# **Panasonic**

# **Sistema Digitale Super Ibrido**

## **Manuale d'uso**

# **N<sup>o</sup> Modello: KX-TD500CE**

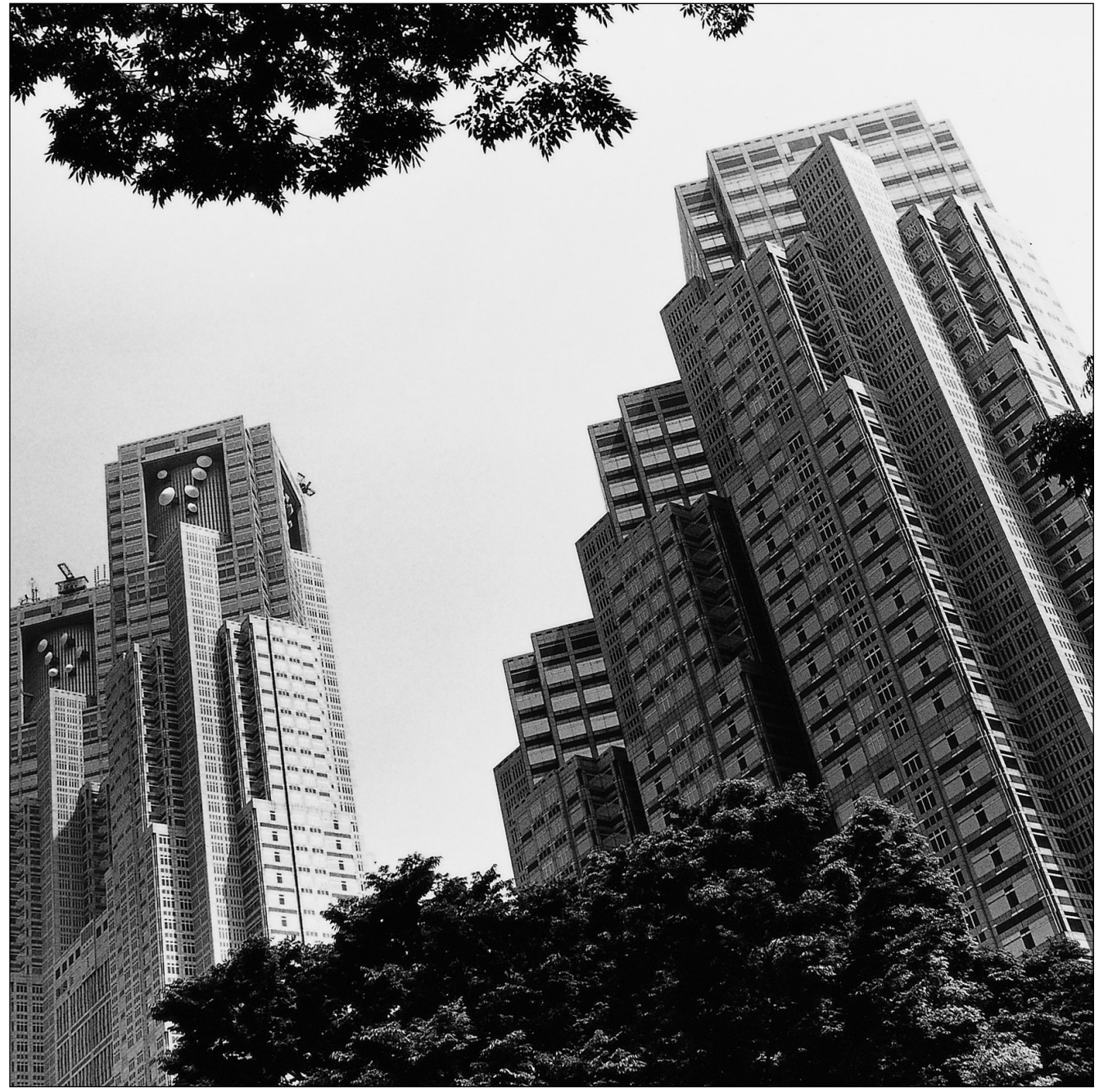

 $\mathbb{R}$ RUN OFF LINE

Leggere attentamente il presente manuale prima di collegare il Sistema Digitale Super Ibrido. Conservare il manuale per uso futuro.

### **Grazie per avere acquistato il Sistema Digitale Super Ibrido Panasonic.**

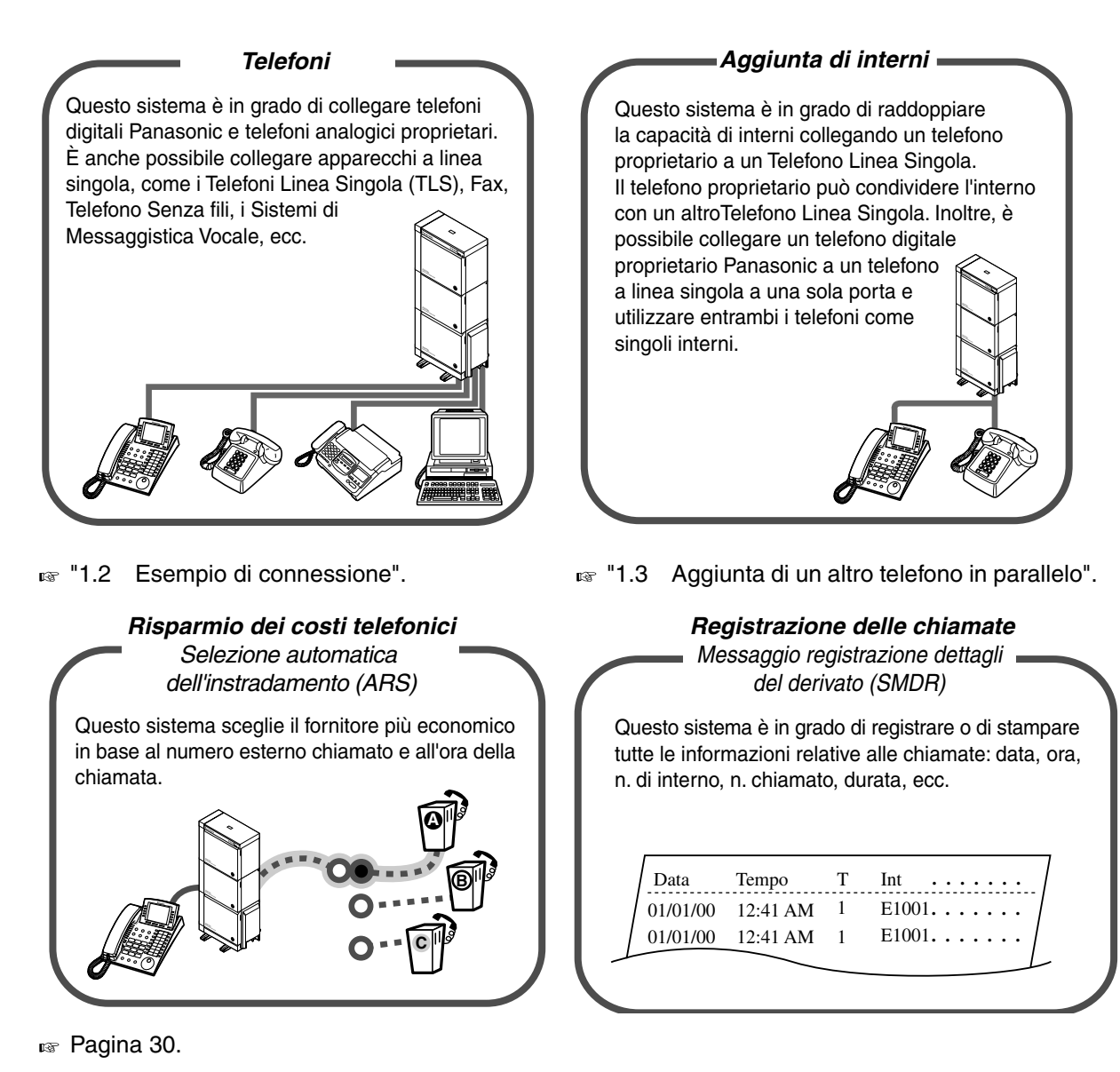

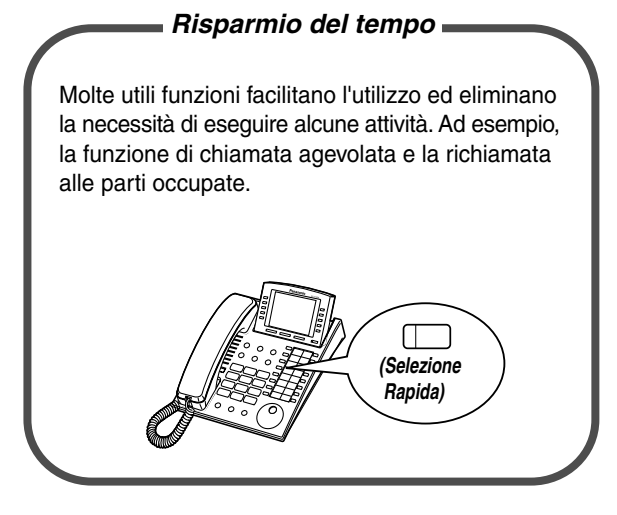

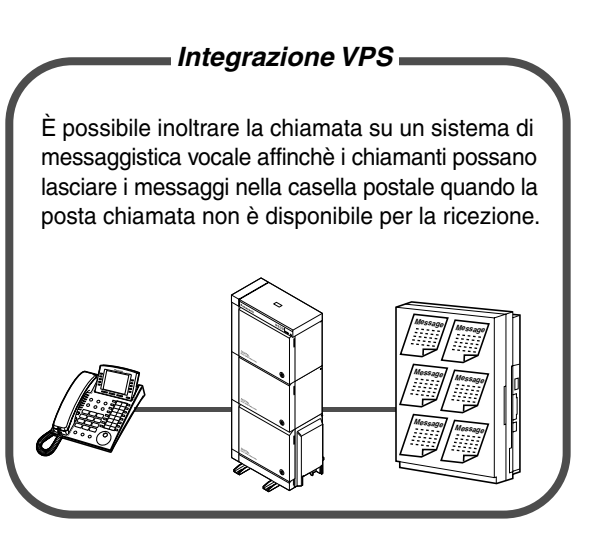

**as "[Operazione](#page-16-0)".** The same of the same value of the same value of the same value of the same value of the same v [sistema di messaggistica vocale](#page-145-0)".

### **Note**

- In questo manuale, è stato omesso il suffisso di ciascun numero di modello.
- È possibile che nel corso del manuale vengano utilizzati i pronomi personali per fare riferimento agli utenti.

Tuttavia, per migliorare la leggibilità si tenderà ad utilizzare uno solo di questi pronomi. Considerare i pronomi "egli" o "ella" come interscambiabili.

### **Avvertenze**

Questo è un prodotto di Classe A. In un ambiente domestico questo prodotto può causare interferenze radio; in questo caso, l'utente dovrà intraprendere le azioni appropriate.

Questo prodotto è stato progettato in modo da funzionare con:

- Linea analogica spagnola PSTN (Public Switched Telephone Network)
- ISDN (Integrated Services Digital Network) in tutta Europa utilizzando l'accesso ISDN di base
- ISDN (Integrated Services Digital Network) in tutta Europa utilizzando l'accesso ISDN primario

Panasonic Communications Co., Ltd., dichiara che questa apparecchiatura è conforme ai requisiti fondamentali e agli altri requisiti previsti nella Direttiva 1999/5/EC. Se si desidera ottenere una copia originale della Dichiarazione di conformità dei prodotti relativa alla R&TTE, contattare il sito Web di Panasonic all'indirizzo:

### **<http://doc.panasonic-tc.de>**

## *Informazioni importanti*

### **AVVERTENZA**

L'INSTALLAZIONE E LA RIPARAZIONE DELL'APPARECCHIO DEVONO ESSERE EFFETTUATI UNICAMENTE DA TECNICI QUALIFICATI.

SE SI VERIFICA UN GUASTO A UN COMPONENTE INTERNO, SCOLLEGARE IMMEDIATAMENTE IL CAVO DI ALIMENTAZIONE E RESTITUIRE L'UNITÀ AL RIVENDITORE. PRIMA DI SPOSTARE L'APPARECCHIATURA È NECESSARIO DISATTIVARE IL COLLEGAMENTO TELEFONICO E QUINDI QUELLO ELETTRICO. RICOLLEGARE L'APPARECCHIO SEGUENDO LA PROCEDURA INVERSA, OVVERO RIATTIVARE PRIMA IL

COLLEGAMENTO ELETTRICO E POI QUELLO TELEFONICO.

IL PRESENTE APPARECCHIO È DOTATO DI UNA SPINA MESSA A TERRA. AI FINI DELLA SICUREZZA, TALE SPINA DEVE ESSERE COLLEGATA UNICAMENTE AD UNA PRESA MESSA A TERRA INSTALLATA CONFORMEMENTE ALLE DISPOSIZIONI IN MATERIA.

IL CAVO DELL'ALIMENTATORE VIENE UTILIZZATO PER LO SCOLLEGAMENTO PRINCIPALE. ACCERTARSI CHE LA PRESA SI TROVI/SIA INSTALLATA IN PROSSIMITÀ DELL'APPARECCHIATURA E CHE SIA FACILMENTE ACCESSIBILE.

AL FINE DI EVITARE RISCHI DI INCENDIO O DI SCOSSE ELETTRICHE, NON ESPORRE IL PRESENTE APPARECCHIO A PIOGGIA O UMIDITÀ.

### *Istruzioni relative alla sicurezza*

Al fine di ridurre il rischio di incendi, scosse elettriche o lesioni alle persone, durante l'utilizzo dell'apparecchiatura telefonica è necessario adottare sempre determinate misure di sicurezza quali:

- **1.** Non utilizzare l'apparecchio in prossimità di fonti d'acqua, ad esempio in prossimità di vasche da bagno, catini, lavandini o vasche per il bucato.
- **2.** Evitare di utilizzare il telefono (ad eccezione del tipo senza fili) durante i temporali. In questi casi esiste il rischio di scosse elettriche provocate da fulmini.
- **3.** Non utilizzare il telefono in prossimità di una fuga di gas al fine di segnalare la stessa.
- **4.** Utilizzare unicamente il cavo elettrico e le batterie indicati nel presente Manuale. Non gettare le batterie nel fuoco, poiché potrebbero esplodere. Per istruzioni speciali, consultare le norme locali sullo smaltimento dei rifiuti.

### **CONSERVARE QUESTE ISTRUZIONI**

### **[Descrizioni delle icone]**

**Nel presente manuale vengono spesso utilizzate le seguenti icone.**

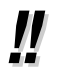

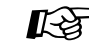

Suggerimenti  $\Box$  Condizioni  $\Box$  Riferimenti di programmazione

## *Precauzioni*

- Tenere l'apparecchio lontano da dispositivi di riscaldamento e dispositivi che generino rumore elettrico come lampade fluorescenti, motori e televisori. Queste fonti di rumore possono interferire con le prestazioni dell'apparecchio.
- L'apparecchio deve essere tenuto pulito e privo di polvere, deve essere conservato in un ambiente privo di umidità, ad una temperatura non superiore ai 40 °C e in assenza di vibrazioni. Non esporre a luce solare diretta.
- Non inserire mai fili, piedini ecc., nei fori o nelle altre aperture dell'apparecchio.
- In caso di problemi, scollegare l'apparecchio dalla linea telefonica. Collegare il telefono direttamente alla linea telefonica. Se il telefono funziona in modo corretto, non ricollegare l'apparecchio alla linea fino alla risoluzione del problema presso. Se il telefono non funziona correttamente, il problema potrebbe dipendere dal sistema telefonico piuttosto che dall'apparecchio.
- Non utilizzare benzina, diluenti, altri preparati simili o polveri abrasive per pulire la centralina. Utilizzare un panno morbido.
- Non utilizzare microtelefoni diversi da quelli Panasonic.

Il numero di serie di questo prodotto è riportato sull'etichetta apposta sulla parte inferiore dell'unità. Annotare il numero di modello e il numero di serie dell'unità nello spazio sotto riportato e conservare questo manuale come prova d'acquisto e di identificazione in caso di furto.

N. MODELLO:

N. DI SERIE:

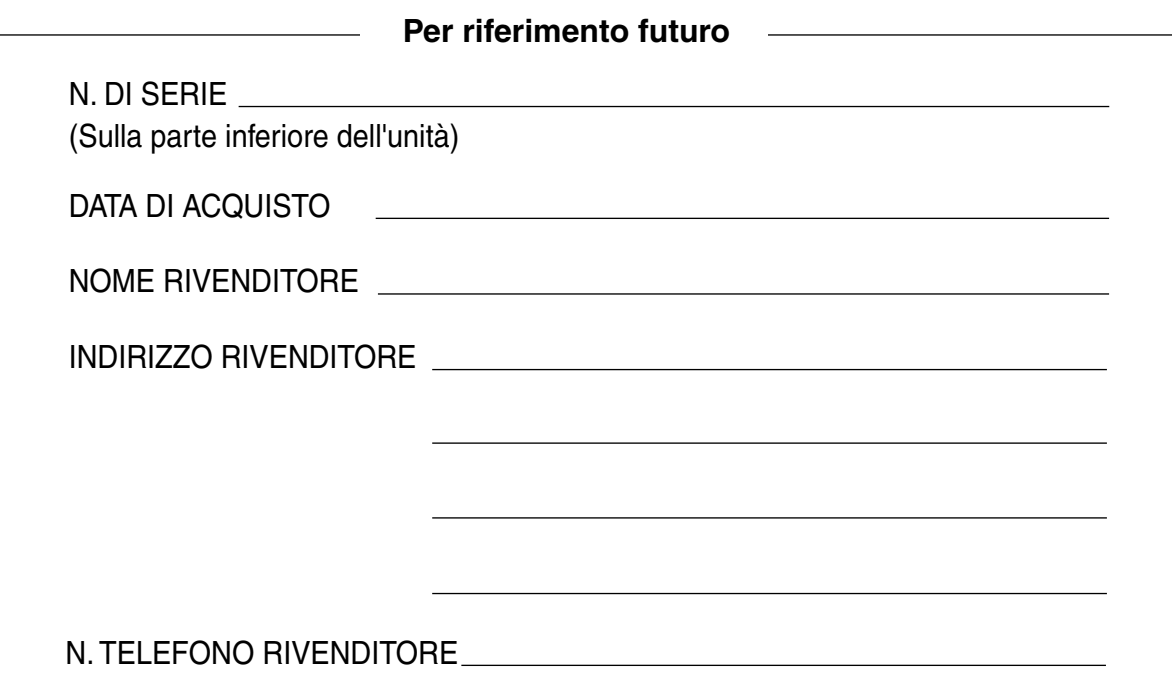

## *Sommario*

## *1 [SOMMARIO](#page-10-0)*

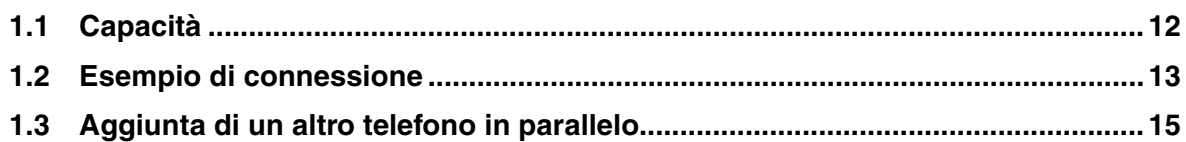

## *2 [Operazione](#page-16-0)*

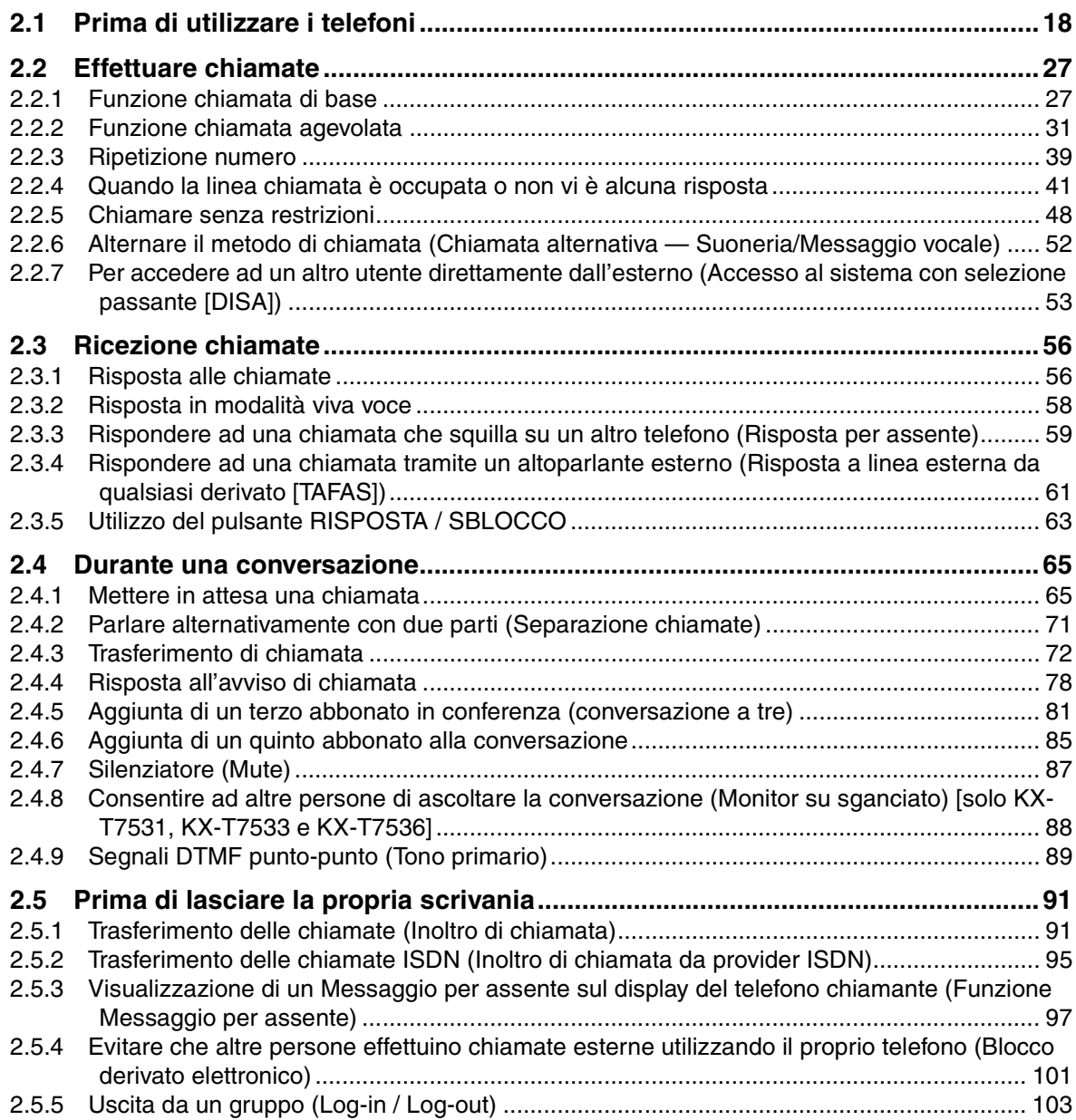

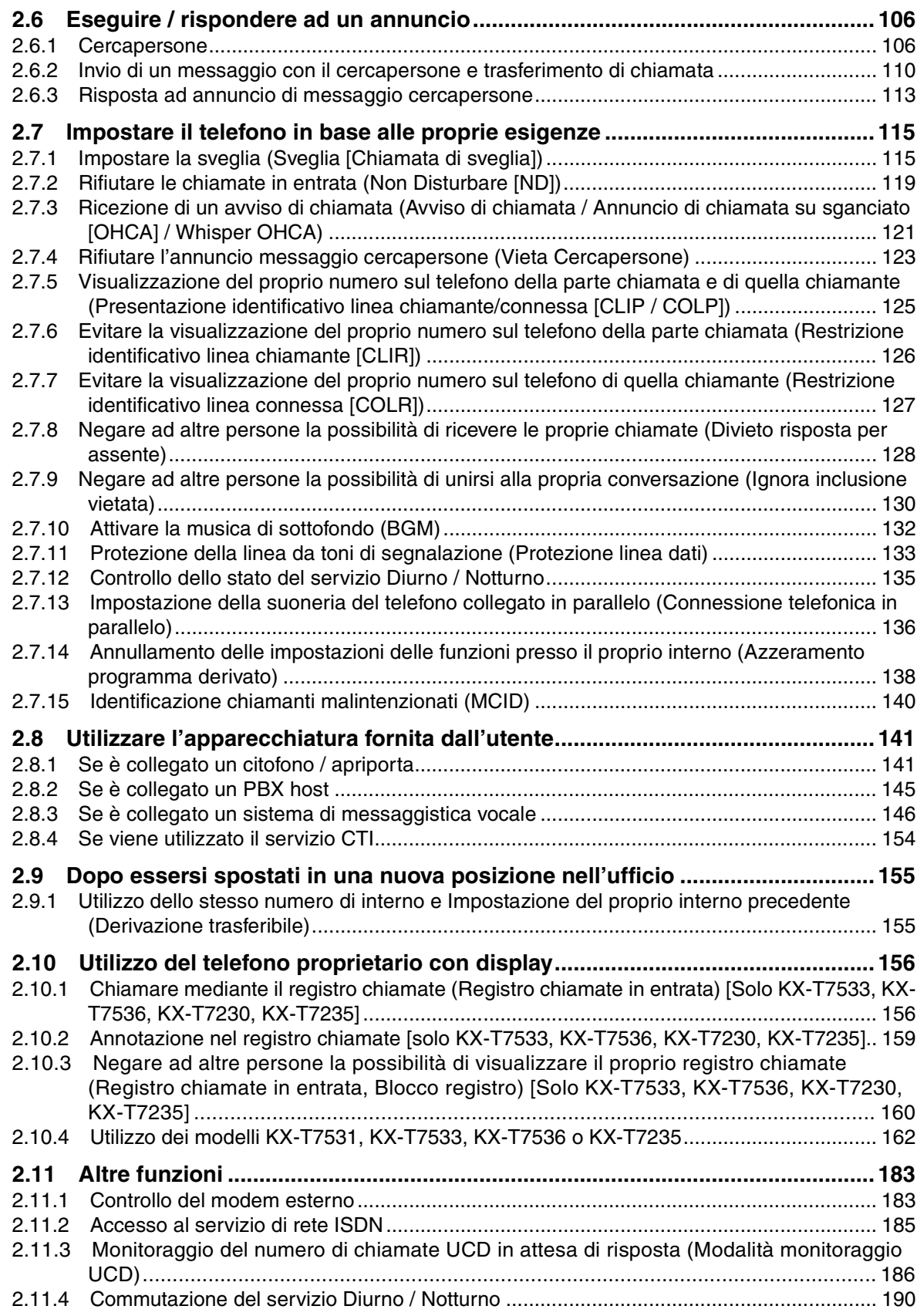

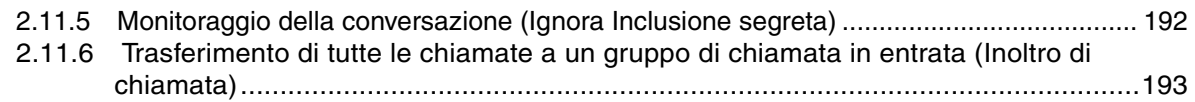

## *3 [Procedure per l'operatore / amministratore](#page-198-0)*

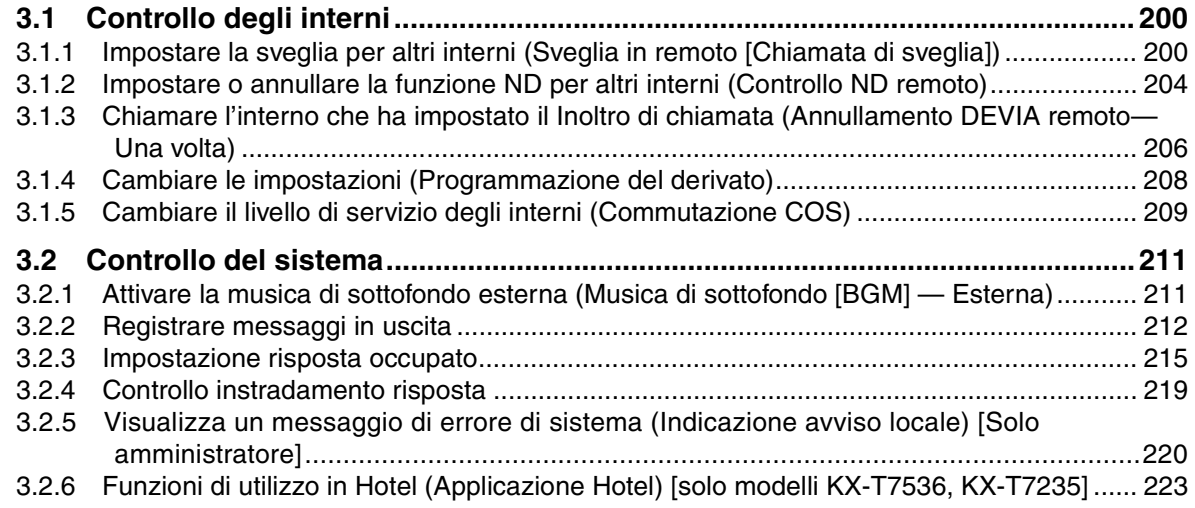

### *4 [Personalizzazione del telefono & del sistema](#page-230-0)*

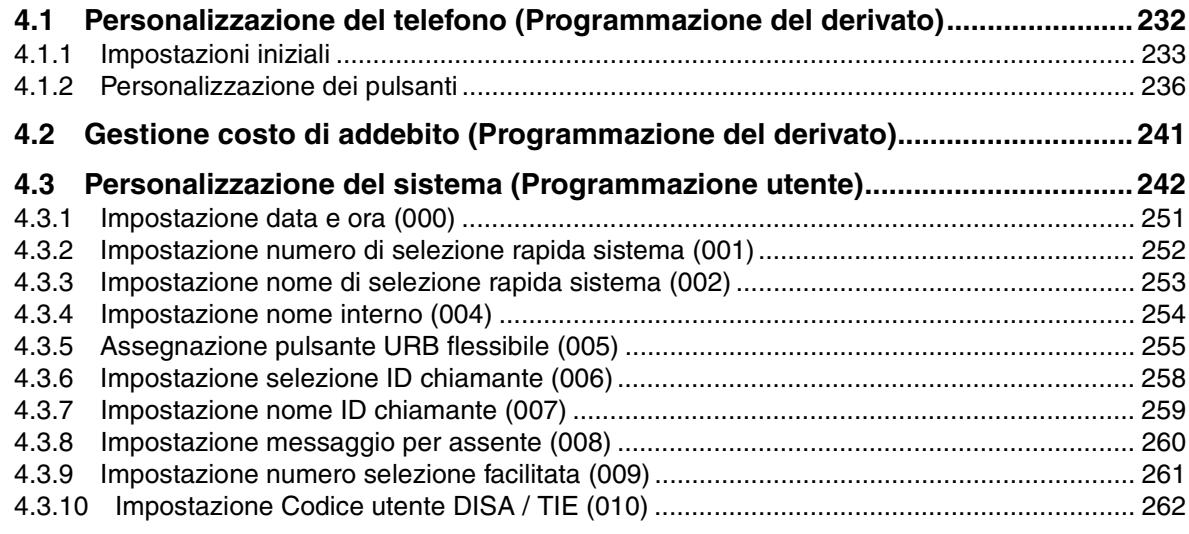

## *5 [Appendice](#page-262-0)*

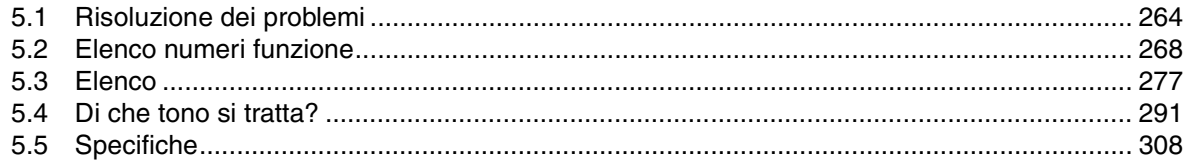

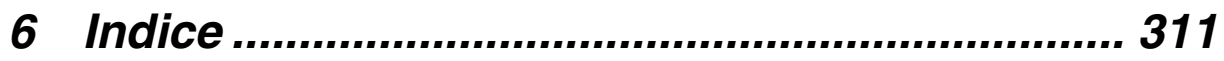

# <span id="page-10-0"></span>*Sezione 1 SOMMARIO*

La presente sezione descrive brevemente il sistema.

## <span id="page-11-0"></span>*1.1 Capacità*

Il sistema KX-TD500 è costituito da uno, due o tre scaffali (base ed espansione 1/2). Ciascuno scaffale dispone del proprio alimentatore. **[Sistema a blocchi]**

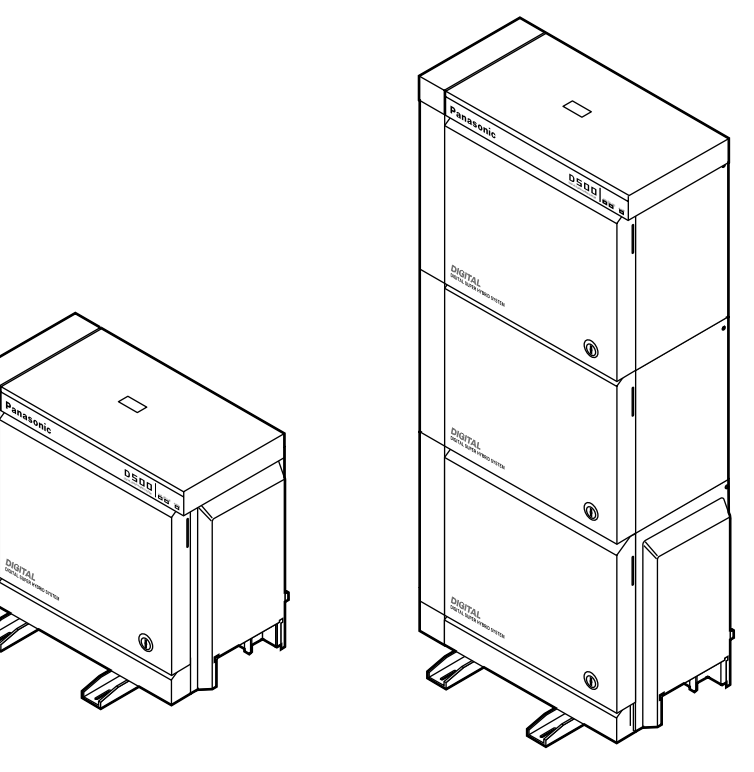

Sistema di base Sistema a 3 scaffali

### *Sistema di base*

Il sistema di base è costituito da uno scaffale chiamato scaffale di base.

È possibile collegare al sistema di base fino a 192 linee (inclusi gli linee interni e le linee urbane).

### *Sistema a 3 scaffali*

La capacità del sistema KX-TD500 può essere estesa installando fino a due scaffali di espansione sullo scaffale di base. Il sistema con espansione completa (scaffale di base + scaffale di espansione 1 + scaffale di espansione 2) è chiamato "Sistema a 3 scaffali".

Al Sistema a 3 scaffali può essere collegato un massimo di 512 linee (inclusi gli interni e le linee urbane).

## <span id="page-12-0"></span>*1.2 Esempio di connessione*

Il presente diagramma mostra un esempio di connessione che comprende inoltre l'apparecchiatura opzionale.

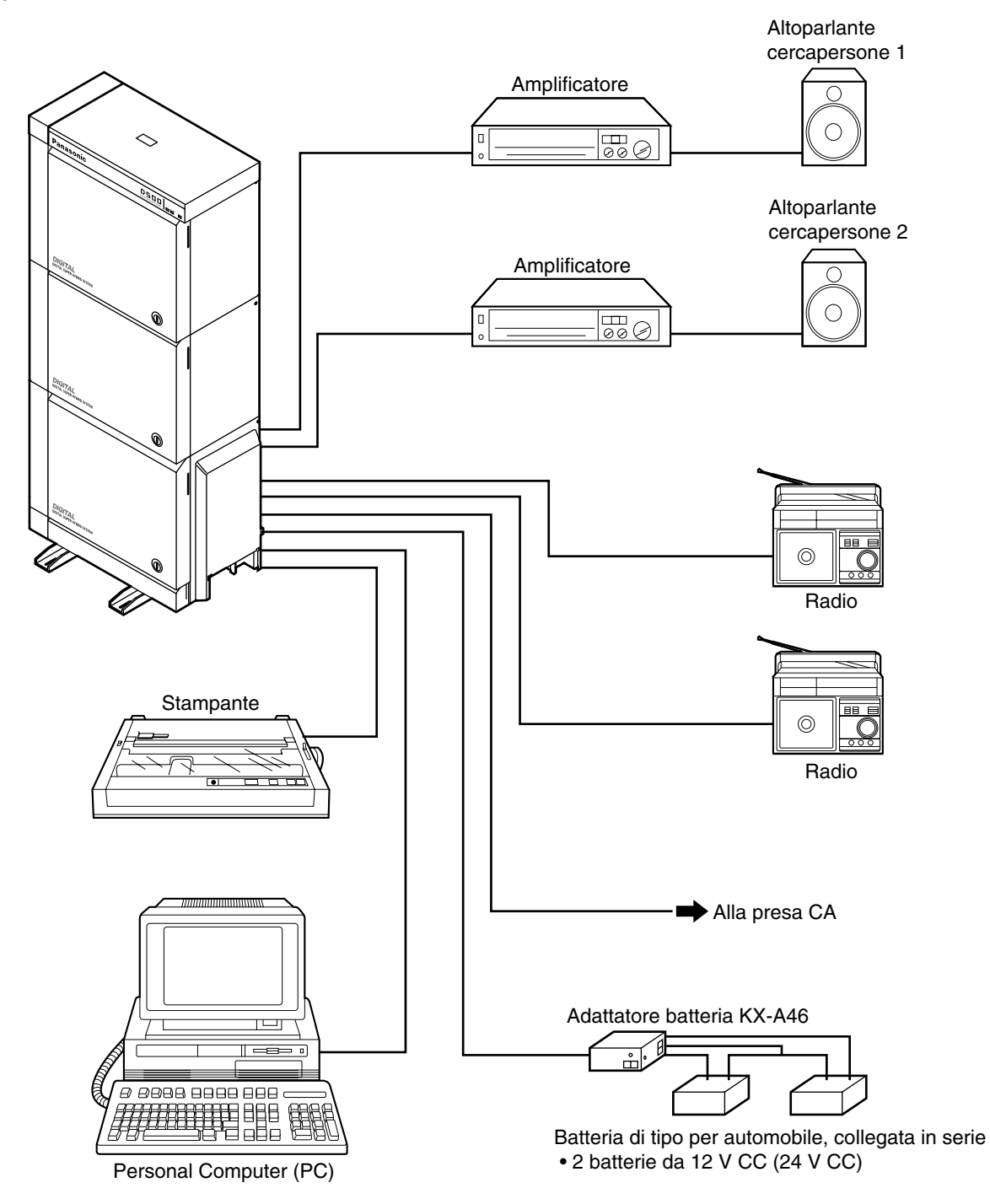

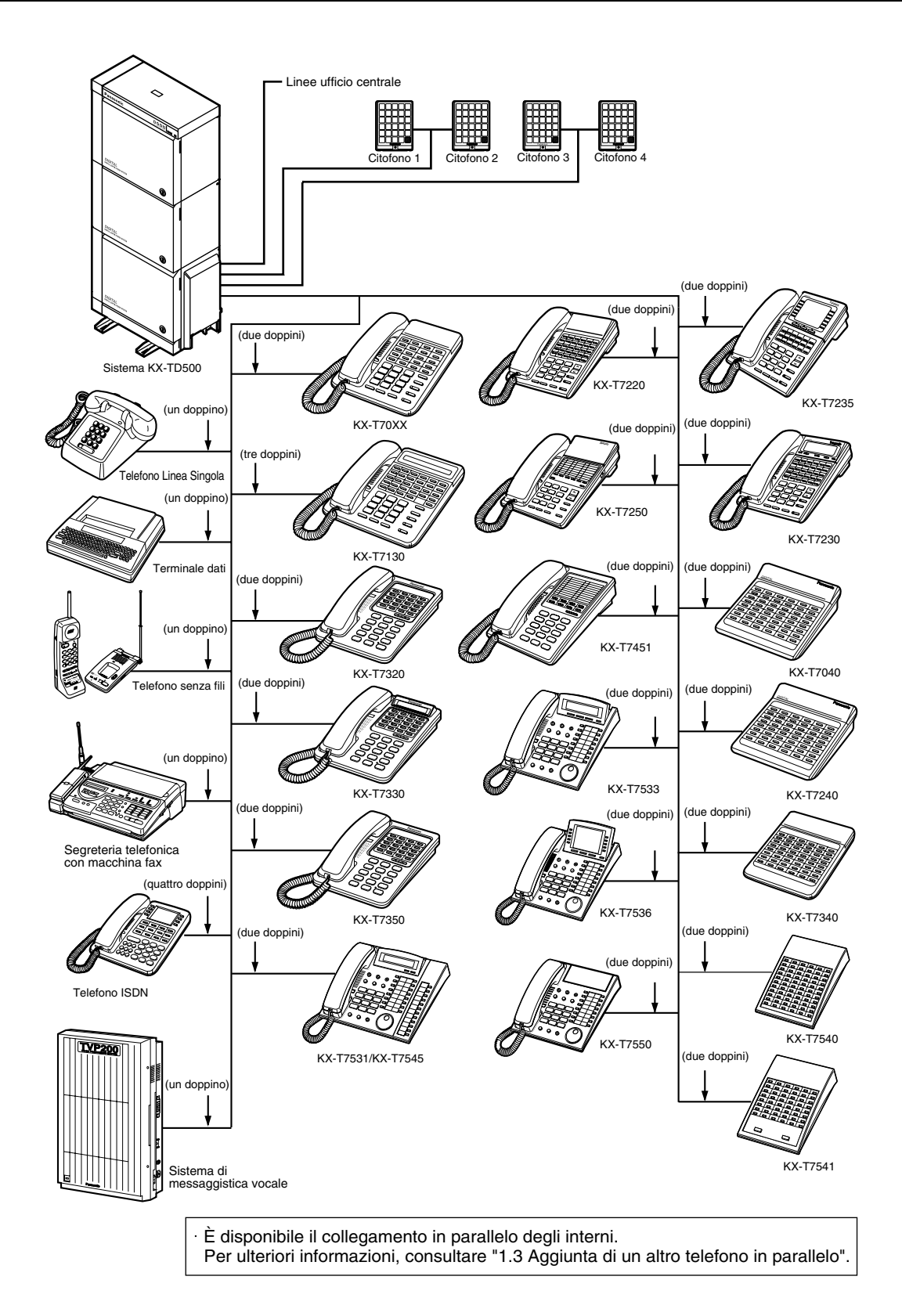

## <span id="page-14-0"></span>*1.3 Aggiunta di un altro telefono in parallelo*

È possibile collegare in parallelo ad una presa interni un Telefono Proprietario (TP) Panasonic e un Telefono Linea Singola (TLS). Esistono due tipi di connessioni parallele.

#### • **Connessione telefonica in parallelo**

Qualsiasi Telefono Proprietario e Telefono Linea Singola

Questi telefoni condividono lo stesso numero di interno. Seguire il metodo 1 o 2.

Per fare squillare il Telefono Linea Singola, se necessario impostare la suoneria (acceso). (Vedere ["2.7.13 Impostazione della suoneria del telefono collegato in parallelo \(Connessione telefonica](#page-135-0)  [in parallelo\)](#page-135-0)".)

#### • **EXtra Device Port (XDP)**

Telefono Proprietario Digitale e Telefono Linea Singola Ciascun telefono ha un numero di interno diverso e può funzionare in maniera individuale. Per ulteriori informazioni, rivolgersi al proprio rivenditore. Seguire il metodo 2 o 3.

#### *Metodo 1*

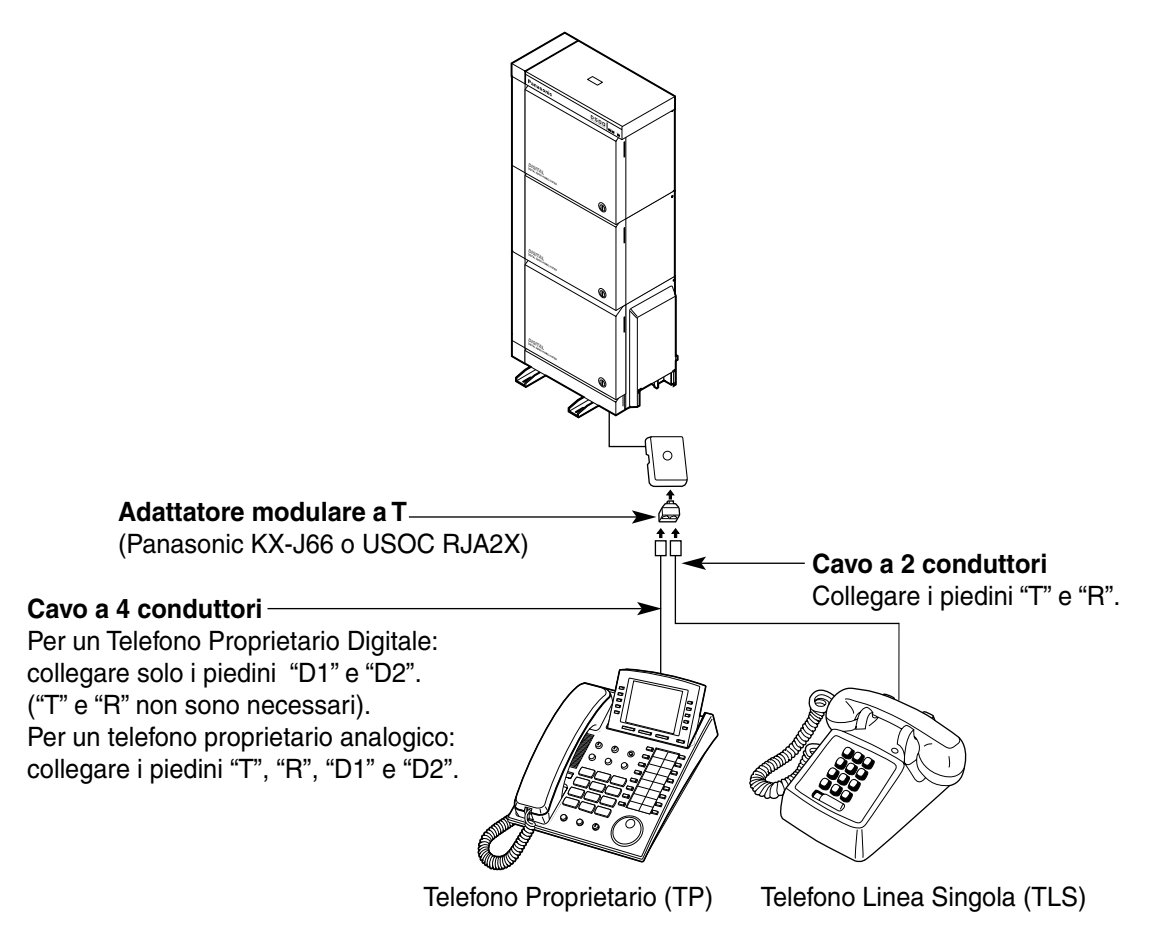

*Metodo 2*

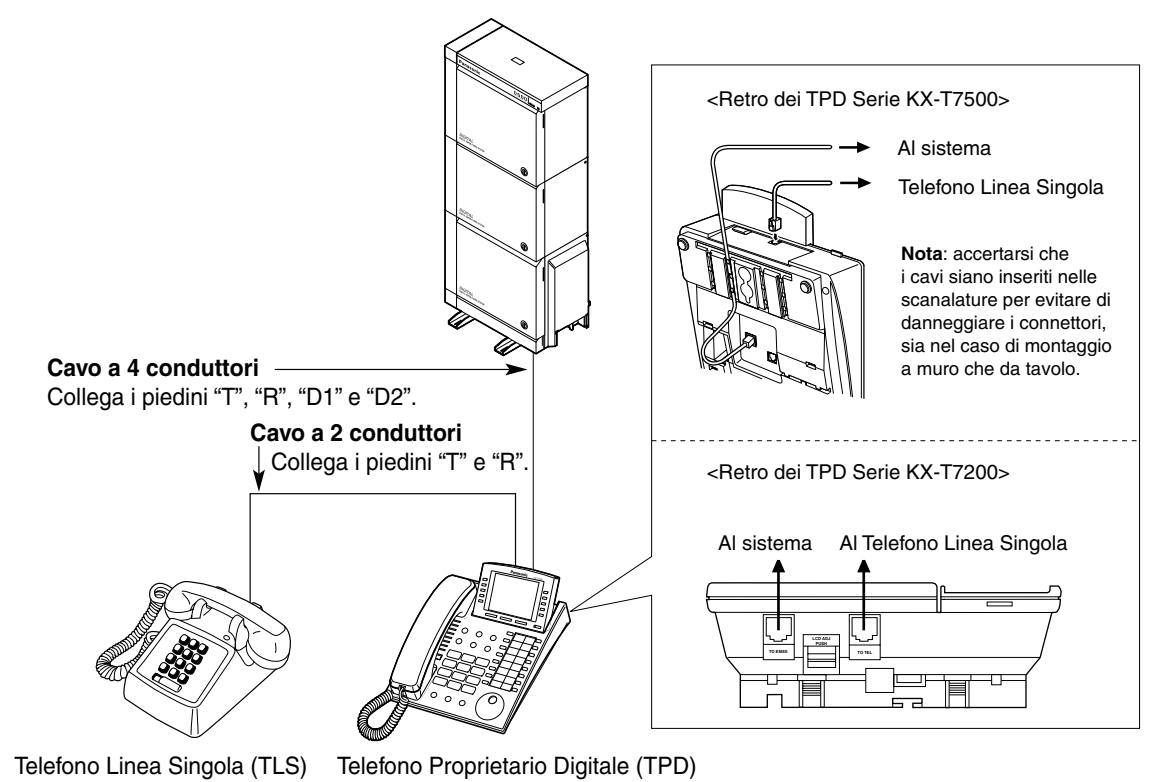

*Metodo 3*

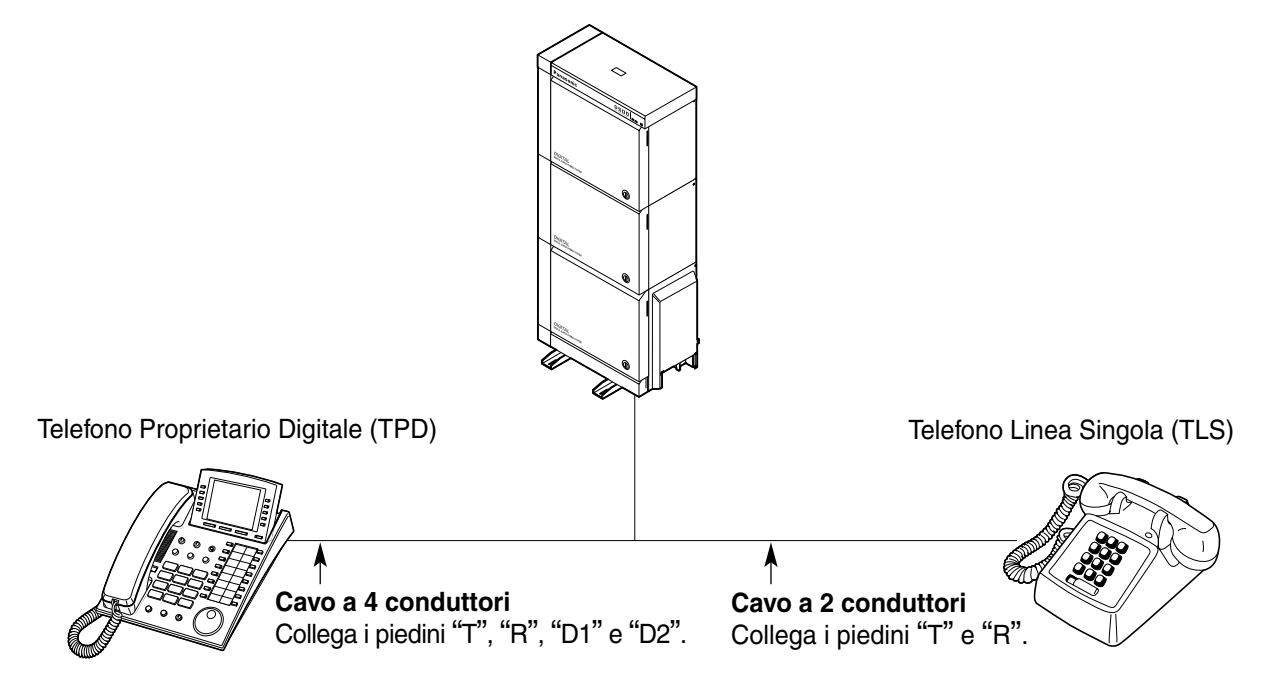

# *Sezione 2*

# <span id="page-16-0"></span>*Operazione*

Il presente capitolo illustra in dettaglio come utilizzare ciascuna funzione. Leggere attentamente il presente capitolo per apprendere ad operare le diverse utili funzioni di questo sistema.

## <span id="page-17-0"></span>*2.1 Prima di utilizzare i telefoni*

### *Che tipo di telefono può essere utilizzato?*

È possibile utilizzare un Telefono Linea Singola (TLS), come un telefono senza tastiera o un Telefono Proprietario (TP) Panasonic come il modello KX-T7536. Adoperare la funzione in base al telefono in

uso. Se si utilizza un telefono proprietario Panasonic con un pulsante funzione speciale quale  $\bigcirc$  e/ o che dispone di un display (Display TP), per facilitare la programmazione è possibile seguire la procedura grazie al pulsante o ai messaggi sul display.

Se si utilizza un telefono con un display più grande (ad esempio, il modello KX-T7536), per attivare le funzioni è possibile seguire i messaggi visualizzati.

Se il telefono non dispone di pulsanti funzione e/o di un display, è possibile utilizzare l'apparecchio inserendo invece un numero funzione. Seguire la procedura disponibile per il proprio telefono. Se si utilizza una consolle SDD, è possibile impiegare i pulsanti sulla consolle come quelli sul telefono proprietario collegato.

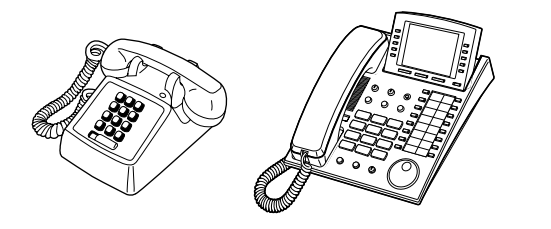

• Se si utilizza un telefono proprietario Panasonic che non dispone di pulsanti funzione, è possibile modificare uno dei pulsanti flessibili non utilizzati quale pulsante funzione. Vedere "[4.1.2 Personalizzazione dei](#page-235-0)  [pulsanti](#page-235-0)".

### *Per gli utenti di interni ISDN*

Il Sistema KX-TD500 supporta anche il collegamento ad apparecchi terminali con alimentatori separati. Ad esempio, i telefoni ISDN, apparecchi fax G4 o personal computer collegati a un bus ISDN S0 o a una scheda BRI (KX-TD50288CE). È possibile collegare un massimo di 8 apparecchi terminale ad ogni bus ISDN S0 con una configurazione punto-multipunto. Tuttavia, è possibile utilizzare contemporaneamente solo due apparecchi terminali. Ciascun apparecchio terminale collegato al bus S0 può essere gestito individualmente con i numeri abbonato multipli (MSN, Multiple Subscriber Number). I numeri MSN sono costituiti dal numero interno ISDN e da una cifra aggiuntiva, da 0 a 9.

Se non vengono assegnati i numeri MSN, vengono contemporaneamente chiamati tutti gli apparecchi sullo stesso bus S0.

Le funzioni degli apparecchi terminali sono simili a quelle dei telefoni a linea singola ad eccezione delle seguenti:

- Messaggio per assente
- Chiamata alternativa−Suoneria / Messaggio vocale
- Richiamata automatica se occupato
- Inoltro di chiamata
- Chiamata in attesa
- Ripresa della chiamata in attesa
- Registro chiamate in entrata, Blocco registro
- Parcheggio chiammate
- Risposta per assente
- Trasferimento di chiamata
- Avviso di chiamata
- ID chiamante
- Riferimento costo di addebito
- Conferenza (tre utenti, cinque utenti)
- Protezione linea dati
- Servizio DIL 1:N
- Non disturbare (ND)
- Ignora inclusione
- Gruppo di interni / Gruppo chiamate in entrata (Ricerca, Operatore, Suoneria, UCD)
- Accesso funzione esterna (EFA, External Feature Access)
- EXtra Device Port (XDP)
- Log-in / Log-out
- Interno amministratore di sistema
- Messaggio in attesa
- Cercapersone−Risposta di gruppo
- Interno Phantom
- Telefono in parallelo
- Chiamata in ricezione
- Funzionamento con collegamento rilasciato
- Controllo blocco derivato remoto
- **Sveglia**
- Risposta a linea esterna da qualsiasi derivato (TAFAS)
- Servizio Messaggistica vocale

### *Numeri funzione*

Per utilizzare determinate funzioni è necessario inserire dei numeri funzione specifici (e, se necessario, un parametro aggiuntivo).

Esistono due tipi di categorie di numeri funzione:

- Numeri funzione flessibili (Vedere ["5.2 Elenco numeri funzione"](#page-267-0)).
- Numeri funzione fissi (Vedere ["5.2 Elenco numeri funzione"](#page-267-0)).

Per facilitare l'utilizzo della programmazione del sistema, è possibile modificare i numeri di funzione flessibili in altri numeri. Esistono due tipi di elenchi di numeri funzione fissi nel sistema ed è possibile selezionare uno qualsiasi di questi mediante la programmazione del sistema. Per modificare i numeri di funzione, rivolgersi al proprio rivenditore. Nel presente Manuale, i numeri predefiniti (regolazione predefinita) sono utilizzati per le operazioni.

I numeri flessibili vengono visualizzati come  $\Box$  (tasto semi-disattivato). Se il numero funzione è stato modificato, utilizzare il nuovo numero programmato. Scrivere il nuovo numero in "[5.2 Elenco](#page-267-0)  [numeri funzione"](#page-267-0).

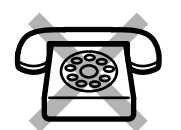

### Se si utilizza un Telefono Linea Singola che non dispone dei tasti \*o #;

non è possibile accedere alle funzioni che presentano i simboli  $\star$  o # nel relativo numero funzione.

### *Toni*

L'apparecchio emette per conferma vari toni durante o dopo un'operazione. Vedere "[5.4 Di che tono](#page-290-0)  [si tratta?"](#page-290-0).

### *Display*

Nel presente manuale viene utilizzata la dicitura "il display ...". Questo fa riferimento al display di un telefono proprietario Panasonic. Se il telefono non è un telefono proprietario Panasonic con display, il messaggio non verrà visualizzato.

 Se si utilizza un telefono proprietario Panasonic con display (Display TP), quest'ultimo si rivela utile per la conferma delle impostazioni. Ad esempio, quando si imposta la funzione (Non Disturbare [ND]), il display visualizza "NON DISTURBARE". Alcuni telefoni proprietari offrono inoltre un accesso semplificato alle procedure. Il messaggio visualizzato dipende dalla procedura. Per accedere alla funzione desiderata è sufficiente premere il pulsante corrispondente a lato o nella parte inferiore del display, oppure girare il Jog Dial. Ad esempio, se è possibile attivare la musica di sottofondo, sul display viene visualizzato "BGM". Seguire le istruzioni relative ad ogni procedura.

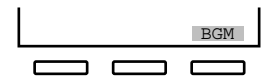

Inoltre, in base al display del telefono proprietario, è possibile utilizzare le funzioni o effettuare le chiamate tramite il messaggio sul display. Vedere ["2.10 Utilizzo](#page-155-0)  [del telefono proprietario con display"](#page-155-0).

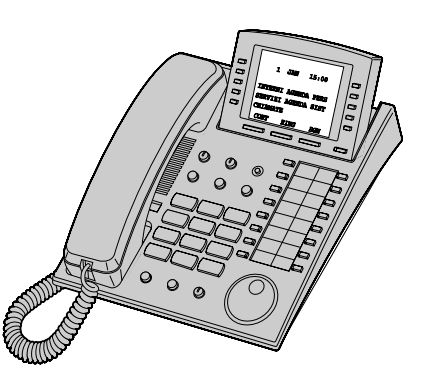

### *Limitazioni*

Alcune funzioni dell'apparecchio possono essere limitate presso l'interno dalla programmazione del sistema. Per ulteriori informazioni rivolgersi al proprio superiore o al rivenditore.

### *Descrizione delle icone*

Le seguenti icone indicano la disponibilità delle funzioni, le note e le operazioni da effettuare per utilizzare le funzioni.

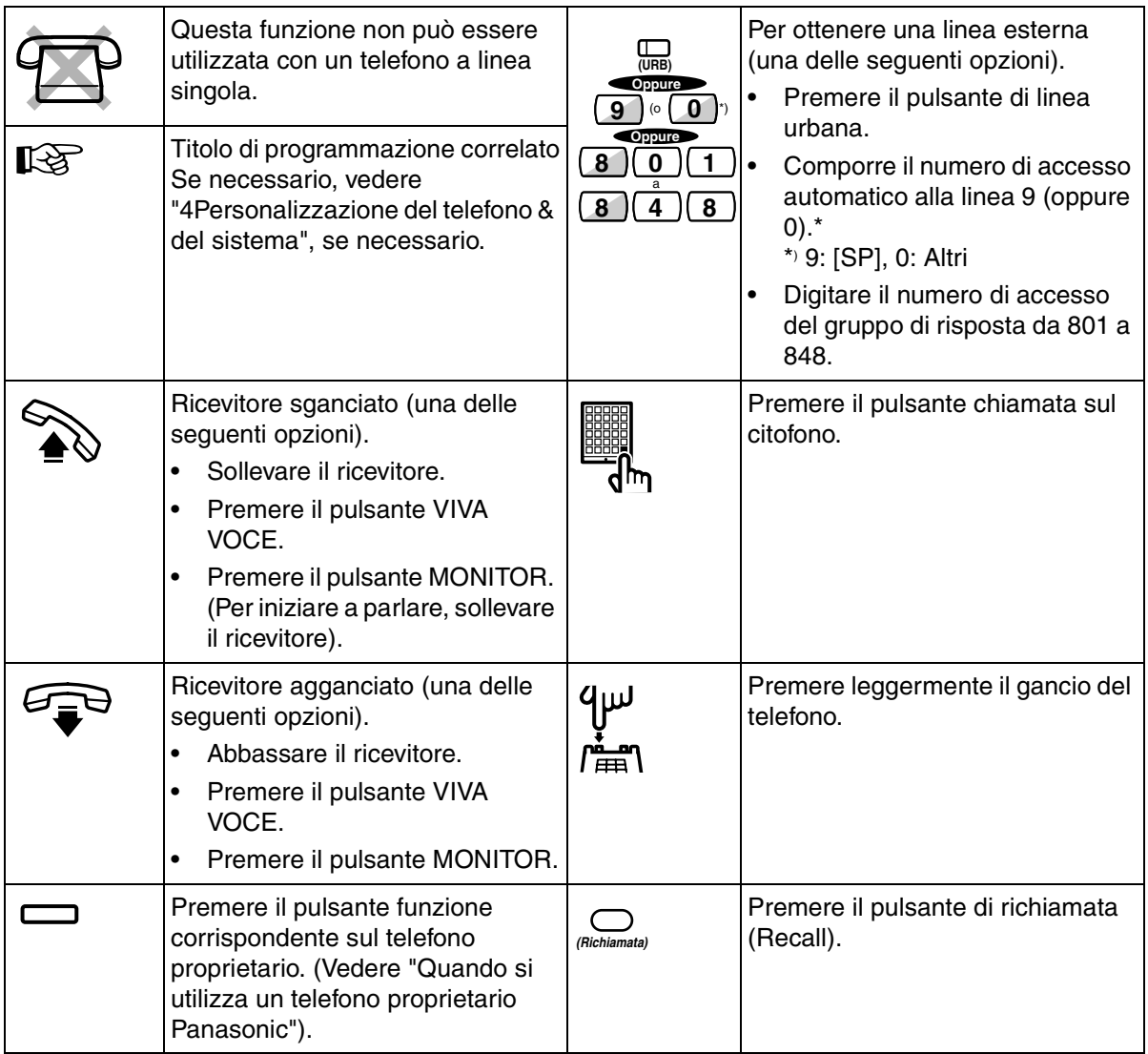

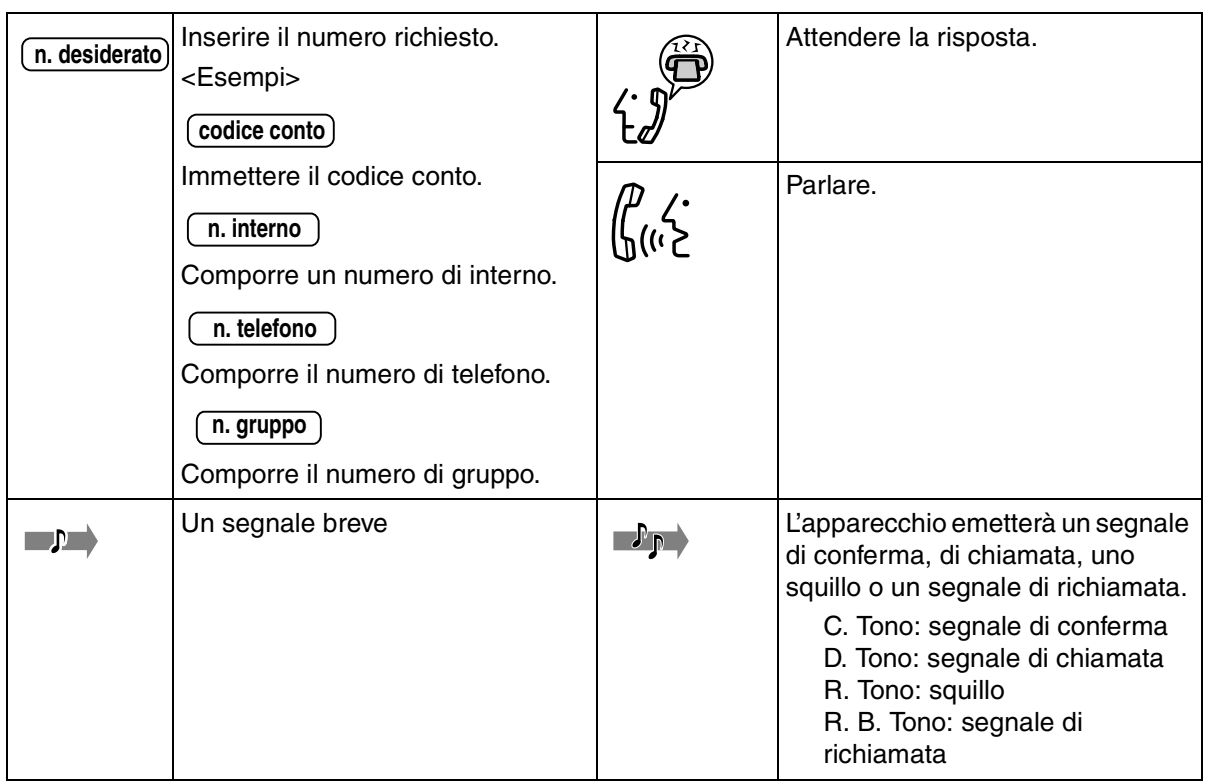

### *Quando si utilizza un telefono proprietario Panasonic*

Se si utilizza un telefono proprietario Panasonic e la Consolle SDD, potrebbero essere disponibili alcuni degli utili pulsante funzione sotto elencati. Lo scopo di questi pulsanti è quello di facilitare le operazioni. Le figure potrebbero essere diverse dai pulsanti sul telefono.

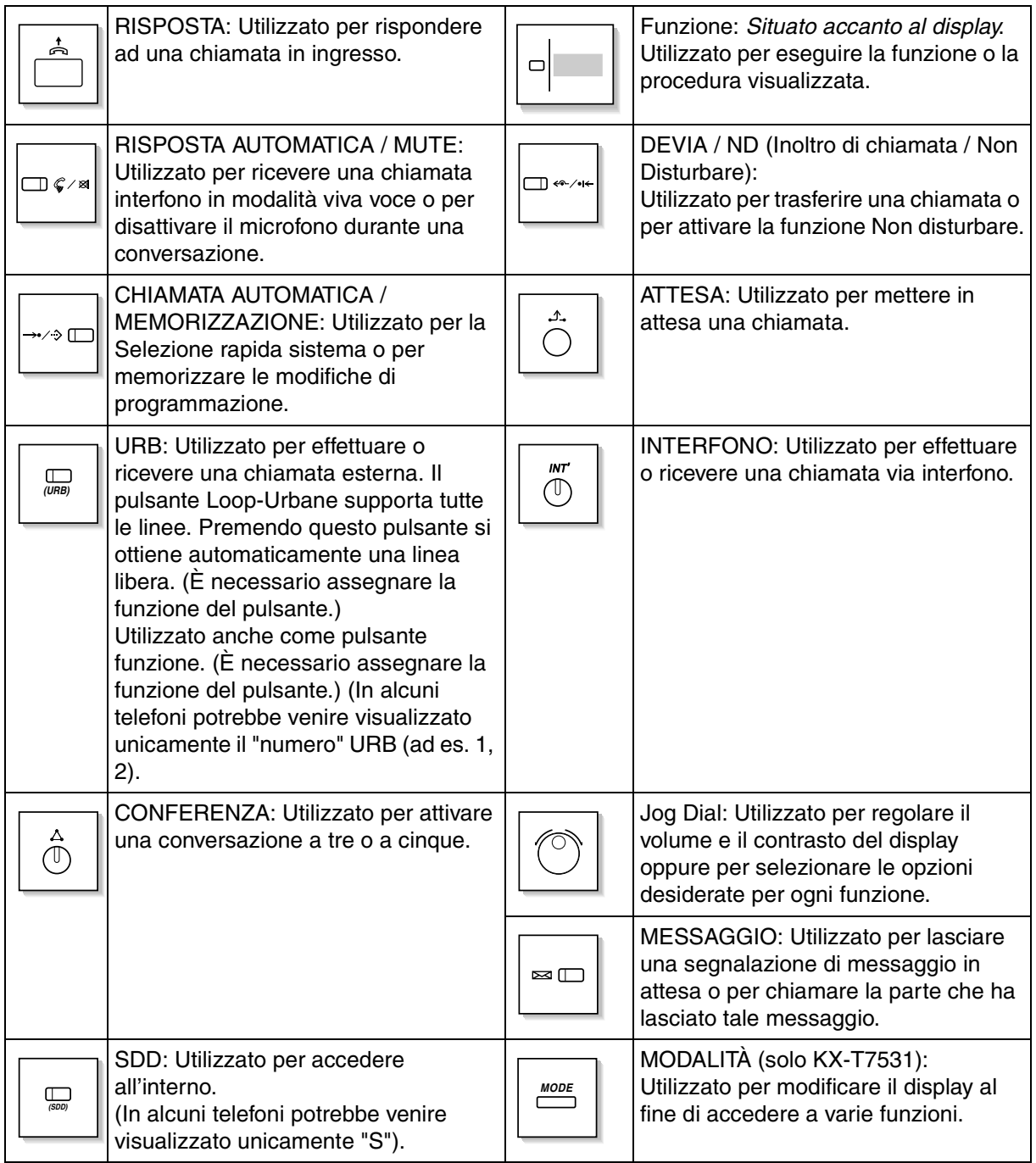

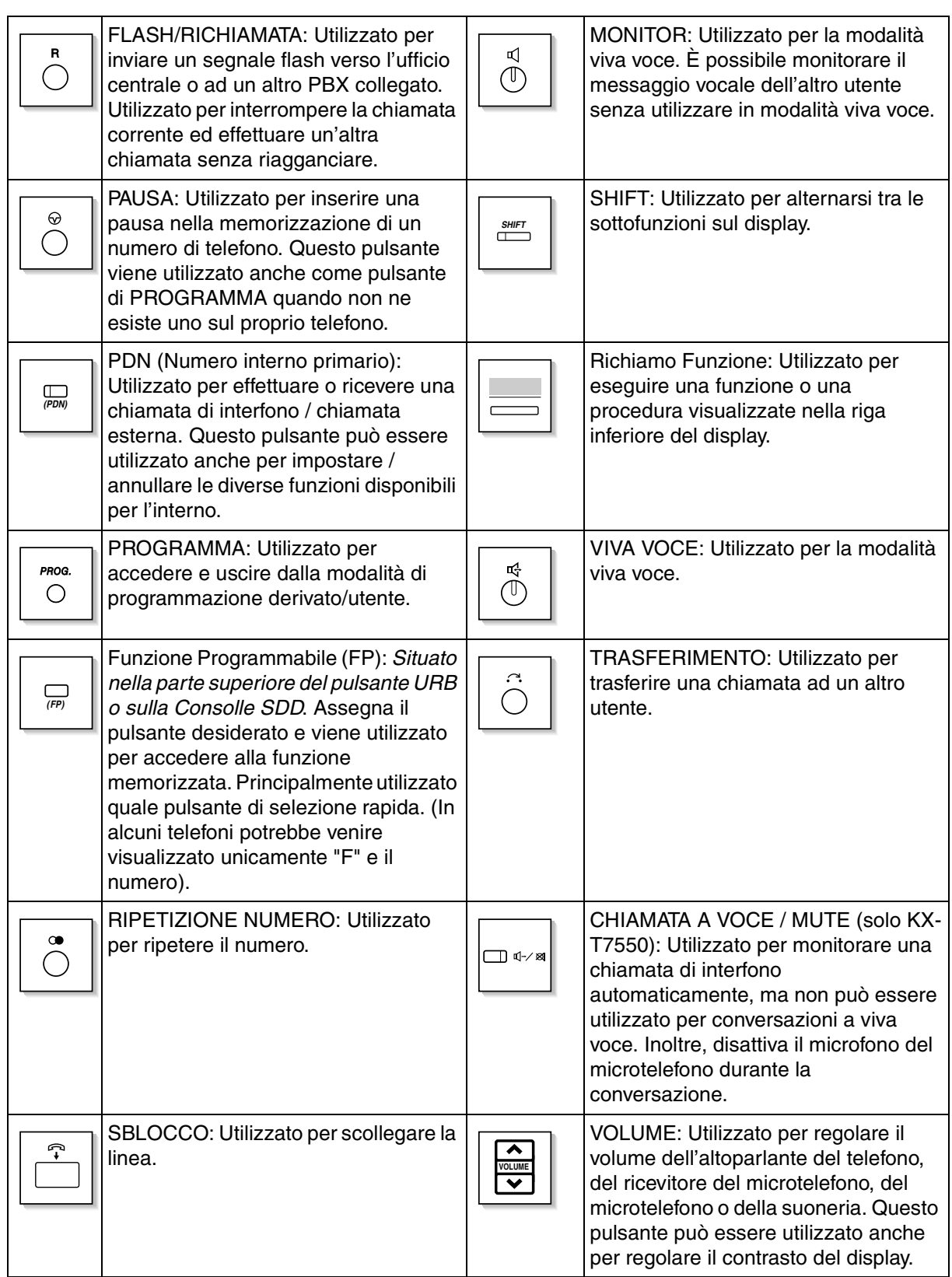

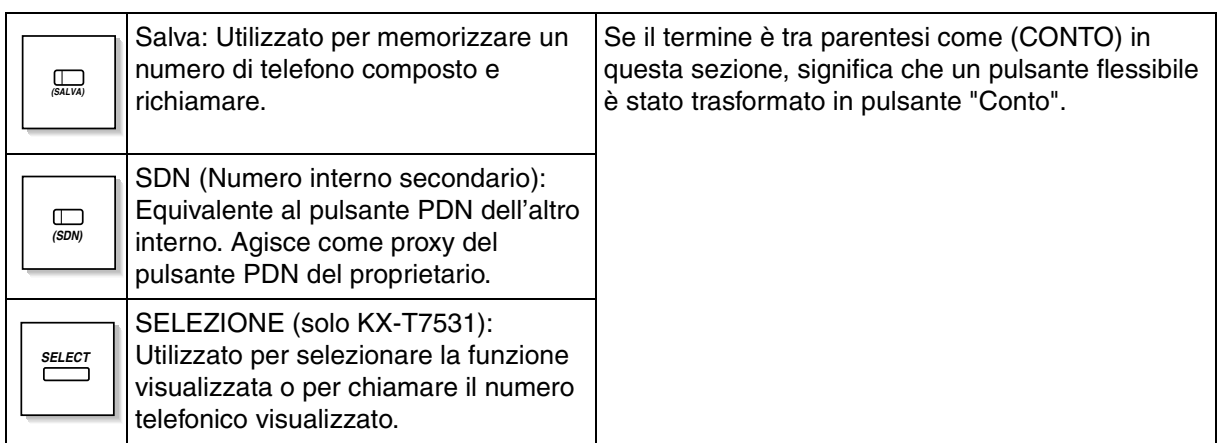

### *Utilizzo del Jog Dial*

Il Jog Dial può essere utilizzato per regolare il volume e il contrasto del oppure per oppure per selezionare le opzioni desiderate sul display. Girare il Jog Dial in entrambe le direzioni in base alle proprie esigenze. Il livello di contrasto o di volume e le opzioni cambieranno come di seguito illustrato:

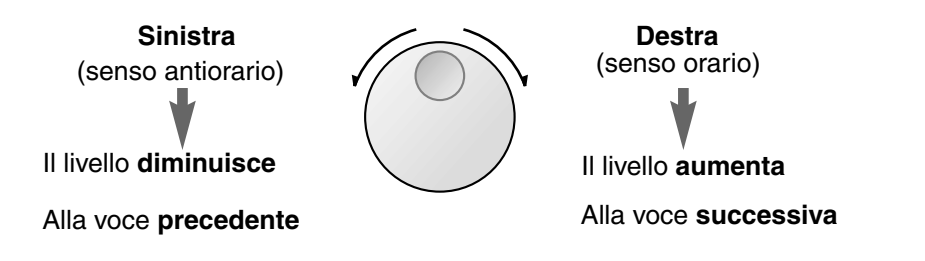

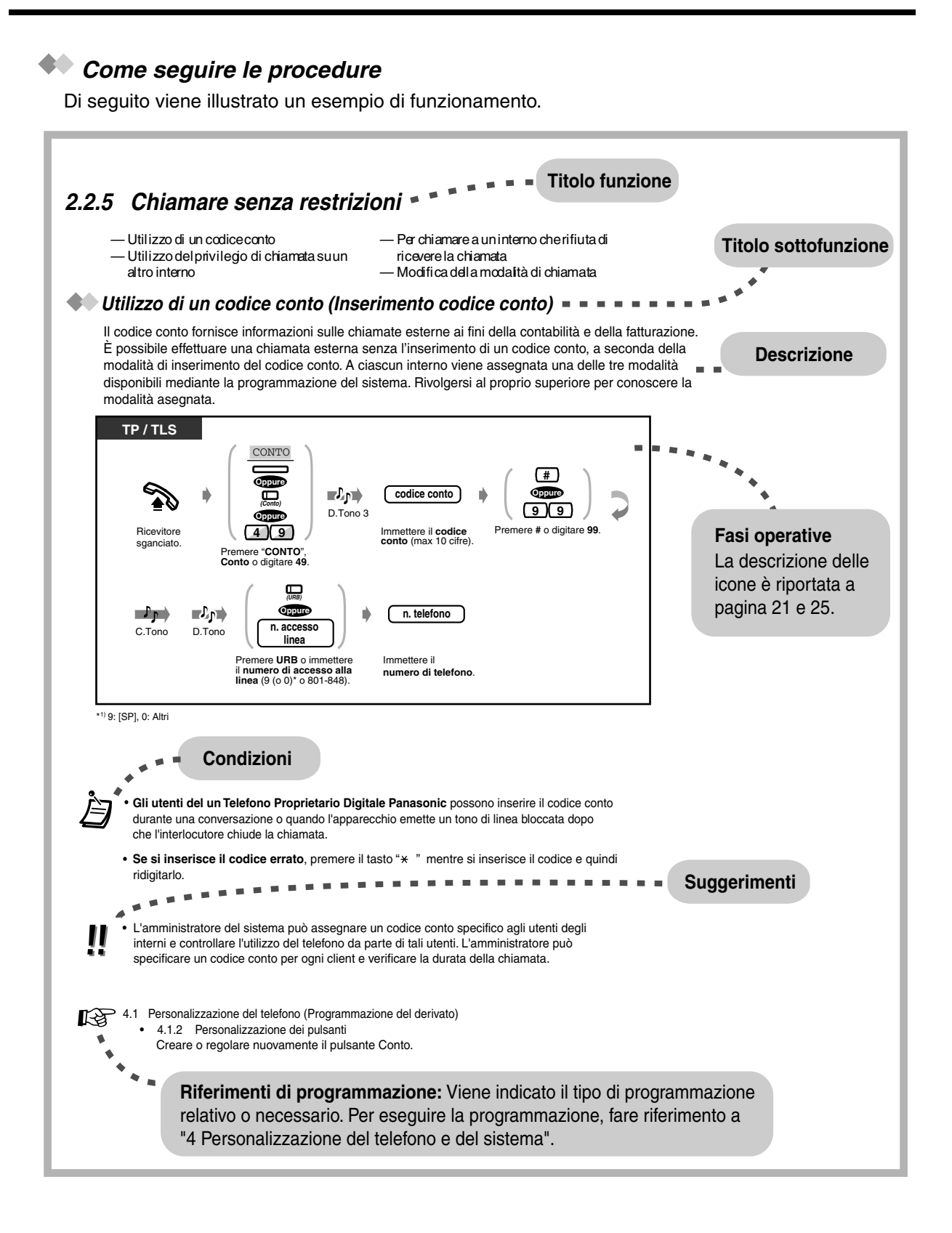

## <span id="page-26-0"></span>*2.2 Effettuare chiamate*

### <span id="page-26-1"></span>*2.2.1 Funzione chiamata di base*

— Chiamare un altro interno — Chiamare un utente esterno

- *Chiamare un altro interno*
- *Verso un altro interno (Chiamata interfono)*

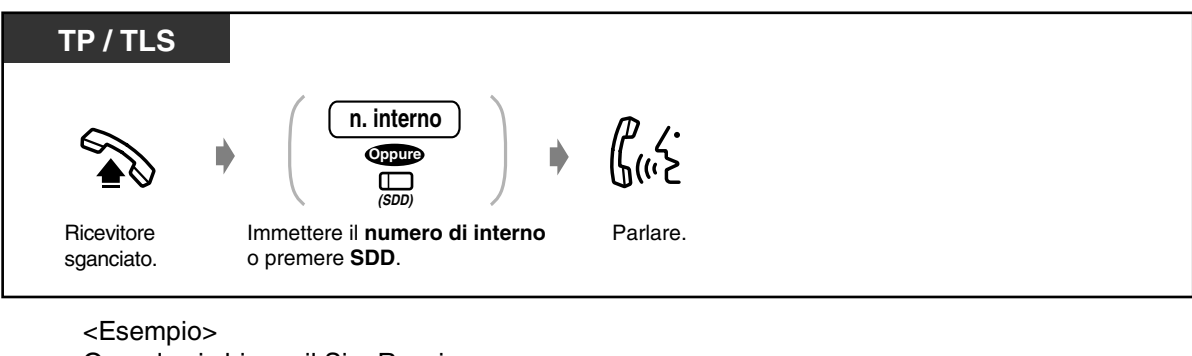

Quando si chiama il Sig. Rossi... Il numero di interno del Sig. Rossi è 1234.

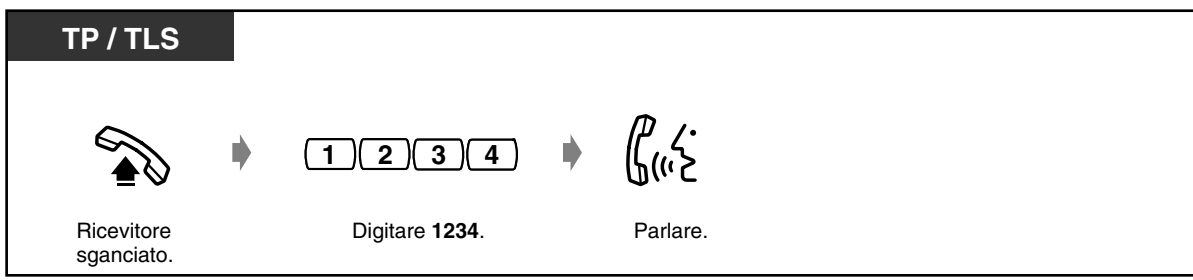

• Il pulsante SDD mostra lo stato corrente come di seguito indicato:

**Spento:** L'interno è libero. **Accesa e di colore rosso:** La linea viene utilizzata dall'utente o da un altro interno.

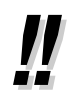

#### • **Modalità viva voce**

Per utilizzare la modalità viva voce, premere il pulsante VIVA VOCE invece di sollevare il ricevitore.

In questo modo, è possibile eseguire contemporaneamente altre attività. **Suggerimenti utili per la modalità viva voce** Per un rendimento ottimale utilizzare il telefono in un locale tranquillo. Ridurre il volume se l'interlocutore ha difficoltà a sentire la voce dell'utente. Se entrambi gli utenti parlano contemporaneamente, si perdono parti della conversazione. Per evitare tale problema, parlare alternandosi.

- **Si dispone di un elenco interni?** Preparare l'elenco in "Interno" in ["5.3 Elenco"](#page-276-0) e tenerne una copia per riferimento.
- **Per una selezione rapida** Il pulsante SDD è utile per gli operatori o per chiamare spesso alcuni interni.

[4.1 Personalizzazione del telefono \(Programmazione del derivato\)](#page-231-0)

- [4.1.1 Impostazioni iniziali](#page-232-0)—**Assegnazione Selezione Rapida completa** Accettare o annullare la procedura di selezione rapida mentre il ricevitore è agganciato, (Impostazione predefinita: Consenti)
- [4.1.2 Personalizzazione dei pulsanti](#page-235-0) Creare o regolare nuovamente il pulsante SDD. Creare o regolare nuovamente il pulsante PDN. Creare o regolare nuovamente il pulsante SDN.
- [4.3 Personalizzazione del sistema \(Programmazione utente\)](#page-241-0)
	- [4.3.5 Assegnazione pulsante URB flessibile \(005\)](#page-254-0)

### *Verso un altro interno (Chiamata PDN)*

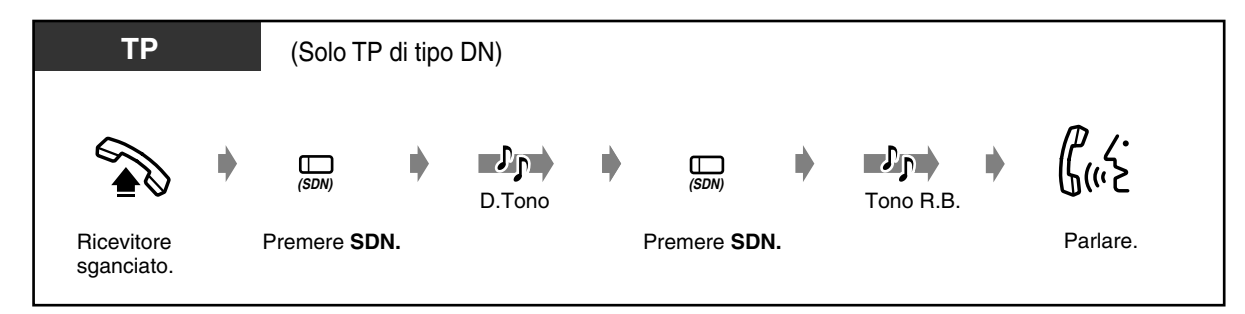

 *Ad un operatore (Chiamata operatore)*

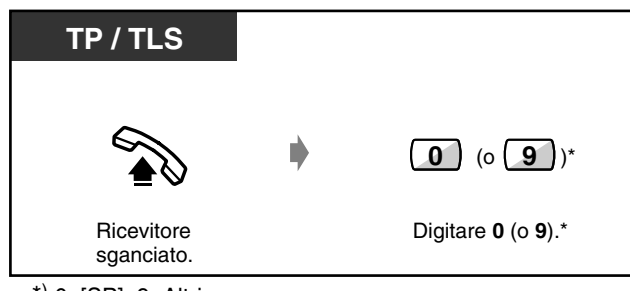

\*) 0: [SP], 9: Altri

### *Chiamare un utente esterno*

Prima di chiamare un numero telefonico esterno , è necessario ottenere una linea di uscita, poiché le chiamate esterne vengono effettuate tramite il proprio sistema. Selezionare uno dei metodi seguenti:

- Premere un pulsante libero <sup>(URB)</sup>.
- Digitare il numero di accesso alla linea automatica  $\boxed{9}$  (o  $\boxed{0}$ ).\* Viene automaticamente selezionata una linea libera.
- Digitare il numero di accesso del gruppo di risposta da  $\boxed{8}$   $\boxed{0}$   $\boxed{1}$  a  $\boxed{8}$   $\boxed{4}$   $\boxed{8}$ . Viene selezionata una linea specifica.

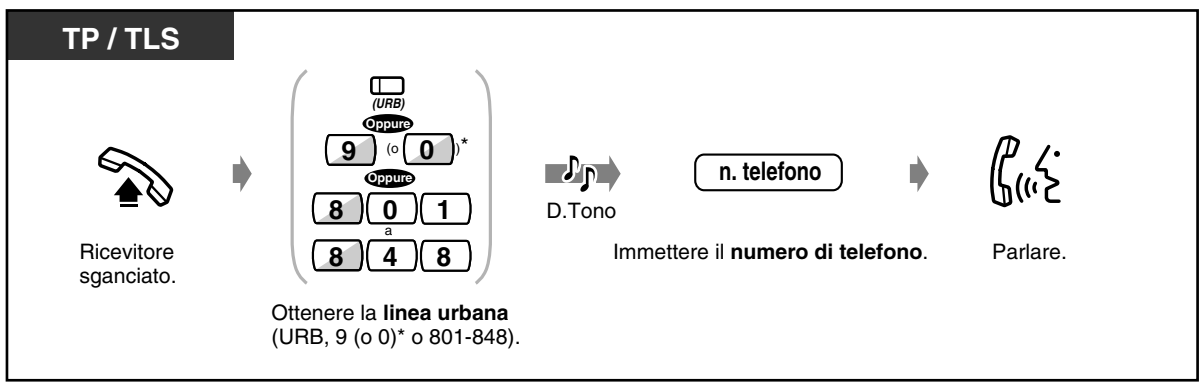

\*) 9: [SP], 0: Altri

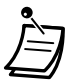

• Il pulsante URB mostra lo stato corrente come di seguito indicato:

**Spento:** La linea è libera. **Accesa e di colore verde:** L'utente utilizza la linea. **Accesa e di colore rosso:** La linea è in uso.

• **Chiamata urgente** È possibile chiamare i numeri di emergenza preprogrammati senza alcuna restrizione.

### • **Modalità viva voce**

Per conversare in modalità viva voce, è possibile utilizzare il pulsante VIVA VOCE invece di sollevare il ricevitore. Pertanto è possibile svolgere contemporaneamente altre attività. **Suggerimenti utili per la modalità viva voce**

Per un rendimento ottimale utilizzare il telefono in un locale tranquillo. Ridurre il volume se l'interlocutore ha difficoltà a sentire la voce dell'utente. Se entrambi gli utenti parlano contemporaneamente, si perdono parti della conversazione. Per evitare tale problema, parlare alternandosi.

- <span id="page-29-0"></span>• **Per selezionare automaticamente la linea meno costosa,** Per selezionare automaticamente la linea meno costosa, digitare "9 (o 0)" o premere il pulsante Loop-Urbane per ottenere una linea. **(Selezione automatica dell'instradamento, ARS)**
- **Se si digita un numero errato,** premere il pulsante FLASH / RICHIAMATA <TP>; oppure premere (leggermente) il gancio del telefono o il pulsante di richiamata <TLS>; quindi digitare nuovamente il numero. La linea rimarrà collegata.

\*1 9 : [SP], 0: Altri

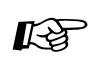

- [4.1 Personalizzazione del telefono \(Programmazione del derivato\)](#page-231-0)
	- [4.1.1 Impostazioni iniziali](#page-232-0)—**Assegnazione linea preferita In uscita** Selezionare la linea ottenuta con il ricevitore sganciato.
	- [4.1.2 Personalizzazione dei pulsanti](#page-235-0) È possibile creare o regolare nuovamente il pulsante URB e modificare la suoneria per ogni pulsante URB.
	- [4.3 Personalizzazione del sistema \(Programmazione utente\)](#page-241-0)
		- [4.3.2 Impostazione numero di selezione rapida sistema \(001\)](#page-251-0)
		- [4.3.3 Impostazione nome di selezione rapida sistema \(002\)](#page-252-0)
		- [4.3.5 Assegnazione pulsante URB flessibile \(005\)](#page-254-0)

### <span id="page-30-0"></span>*2.2.2 Funzione chiamata agevolata*

Questa funzione è utile per i numeri telefonici chiamati con più frequenza.

- Con pulsante di selezione rapida
- Utilizzando i numeri memorizzati presso proprio interno
- Utilizzando i numeri memorizzati nel sistema
- Ad un utente preimpostato sganciando il ricevitore
- Utilizzo di un numero di selezione rapida
- Ad un interno Phantom

### *Con pulsante di selezione rapida (Selezione Rapida)*

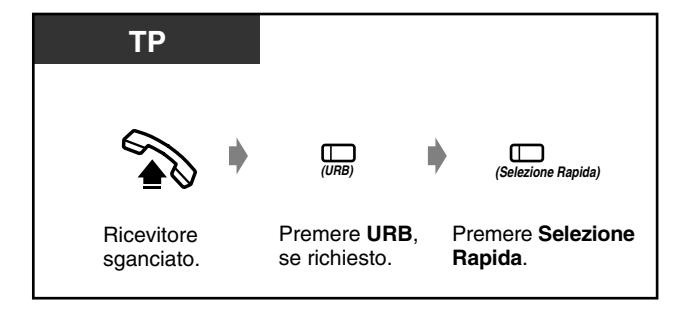

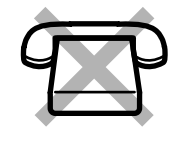

• Per i numeri telefonici lunghi è possibile utilizzare più di un pulsante di selezione rapida se questo viene suddiviso quando memorizzato.

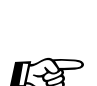

- Personalizzazione del telefono (Programmazione del derivato)
- [4.1.1 Impostazioni iniziali—](#page-232-0)**Assegnazione Selezione Rapida completa** Accettare o annullare la procedura di selezione rapida mentre il ricevitore è agganciato. (Impostazione predefinita: Consenti)
- [4.1.2 Personalizzazione dei pulsanti](#page-235-0) Creare o regolare nuovamente il pulsante Selezione Rapida e memorizzare il numero desiderato, il numero telefonico, il numero funzione e così via.
- [4.3 Personalizzazione del sistema \(Programmazione utente\)](#page-241-0)
	- [4.3.5 Assegnazione pulsante URB flessibile \(005\)](#page-254-0)

### *Utilizzando i numeri memorizzati presso il proprio interno (Selezione Rapida derivato)*

Presso il proprio interno è possibile memorizzare un massimo di dieci nomi per uso personale.

 *Per memorizzare una chiamata*

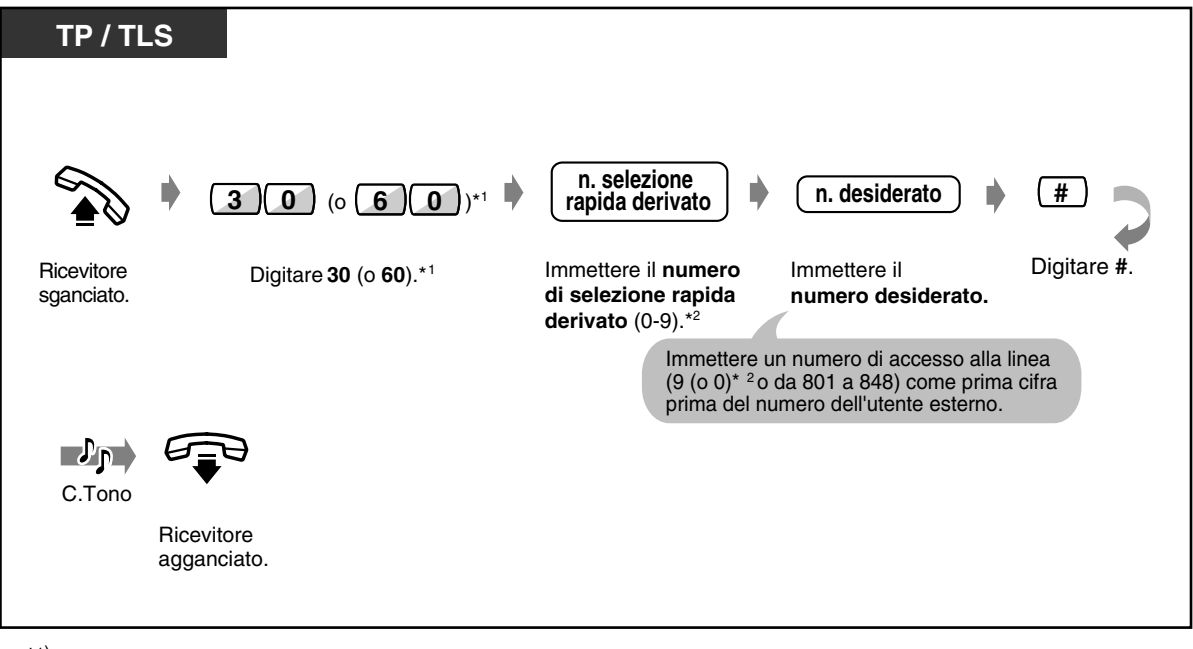

\*1) 30: [SP], [NL], [JT], 60: Altri \*2) 9: [SP], 0: Altri

- " $\times$ " e PAUSA possono anche essere memorizzati come cifre.
- L'elenco telefonico per "Selezione Rapida derivato" è fornito in ["5.3 Elenco"](#page-276-0).

### *Per effettuare una chiamata*

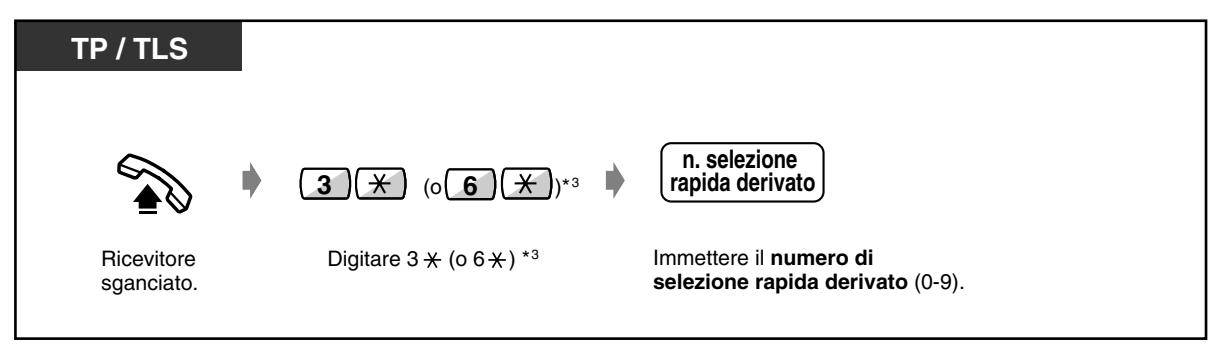

\*<sup>3)</sup> 3 <del>X</del> : [SP], [NL], [JT], 6 <del>X</del> : Altri

### *Utilizzando i numeri memorizzati nel sistema (Selezione Rapida sistema)*

È possibile effettuare una chiamata utilizzando i numeri di selezione rapida (000 - 999) precedentemente memorizzati mediante la programmazione sistema / utente.

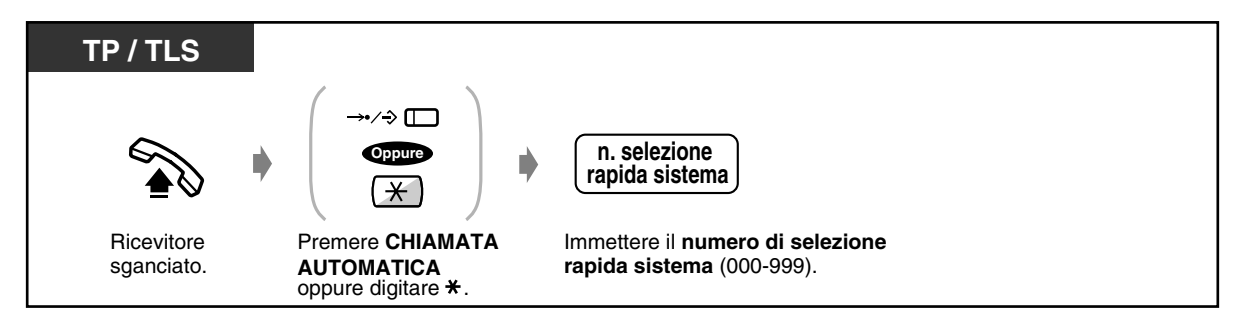

- Ciascun numero di selezione rapida può essere composto da un massimo di 24 cifre.
- Per i numeri telefonici lunghi è possibile utilizzare più di un pulsante di selezione rapida se questo viene suddiviso quando memorizzato.

#### **<Esempio>**

Se il numero viene suddiviso e memorizzato nei numeri di selezione rapida sistema 001 e 002:

**0 0 1 0 0 2**

- Se nella programmazione del sistema viene utilizzato il "Servizio Abbonato", è possibile condividere fino a 2000 numeri di selezione rapida tra ciascun abbonato con la condizione di un massimo di 1000 codici (000-999) per abbonato.
- L'elenco telefonico per "Selezione Rapida sistema" è fornito in ["5.3 Elenco"](#page-276-0).
- 
- [4.3 Personalizzazione del sistema \(Programmazione utente\)](#page-241-0)
	- [4.3.2 Impostazione numero di selezione rapida sistema \(001\)](#page-251-0)
	- [4.3.3 Impostazione nome di selezione rapida sistema \(002\)](#page-252-0)

### *Ad un utente preimpostato sganciando il ricevitore (Chiamata in ricezione)*

Se si preassegna un numero telefonico, è possibile effettuare una chiamata esterna o a un interno sganciando semplicemente il ricevitore.

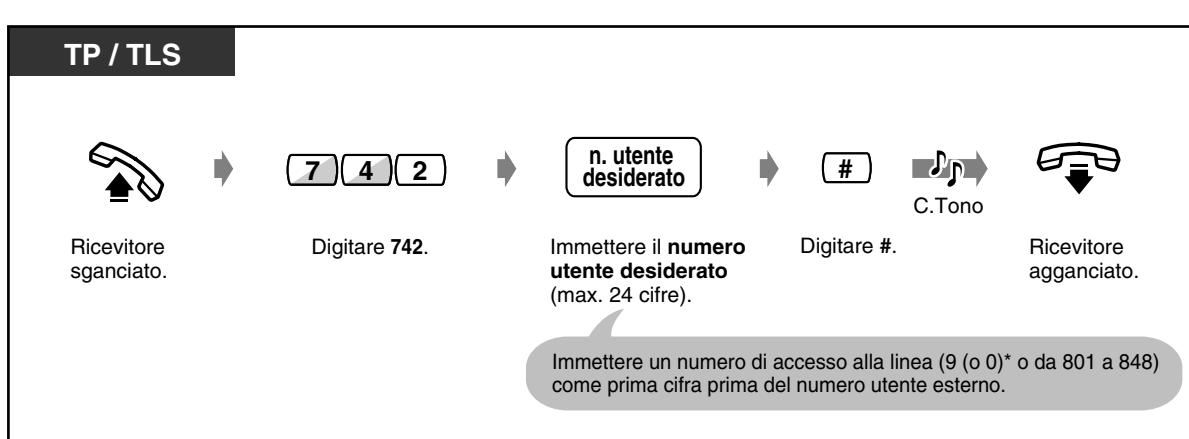

 *Per memorizzare una chiamata*

\*) 9: [SP], 0: Altri

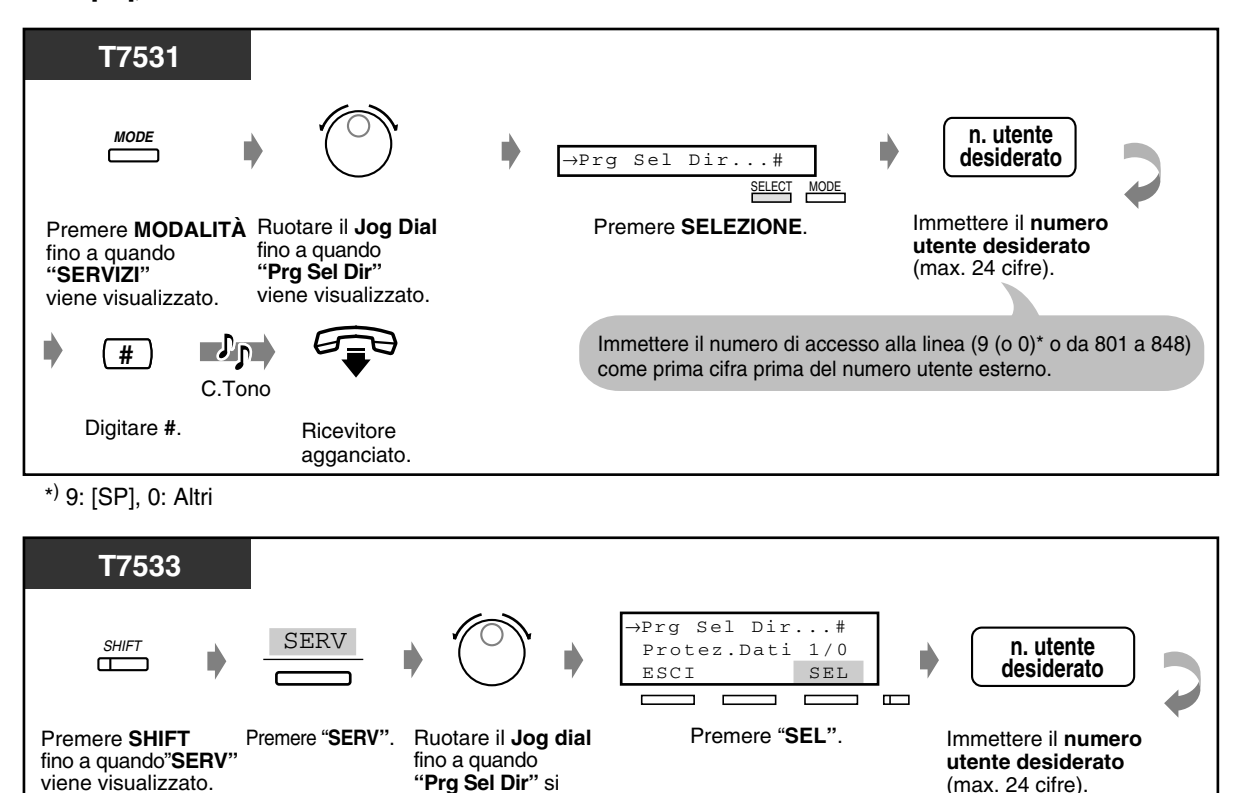

**"Prg Sel Dir"** si trova sulla freccia.

Digitare #. Ricevitore

C.Tono

 $\mathbf{p}$ 

**#**

\*) 9: [SP], 0: Altri

agganciato.

(max. 24 cifre).

Immettere il numero di accesso alla linea (9 (o 0)\* o da 801 a 848)

come prima cifra prima del numero utente esterno.

 *Per memorizzare un numero telefonico (continua)*

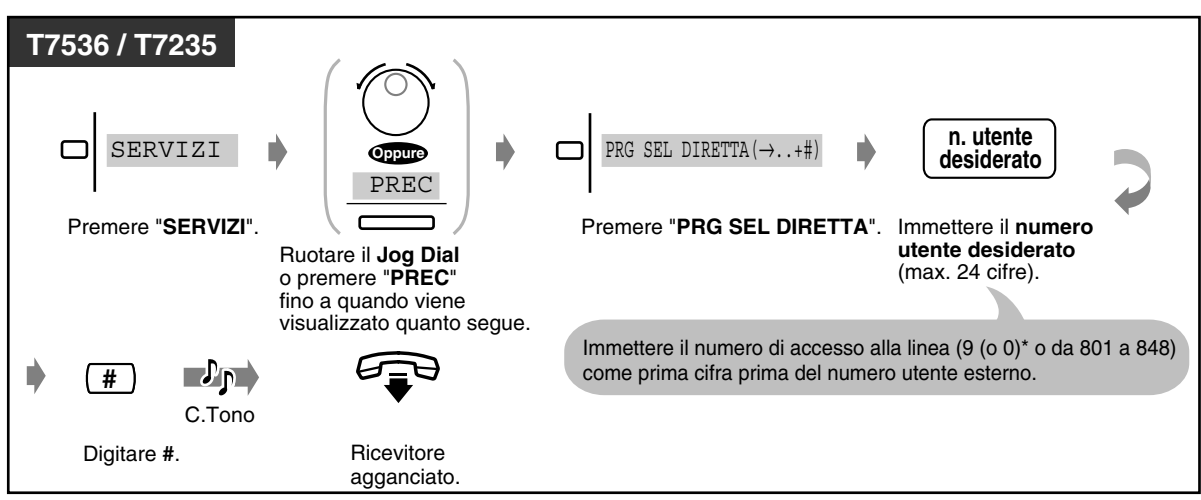

\*) 9: [SP], 0: Altri

### *Per impostare / annullare*

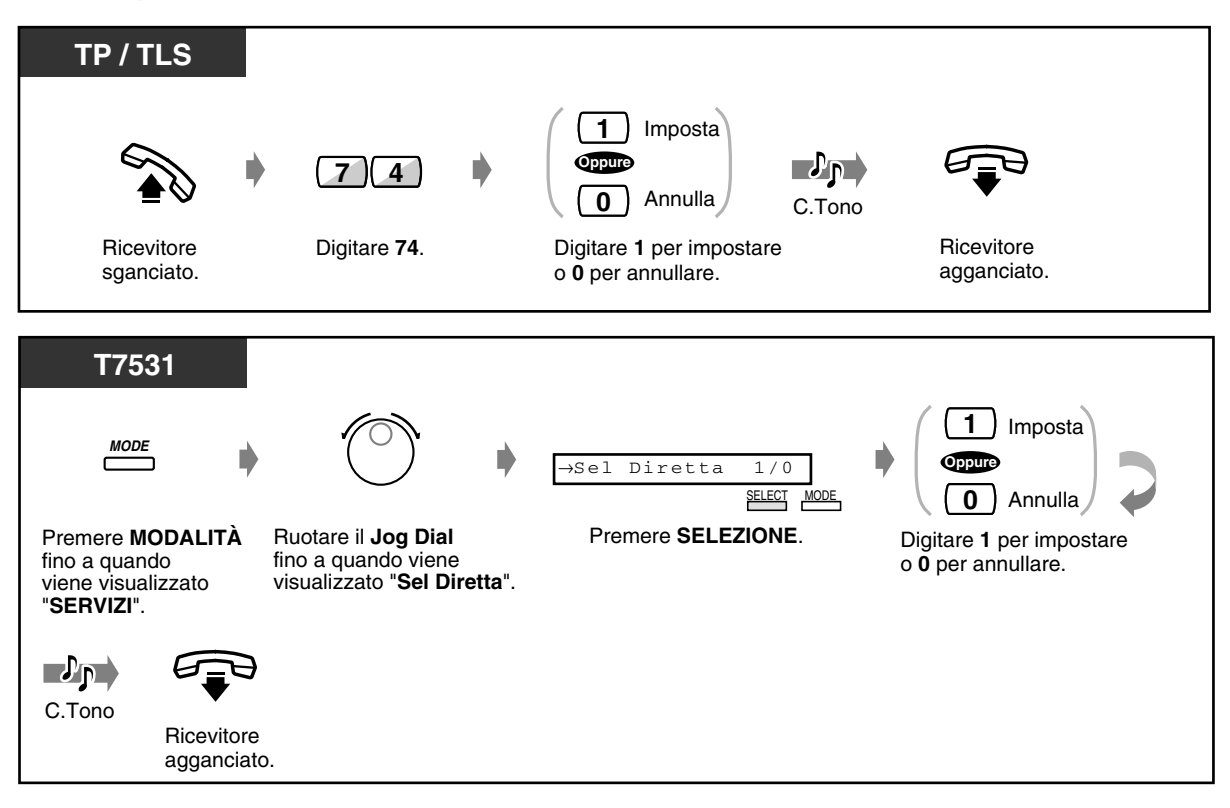

 *Per impostare / annullare (continua)*

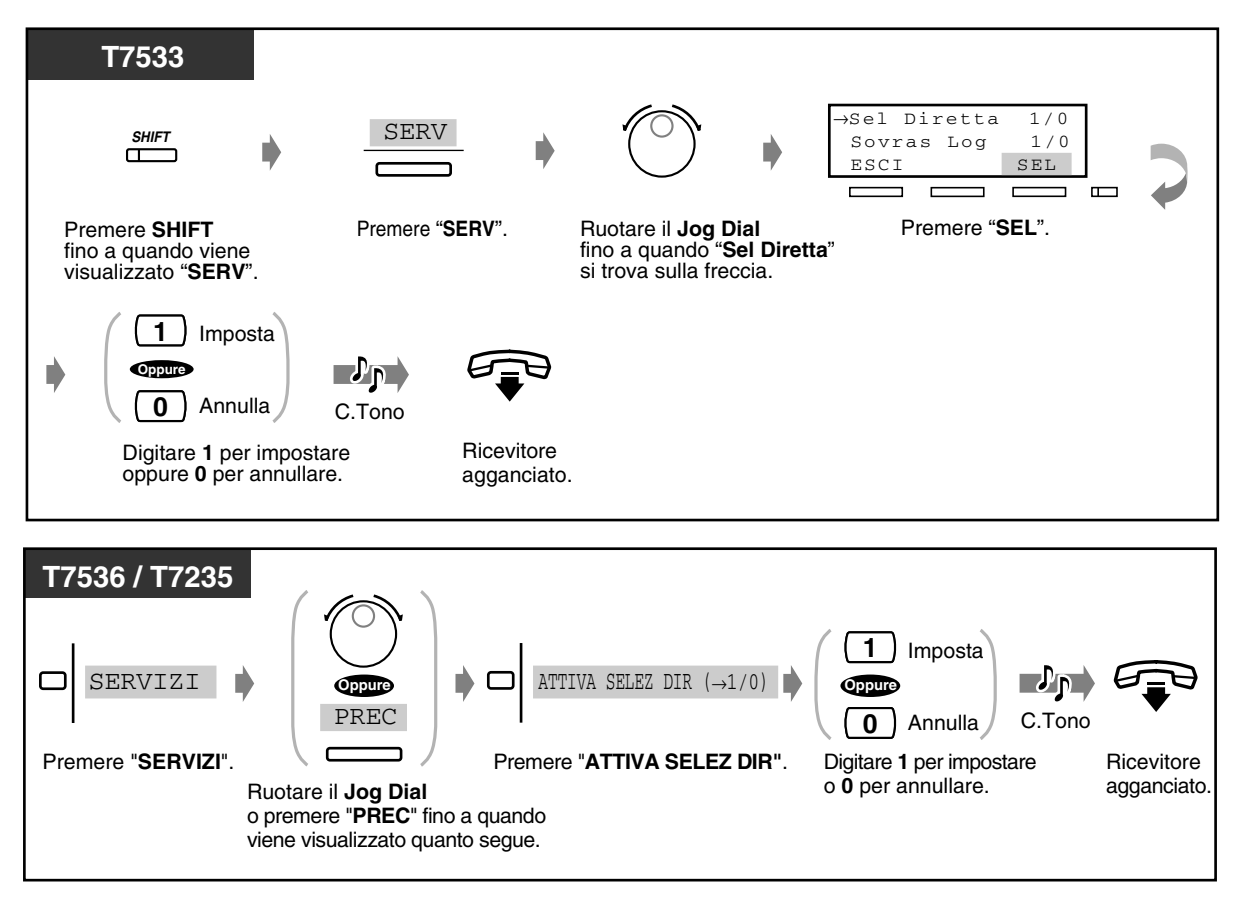

 *Per effettuare una chiamata*

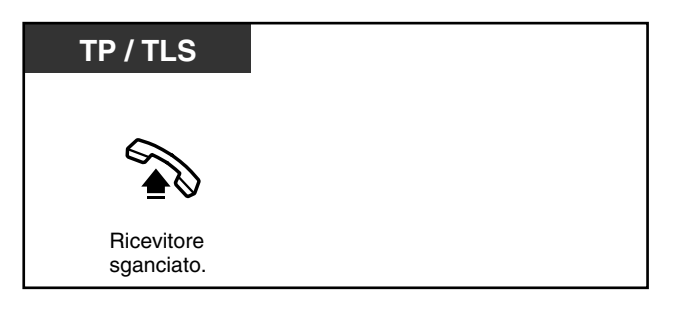

- **Per chiamare un'altra parte,**comporre il numero telefonico desiderato prima del collegamento della linea preimpostata. (Impostazione predefinita: 1 secondo)
	- " $*$ " può anche essere memorizzato come cifra.
*Utilizzo di un numero di selezione rapida (Selezione facilitata)*

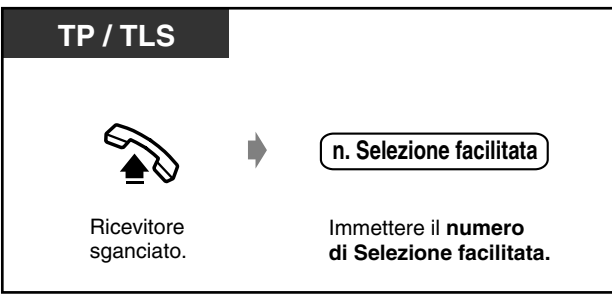

- [4.3 Personalizzazione del sistema \(Programmazione utente\)](#page-241-0)
	- [4.3.9 Impostazione numero selezione facilitata \(009\)](#page-260-0)

## *Ad un Interno Phantom*

È possibile chiamare gli interni associati ad un Interno Phantom. La chiamata arriva a tutti gli Interni che dispongono del pulsante Interno Phantom corrispondente.

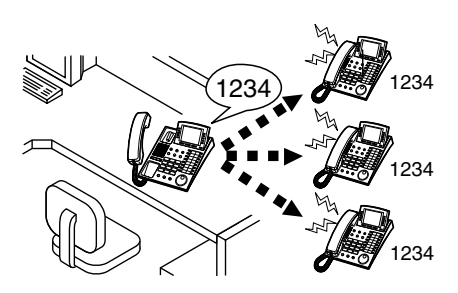

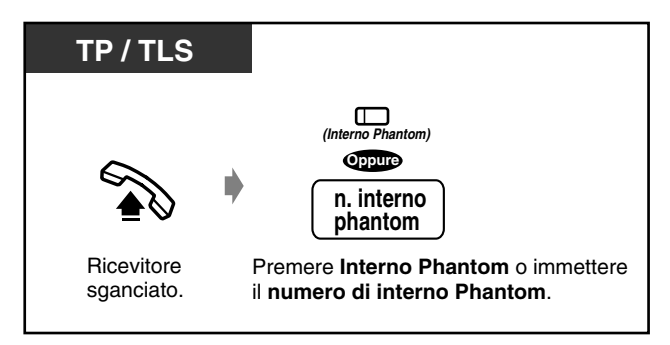

### *Per chiamare ad un Interno Phantom*

### *Per rispondere*

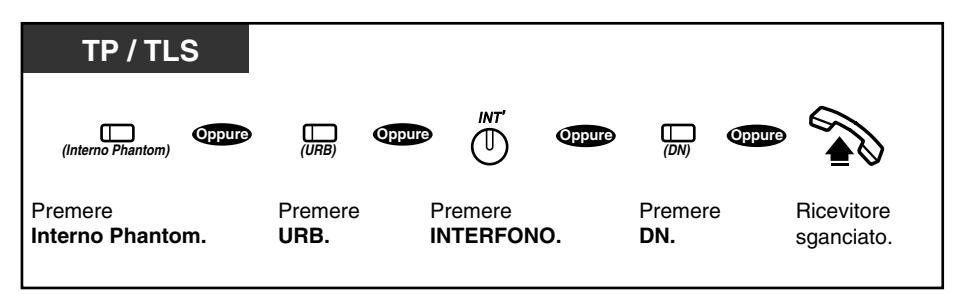

• La spia del pulsante dell'interno Phantom mostra lo stato corrente come di seguito indicato: **Spento:** L'interno è libero **Accesa e di colore rosso:** È in corso la chiamata all'interno Phantom. **Lampeggiante e di colore verde:** Chiamata in entrata

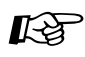

[4.1 Personalizzazione del telefono \(Programmazione del derivato\)](#page-231-0)

- [4.1.2 Personalizzazione dei pulsanti](#page-235-0) Creare o regolare nuovamente il pulsante Interno Phantom. Per attivare o disattivare la suoneria di un interno Phantom (solo per il telefono proprietario digitale)
- [4.3 Personalizzazione del sistema \(Programmazione utente\)](#page-241-0)
	- [4.3.5 Assegnazione pulsante URB flessibile \(005\)](#page-254-0)

# *2.2.3 Ripetizione numero*

Questa funzione è utile quando occorre richiamare lo stesso utente esterno.

- Richiamare l'ultimo numero di chiamata esterna composto
- Salvataggio del numero di telefono della chiamata esterna per la ricomposizione del numero

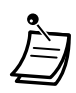

• È possibile salvare e richiamare un massimo di ventiquattro cifre. Il numero di accesso alla linea non viene contato quale cifra.

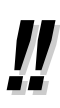

• **Per richiamare automaticamente il numero,** passare in modalità ricevitore sganciato con il pulsante VIVA VOCE, quindi premere il pulsante RIPETIZIONE NUMERO o SALVA oppure premere direttamente il pulsante RIPETIZIONE NUMERO o SALVA. Questa funzione consente di continuare a chiamare il numero occupato fino a quando l'utente chiamato non risponde entro un periodo di tempo specificato **(Ripetizione numero automatica)**. In questo modo è possibile effettuare altre attività durante la ripetizione del numero automatica. Per annullare premere il pulsante FLASH/RICHIAMATA oppure effettuare un'altra operazione.

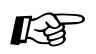

[4.1 Personalizzazione del telefono \(Programmazione del derivato\)](#page-231-0)

• [4.1.1 Impostazioni iniziali—](#page-232-0)**Assegnazione Selezione Rapida completa** Accettare o annullare la procedura di selezione rapida mentre il ricevitore è agganciato. (Impostazione predefinita: Consenti)

## *Richamare I'ultimo numero di chiamata esterna composto (Ripetizione ultimo numero)*

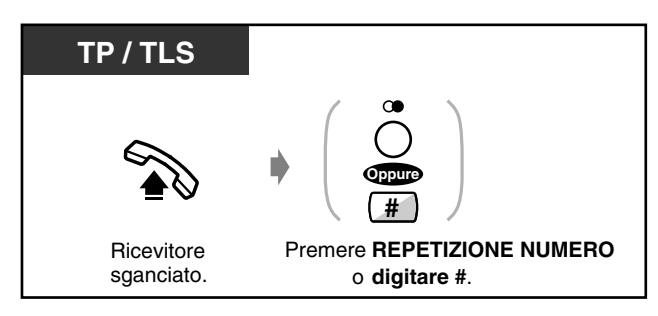

## *Salvataggio del numero di telefono della chiamata esterna per la ricomposizione del numero (Ripetizione numero salvato)*

Il numero salvato rimane inalterato fino a quando non viene memorizzato un altro numero.

 *Per salvare*

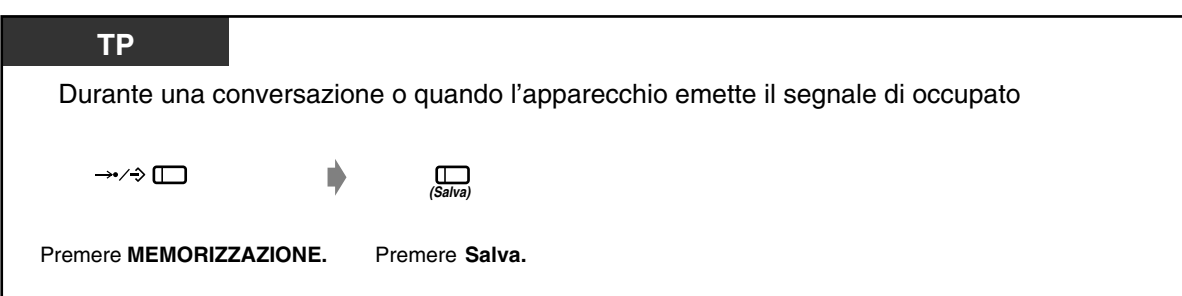

 *Per effettuare una chiamata*

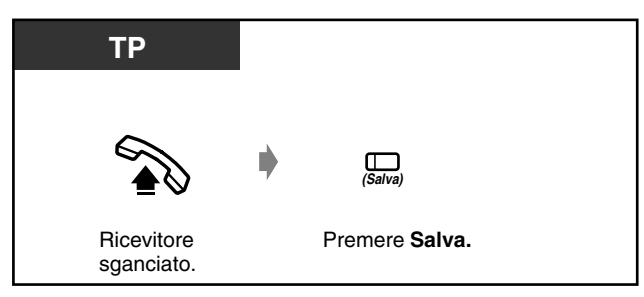

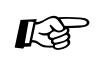

- [4.1 Personalizzazione del telefono \(Programmazione del derivato\)](#page-231-0)
	- [4.1.2 Personalizzazione dei pulsanti](#page-235-0)  Creare o regolare nuovamente il pulsante Salva.
	- [4.3 Personalizzazione del sistema \(Programmazione utente\)](#page-241-0)
		- [4.3.5 Assegnazione pulsante URB flessibile \(005\)](#page-254-0)

## *2.2.4 Quando la linea chiamata è occupata o non vi è alcuna risposta*

- Prenotazione di una linea occupata
- Lasciare una segnalazione di messaggio
- Invio di un segnale di avviso di chiamata
- in attesa

— Unirsi a una chiamata in corso

## *Prenotazione di una linea occupata (Richiamata automatica se occupato)*

È possibile impostare il telefono affinché riceva un segnale acustico quando la linea chiamata si libera.

Quando si risponde al segnale acustico di richiamata:

Per una chiamata esterna: Viene ottenuta la linea.

Per una chiamata interfono: L'interno chiamato inizia automaticamente a squillare.

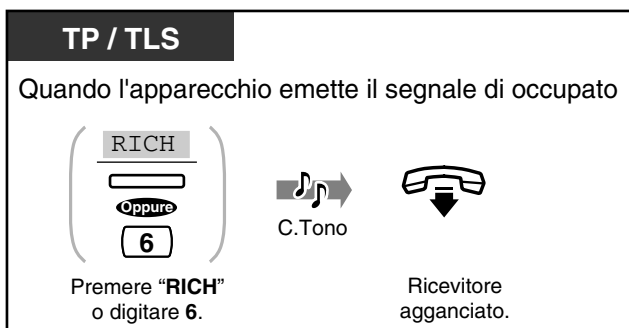

 *Per rispondere e chiamare*

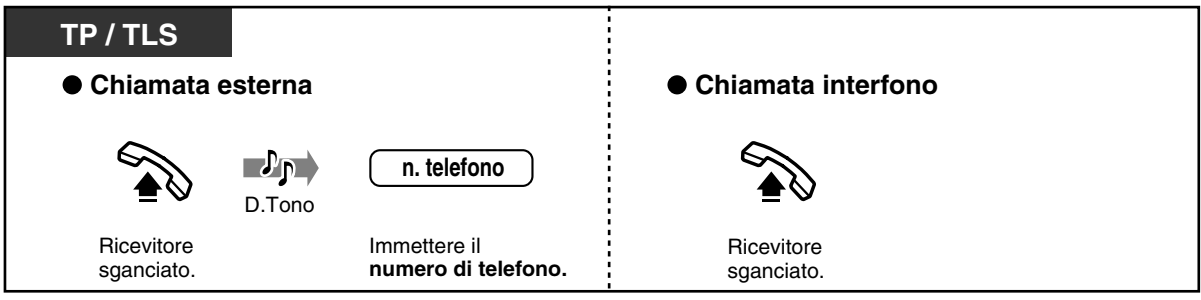

• Se non si risponde entro 10 secondi (quattro squilli), questa funzione verrà annullata.

### *Per annullare*

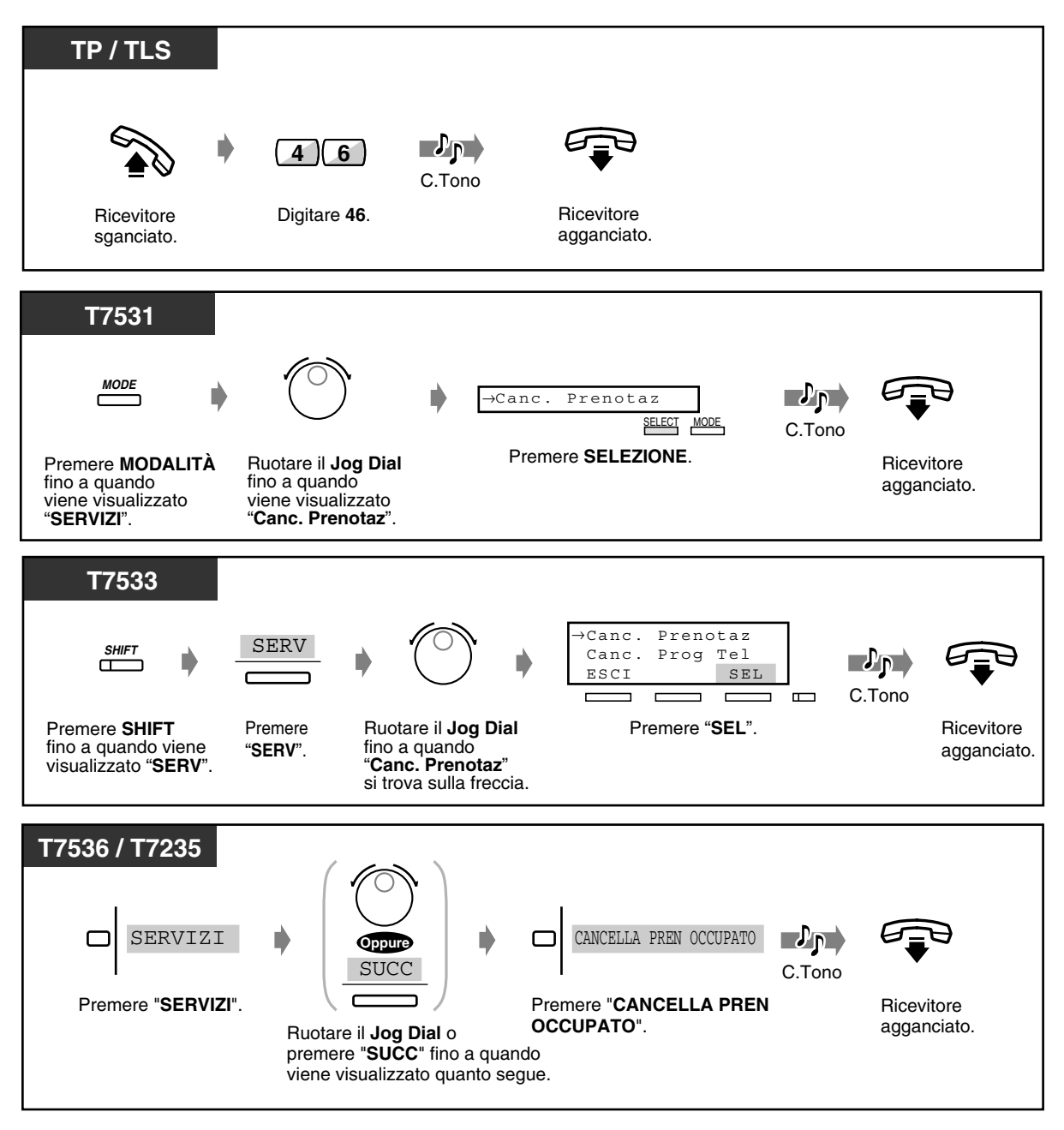

 *Invio di un segnale di avviso di chiamata (Segnalazione su occupato [BSS])*

L'utente chiamato sarà a conoscenza della chiamata in attesa.

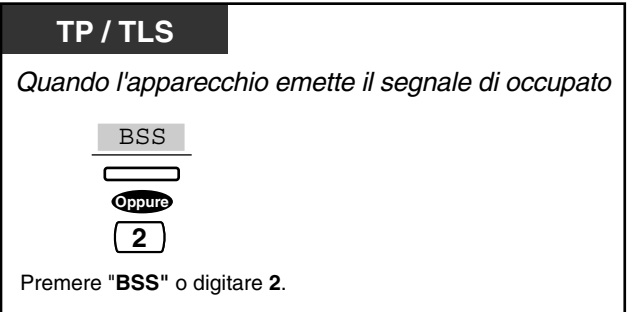

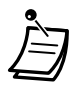

- **Se sull'apparecchio non viene visualizzato "BSS" o se l'apparecchio emette un tono di linea bloccata,** questa funzione non è stata impostata sul telefono dell'utente chiamato. Tale funzione è disponibile unicamente se l'interno chiamato ha impostato la funzione "Avviso di chiamata".
- **A seconda del tipo di telefono di cui si dispone,** è possibile applicare le funzioni "Annuncio di chiamata su sganciato (OHCA)" o "Whisper OHCA". È possibile parlare all'altro utente attraverso l'altoparlante ed il microfono (OHCA) o inviare unicamente un annuncio di chiamata attraverso il microtelefono (Whisper OHCA), mentre si è impegnati in un'altra conversazione utilizzando il microtelefono.
- Questa funzione viene attivata solo quando sia l'utente che l'interlocutore utilizzano telefoni proprietari della serie KX-T7500.

## *Lasciare una segnalazione di messaggio in attesa (Messaggio in attesa)*

Se l'interno chiamato è occupato oppure non risponde alla chiamata, è possibile lasciare una segnalazione di messaggio in attesa (la spia del pulsante MESSAGGIO si accende e / o l'apparecchio emette un tono di segnalazione su sganciato) su quell'interno. In questo modo, all'interno chiamato viene richiesto di richiamare.

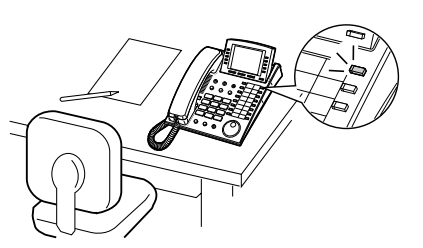

### *Per lasciare una segnalazione di messaggio in attesa*

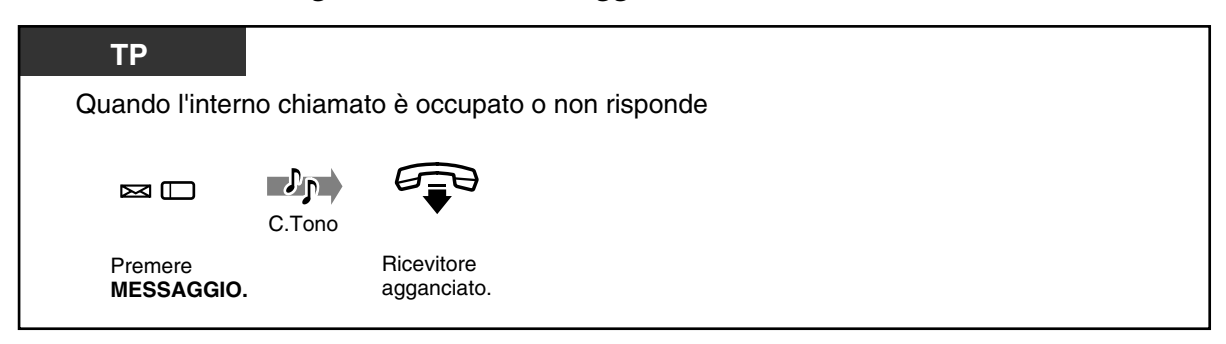

### *Per lasciare / annullare una segnalazione di messaggio in attesa*

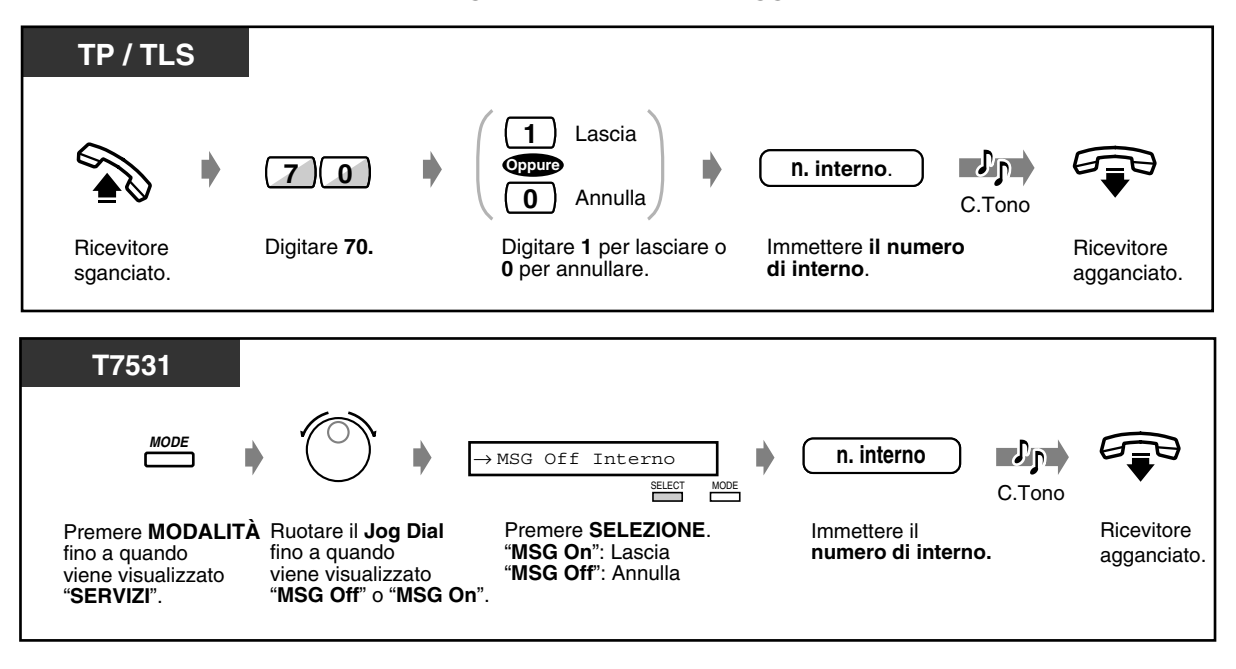

 *Per lasciare / annullare una segnalazione di messaggio in attesa (continua)*

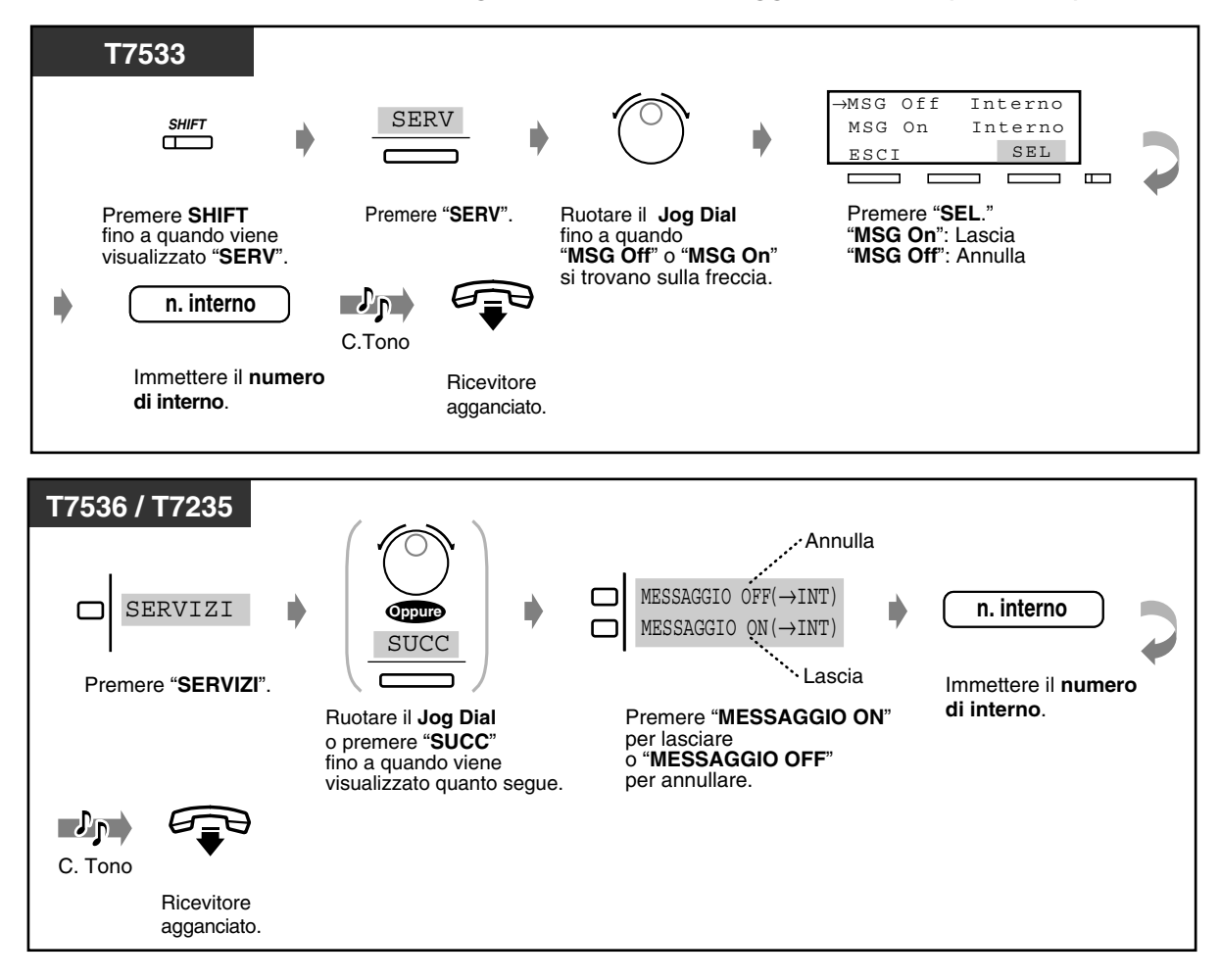

### *Per controllare e selezionare l'utente*

Quando si riceve più di una segnalazione di messaggio in attesa, è possibile selezionare l'utente da richiamare.

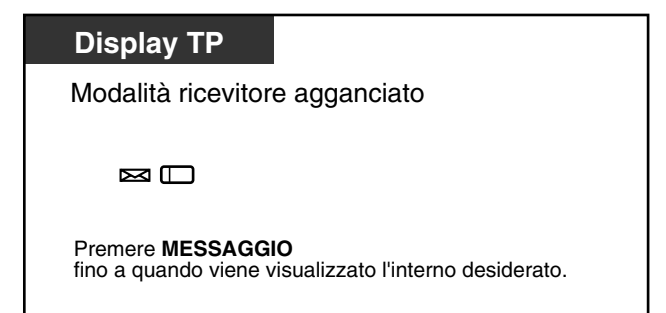

◆ Per richiamare

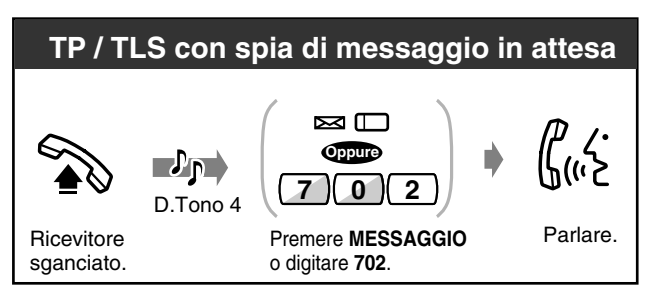

 *Per eliminare tutte le segnalazioni di messaggi in attesa*

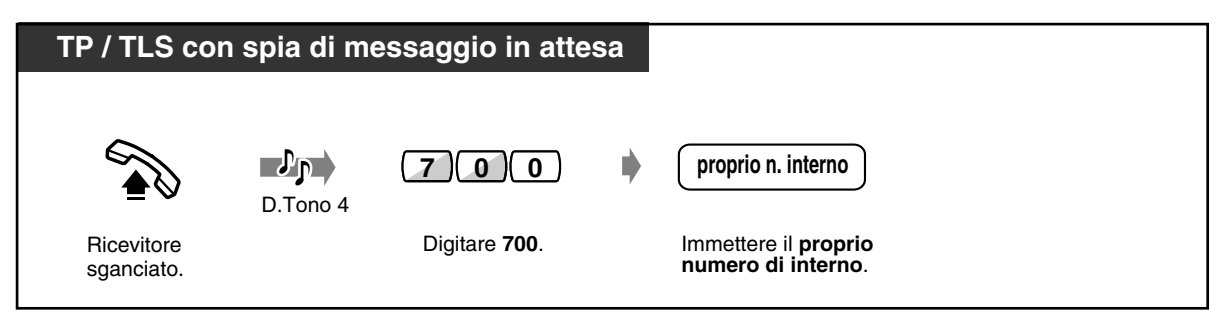

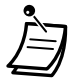

- Il nome e il numero di interno dei mittenti dei messaggi vengono mostrati nell'ordine in cui sono ricevuti.
- Questa funzione è disponibile anche per gli utenti di telefoni a linea singola con spia di messaggio in attesa.
- Se richiesto, gli utenti dei telefoni a linea singola (senza spia di messaggio in attesa) possono ricevere un segnale acustico speciale come notifica mentre il ricevitore è agganciato.
- Segnale di chiamata 4

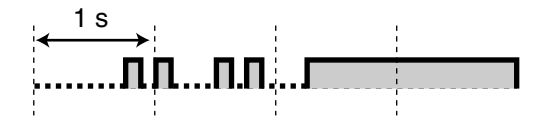

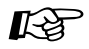

- [4.1 Personalizzazione del telefono \(Programmazione del derivato\)](#page-231-0)
	- [4.1.2 Personalizzazione dei pulsanti](#page-235-0) Creare o regolare nuovamente il pulsante Messaggio.
	- [4.3 Personalizzazione del sistema \(Programmazione utente\)](#page-241-0)
		- [4.3.5 Assegnazione pulsante URB flessibile \(005\)](#page-254-0)

## *Unirsi a una chiamata in corso (Ignora inclusione)*

È possibile chiamare sul telefono l'utente che sta parlando con un altro utente e quindi aggiungere un terzo utente alla conversazione in corso.

Alcuni interni potrebbero non avere accesso a questa funzione.

### *Per unirsi ad una chiamata*

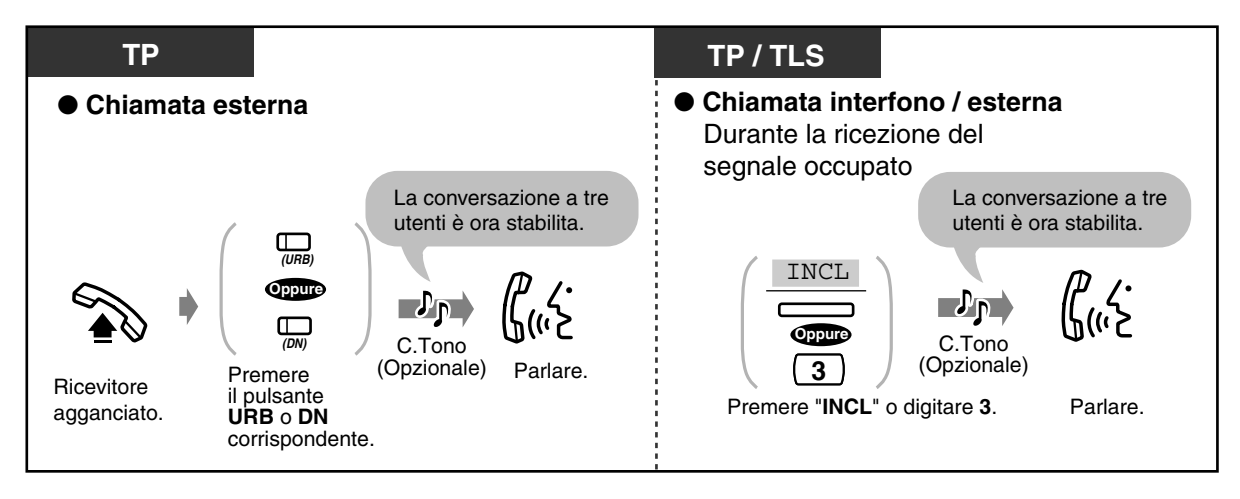

### *Per scollegare un utente e parlare con un altro quando uno di essi è una chiamata esterna*

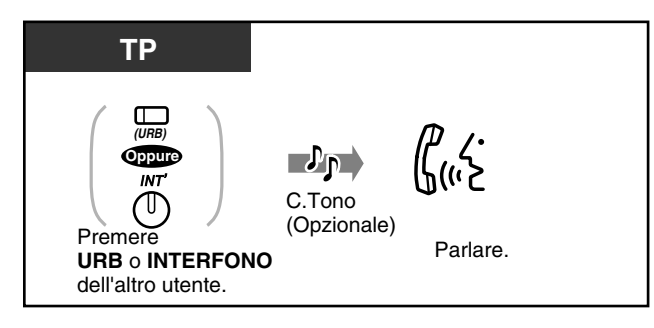

### *Per abbandonare la conferenza*

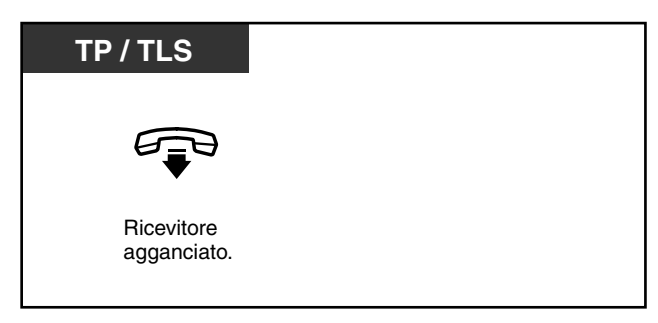

• È inoltre possibile vietare ad altri la possibilità di unirsi alla propria conversazione **(Ignora inclusione vietata)** (Impostazione predefinita: Consenti). Vedere "[2.7 Impostare il](#page-114-0)  [telefono in base alle proprie esigenze"](#page-114-0).

# *2.2.5 Chiamare senza restrizioni*

- Utilizzo di un codice conto
- Utilizzo del privilegio di chiamata su un altro interno
- Per chiamare a un interno che rifiuta di
- ricevere la chiamata
- Modifica della modalità di chiamata

## *Utilizzo di un codice conto (Inserimento codice conto)*

Il codice conto fornisce informazioni sulle chiamate esterne ai fini della contabilità e della fatturazione. È possibile effettuare una chiamata esterna senza l'inserimento di un codice conto, a seconda della modalità di inserimento del codice conto. A ciascun interno viene assegnata una delle tre modalità disponibili mediante la programmazione del sistema. Rivolgersi al proprio superiore per conoscere la modalità assegnata.

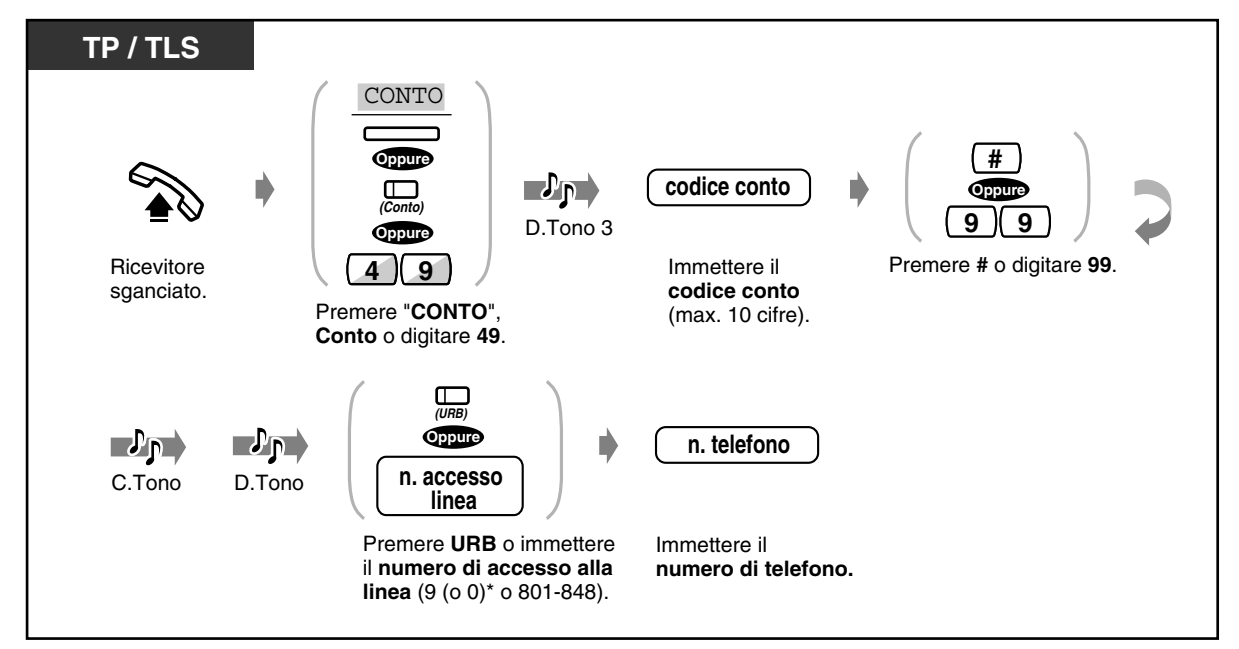

\*) 9: [SP], 0: Altri

- 
- **Gli utenti del Telefono Proprietario Digitale Panasonic** possono inserire il codice conto durante una conversazione o quando l'apparecchio emette un tono di linea bloccata dopo che l'interlocutore chiude la chiamata.
- **Se si inserisce il codice errato,** premere il tasto " " mentre si inserisce il codice e quindi ridigitarlo.
- **Per annullare l'inserimento,** premere il pulsante Conto <TP>; o premere il gancio del telefono (leggermente) o il pulsante Richiamata <TLS>; durante l'immissione del codice.
- **Per comodità,** è possibile memorizzare il codice unitamente al numero telefonico (ad esempio con la funzione di Selezione veloce).
- **Se l'apparecchio emette un tono di linea bloccata**, il codice conto inserito è errato. Immettere il codice corretto.
- Il delimitatore "99" è disponibile solo per TLS senza tastiera.

• L'amministratore del sistema può assegnare un codice conto specifico agli utenti degli interni e controllare l'utilizzo del telefono da parte di tali utenti. L'amministratore può specificare un codice conto per ogni cliente e verificare la durata della chiamata.

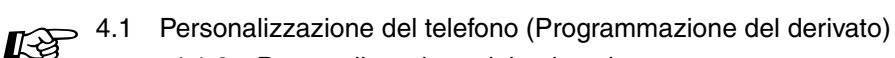

- [4.1.2 Personalizzazione dei pulsanti](#page-235-0) Creare o regolare nuovamente il pulsante Conto.
- [4.3 Personalizzazione del sistema \(Programmazione utente\)](#page-241-0)
	- [4.3.5 Assegnazione pulsante URB flessibile \(005\)](#page-254-0)

### *Utilizzo dei privilegi di chiamata su un altro interno (COS trasferibile)*

È possibile utilizzare i privilegi di chiamata (Classe di servizio, COS) su un altro interno. È possibile annullare le limitazioni che potrebbero essere impostate sull'interno. Per eseguire questa funzione, è necessario disporre di una password COS trasferibile.

Per informazioni su questa password, rivolgersi all'amministratore del sistema.

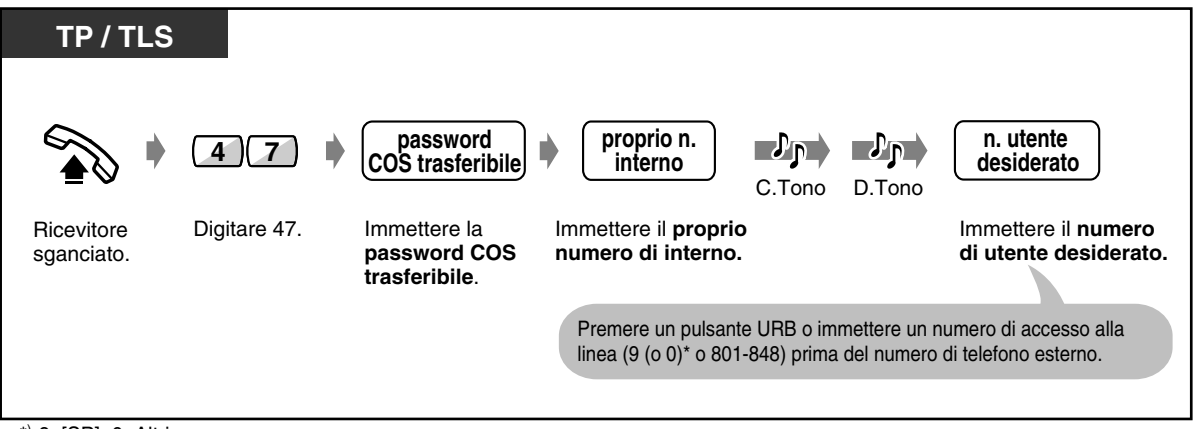

\*) 9: [SP], 0: Altri

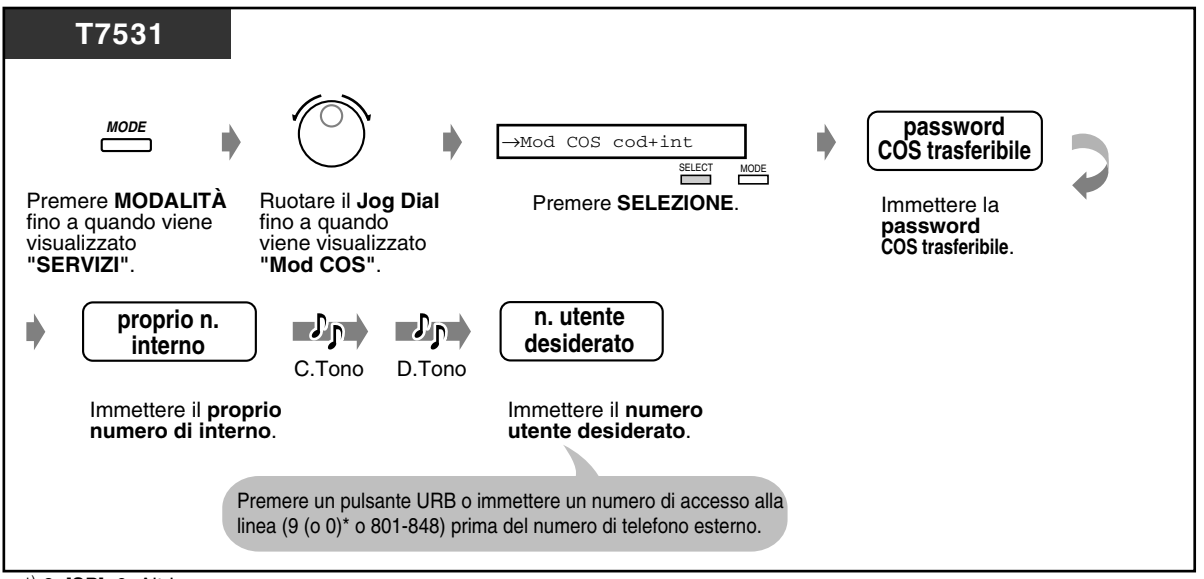

\*) 9: [SP], 0: Altri

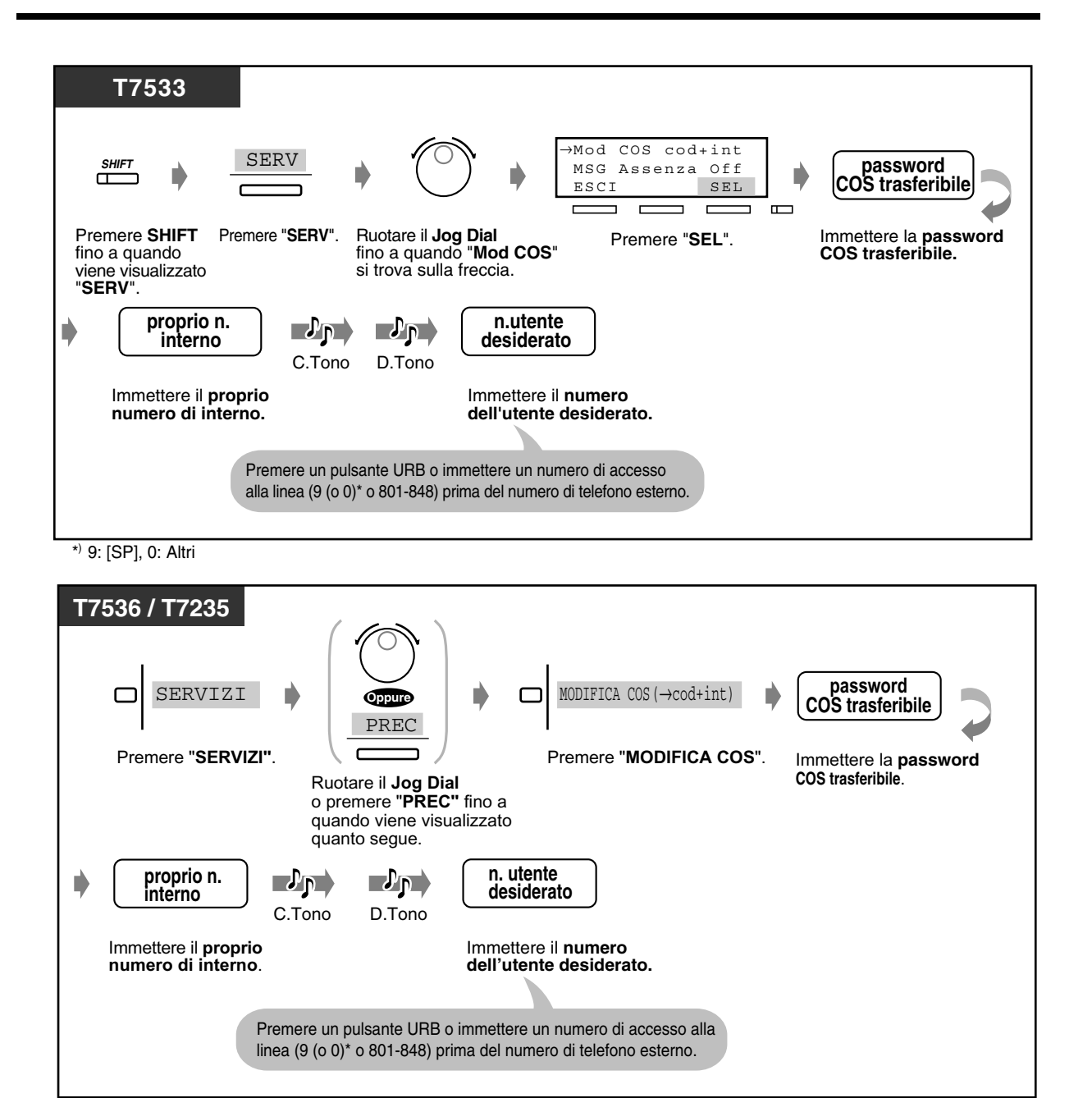

\* 9: [SP], 0: Altri

Le funzioni disponibili sono le seguenti:

- Livello di restrizione delle chiamate in uscita (restrizione minore del livello di restrizione corrente)
- Durata di una chiamata esterna
- Trasferimento di una chiamata a una parte esterna
- Utilizzo della modalità codice conto **(Inserimento codice conto)**
- Il numero di cifre che è possibile immettere durante una chiamata esterna.
- Le linee esterne che possono essere utilizzate.

 *Per chiamare a un interno che rifiuta di ricevere la chiamata (Ignora Non disturbare [ND])*

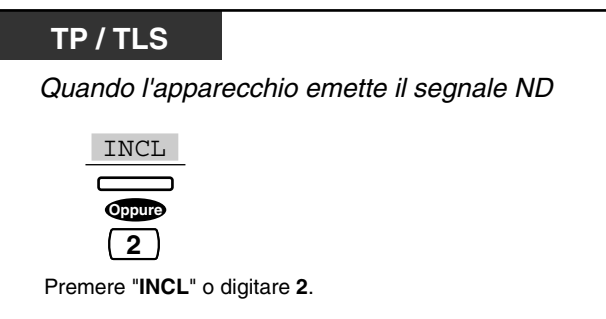

- Questa funzione può essere eseguita solo da un interno preprogrammato.
- Se l'apparecchio emette un segnale di linea bloccata dopo aver premuto "INCL" o aver digitato "2", la programmazione del sistema non consente di eseguire questa funzione.

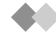

## *Modifica della modalità di chiamata (Conversione da impulsi a toni)*

Per accedere a servizi come quelli di telefonia computerizzata, messaggistica vocale, ecc., che richiedono un tono, è possibile modificare provvisoriamente la modalità di chiamata da impulsi a toni, se si sta utilizzando una linea urbana (URB) a impulsi.

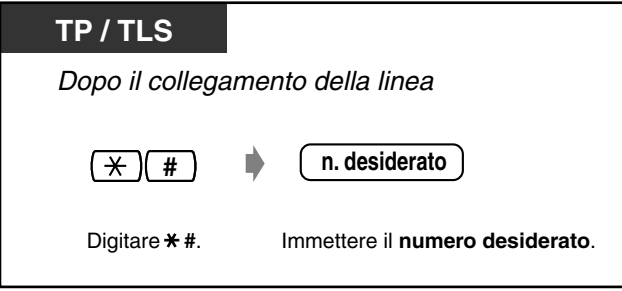

# *2.2.6 Alternare il metodo di chiamata (Chiamata alternativa — Suoneria/Messaggio vocale)*

Il metodo di chiamata, ovvero la suoneria o il messaggio vocale, viene impostato dall'interno chiamato quando riceve una chiamata interfono. Tuttavia, è possibile modificare provvisoriamente tale metodo. Mediante la messaggeria vocale, è possibile parlare con un utente non appena la linea è collegata. (Impostazione predefinita: Suoneria-Chiamata)

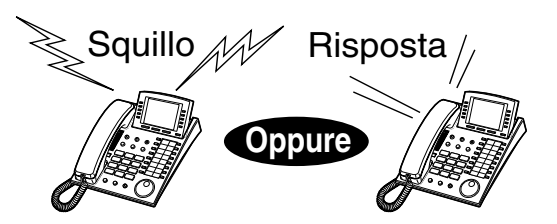

### *Per le chiamate con messaggi vocali*

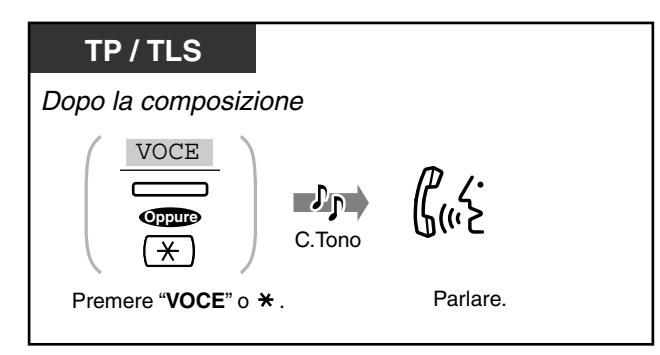

### *Per le chiamate con suoneria*

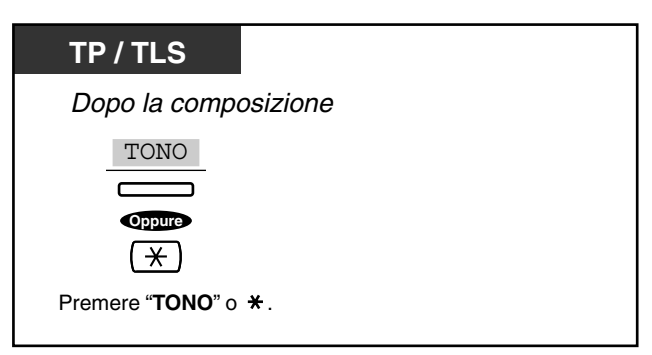

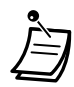

• Se l'utente chiamato utilizza un Telefono Linea Singola, è disponibile unicamente il metodo di chiamata con suoneria.

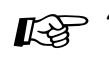

[4.1 Personalizzazione del telefono \(Programmazione del derivato\)](#page-231-0)

• [4.1.1 Impostazioni iniziali—](#page-232-0)**Assegnazione avviso interfono** In che modo si preferisce ricevere una chiamata interfono?

# *2.2.7 Per accedere ad un altro utente direttamente dall'esterno (Accesso al sistema con selezione passante [DISA])*

I chiamanti esterni possono chiamare agli interni nel sistema KX-TD500 oppure ad altri utenti esterni mediante il sistema KX-TD500. Un messaggio in uscita accoglie il chiamante e fornisce informazioni per la modalità di accesso all'interno. Non è necessario l'intervento dell'operatore.

In base alla modalità di protezione, alcune funzioni potrebbero non essere disponibili senza un codice utente DISA. Rivolgersi all'amministratore del sistema per ottenere la modalità assegnata al proprio sistema.

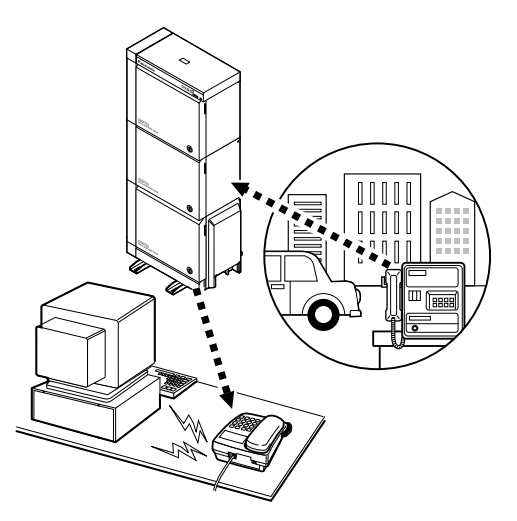

### *Avvertenza per gli utenti della funzione DISA (Accesso al sistema con selezione passante)*

Quando si attiva la funzione di chiamata linea URB-verso-URB della funzione **DISA (Accesso al sistema con selezione passante)**, se un terzo utente scopre la password (un codice utente DISA) del sistema, esiste il rischio che tale utenti effettui chiamate non autorizzate mediante la propria linea telefonica e il relativo costo potrebbe venire addebitato sul proprio conto.

Per evitare questo problema, si consiglia di adottare le precauzioni di seguito elencate:

- 1: Mantenere segreta la password.
- 2: Specificare una password complicata composta da varie cifre.
- 3: Cambiare spesso la password.

 *Per chiamare un interno*

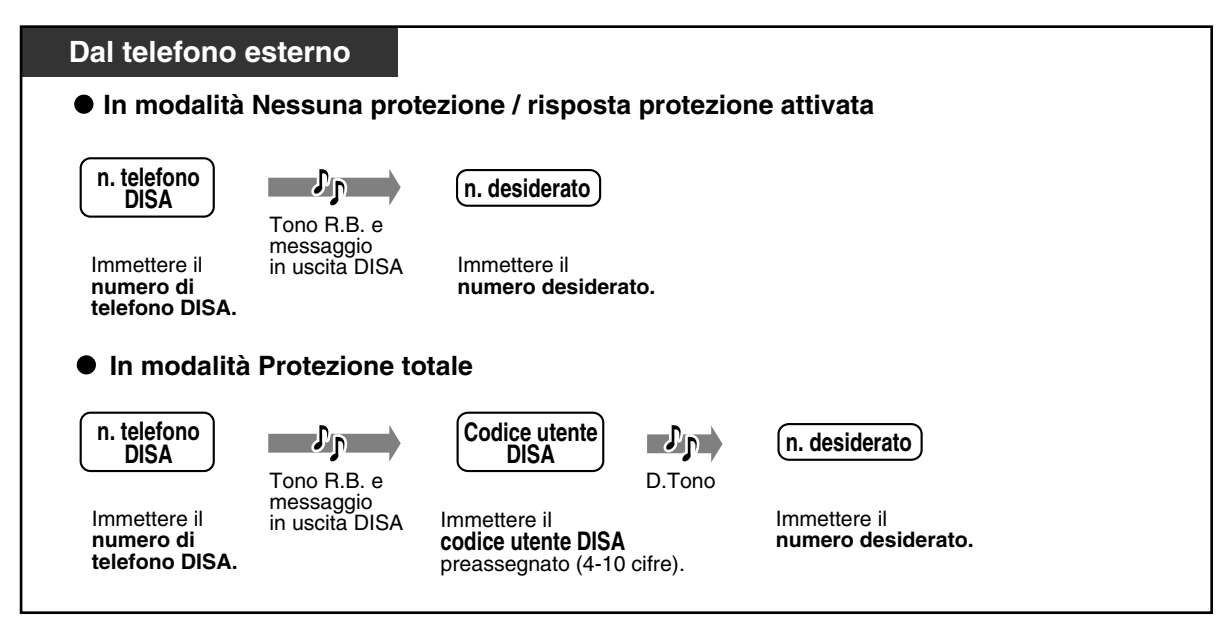

 *Per chiamare un utente esterno*

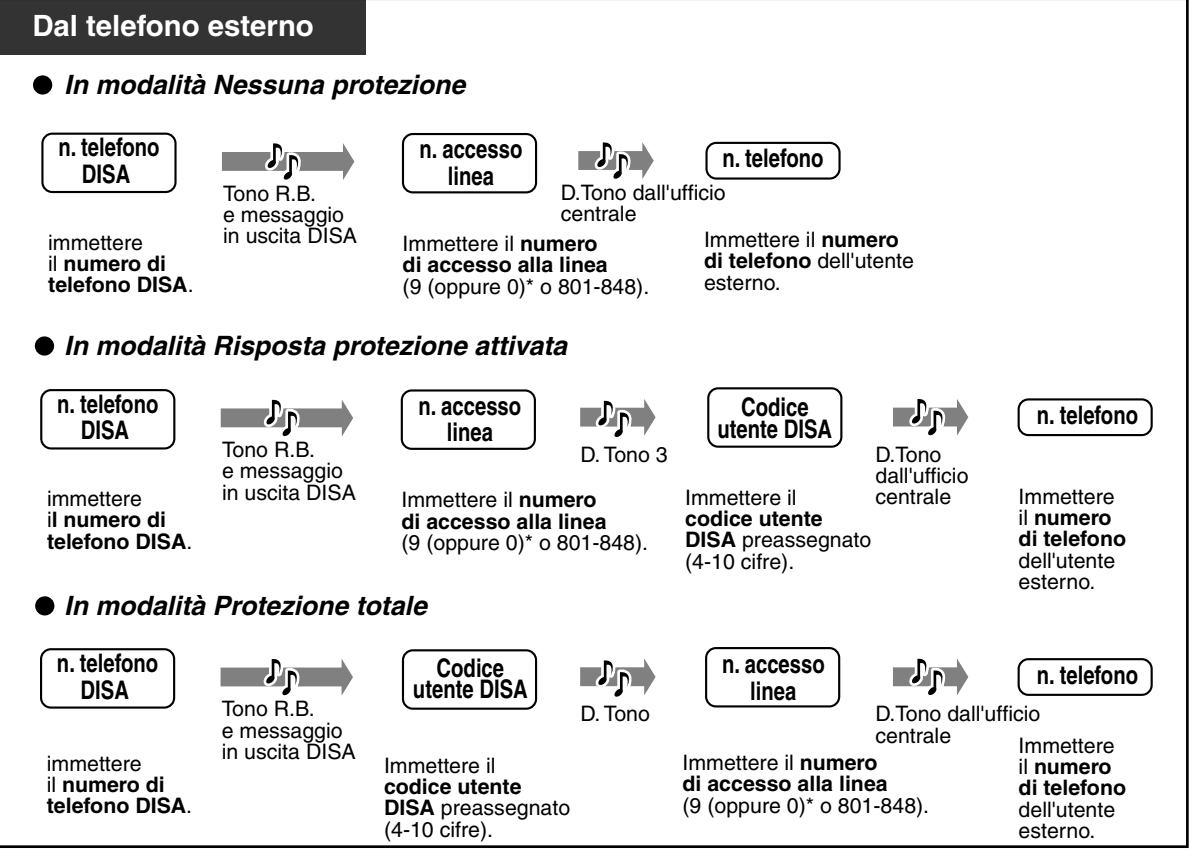

\*) 9: [SP], 0: Altri

### *Per riprovare*

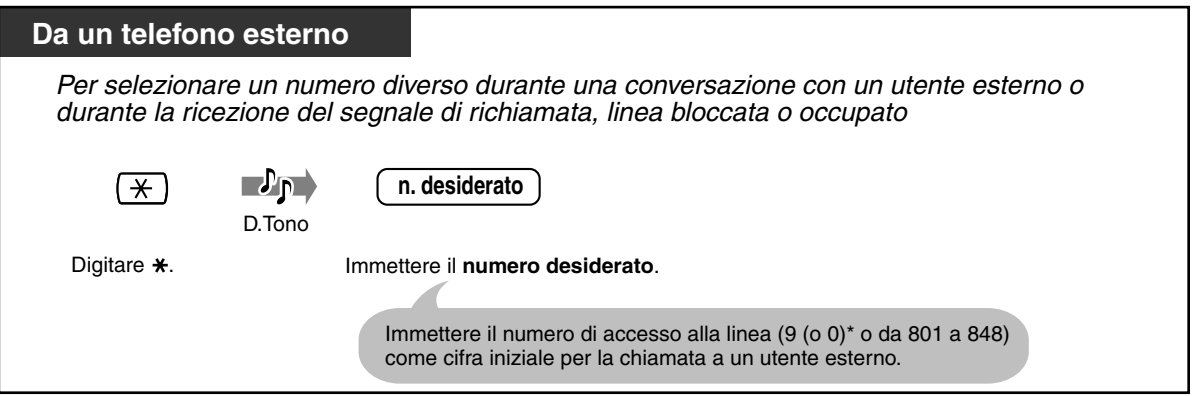

\*) 9: [SP], 0: Altri

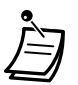

- **Se viene stabilita una chiamata tra due utenti esterni,** entrambi udiranno un segnale di avviso quindici secondi prima della scadenza del tempo massimo (Impostazione predefinita: 10 min). È possibile estendere la durata della chiamata (Impostazione predefinita: 3 min) premendo un tasto qualsiasi ad eccezione di " $*$ " nel momento in cui l'apparecchio emette un segnale di avviso.
- **Se viene impostato l'Operatore digitale automatico incorporato**, per accedere all'interno desiderato è sufficiente premere un numero da 0 a 9 in base al messaggio in uscita.
- Se viene immesso un codice utente DISA errato per tre volte consecutive, la chiamata verrà automaticamente scollegata.
- [4.3 Personalizzazione del sistema \(Programmazione utente\)](#page-241-0)
	- [4.3.10 Impostazione Codice utente DISA / TIE \(010\)](#page-261-0)

# *2.3 Ricezione chiamate*

# *2.3.1 Risposta alle chiamate*

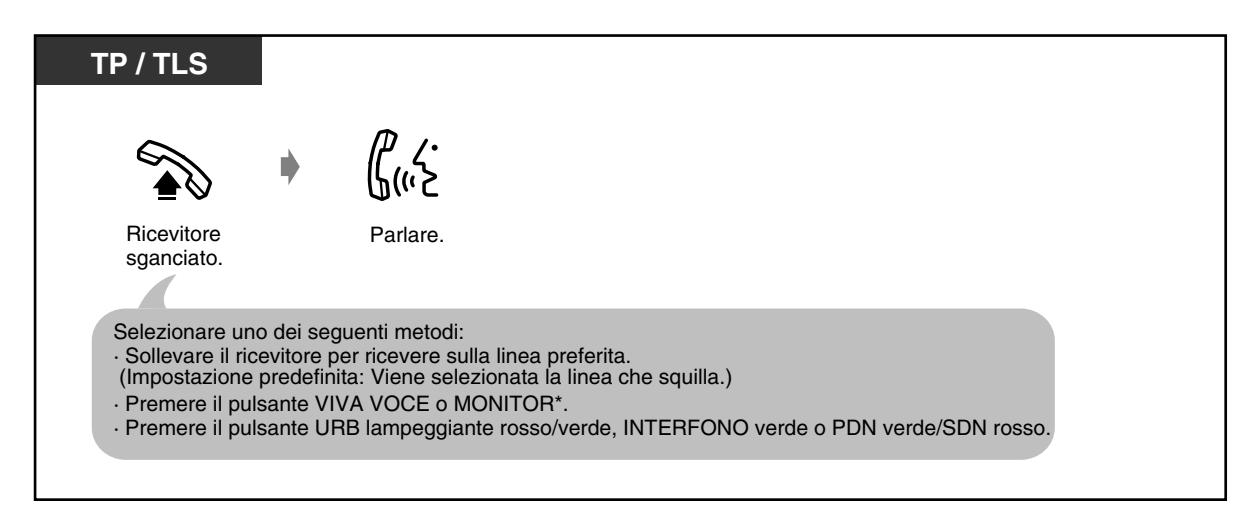

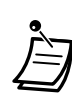

\***Quando si passa in modalità ricevitore sganciato utilizzando il pulsante MONITOR,** è necessario sollevare il ricevitore per parlare con l'interlocutore.

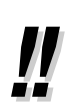

### • **Modalità viva voce**

Per conversare in modalità viva voce, è possibile utilizzare il pulsante VIVA VOCE invece di sollevare il ricevitore. È possibile svolgere contemporaneamente altre attività. **Suggerimenti utili per la modalità viva voce**

Per un rendimento ottimale utilizzare il telefono in un locale tranquillo.

Ridurre il volume se l'interlocutore ha difficoltà a sentire la voce dell'utente.

Se entrambi gli utenti parlano contemporaneamente, si perdono parti della conversazione. Per evitare tale problema, parlare alternandosi.

• **Se è disponibile la funzione Identificativo di chiamata,** è possibile verificare il numero telefonico e il nome del chiamante prima di rispondere alla chiamata esterna. Per visualizzare il numero e il nome della linea esterna, premere il pulsante SHIFT. **<Esempio>**

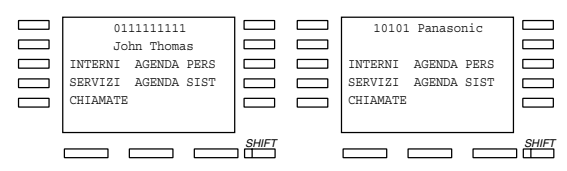

Le informazioni relative al chiamante fornite dal gestore dei servizi telefonici verranno inviate unicamente all'interno preassegnato.

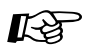

- [4.1 Personalizzazione del telefono \(Programmazione del derivato\)](#page-231-0)
	- [4.1.1 Impostazioni iniziali—](#page-232-0)**Assegnazione linea preferita In entrata** Selezionare la linea ottenuta con il ricevitore sganciato. **Assegnazione avviso interfono**  Selezionare il metodo di chiamata, ovvero la suoneria o il messaggio vocale dell'altro utente.
	- [4.1.2 Personalizzazione dei pulsanti](#page-235-0) È possibile creare o regolare nuovamente il pulsante URB e modificare la suoneria per ogni pulsante URB.
	- [4.3 Personalizzazione del sistema \(Programmazione utente\)](#page-241-0)

# *2.3.2 Risposta in modalità viva voce*

Non appena la linea è collegata, è possibile rispondere ad una chiamata interfono senza passare in modalità ricevitore sganciato. Si può udire il chiamante mentre parla senza che il telefono squilli.

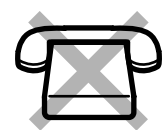

### *Per impostare / annullare*

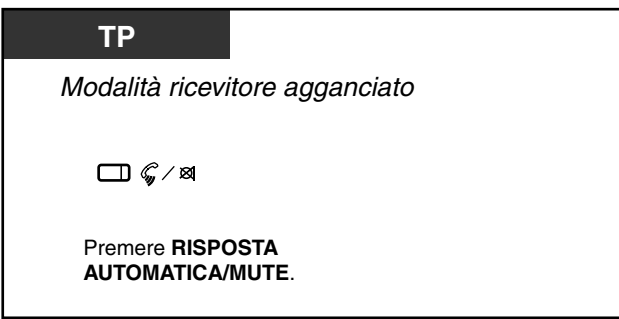

La spia del pulsante RISPOSTA AUTOMATICA/MUTE mostra lo stato corrente come di seguito indicato:

**Acceso:** Impostato. **Spento:** Non impostato.

• Questa funzione non è disponibile per le chiamate di citofono.

## *2.3.3 Rispondere ad una chiamata che squilla su un altro telefono (Risposta per assente)*

È possibile rispondere dal proprio telefono, senza la lasciare la propria scrivania, ad una chiamata in entrata che squilla presso un altro interno.

Sono disponibili i seguenti tipi:

**Risposta per assente esterna (URB):** Risponde ad una chiamata esterna.

**Gruppo risposta per assente:** Risponde ad una chiamata all'interno del proprio gruppo di interni.

**Risposta per assente diretta:** Risponde ad una chiamata diretta ad un interno specificato.

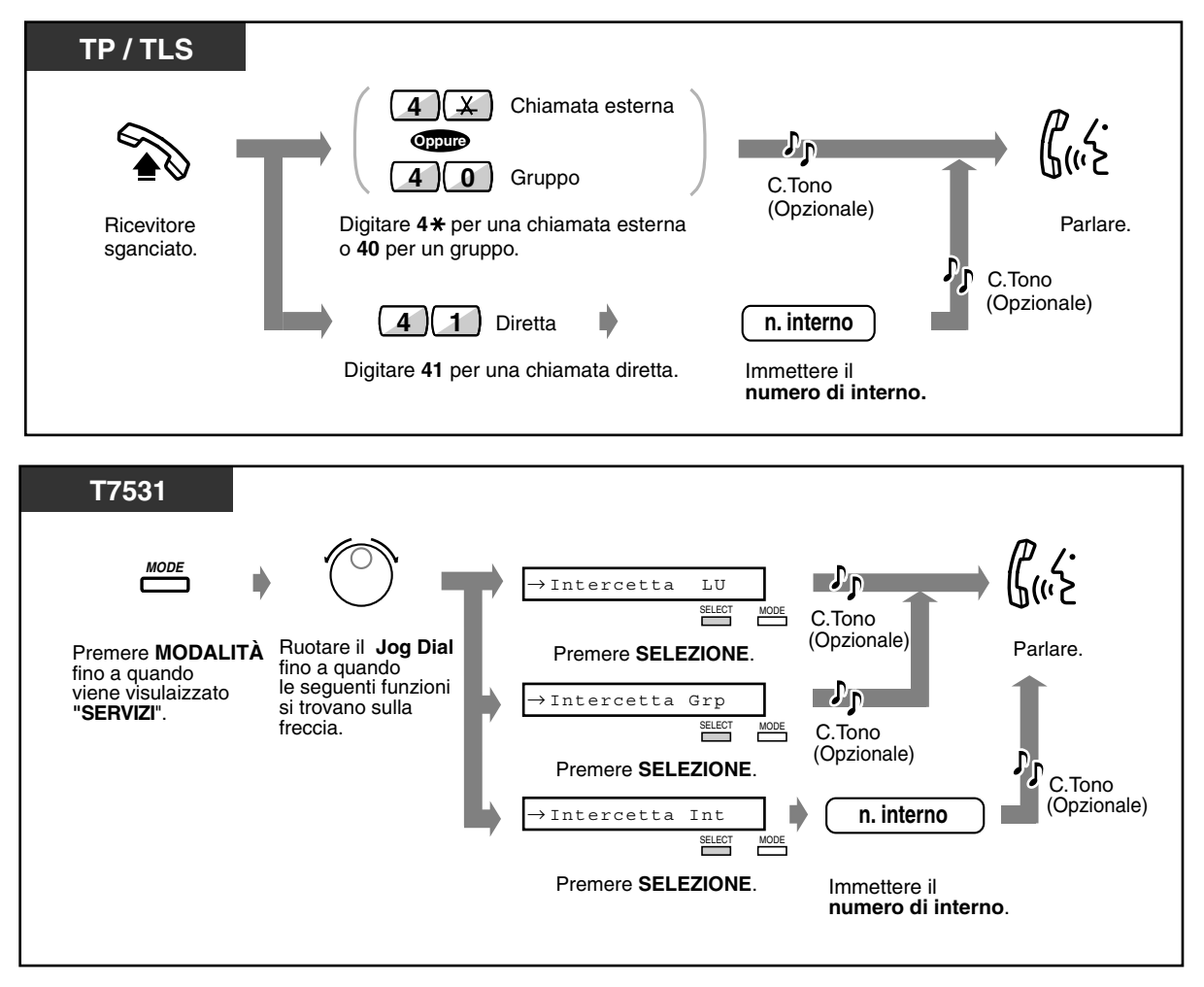

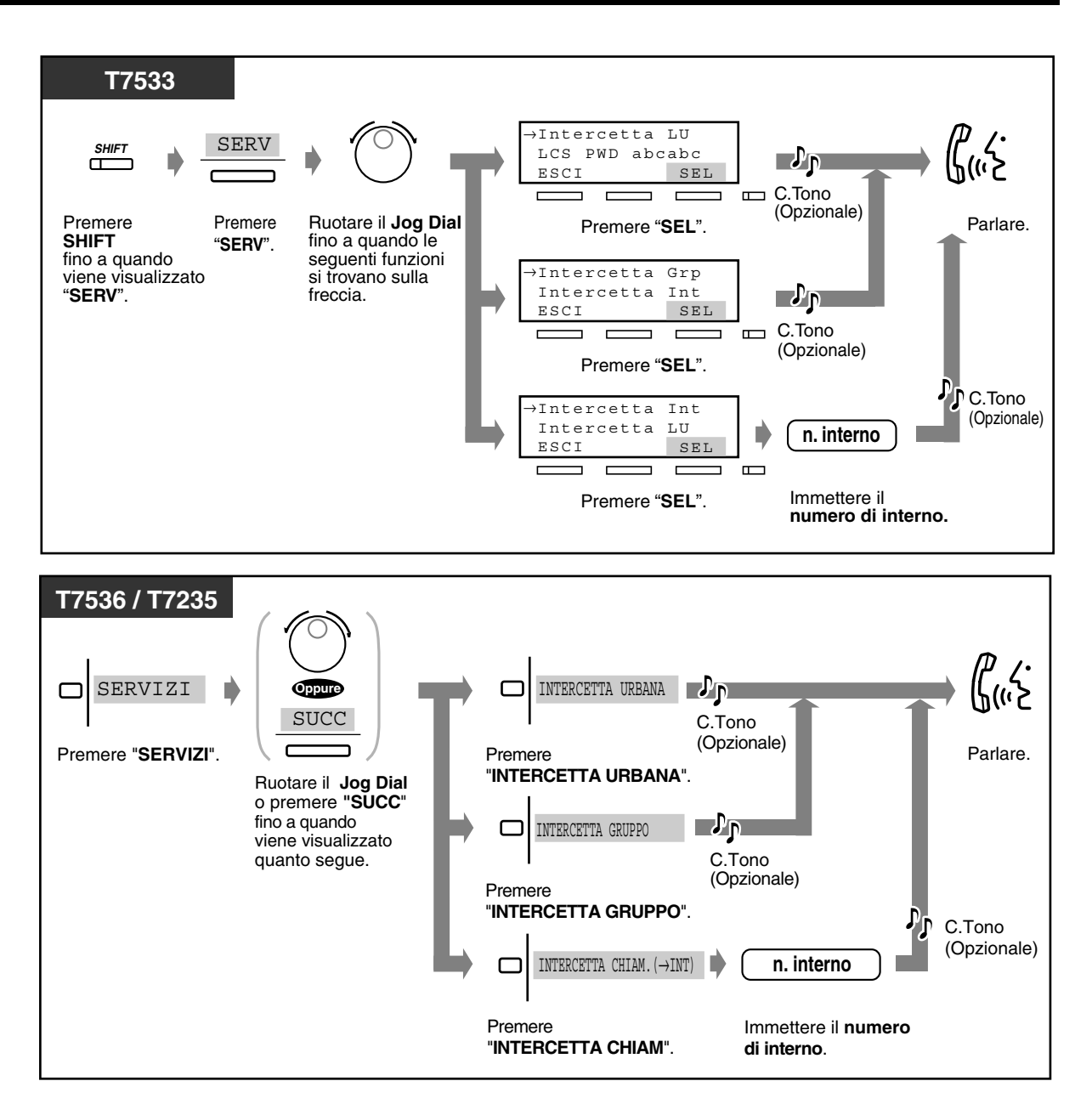

• **Se si riceve un segnale di avviso di chiamata,** è possibile chiedere ad un terzo utente di rispondere alla seconda chiamata mediante la funzione Risposta per assente diretta.

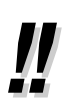

• È inoltre possibile negare ad altre persone la possibilità di ricevere le proprie chiamate **(Divieto risposta per assente)**. Fare riferimento a "[2.7 Impostare il telefono in base alle](#page-114-0)  [proprie esigenze](#page-114-0)".

# *2.3.4 Rispondere ad una chiamata tramite un altoparlante esterno (Risposta a linea esterna da qualsiasi derivato [TAFAS])*

È possibile rispondere da qualsiasi interno a una chiamata URB (urbana) in entrata annunciata attraverso un altoparlante esterno.

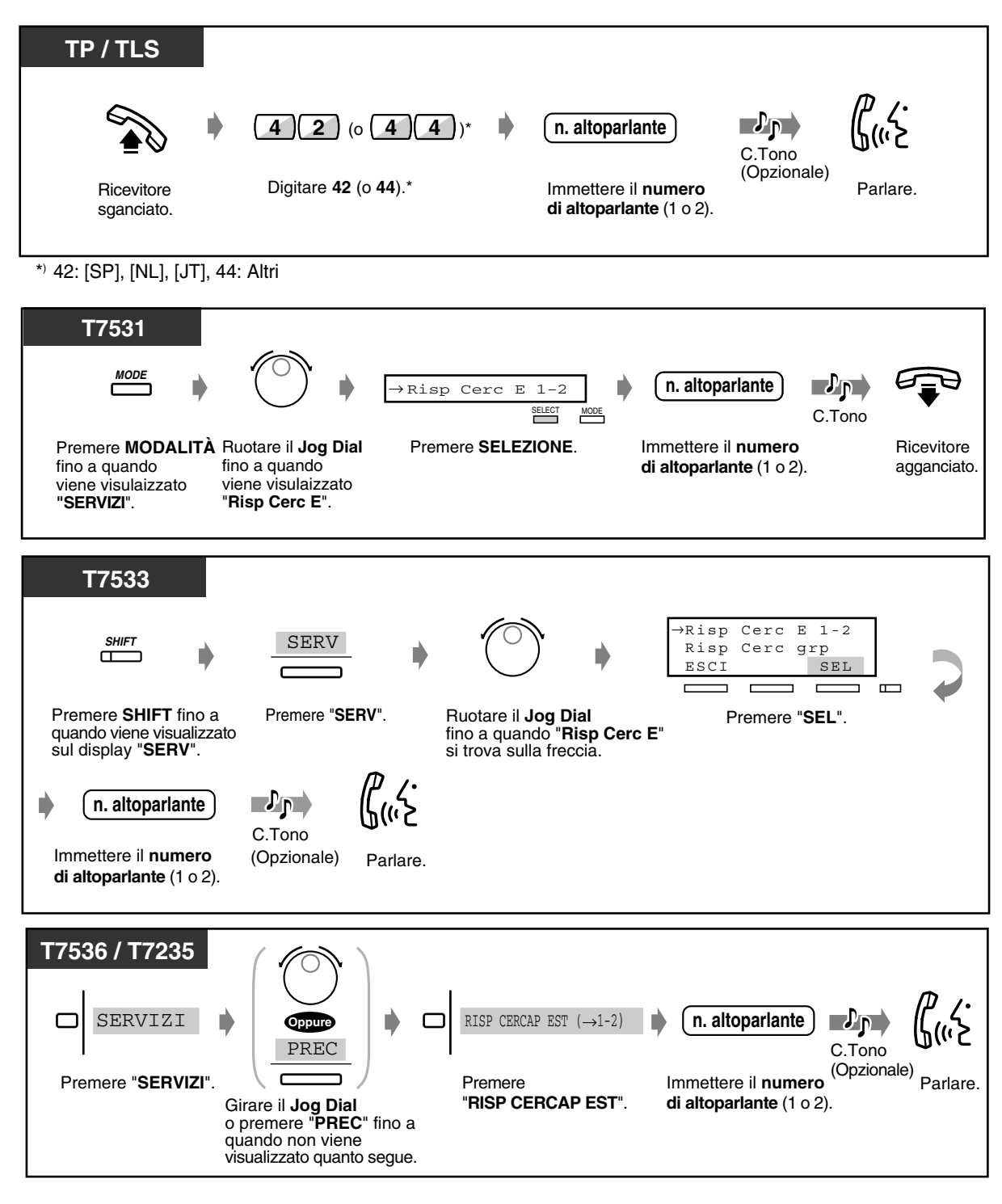

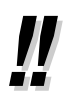

• Grazie a questa funzione è inoltre possibile rispondere a un annuncio di cercapersone mediante un altoparlante esterno.

# *2.3.5 Utilizzo del pulsante RISPOSTA / SBLOCCO*

I pulsanti RISPOSTA e SBLOCCO sono utili per coloro che utilizzano le cuffie o la modalità viva voce. Con il pulsante RISPOSTA è possibile rispondere a tutte le chiamate in entrata sul telefono collegato in parallelo.

Con il pulsante SBLOCCO è possibile scollegare la linea durante o dopo una conversazione o completare il trasferimento di una chiamata.

### *Per rispondere*

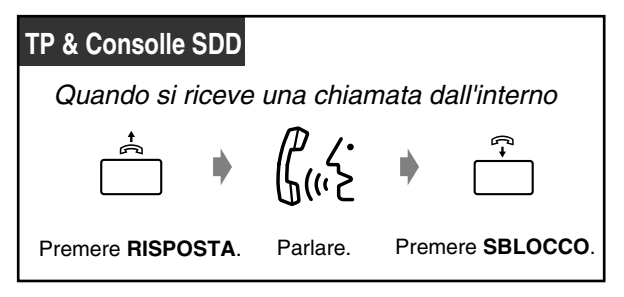

### *Per trasferire una chiamata*

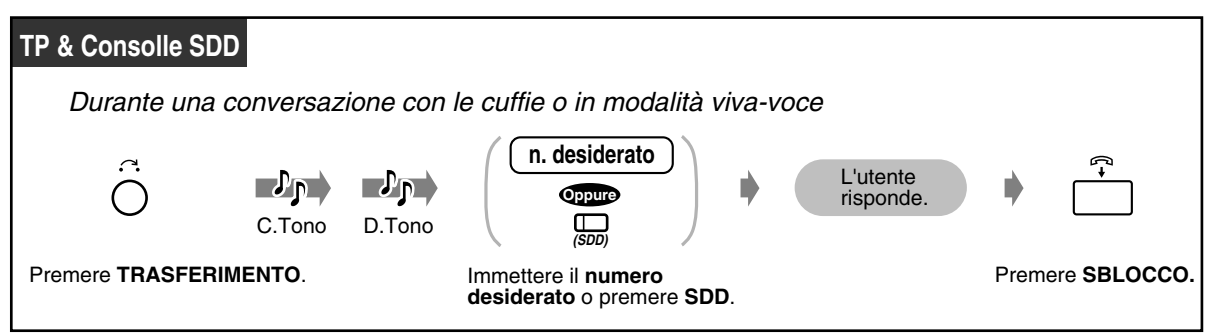

 *Per trasferire una chiamata esterna ad un interno mediante la selezione rapida*

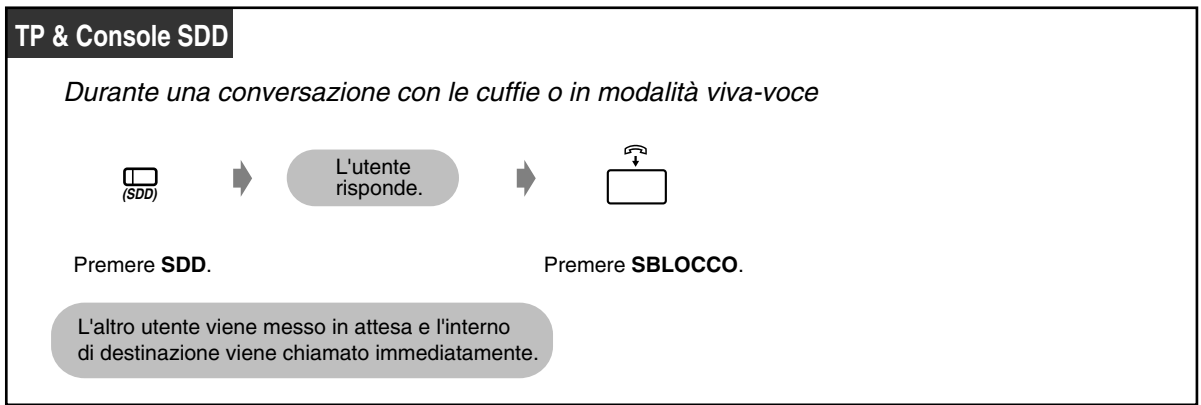

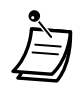

• I pulsanti RISPOSTA e SBLOCCO sono pulsanti fissi sul modello KX-T7541, Consolle SDD. Per le altre Consolle TP e SDD, questi pulsanti possono essere assegnati a un pulsante flessibile (URB, SDD, FP). **Se si preme il pulsante RISPOSTA per rispondere a una nuova chiamata durante la chiamata corrente,** la chiamata corrente verrà scollegata. **Se la chiamata che arriva all'interno non genera uno squillo,** non è possibile rispondere alla chiamata premendo il pulsante RISPOSTA.

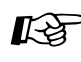

- [4.1 Personalizzazione del telefono \(Programmazione del derivato\)](#page-231-0)
	- [4.1.2 Personalizzazione dei pulsanti](#page-235-0) Creare o regolare nuovamente il pulsante Risposta e il pulsante Sblocco.
	- [4.3 Personalizzazione del sistema \(Programmazione utente\)](#page-241-0)
		- [4.3.5 Assegnazione pulsante URB flessibile \(005\)](#page-254-0)

# *2.4 Durante una conversazione*

# *2.4.1 Mettere in attesa una chiamata*

- Mettere in attesa una chiamata
- Negare ad altre persone la possibilità di ricevere le proprie chiamate in attesa
- Mettere in attesa una chiamata in una zona parcheggio di sistema

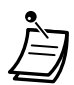

- **Se la chiamata non viene ripresa entro un determinato intervallo di tempo,**
- l'apparecchio emette un segnale quale promemoria.

### • **Se la chiamata non viene ripresa entro 30 minuti,** viene automaticamente scollegata. **Nota**

• In alcuni Paesi, la seguente operazione consiste nell'esecuzione della funzione "Chiamata in attesa esclusiva" (Pagina [67\)](#page-66-0).

## <span id="page-64-0"></span> *Mettere in attesa una chiamata (regolare)*

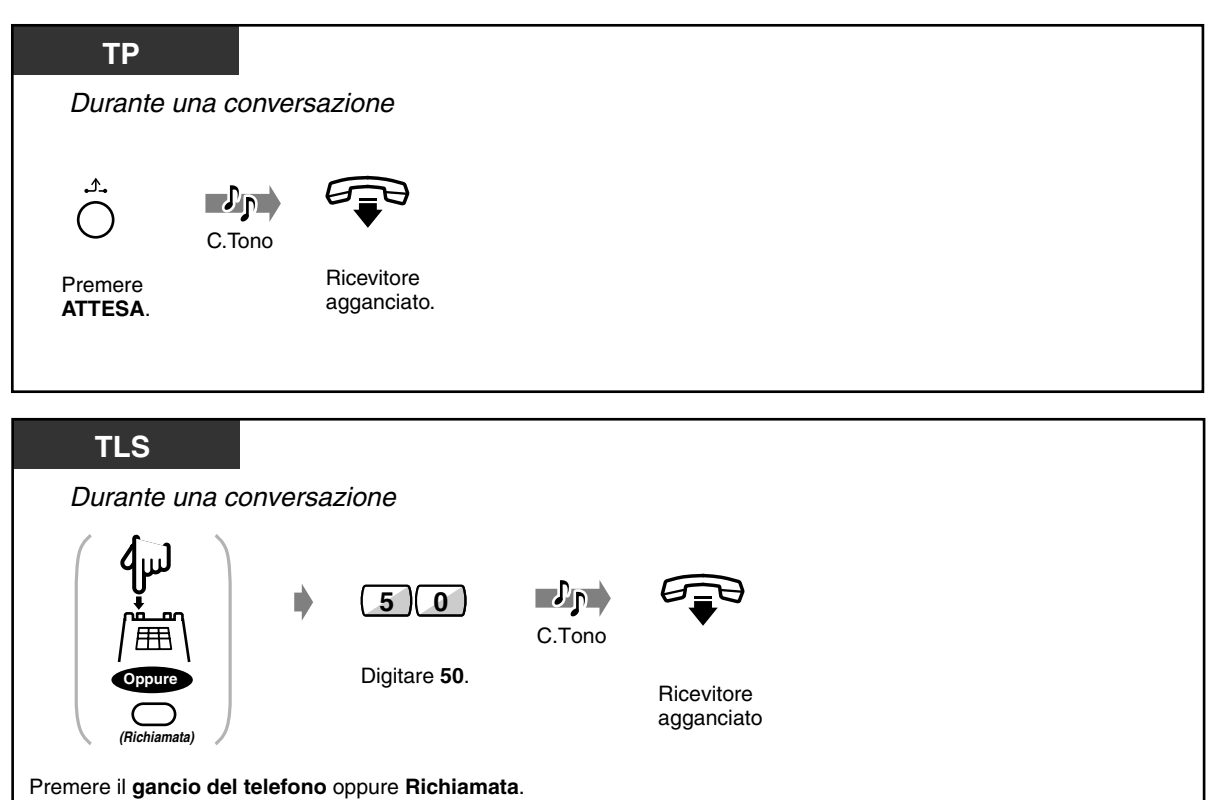

 *Per riprendere la chiamata*

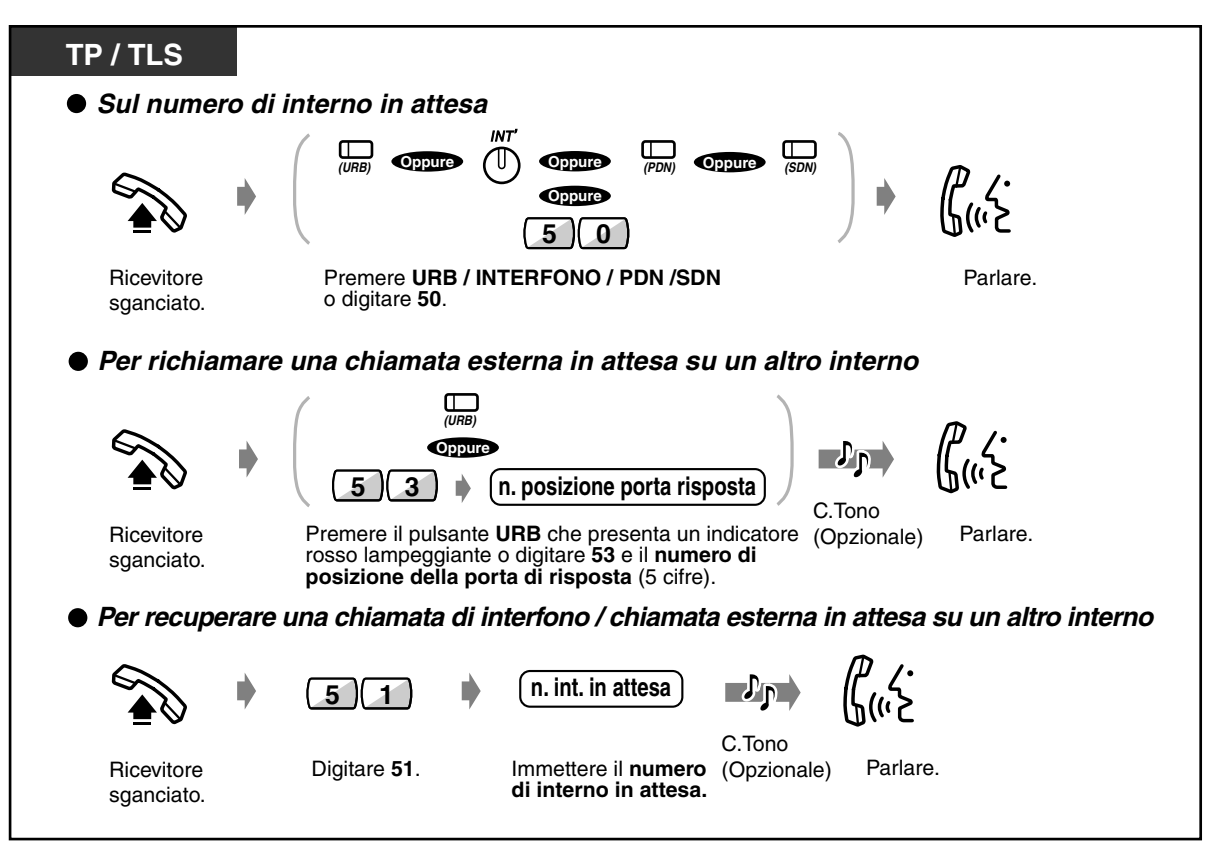

La spia del pulsante URB, INTERFONO (ICM), PDN o SDN mostra lo stato corrente come di seguito indicato:

**Lampeggio lento e di colore verde:** La chiamata viene messa in attesa sull'interno. **Lampeggio lento e di colore rosso:** La chiamata viene messa in attesa su un altro interno.

- Gli utenti dei telefoni a linea singola possono mettere in attesa una chiamata interfono o esterna alla volta.
- **Il numero di chiamate che possono essere messe in attesa sull'interno.**

Il numero di chiamate che possono essere messe in attesa su un interno differisce a seconda del tipo di telefono:

#### **Chiamata interfono**

- <TP di tipo ICM>, <TLS>: Una

- <TP di tipo DN>: il numero di chiamate di interfono equivale al numero di pulsanti DN (PDN, SDN) disponibili.

#### **Chiamata esterna**

- <TP di tipo ICM>: il numero di chiamate esterne equivale al numero di pulsanti URB disponibili

- <TP di tipo DN>: il numero di chiamate esterne equivale al numero di pulsanti URB e DN disponibili.

- <TLS>: Una

• **Per mettere in attesa delle chiamate interfono multiple,** utilizzare la funzione "Parcheggio chiamate" .

## *Negare ad altre persone la possibilità di ricevere le proprie chiamate in attesa (Chiamata in attesa, Esclusiva)*

La chiamata posta in attesa esclusiva può essere recuperata solo dall'interno sul quale la chiamata era in attesa.

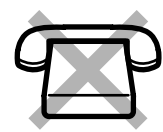

### <span id="page-66-0"></span>*Per mettere una chiamata in attesa esclusiva.*

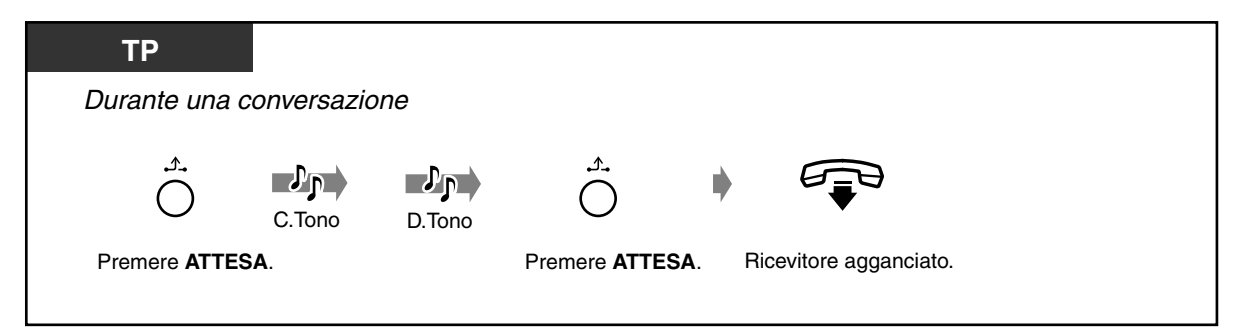

 *Per riprendere la chiamata*

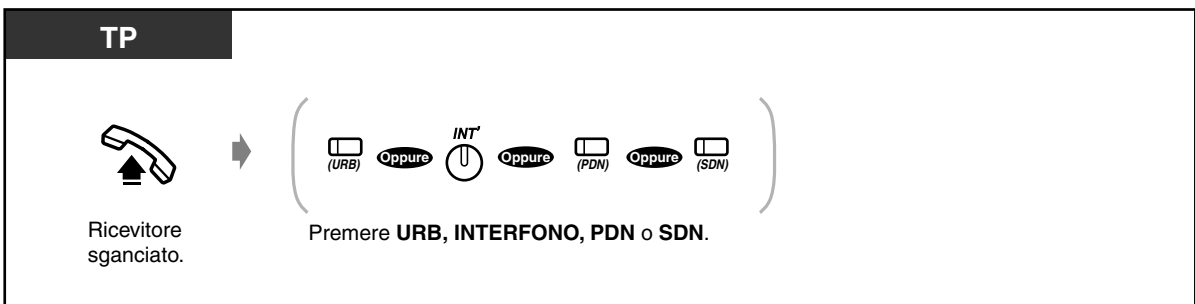

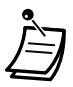

- Gli utenti dei telefoni proprietari possono mettere in attesa una chiamata interfono e più chiamate esterne.
- Se viene emessa una segnalazione, la chiamata in attesa esclusiva si trasformerà in una normale chiamata in attesa.
- La spia del pulsante URB, INTERFONO, PDN o SDN mostra lo stato corrente come di seguito indicato:

**Verde con lampeggio moderato**: La chiamata in attesa esclusiva **Rosso / verde con lampeggio lento**: Una chiamata in attesa

### **Nota**

• In alcuni Paesi, l'operazione sopra indicata consiste nell'esecuzione della funzione di "Chiamata in attesa regolare" (Pagina [65\)](#page-64-0).

## *Mettere in attesa una chiamata in una zona parcheggio di sistema (Parcheggio chiamate)*

È possibile tenere in attesa una chiamata in una zona parcheggio di sistema ed eseguire altre operazioni. La chiamata parcheggiata può essere ripresa da qualsiasi interno. Nel sistema è possibile parcheggiare un massimo di 100 numeri.

### *Per impostare*

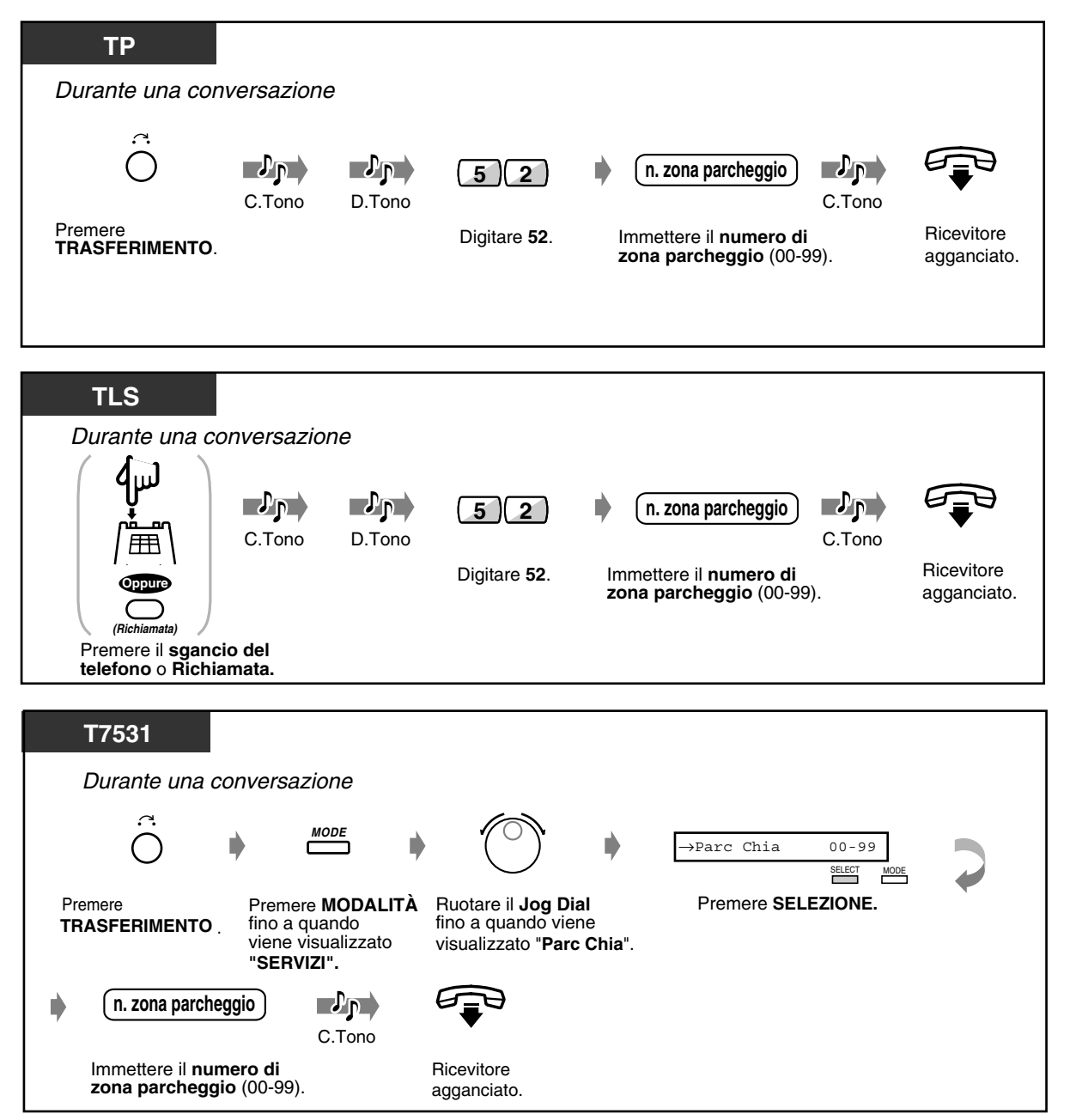

## *Per impostare (continua)*

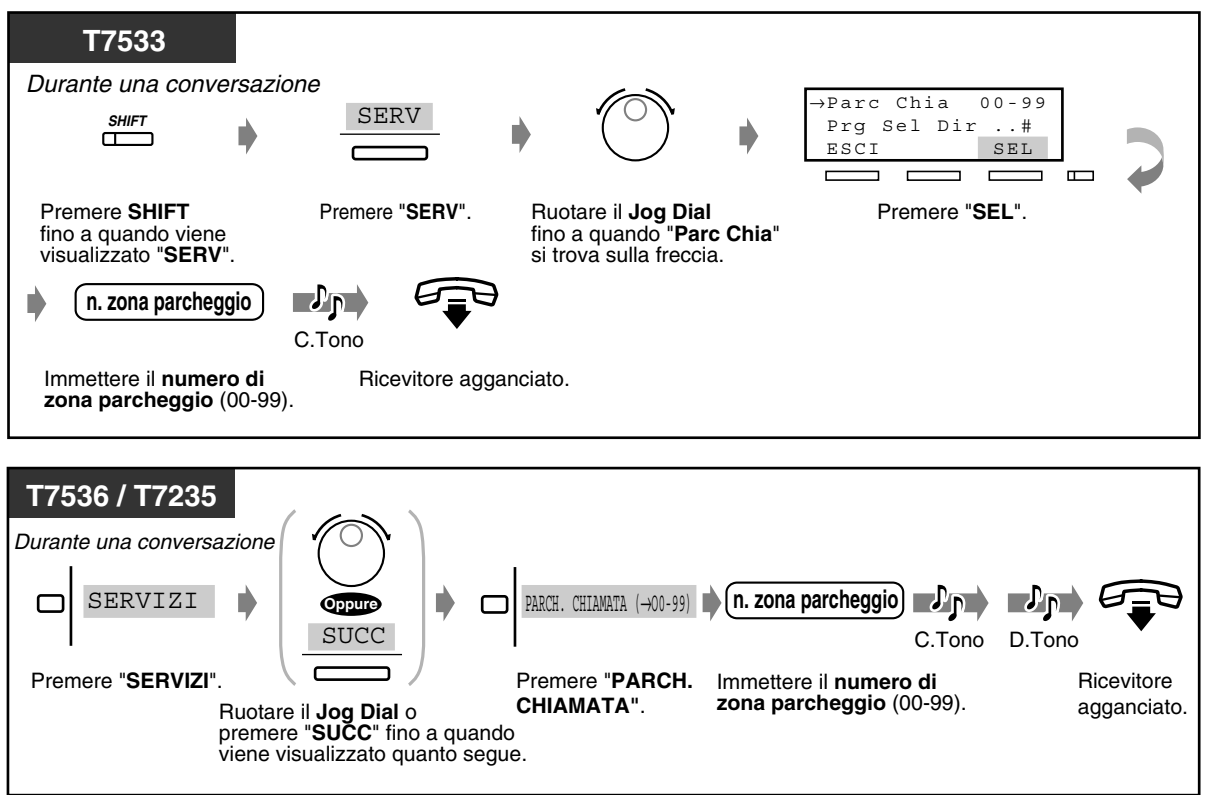

◆ Per riprendere

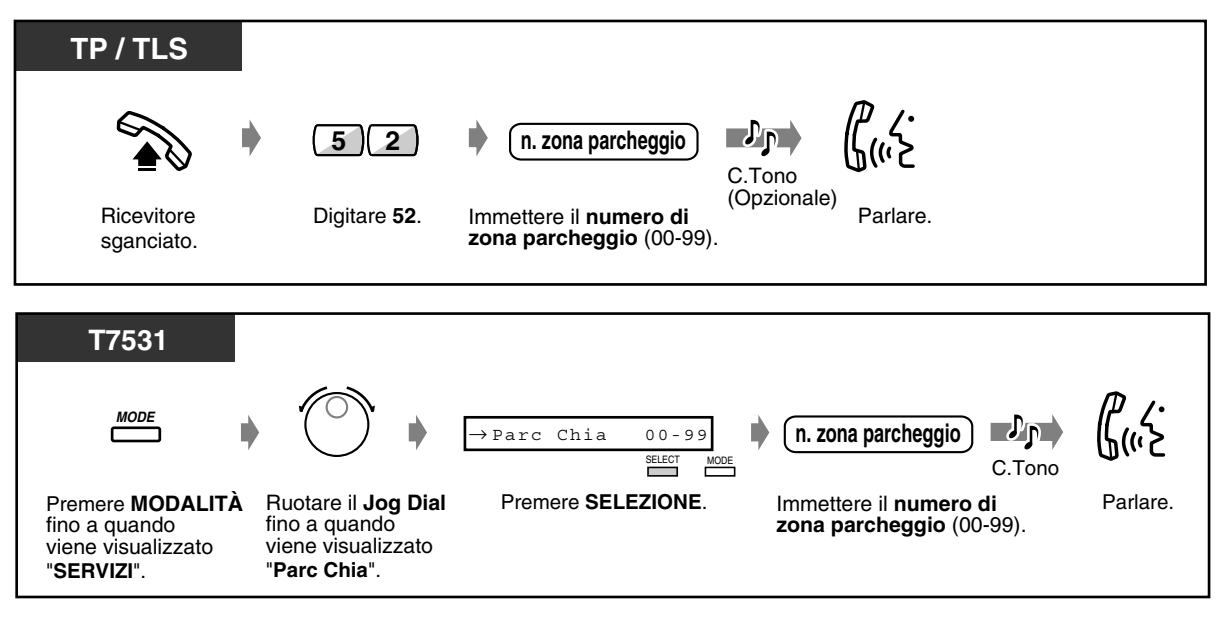

 *Per recuperare (continua)*

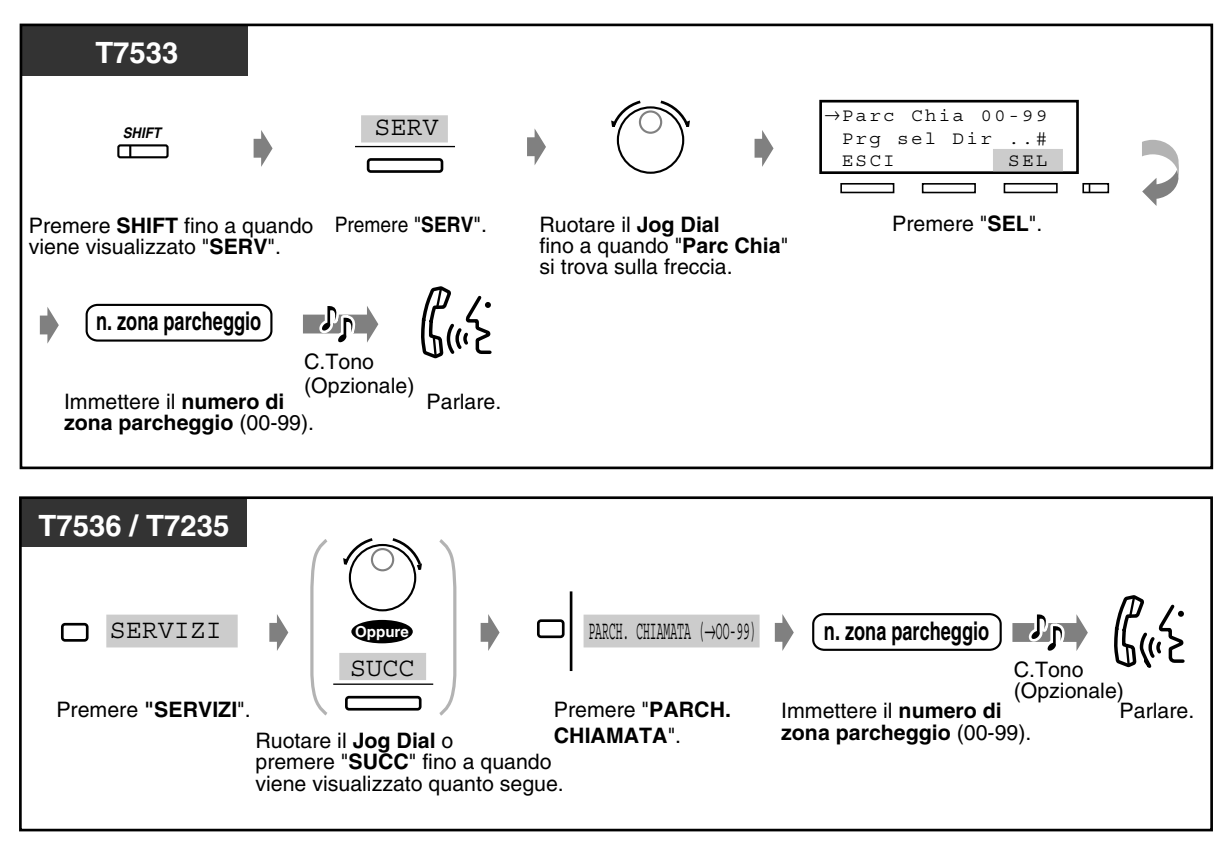

• **Se l'apparecchio emette un segnale di occupato quando si inserisce il codice della zona,** la zona è in uso. Inserire un altro numero.

# *2.4.2 Parlare alternativamente con due parti (Separazione chiamate)*

Se si riceve una nuova chiamata sull'interno mentre è in corso una chiamata, è possibile rispondere alla nuova chiamata senza perdere quella corrente. Quindi, è possibile parlare con uno o con due utenti in maniera alternativa senza mettere l'altro utente in attesa.

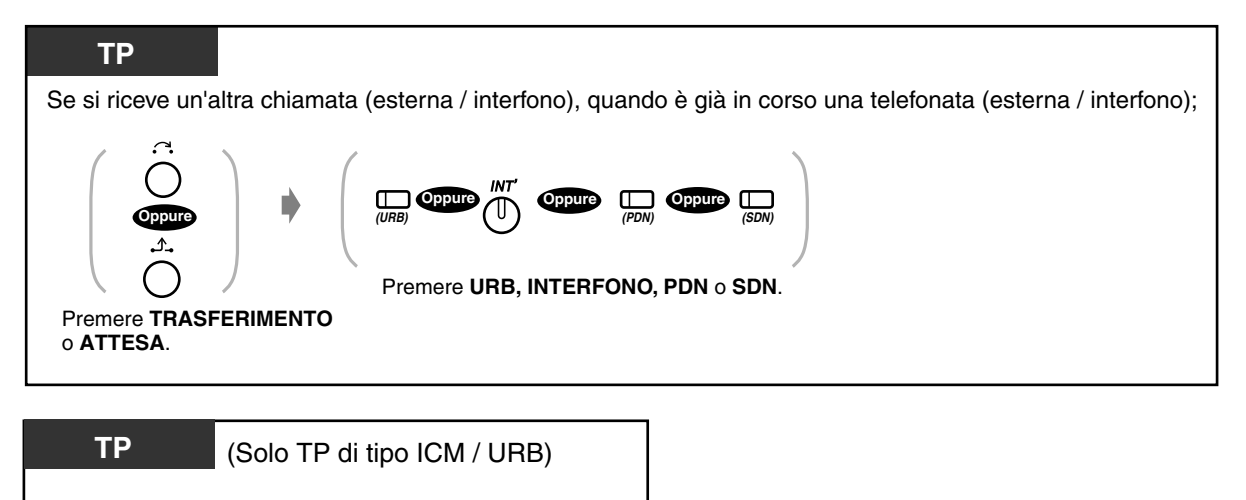

Se arriva un'altra chiamata interfono quando è in corso una chiamata di interfono;  $\Lambda$ 

Premere **ATTESA.**

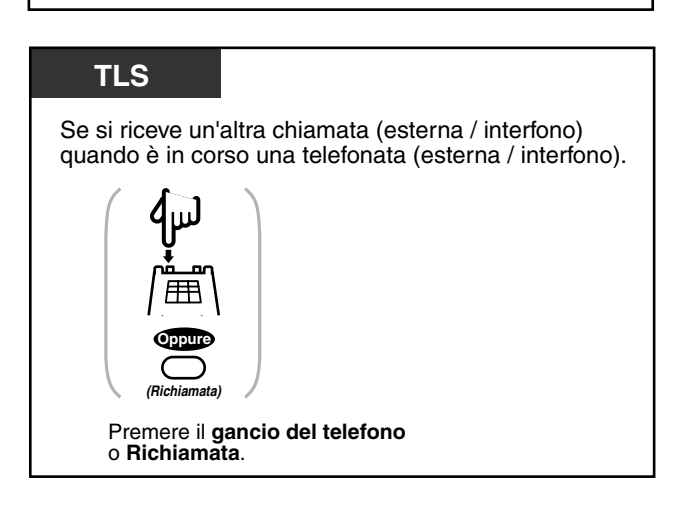

# *2.4.3 Trasferimento di chiamata*

- Trasferimento di una chiamata a un interno Trasferimento di una chiamata a un interno
- Trasferimento di una chiamata a un interno phantom
- 
- (Trasferimento suoneria)
- Trasferimento di una chiamata a un interno (Chiamata PDN)
- Trasferimento di una chiamata a una risorsa remota
- Trasferimento di una chiamata a una parte esterna

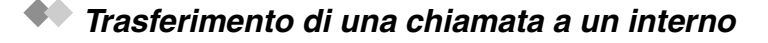

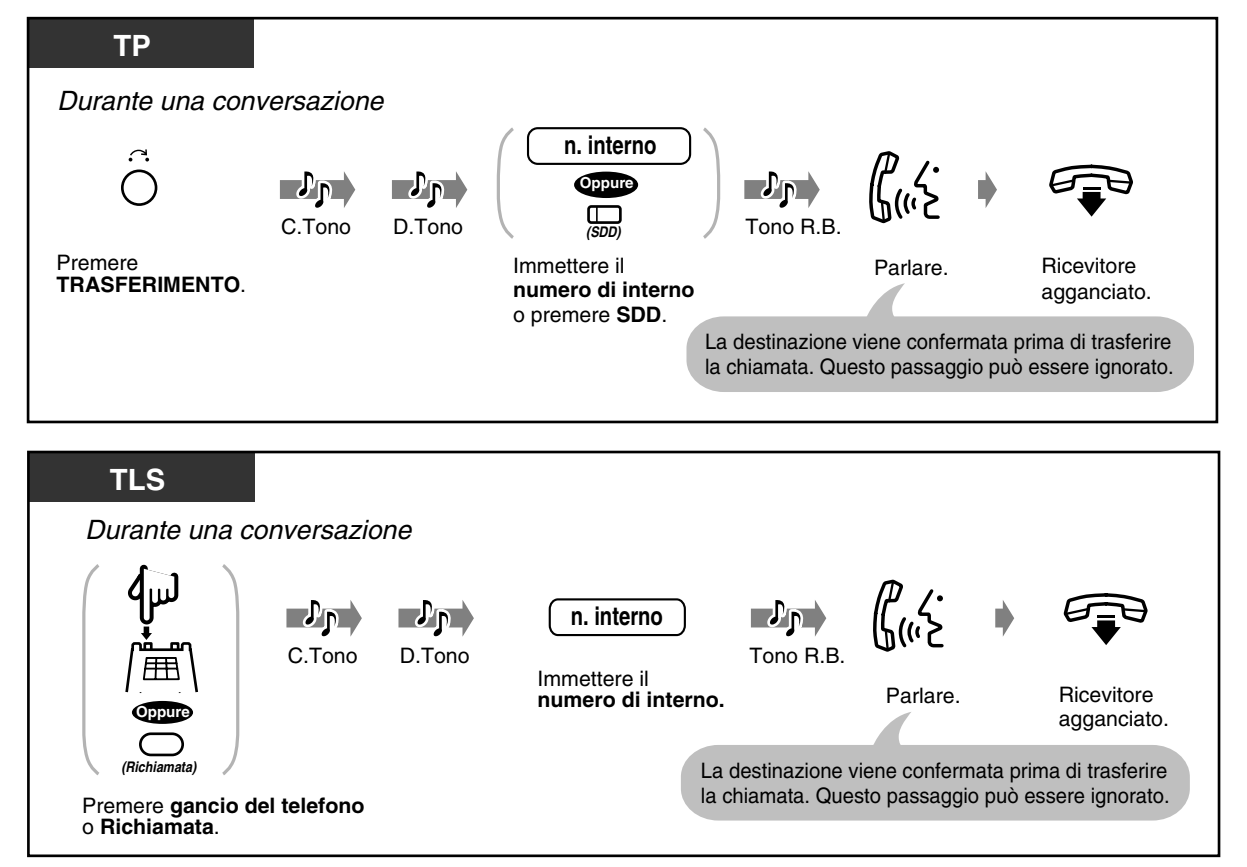
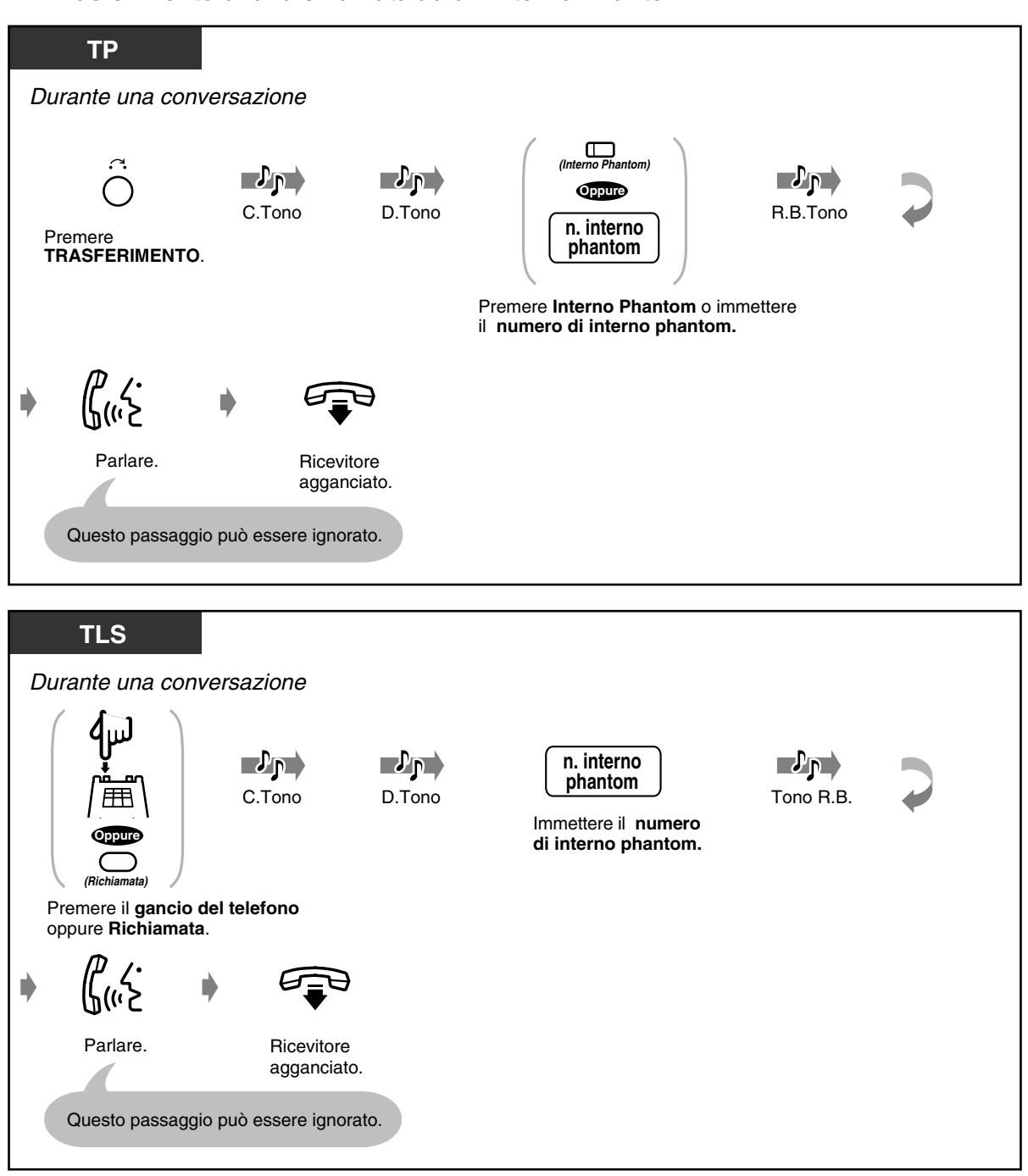

 *Trasferimento di una chiamata ad un interno Phantom*

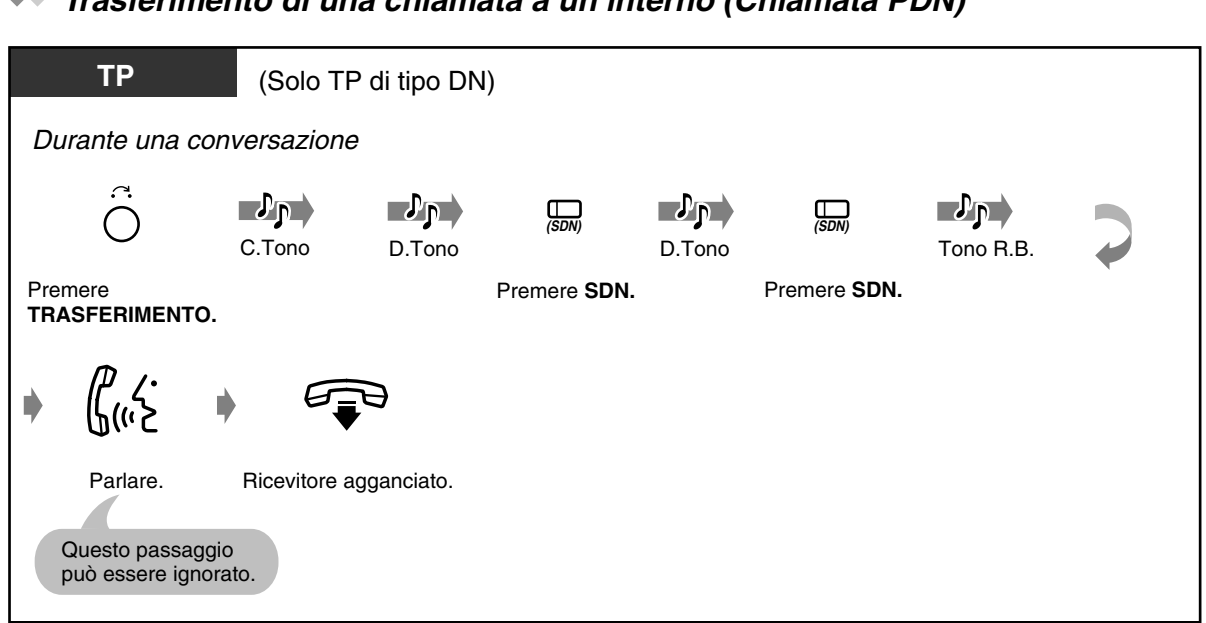

### *Trasferimento di una chiamata a un interno (Chiamata PDN)*

# *Trasferimento di una chiamata a un interno (Trasferimento suoneria)*

È possibile trasferire una chiamata su un pulsante SDN a un altro interno mediante una semplice operazione.

La chiamata verrà trasferita all'interno a cui è assegnato il pulsante PDN (associato al pulsante SDN assegnato all'interno).

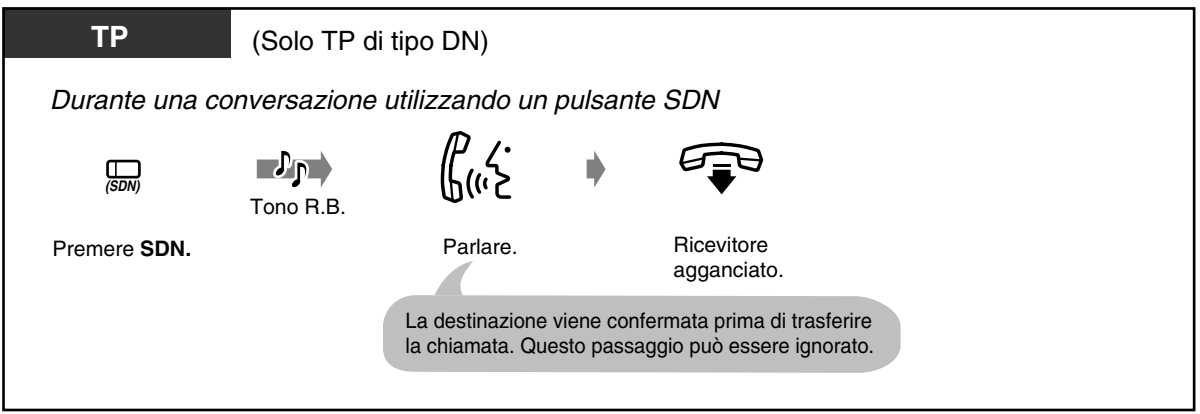

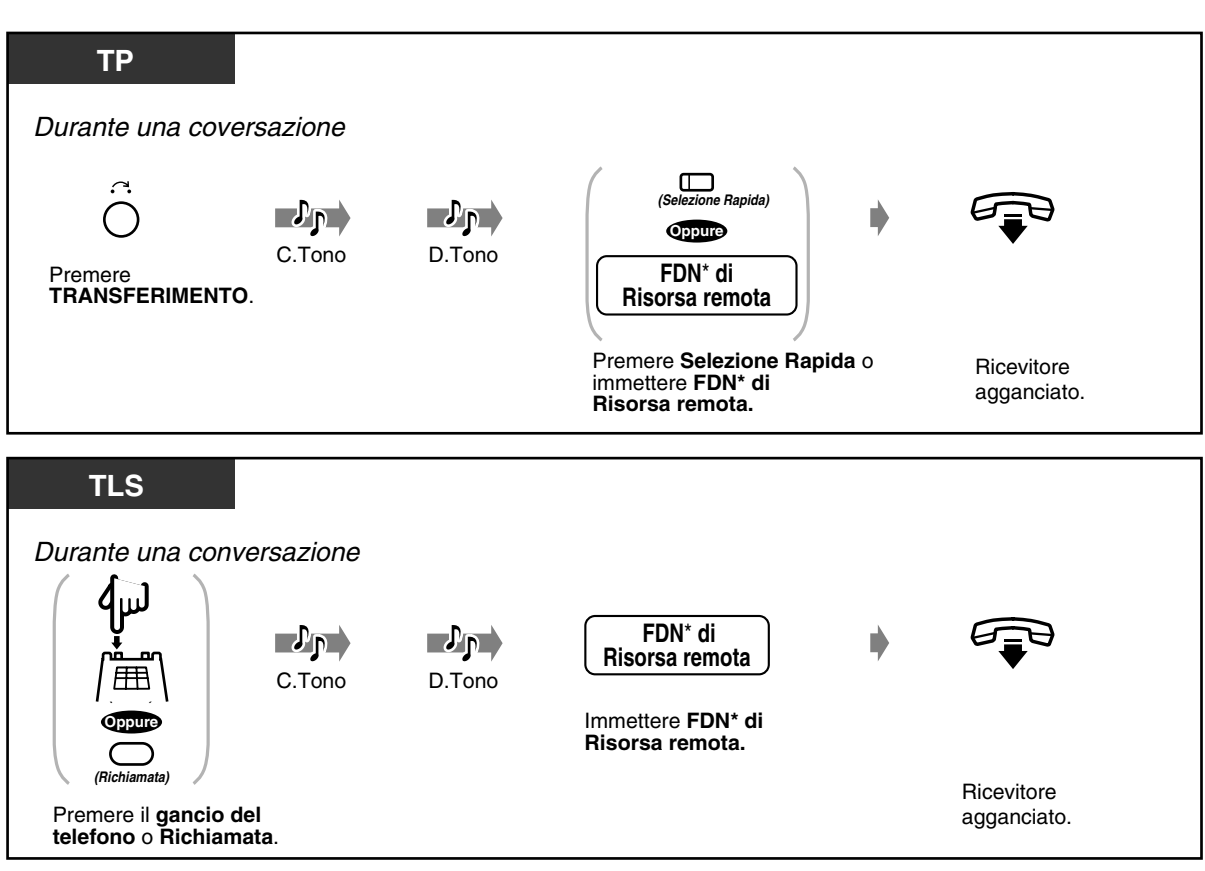

 *Trasferimento di una chiamata a una risorsa remota*

\* FDN (Numero di interno virtuale): Il numero di interno virtuale assegnato alla risorsa remota, in modo tale da farlo apparire come interno reale.

# *Trasferimento di una chiamata a una parte esterna*

Alcuni interni potrebbero non avere accesso a questa funzione.

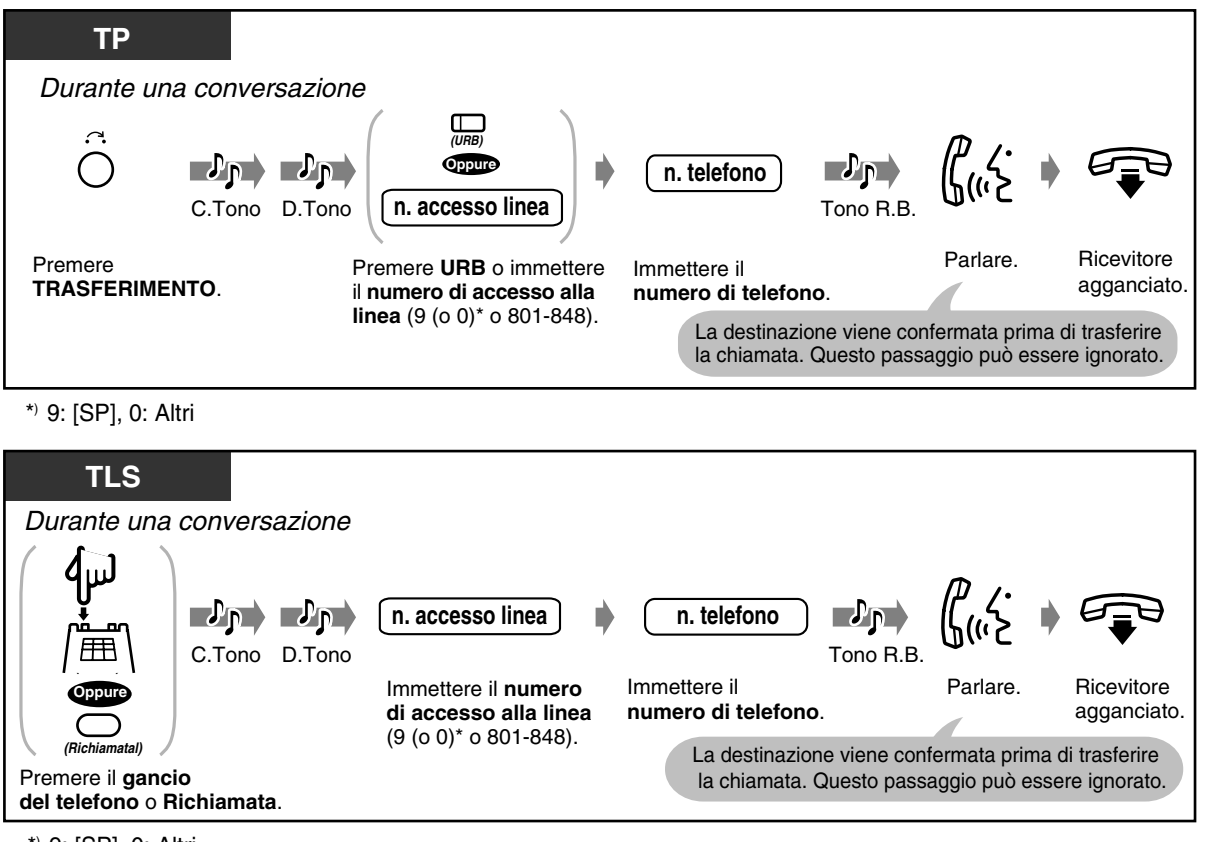

\*) 9: [SP], 0: Altri

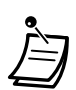

- **Se si digita un numero errato,** premere il pulsante FLASH / RICHIAMATA e quindi digitare nuovamente l'interno o il numero di telefono <per TP>.
- **Se si desidera parlare nuovamente con il chiamante** prima che la parte esterna o l'interno a cui è destinato il trasferimento risponda, premere nuovamente il pulsante TRASFERIMENTO oppure premere il pulsante INTERFONO/URB/PDN/SDN <per TP> ; in alternativa, premere nuovamente il gancio del telefono <per TLS>.
- È possibile trasferire una chiamata a un interno occupato. La chiamata verrà trasferita all'interno occupato non appena questo risulta libero **(Richiamata automatica se occupato)**.
- **Se viene emessa una segnalazione** entro un periodo di tempo specificato (Intervallo richiamata da trasferimento) dopo aver trasferito la chiamata, l'interno di destinazione non risponde alla chiamata oppure rimane occupato **(Richiamata da trasferimento)**. Per rispondere alla chiamata, passare in modalità ricevitore sganciato. Ciò non si verifica quando la chiamata viene trasferita a una delle seguenti destinazioni: risorsa remota o parte esterna.
- Dopo aver trasferito la chiamata a una parte esterna, è possibile unirsi alla chiamata premendo il pulsante URB utilizzato per trasferire la chiamata. Viene stabilita una conversazione a tre utenti **(Conferenza)**.
- **Se viene stabilita una chiamata tra due utenti esterni,** entrambi udiranno un segnale di avviso 15 secondi prima della scadenza del tempo massimo (Impostazione predefinita: 10 minuti). L'interno originario udirà un segnale di avviso 50 secondi prima della scadenza del tempo.

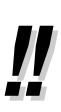

- È possibile trasferire una chiamata a un altro interno semplicemente premendo il pulsante SDD associato all'interno di destinazione del trasferimento **(Trasferimento con selezione rapida)**. Non è necessario premere il pulsante TRASFERIMENTO.
- La chiamata verrà rilasciata dall'interno automaticamente dopo aver digitato il numero di interno di destinazione **(Funzionamento con collegamento rilasciato)**. Se questa funzione è abilitata nella programmazione del sistema, è possibile eseguire un'altra operazione senza dover riagganciare dopo il trasferimento della chiamata.

### *2.4.4 Risposta all'avviso di chiamata*

- Risposta a una chiamata in attesa sul sistema
- Risposta a una chiamata in attesa sul sistema dall'ufficio centrale

### *Risposta a una chiamata in attesa sul sistema*

Durante una conversazione, l'apparecchio emette un tono di avviso di chiamata o un annuncio vocale attraverso l'altoparlante o il microtelefono quando viene ricevuta una chiamata esterna o quando un altro interno segnala la presenza di un'altra chiamata in attesa. Per rispondere alla seconda chiamata si può scollegare quella in corso o metterla in attesa.

#### *Per parlare con il nuovo utente*

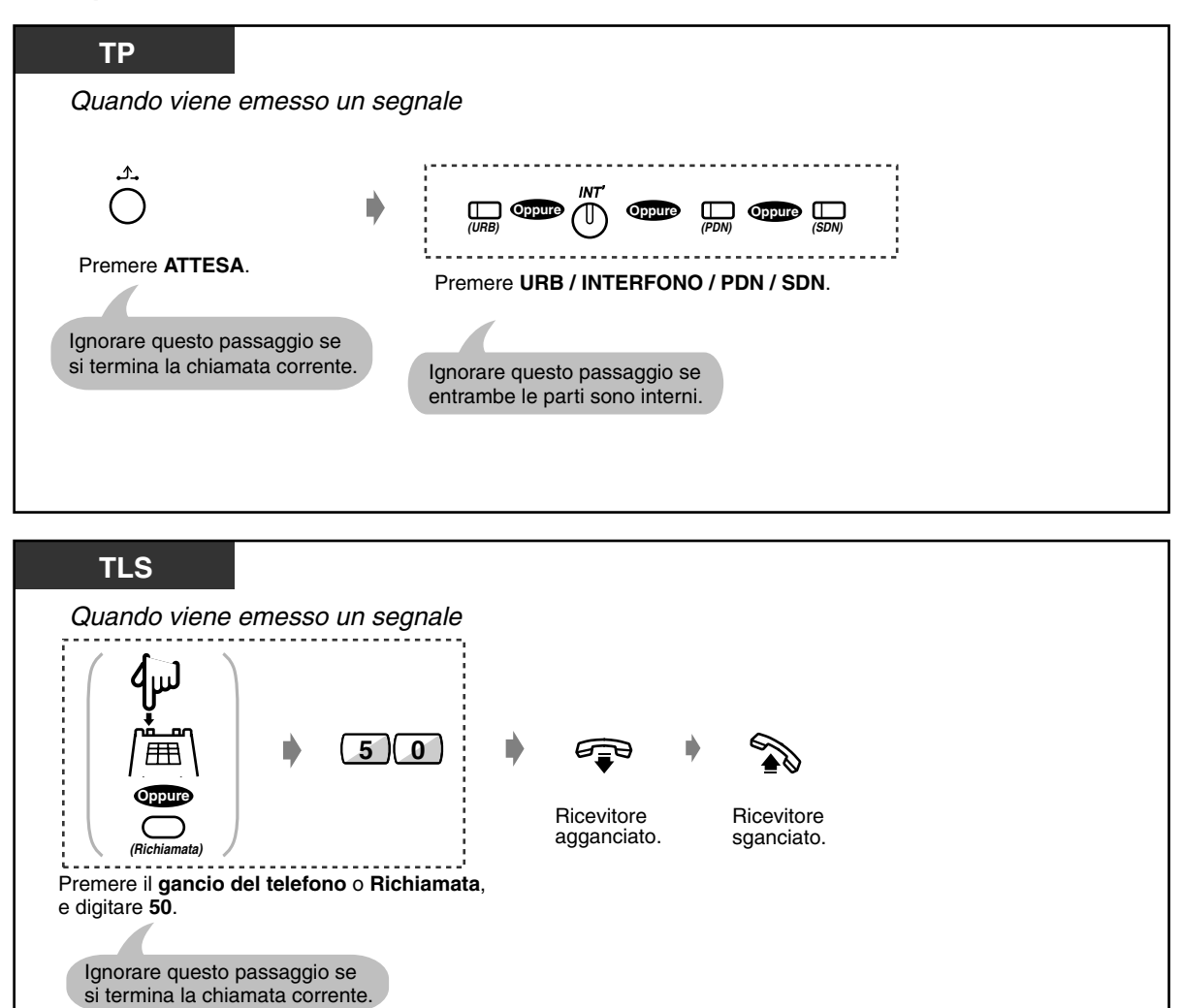

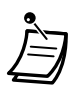

• Per impostazione predefinita, questa funzione non è disponibile. Per attivare questa funzione, impostare la modalità desiderata (1. BSS, 2. OHCA, 3. Whisper OHCA). Vedere "[2.7.3 Ricezione di un avviso di chiamata \(Avviso di chiamata / Annuncio di chiamata su](#page-120-0)  [sganciato \[OHCA\] / Whisper OHCA\)](#page-120-0)" per ulteriori informazioni.

- **A seconda del tipo di telefono di cui si dispone,** è possibile applicare le funzioni "Annuncio di chiamata su sganciato (OHCA)" o "Whisper OHCA".È possibile parlare all'altro utente attraverso l'altoparlante ed il microfono (OHCA) o ricevere unicamente un annuncio di chiamata attraverso il microtelefono (Whisper OHCA), mentre si è impegnati in un'altra conversazione utilizzando il microtelefono. Fare riferimento a "Invio di un segnale di avviso di chiamata (Segnalazione su occupato [BSS])" in ["2.2.4 Quando la linea](#page-40-0)  [chiamata è occupata o non vi è alcuna risposta"](#page-40-0) per ulteriori informazioni.
- Il nome o il numero dell'interno chiamante viene visualizzato per cinque secondi ad intervalli di dieci prima che l'utente risponda alla chiamata.
- [4.1 Personalizzazione del telefono \(Programmazione del derivato\)](#page-231-0)
	- [4.1.1 Impostazioni iniziali—](#page-232-0)**Assegnazione Tipo tono avviso di chiamata** Determinare il tono in base alla seconda chiamata, ovvero se si tratta di una chiamata esterna o da un interno.

#### **Tono 1 (Impostazione predefinita)**

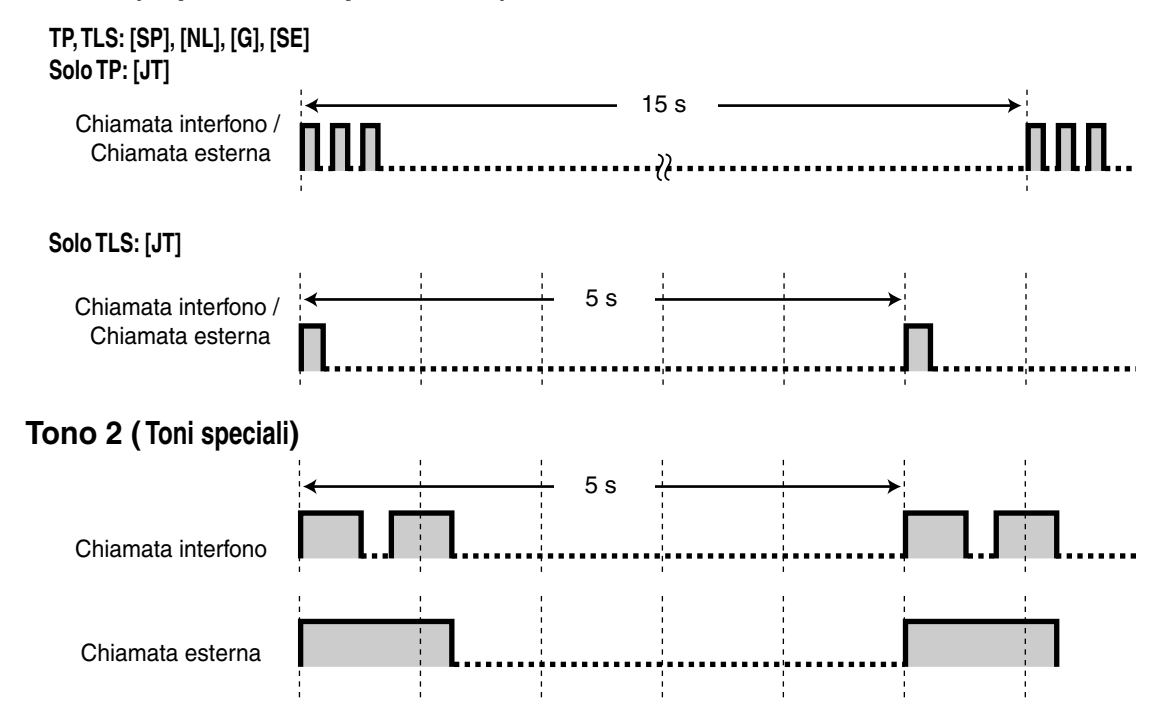

### *Risposta a una chiamata in attesa dall'ufficio centrale*

Questo è un servizio opzionale della compagnia telefonica. Per ulteriori informazioni, rivolgersi alla propria compagnia telefonica.

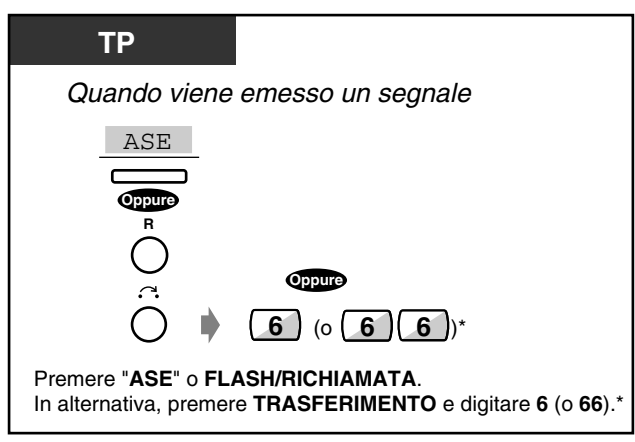

\* 6: [SP], [NL], [JT], 66: Altri )

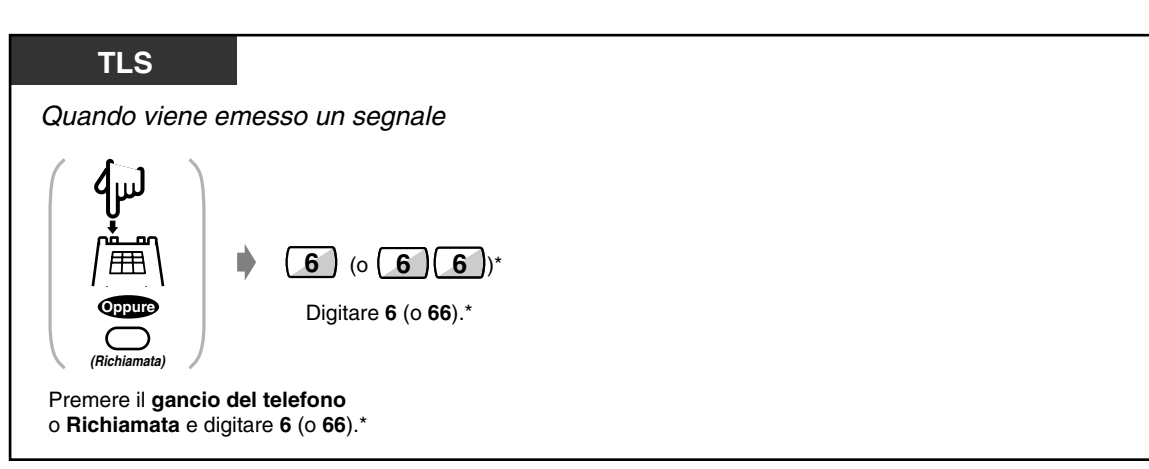

 $*$  6: [SP], [NL], [JT], 66: Altri

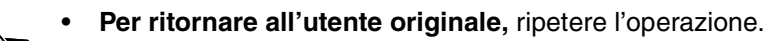

# *2.4.5 Aggiunta di un terzo abbonato in conferenza (conversazione a tre)*

- Aggiunta di un terzo abbonato durante una conversazione
- Abbandonare una conferenza a tre
- Lasciare che una terza parte si unisca alla chiamata

### *Aggiunta di un terzo abbonato durante una conversazione (Conferenza, tre utenti)*

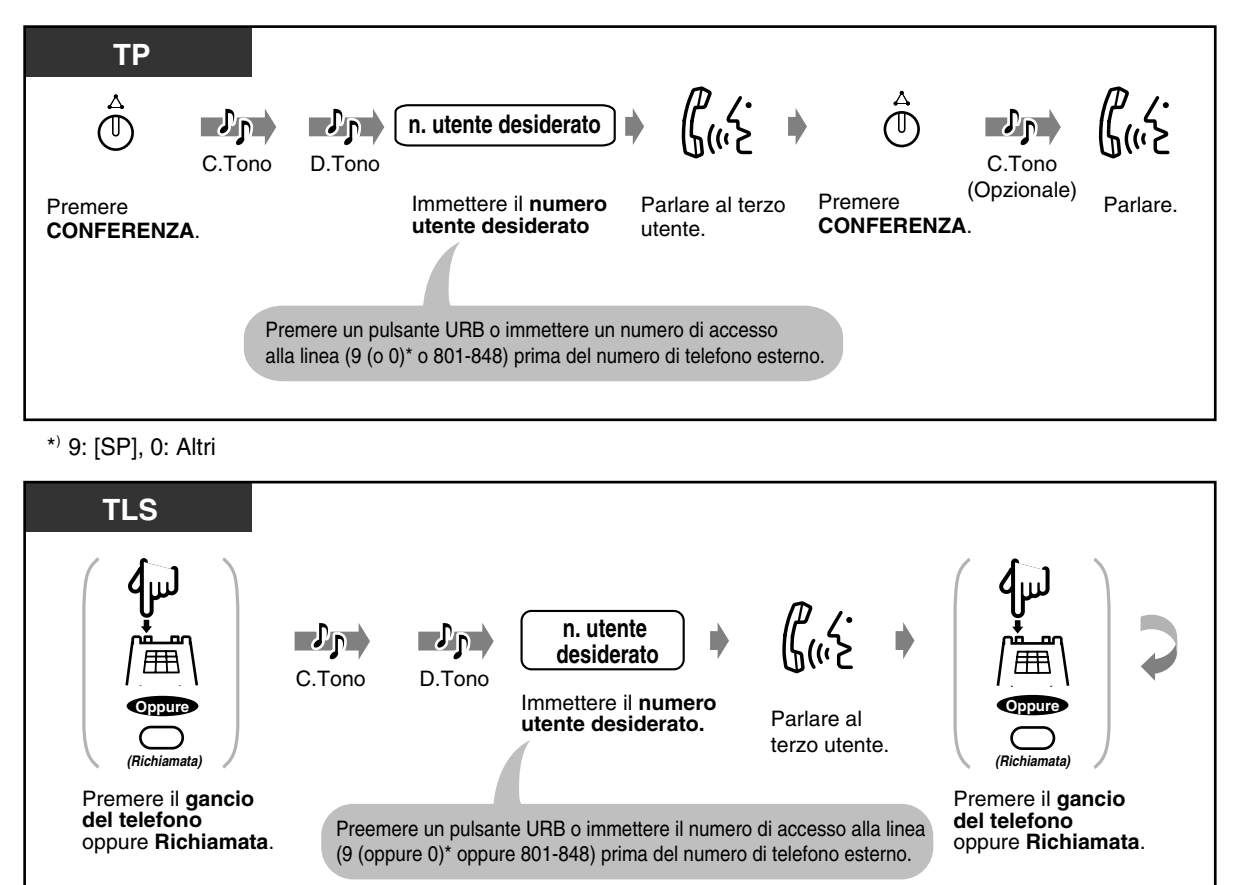

**3** תע C.Tono Digitare **3**. (Opzionale) Parlare.

\*) 9: [SP], 0: Altri

 *Per parlare con una parte scollegando l'altra*

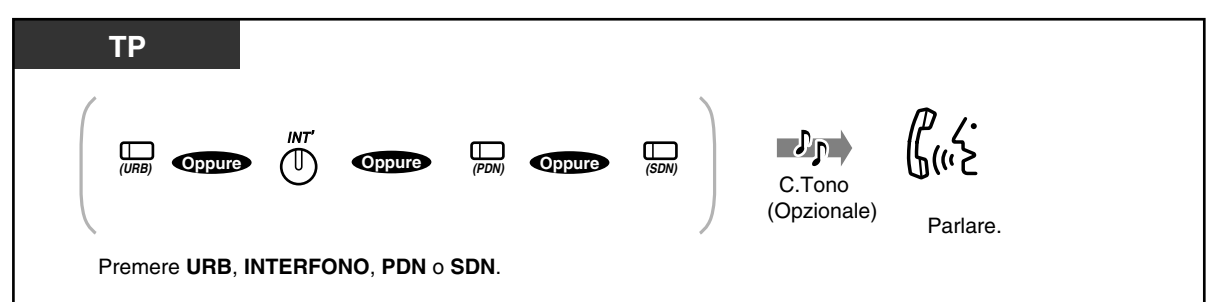

# *Abbandonare una conferenza a tre utenti*

Gli altri due utenti possono continuare la conversazione.

Anche se gli utenti sono esterni, è possibile abbandonare la conferenza (Conferenza non seguita). L'utente può ritornare alla conferenza se lo desidera.

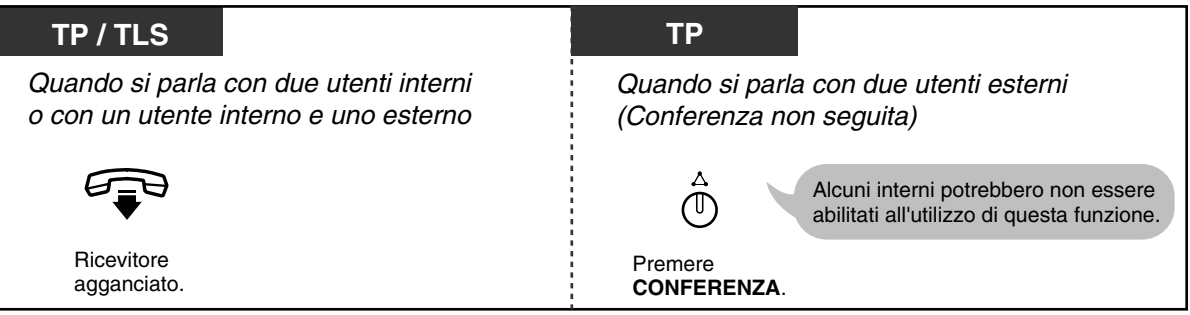

 *Per ritornare alla conferenza da una conferenza non seguita*

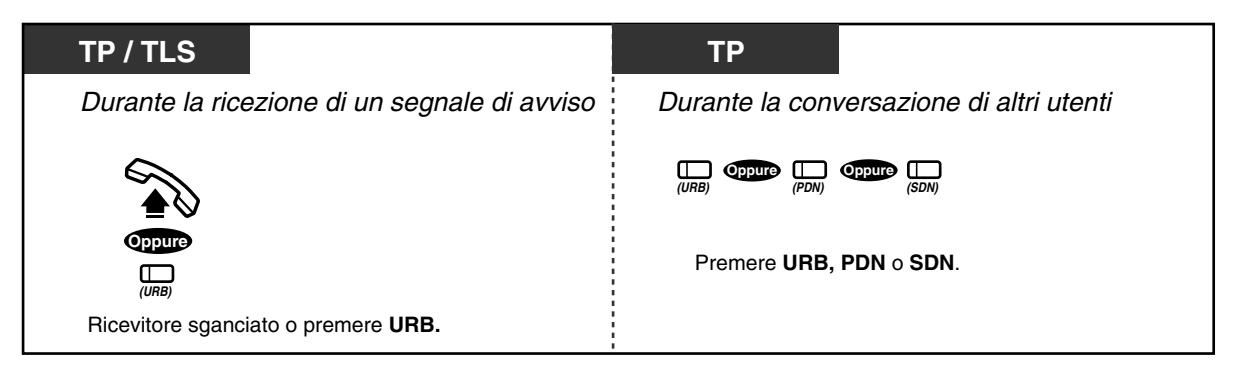

*Per parlare con il terzo utente mettendo in attesa quello originale*

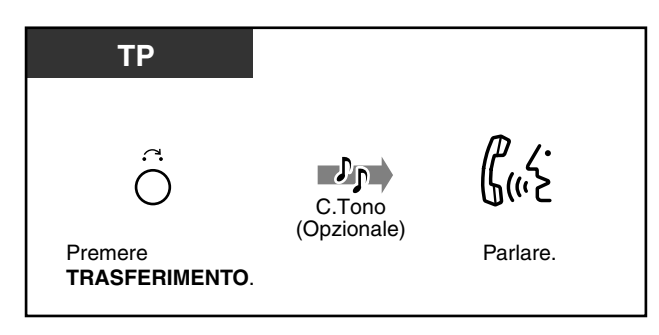

*Per parlare con l'utente originale mettendo in attesa il terzo utente*

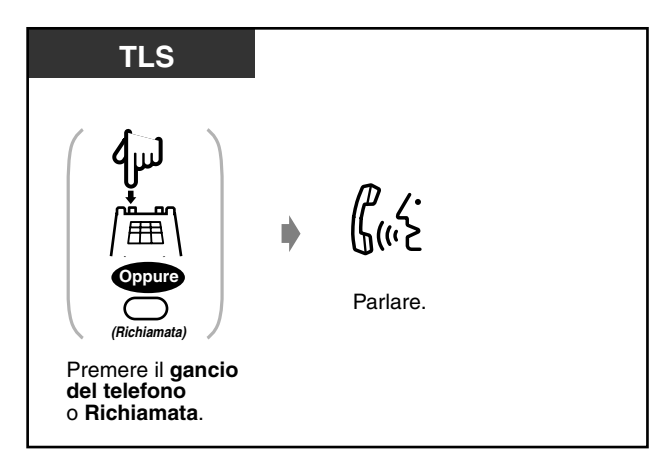

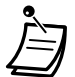

#### • **Scadenza del tempo massimo**

Entrambe le parti esterne udiranno un segnale di avviso 15 secondi prima della scadenza del tempo massimo (Impostazione predefinita: 10 minuti). L'interno originario udirà un segnale di avviso 50 secondi prima della scadenza del tempo. Allo scadere del tempo massimo consentito, la chiamata viene scollegata a meno che l'interno originario non rientri nella conferenza.

- [4.1 Personalizzazione del telefono \(Programmazione del derivato\)](#page-231-0)
	- [4.1.2 Personalizzazione dei pulsanti](#page-235-0) Creare o regolare nuovamente il pulsante Conferenza.
	- [4.3 Personalizzazione del sistema \(Programmazione utente\)](#page-241-0)
		- [4.3.5 Assegnazione pulsante URB flessibile \(005\)](#page-254-0)

### *Lasciare che una terza parte si unisca alla chiamata (Rilascio privato)*

È possibile consentire a un terzo abbonato di unirsi alla chiamata esterna in corso.

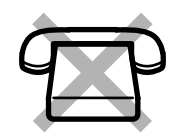

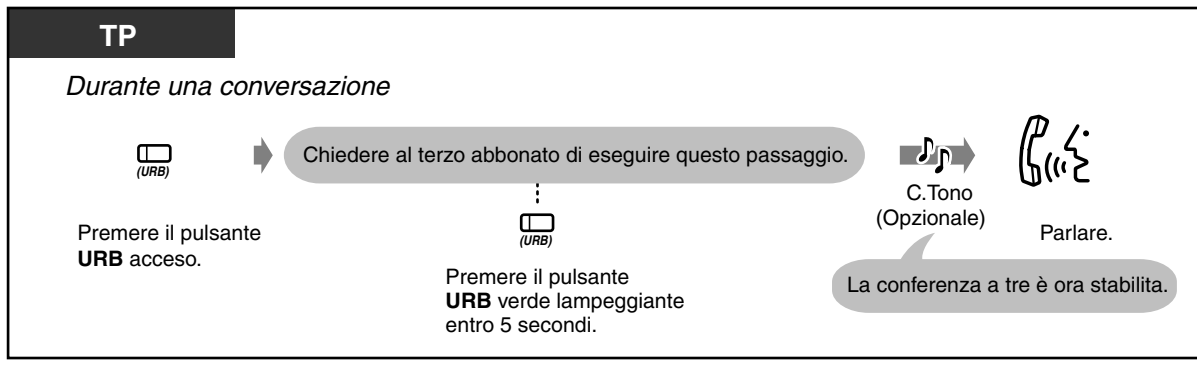

#### *Per uscire*

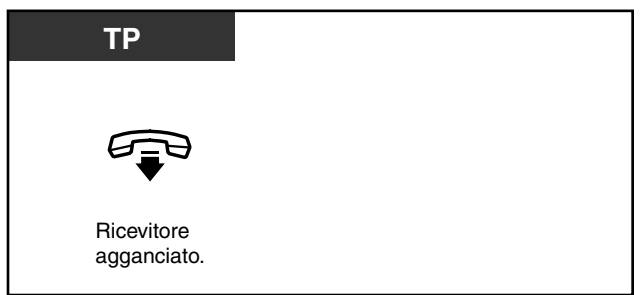

 *Per parlare con una parte scollegando l'altra*

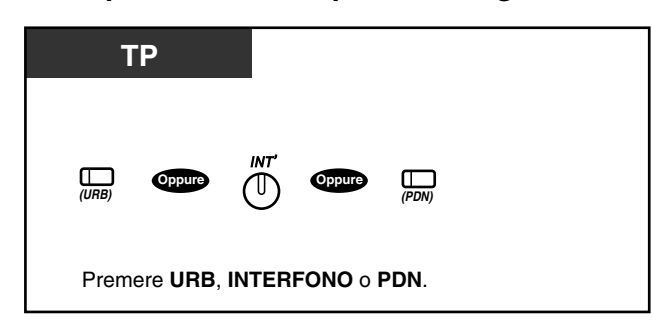

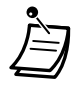

• Questa funzione sostituisce "Protezione linea dati" ( $\sqrt{w}$  "2.7.11 Protezione della linea da [toni di segnalazione \(Protezione linea dati\)"](#page-132-0)) e "Ignora inclusione vietata" ( $\sqrt{w}$  "2.7.9 Negare ad altre persone la possibilità di unirsi alla propria conversazione [\(Ignora inclusione vietata\)"](#page-129-0)).

# *2.4.6 Aggiunta di un quinto abbonato alla conversazione*

L'utente del telefono proprietario può avviare una conferenza a cinque che includa utenti interni e/o esterni.

- Avvio di una conferenza a cinque
- Chiusura di una conferenza a cinque

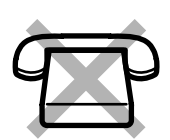

# *Avvio di una conferenza a cinque (Conferenza, cinque utenti)*

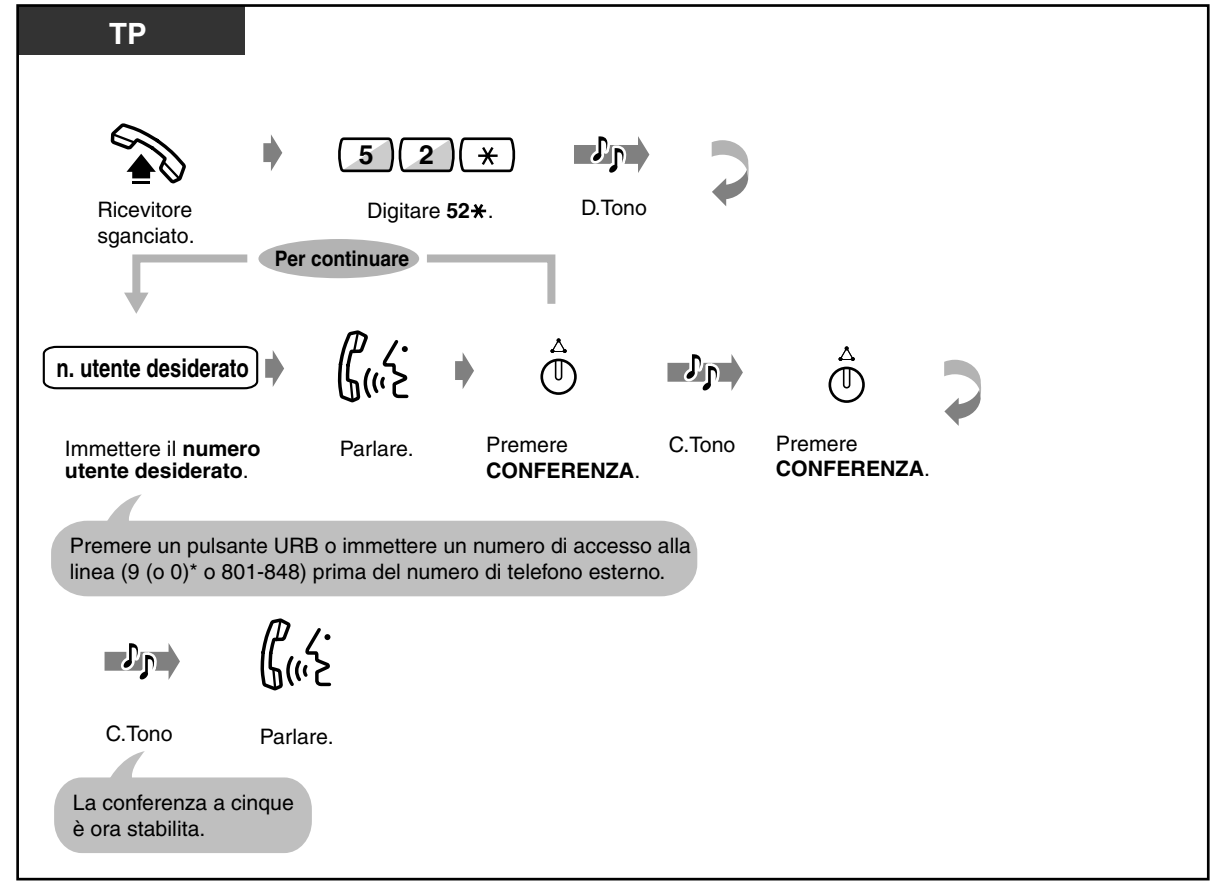

\*) 9: [SP], 0: Altri

 *Chiusura di una conferenza a cinque*

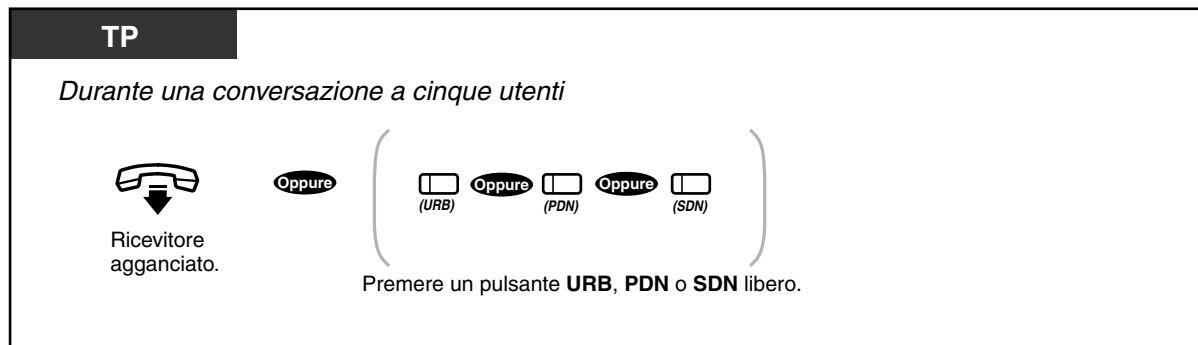

• Il sistema può supportare fino a due conferenze a cinque utenti contemporaneamente.

#### • **Organizzazione di una conferenza** Una conferenza a cinque utenti può includere sia utenti interni che utenti esterni.

- **Ignora inclusione** La funzione Ignora inclusione non è disponibile sull'interno occupato nella conferenza a cinque utenti.
- Se l'utente chiamato è impegnato in una conferenza a cinque, è possibile terminare la chiamata corrente e chiamare a un nuovo utente premendo il pulsante FLASH / RICHIAMATA.
	- l'altra parte non risponde alla chiamata.
	- l'altra parte rifiuta l'unione a una conferenza a cinque
	- l'altra parte è un interno di Voice Mail (messaggistica vocale)
- [4.1 Personalizzazione del telefono \(Programmazione del derivato\)](#page-231-0)
	- [4.1.2 Personalizzazione dei pulsanti](#page-235-0) Creare o regolare nuovamente il pulsante Conferenza.
	- [4.3 Personalizzazione del sistema \(Programmazione utente\)](#page-241-0)
		- [4.3.5 Assegnazione pulsante URB flessibile \(005\)](#page-254-0)

# *2.4.7 Silenziatore (Mute)*

È possibile disattivare il microfono o il microtelefono per parlare privatamente con altre persone presenti mentre si ascolta l'altro utente al telefono mediante l'altoparlante o il microtelefono. Esistono due tipi di funzioni "silenziatore":

#### **Silenziatore microfono del microtelefono:**

Durante una conversazione per la quale si utilizza il microtelefono. Questa funzione è disponibile unicamente per gli utenti dei telefoni della serie KX-T7500.

#### **Silenziatore microfono:**

Durante una conversazione per la quale si utilizza il microfono.

#### *Per impostare / annullare*

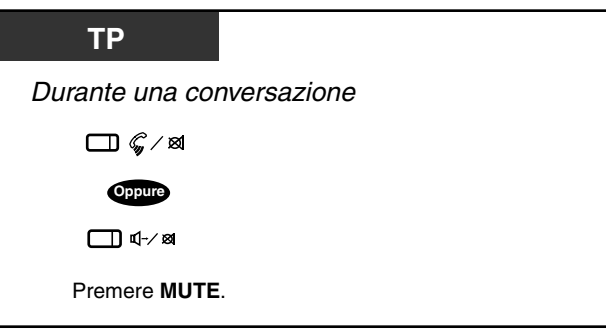

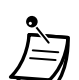

La spia del pulsante RISPOSTA AUTOMATICA / MUTE o CHIAMATA A VOCE / MUTE (solo KX-T7550) mostra lo stato corrente come di seguito indicato:

**Lampeggiante e di colore rosso:** Silenziatore **Spento:** Normale

• Il Silenziatore microfono è disponibile per il TP solo con il pulsante RISPOSTA AUTOMATICA / MUTE.

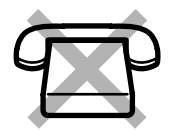

### *2.4.8 Consentire ad altre persone di ascoltare la conversazione (Monitor su sganciato) [solo KX-T7531, KX-T7533 e KX-T7536]*

È possibile consentire ad altre persone presenti nel locale di ascoltare la conversazione attraverso l'altoparlante mentre la si continua utilizzando il microtelefono.

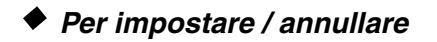

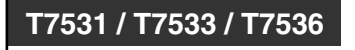

Durante una conversazione

г4 ∕Պ

Premere **VIVA VOCE**.

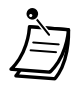

- Questa funzione è disponibile unicamente durante una conversazione per la quale si utilizza il microtelefono.
- La spia del pulsante VIVA VOCE mostra lo stato corrente come di seguito indicato: **Acceso:** La voce viene ascoltata attraverso l'altoparlante del telefono. **Spento:** La voce viene ascoltata solo attraverso il microtelefono.

#### **Nota**

• In alcuni Paesi, è possibile utilizzare anche i seguenti interni TP per le funzioni sopra indicate:

KX-T7030, KX-T7230 e KX-T7235.

# *2.4.9 Segnali DTMF punto-punto (Tono primario)*

I segnali DTMF sono necessari per accedere a servizi di rete speciali offerti da alcuni gestori del servizio telefonico. Questo sistema consente di inviare segnali all'altro utente utilizzando toni DTMF durante una telefonata.

 *Segnali DTMF punto-punto (1)*

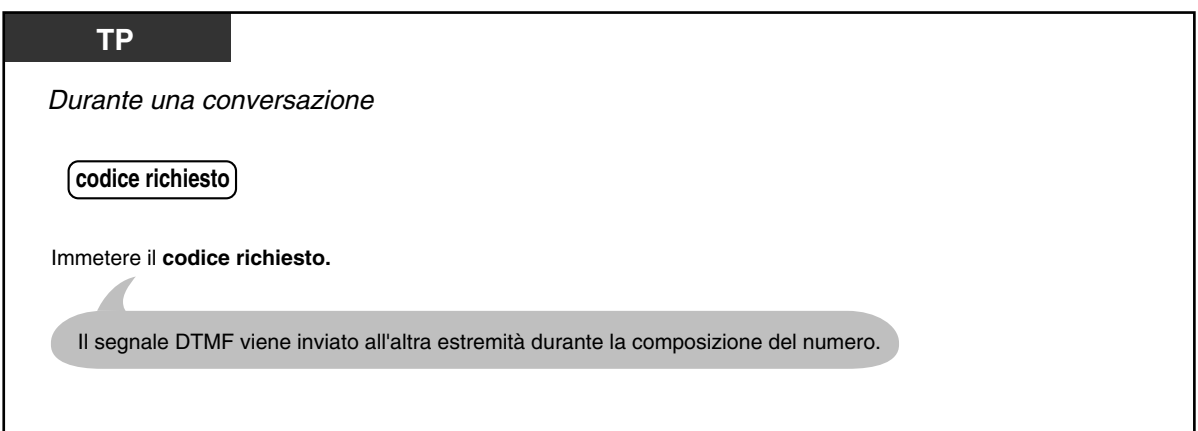

 *Segnali DTMF punto-punto (2) (quando è abilitata "Attesa automatica")*

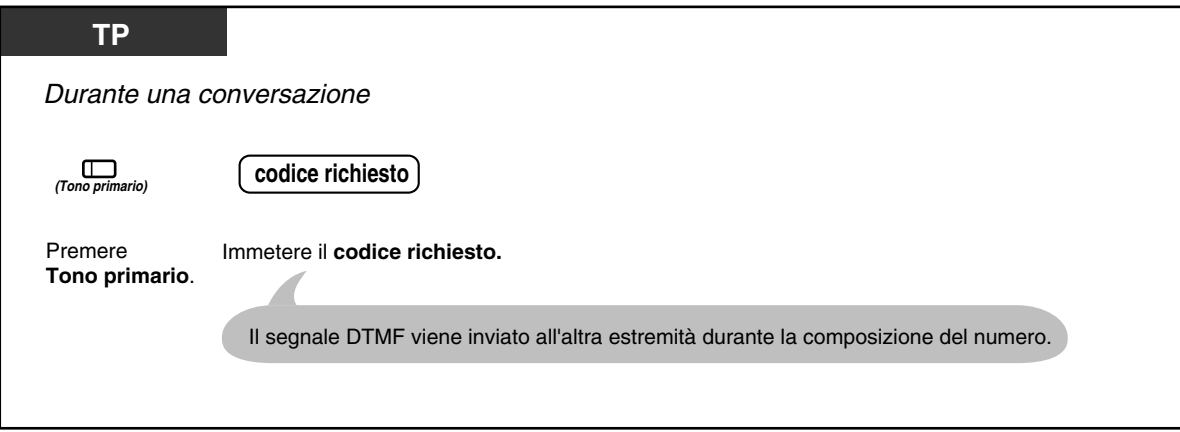

 *Per annullare la modalità Segnali DTMF punto-punto*

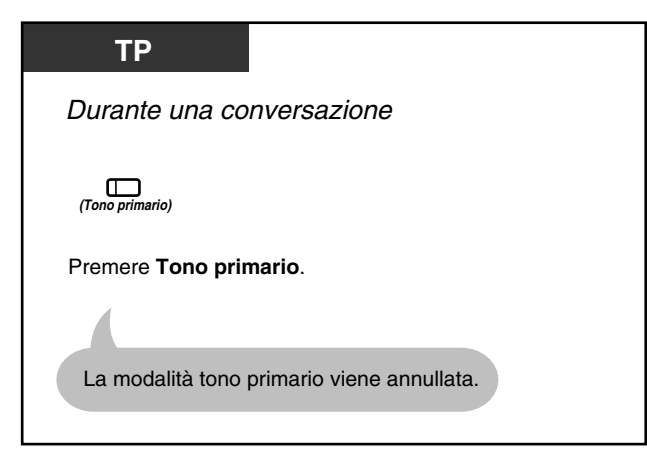

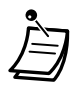

- Se il tipo di selezione della linea è assegnato al DTMF, viene automaticamente attivata la modalità Tono primario al termine della sequenza di selezione e all'attivazione della chiamata.
- Il pulsante Tono primario è attivo durante una chiamata tra due interni o tra un interno e un utente esterno.

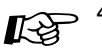

- $\mathbb{R}$ <sup>4.1</sup> Personalizzazione del telefono (Programmazione del derivato)
	- [4.1.2 Personalizzazione dei pulsanti](#page-235-0) Creare o regolare nuovamente il pulsante Tono primario.
	- [4.3 Personalizzazione del sistema \(Programmazione utente\)](#page-241-0)
		- [4.3.5 Assegnazione pulsante URB flessibile \(005\)](#page-254-0)

# *2.5 Prima di lasciare la propria scrivania*

# *2.5.1 Trasferimento delle chiamate (Inoltro di chiamata)*

Le proprie chiamate in entrata possono essere trasferite ad una destinazione specifica.

**Tutte le chiamate:** Tutte le chiamate trasferite all'interno preassegnato indipendentemente dallo stato in cui si trova il proprio interno. **Occupato:** Tutte le chiamate vengono trasferite all'interno preassegnato quando il proprio interno è occupato.

**Nessuna risposta:** Tutte le chiamate vengono trasferite all'interno preassegnato quando non si risponde alla chiamata.

**Occupato / Nessuna risposta (OCC N / R):** Tutte le chiamate vengono trasferite all'interno preassegnato quando non si risponde alla chiamata o quando l'interno è occupato.

**Alla linea esterna (Linea URB / TIE):** Tutte le chiamate trasferite all'interno preassegnato indipendentemente dallo stato in cui si trova il proprio interno. La durata della chiamata è limitata. Alcuni interni potrebbero non avere accesso ad alcune funzioni.

**Nessuna risposta alla linea esterna (Linea URB / TIE):** Tutte le chiamate vengono trasferite alla parte esterna preassegnata quando non si risponde alla chiamata. La durata della chiamata è limitata. Alcuni interni potrebbero non avere accesso ad alcune funzioni. **Seguimi (Da):** Se prima di lasciare la propria

scrivania ci si dimentica di impostare il trasferimento di "Tutte le chiamate", è possibile impostare la stessa funzione dall'interno di destinazione.

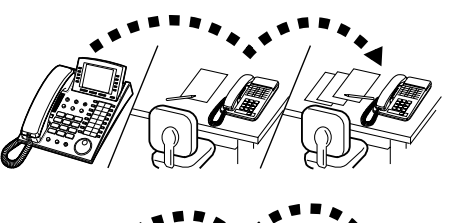

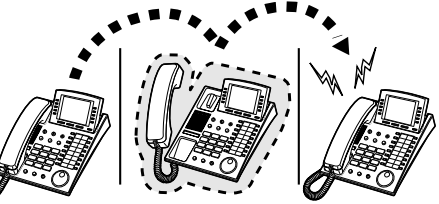

- 
- È possibile impostare la propria casella postale o il telefono cellulare quale destinazione per il trasferimento di chiamata.

#### ◆ Per impostare

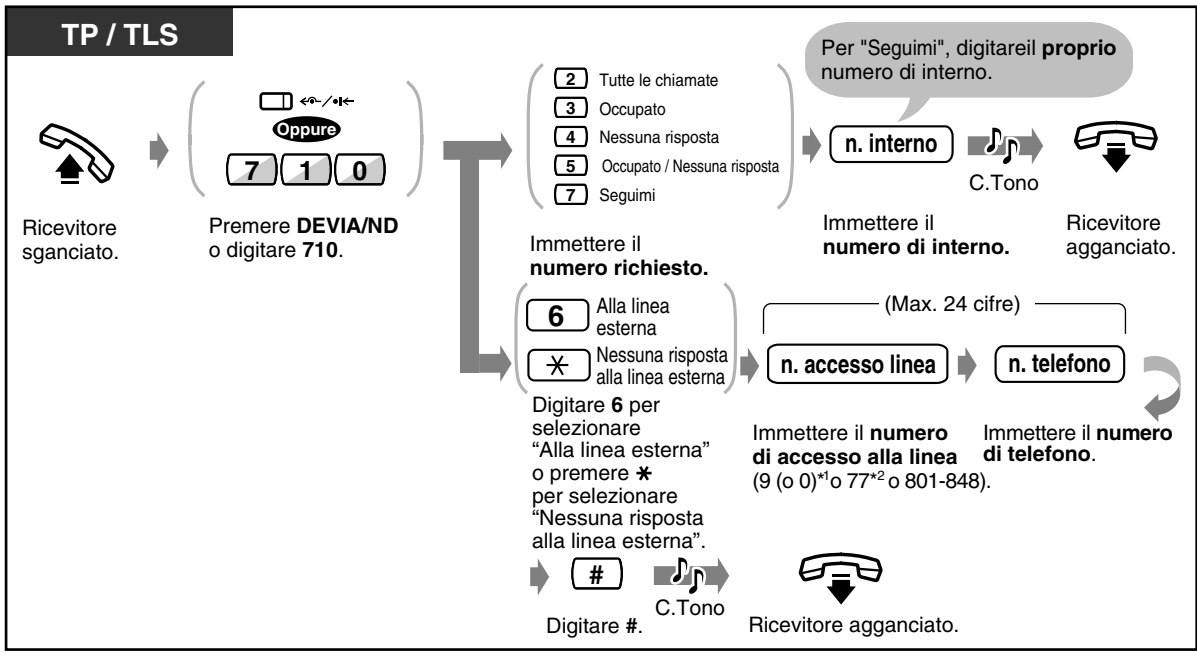

\*1) 9: [SP], 0: Altri

 $*$ <sup>2</sup>/77: [SP], [NL], [JT], Nessuna: Altri

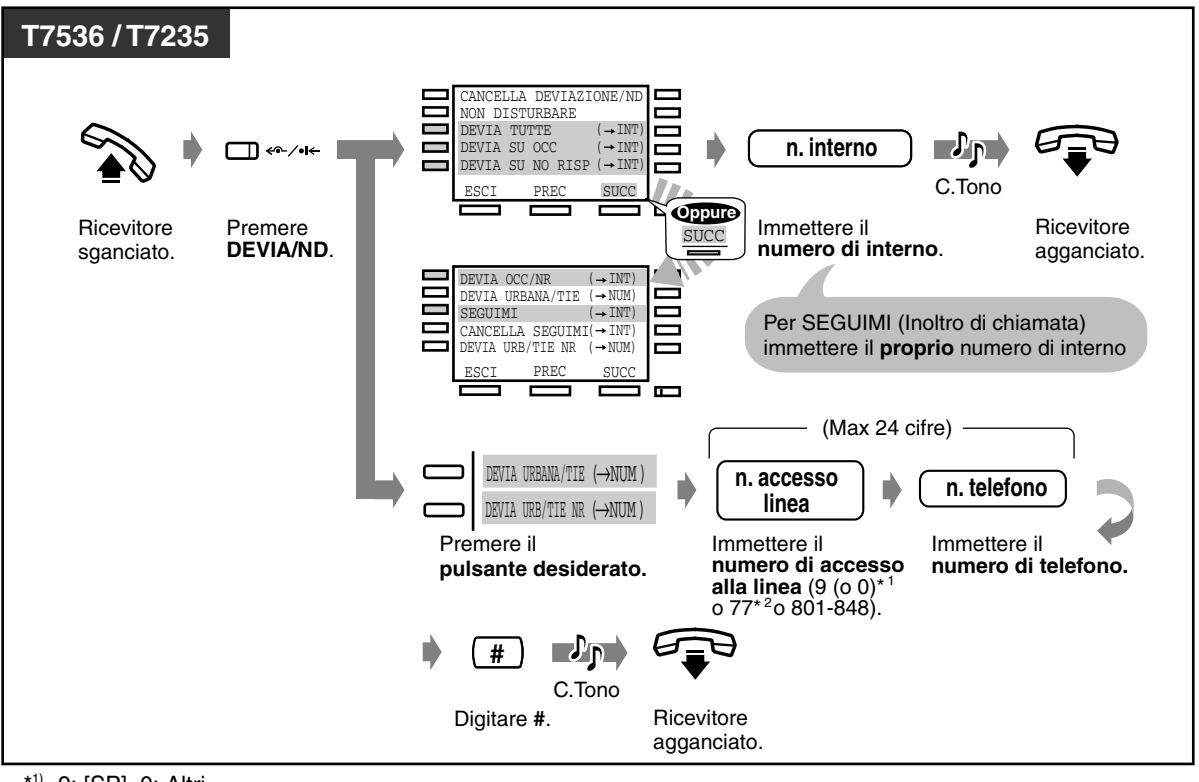

\*1) 9: [SP], 0: Altri

 $*$ <sup>2</sup>)77: [SP], [NL], [JT], Nessuna: Altri

#### ◆ Per annullare

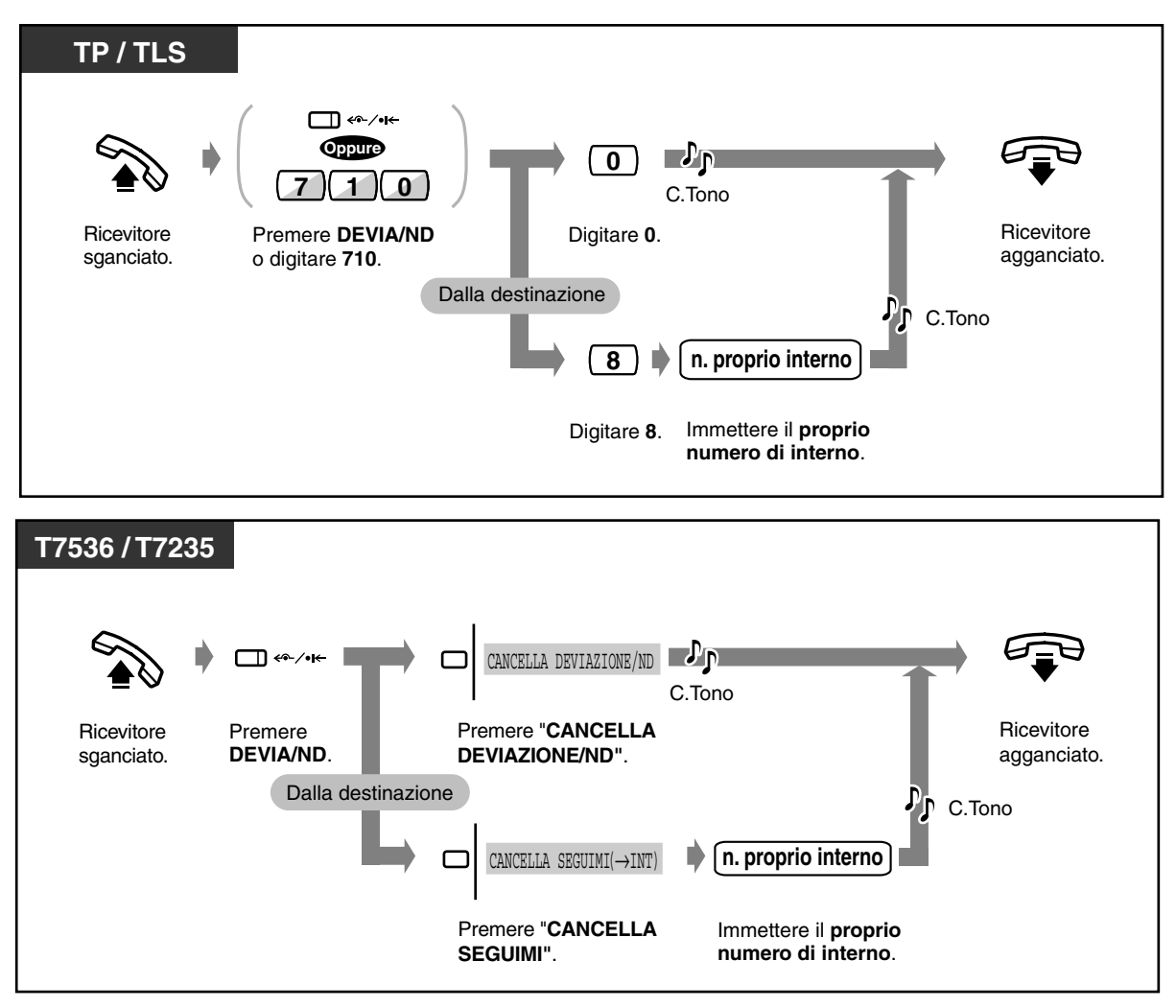

• Una chiamata può essere trasferita solo a un telefono di destinazione. Ad esempio, la chiamata all'interno A viene trasferita all'interno B. La chiamata all'interno B viene trasferita all'interno C. Una chiamata all'interno A viene inoltrata all'interno B, ma la chiamata non sarà trasferita direttamente all'interno C dall'interno A.

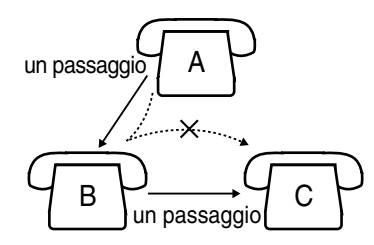

- L'interno impostato come destinazione può chiamare l'interno originario.
- Durante l'impostazione, è possibile annullare temporaneamente questa funzione premendo il pulsante DEVIA / ND. Il pulsante DEVIA / ND consente di impostare e di annullare la modalità.
- È possibile impostare le funzioni "Non Disturbare (ND)" e "Inoltro di chiamata (DEVIA)" contemporaneamente. Tuttavia, sarà attiva solo una funzione alla volta. Se si preme il pulsante DEVIA / ND quando il ricevitore è agganciato, la funzione viene modificata come segue:

 $ND \rightarrow DEVIA \rightarrow SPENTO$ Ł  $\blacksquare$ 

La spia del pulsante DEVIA / ND mostra lo stato corrente nel seguente modo:

**Spento**: Entrambe le funzioni non sono impostate.

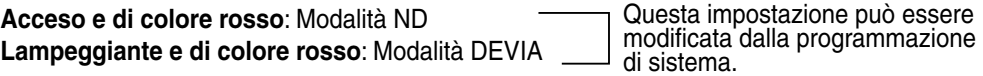

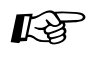

- [4.1 Personalizzazione del telefono \(Programmazione del derivato\)](#page-231-0)
	- [4.1.2 Personalizzazione dei pulsanti](#page-235-0) Creare o regolare nuovamente il pulsante DEVIA/ND.
- [4.3 Personalizzazione del sistema \(Programmazione utente\)](#page-241-0)
	- [4.3.5 Assegnazione pulsante URB flessibile \(005\)](#page-254-0)

# *2.5.2 Trasferimento delle chiamate ISDN (Inoltro di chiamata da provider ISDN)*

È possibile trasferire le chiamate in entrata a un numero esterno mediante la rete ISDN. Per fare ciò, utilizzare la funzione Inoltro di chiamata fornita mediante la rete ISDN. Questa funzione è suddivisa nelle seguenti categorie:

**Inoltro di chiamata incondizionato (Call Forwarding Unconditional [CFU])**

Consente all'utente di trasferire tutte le chiamate in entrata a un numero esterno tramite rete ISDN a prescindere dallo stato dell'interno.

**Inoltro di chiamata se occupato (Call Forwarding Busy [CFB])**

Consente all'utente di trasferire tutte le chiamate in entrata a un numero esterno tramite rete ISDN quando l'interno è occupato.

#### **Inoltro di chiamata in caso di non risposta (Call Forwarding No Reply [CFNR])**

Utilizzato per instradare le chiamate in entrata a un numero esterno tramite rete ISDN se non si risponde dall'interno dopo un numero di squilli prestabilito.

**TP / TLS**  $\Box$   $\ll$  /• **9 1 1 I Incondizionato OppureMSN 9**  $(3)(1)$  Occupato **7 1 0 9**  $(4)(1)$  Non risposta Premere **DEVIA/ND Ricevitore** Immettere il **numero richiesto**. Immettere **MSN (Numero**  sganciato. o digitare **710**. **abbonato multiplo)**  $\overline{f}$  **h**  $\overline{f}$  **n.** telefono **d**  $\overline{f}$  **h**  $\overline{f}$  $\nabla$ n C.Tono Digitare #. Ricevitore Digitare **#**. Immettere il **numero di telefono**. agganciato.

#### *Per impostare*

#### ◆ Per annullare

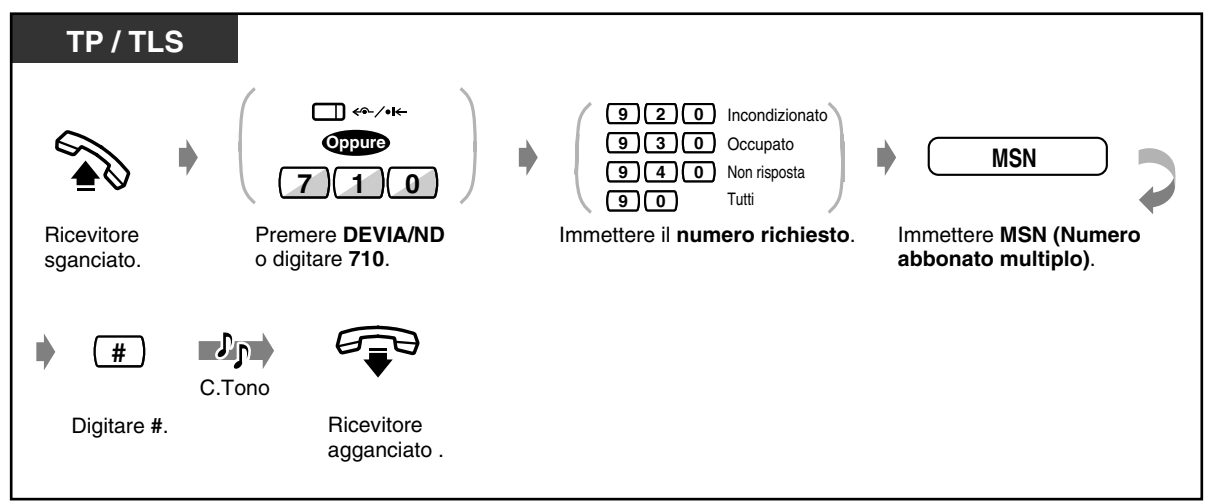

- Questa funzione può essere utilizzata insieme alla funzione Inoltro di chiamata / Non Disturbare fornita dal sistema KX-TD500.
- Alcuni operatori ISDN non supportano alcune funzioni di impostazione o annullamento del Inoltro di chiamata da linea ISDN.
- 
- [4.1 Personalizzazione del telefono \(Programmazione del derivato\)](#page-231-0)
	- [4.1.2 Personalizzazione dei pulsanti](#page-235-0) Creare o regolare nuovamente il pulsante DEVIA/ND.
	- [4.3 Personalizzazione del sistema \(Programmazione utente\)](#page-241-0)
		- [4.3.5 Assegnazione pulsante URB flessibile \(005\)](#page-254-0)

### *2.5.3 Visualizzazione di un Messaggio per assente sul display del telefono chiamante (Funzione Messaggio per assente)*

Se l'interno chiamante utilizza un telefono proprietario Panasonic con display, è possibile visualizzarvi il motivo della propria assenza. In tal modo il chiamante saprà quando l'utente sarà disponibile. È possibile scegliere uno dei nove messaggi.

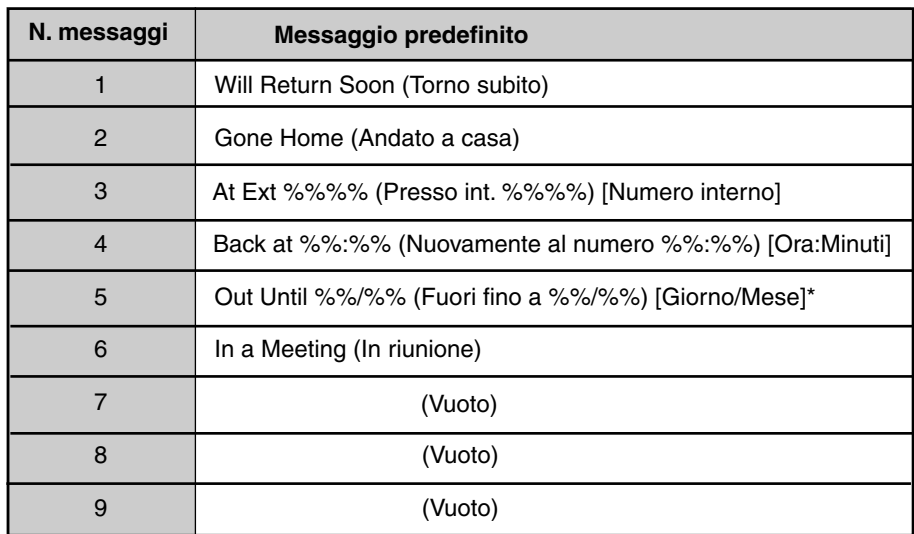

\*) Giorno/Mese: [SP], [NL], [JT], Mese/Giorno: Altri

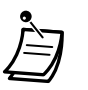

- Inserire il valore desiderato nello spazio "%".
- Nel messaggio tutti i simboli "%" devono essere sostituiti da cifre da 0 a 9, da # o da  $\star$ .
- I messaggi predefiniti possono essere modificati mediante Programmazione di sistema. Per ulteriori informazioni rivolgersi al proprio superiore o al rivenditore.

### *Per impostare*

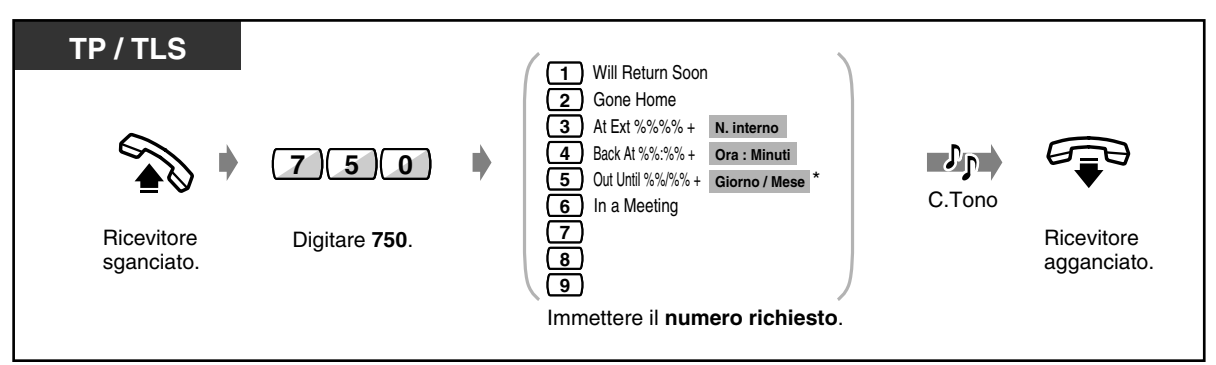

#### \*) Giorno/Mese: [SP], [NL], [JT], Mese/Giorno: Altri

#### *Per impostare (continua)*

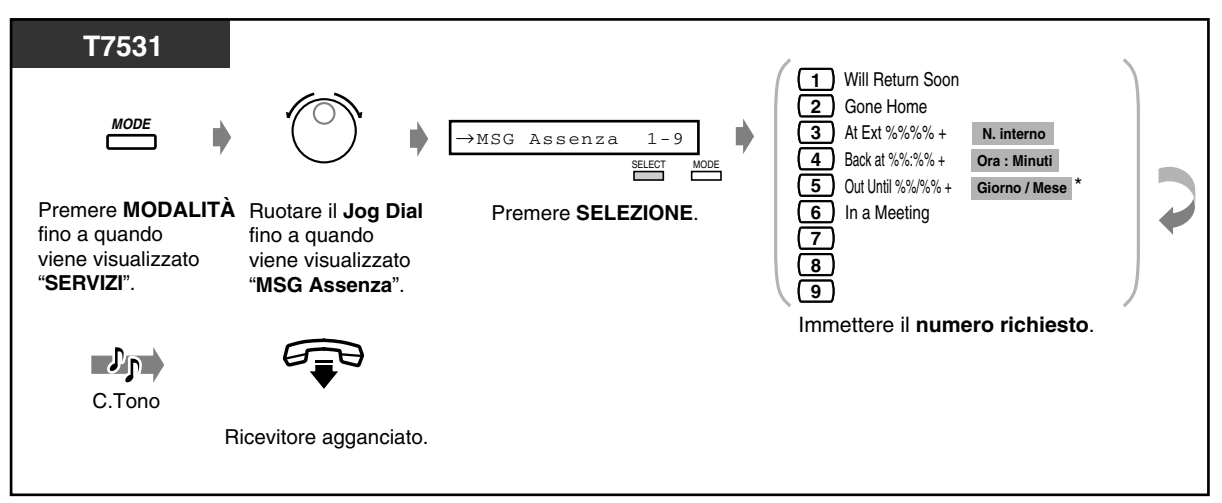

\*) Giorno/Mese: [SP], [NL], [JT], Mese/Giorno: Altri

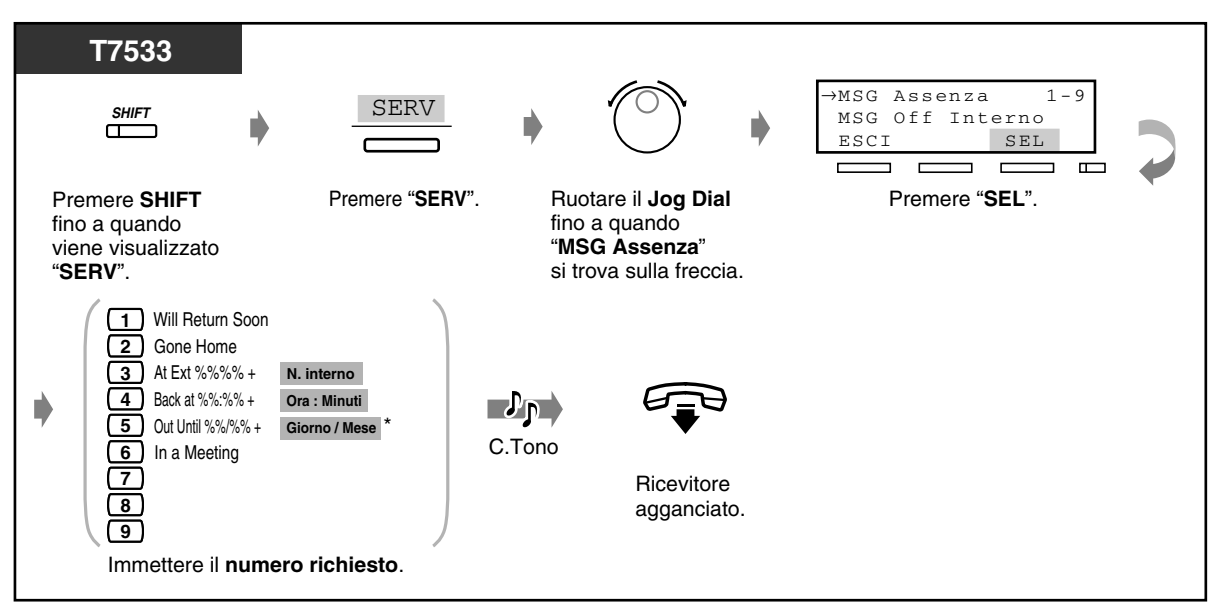

\*) Giorno/Mese: [SP], [NL], [JT], Mese/Giorno: Altri

 *Per impostare (continua)*

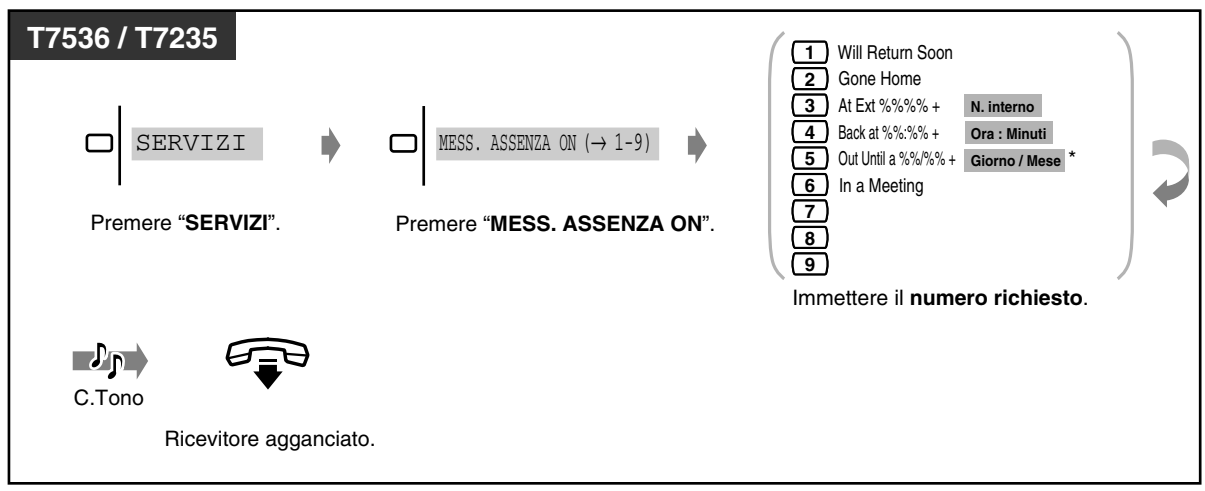

\*) Giorno/Mese: [SP], [NL], [JT], Mese/Giorno: Altri

 *Per annullare*

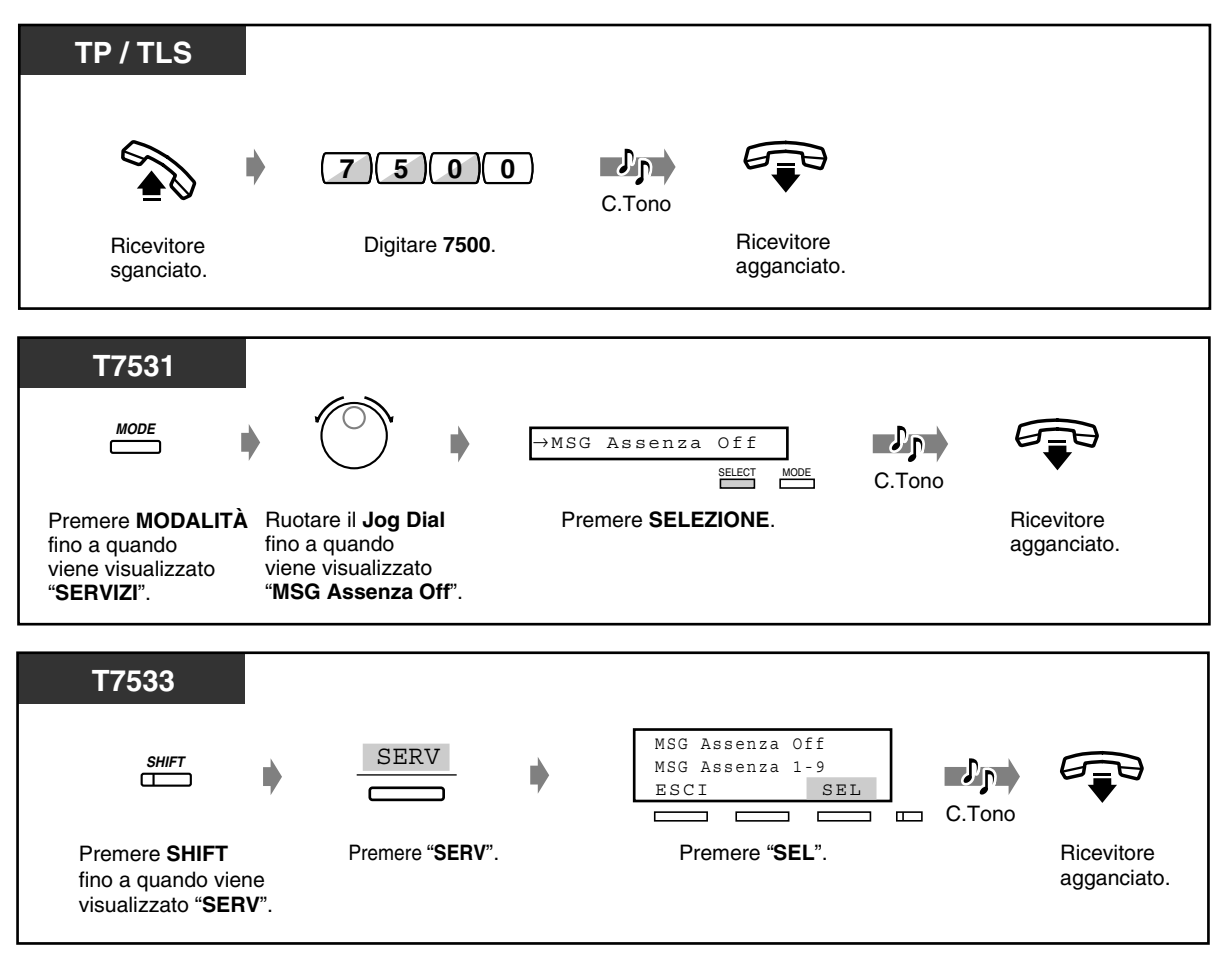

### *Per annullare (continua)*

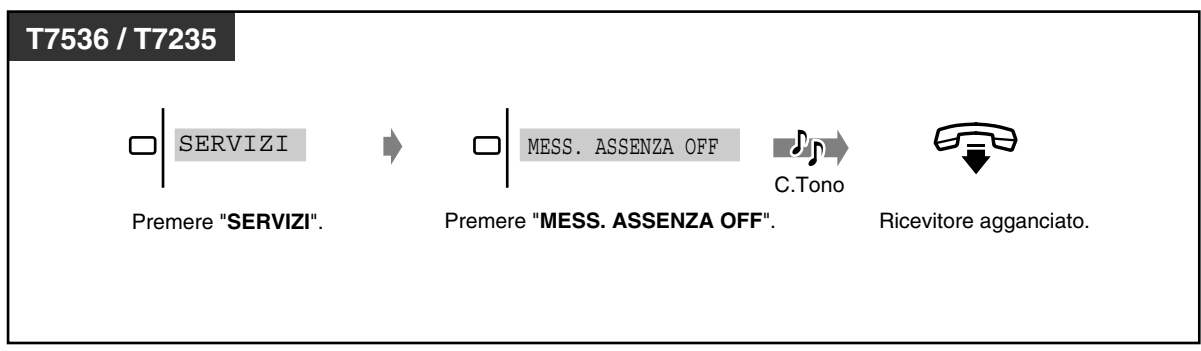

- **Per confermare il messaggio,** passare in modalità ricevitore sganciato. Verrà visualizzato.
- 

77

- [3.2 Controllo del sistema](#page-210-0)
	- [3.2.6 Funzioni di utilizzo in Hotel \(Applicazione Hotel\) \[solo modelli KX-T7536, KX-](#page-222-0)[T7235\]](#page-222-0)
	- [4.3 Personalizzazione del sistema \(Programmazione utente\)](#page-241-0)
		- [4.3.8 Impostazione messaggio per assente \(008\)](#page-259-0)

### *2.5.4 Evitare che altre persone effettuino chiamate esterne utilizzando il proprio telefono (Blocco derivato elettronico)*

È possibile bloccare il proprio interno in modo che altri utenti non possano effettuare chiamate esterne.

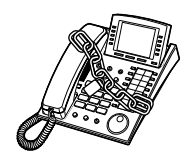

#### **TP / TLS** (o )\* **7 7 7 6 2 Ricevitore** Digitare **762** (o **77**).\* sganciato. **codice desiderato codice desiderato** codice desiderato Blocco  $\mathcal{P}_{\mathbf{P}}$ **Oppure** C.Tono **codice desiderato** Sblocco **Ricevitore** Immettere il **codice desiderato** (3 cifre) agganciato. due volte per bloccare o una volta per sbloccare. \*) 762: [SP], [NL], [JT], 77: Altri **T7531** <sup>→</sup> **MODE** Bloc Int abcabc **SELECT** Premere **MODALITÀ** Ruotare il **Jog Dial**  Premere **SELEZIONE**. fino a quando fino a quando viene visualizzato viene visualizzato "**SERVIZI**". "**Bloc Int**". **codice desiderato codice desiderato** (codice desiderato) Blocco  $\blacksquare$ n **Oppure**C.Tono Sblocco **codice desiderato Ricevitore** Immettere il **codice desiderato** (3 cifre) agganciato. due volte per bloccare o una volta per sbloccare.

#### *Per bloccare / sbloccare*

 *Per bloccare / sbloccare (continua)*

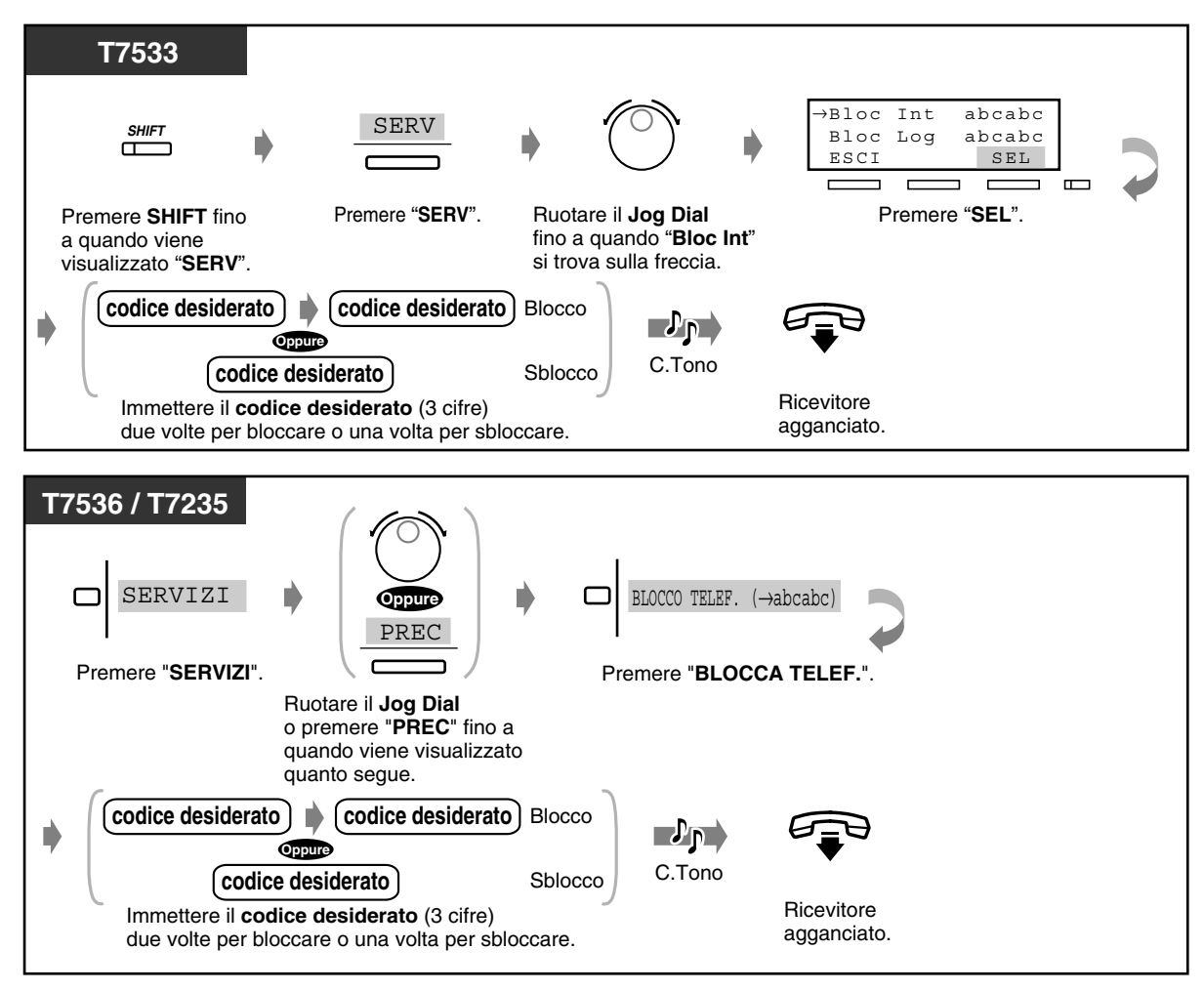

• **Se si dimentica il codice o non è possibile sbloccare il telefono,** rivolgersi ad un operatore o all'amministratore di sistema. Essi possono sbloccare l'interno **(Controllo blocco derivato remoto).**

# *2.5.5 Uscita da un gruppo (Log-in / Log-out)*

È possibile impostare lo stato in un gruppo di interni / gruppo in entrata. Impostare Log-out (Uscita) quando si lascia l'ufficio affinché le chiamate in entrata ignorino provvisoriamente il proprio interno in ordine di ricevimento. Al rientro, impostare Log-in (Accesso) affinché le chiamate raggiungano il proprio interno. (Impostazione predefinita: Log-in)

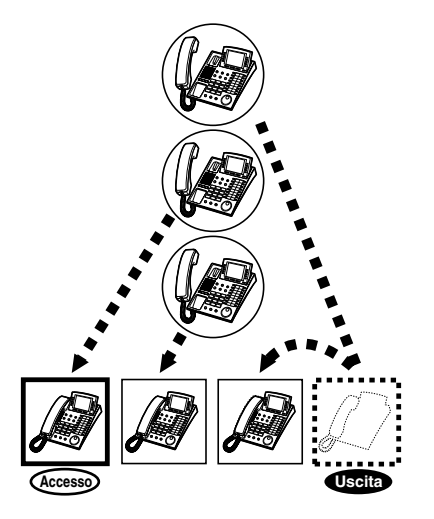

 *Log-in / Log-out (per membri di un Gruppo di interni e Interni Phantom)*

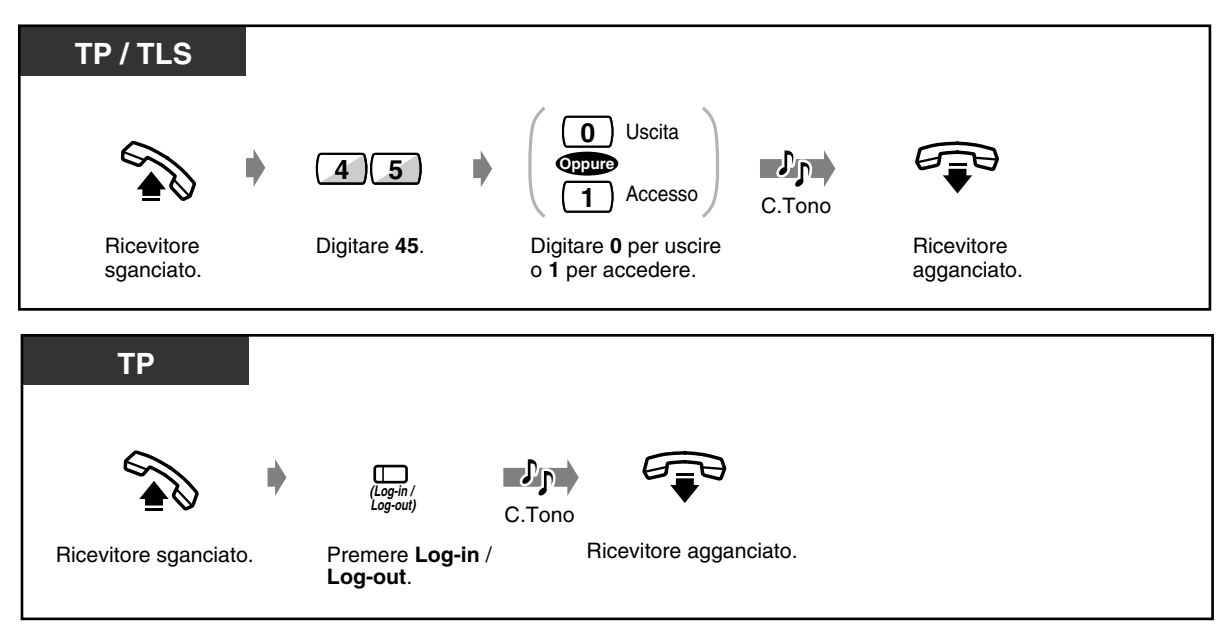

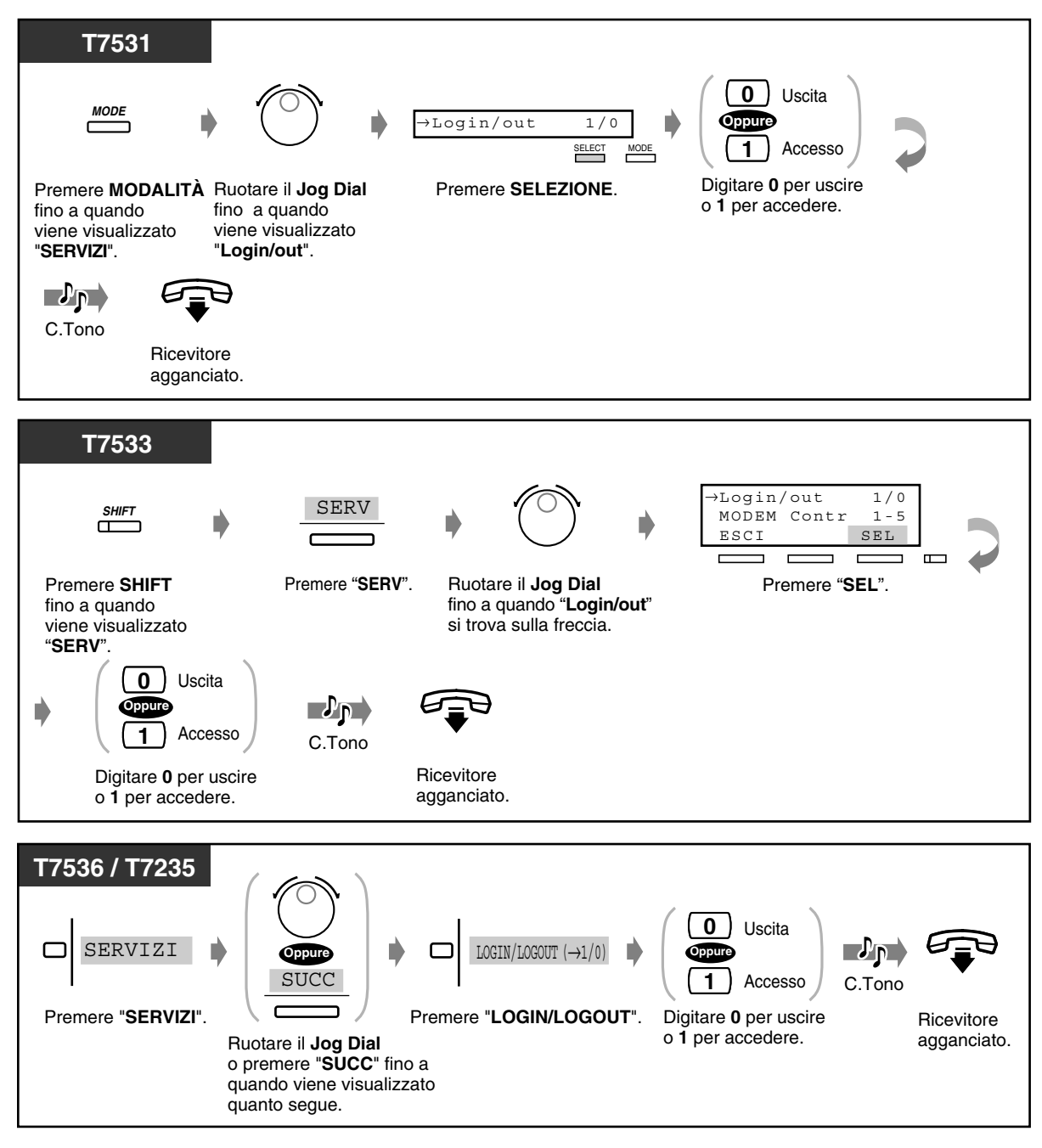

 *Log-in / Log-out (per membri di un Gruppo di interni e Interni Phantom) (continua)*

- **TP / TLS**  $\star$ **Oppure 0** Uscita **FDN**\* **di un gruppo Oppure 4 8 chiamate 1 Accesso in entrata** Digitare **0** per uscire Premere \* per tutti i gruppi **Ricevitore** Digitare **48**. o **1** per accedere. di chiamate in entrata o sganciato. immettere **FDN\* di un gruppo chiamate in entrata.**  $\mathbb{L}^p$ pr $\rightarrow$ C.Tono **Ricevitore** agganciato. **TP**  $\n **D**\n$ **( Log-in / Log-out Gruppo)** C. Tonc **Ricevitore** Premere **Ricevitore Log-in**/**Log-out Gruppo**. sganciato. agganciato.
- *Log-in / Log-out gruppo (per membri di un Gruppo chiamate in entrata)*

- FDN (Numero di interno virtuale): Il numero di interno virtuale assegnato al gruppo di interni, ad esempio al gruppo UCD, in modo tale da farlo apparire come interno reale.
- 
- La spia del pulsante Log-in / Log-out (Log-in / Log-out Gruppo) mostra lo stato corrente nel modo seguente:

**Spento:** modalità Accesso

**Accesa e di colore rosso:** modalità Uscita

**Lampeggiante e di colore rosso:** avviso di chiamata\*

\* Viene illustrato sul pulsante Log-in / Log-out dei membri del gruppo interni o sul pulsante Log-in / Log-out Gruppo corrispondente al gruppo in ingresso.

Le impostazioni Log-in / Log-out funzionano anche su chiamate di interni phantom.

[4.1 Personalizzazione del telefono \(Programmazione del derivato\)](#page-231-0)

[4.1.2 Personalizzazione dei pulsanti](#page-235-0)

Creare o regolare nuovamente il pulsante Log-in / Log-out (Log-in / Log-out Gruppo).

- [4.3 Personalizzazione del sistema \(Programmazione utente\)](#page-241-0)
	- [4.3.5 Assegnazione pulsante URB flessibile \(005\)](#page-254-0)

# *2.6 Eseguire / rispondere ad un annuncio*

# *2.6.1 Cercapersone*

È possibile effettuare un annuncio vocale per la ricerca simultanea di varie persone. L'annuncio viene inviato attraverso gli altoparlanti del telefono proprietario e / o gli altoparlanti esterni. La persona cercata può rispondere all'annuncio da qualsiasi telefono (compresi TLS). Esistono tre tipi di annunci come illustrato di seguito:

**Tutto:** Ricerca persone attraverso gli altoparlanti del telefono e quelli esterni. **Esterno:** Ricerca persone attraverso gli altoparlanti esterni.

**Gruppo:** Ricerca persone per un determinato gruppo di ricerca persone o per tutti i gruppi attraverso gli altoparlanti del telefono.

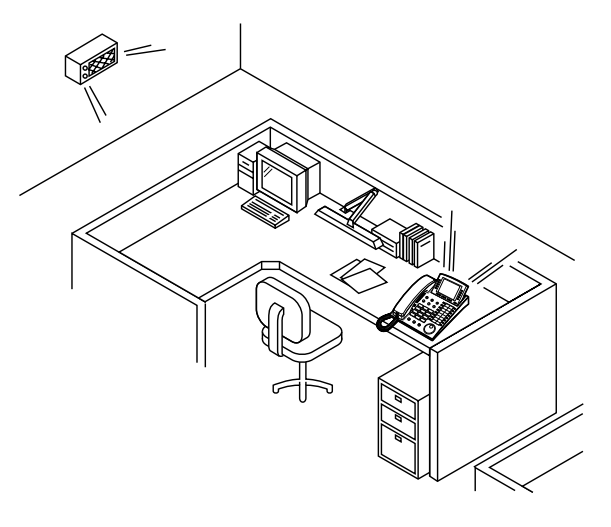

#### *Tutto*

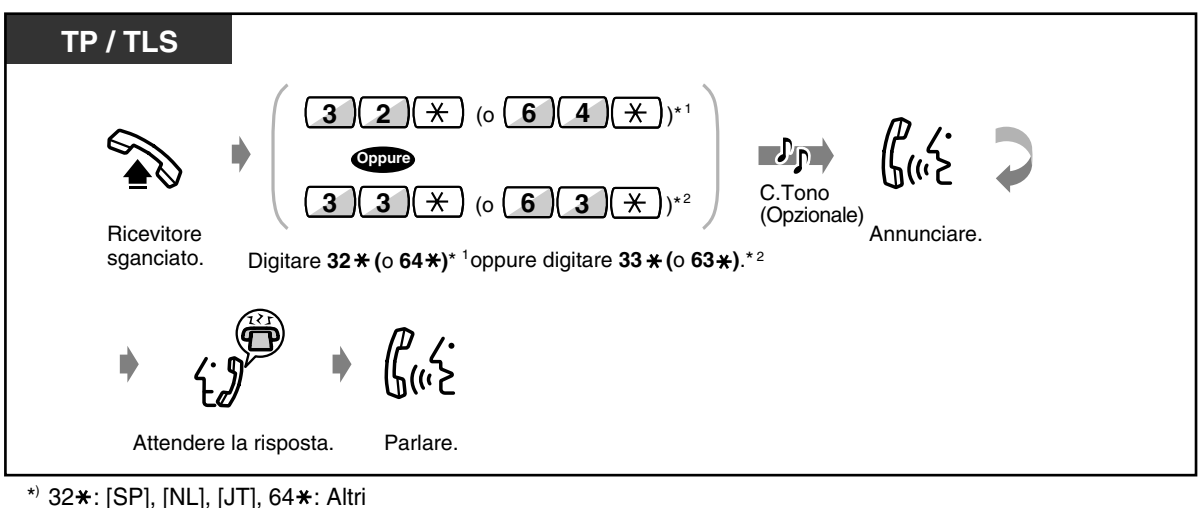

 $*$  33 $*$ : [SP], [NL], [JT], 63 $*$ : Altri

#### *Esterno*

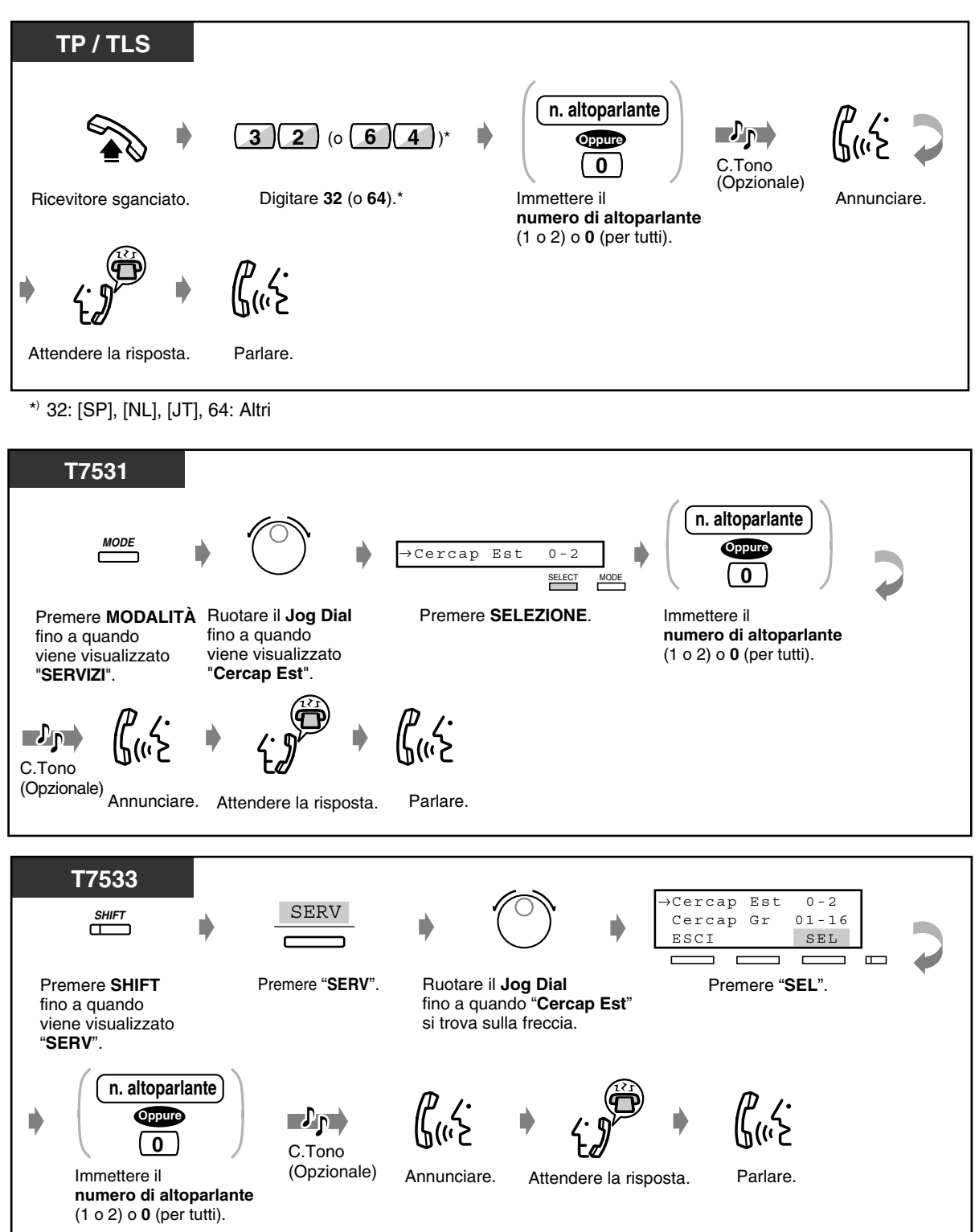

### *Esterno (continua)*

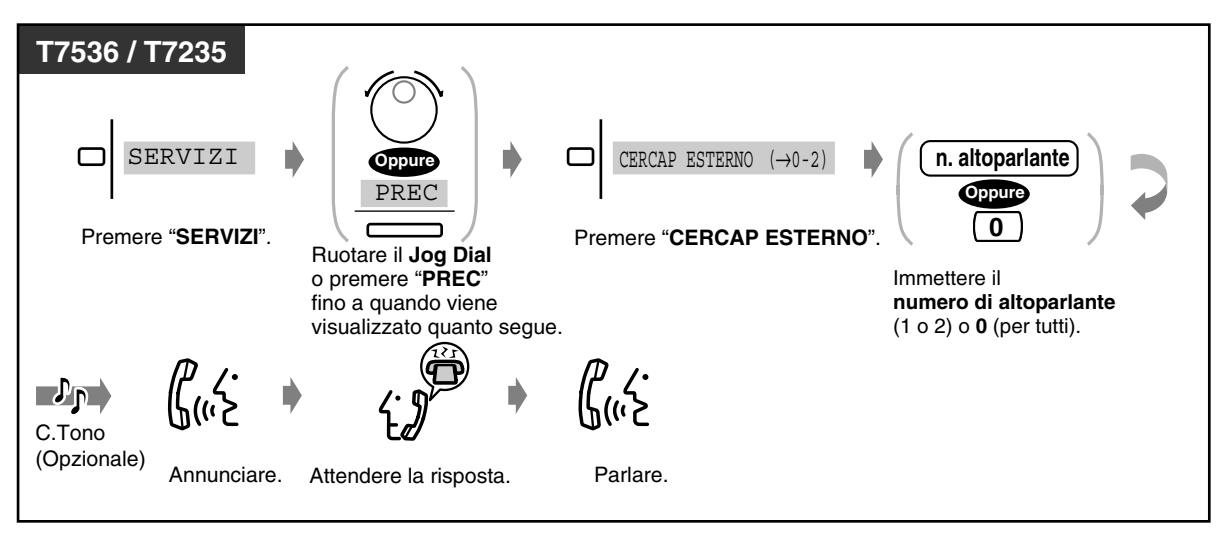

### *Gruppo*

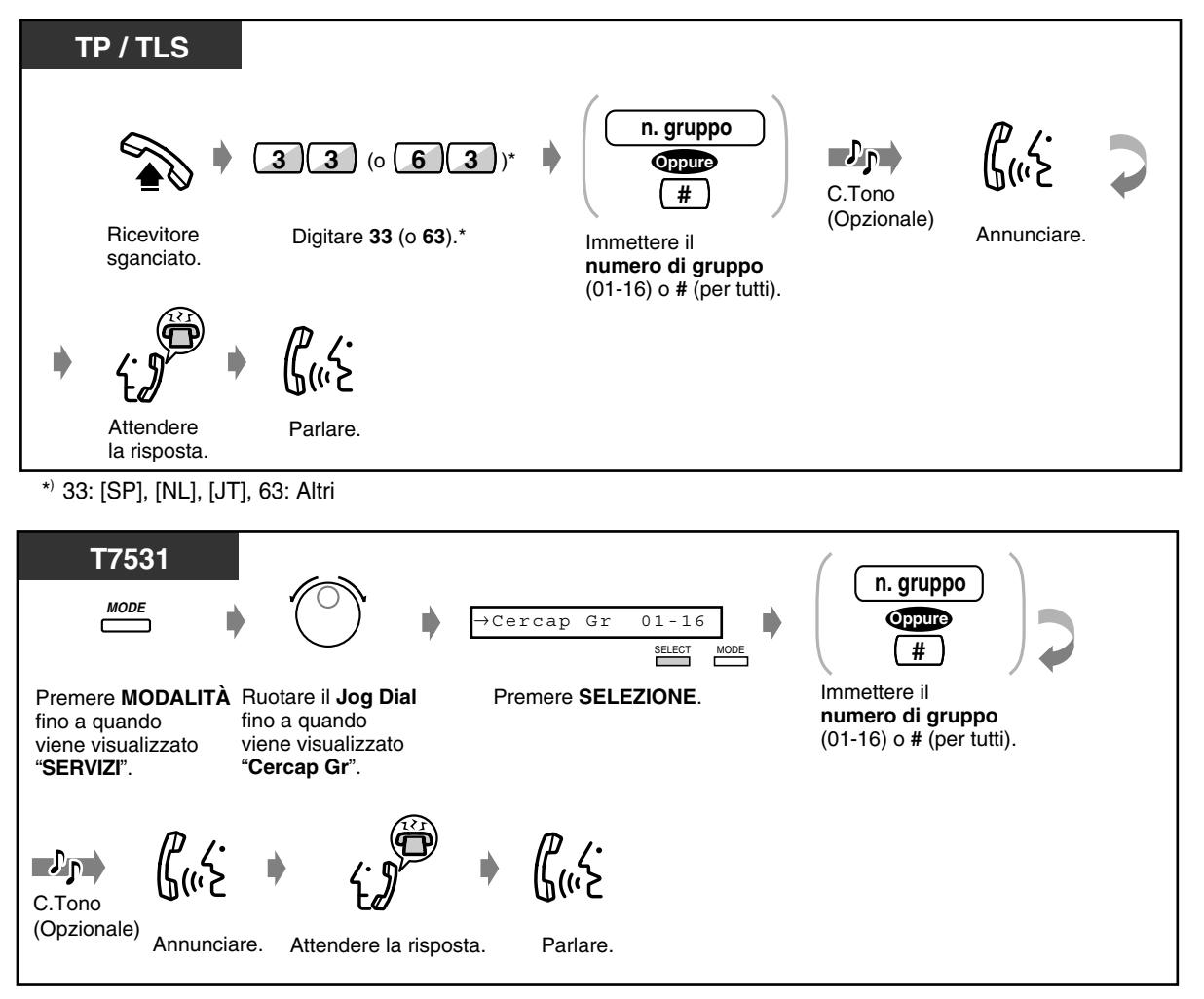
#### *Gruppo (continua)*

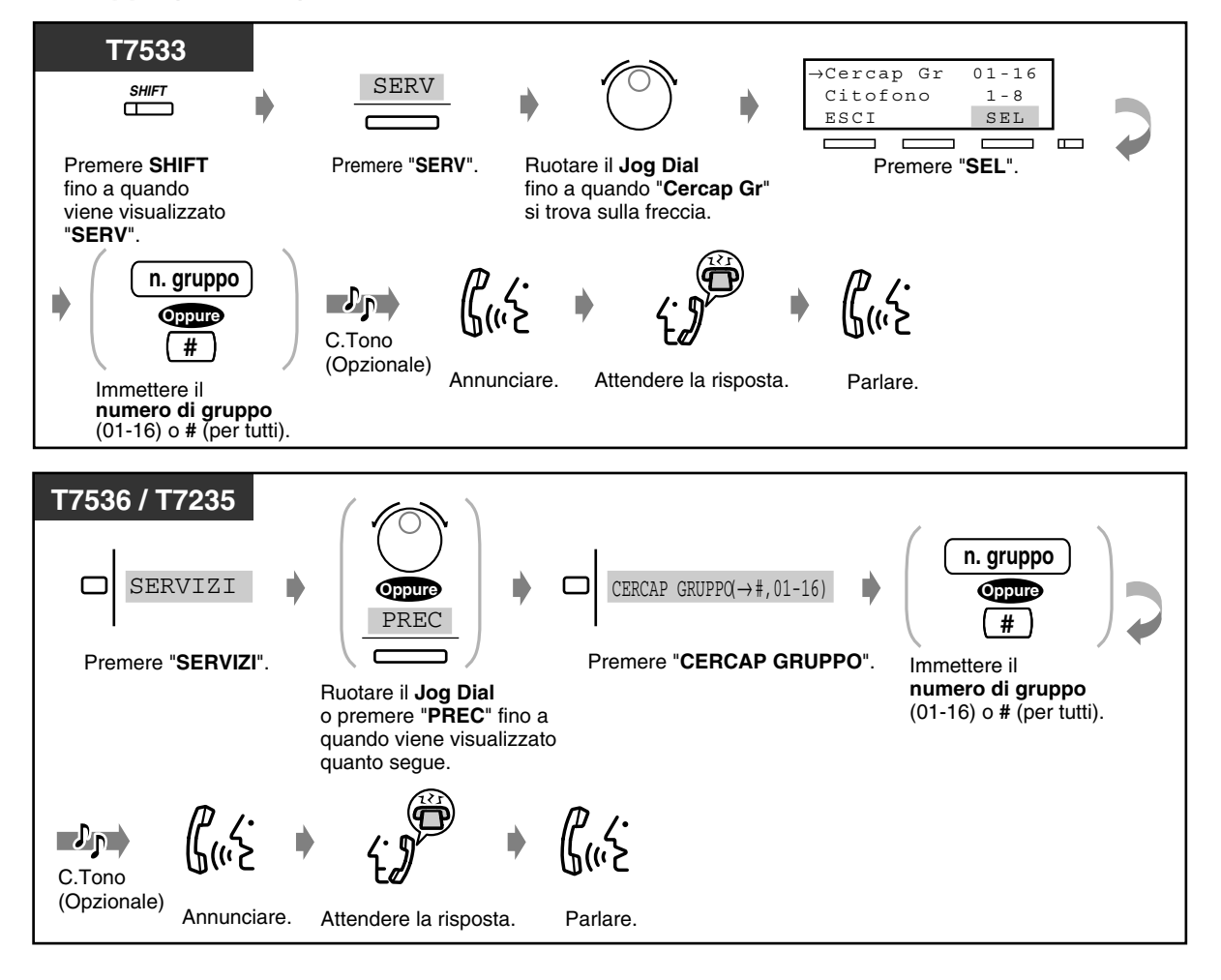

- 
- Gli interni che squillano, occupati oppure i telefoni a linea singola non possono ricevere un annuncio di ricerca persone.
- Gli utenti di telefoni proprietari possono evitare di essere cercati. Per ulteriori dettagli, vedere "Per impostare / annullare" in ["2.7.4 Rifiutare l'annuncio messaggio cercapersone](#page-122-0)  [\(Vieta Cercapersone\)](#page-122-0)".

### *2.6.2 Invio di un messaggio con il cercapersone e trasferimento di chiamata*

Dopo aver effettuato un annuncio di ricerca di una persona, è possibile trasferire una chiamata.

#### *Attraverso altoparlanti esterni e del telefono*

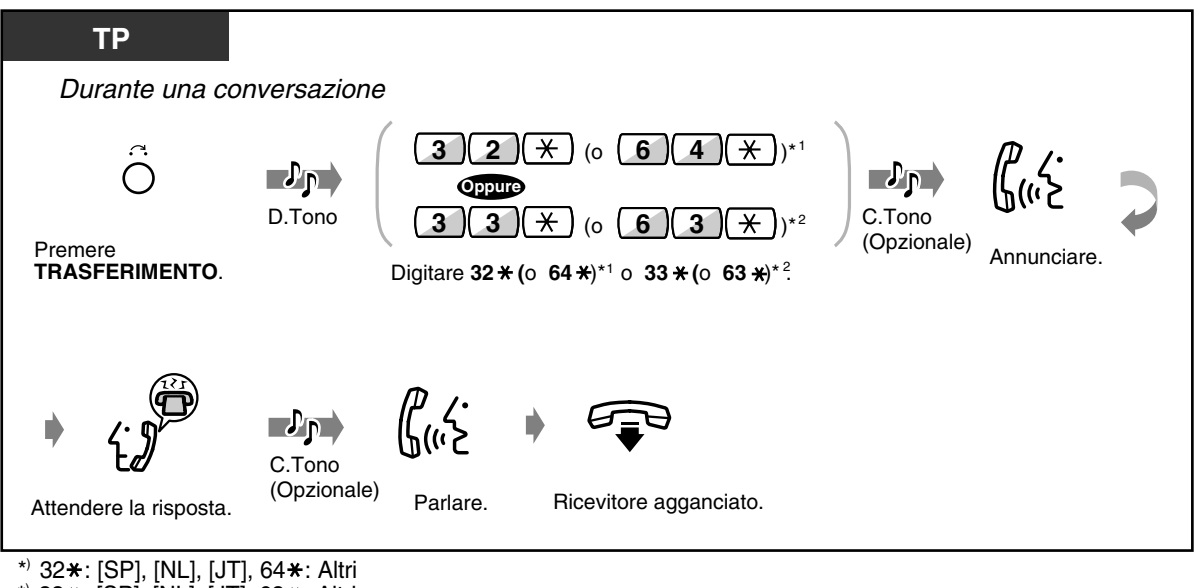

\*  $33$ \*:  $[SP]$ ,  $[NL]$ ,  $[JT]$ , 63\*: Altri

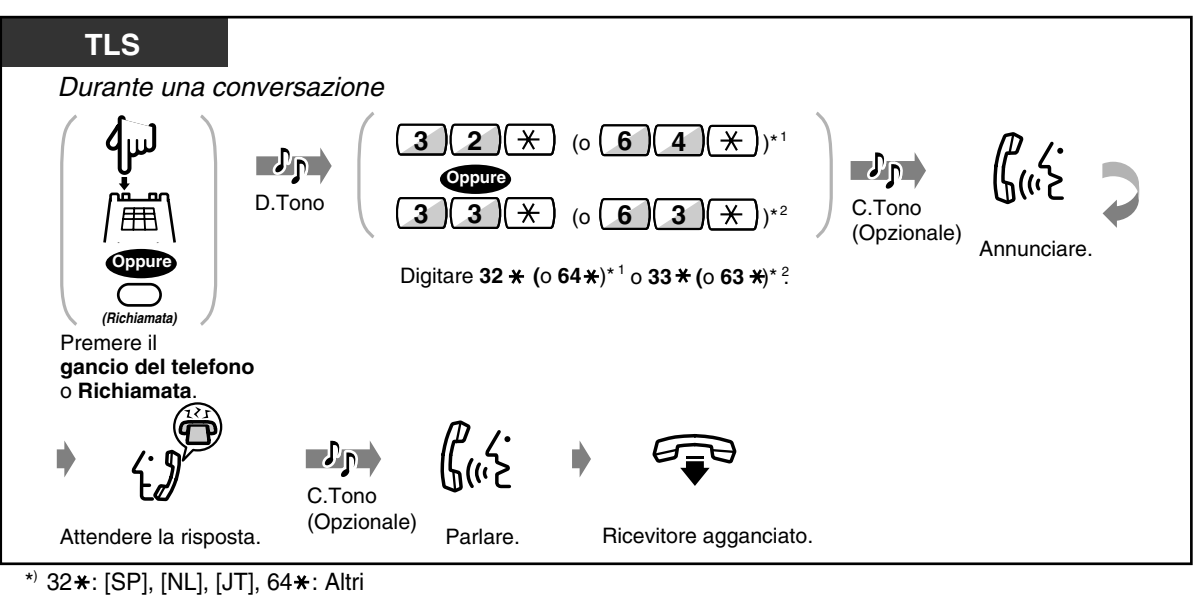

 $*$  33 $*$ : [SP], [NL], [JT], 63 $*$ : Altri

 *Attraverso un altoparlante esterno*

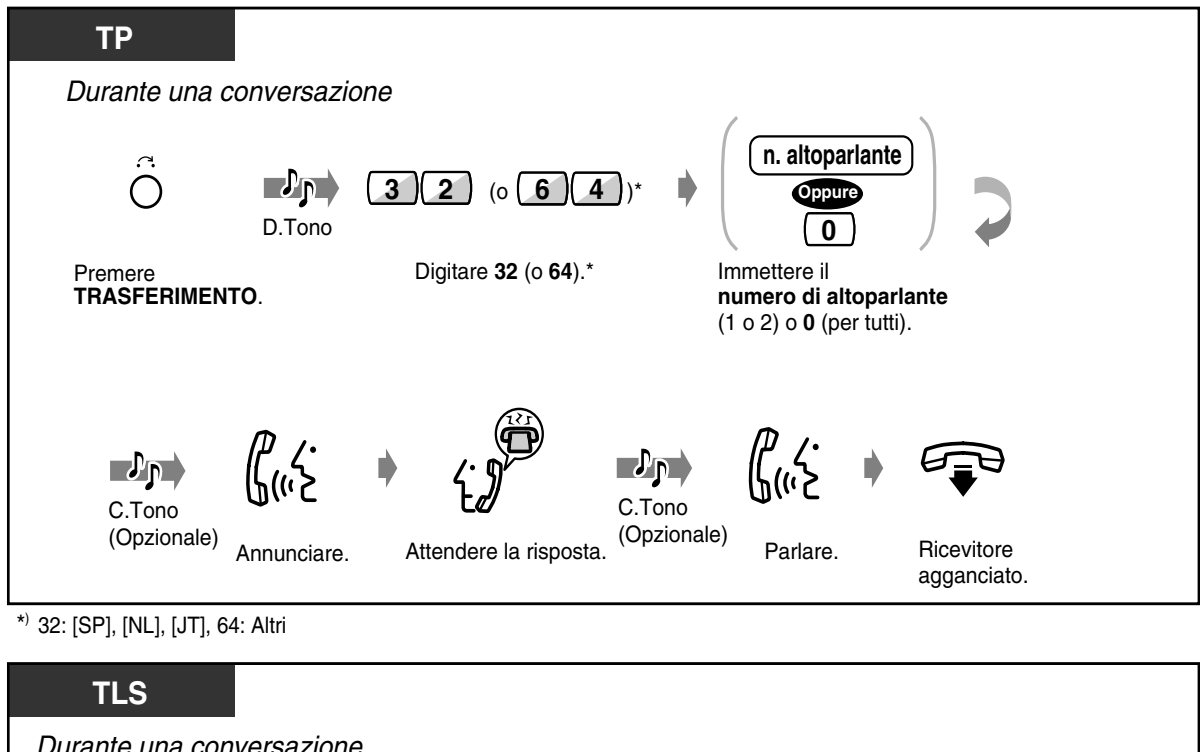

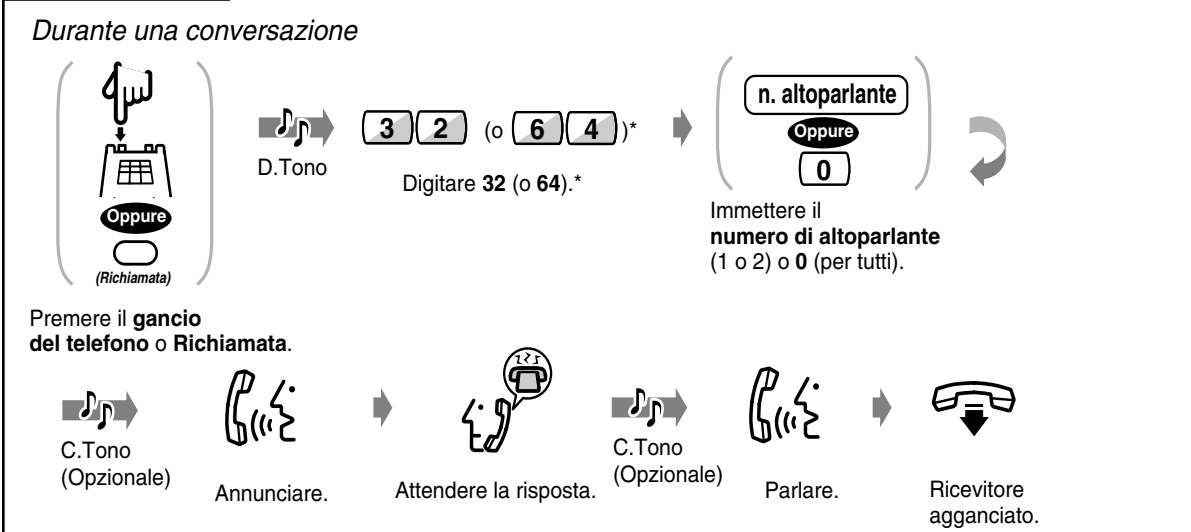

<sup>\*) 32: [</sup>SP], [NL], [JT], 64: Altri

 *Attraverso altoparlanti del telefono di un determinato gruppo di ricerca*

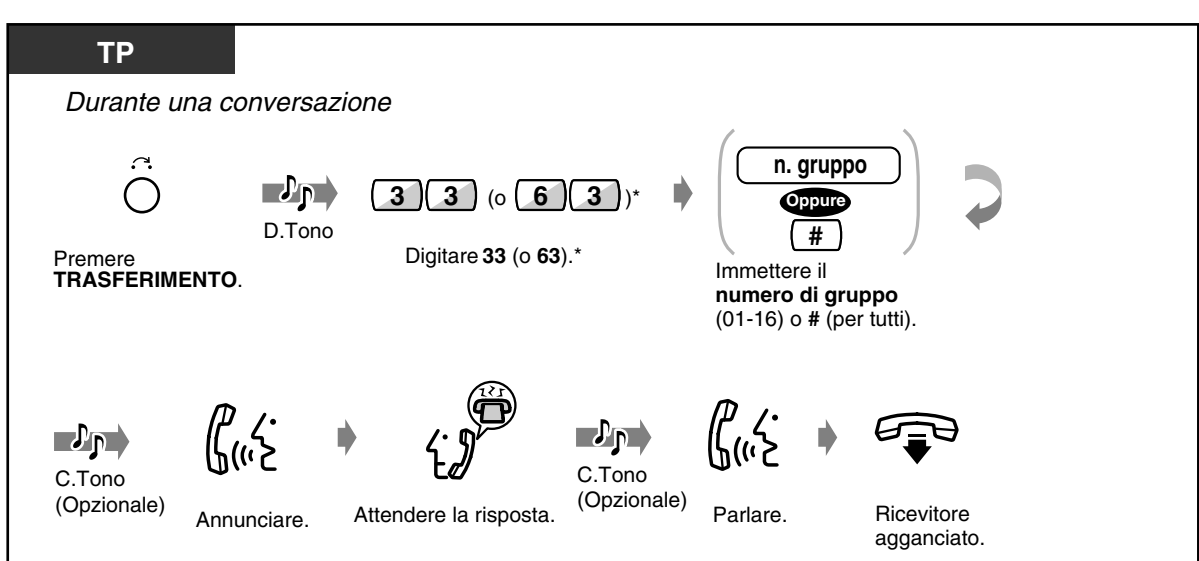

\*) 33: [SP], [NL], [JT], 63: Altri

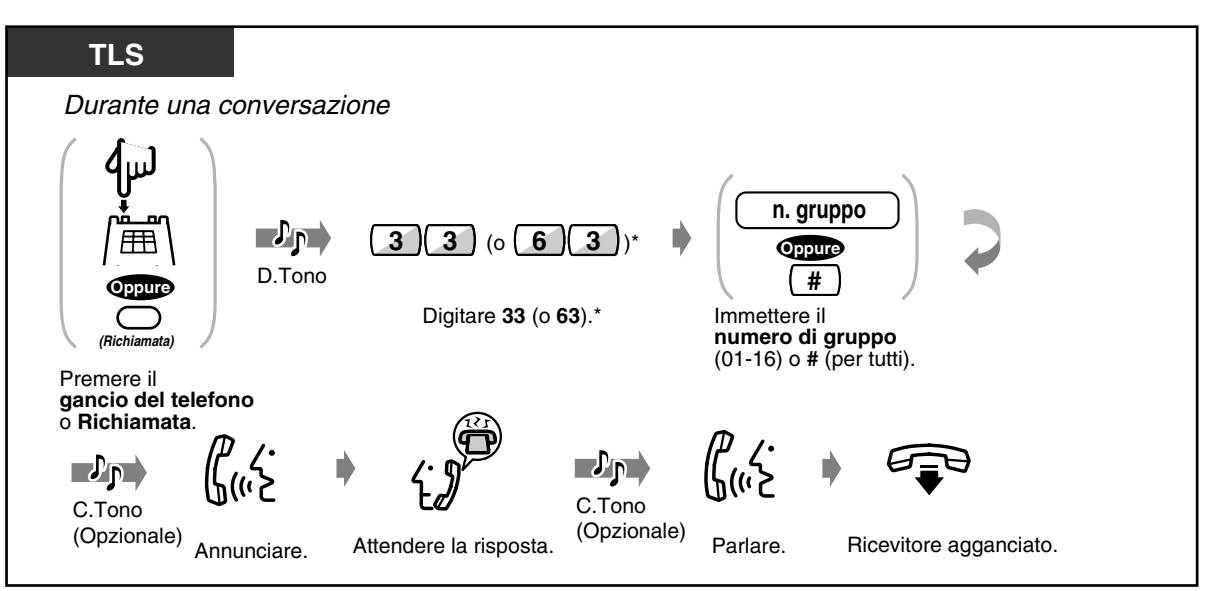

 $*$  33: [SP], [NL], [JT], 63: Altri

### *2.6.3 Risposta ad annuncio di messaggio cercapersone*

È possibile rispondere a un messaggio di annuncio cercapersone presso qualsiasi interno nel sistema.

#### *Attraverso un altoparlante esterno*

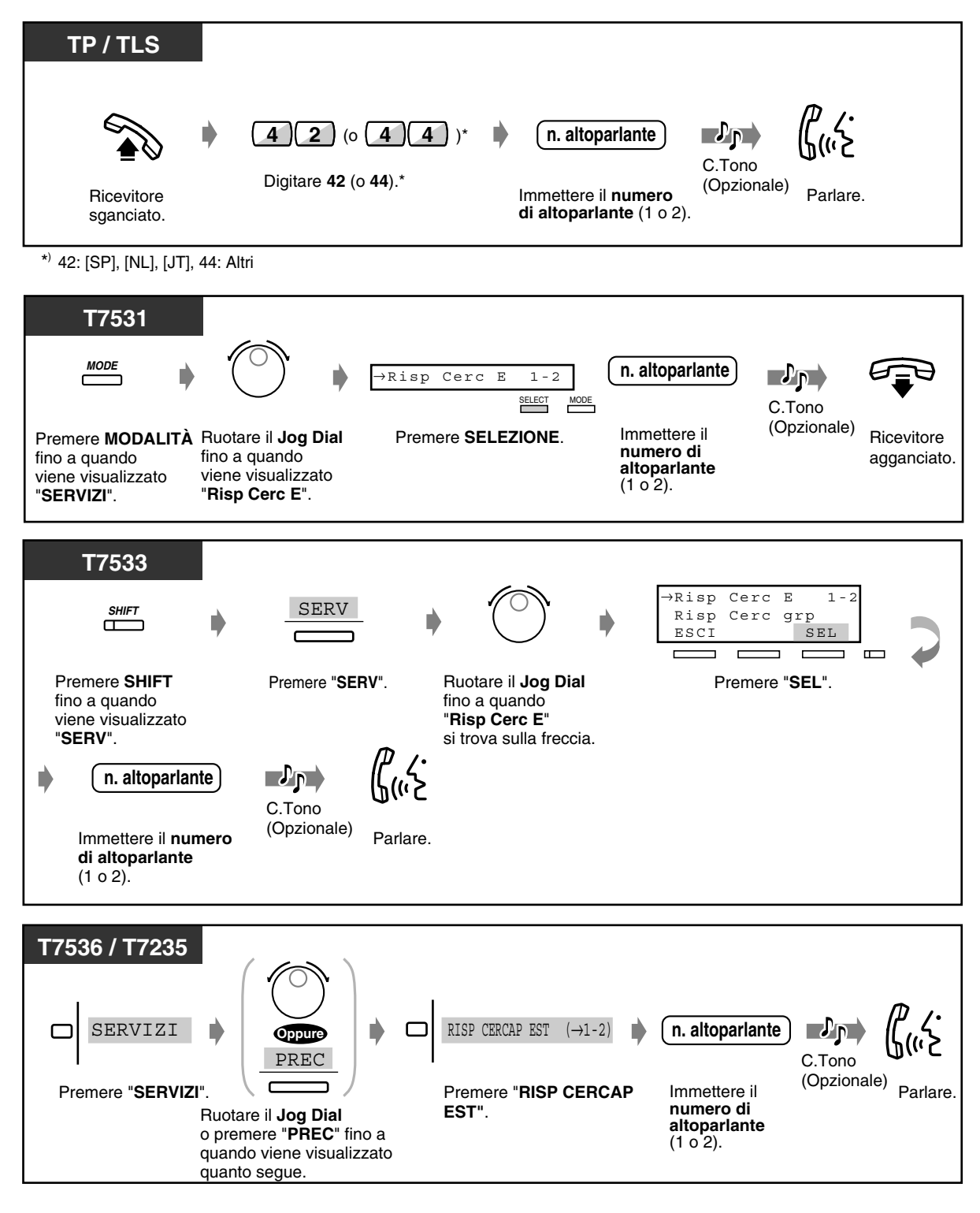

 *Attraverso gli altoparlanti del telefono*

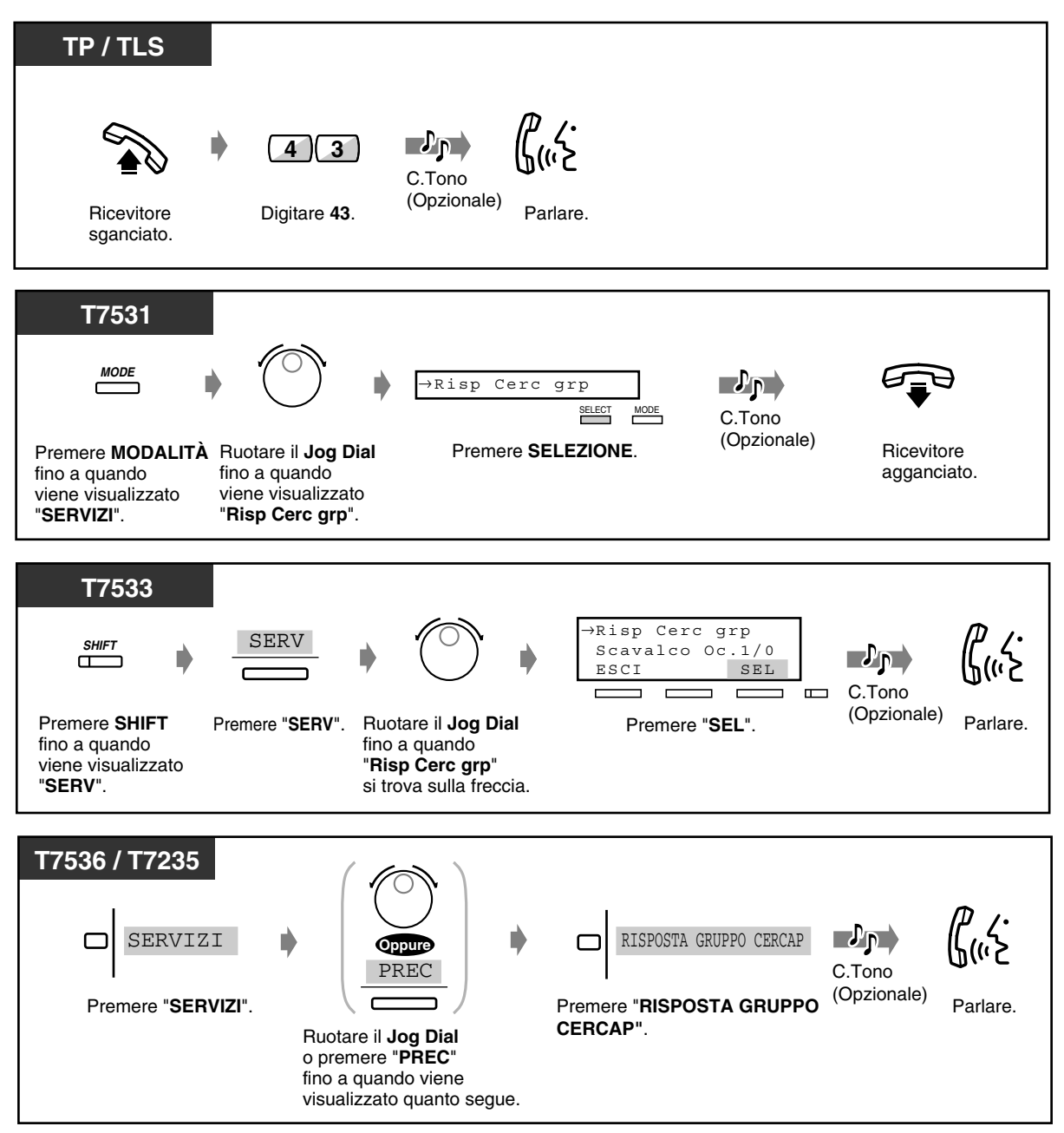

# *2.7 Impostare il telefono in base alle proprie esigenze*

### *2.7.1 Impostare la sveglia (Sveglia [Chiamata di sveglia])*

È possibile ricevere presso il proprio telefono un avviso di richiamata per ricordarsi di una riunione, un appuntamento o per una chiamata di sveglia. L'impostazione può essere definita per una frequenza unica o giornaliera (ogni giorno fino all'annullamento) ad un orario predeterminato.

 *Per impostare*

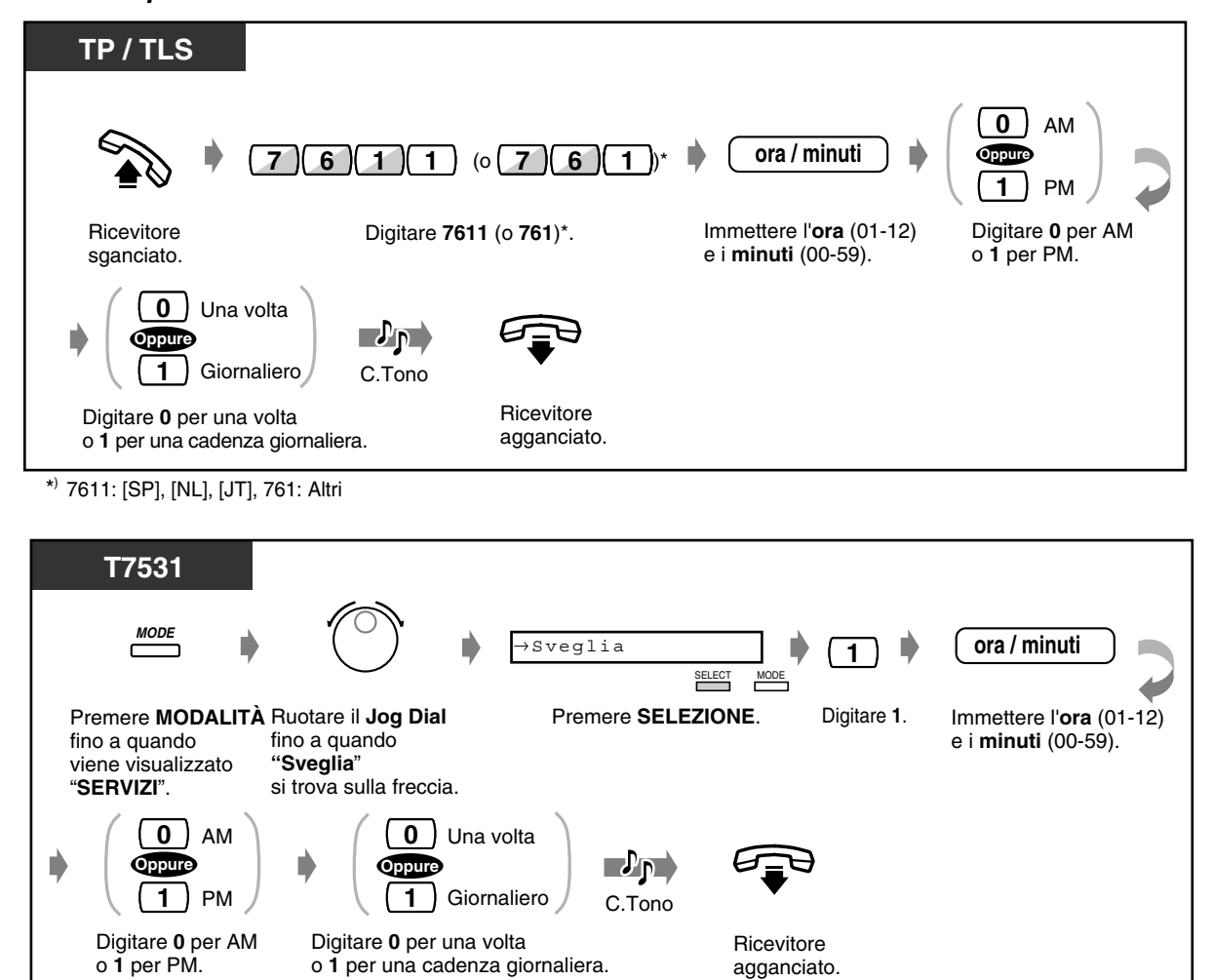

#### *Per impostare (continua)*

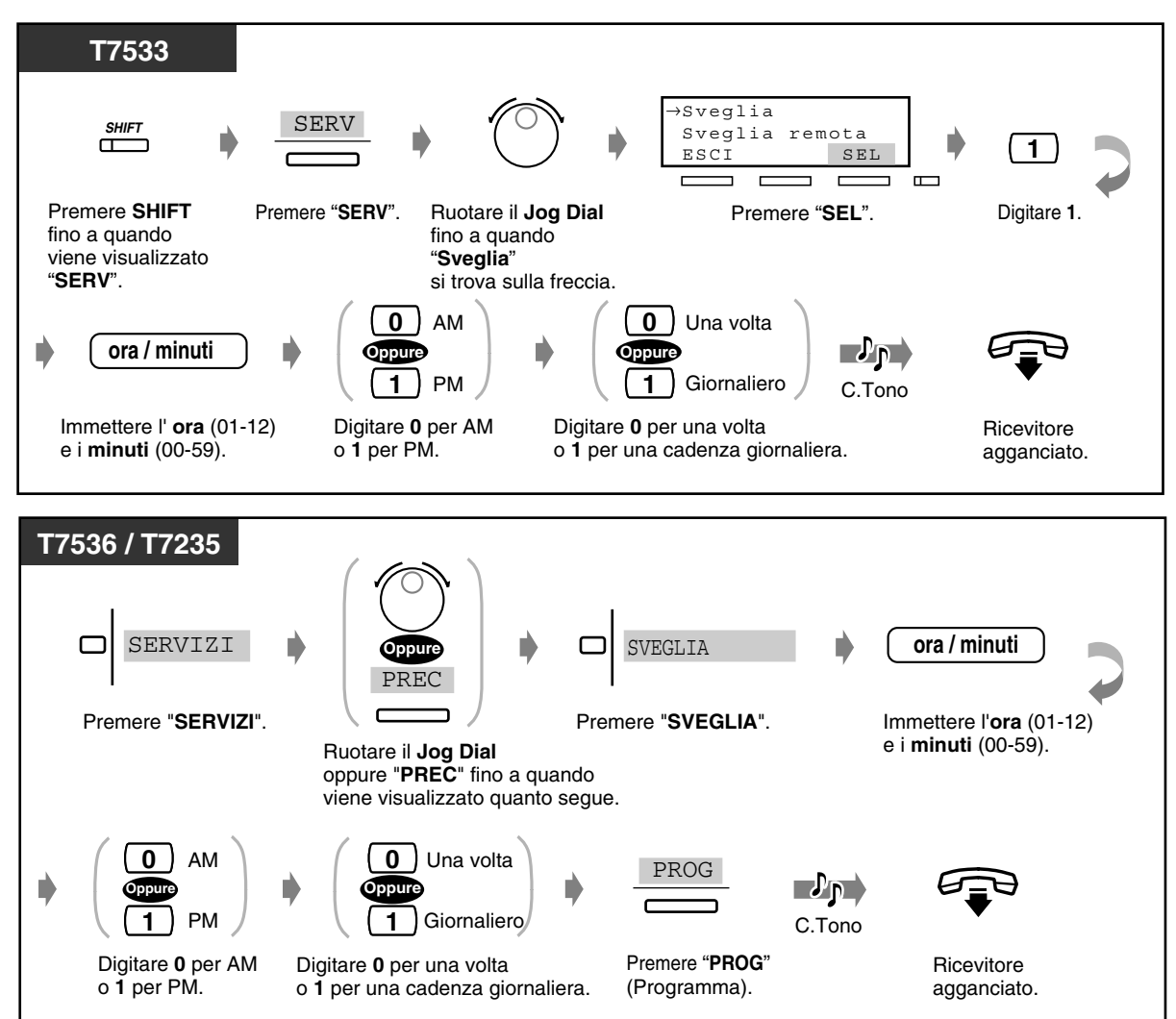

◆ Per annullare

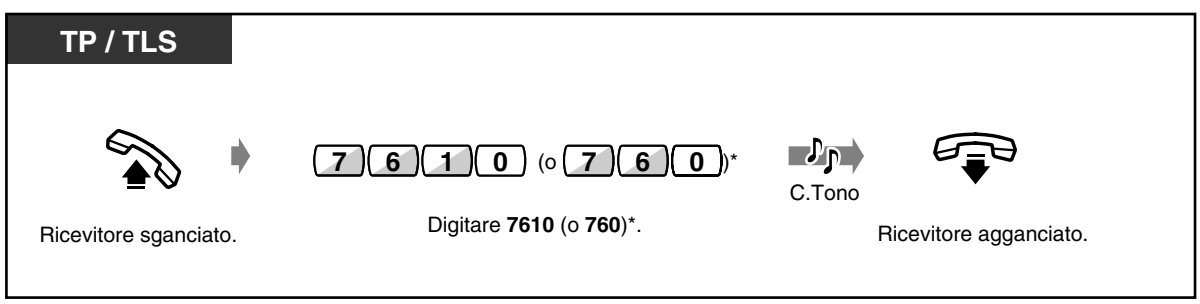

\* 7610: [SP], [NL], [JT], 760: Altri )

#### *Per annullare (continua)*

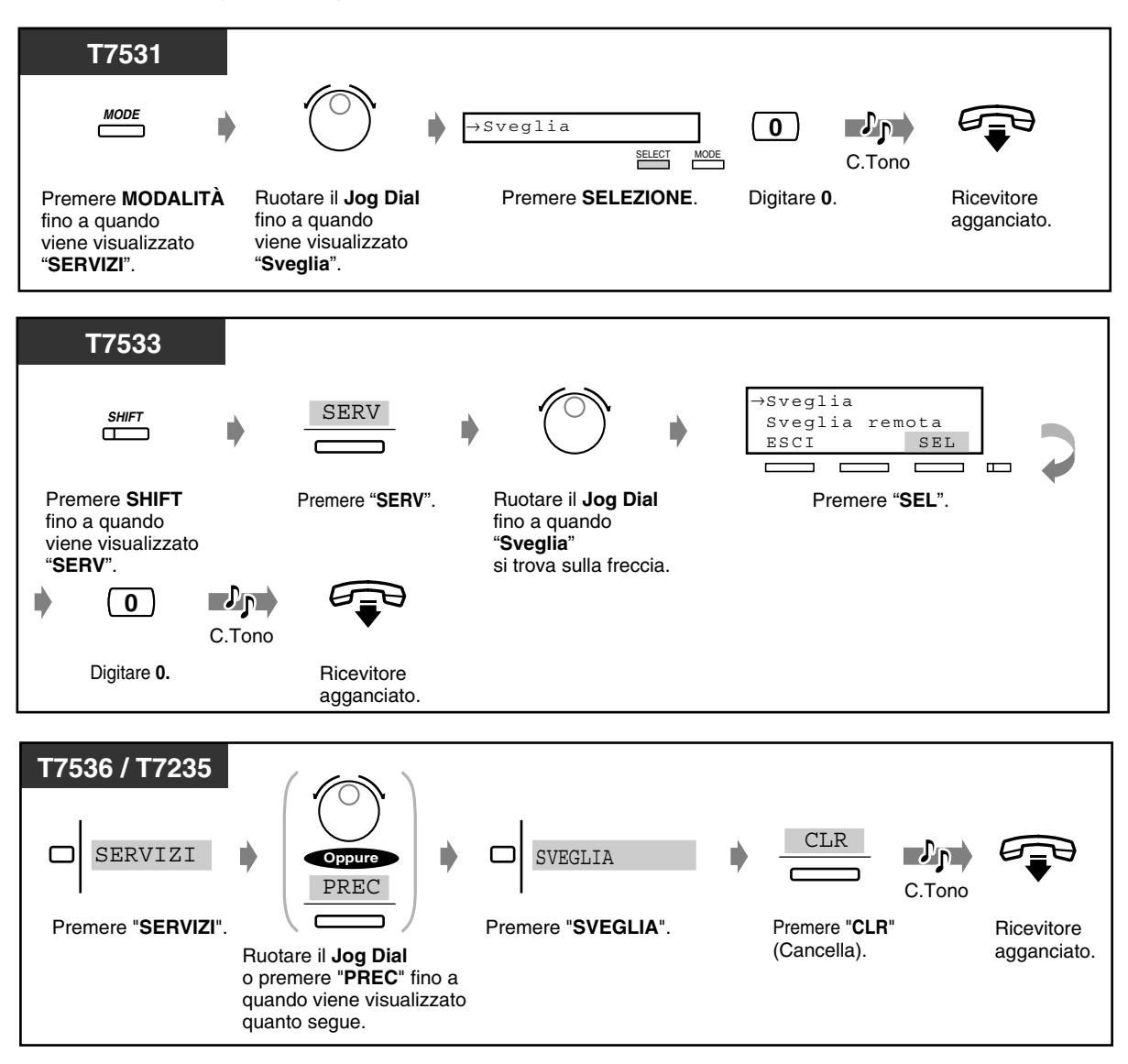

◆ Per visualizzare l'impostazione

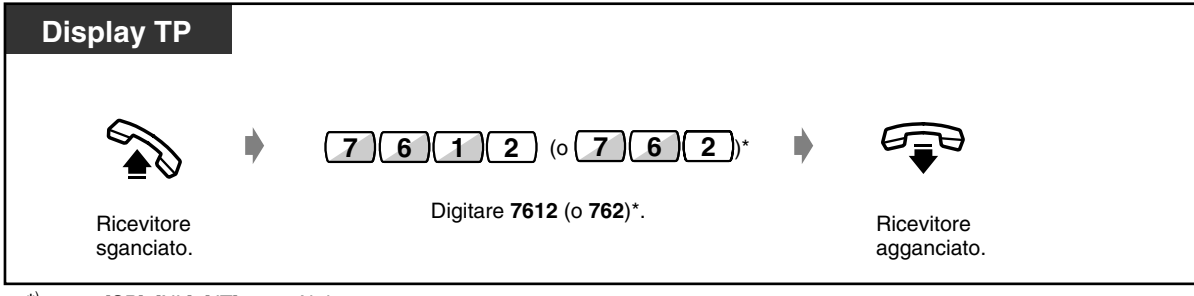

<sup>\*) 7612: [</sup>SP], [NL], [JT], 762: Altri

 *Per interrompere o rispondere a un avviso di richiamata*

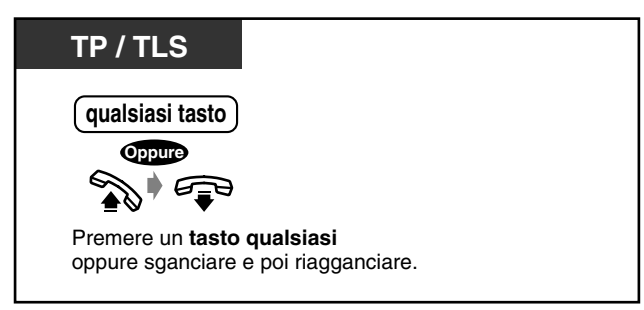

- **Se si riceve una chiamata in entrata durante un avviso di richiamata,** il telefono inizia a squillare non appena il segnale si arresta.
- **Se durante l'orario predefinito è in corso una conversazione telefonica,** il segnale di richiamata inizia al termine della conversazione.
- Se per rispondere si passa in modalità ricevitore sganciato, è possibile sentire il segnale di avviso o il messaggio registrato preassegnato dall'operatore o dall'amministratore del sistema.

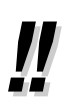

• **Se si imposta la sveglia giornaliera**, sul display viene illustrato "\*" accanto a AM / PM.

SVEGLIA 10:10AM\*

### *2.7.2 Rifiutare le chiamate in entrata (Non Disturbare [ND])*

Questa funzione può essere impostata per evitare chiamate durante una riunione o quando si è occupati.

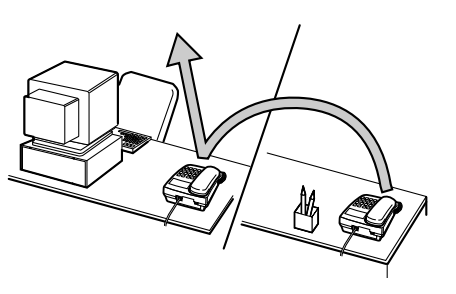

 *Per impostare / annullare*

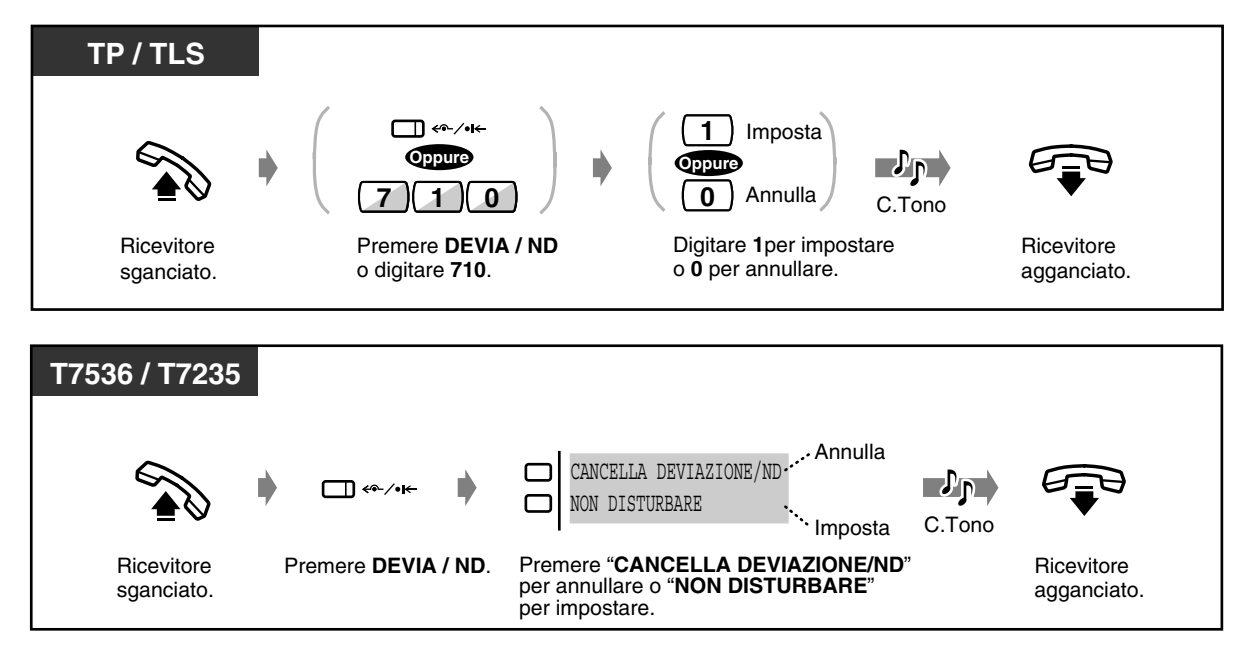

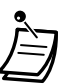

• Il pulsante URB lampeggiante indica che è stata ricevuta una chiamata esterna. È possibile rispondere alla chiamata premendo il pulsante URB lampeggiante.

- Durante l'impostazione, è possibile annullare temporaneamente questa funzione premendo il pulsante DEVIA / ND. Il pulsante DEVIA / ND consente di impostare e di annullare la modalità.
- È possibile impostare le funzioni "Non Disturbare (ND)" e "Inoltro di chiamata (DEVIA)" contemporaneamente. Tuttavia, sarà attiva solo una funzione alla volta. È possibile cambiare la funzione premendo il pulsante DEVIA / ND in modalità ricevitore agganciato. La pressione di questo pulsante modifica le funzioni come illustrato di seguito:

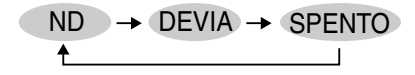

- Gli interni specificati possono ignorare questa impostazione e chiamare gli interni ND **(Ignora Non Disturbare [ND])**.
- La spia del pulsante DEVIA / ND mostra lo stato corrente nel seguente modo:

**Spento**: Entrambe le funzioni non sono impostate.<br>Questa impostazione può essere modificata dalla programmazione di sistema. **Accesa e di colore rosso**: Modalità ND **Lampeggiante e di colore rosso**: Modalità DEVIA

- Questa funzione si applica anche alle chiamate in entrata da un citofono.
- [4.1 Personalizzazione del telefono \(Programmazione del derivato\)](#page-231-0)
	- [4.1.2 Personalizzazione dei pulsanti](#page-235-0) Creare o regolare nuovamente il pulsante DEVIA / ND.
	- [4.3 Personalizzazione del sistema \(Programmazione utente\)](#page-241-0)
		- [4.3.5 Assegnazione pulsante URB flessibile \(005\)](#page-254-0)

### *2.7.3 Ricezione di un avviso di chiamata (Avviso di chiamata / Annuncio di chiamata su sganciato [OHCA] / Whisper OHCA)*

Durante una conversazione, è possibile essere informati di una chiamata in attesa mediante un segnale o un annuncio vocale attraverso l'altoparlante o il microtelefono. (Impostazione predefinita: Nessun tono)

#### **Tono avviso di chiamata:**

un segnale di avviso attraverso il microtelefono.

Per modificare il tono Vedere ["4.1 Personalizzazione del telefono \(Programmazione del](#page-231-0)  [derivato\)](#page-231-0)".

#### **OHCA:**

un annuncio vocale attraverso l'altoparlante del telefono dopo il segnale di conferma. (solo per utenti di telefoni KX-T7536, KX-T7235 e KX-T7130)\*1

#### **Whisper OHCA:**

un annuncio vocale attraverso il microtelefono dopo il segnale di conferma. (solo per utenti di telefoni della serie KX-T7500)

#### *Per impostare / annullare*

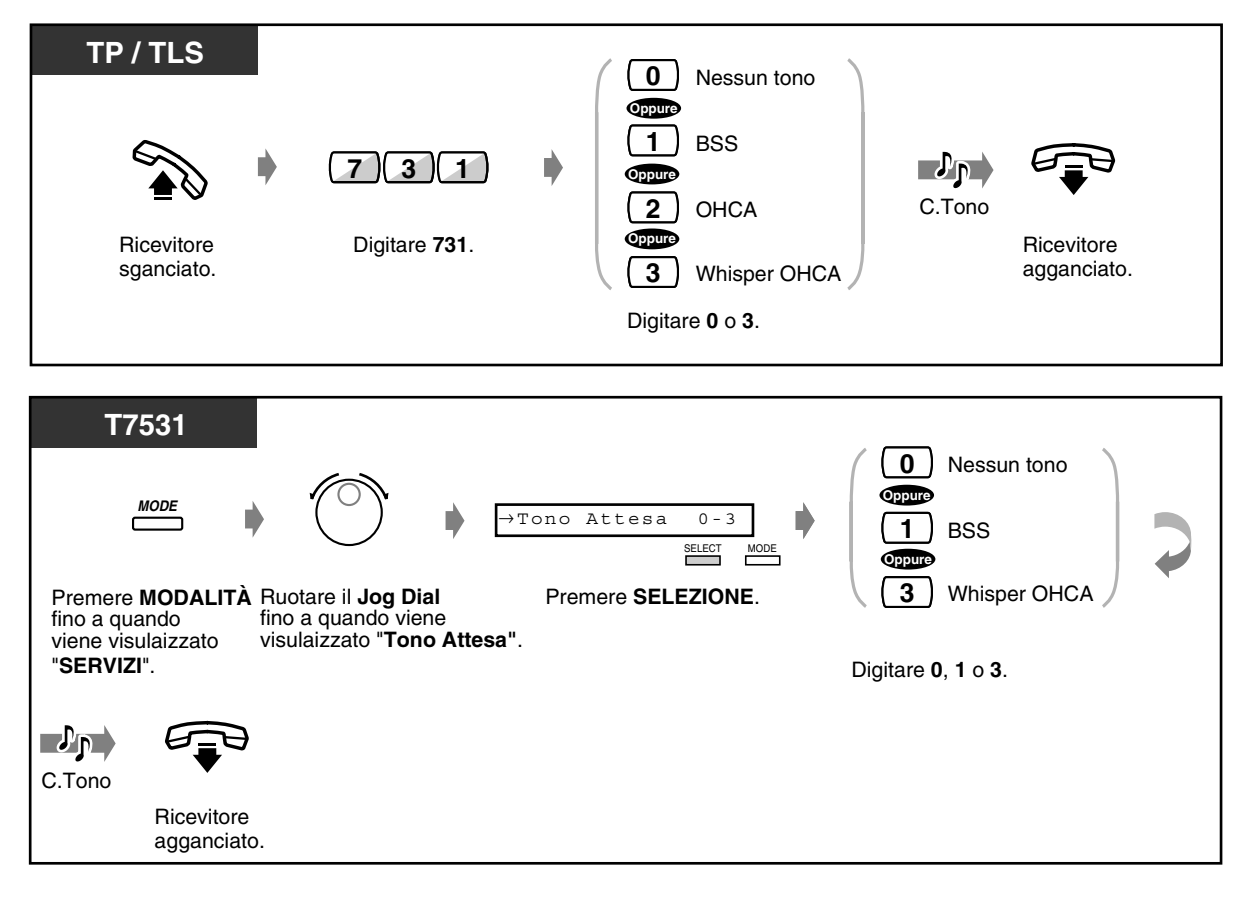

<sup>\*1</sup> In alcuni paesi, i telefoni KX-T7235 non possono ricevere chiamate OHCA.

 *Per impostare / annullare (continua)*

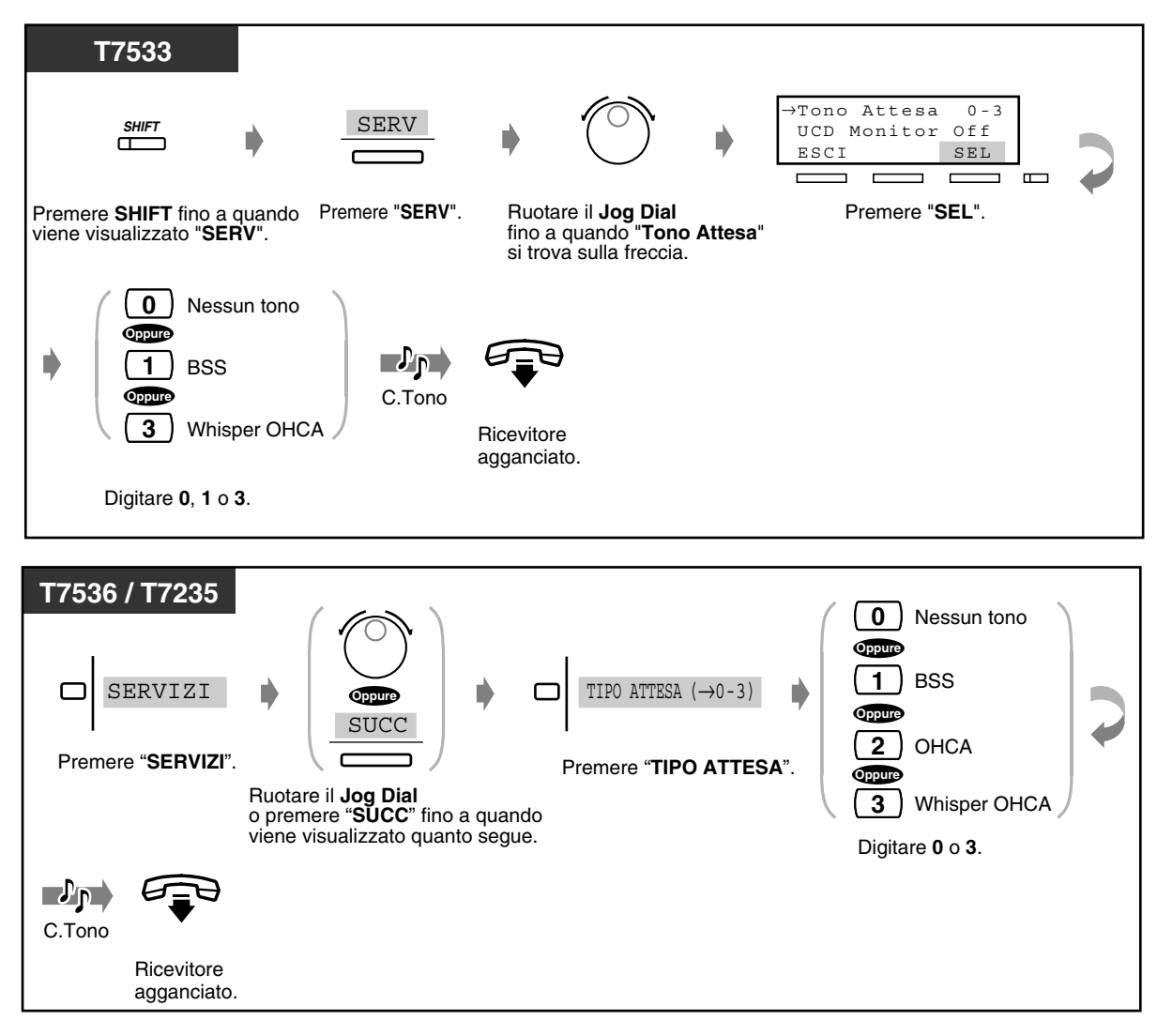

• BSS, OHCA e Whisper OHCA non funzionano se l'altro interno è TP di tipo DN.

### <span id="page-122-0"></span>*2.7.4 Rifiutare l'annuncio messaggio cercapersone (Vieta Cercapersone)*

È possibile rifiutare qualsiasi annuncio di messaggio cercarpersone inviato attraverso l'altoparlante del proprio telefono.

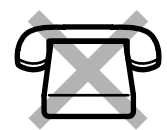

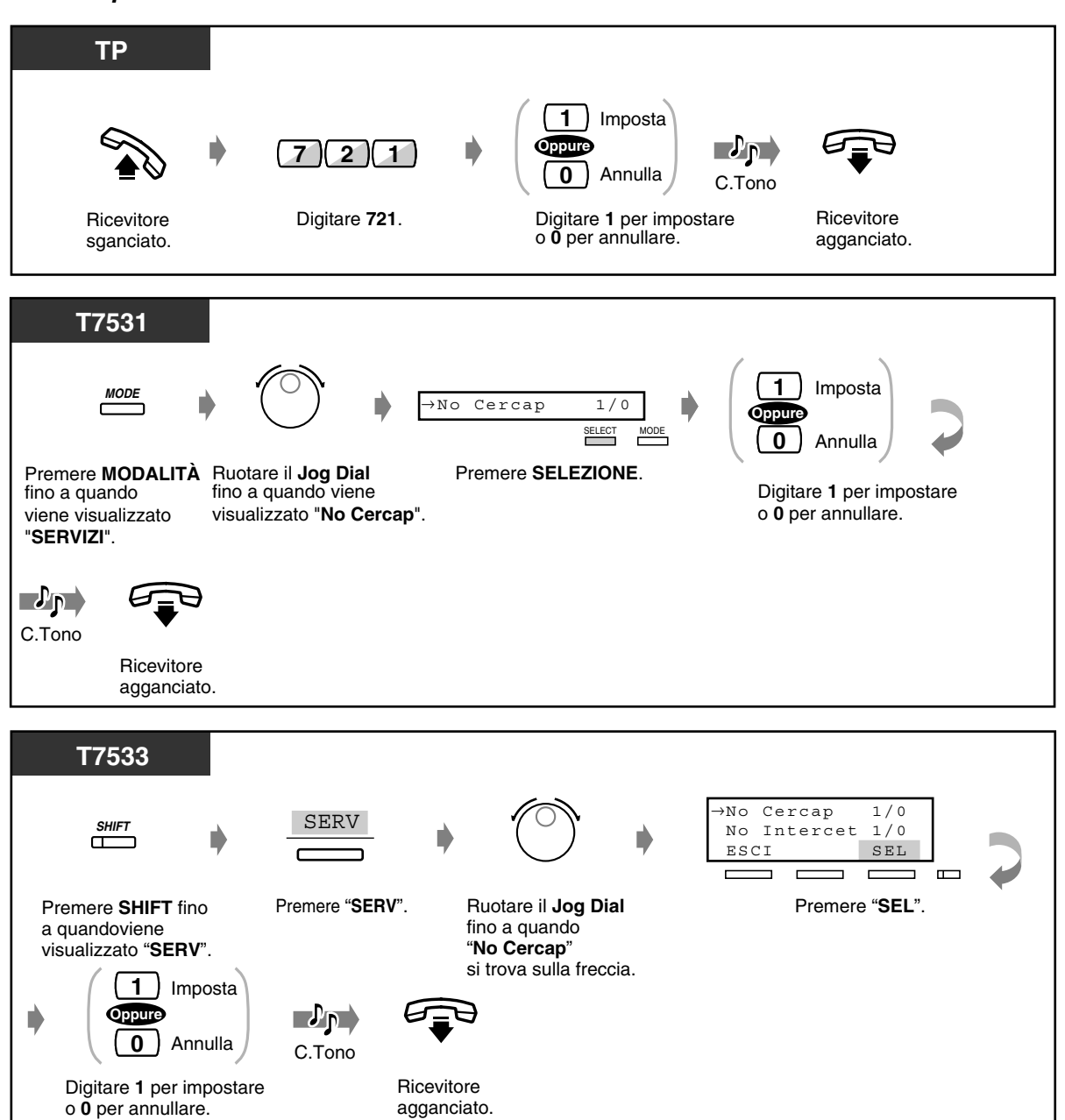

#### *Per impostare / annullare*

 *Per impostare / annullare (continua)*

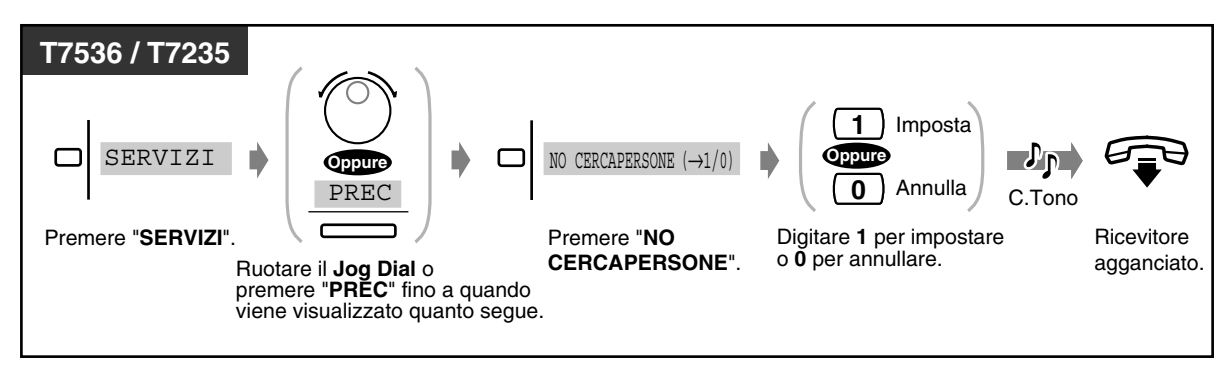

### *2.7.5 Visualizzazione del proprio numero sul telefono della parte chiamata e di quella chiamante (Presentazione identificativo linea chiamante/connessa [CLIP / COLP])*

**CLIP:** Quando si effettua una chiamata, è possibile consentire che l'altro utente visualizzi il proprio numero identificativo preassegnato.

**COLP:** Quando si riceve una chiamata, è possibile consentire all'utente chiamante di visualizzare il proprio numero identificativo preassegnato.

È possibile scegliere di visualizzare un numero identificativo assegnato a una linea esterna o al proprio interno. Questa funzione è uno dei servizi supplementari ISDN.

#### *Per visualizzare un numero identificativo assegnato a una linea esterna o al proprio interno*

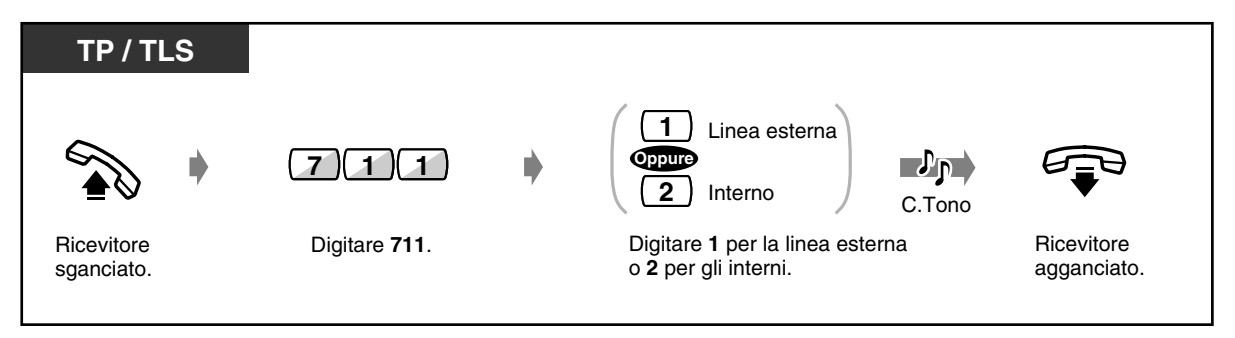

### *2.7.6 Evitare la visualizzazione del proprio numero sul telefono della parte chiamata (Restrizione identificativo linea chiamante [CLIR])*

Quando si effettua una chiamata, è possibile evitare che l'altro utente visualizzi il proprio numero identificativo. Per una chiamata specifica, è possibile modificare l'impostazione in qualsiasi momento. Questa funzione è uno dei servizi supplementari ISDN.

 *Per impostare / annullare*

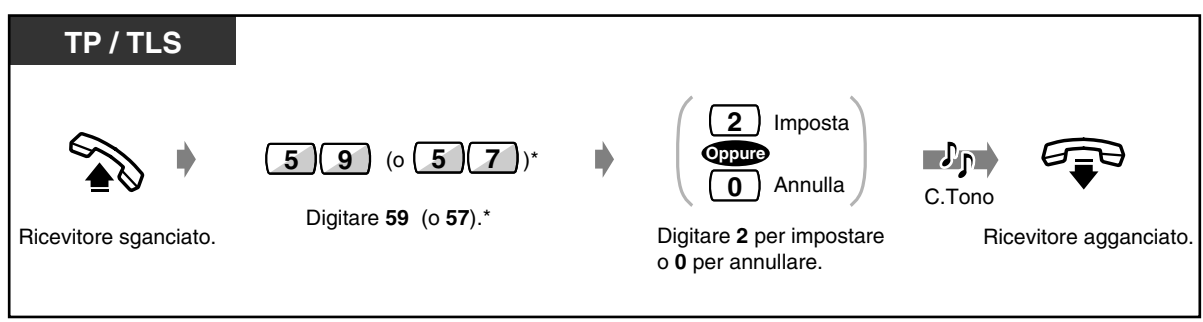

 $*$  59: [SP], [NL], [JT], 57: Altri

 *Per una chiamata specifica, è possibile modificare l'impostazione in qualsiasi momento*

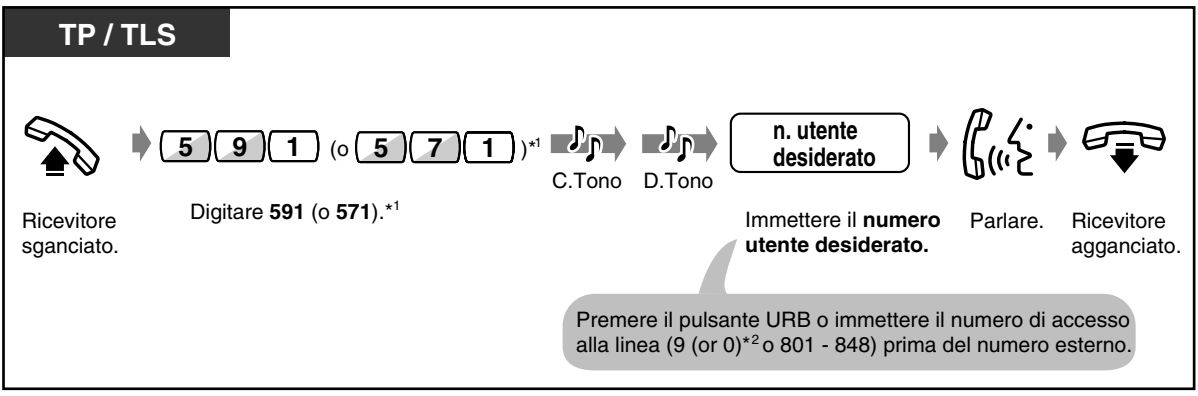

 $*$ <sup>1)</sup> 591: [SP], [NL], [JT], 571: Altri

 $*$ <sup>2)</sup> 9: [SP], [NL], [JT], 0: Altri

### *2.7.7 Evitare la visualizzazione del proprio numero sul telefono di quella chiamante (Restrizione identificativo linea connessa [COLR])*

Quando si riceve una chiamata, è possibile evitare che il chiamante visualizzi il proprio numero identificativo.

Questa funzione è uno dei servizi supplementari ISDN.

#### *Per impostare / annullare*

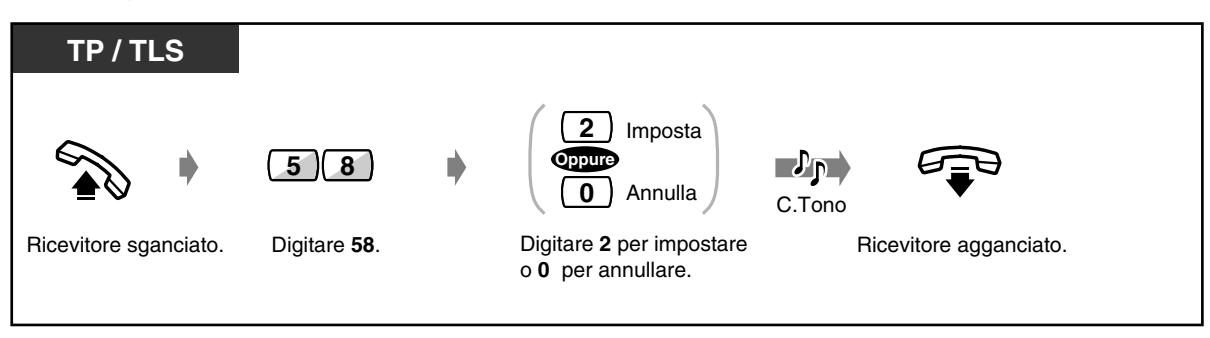

### *2.7.8 Negare ad altre persone la possibilità di ricevere le proprie chiamate (Divieto risposta per assente)*

È possibile evitare che utenti di altri interni rispondano alle proprie chiamate con la funzione "Risposta per assente".

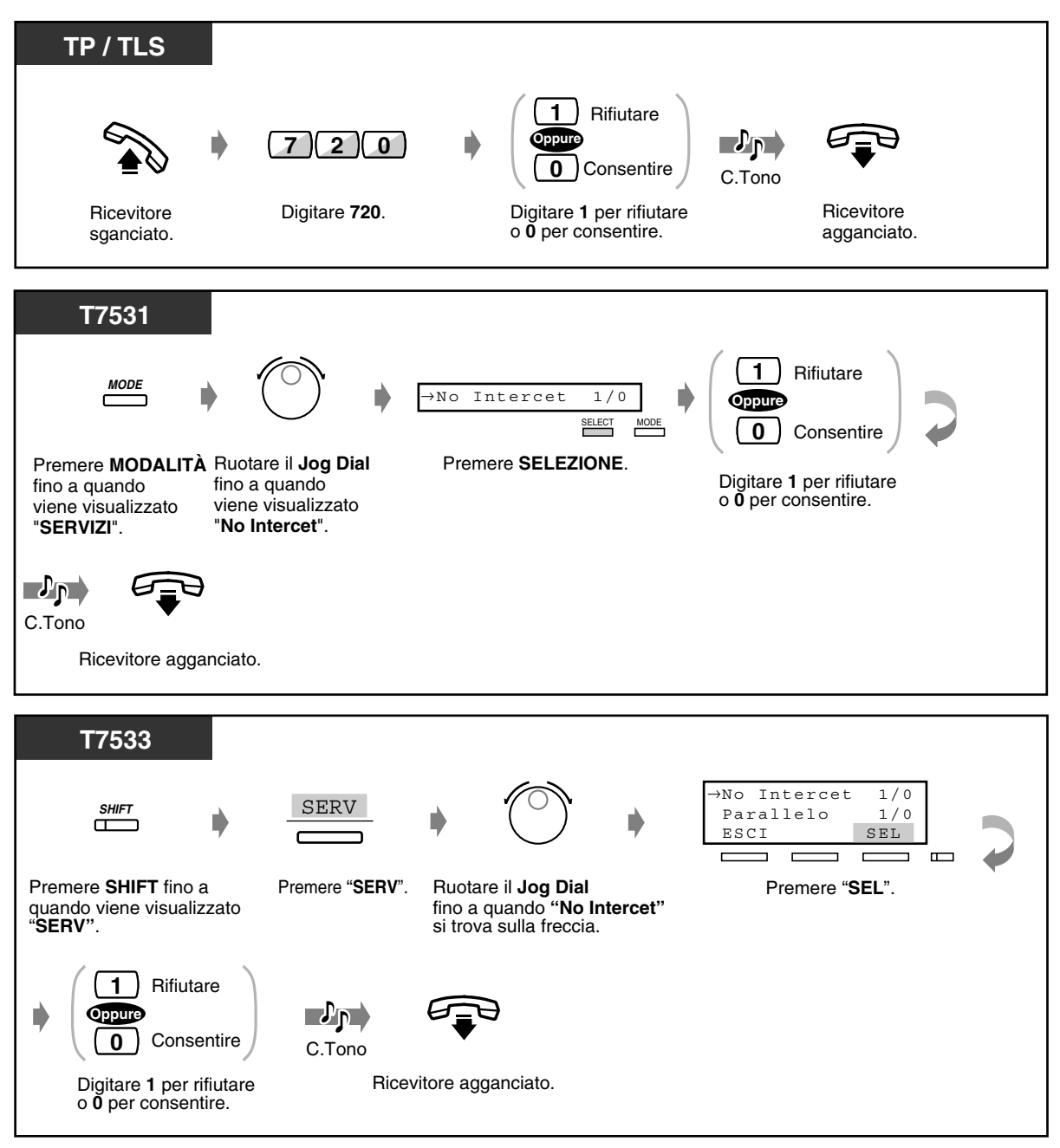

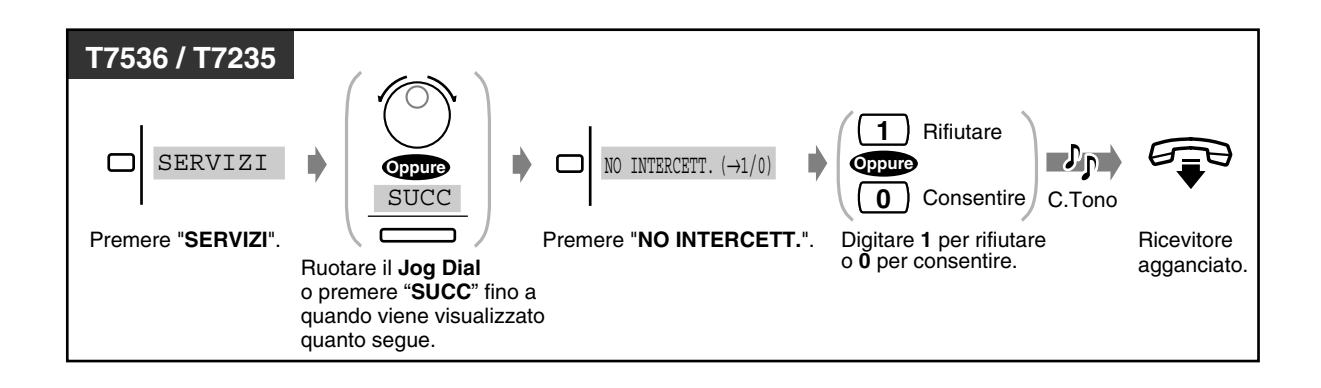

### *2.7.9 Negare ad altre persone la possibilità di unirsi alla propria conversazione (Ignora inclusione vietata)*

È possibile negare agli utenti di altri interni la possibilità di intervenire in una chiamata avviata.

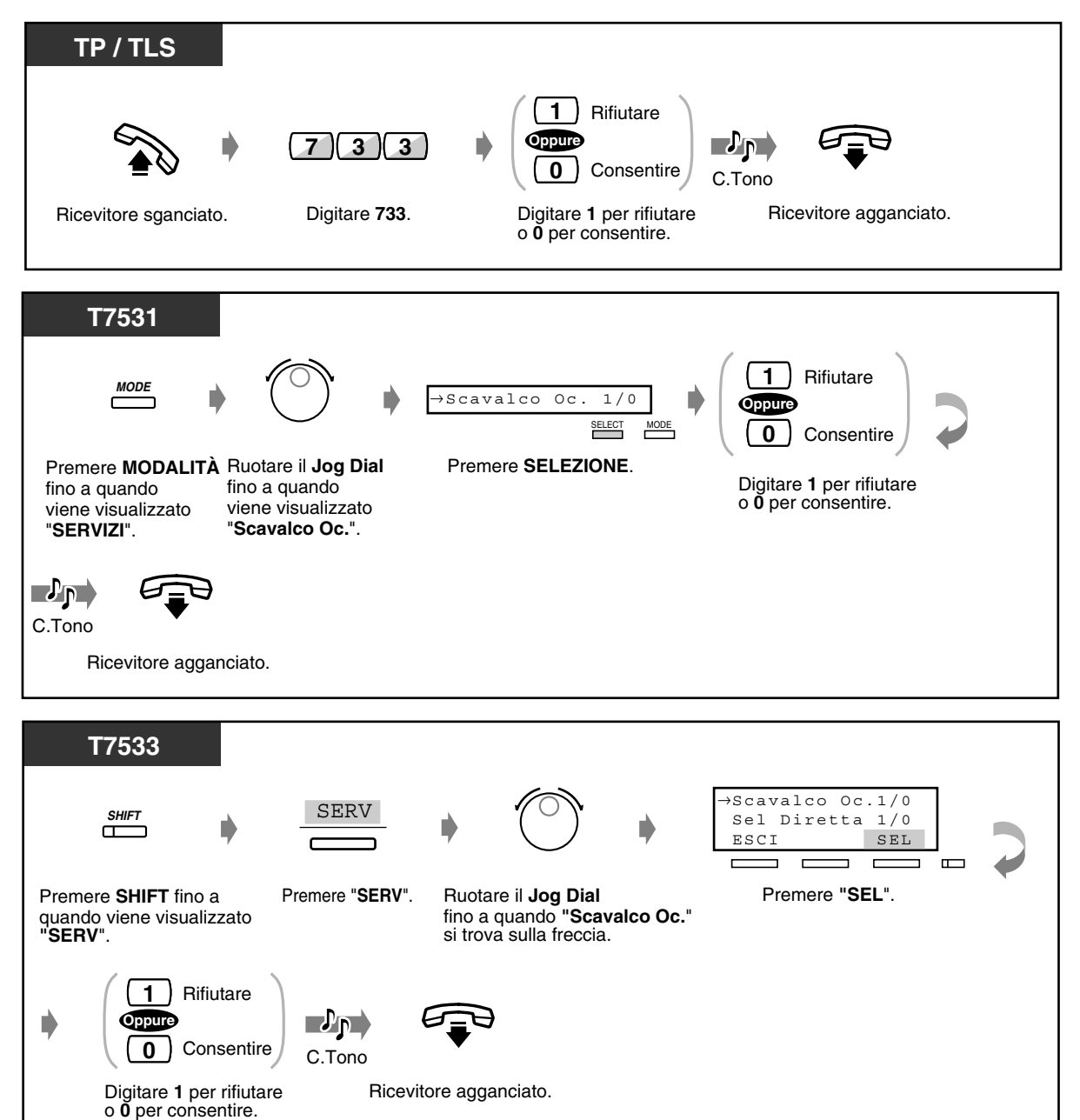

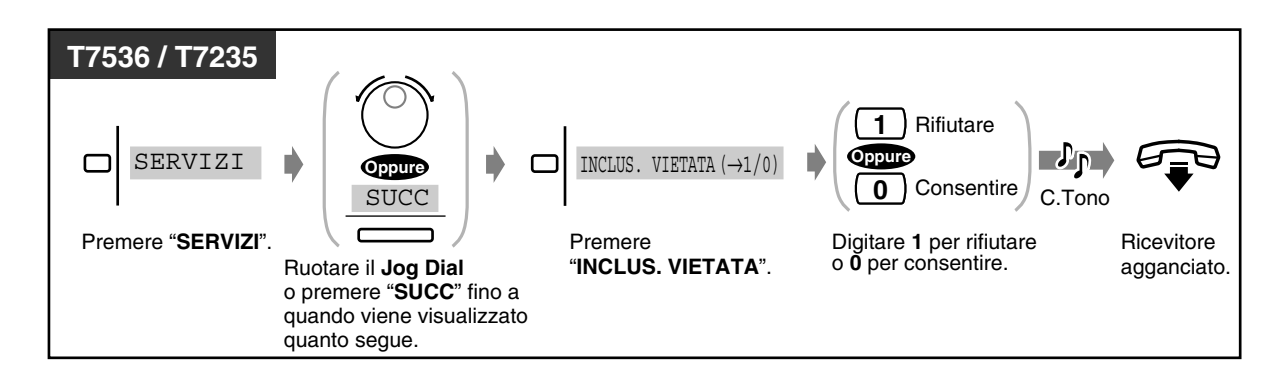

• Questa funzione può essere eseguita solo da un interno preprogrammato.

## *2.7.10 Attivare la musica di sottofondo (BGM)*

In modalità ricevitore agganciato è possibile ascoltare la musica di sottofondo attraverso l'altoparlante del telefono. Per utilizzare questa funzione è necessario collegare in precedenza al sistema una fonte musicale esterna, ad esempio una radio.

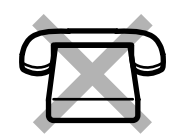

#### *Per impostare / annullare*

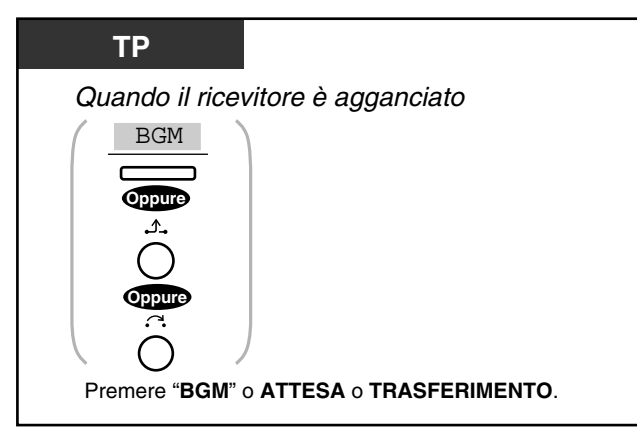

### *2.7.11 Protezione della linea da toni di segnalazione (Protezione linea dati)*

È possibile proteggere la linea da toni di segnalazione, come un segnale di avviso di chiamata o interruzioni **(Ignora inclusione)**. Per proteggere la trasmissione dei dati, impostare questa funzione se il proprio interno è collegato un dispositivo di trasmissione dati, come un personal computer.

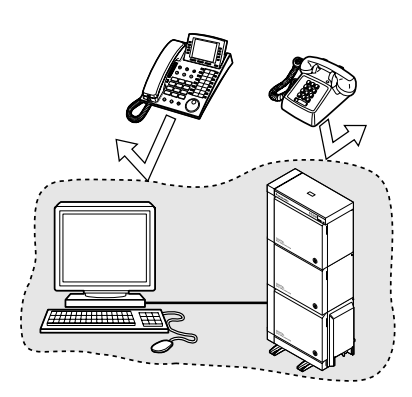

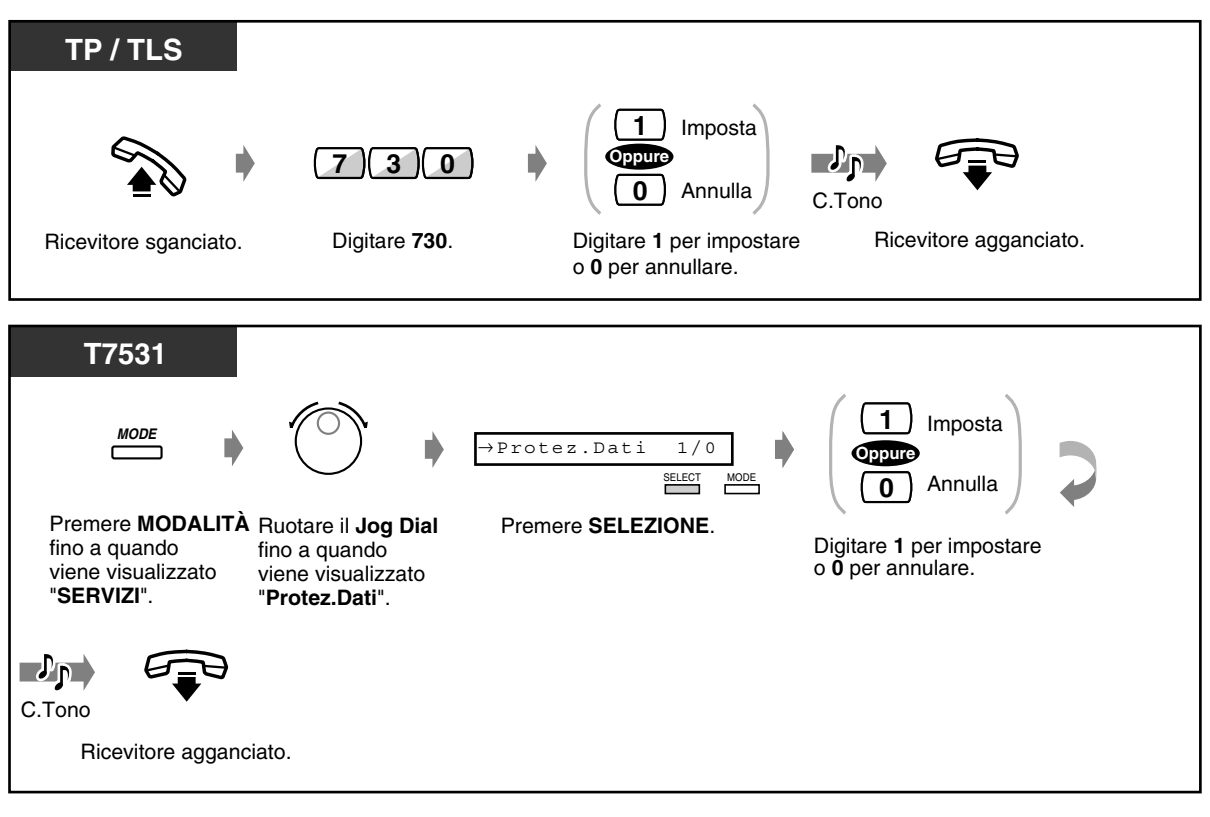

#### *Per impostare / annullare*

 *Per impostare / annullare (continua)*

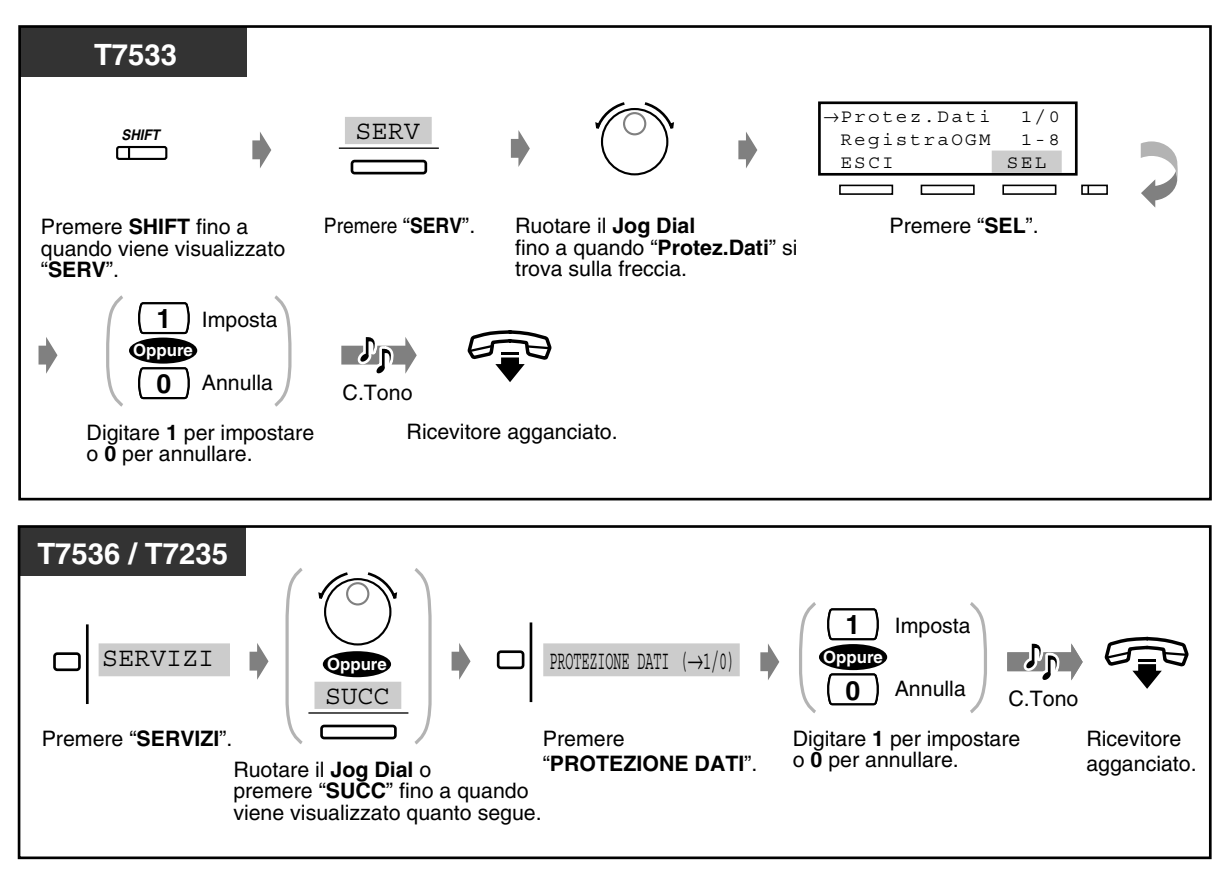

## *2.7.12 Controllo dello stato del servizio Diurno / Notturno*

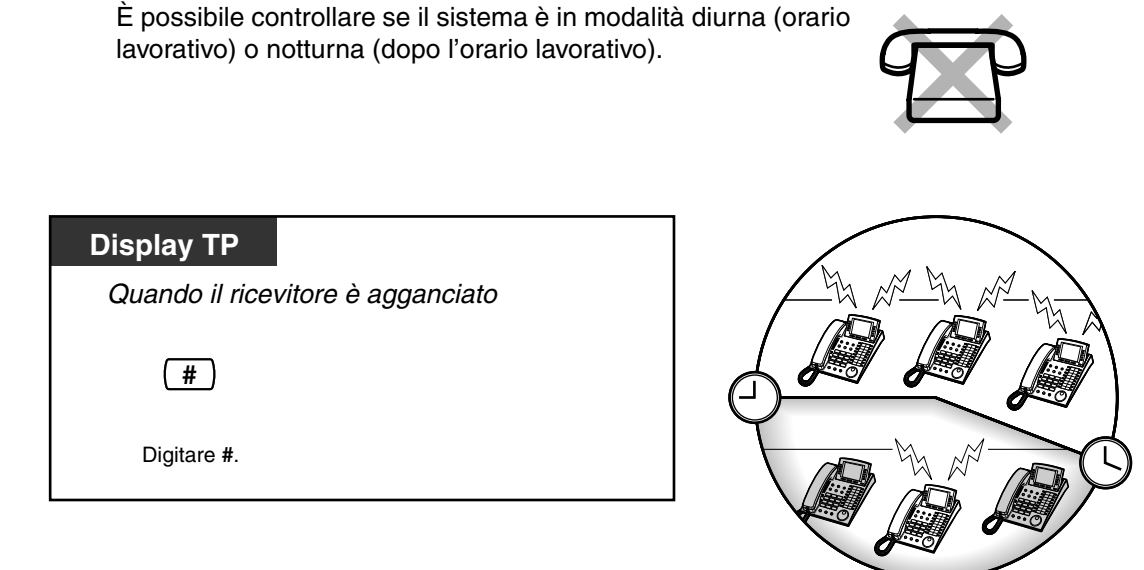

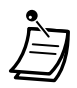

• Lo stato del servizio può essere controllato da qualsiasi utente di Display TP.

### *2.7.13 Impostazione della suoneria del telefono collegato in parallelo (Connessione telefonica in parallelo)*

L'utente di un telefono proprietario può scegliere se il Telefono Linea Singola collegato in parallelo squillerà o meno nel momento in cui si riceve una chiamata in entrata. (Impostazione predefinita: Nessuno squillo)

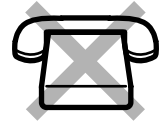

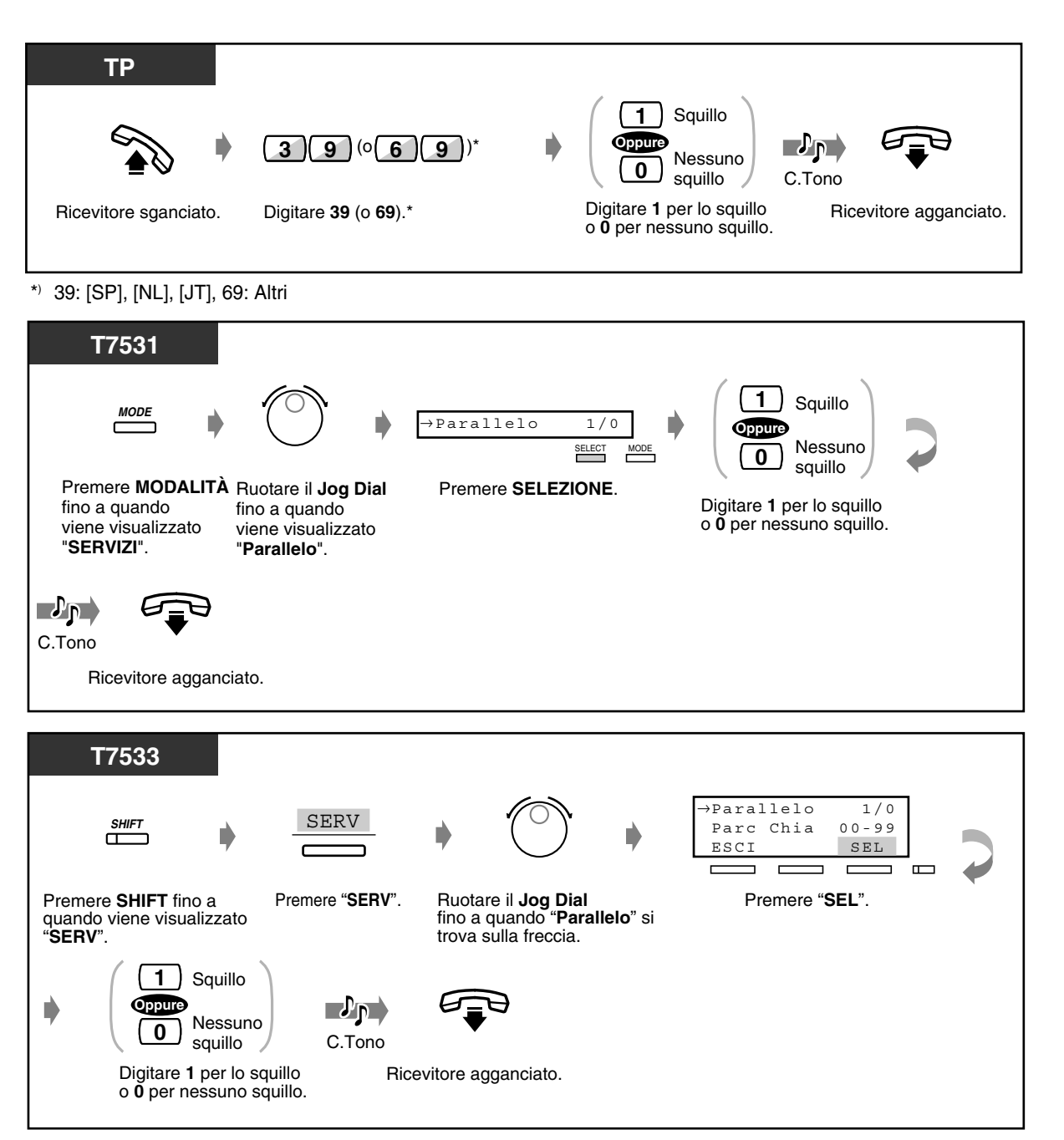

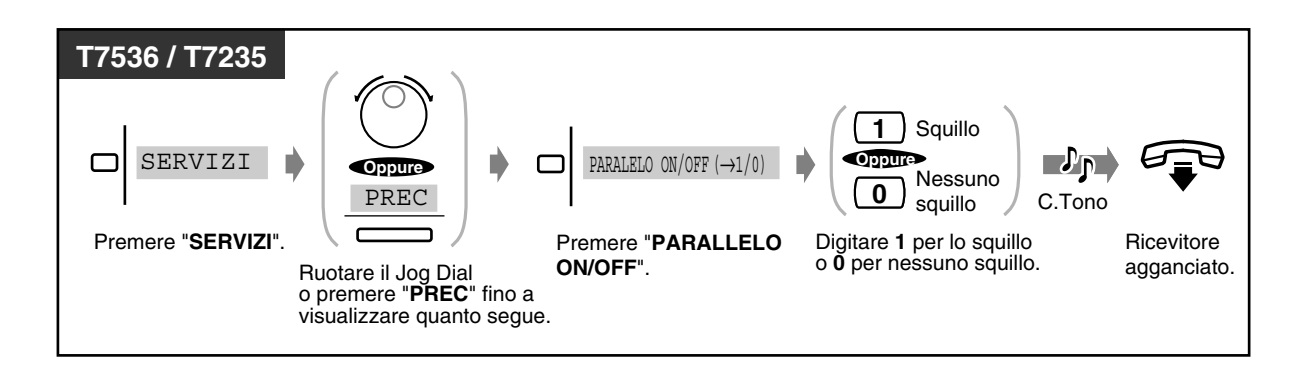

- **Anche se è selezionato "Nessuno squillo",** è comunque possibile rispondere alla chiamata con un Telefono Linea Singola sollevando il microtelefono.
- Nella combinazione TPD + TLS, se un telefono entra in modalità ricevitore sganciato, mentre l'altro è impegnato in una chiamata, la chiamata passa al primo.

### *2.7.14 Annullamento delle impostazioni delle funzioni presso il proprio interno (Azzeramento programma derivato)*

È possibile annullare le seguenti funzioni impostate sul proprio telefono. Se si cambia scrivania e se sulla linea si notano impostazioni lasciate attive dal proprietario precedente, è possibile annullare tali funzioni.

- Chiamare un utente preimpostato sganciando il ricevitore **(Chiamata in ricezione)**: il numero memorizzato verrà eliminato.
- Prenotazione di una linea occupata **(Richiamata automatica se occupato)**
- Lasciare una segnalazione di messaggio in attesa **(Messaggio in attesa)**: Tutti i messaggi saranno rimossi.
- Trasferimento delle chiamate **(Inoltro di chiamata)**
- Visualizzazione di un Messaggio per assente sul display del telefono chiamante **(Funzione messaggio per assente)**
- Uscita da un gruppo **(Log-in / Log-out)**
- Chiamare mediante il registro chiamate **(Registro chiamate in entrata)**
- Impostare la sveglia **(Sveglia)**
- Rifiutare le chiamate in entrata **(Non disturbare [ND])**
- Ricezione di un avviso di chiamata **(Avviso di chiamata / Annuncio di chiamata su sganciato [OHCA] / Whisper OHCA)**
- Rifiutare l'annuncio messaggio cercapersone **(Vieta Cercapersone)**
- Negare ad altre persone la possibilità di ricevere le proprie chiamate **(Divieto risposta per assente)**
- Negare ad altre persone la possibilità di unirsi alla propria conversazione **(Ignora inclusione vietata)**
- Attivare la musica di sottofondo **(BGM)**
- Protezione della linea da toni di segnalazione **(Protezione linea dati)**
- Impostazione della suoneria del telefono collegato in parallelo **(Connessione telefonica in parallelo)**: Il Telefono Linea Singola non squilla.
- Utilizzo dello stesso numero di interno e Impostazione del proprio interno precedente **(Derivazione trasferibile)**

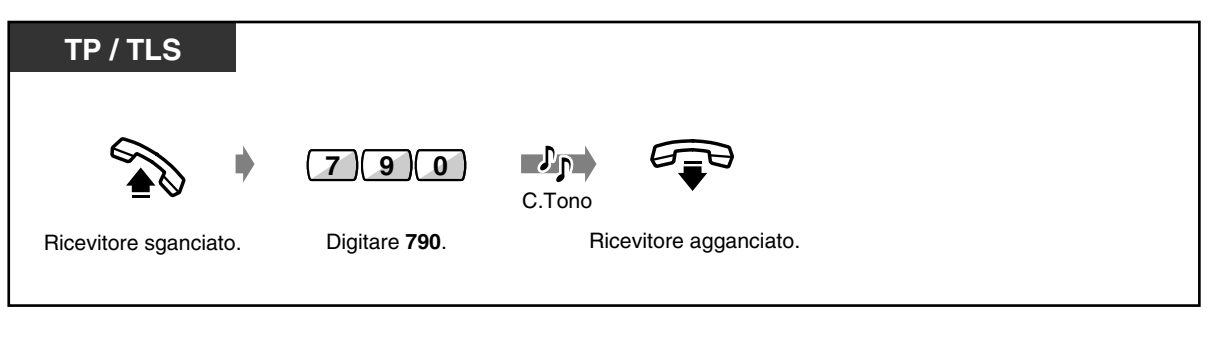

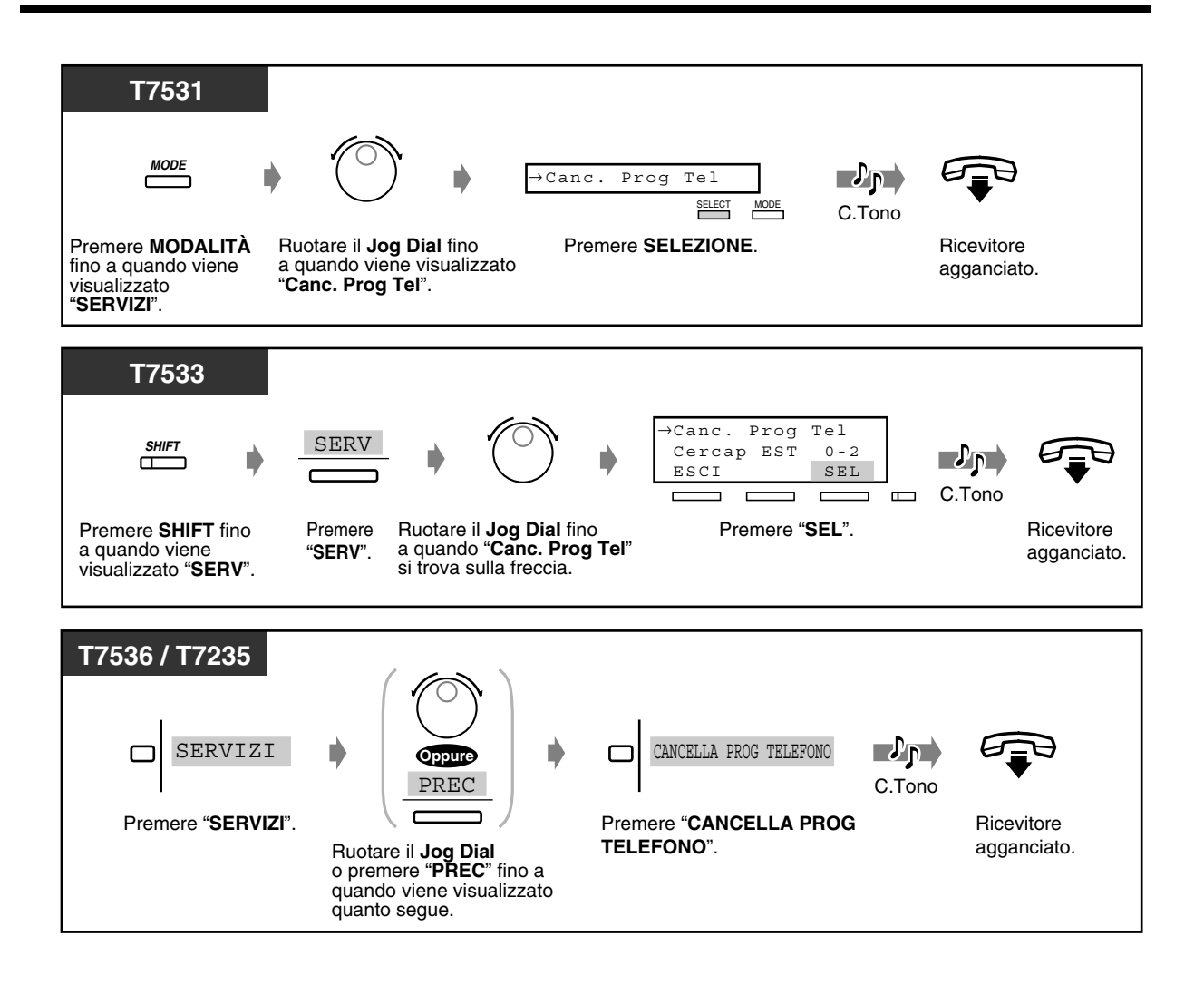

## *2.7.15 Identificazione chiamanti malintenzionati (MCID)*

È possibile richiedere alla compagnia telefonica di tenere traccia di chiamanti malintenzionati durante una conversazione oppure dopo aver terminato la conversazione con l'utente chiamato. Le informazioni relative ai chiamanti malintenzionati verranno fornite successivamente.

#### *Per richiedere MCID*

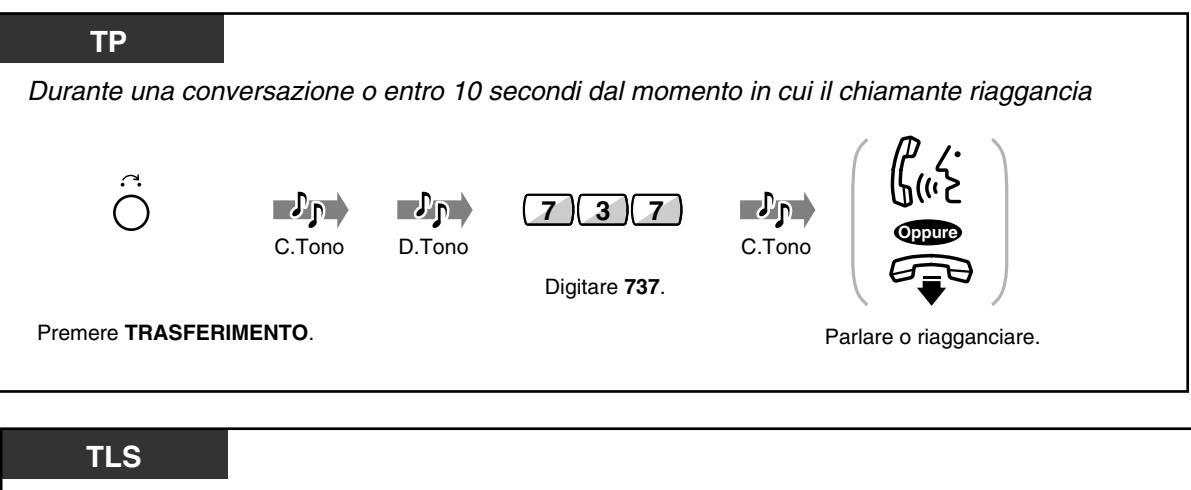

Durante una conversazione o entro 10 secondi dal momento in cui il chiamante riaggancia  $\neg$ D  $\n **D**$  $\mathcal{L}_{\mathsf{P}}$ **7 3 7 Oppure**C.Tono D.Tono C.Tono **(Recall)** Digitare **737**. **Oppure** Parlare o riagganciare. **(Richiamata)** Premere il **gancio del telefono** o **Richiamata**.

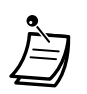

- Per utilizzare il servizio MCID, è necessario un accordo speciale con il fornitore ISDN. Per ulteriori informazioni, rivolgersi al proprio rivenditore.
- Il Sistema KX-TD500 è progettato e prodotto in maniera conforme alle specifiche ETS (European Telecommunication Standards) di seguito elencate: **Servizio supplementare ETS 300 130 MCID (Identificazione chiamanti malintenzionati)**
- Il servizio MCID è disponibile solo per le chiamate che utilizzano la linea ISDN. Non è disponibile durante una chiamata in conferenza.
- Dopo aver composto il numero 737, se viene emesso un segnale di linea bloccata oppure non viene emesso alcun segnale, la richiesta non è stata accettata. **Per richiedere nuovamente MCID**, premere il pulsante TRASFERIMENTO <TP>; oppure premere il gancio del telefono (leggermente) o il pulsante di richiamata <TLS> e comporre nuovamente il numero 737. Se il chiamante riaggancia, ritentare entro 10 secondi.
- Questo servizio è disponibile anche per utenti di interni ISDN. Per ulteriori informazioni, fare riferimento al manuale di istruzioni relativo all'interno ISDN.

# *2.8 Utilizzare l'apparecchiatura fornita dall'utente*

### *2.8.1 Se è collegato un citofono / apriporta*

- Chiamata citofono Apertura della porta
- *Chiamata citofono*
- *Per chiamare dal citofono*

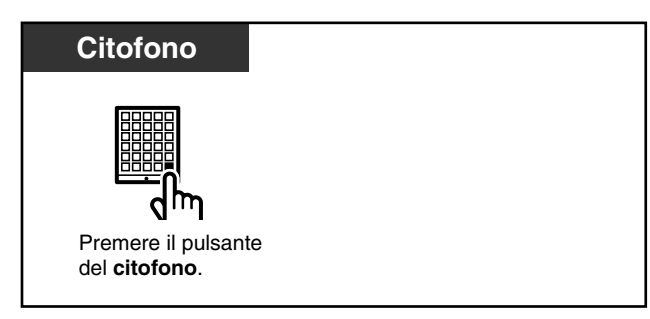

 *Per chiamare al citofono*

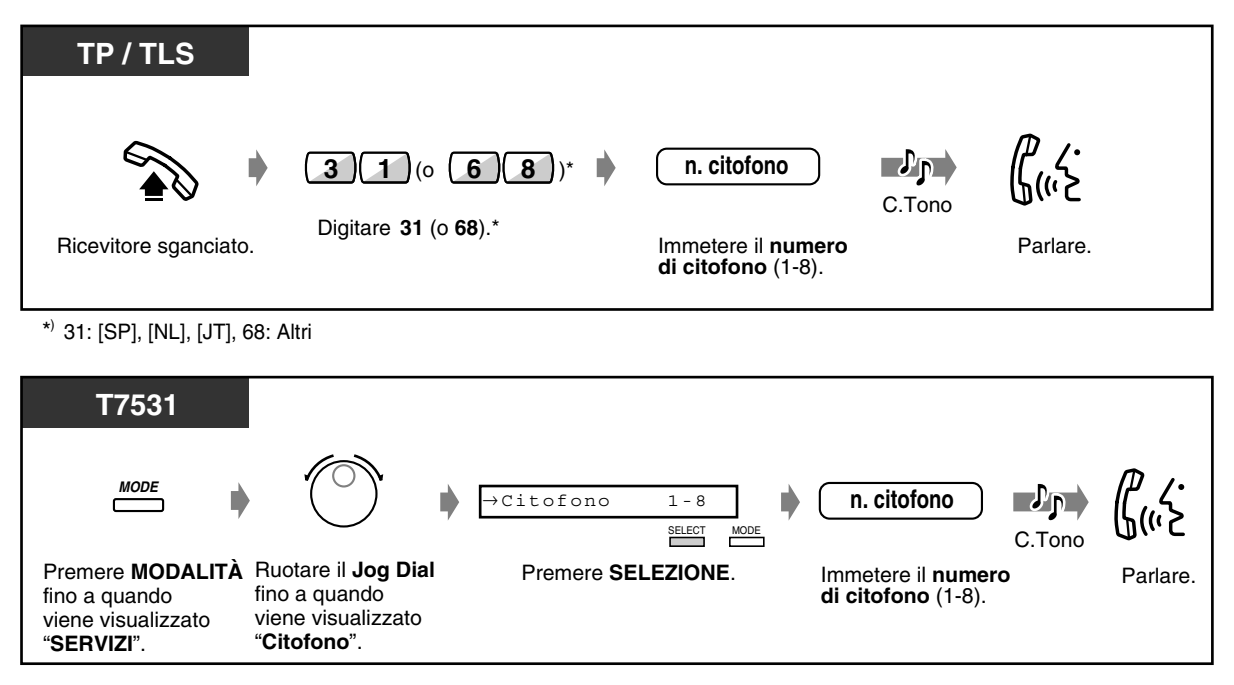

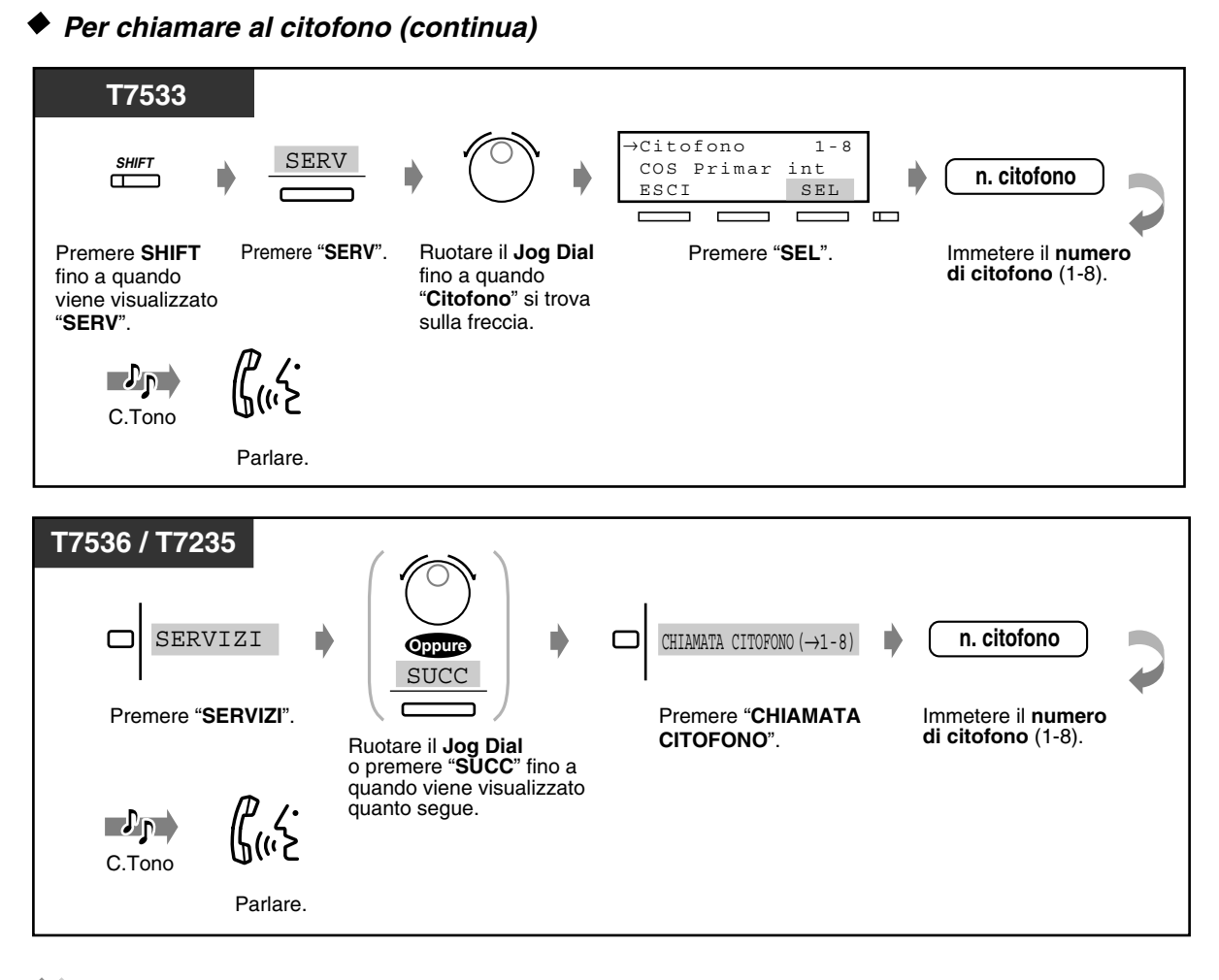

### *Apertura della porta*

È possibile sbloccare l'apriporta per consentire al visitatore di entrare. Alcuni interni potrebbero essere limitati all'utilizzo di questa funzione dalla programmazione del sistema.

#### *Da un interno specificato*

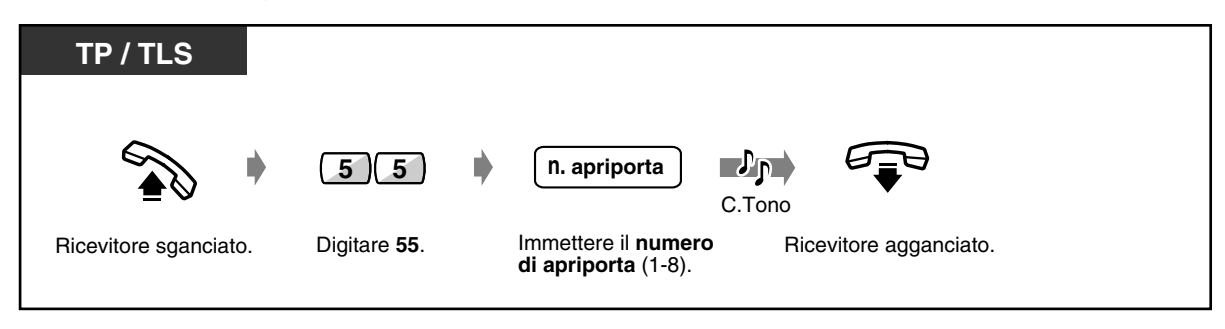

 *Da un interno specificato (continua)*

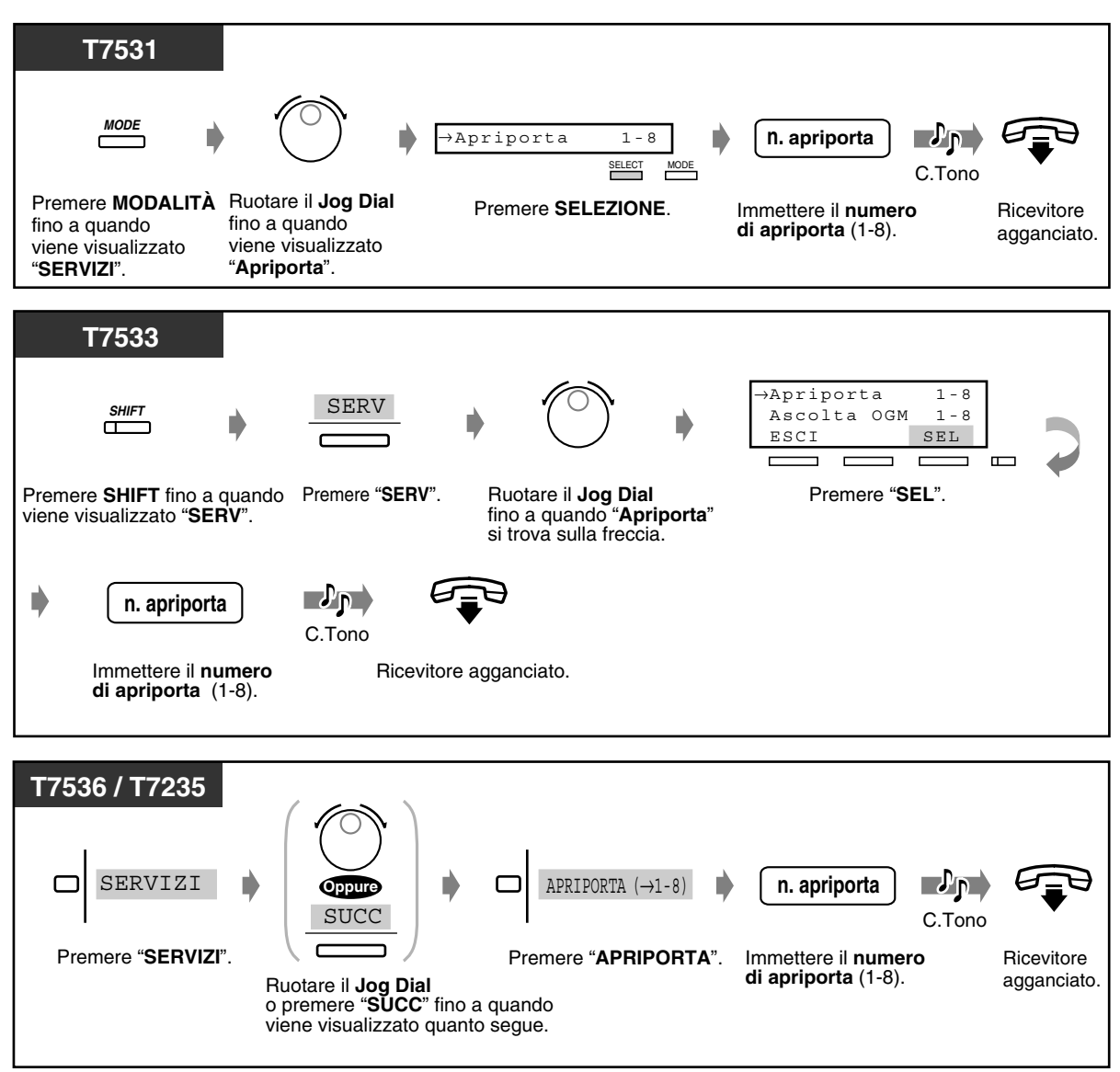

 *Da qualsiasi interno mentre si parla al citofono*

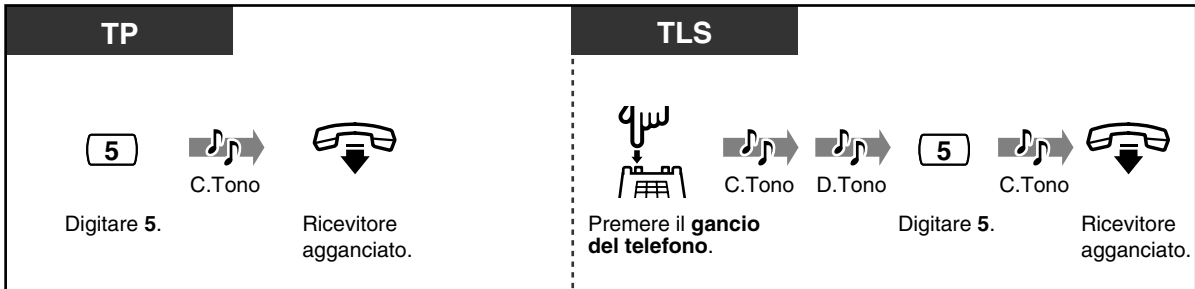

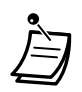

- La porta verrà lasciata aperta per cinque secondi (valore predefinito). Questa impostazione può essere modificata dalla programmazione di sistema.
- **Per lasciare la porta aperta per altri cinque secondi**, digitare nuovamente 5 utilizzando un telefono proprietario Panasonic.
- **Se nessuno risponde alla chiamata citofono entro 30 secondi**, la chiamata viene annullata.
# *2.8.2 Se è collegato un PBX host*

# *Accesso a servizi esterni (Accesso funzione esterna)*

È possibile accedere a funzioni speciali (ad esempio, Avviso di chiamata) offerte da un PBX host o da un ufficio centrale. Questa funzione è attiva solo con una chiamata esterna.

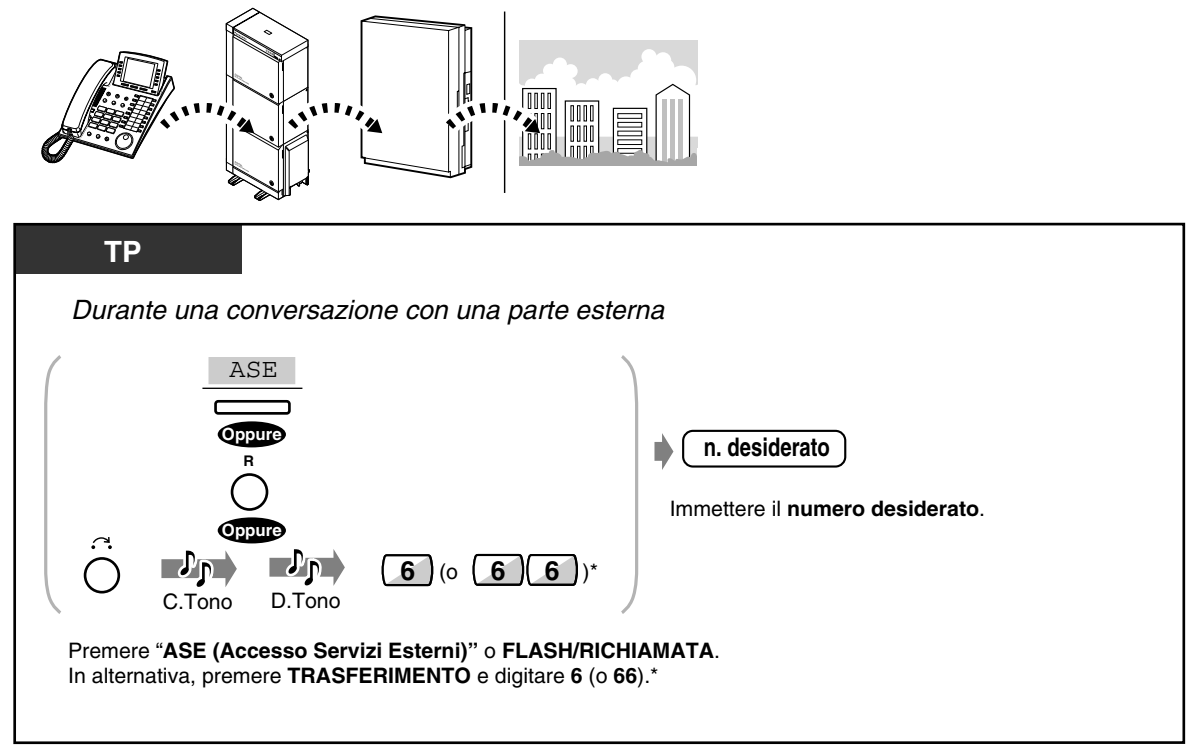

 $*$  6: [SP], [NL], [JT], 66: Altri

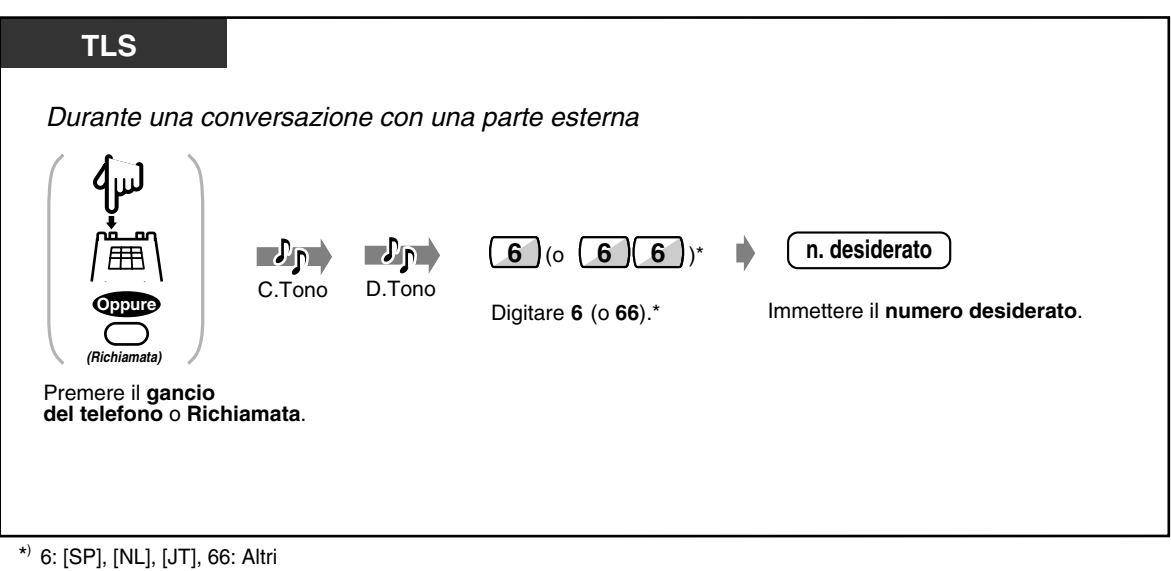

# <span id="page-145-0"></span>*2.8.3 Se è collegato un sistema di messaggistica vocale*

Se il proprio sistema è collegato ad un Sistema di messaggistica vocale Panasonic (ad esempio, KX-TVP100) che può essere utilizzato con il Telefono Proprietario Digitale, sono disponibili le seguenti funzioni:

- Integrazione VPS
- Verifica chiamata
- Registrazione di una conversazione

#### *Integrazione VPS*

Nel caso in cui non fosse possibile rispondere alle chiamate, queste possono venire trasferite alla propria casella vocale. Se il proprio telefono dispone di un pulsante MESSAGGIO, la spia del pulsante si accende e indica che sono presenti dei messaggi. Nel caso in cui non fosse disponibile un pulsante MESSAGGIO, l'apparecchio emetterà un tono di segnalazione\* nel momento in cui si passa alla modalità ricevitore sganciato.

È inoltre possibile trasferire le chiamate esterne ricevute ad una determinata casella postale affinché i chiamanti possano lasciare dei messaggi.

Se sul telefono si crea un pulsante Trasferimento messaggio vocale, il trasferimento viene facilmente effettuato senza confermare il numero di interno della casella vocale **(Trasferimento messaggio vocale)**.

#### *Per trasferire le proprie chiamate ad una casella postale*

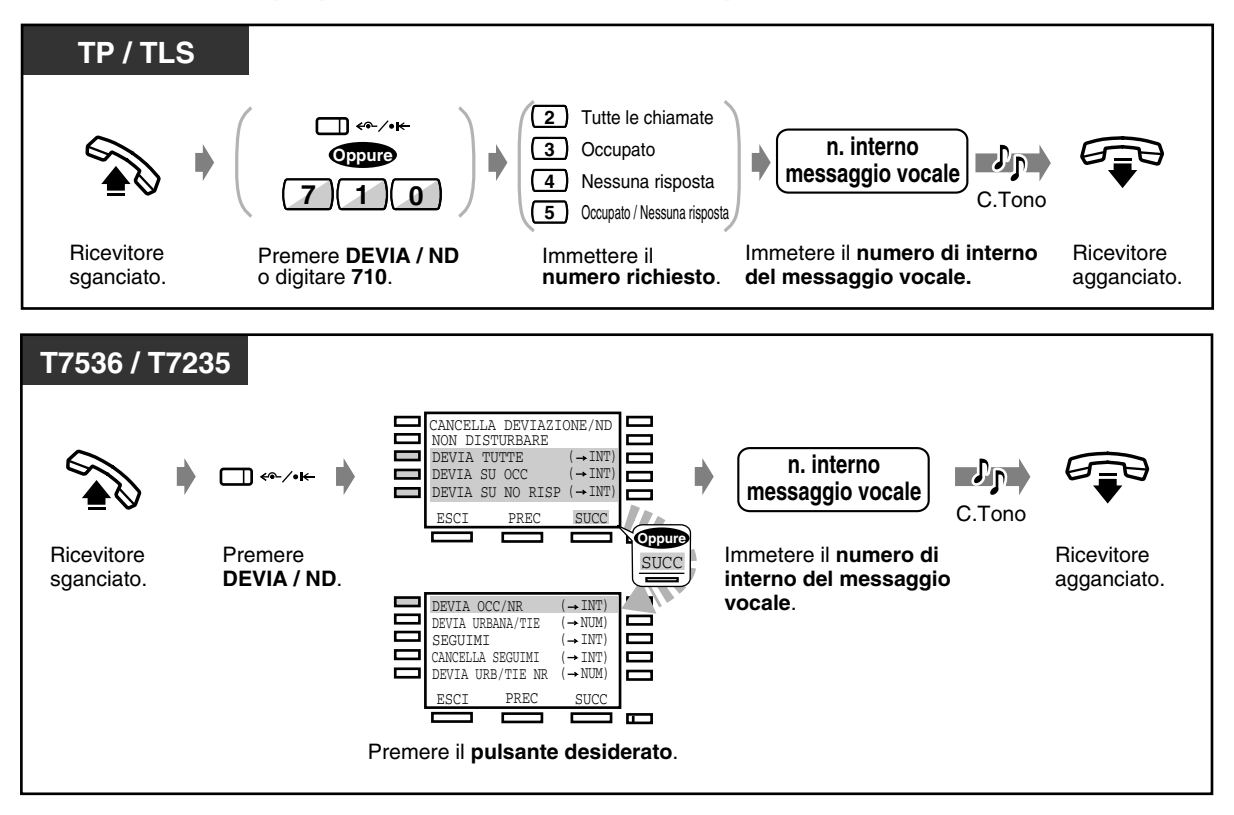

#### ◆ Per annullare

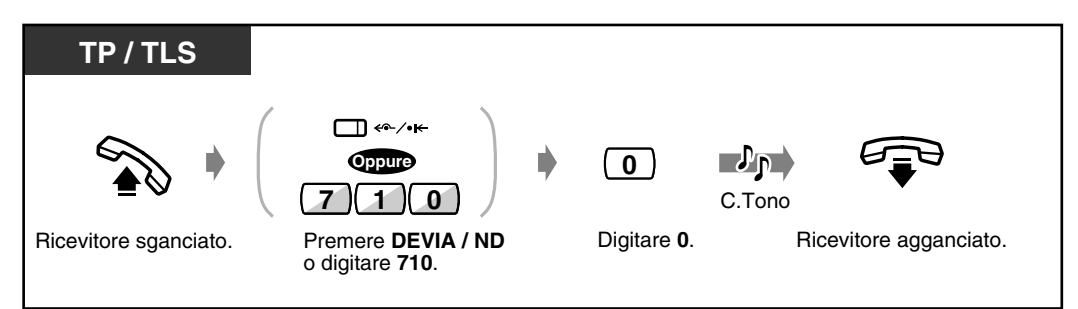

#### *Per trasferire le chiamate*

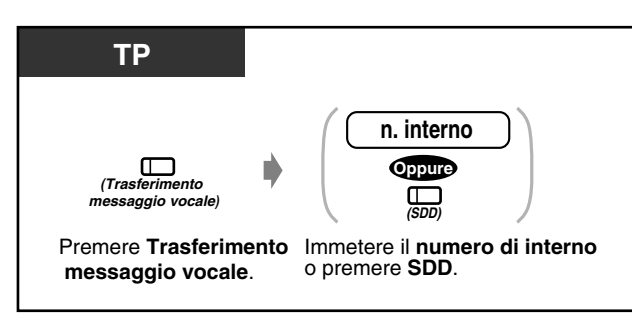

#### *Per ascoltare un messaggio registrato*

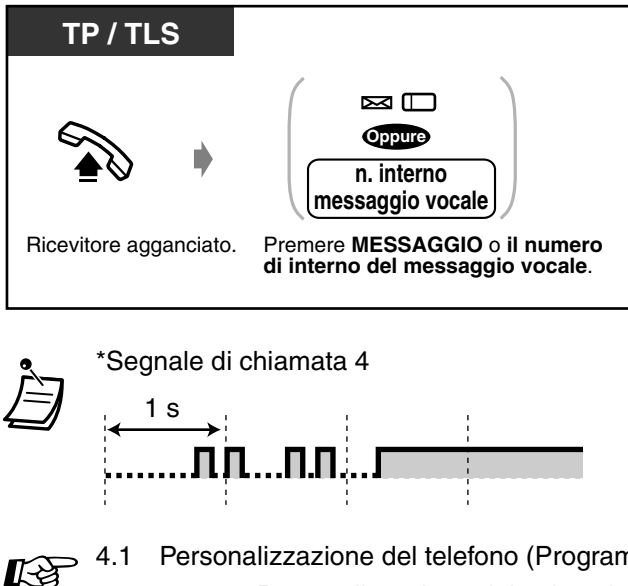

- [4.1 Personalizzazione del telefono \(Programmazione del derivato\)](#page-231-0)
	- [4.1.2 Personalizzazione dei pulsanti](#page-235-0) Creare o regolare nuovamente il pulsante Messaggio e il pulsante Trasferimento messaggio vocale (MV).
- [4.3 Personalizzazione del sistema \(Programmazione utente\)](#page-241-0)
	- [4.3.5 Assegnazione pulsante URB flessibile \(005\)](#page-254-0)

### *Verifica chiamata (Live Call Screening [LCS])*

È possibile verificare la chiamata mentre il chiamante lascia un messaggio nella propria casella postale. Se lo si desidera, è possibile rispondere alla chiamata durante il monitoraggio. Sono disponibili due metodi (impostazione predefinita: Modalità viva voce). In entrambe le modalità, se è in corso una conversazione, l'apparecchio emetterà un segnale di avviso di chiamata.

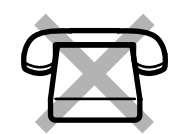

#### **Modalità viva voce:**

È possibile monitorare automaticamente e contemporaneamente il messaggio mediante l'altoparlante del telefono. **Modalità privato:** L'apparecchio emette un segnale di avviso mentre il chiamante lascia un

#### *Prima di utilizzare la funzione*

messaggio.

- Creare un pulsante Verifica Chiamata (LCS) (Derivato / Utente / Programmazione di sistema).
- Selezionare la modalità, Viva voce o Privato (Programmazione Derivato / Sistema).
- Impostare la password.
- Impostare la funzione Verifica chiamata.

#### *Per impostare / annullare la password*

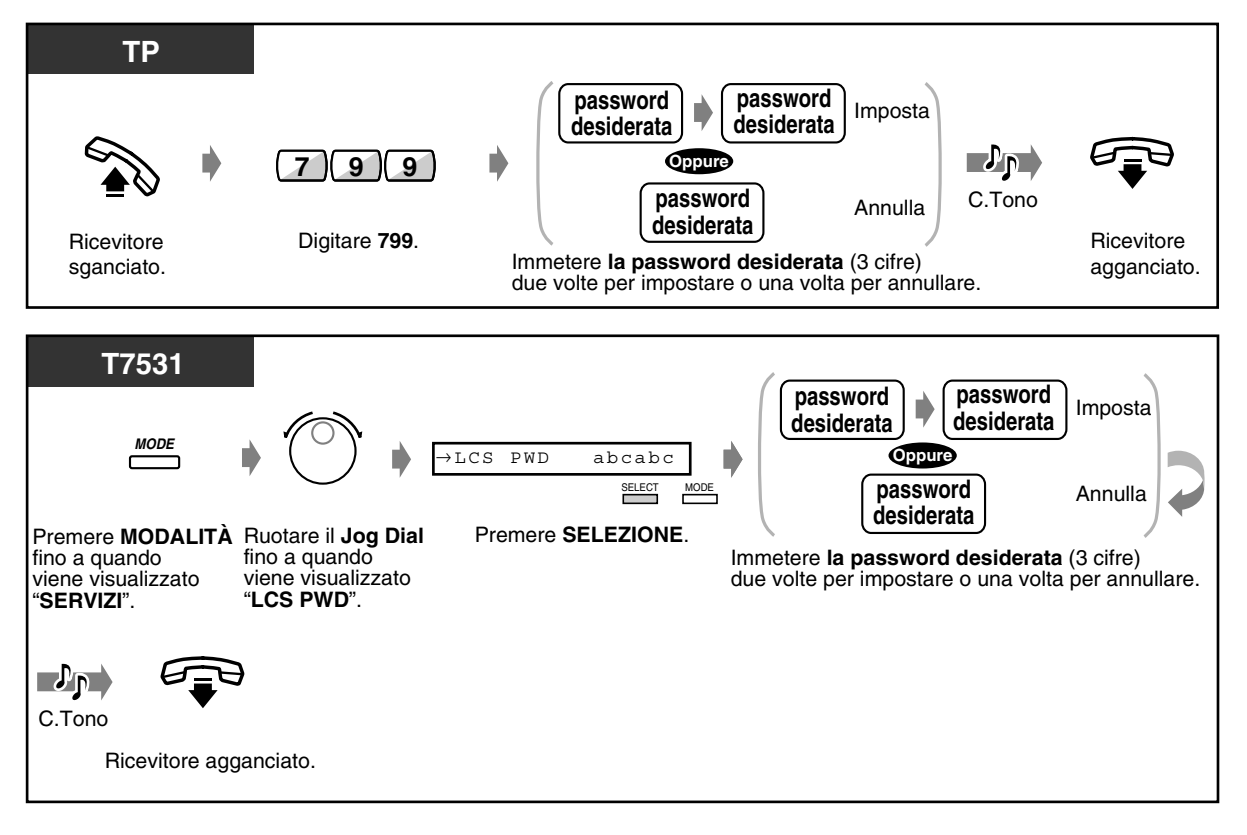

 *Per impostare / annullare la password (continua)*

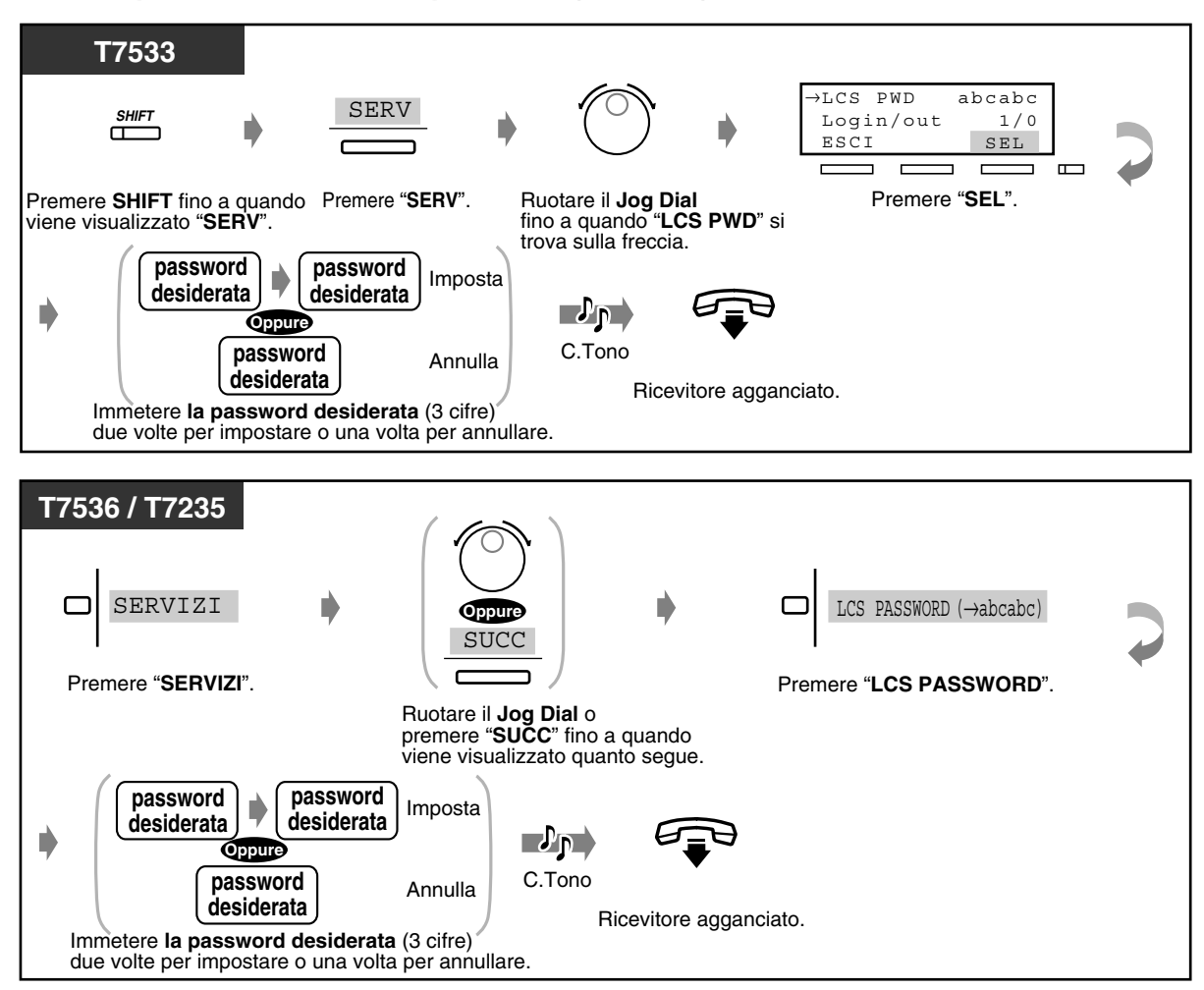

 *Per impostare Verifica chiamata* 

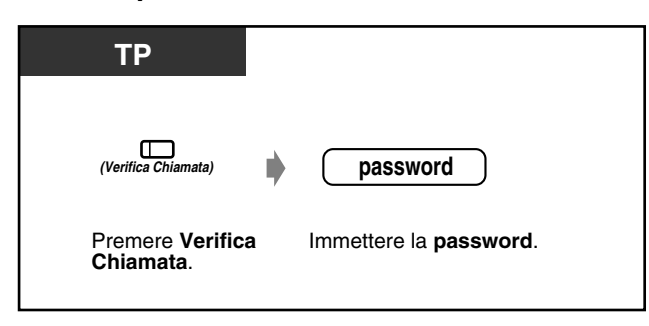

### *Per annullare Verifica chiamata*

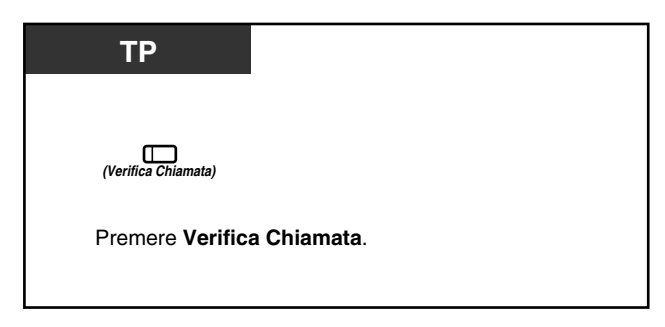

#### *Diagramma di flusso della procedura*

Le procedure nelle aree in grigio possono essere di tipo viva voce.

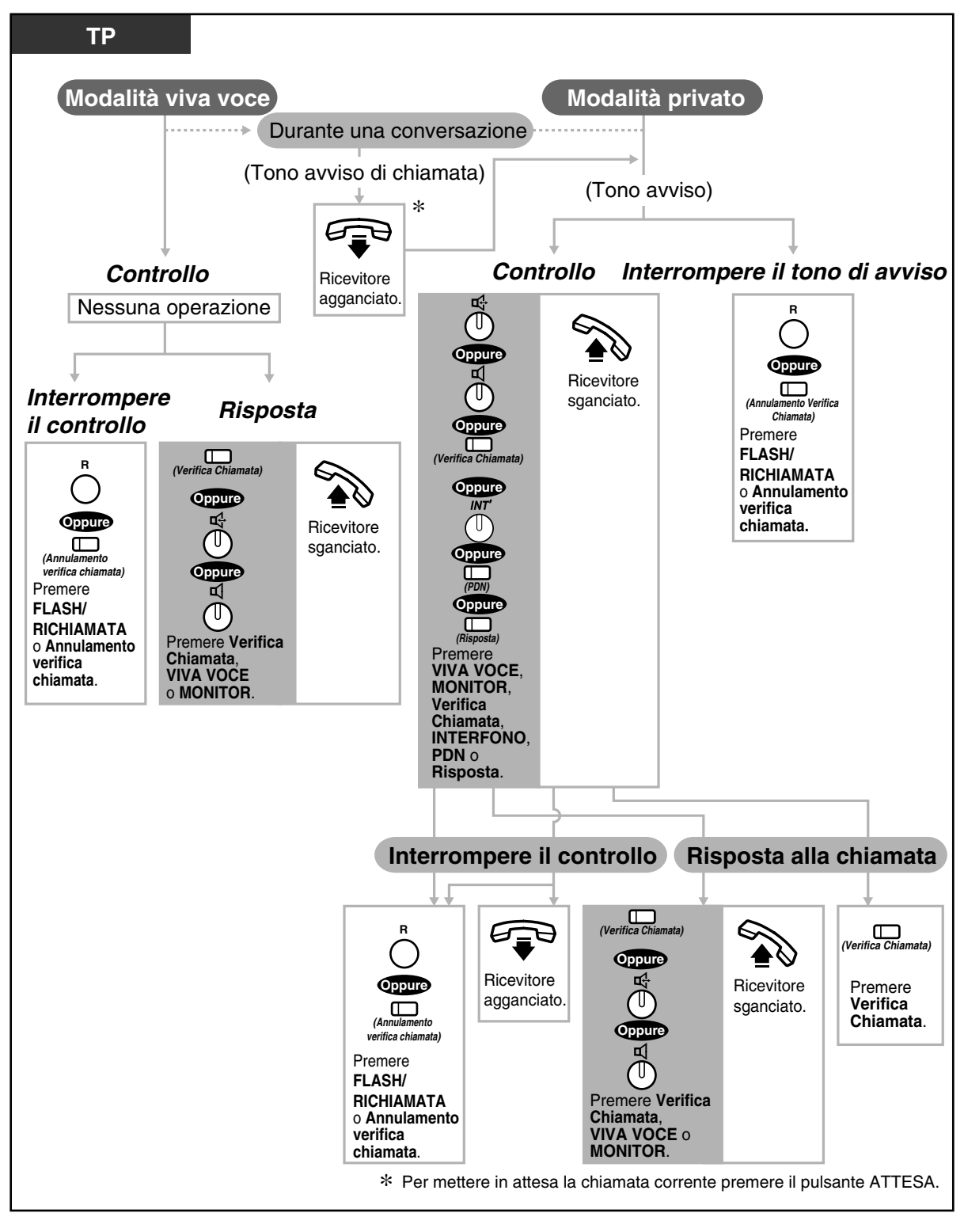

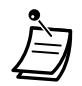

La spia del pulsante Verifica Chiamata (LCS) mostra lo stato corrente come di seguito indicato:

**Accesa e di colore rosso:** LCS è attivata. **Spento:** LCS è disattivata. **Lampeggio veloce e di colore verde:** Avviso emesso in modalità Privato\* **Lampeggio lento e di colore verde:** Verifica Chiamata in uso.\* \* La spia del pulsante SDD diventa rossa mentre è in uso Verifica Chiamata.

• L'operatore o l'amministratore possono annullare una password presso qualsiasi interno.

[4.1 Personalizzazione del telefono \(Programmazione del derivato\)](#page-231-0)

- [4.1.1 Impostazioni iniziali](#page-232-0)— **Impostazione modalità Verifica chiamata** Selezionare la modalità, monitoraggio automatico del messaggio o ricezione di un segnale di avviso, quando il chiamante lascia un messaggio.
- [4.1.2 Personalizzazione dei pulsanti](#page-235-0) Creare o regolare nuovamente il pulsante Verifica Chiamata e il pulsante Annulamento verifica chiamata.
- [4.3 Personalizzazione del sistema \(Programmazione utente\)](#page-241-0)
	- [4.3.5 Assegnazione pulsante URB flessibile \(005\)](#page-254-0)

 *Registrazione di una conversazione (Registrazione conversazione)*

È possibile registrare una conversazione in una casella postale mentre si parla al telefono.

 *Per registrare in un'altra casella postale*

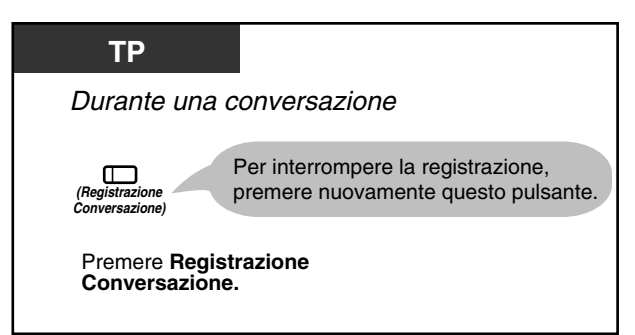

 *Per registrare in un'altra casella postale*

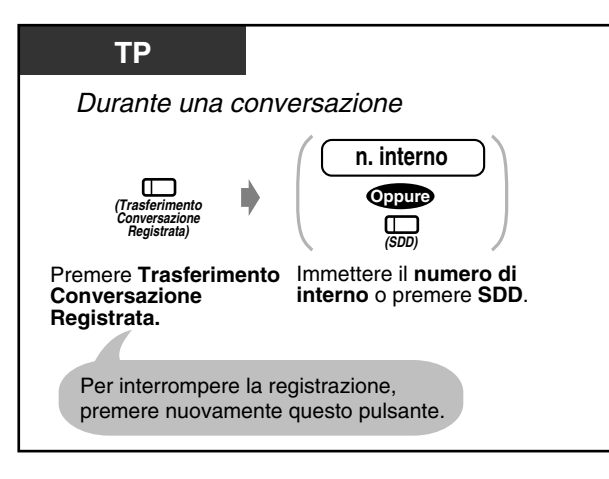

• La spia del pulsante Registrazione Conversazione mostra lo stato corrente come di seguito indicato:

**Acceso:** Registrazione della conversazione in corso. **Spento:** Non in corso.

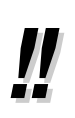

• Quando si registrano le conversazioni, occorre informare l'altro utente.

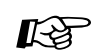

- [4.1 Personalizzazione del telefono \(Programmazione del derivato\)](#page-231-0)
	- [4.1.2 Personalizzazione dei pulsanti](#page-235-0) Creare o regolare nuovamente il pulsante Registrazione Conversazione e il pulsante Trasferimento Conversazione Registrata.
- [4.3 Personalizzazione del sistema \(Programmazione utente\)](#page-241-0)
	- [4.3.5 Assegnazione pulsante URB flessibile \(005\)](#page-254-0)

# *2.8.4 Se viene utilizzato il servizio CTI*

### *Utilizzo del codice CTI (Inserimento codice CTI)*

Il codice CTI (massimo 16 cifre) può essere inviato da KX-TD500 all'applicazione CTI (ad esempio Panasonic Call Centre Management Software, CMS). Il codice viene interpretato dall'applicazione in base all'azione appropriata. Ad esempio, in CMS, il codice 20 indica che l'agente ACD richiede una pausa.

Il numero funzione di Inserimento codice CTI non è impostato per valore predefinito. Occorre specificarlo mediante la programmazione del sistema (Schema di numerazione).

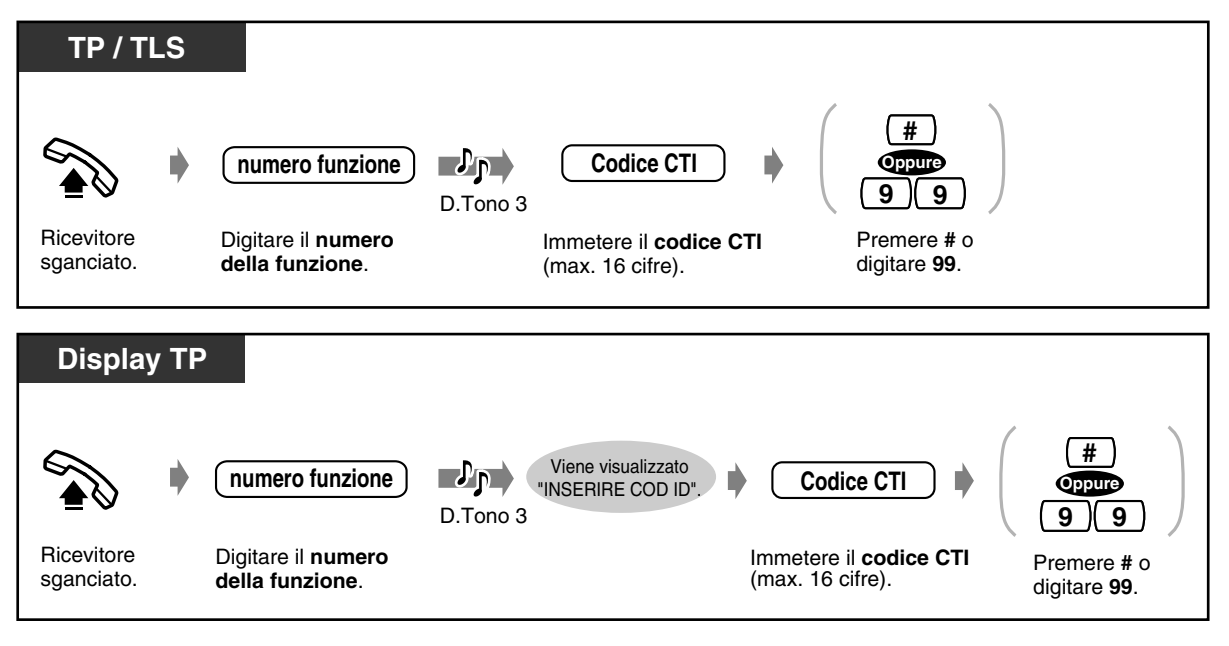

• Il delimitatore "99" è disponibile solo per TLS senza tastiera.

# *2.9 Dopo essersi spostati in una nuova posizione nell'ufficio*

### *2.9.1 Utilizzo dello stesso numero di interno e Impostazione del proprio interno precedente (Derivazione trasferibile)*

Utilizzata per spostare un interno a una nuova posizione nell'ufficio senza riprogrammazione. Dati dell'interno come numero di interno, la memoria di Selezione rapida rimane inalterata dopo la nuova posizione dell'interno.

Questa funzione è utile se non si desidera modificare l'impostazione corrente dell'interno (numero di interno, e così via) dopo essersi spostati in una nuova postazione nell'ufficio.

#### *Per iniziare*

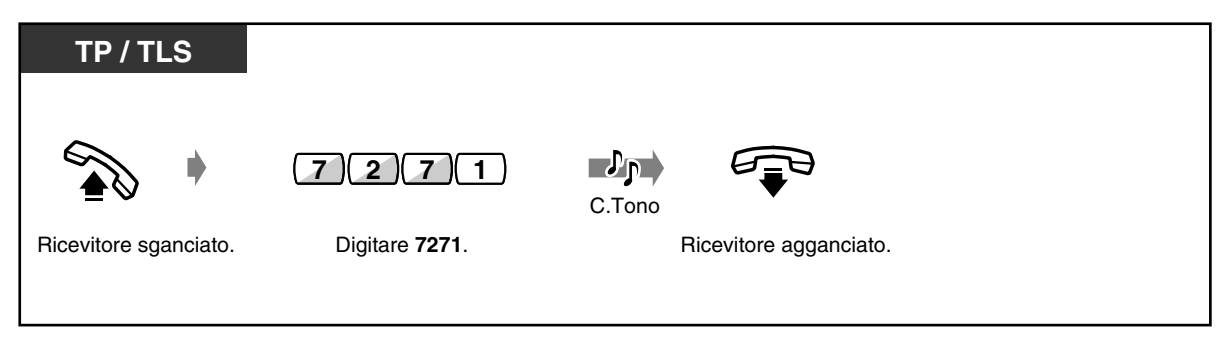

 *Per terminare*

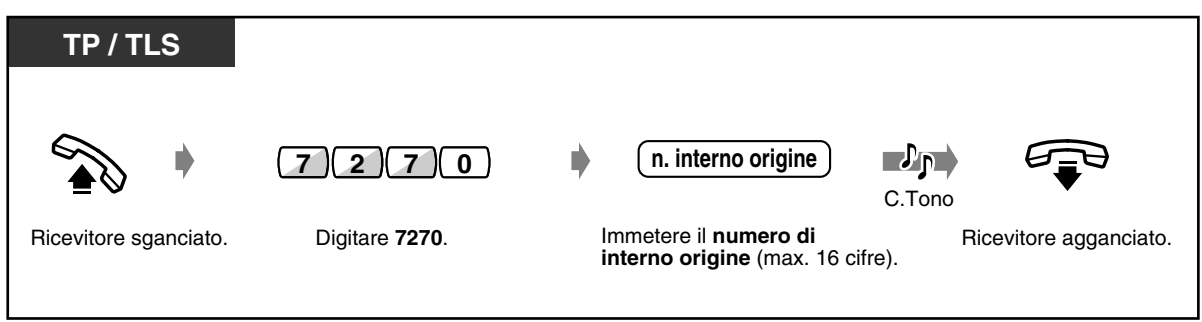

• Il tipo di telefono (TP, TLS) deve essere identico sia nella postazione precedente che nella nuova.

La Derivazione trasferibile non è disponibile nei seguenti casi:

— Se l'interno è collegato a una scheda DHLC (KX-TD50170).

— Se l'interno è in modalità viva voce.

# *2.10 Utilizzo del telefono proprietario con display*

### <span id="page-155-0"></span>*2.10.1 Chiamare mediante il registro chiamate (Registro chiamate in entrata) [Solo KX-T7533, KX-T7536, KX-T7230, KX-T7235]*

Se non si risponde ad una chiamata esterna, le informazioni relative al chiamante vengono automaticamente registrate nel registro chiamate. Quando si accende la spia del pulsante SHIFT, è presente una chiamata nel registro. Le informazioni relative al chiamante possono venire annotate nel registro chiamate durante una conversazione. (Vedere ["2.10.2 Annotazione nel registro](#page-158-0)  [chiamate \[solo KX-T7533, KX-T7536, KX-T7230, KX-T7235\]](#page-158-0)".)

È possibile registrare un massimo di 30 chiamate per interno. È possibile selezionare in che modo trattare la trentunesima telefonata; la nuova chiamata può essere ignorata oppure può sovrascrivere la chiamata meno recente. (Impostazione predefinita: Sovrascrittura)

È possibile effettuare modifiche e richiamare gli utenti mediante i numeri registrati.

#### *Per confermare*

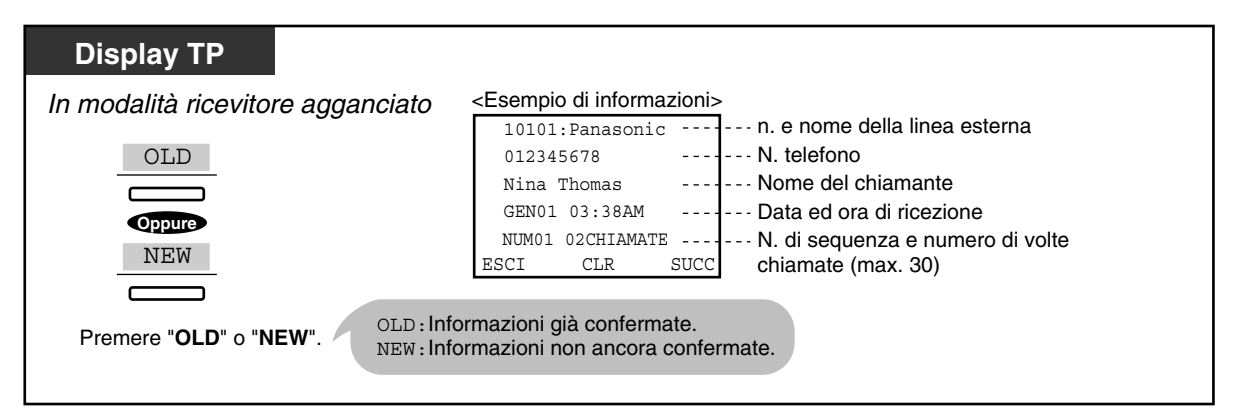

• Nel caso dei modelli KX-T7533 e KX-T7230, premere il pulsante "INFO" per effettuare uno scorrimento attraverso le informazioni.

 $N.$  telefono chiamante  $\rightarrow$  Nome del chiamante

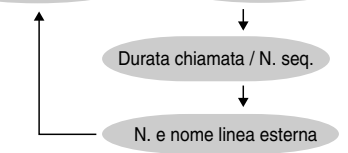

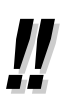

- Per modificare il n. di telefono, premere il tasto " $\star$ " per cancellare e quindi inserire il numero. Il numero viene modificato a partire dalla prima cifra. Viene programmato il nuovo numero.
- Dopo la conferma, premere il pulsante "ESCI". Si ritorna al display iniziale.

### *Per azzerare il registro*

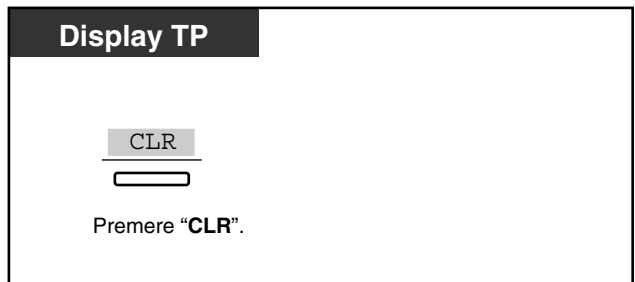

#### *Per richiamare*

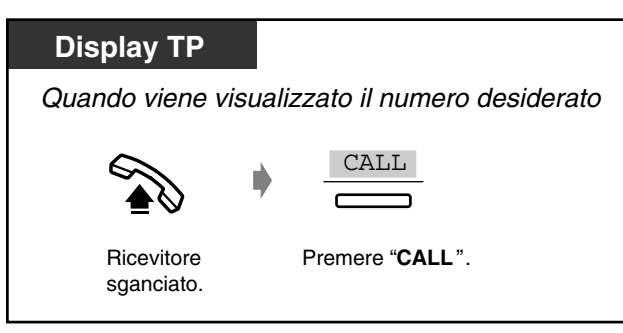

#### *Come trattare la trentunesima chiamata*

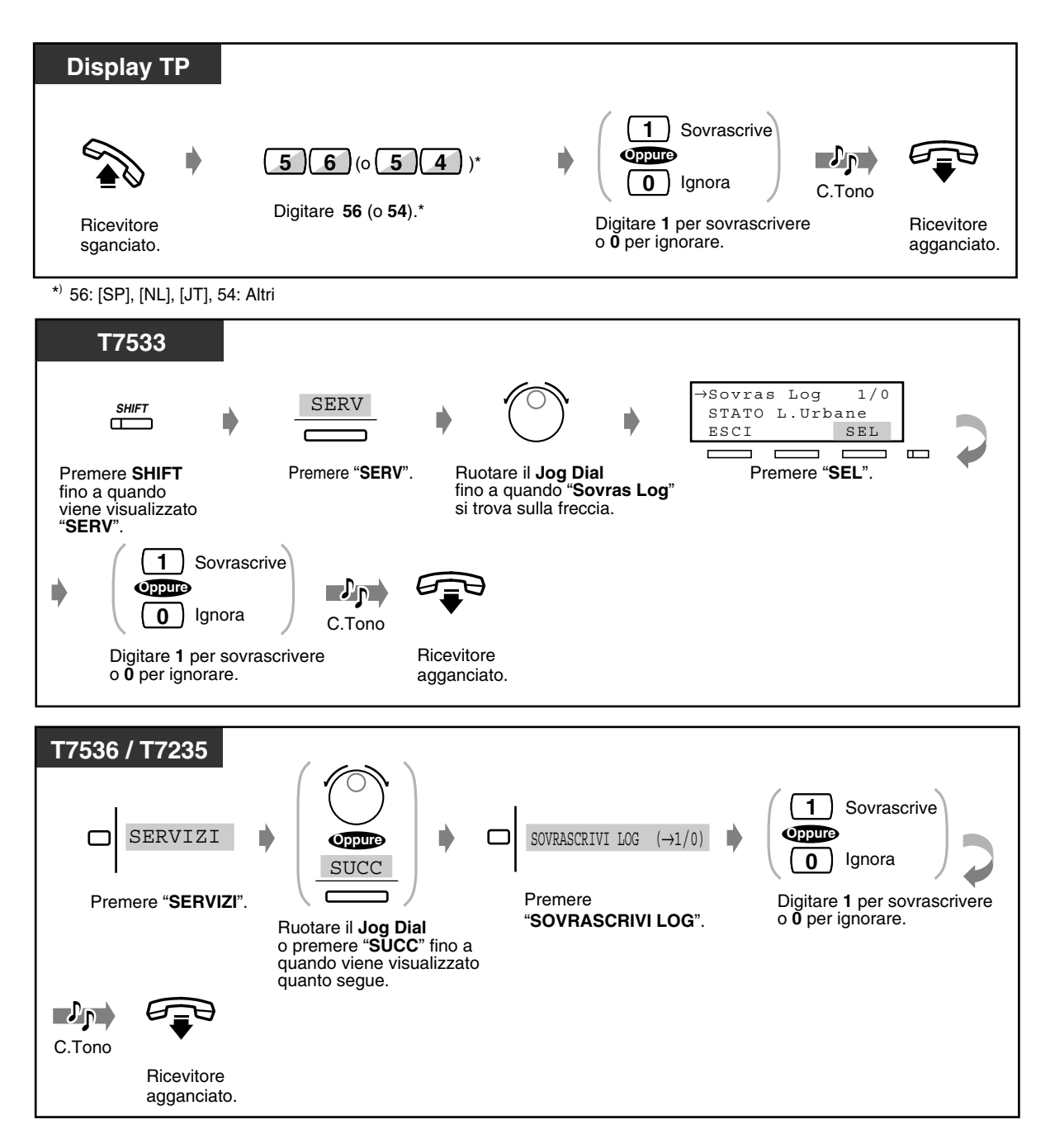

# <span id="page-158-0"></span>*2.10.2 Annotazione nel registro chiamate [solo KX-T7533, KX-T7536, KX-T7230, KX-T7235]*

Le informazioni relative al chiamante possono venire annotate nel registro chiamate e utilizzate per richiamare gli utenti. Se non si risponde alla chiamata, il registro chiamate viene automaticamente annotato. Durante la conversazione è possibile visualizzare la durata della chiamata premendo il pulsante "INFO" o DEVIA / ND.

#### *Per annotare il registro chiamate*

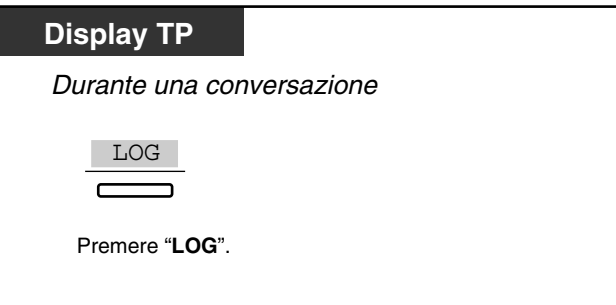

 *Per visualizzare la durata della chiamata\**

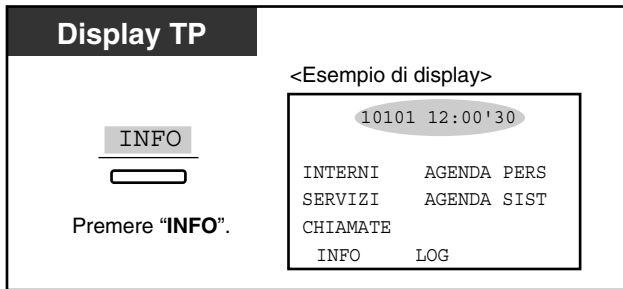

• \* Gli utenti di apparecchi KX-T7533 e KX-T7230 possono cambiare il messaggio visualizzato nel modo seguente, premendo il pulsante "INFO".

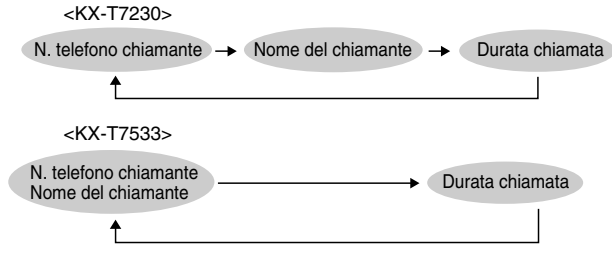

- Per ritornare al display iniziale, premere il pulsante "ESCI".
- [4.1 Personalizzazione del telefono \(Programmazione del derivato\)](#page-231-0)
	- [4.1.1 Impostazioni iniziali—](#page-232-0) **Selezione display iniziale** Selezionare il display iniziale come Identificativo di chiamata (valore predefinito) o nome di linea esterna.

 $\mathbb{R}^{\mathfrak{F}}$ 

## <span id="page-159-0"></span>*2.10.3 Negare ad altre persone la possibilità di visualizzare il proprio registro chiamate (Registro chiamate in entrata, Blocco registro) [Solo KX-T7533, KX-T7536, KX-T7230, KX-T7235]*

È possibile bloccare il display del proprio interno in modo che il "Registro chiamate" del proprio interno non sia mostrato sul display.

 *Per bloccare / sbloccare*

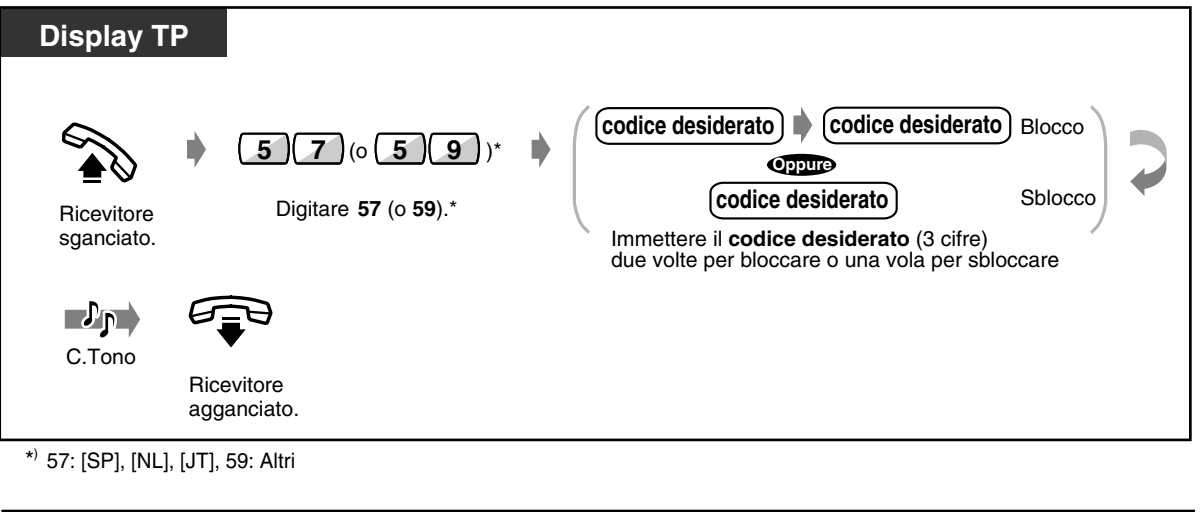

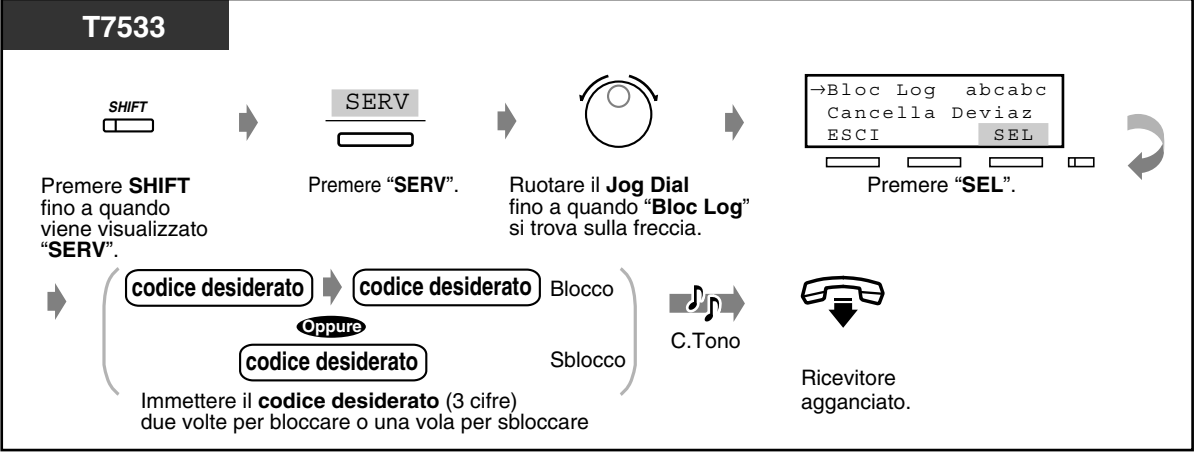

 *Per bloccare / sbloccare (continua)*

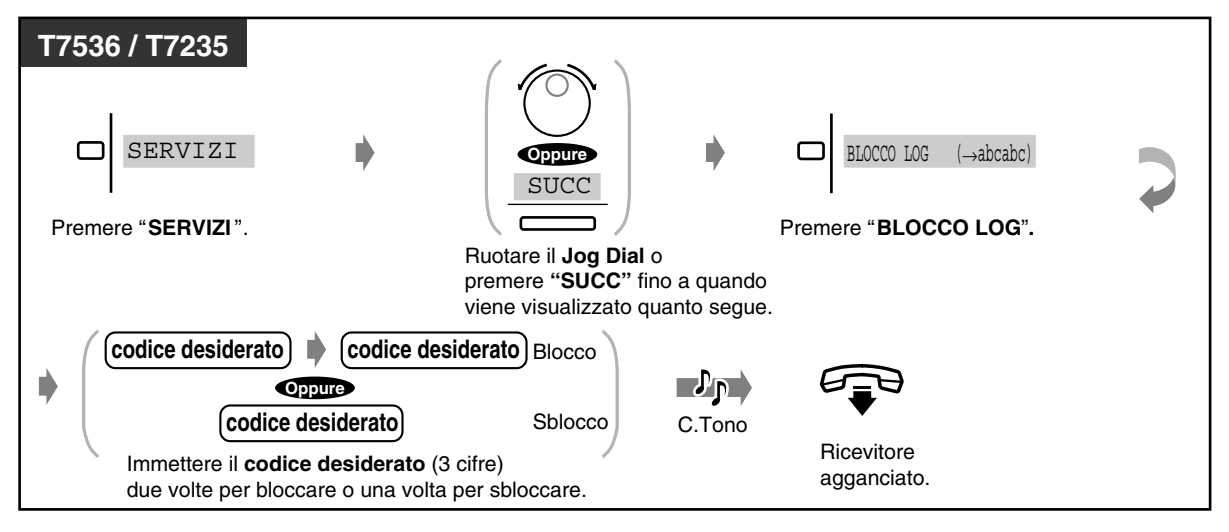

• **Se si dimentica il codice,** richiederlo al proprio operatore o amministratore. Essi possono sbloccare il display del registro chiamate di qualsiasi interno **(Registro chiamate in entrata, Blocco registro)**.

## <span id="page-161-0"></span>*2.10.4 Utilizzo dei modelli KX-T7531, KX-T7533, KX-T7536 o KX-T7235*

- Utilizzo del modello KX-T7531
- Utilizzo del modello KX-T7533
- Utilizzo del modello KX-T7536
- Utilizzo del modello KX-T7235
- Memorizzazione dei nominativi e dei numeri telefonici per la selezione rapida derivato
- Elenco funzioni display

### *Utilizzo del modello KX-T7531*

Un telefono proprietario Panasonic modello KX-T7531 con un display ad 1 riga consente di effettuare chiamate e di utilizzare le funzioni mediante i messaggi sul display. Non è necessario memorizzare i numeri telefonici o i numeri funzione.

#### *Funzionamento*

- **1.** Premere il pulsante MODALITÀ varie volte per visualizzare il display desiderato.
- **2.** Ruotare il Jog Dial fino a quando non viene visualizzato il messaggio desiderato. Vedere "Elenco funzioni display" in ["2.10.4 Utilizzo dei modelli KX-T7531, KX-T7533, KX-T7536](#page-161-0)  [o KX-T7235](#page-161-0)" per i messaggi relativi alle funzioni.
- **3.** Premere il pulsante SELEZIONE per chiamare l'utente visualizzato o per selezionare la funzione desiderata.
- **4.** Se necessario, inserire i parametri.

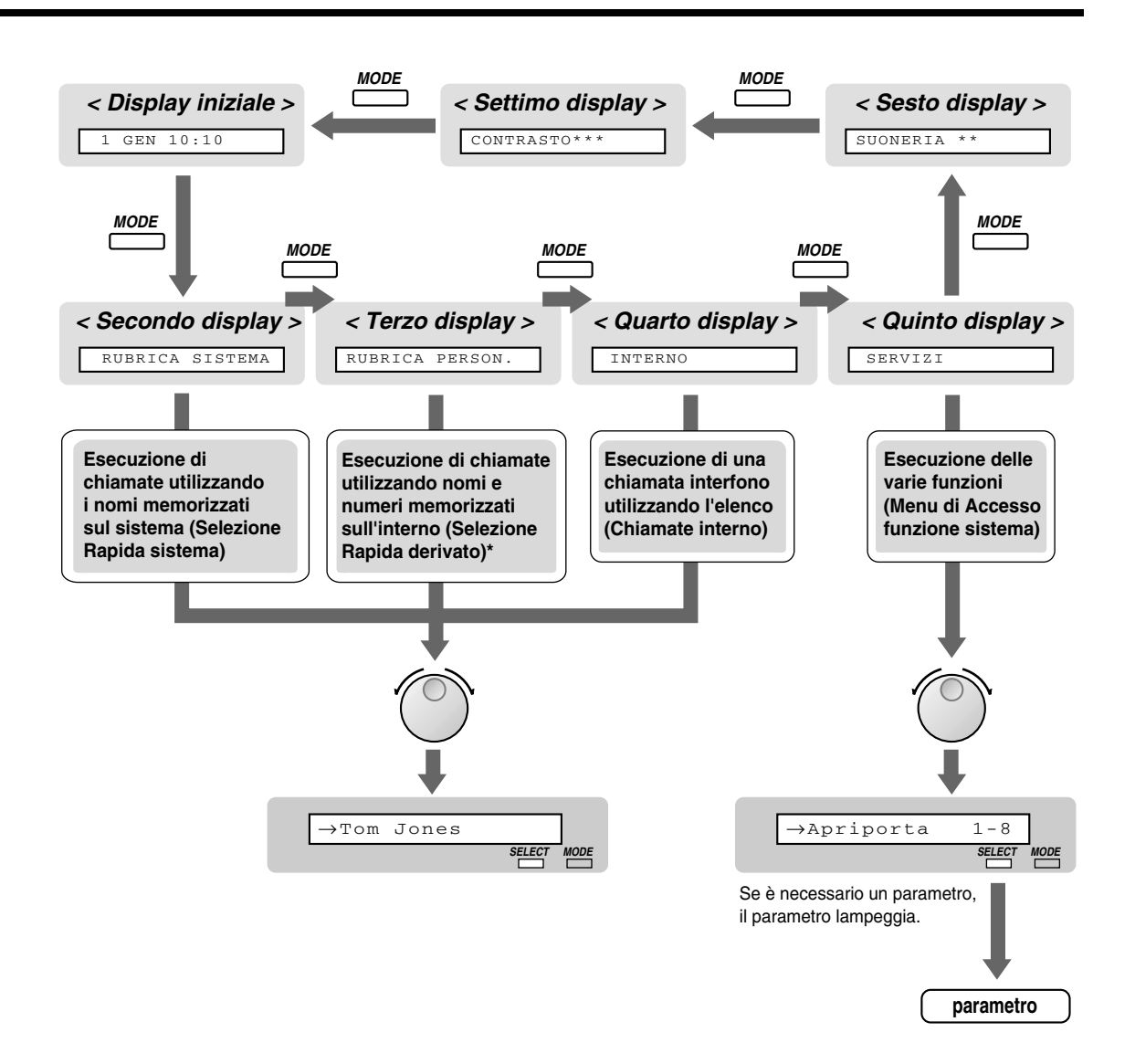

\* I nomi e i numeri telefonici devono essere memorizzati prima di iniziare. Vedere "Memorizzazione dei nominativi e dei numeri telefonici per la selezione rapida derivato" in "[2.10.4 Utilizzo dei modelli KX-T7531, KX-T7533, KX-T7536 o KX-T7235](#page-161-0)".

### *Utilizzo del modello KX-T7533*

Un telefono proprietario Panasonic modello KX-T7533 con un display a 3 righe consente di effettuare chiamate e di utilizzare le funzioni mediante i messaggi sul display. Non è necessario memorizzare i numeri telefonici o i numeri funzione.

#### *Funzionamento*

- **1.** Premere il pulsante SHIFT varie volte per visualizzare il terzo display.
- **2.** Premere il pulsante desiderato, se necessario.
- **3.** Ruotare il Jog Dial fino a quando il messaggio desiderato si trova in corrispondenza della freccia. Vedere "Elenco funzioni display" in ["2.10.4 Utilizzo dei modelli KX-T7531, KX-T7533, KX-T7536](#page-161-0)  [o KX-T7235](#page-161-0)" per i messaggi relativi alle funzioni.
- **4.** Premere il pulsante di "CALL" per chiamare l'utente oppure il pulsante di "SEL" per selezionare la funzione desiderata.
- **5.** Se necessario, inserire i parametri.

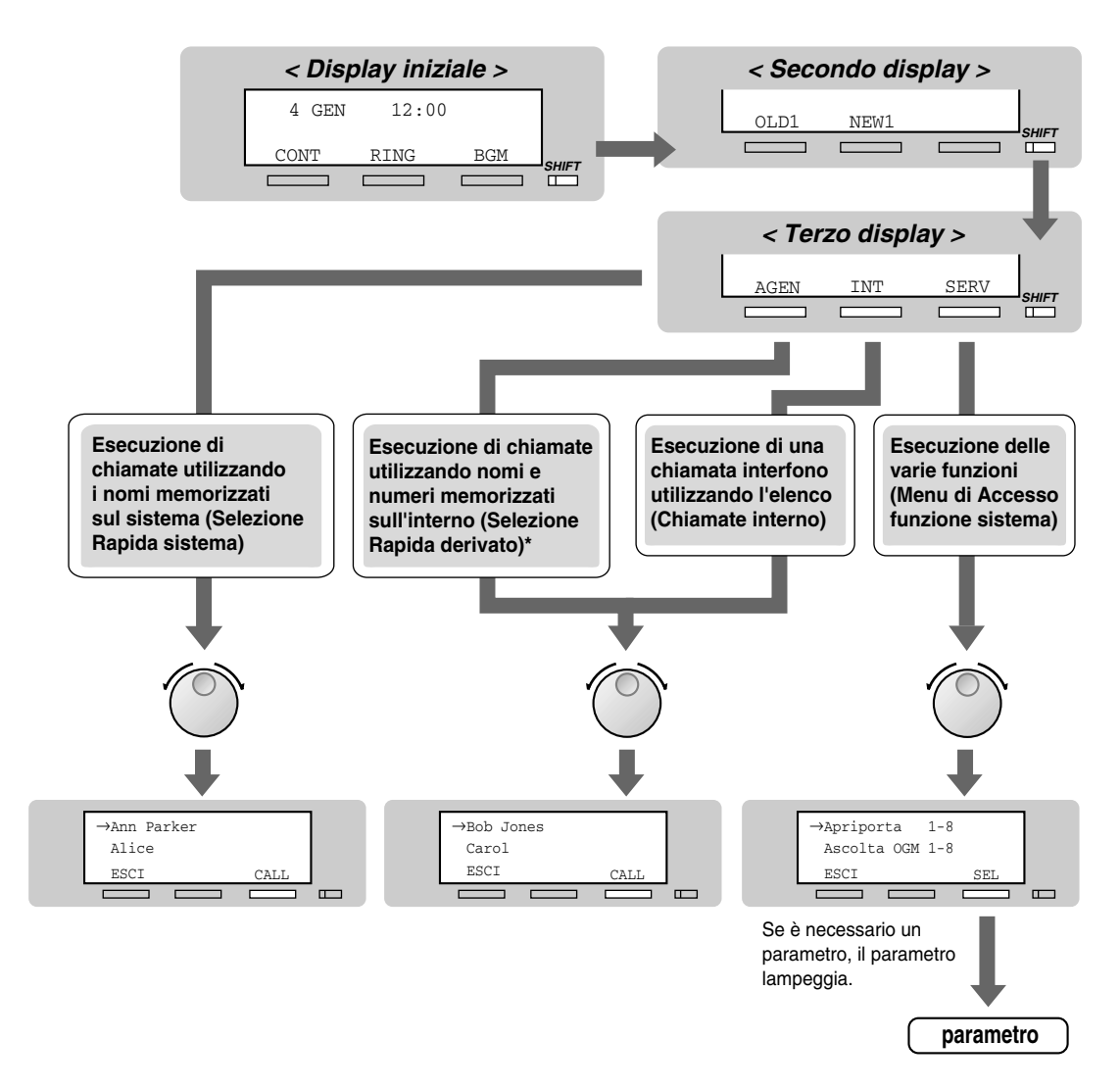

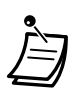

\* I nomi e i numeri telefonici devono essere memorizzati prima di iniziare. Vedere "Memorizzazione dei nominativi e dei numeri telefonici per la selezione rapida derivato" in "[2.10.4 Utilizzo dei modelli KX-T7531, KX-T7533, KX-T7536 o KX-T7235](#page-161-0)"

### *Utilizzo del modello KX-T7536*

Un telefono proprietario Panasonic modello KX-T7536 con un display a 6 righe consente di effettuare chiamate e di utilizzare le funzioni mediante i messaggi sul display. Non è necessario memorizzare i numeri telefonici o i numeri funzione.

#### *Procedura mediante i pulsanti funzione*

- **1.** Premere il pulsante funzione desiderato sul display iniziale.
- **2.** Ruotare il Jog Dial fino a quando il messaggio desiderato si trova in corrispondenza della freccia. Vedere "Elenco funzioni display" in ["2.10.4 Utilizzo dei modelli KX-T7531, KX-T7533, KX-T7536](#page-161-0)  [o KX-T7235"](#page-161-0) per i messaggi relativi alle funzioni.
- **3.** Premere il pulsante di "CALL" o il pulsante funzione per chiamare l'utente. In alternativa, premere il pulsante di "SEL" per selezionare la funzione desiderata oppure il pulsante funzione accanto alla funzione desiderata.
- **4.** Se necessario, inserire i parametri.

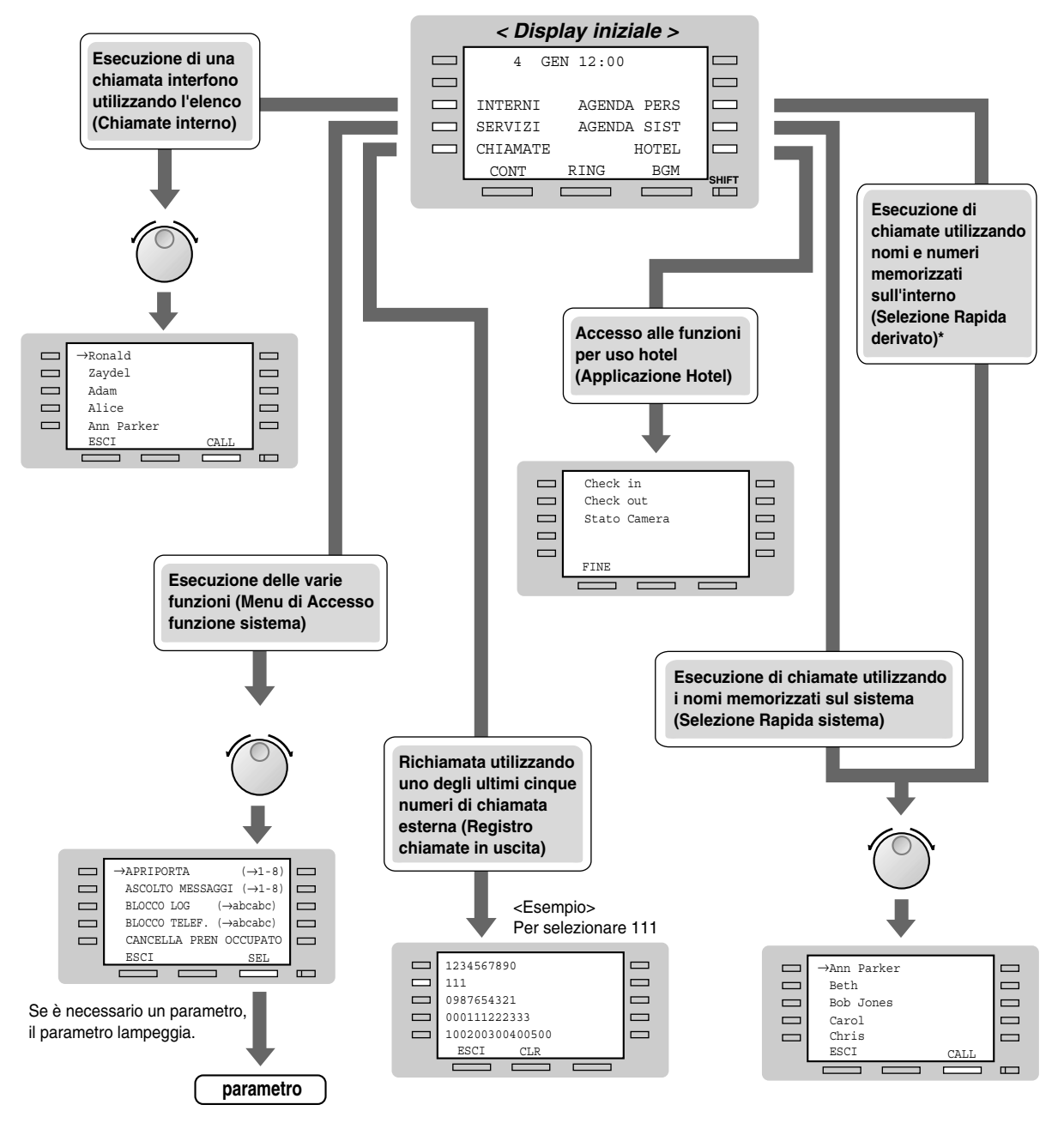

\* I nomi e i numeri telefonici devono essere memorizzati prima di iniziare. Vedere "Memorizzazione dei nominativi e dei numeri telefonici per la selezione rapida derivato" in "[2.10.4 Utilizzo dei modelli KX-T7531, KX-T7533, KX-T7536 o KX-T7235](#page-161-0)".

#### *Procedura mediante i pulsanti soft*

- **1.** Premere il pulsante SHIFT varie volte per visualizzare il terzo display.
- **2.** Premere il pulsante desiderato, se necessario.
- **3.** Ruotare il Jog Dial fino a quando il messaggio desiderato si trova in corrispondenza della freccia. Vedere "Elenco funzioni display" in ["2.10.4 Utilizzo dei modelli KX-T7531, KX-T7533, KX-T7536](#page-161-0)  [o KX-T7235"](#page-161-0) per i messaggi relativi alle funzioni.
- **4.** Premere il pulsante di "CALL" per chiamare l'utente oppure il pulsante di "SEL" per selezionare la funzione desiderata.
- **5.** Se necessario, inserire i parametri.

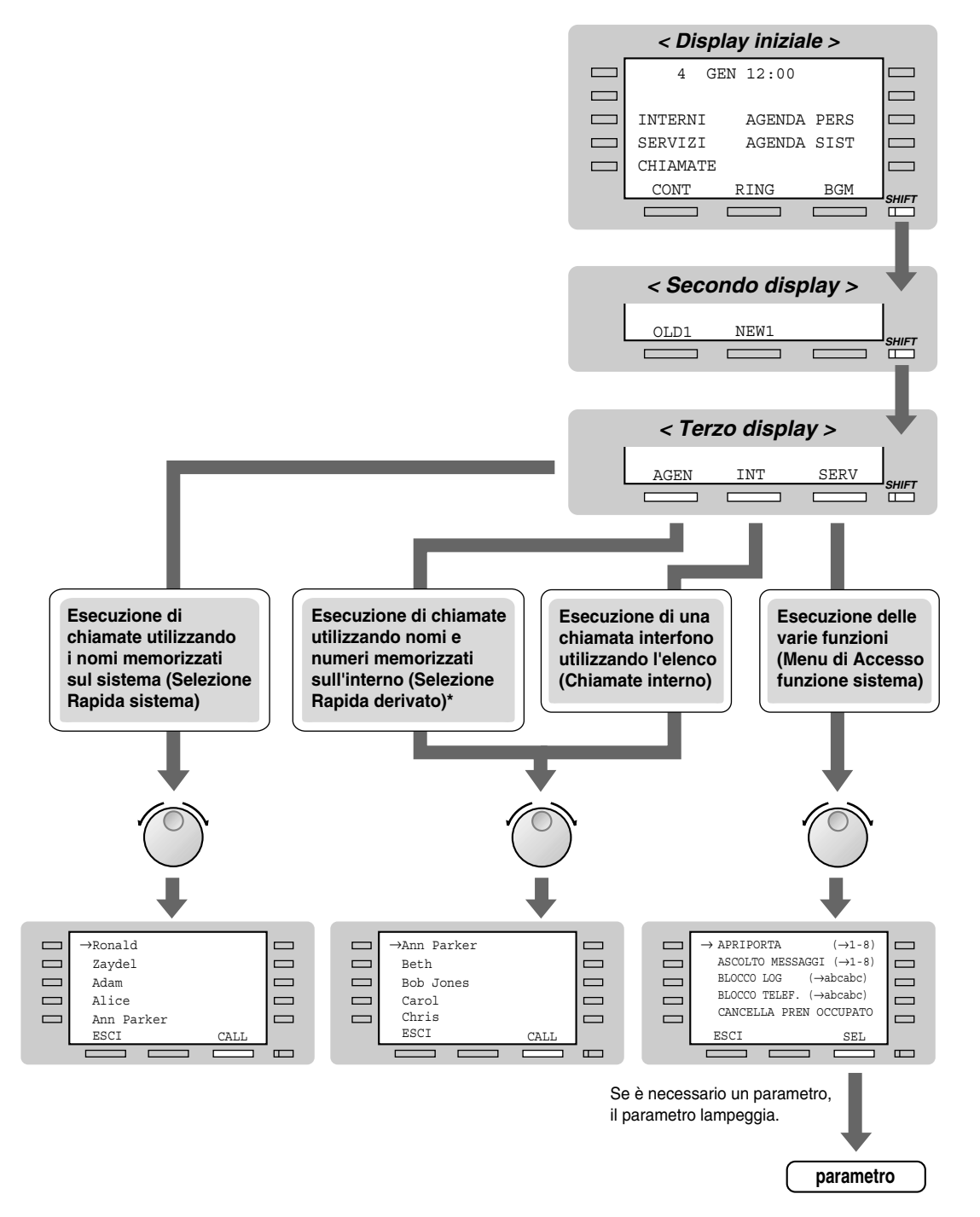

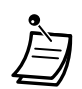

\* I nomi e i numeri telefonici devono essere memorizzati prima di iniziare. Vedere "Memorizzazione dei nominativi e dei numeri telefonici per la selezione rapida derivato" in "[2.10.4 Utilizzo dei modelli KX-T7531, KX-T7533, KX-T7536 o KX-T7235](#page-161-0)"

### *Utilizzo del modello KX-T7235*

Un telefono proprietario Panasonic modello KX-T7235 con un display a 6 righe consente di effettuare chiamate e di utilizzare le funzioni mediante i messaggi sul display. Non è necessario memorizzare i numeri telefonici o i numeri funzione.

#### *Funzionamento*

- **1.** Premere il pulsante funzione desiderato sul display iniziale.
- **2.** Premere il pulsante funzione desiderato oppure il pulsante "SUCC" (Next) fino a quando viene visualizzato il messaggio desiderato. Vedere "Elenco funzioni display" in ["2.10.4 Utilizzo dei modelli KX-T7531, KX-T7533, KX-T7536](#page-161-0)  [o KX-T7235](#page-161-0)" per i messaggi relativi alle funzioni.
- **3.** Premere il pulsante funzione accanto alla parte desiderata o alla funzione.
- **4.** Se necessario, inserire i parametri.

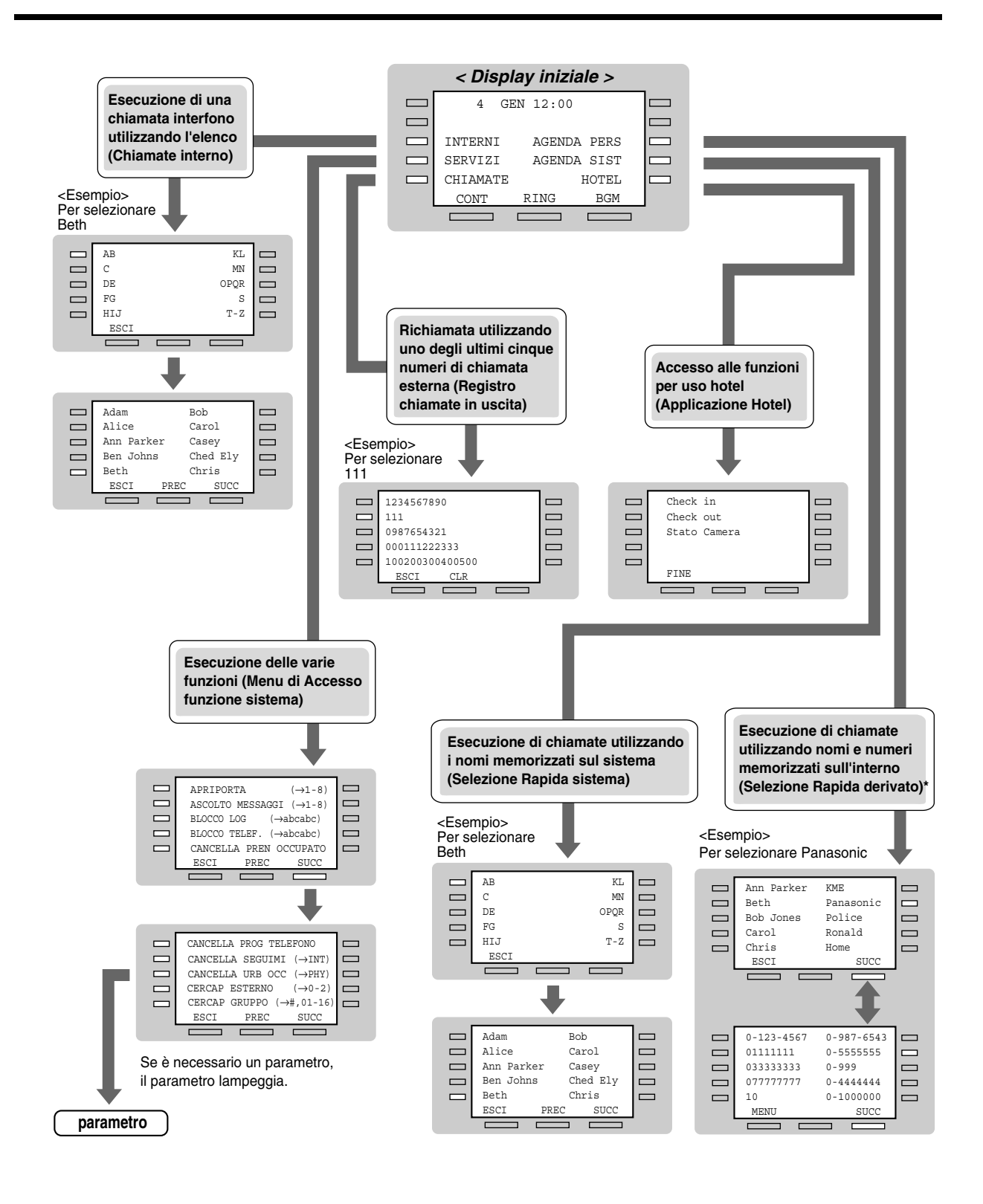

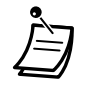

\* I nomi e i numeri telefonici devono essere memorizzati prima di iniziare. Vedere "Memorizzazione dei nominativi e dei numeri telefonici per la selezione rapida derivato" in "[2.10.4 Utilizzo dei modelli KX-T7531, KX-T7533, KX-T7536 o KX-T7235](#page-161-0)".

 *Memorizzazione dei nominativi e dei numeri telefonici per la selezione rapida derivato*

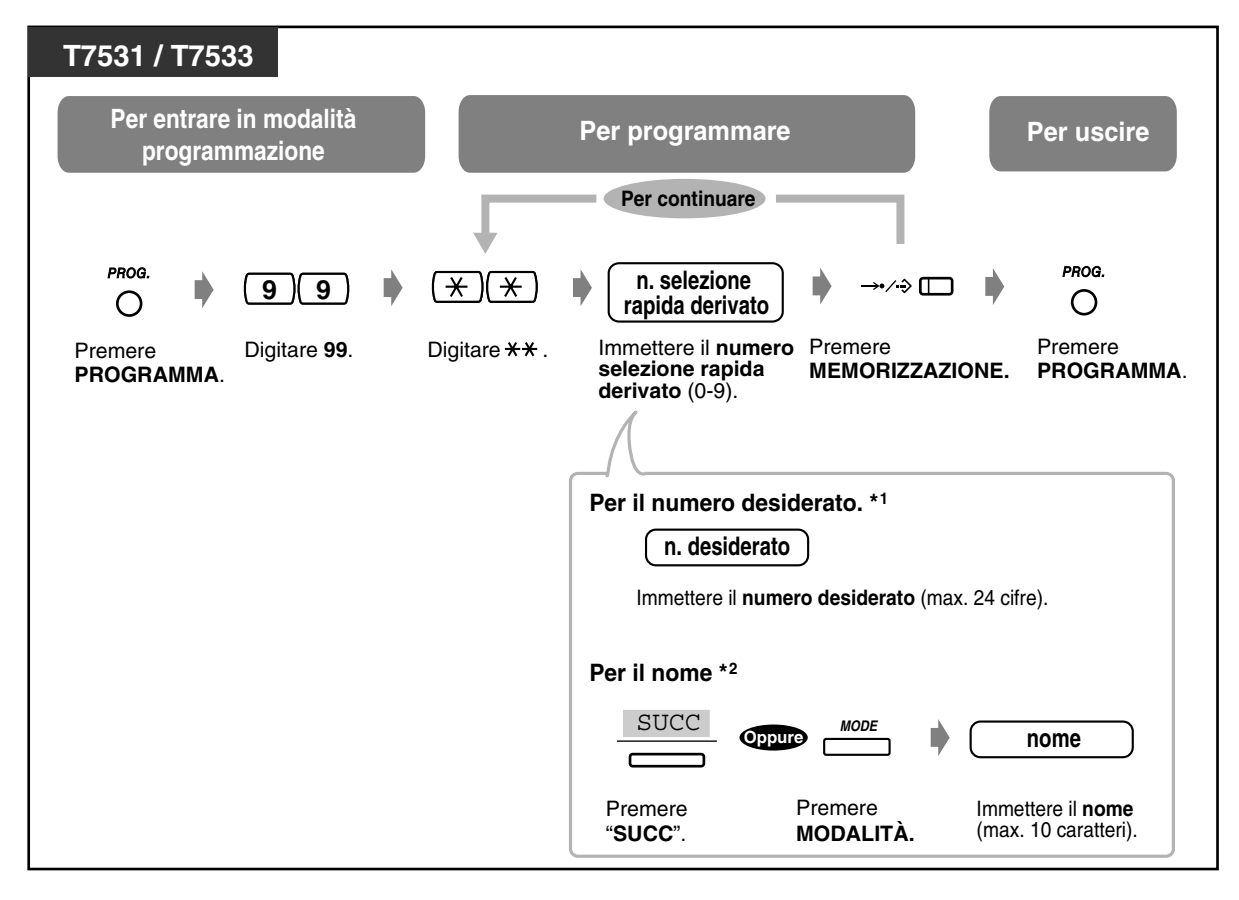

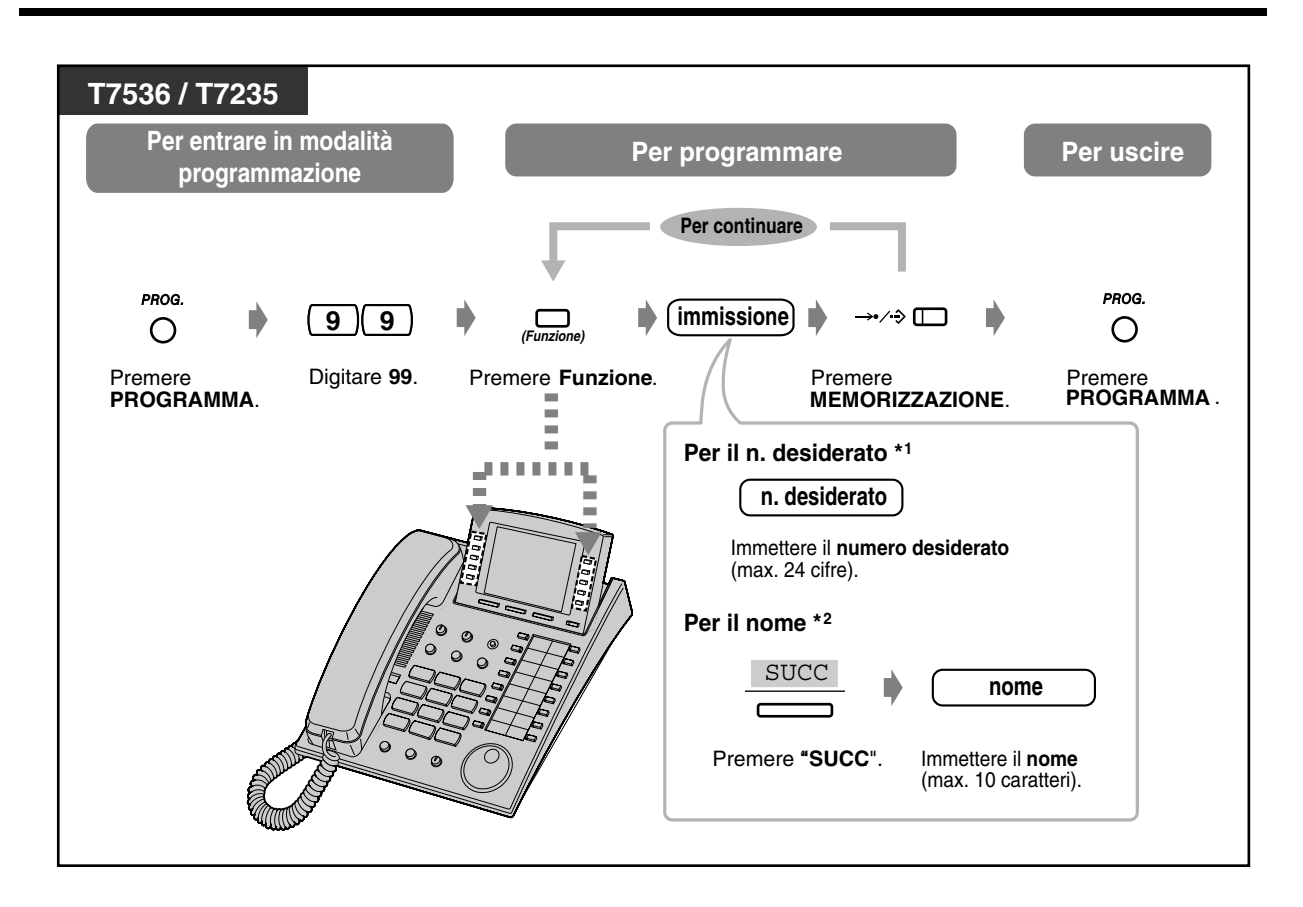

Per la memorizzazione dei numeri possono essere utilizzati i codici di selezione (0-9,  $\star$ , #) e il pulsanti che seguono.

FLASH/RICHIAMATA: flash agganciato

PAUSA: intervallo di pausa (ritardo di selezione)

CONFERENZA: "-" (trattino)

INTERFONO: per selezione protetta

#: Per la modifica della modalità di chiamata (da Impulsi a Toni)

\*2 Per inserire i caratteri, vedere "Immissione caratteri" in "[4.3 Personalizzazione del](#page-241-0)  [sistema \(Programmazione utente\)](#page-241-0)".

# *Elenco funzioni display*

È possibile accedere alle seguenti funzioni. Questi display possono essere visualizzati ruotando il Jog Dial o premendo il pulsante "SUCC" o "PREC" (Next/Prev) dopo avere selezionato "SERVIZI". Per il rispettivo funzionamento, vedere le istruzioni operative nell'elenco seguente.

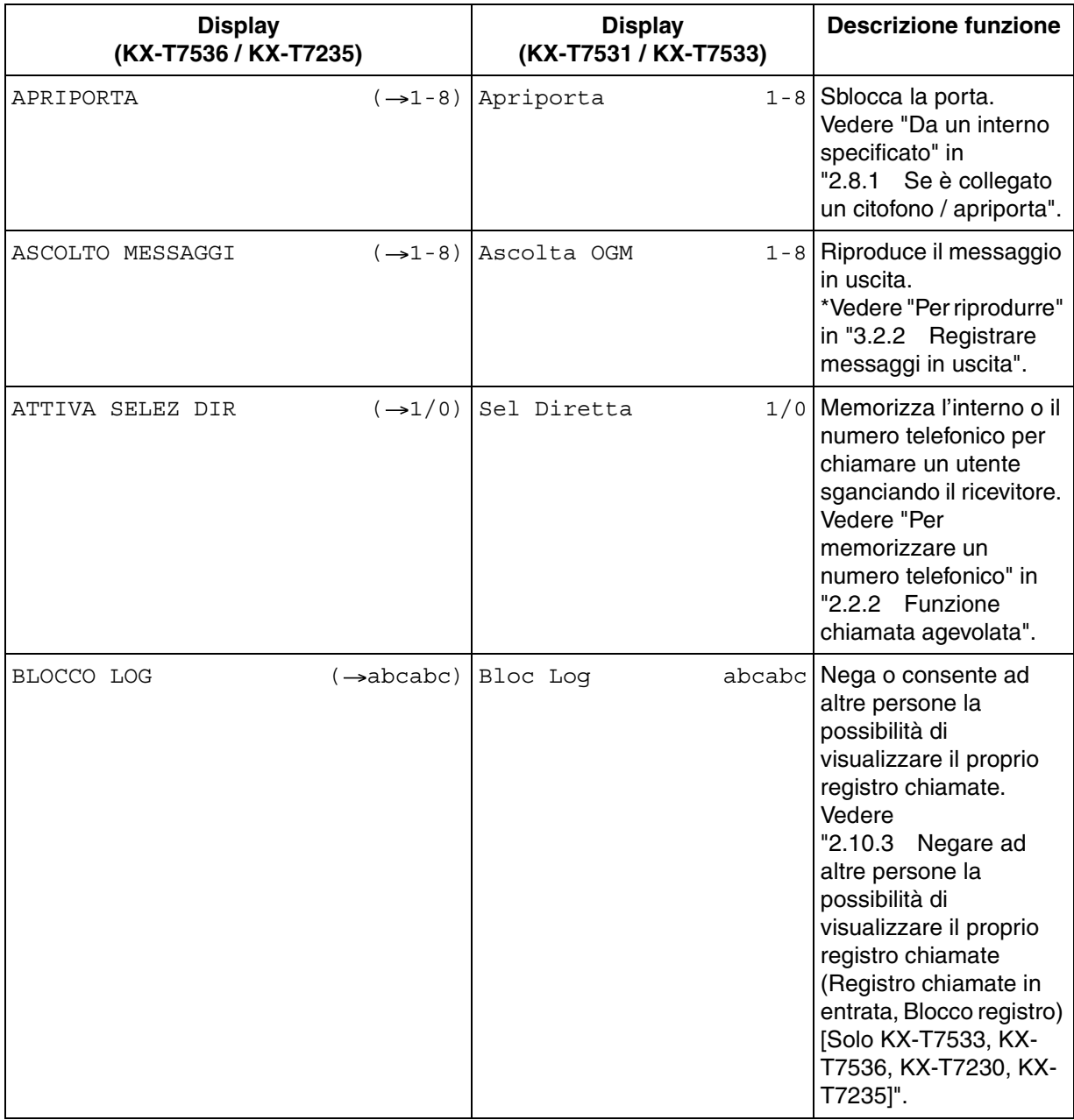

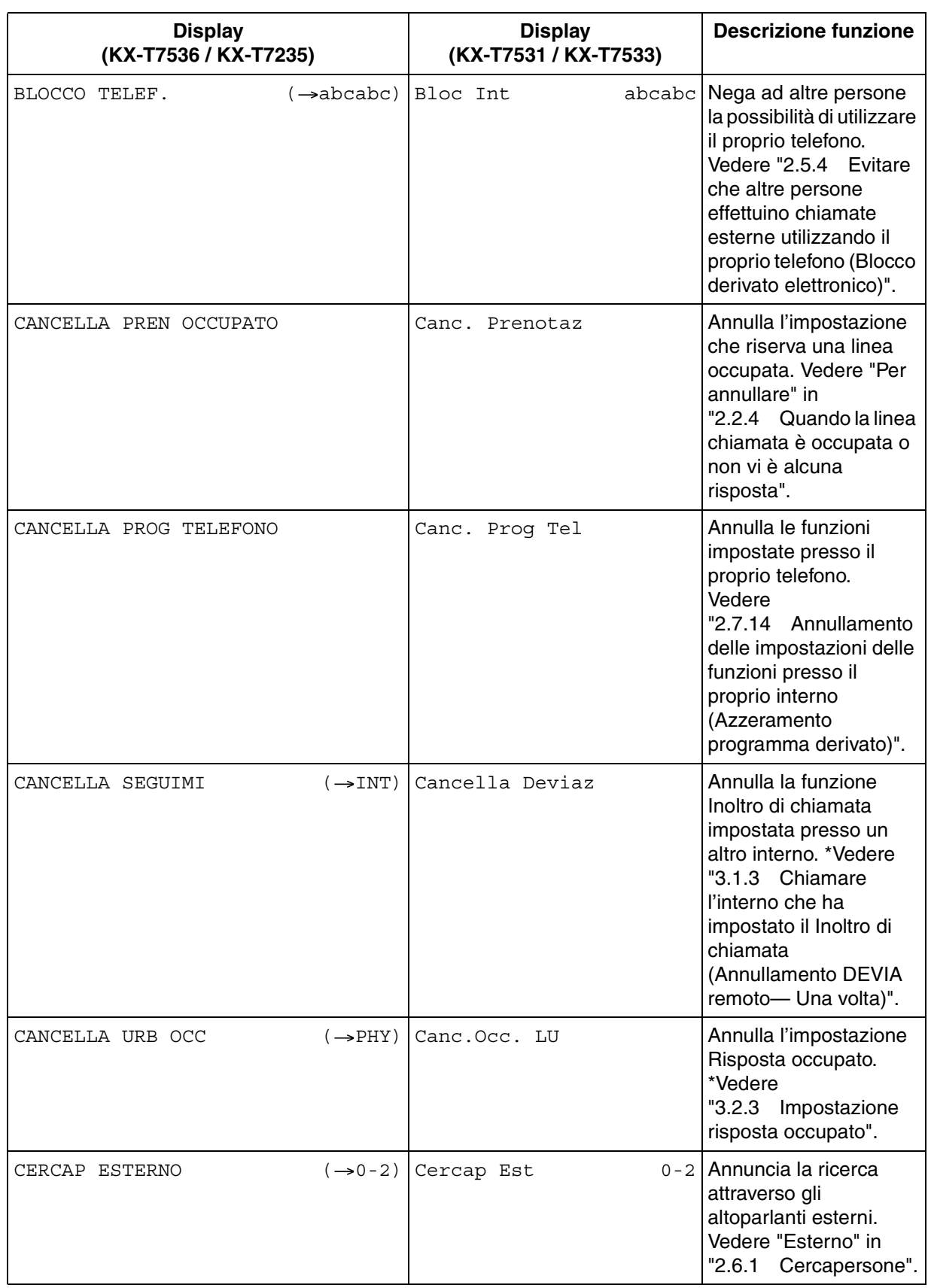

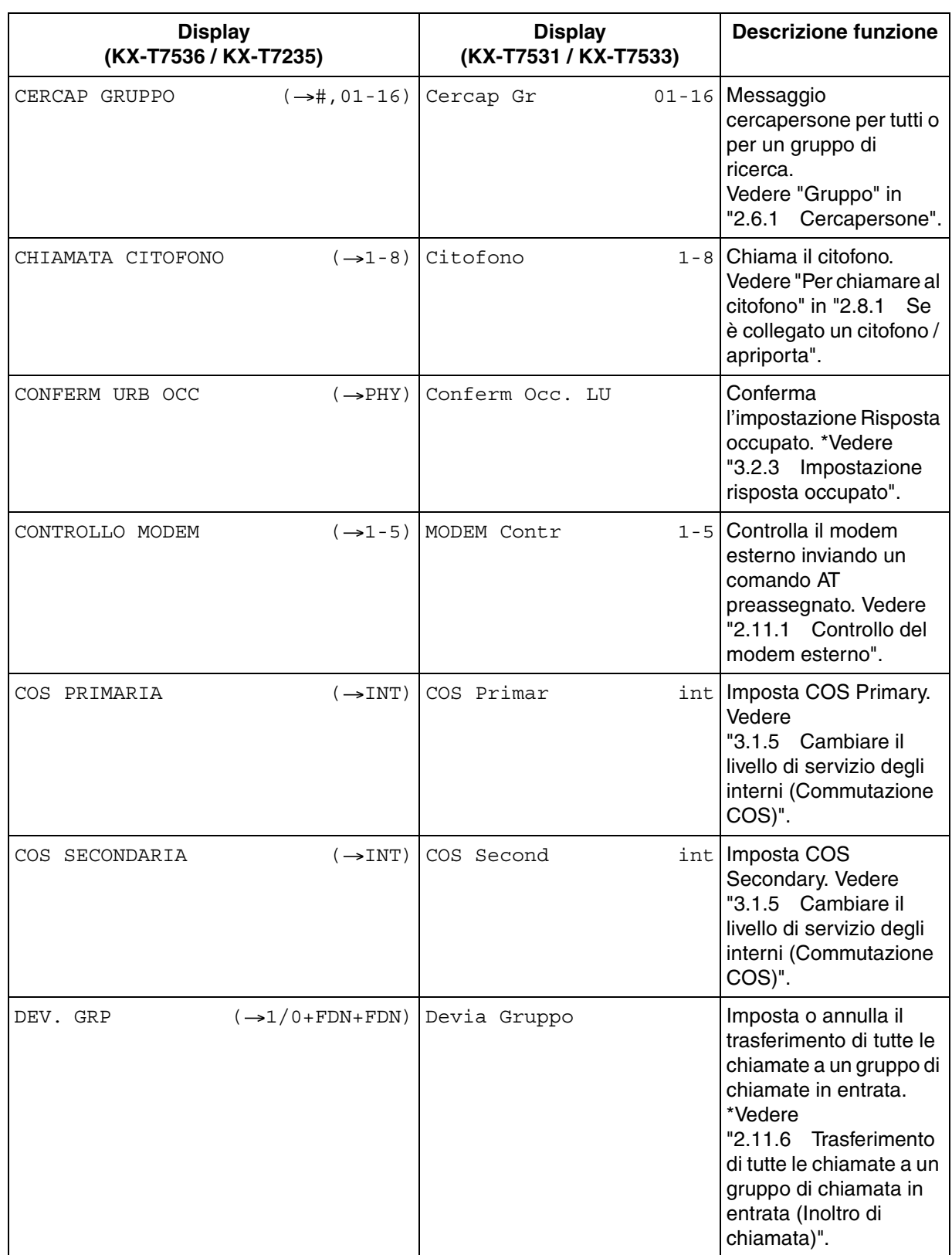

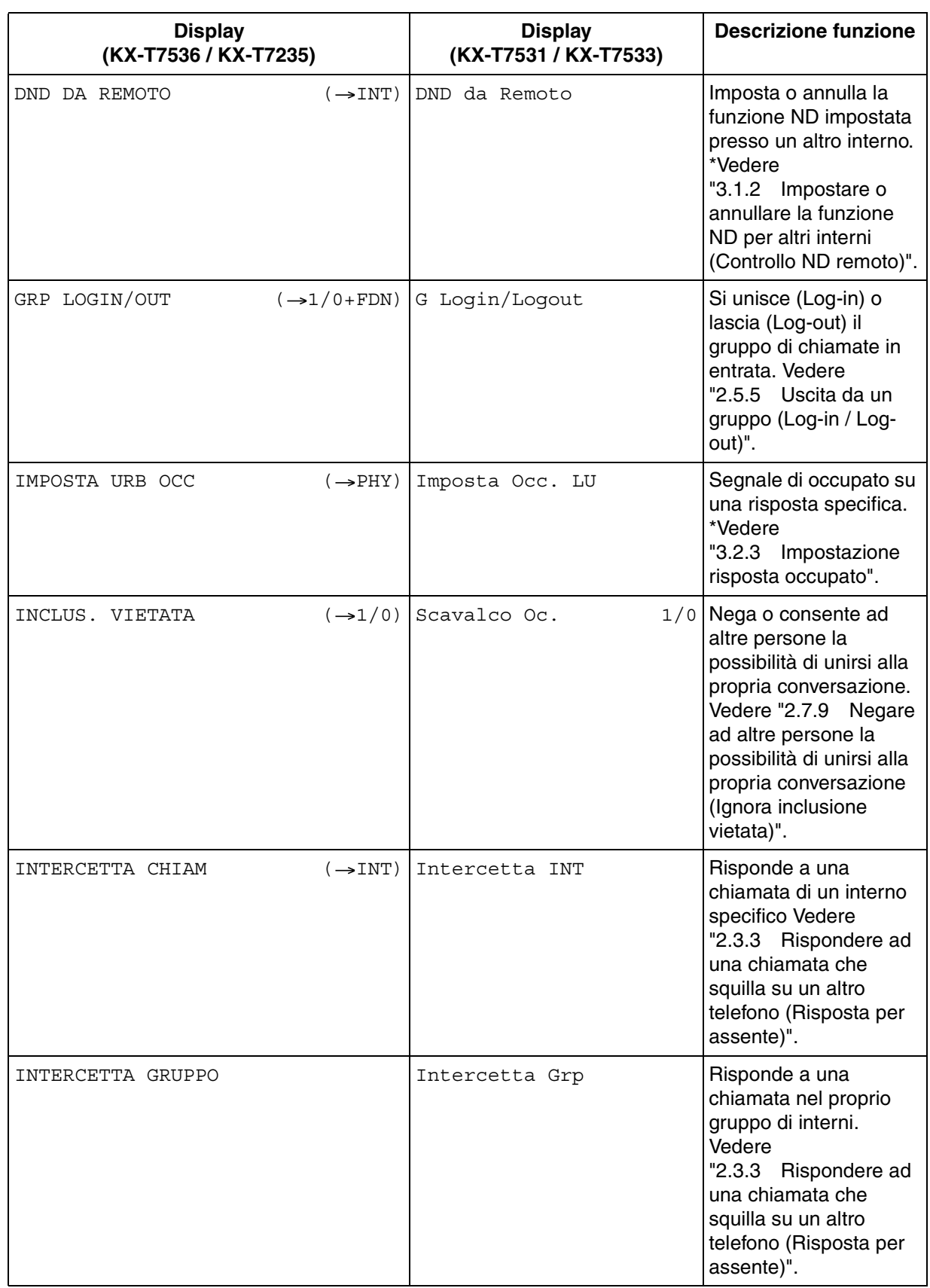

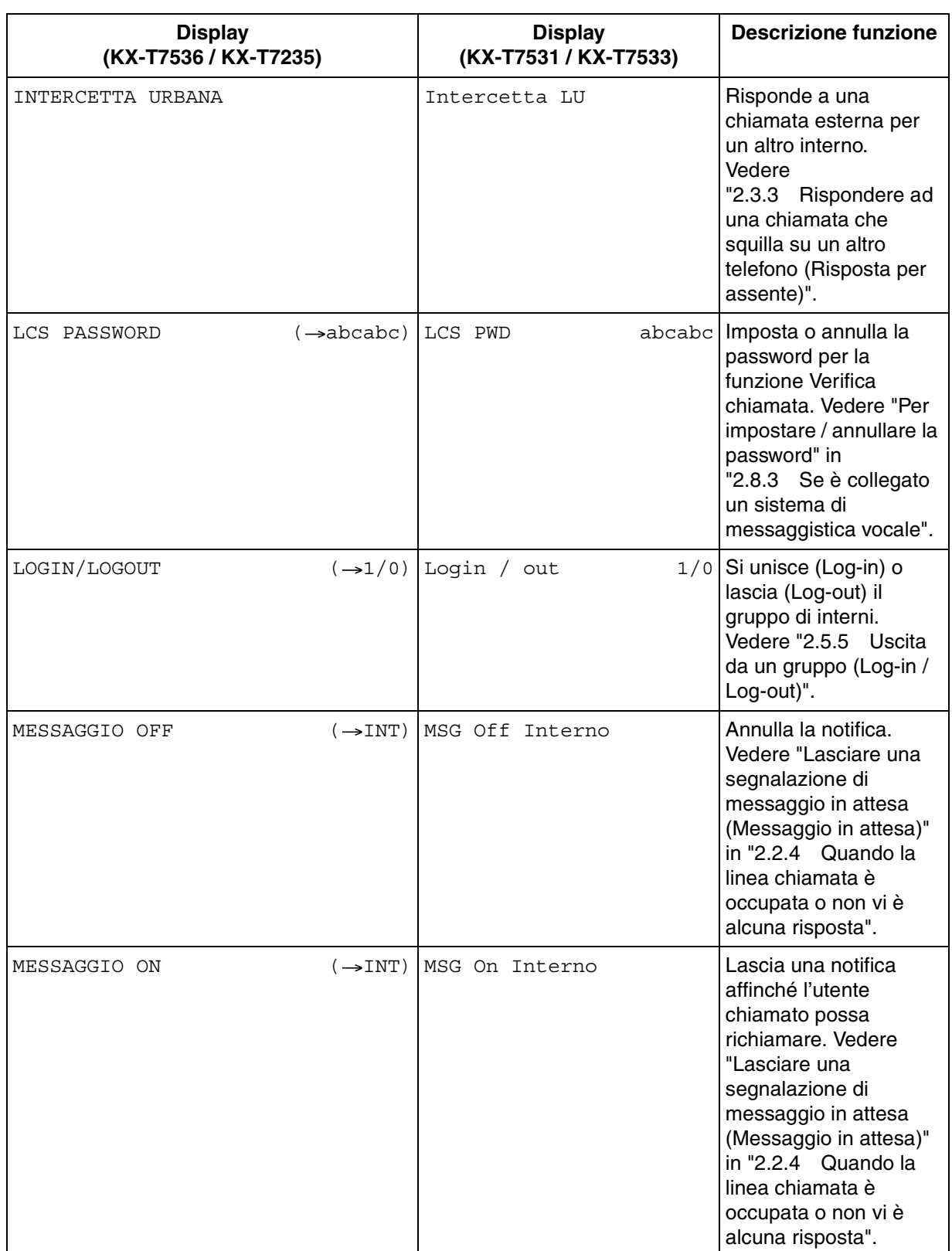

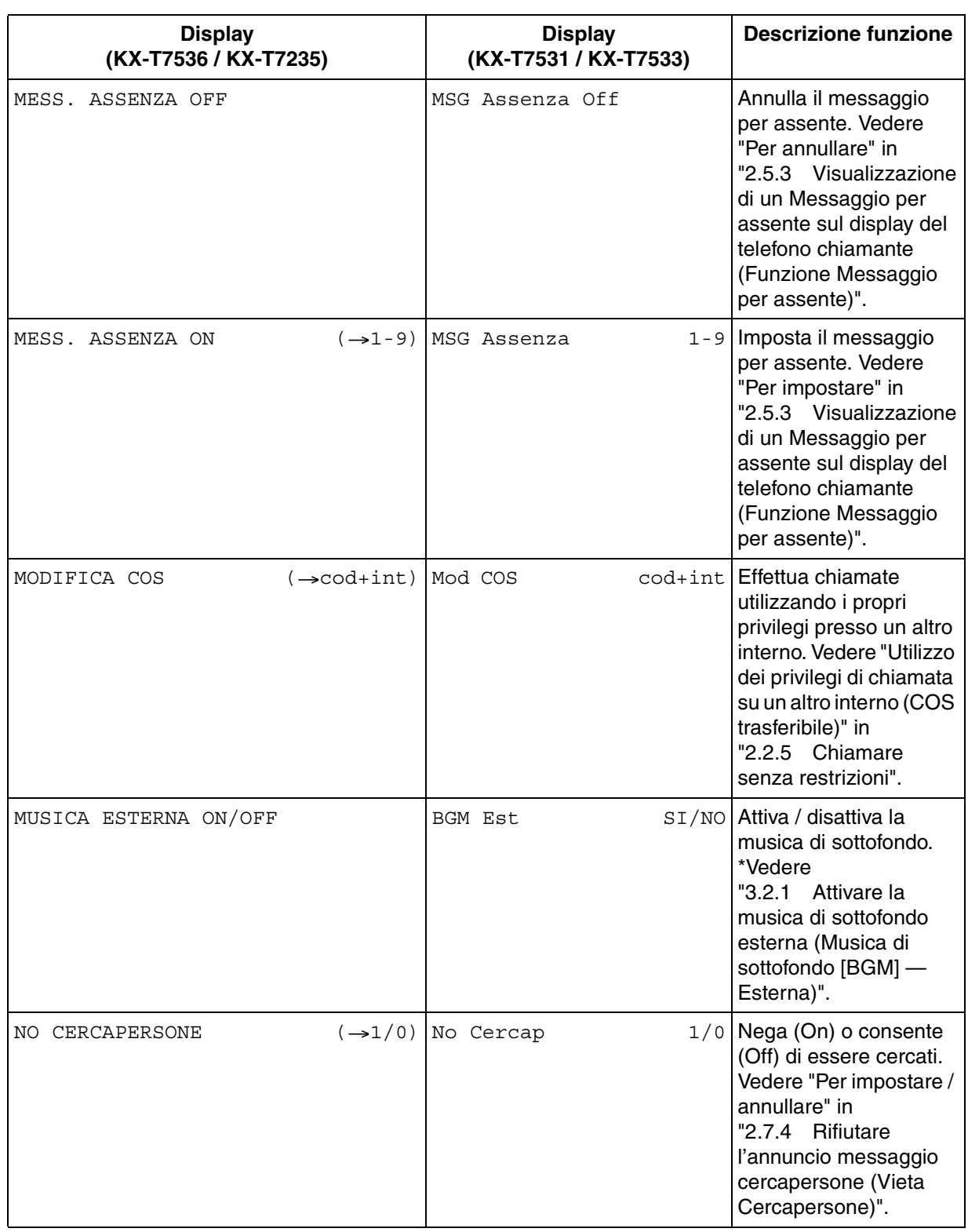

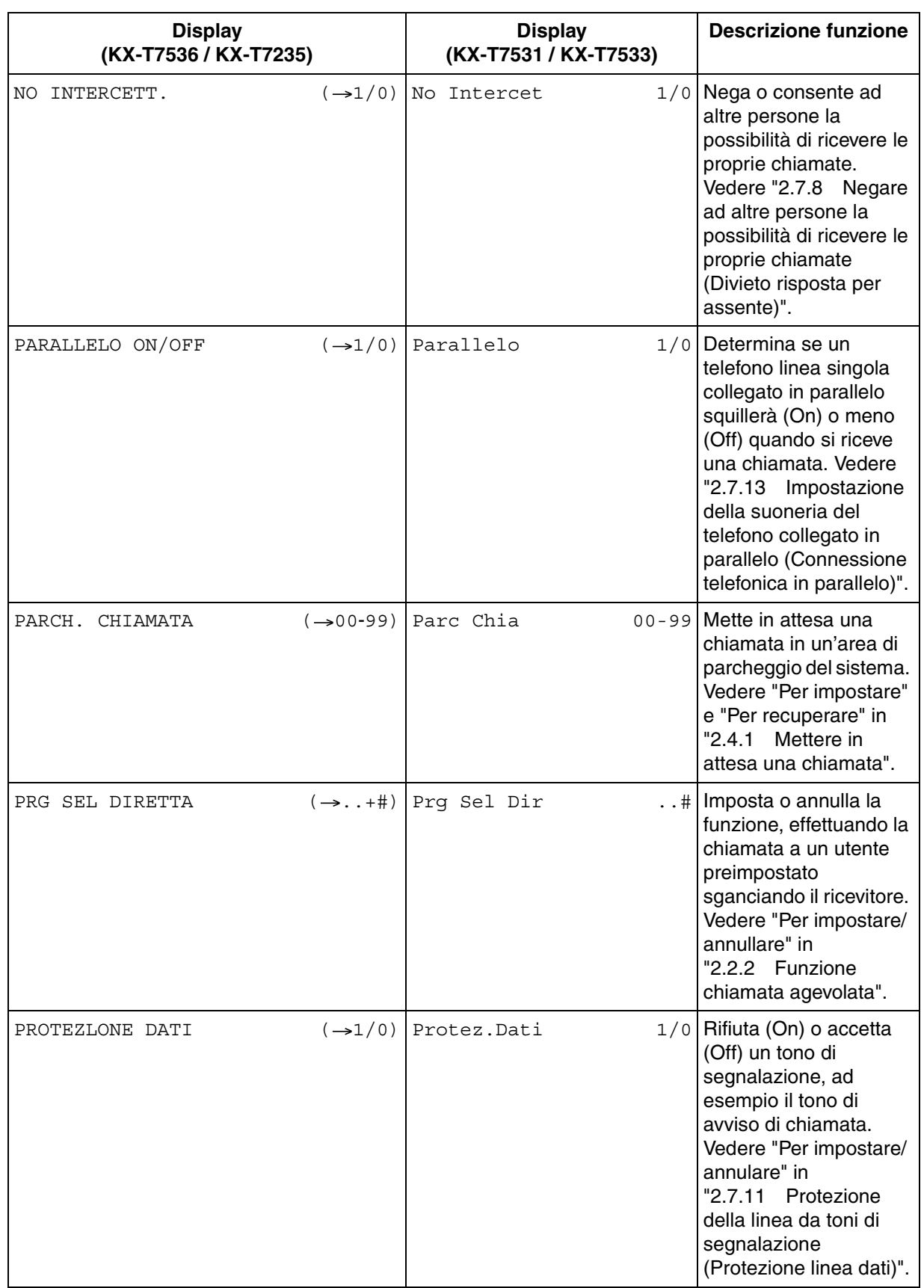

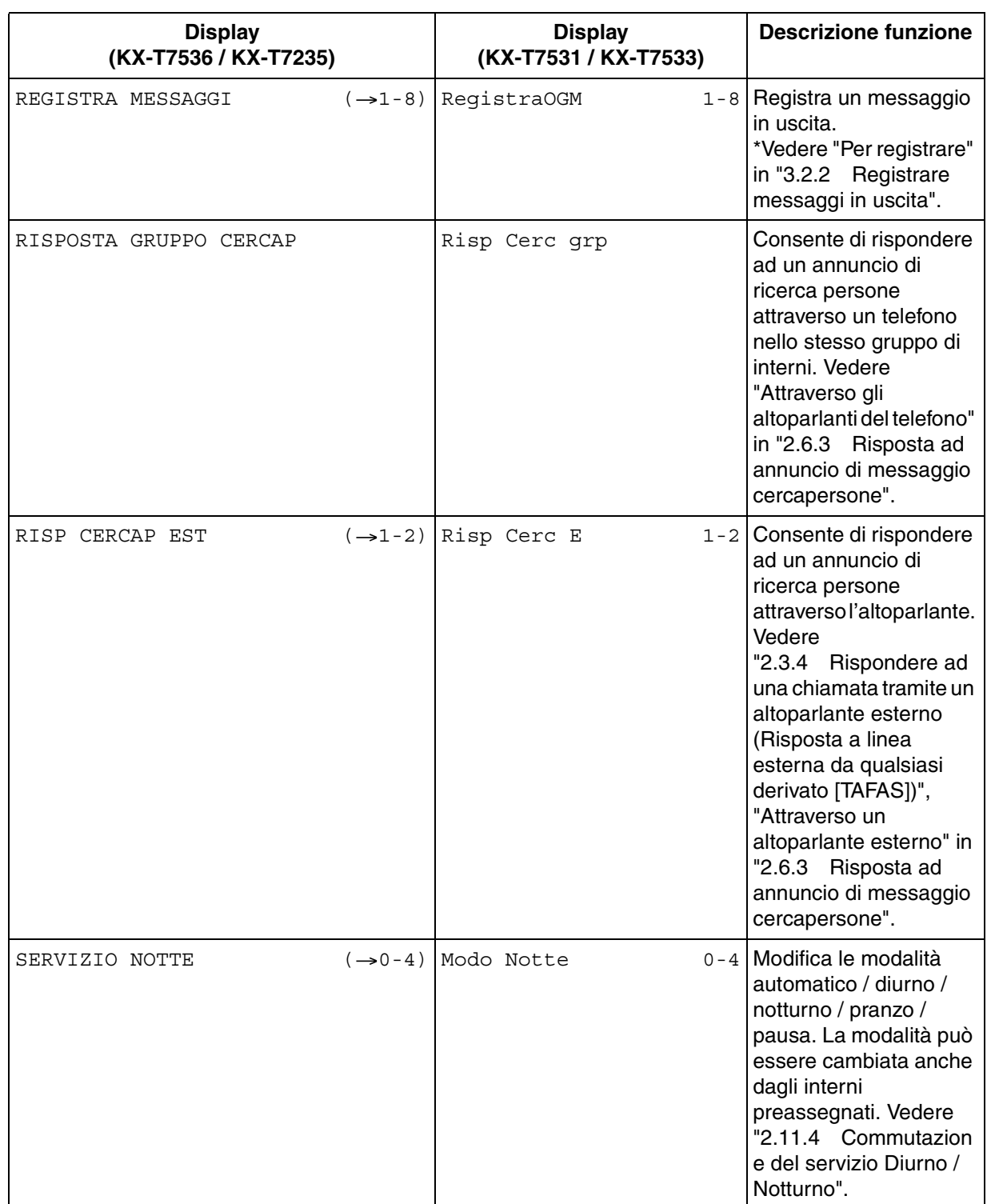

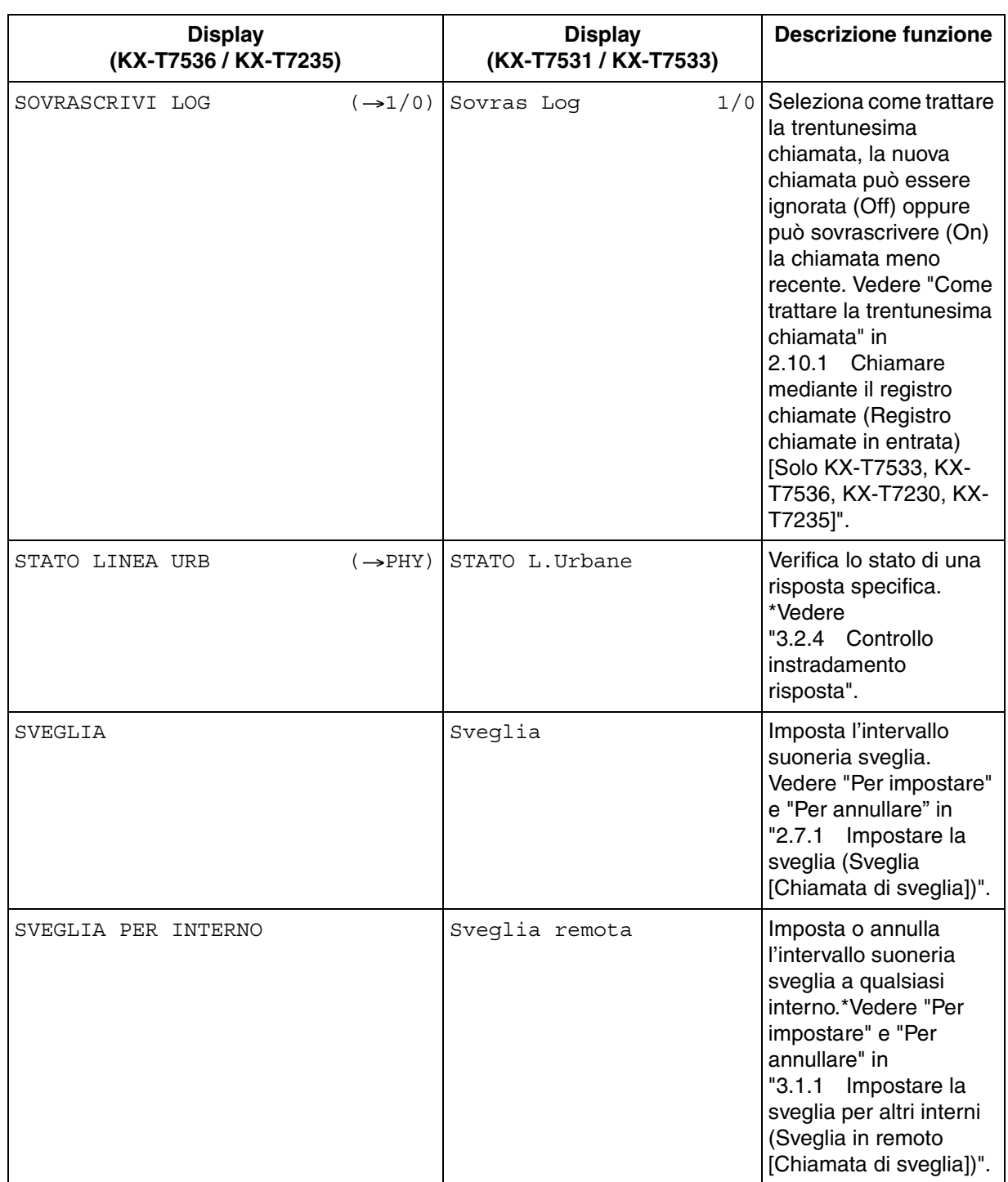
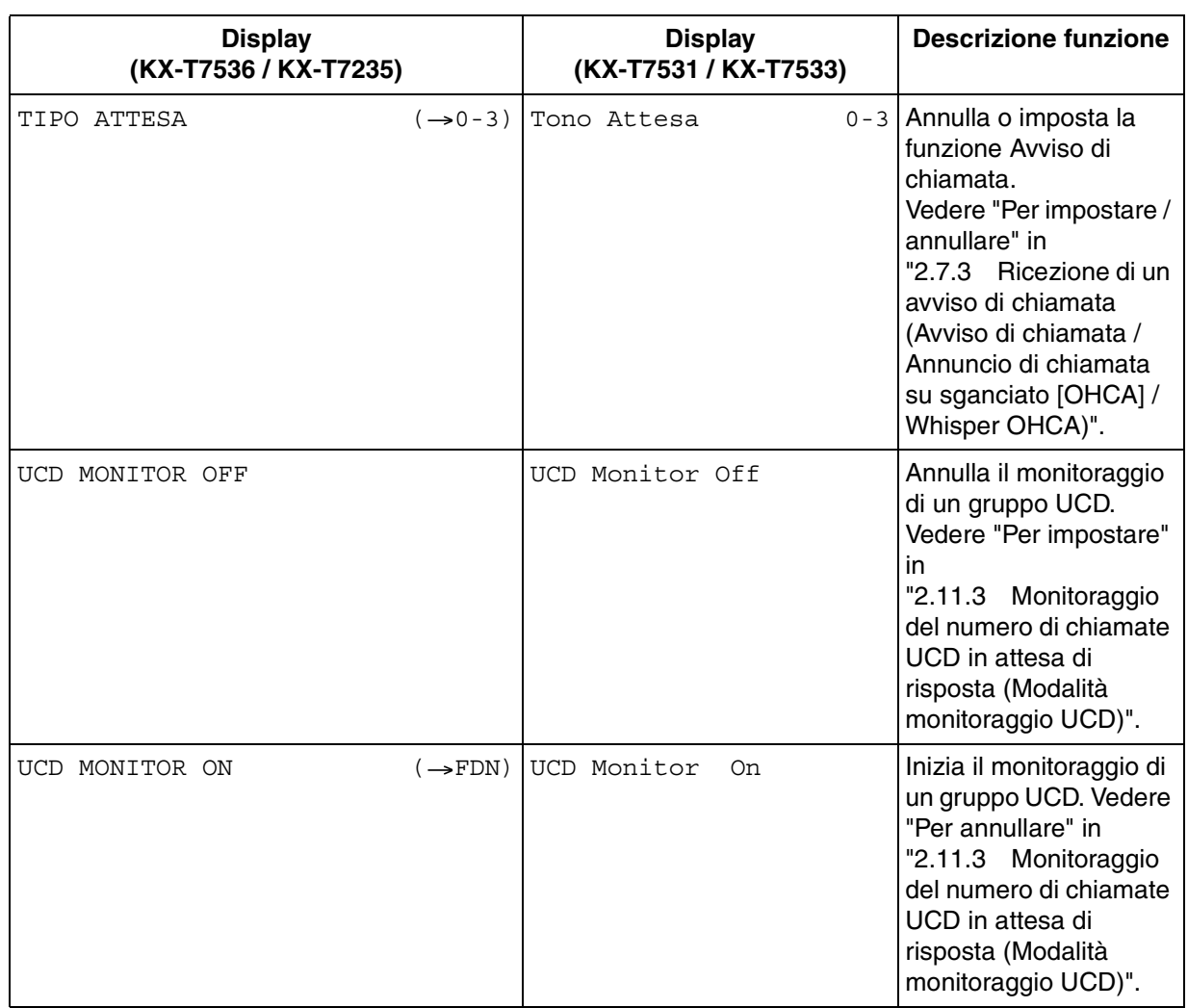

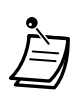

\*Disponibile solo per operatori e amministratori.

#### **Funzione Inoltro di chiamata / Non Disturbare:**

È inoltre possibile accedere alle funzioni Inoltro di chiamata e Non Disturbare. Passare in modalità ricevitore sganciato e premere il pulsante DEVIA/ND. Verranno visualizzati i seguenti display. Per il rispettivo funzionamento, vedere le istruzioni operative. Gli utenti dei modelli KX-T7536 e KX-T7235 utilizzano unicamente queste funzioni da display.

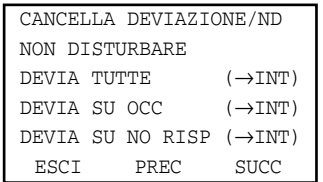

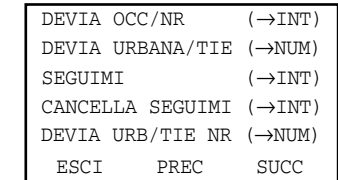

## *2.11 Altre funzioni*

## *2.11.1 Controllo del modem esterno*

Consente di controllare il modem esterno, collegato al sistema KX-TD500, mediante un cavo RS-232C, mediante l'invio di un comando AT preassegnato (per attivare Risposta automatica, etc.).

 *Per attivare un comando AT* 

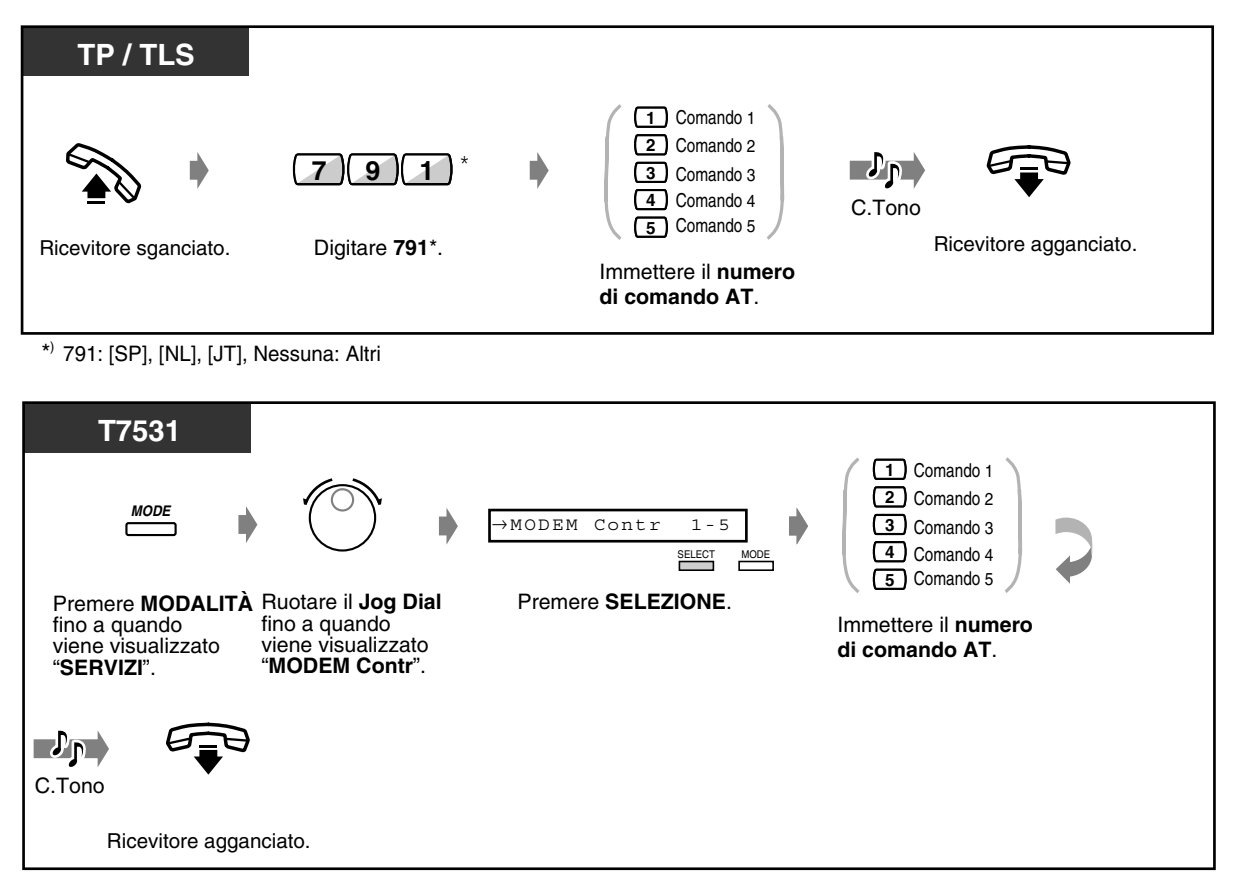

 *Per attivare un comando AT (continua)*

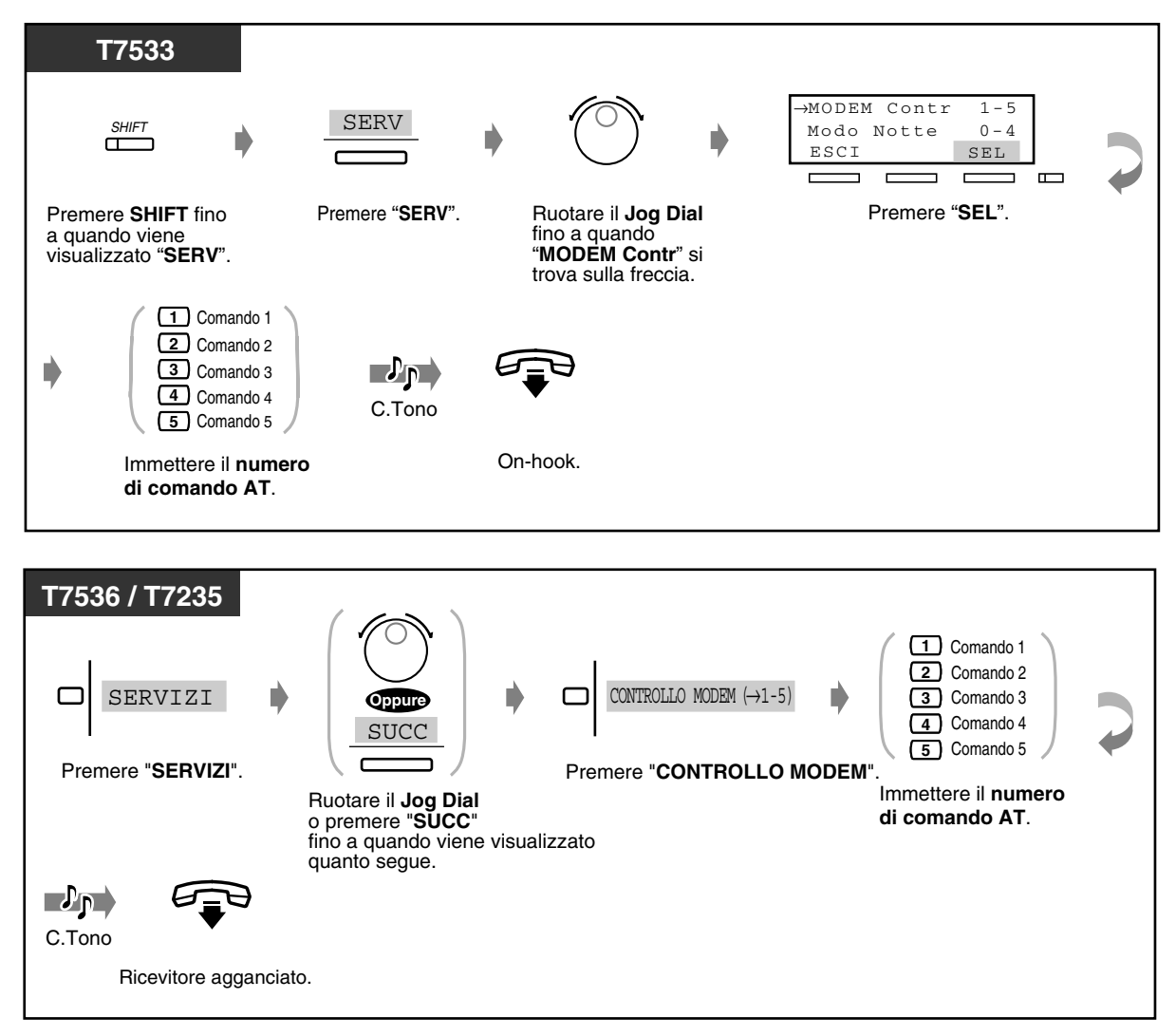

- Un comando AT può essere programmato solo mediante un software di interfaccia seriale / programmazione remota.
- Per ulteriori informazioni sul comando AT, consultare le istruzioni del modem.

## *2.11.2 Accesso al servizio di rete ISDN*

È possibile accedere ai servizi forniti dalla rete ISDN.

 *Per accedere a un servizio ISDN (1)*

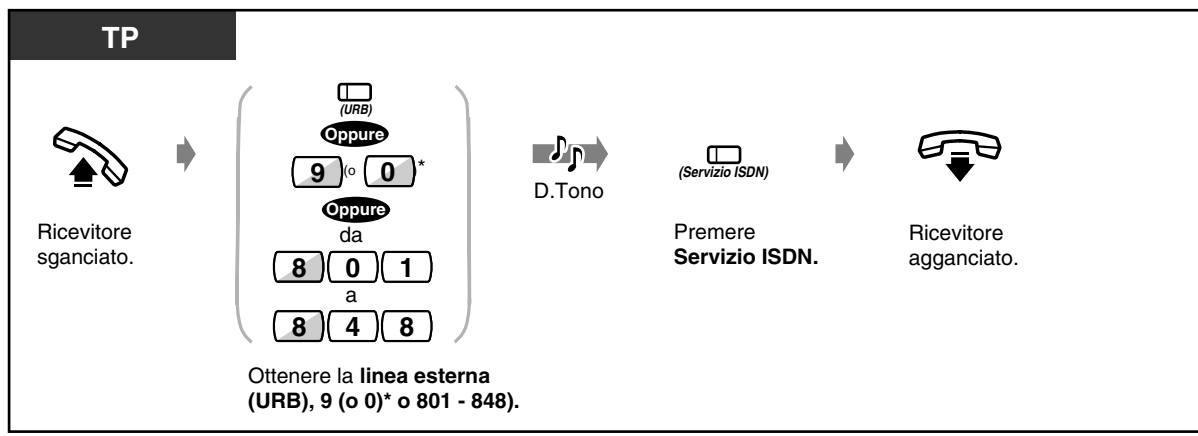

\*) 9: [SP], 0: Altri

#### *Per accedere a un servizio ISDN (2)*

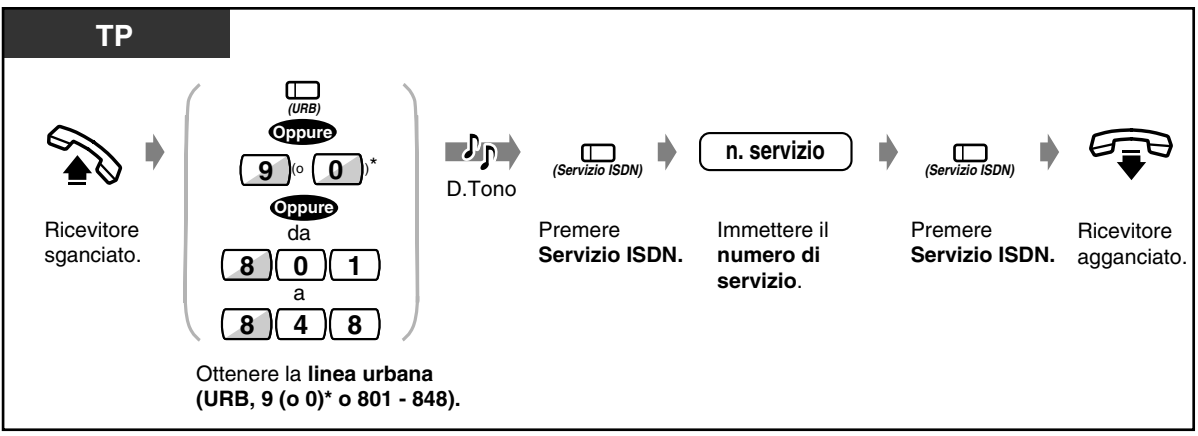

\*) 9: [SP], 0: Altri

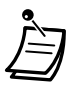

- Per ulteriori informazioni sui servizi di rete ISDN o sui numeri specifici, consultare il provider della rete ISDN.
- Il pulsante del Servizio ISDN può essere utilizzato subito dopo aver ottenuto la linea esterna, durante una chiamata e al termine di una chiamata. Ciò dipende dal tipo di servizio fornito dal provider della rete ISDN.
- 
- [4.1 Personalizzazione del telefono \(Programmazione del derivato\)](#page-231-0)
	- [4.1.2 Personalizzazione dei pulsanti](#page-235-0) Creare o regolare nuovamente il pulsante Servizio ISDN.
	- [4.3 Personalizzazione del sistema \(Programmazione utente\)](#page-241-0)
		- [4.3.5 Assegnazione pulsante URB flessibile \(005\)](#page-254-0)

## <span id="page-185-0"></span>*2.11.3 Monitoraggio del numero di chiamate UCD in attesa di risposta (Modalità monitoraggio UCD)*

È possibile, in qualità di interno supervisore di un gruppo UCD (Distribuzione uniforme delle chiamate) specificato dalla programmazione di sistema, monitorare il numero di chiamate in attesa di risposta nella coda.

#### *Per impostare*

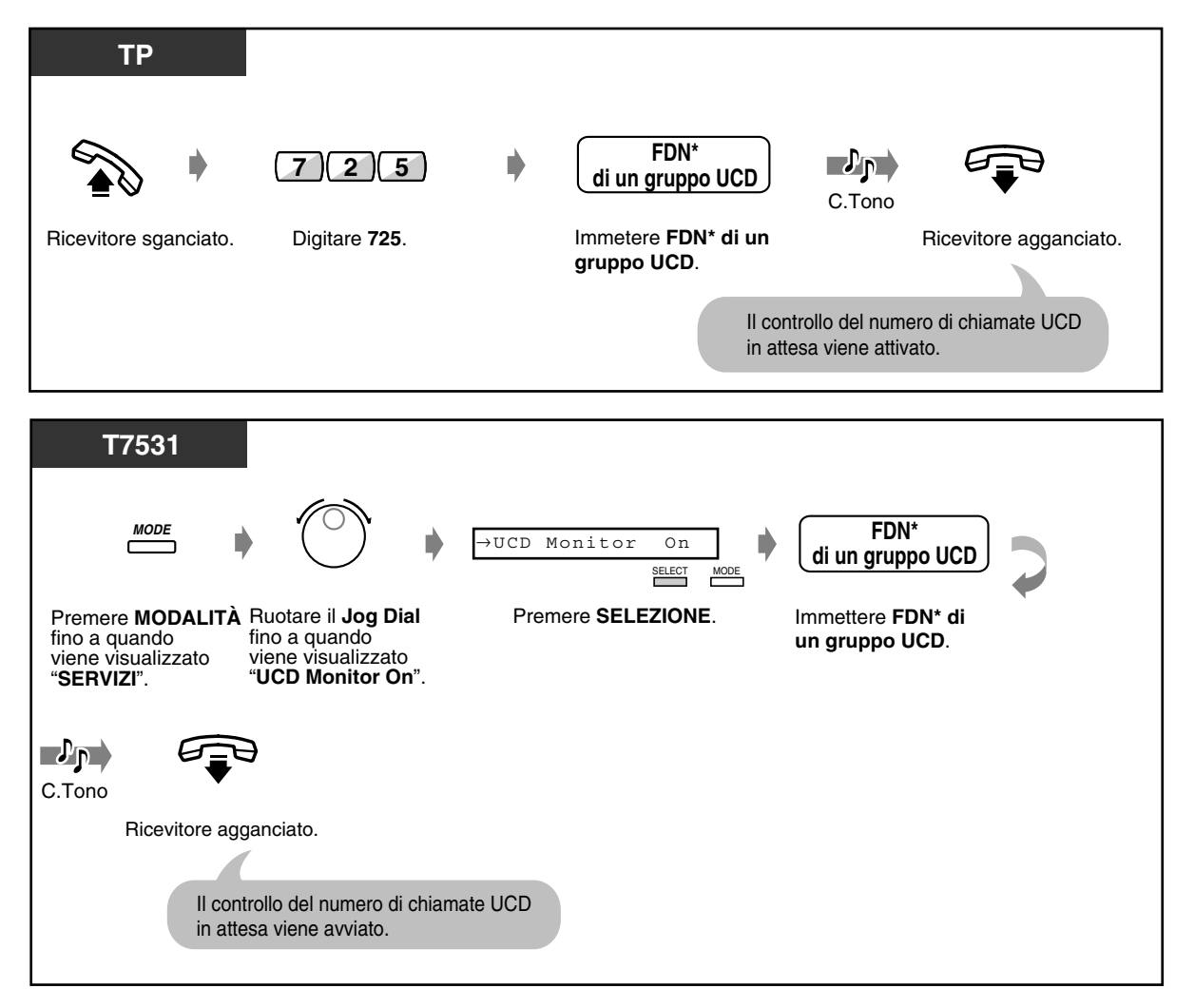

\* FDN (Numero di interno virtuale): Il numero di interno virtuale assegnato al gruppo di interni, ad esempio al gruppo UCD, in modo tale da farlo apparire come interno reale.

#### *Per impostare (continua)*

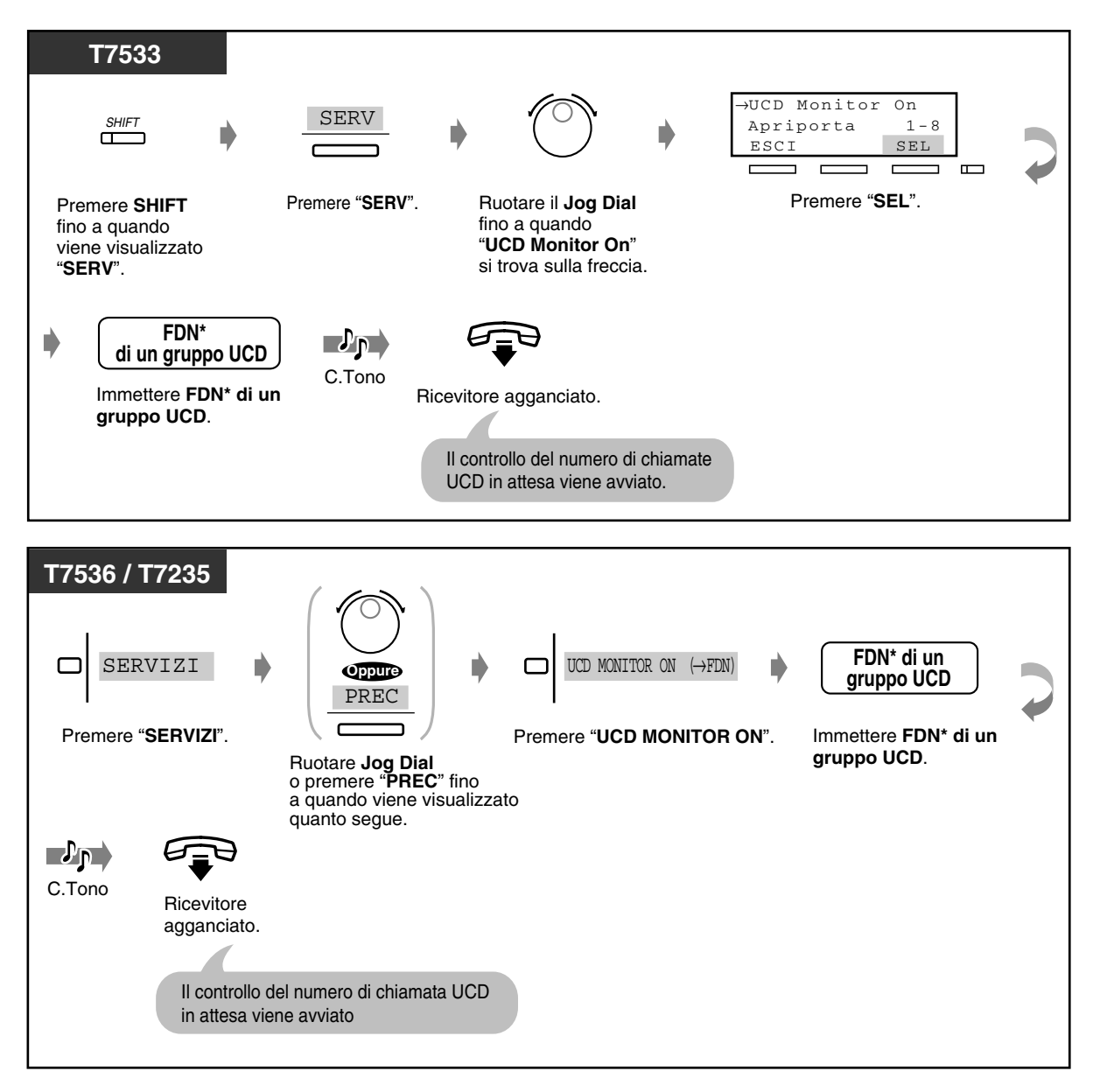

\* FDN (Numero di interno virtuale): Il numero di interno virtuale assegnato al gruppo di interni, ad esempio al gruppo UCD, in modo tale da farlo apparire come interno reale.

 *Per annullare*

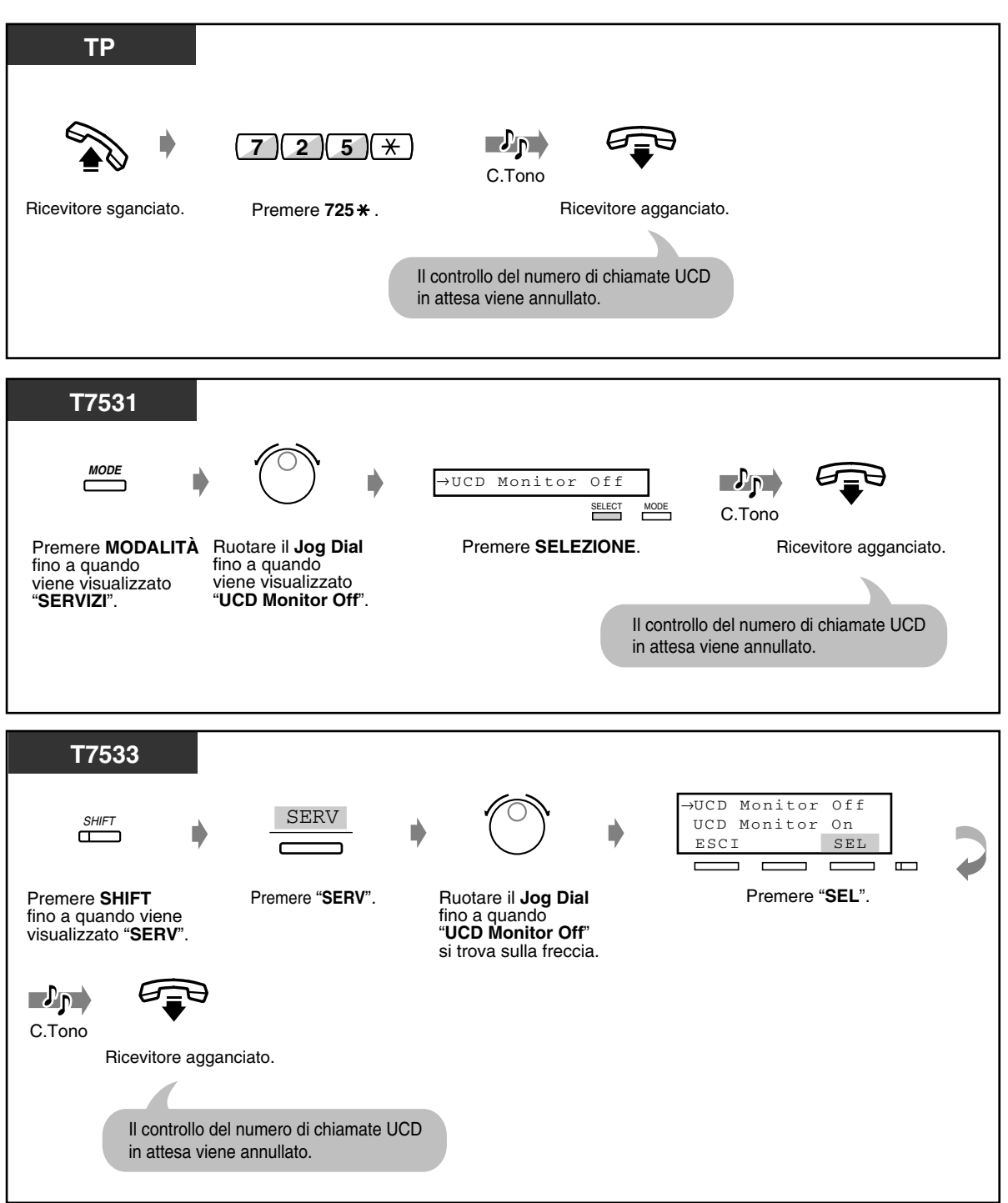

#### *Per annullare (continua)*

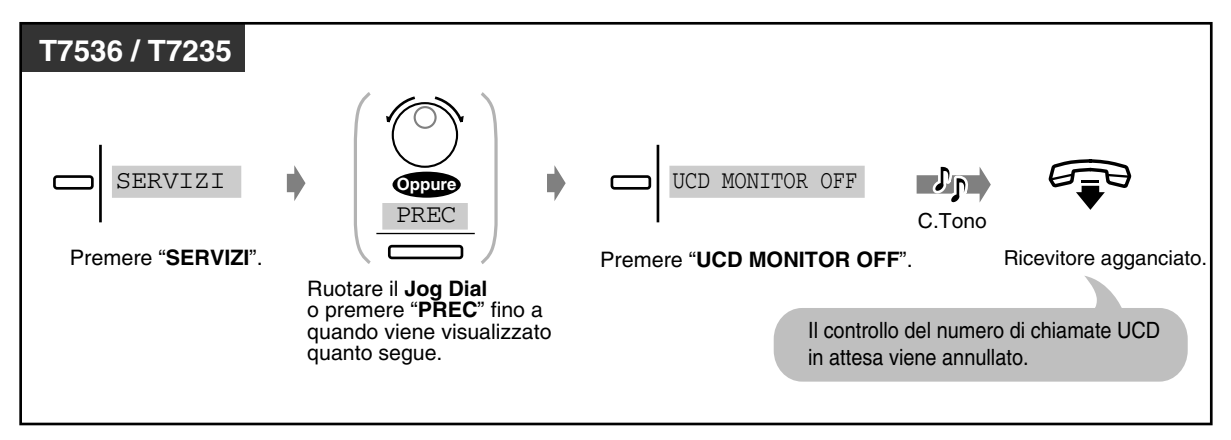

- L'interno supervisore di un gruppo UCD viene specificato dalla programmazione di sistema.
- Quando questa funzione viene attivata per i membri del gruppo di chiamate in entrata, è possibile monitorare non solo il numero di chiamate immesse nella coda in attesa ma anche lo stato di accesso / uscita dei membri del gruppo UCD.

## *2.11.4 Commutazione del servizio Diurno / Notturno*

È possibile, se consentito dalla programmazione del sistema, attivare / disattivare la modalità Servizio notturno. Il sistema KX-TD500 supporta le modalità Diurno e Notturno in una disposizione differente. La modalità Diurno include le modalità Pranzo e Pausa. Solo una destinazione DIL può funzionare il modalità Pranzo / Pausa. Qualsiasi altra funzione può essere eseguita in modalità Diurno. Il funzionamento del sistema per l'effettuazione e la ricezione delle chiamate può essere programmato diversamente per le modalità Diurno e Notturno.

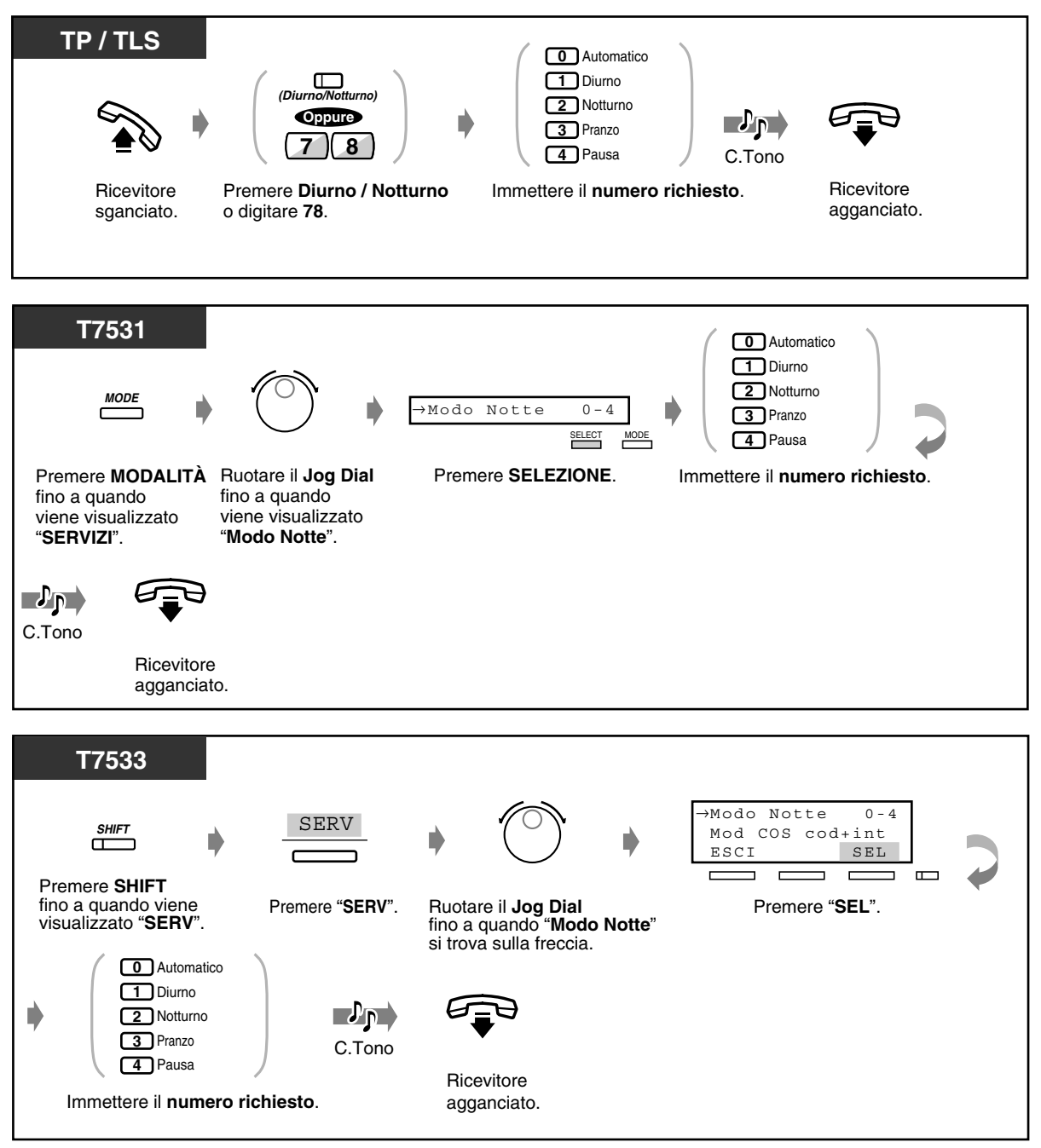

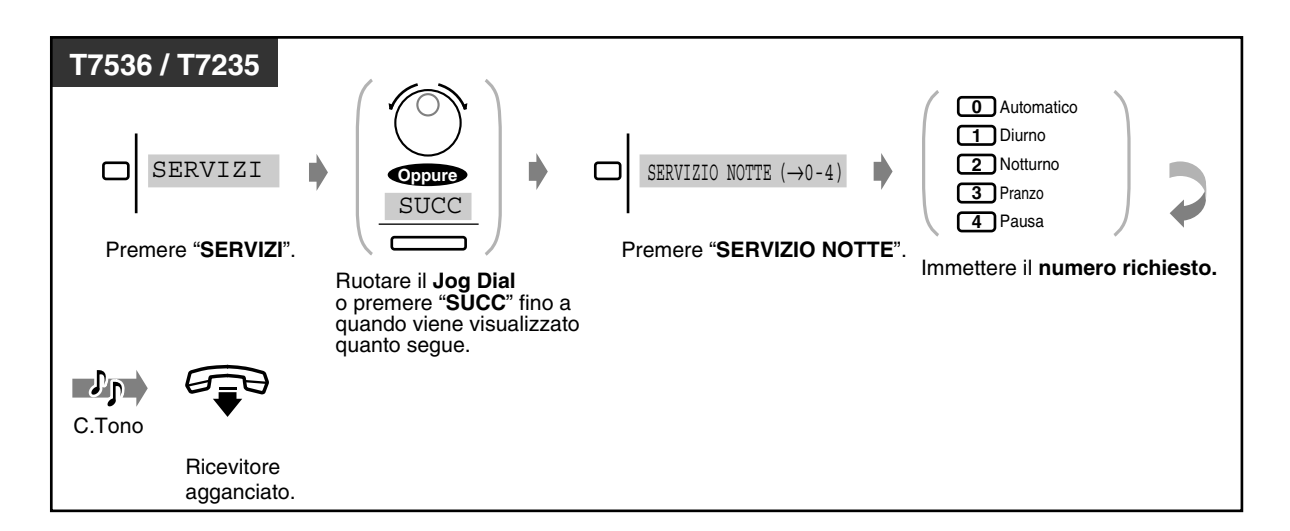

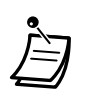

- **Per confermare la modalità corrente**, premere il tasto "#" mentre il ricevitore è agganciato.
- La spia del pulsante Diurno / Notturno assegnato a un pulsante URB flessibile mostra lo stato corrente nel modo che segue:

**Spenta:** Modalità Diurno **Accesa e di colore rosso:** Modalità Notturno **Accesa e di colore verde:** Modalità Pranzo **Lampeggio lento e di colore verde:** Modalità Pausa

• La spia del pulsante Diurno / Notturno assegnato a un pulsante SDD flessibile mostra lo stato corrente nel modo che segue:

**Spenta:** Modalità Diurno / Pranzo (ad eccezione del KX-T7540 e del KX-T7541) / Pausa (ad eccezione del KX-T7540 e del KX-T7541) **Accesa e di colore rosso:** Modalità Notturno **Accesa e di colore verde:** Modalità Pranzo (KX-T7540 e KX-T7541) **Lampeggio lento e di colore verde:** Modalità Pausa (KX-T7540 e KX-T7541)

• L'interno viene consentito dalla programmazione COS (Classe di servizio), l'amministratore e gli operatori possono cambiare la modalità.

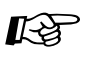

- [4.1 Personalizzazione del telefono \(Programmazione del derivato\)](#page-231-0)
	- [4.1.2 Personalizzazione dei pulsanti](#page-235-0) Creare o regolare nuovamente il pulsante Diurno / Notturno.
- [4.3 Personalizzazione del sistema \(Programmazione utente\)](#page-241-0)
	- [4.3.5 Assegnazione pulsante URB flessibile \(005\)](#page-254-0)

## *2.11.5 Monitoraggio della conversazione (Ignora Inclusione segreta)*

#### *Unirsi a una chiamata in corso segretamente (Ignora Inclusione segreta)*

È possibile ignorare una chiamata in corso senza informare l'altra parte. Per alcuni interni tale funzione può essere limitata.

#### ◆ Per impostare

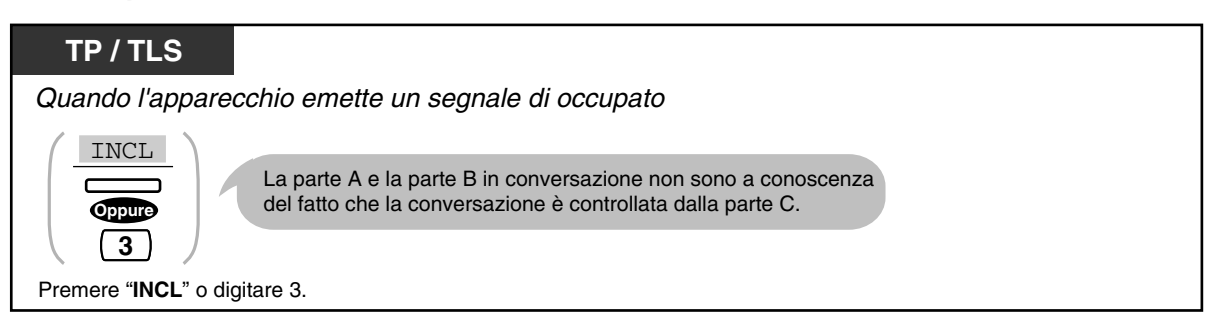

#### *Per cambiare in una chiamata in conferenza a tre*

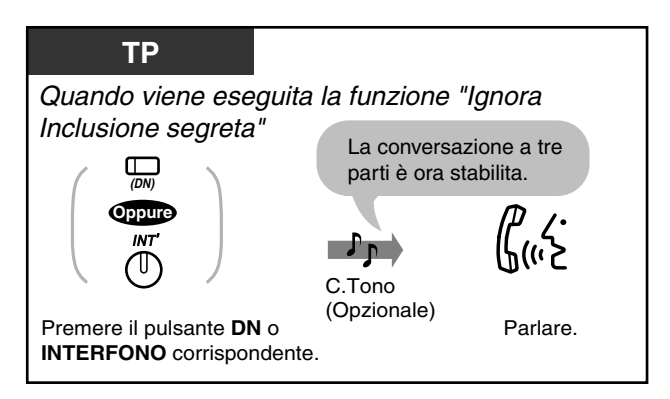

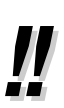

• È inoltre possibile vietare ad altri la possibilità di unirsi alla propria conversazione **(Ignora inclusione vietata )** (Impostazione predefinita: Consenti). Vedere "[2.7 Impostare il](#page-114-0)  [telefono in base alle proprie esigenze"](#page-114-0).

## *2.11.6 Trasferimento di tutte le chiamate a un gruppo di chiamata in entrata (Inoltro di chiamata)*

È possibile che tutte le chiamate a un gruppo di chiamate in entrata siano trasferite a un gruppo di chiamate in entrata preassegnato o a una destinazione di un gruppo di interni.

#### *Per impostare*

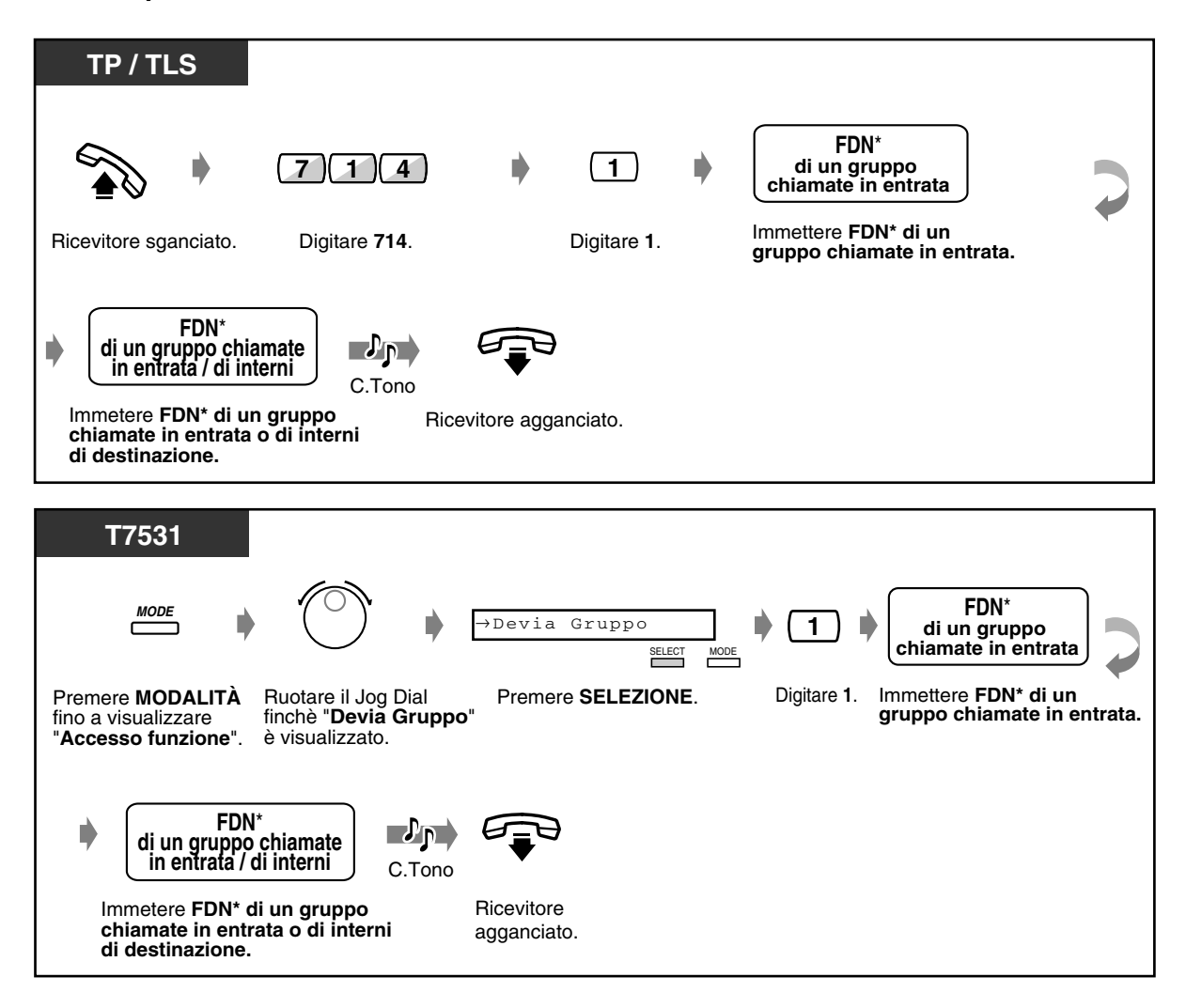

FDN (Numero di interno virtuale):

Il numero di interno virtuale assegnato al gruppo di interni, ad esempio al gruppo chiamate in entrata, in modo tale da farlo apparire come interno reale.

 *Per impostare (continua)*

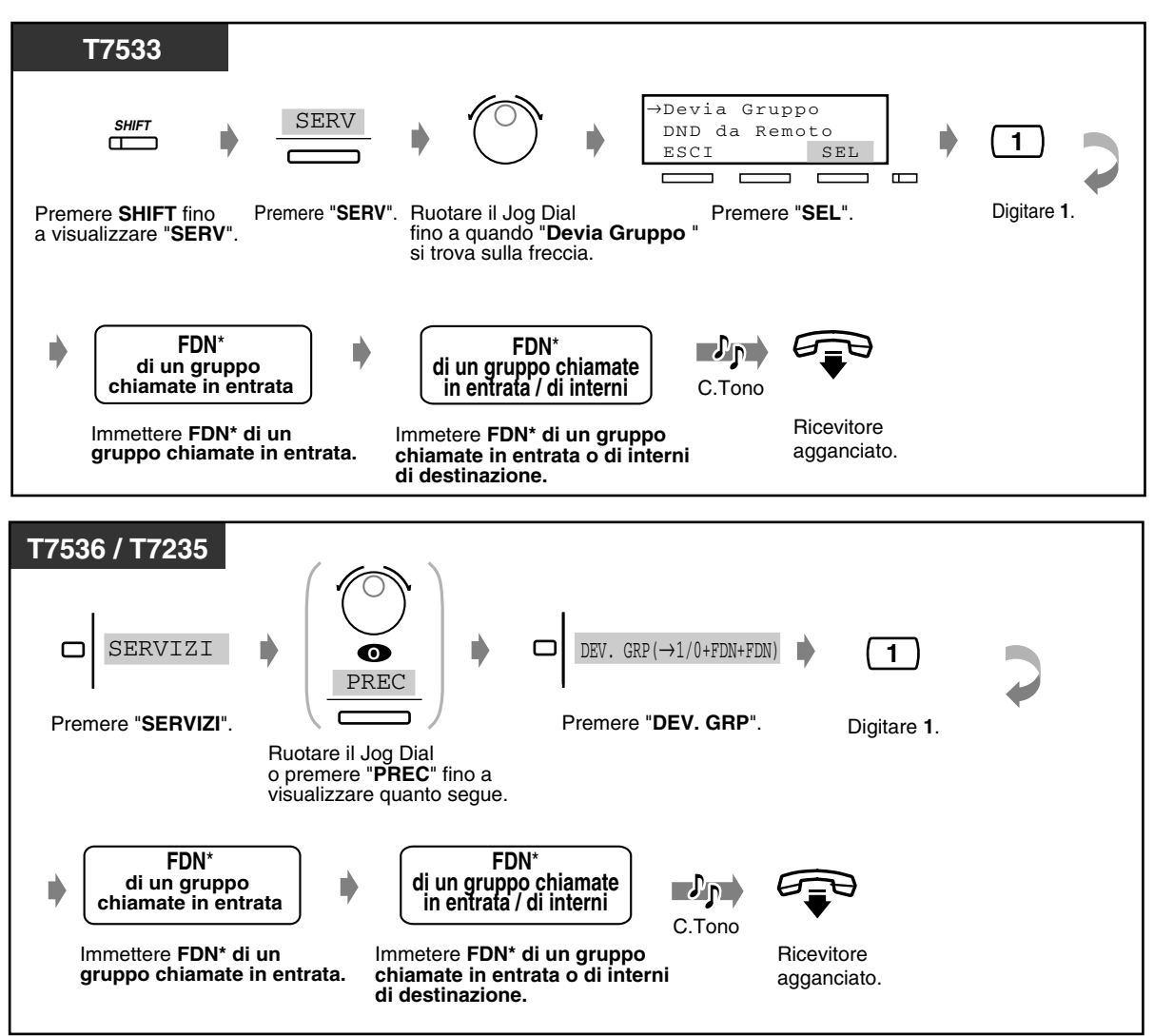

\* FDN (Numero di interno virtuale): Il numero di interno virtuale assegnato al gruppo di interni, ad esempio al gruppo chiamate in entrata, in modo tale da farlo apparire come interno reale.

#### ◆ Per annullare

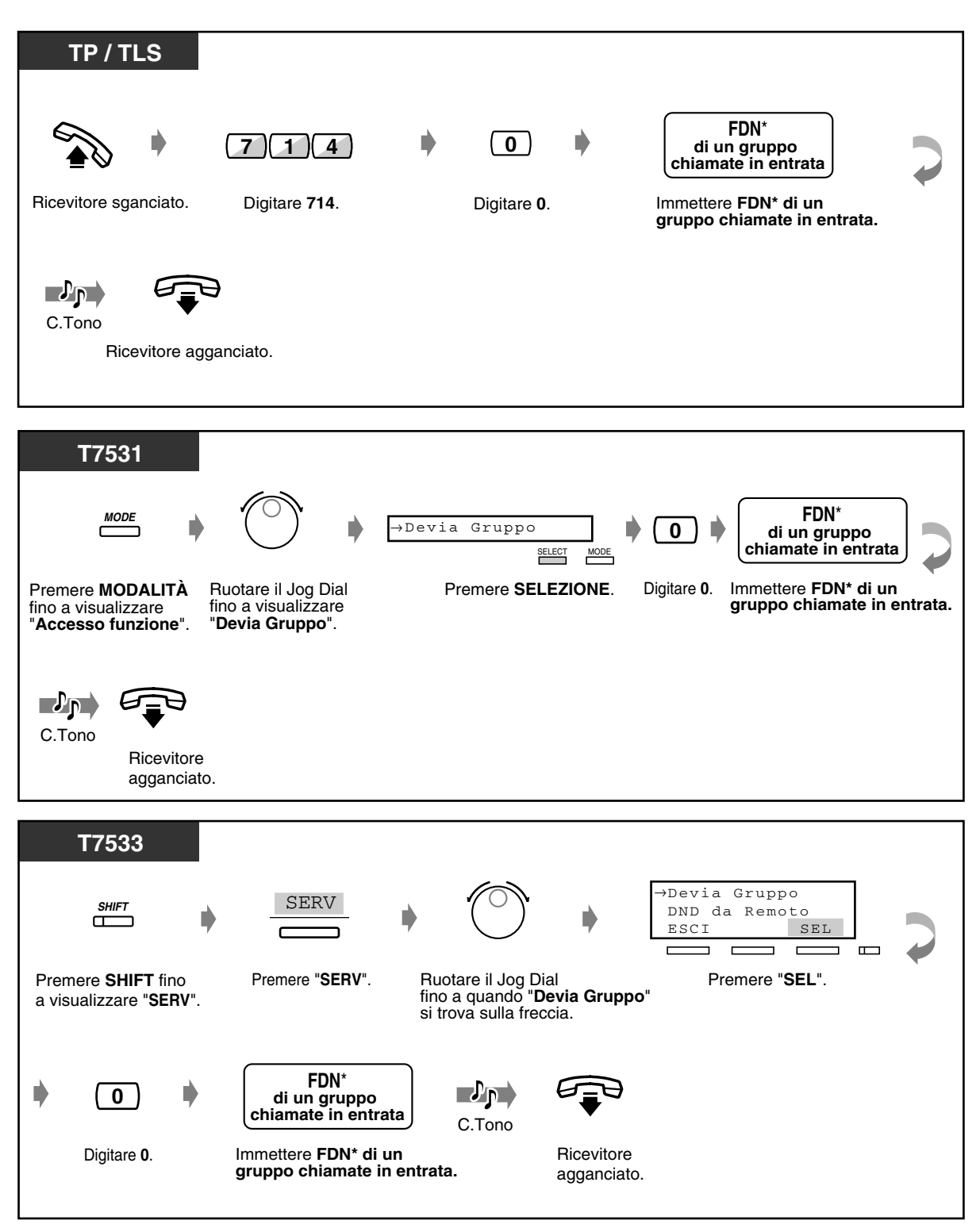

\* FDN (Numero di interno virtuale): Il numero di interno virtuale assegnato al gruppo di interni, ad esempio al gruppo chiamate in entrata, in modo tale da farlo apparire come interno reale.

 *Per annullare (continua)*

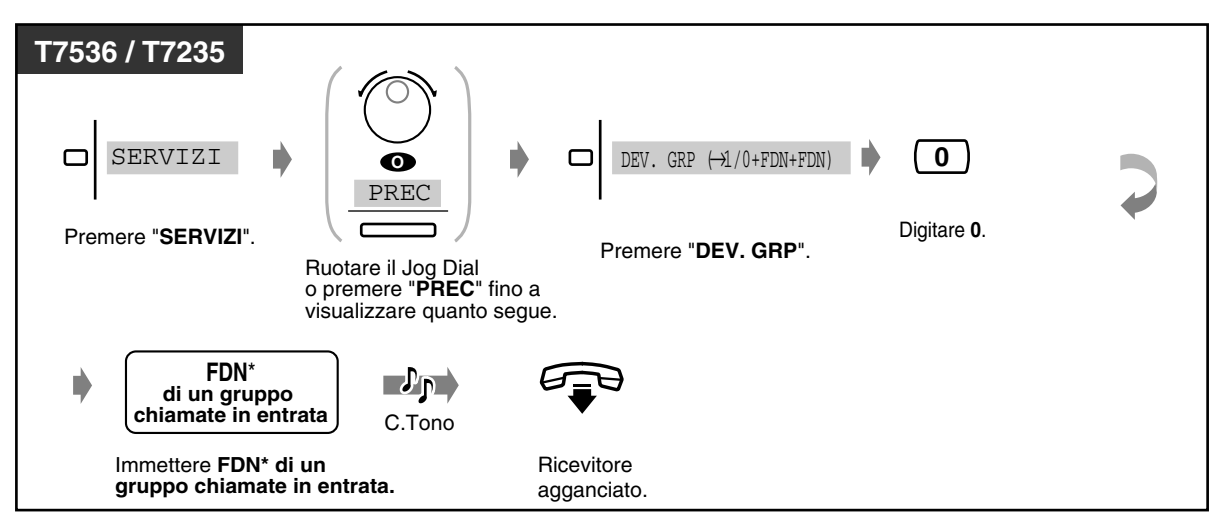

- \* FDN (Numero di interno virtuale): Il numero di interno virtuale assegnato al gruppo di interni, ad esempio al gruppo chiamate in entrata, in modo tale da farlo apparire come interno reale.
	- Una chiamata può essere trasferita solo a un gruppo di destinazione. Ad esempio, la chiamata al gruppo A viene trasferita al gruppo B. La chiamata al gruppo B viene trasferita al gruppo C. Una chiamata al gruppo A viene inoltrata al gruppo B, ma la chiamata non sarà trasferita direttamente al gruppo C dal gruppo A.

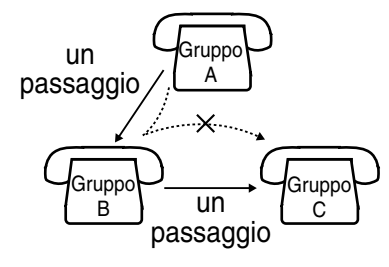

• Durante l'impostazione, è possibile annullare temporaneamente questa funzione premendo il pulsante Deviazione Gruppo. Il pulsante Deviazione Gruppo consente di impostare e di annullare la modalità.

 $DEVIA \rightarrow SPENTO$  $\uparrow$  $\blacksquare$ 

• Il pulsante Deviazione Gruppo mostra lo stato corrente come di seguito indicato:

**Spento**: Questa funzione non è impostata. **Accesa e di colore rosso**: Modalità gruppo DEVIA

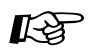

- [4.1 Personalizzazione del telefono \(Programmazione del derivato\)](#page-231-0)
	- [4.1.2 Personalizzazione dei pulsanti](#page-235-0) Creare o regolare nuovamente il pulsante Deviazione Gruppo.
	- [4.3 Personalizzazione del sistema \(Programmazione utente\)](#page-241-0)
		- [4.3.5 Assegnazione pulsante URB flessibile \(005\)](#page-254-0)

Operazione

# *Sezione 3*

## *Procedure per l'operatore / amministratore*

l presente capitolo mostra agli operatori e all'amministratore come controllare gli interni o il sistema. Il sistema supporta un gruppo di operatori e un amministratore.

## *3.1 Controllo degli interni*

## *3.1.1 Impostare la sveglia per altri interni (Sveglia in remoto [Chiamata di sveglia])*

L'amministratore e gli operatori possono impostare o annullare in maniera remota la funzione Sveglia per qualsiasi interno.

#### *Per impostare*

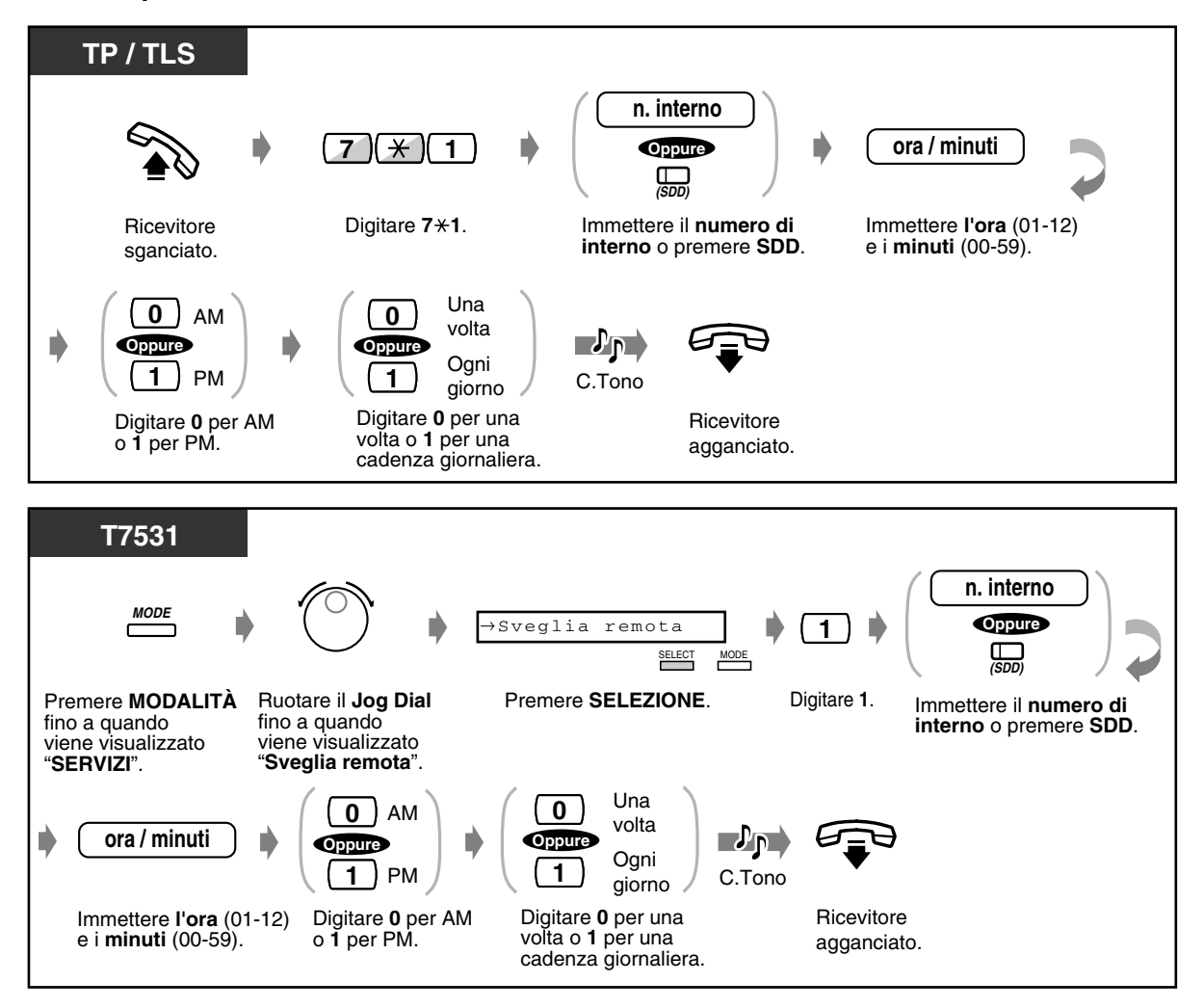

#### *Per impostare (continua)*

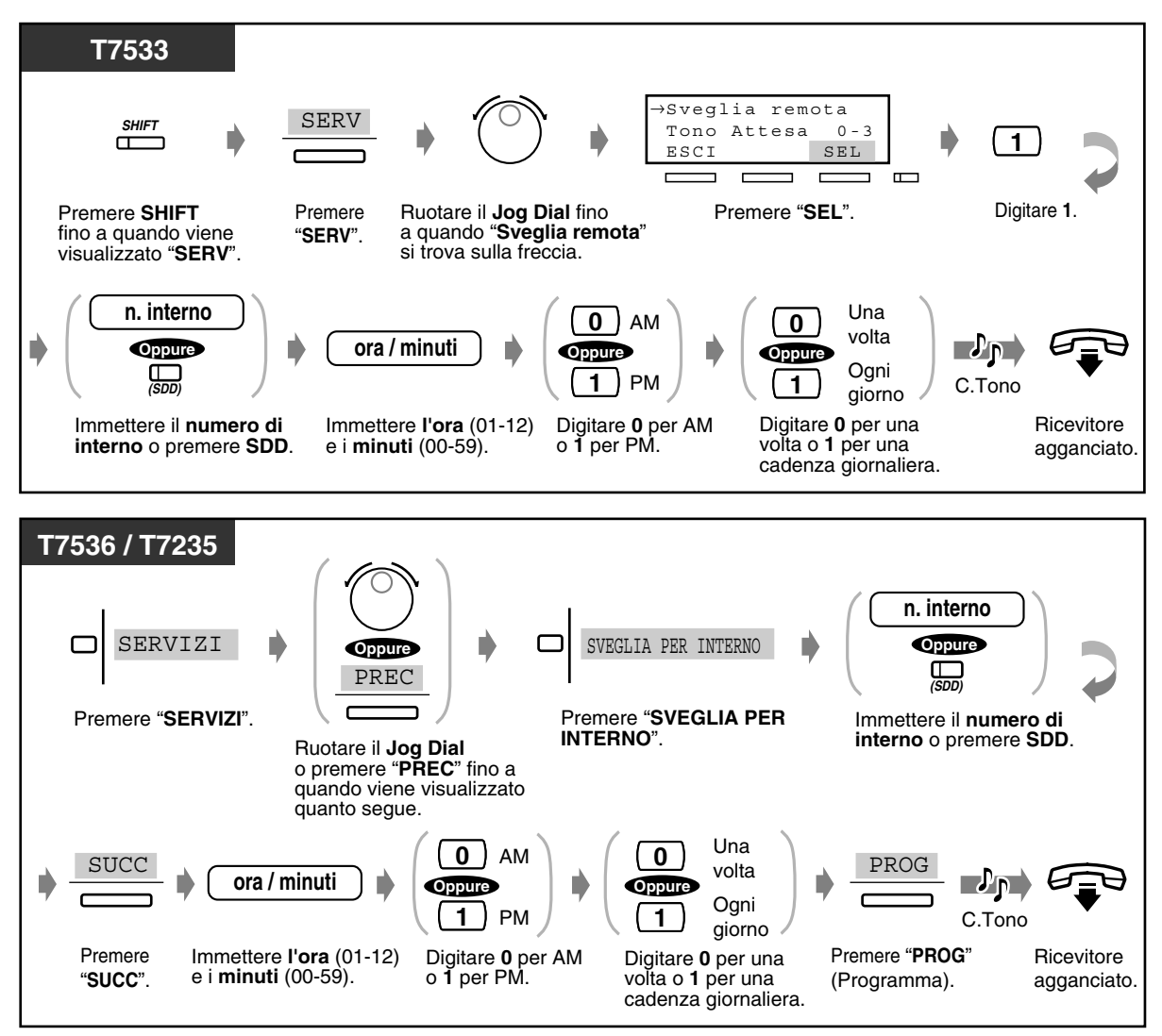

 *Per annullare*

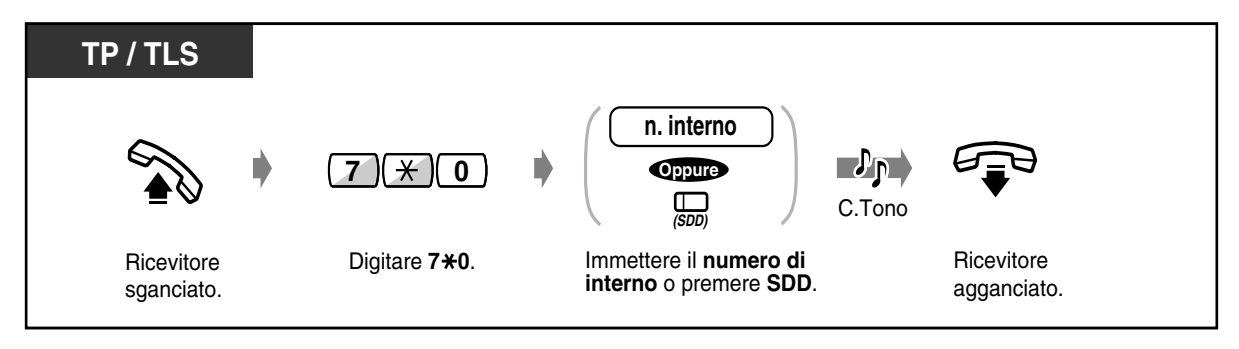

#### *Per annullare (continua)*

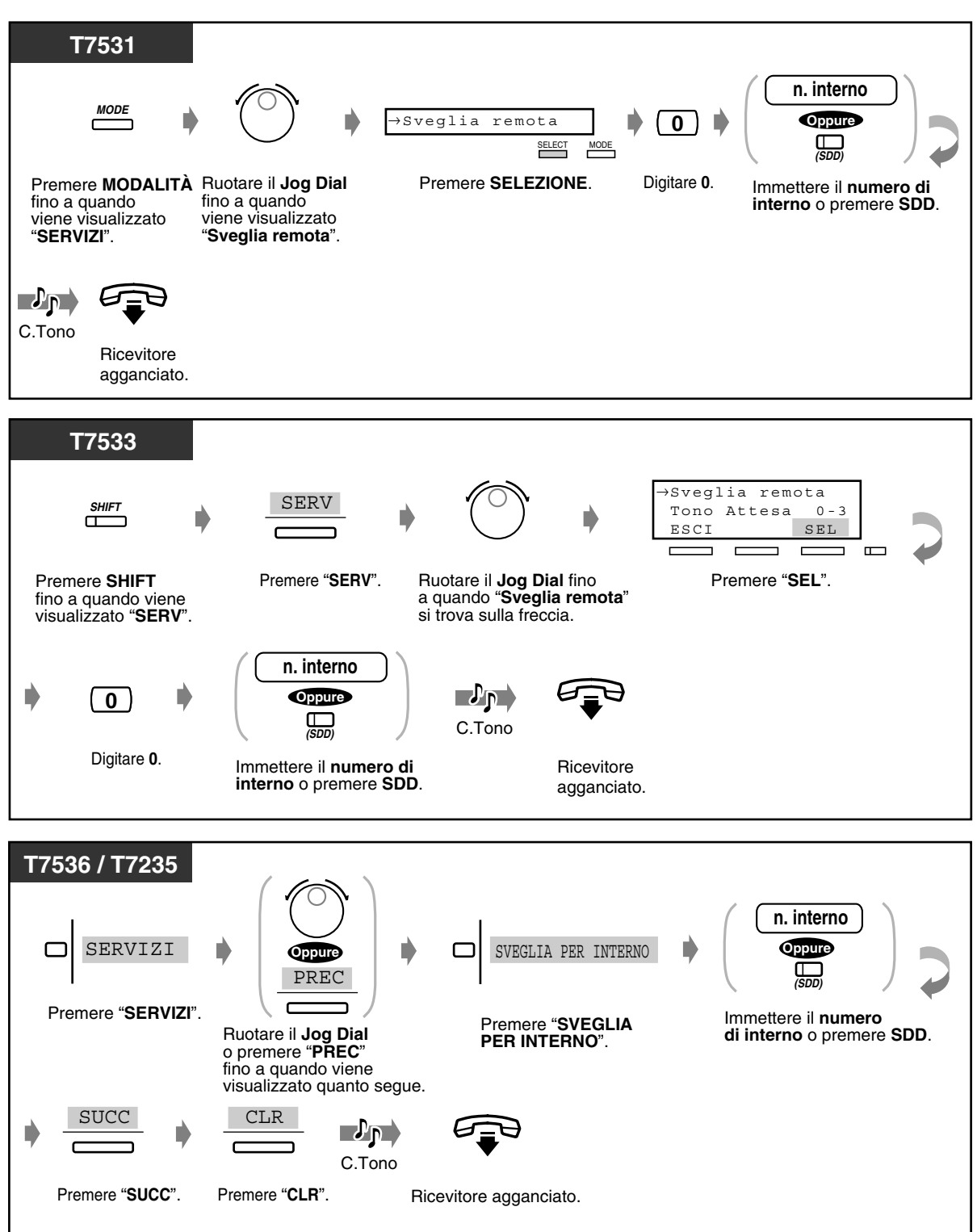

#### ◆ Per visualizzare l'impostazione

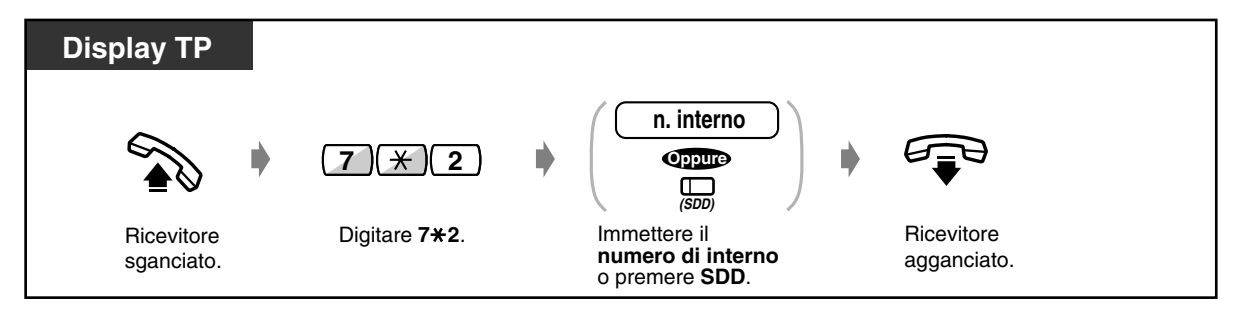

- Se necessario, un operatore o l'amministratore possono registrare un messaggio vocale. (Vedere ["3.2.2 Registrare messaggi in uscita](#page-211-0)".)
- La sveglia suona tre volte (30 secondi ciascuna) in un intervallo di 60 (Valore predefinito).
- Il numero di interni che può impostare la sveglia nello stesso momento è illimitato.
- Le informazioni dettagliate della sveglia sono registrate e stampate automaticamente da SMDR quando la sveglia si attiva e non c'è risposta. Questo valore può essere abilitato o diasabilitato mediante Programmazione di sistema.

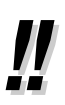

• **Se si imposta la sveglia giornaliera**, sul display viene illustrato "\*" accanto a AM / PM.

SVEGLIA 10:10AM\*

## *3.1.2 Impostare o annullare la funzione ND per altri interni (Controllo ND remoto)*

L'amministratore e gli operatori possono impostare o annullare la funzione Non disturbare (ND) per altri interni.

#### *Per impostare / annullare*

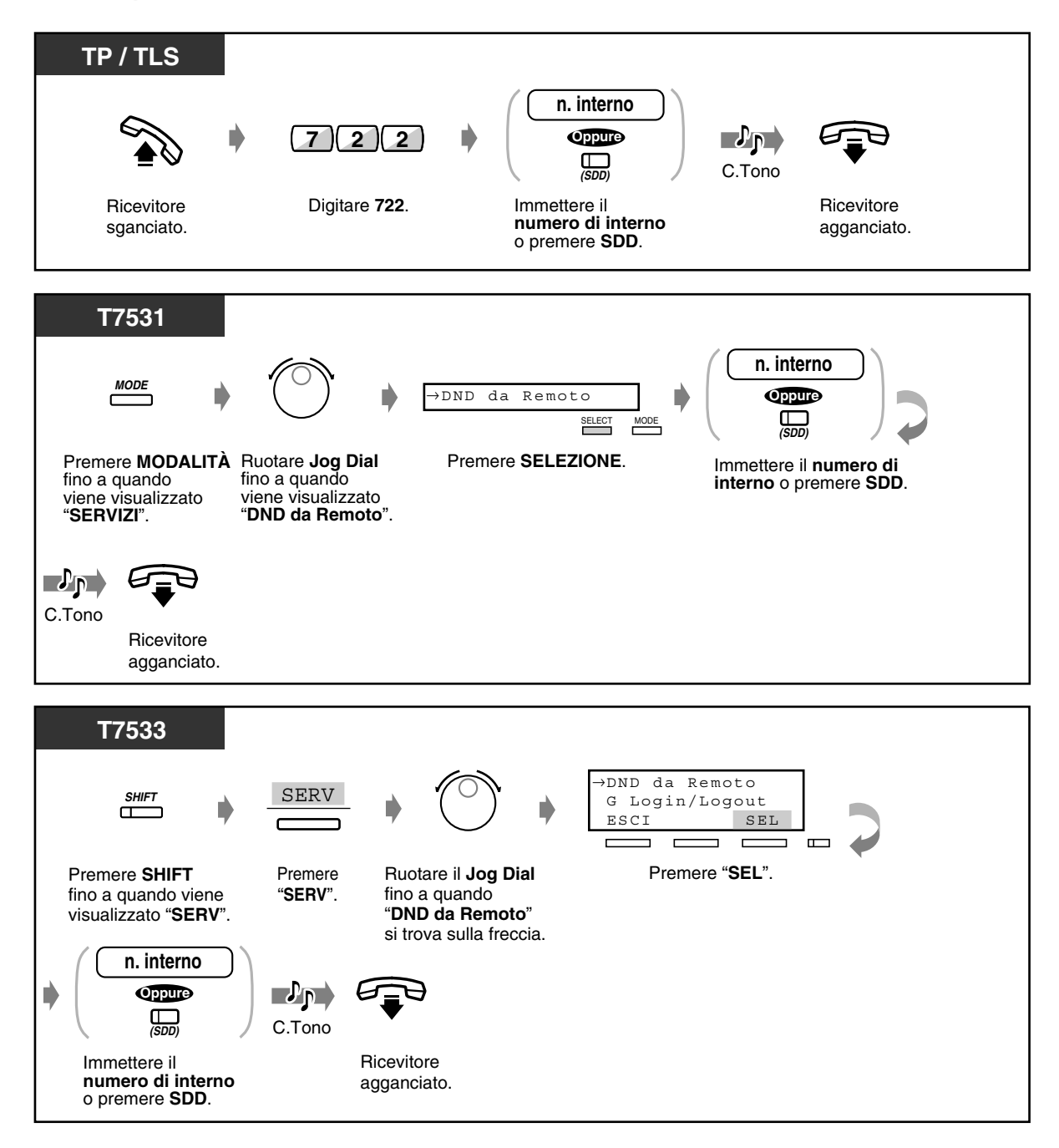

 *Per impostare / annullare (continua)*

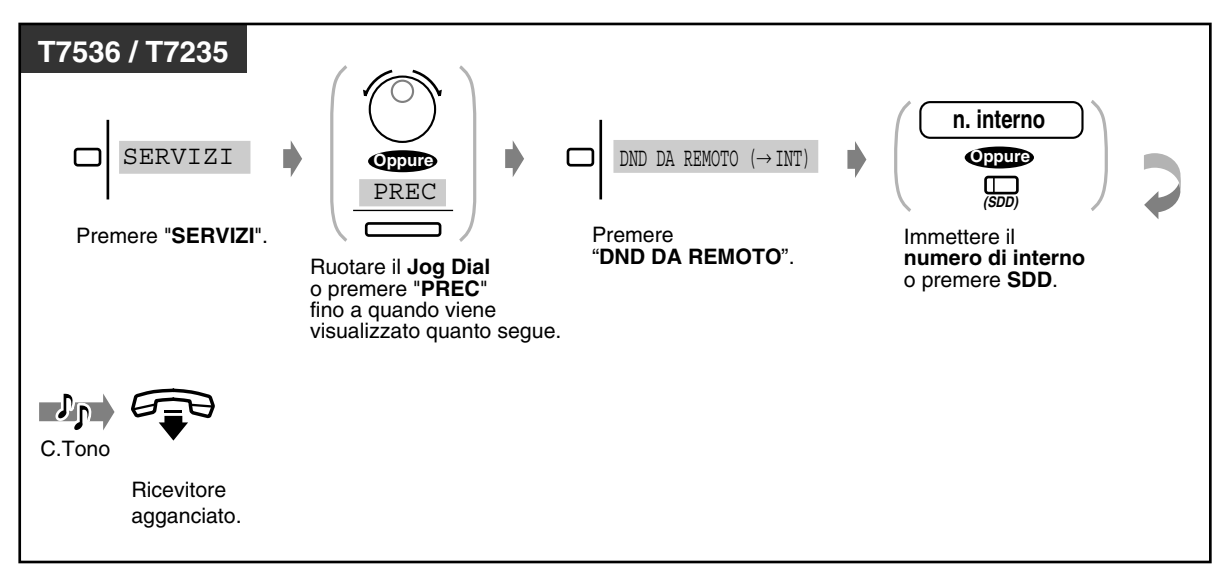

## *3.1.3 Chiamare l'interno che ha impostato il Inoltro di chiamata (Annullamento DEVIA remoto— Una volta)*

L'amministratore e gli operatori possono chiamare l'interno che ha impostato la funzione DEVIA (Inoltro di chiamata).

#### *Per annullare temporaneamente il Inoltro di chiamata*

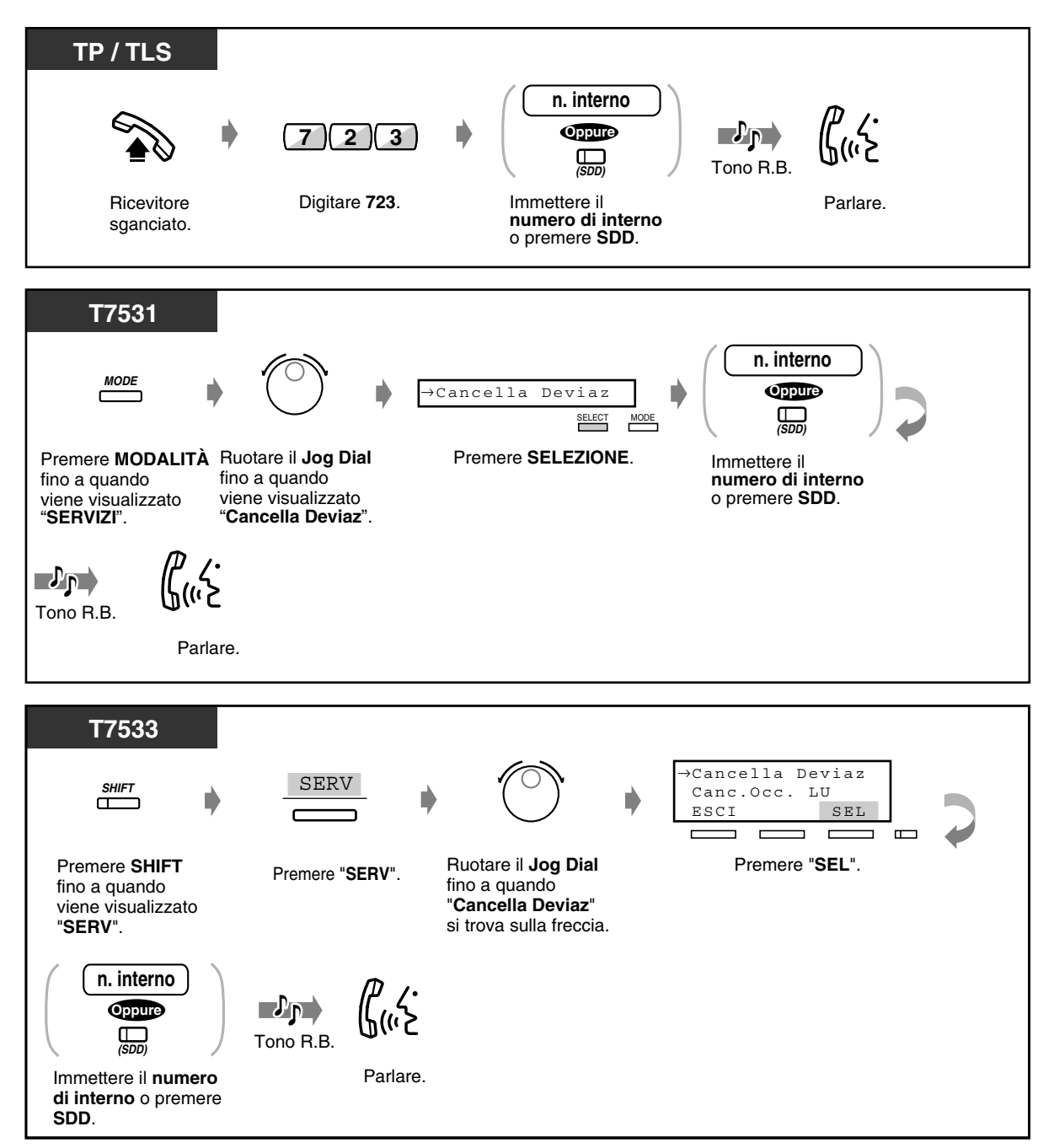

 *Per annullare temporaneamente il Inoltro di chiamata (continua)*

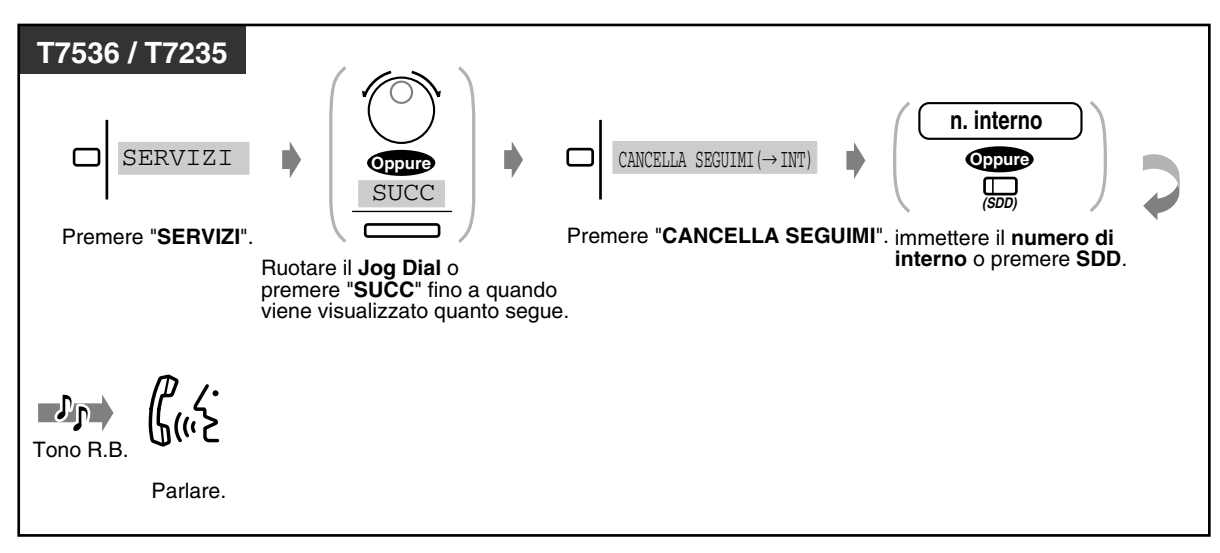

## *3.1.4 Cambiare le impostazioni (Programmazione del derivato)*

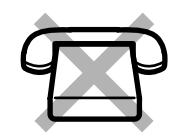

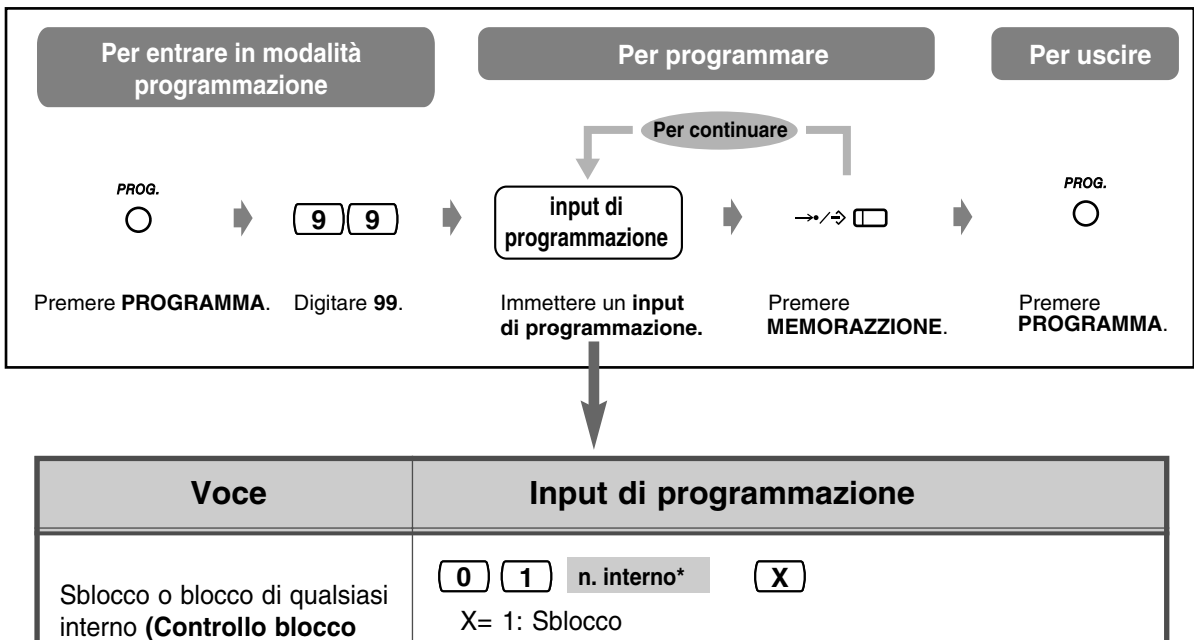

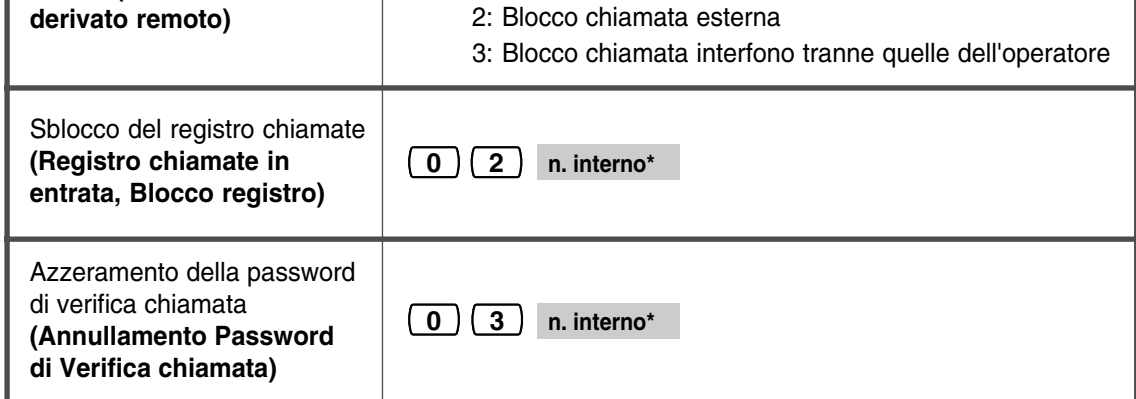

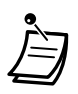

- \*Per l'assegnazione a tutti gli interni, premere il tasto "\*".
- Se sul proprio TP non è presente il pulsante PROGRAMMA, utilizzare il pulsante PAUSA.

## *3.1.5 Cambiare il livello di servizio degli interni (Commutazione COS)*

È possibile assegnare un livello primario o secondario di servizio per ogni interno.

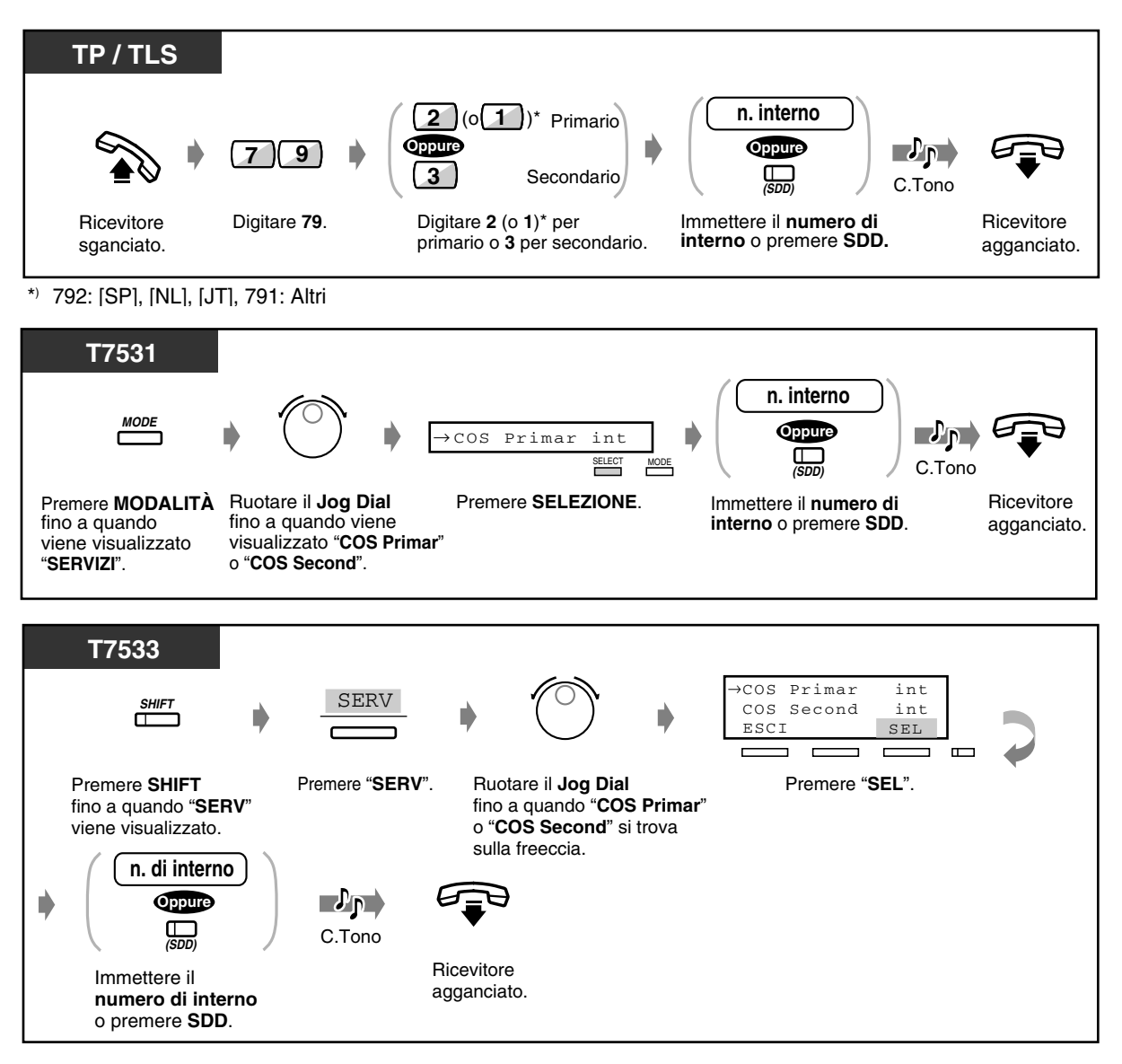

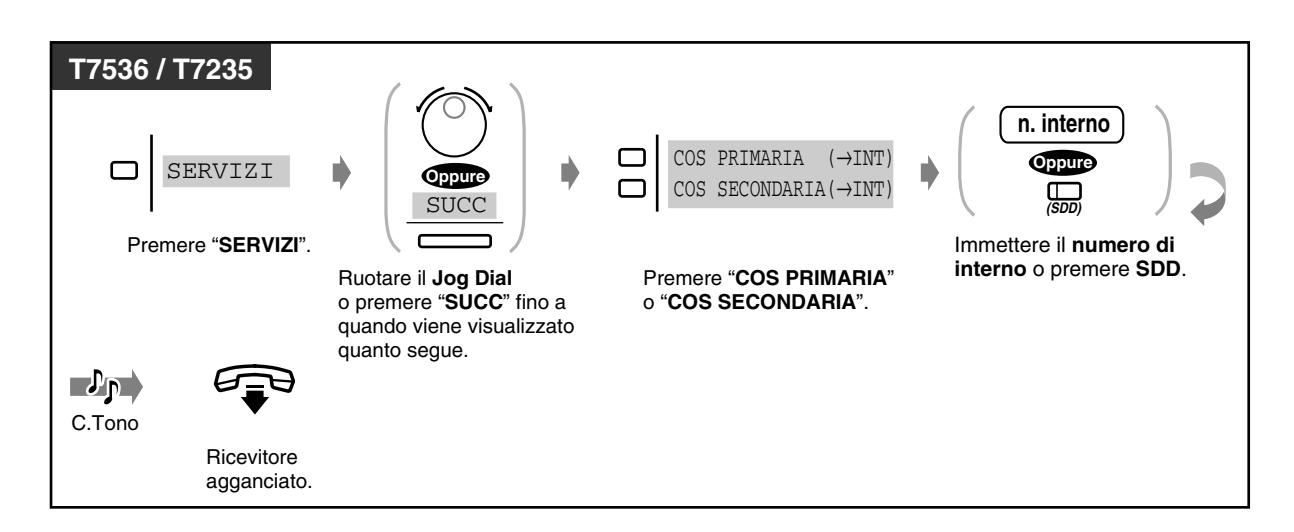

• L'amministratore e gli operatori possono cambiare anche il proprio livello di servizio.

## *3.2 Controllo del sistema*

### *3.2.1 Attivare la musica di sottofondo esterna (Musica di sottofondo [BGM] — Esterna)*

L'amministratore e gli operatori possono attivare / disattivare la musica di sottofondo (BGM) attraverso altoparlanti esterni.

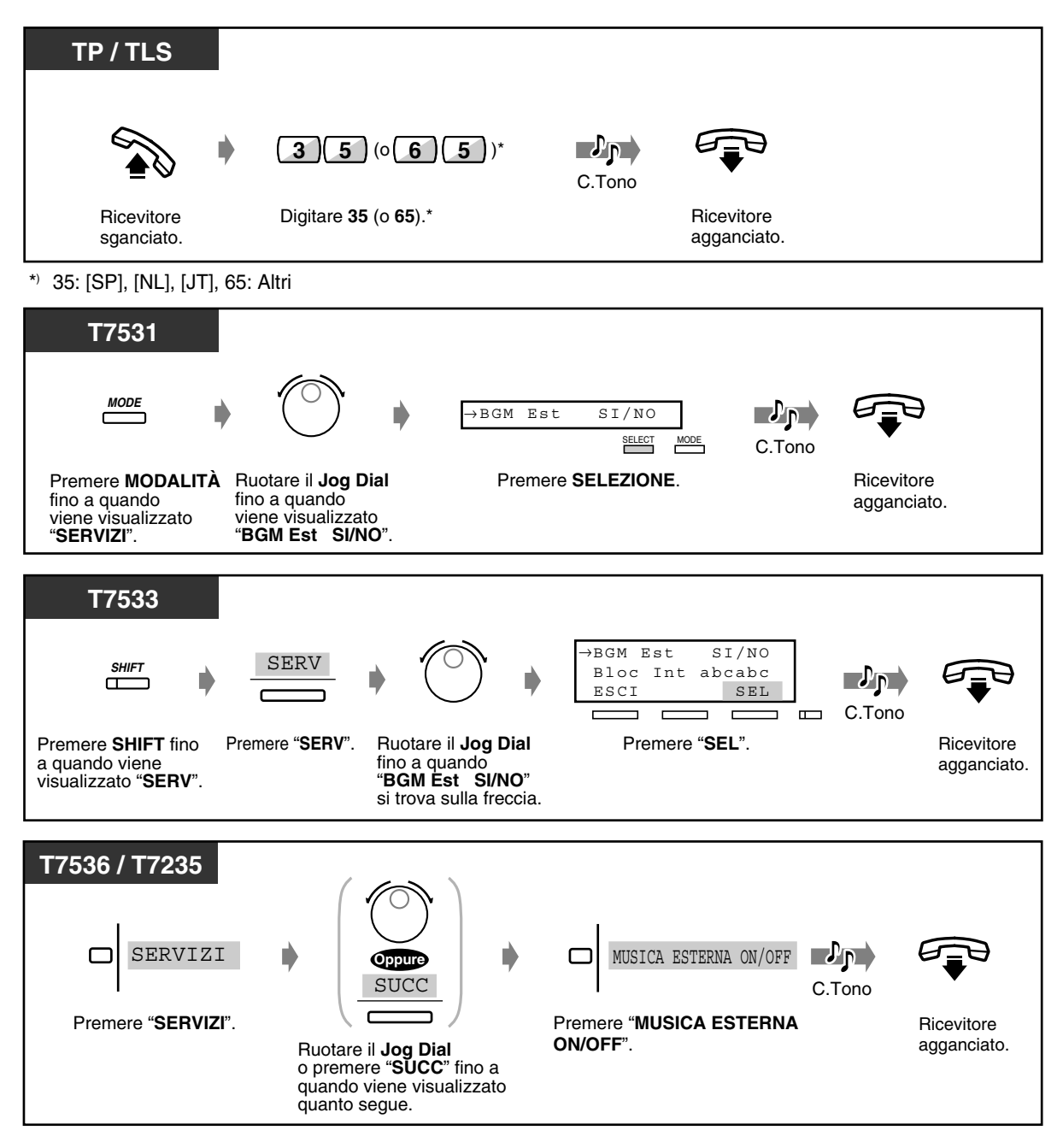

## <span id="page-211-0"></span>*3.2.2 Registrare messaggi in uscita*

Nel sistema sono disponibili un massimo di 8 Gruppi OGM (Messaggio in uscita) e il Tipo OGM per ciascun gruppo è determinato dalla programmazione del sistema.

Possono essere registrati e riprodotti i tre messaggi in uscita seguenti:

**Messaggio DISA:** Utilizzato come messaggio di saluto o di guida quando un utente esterno chiama la propria società per accedere a un interno o un utente esterno senza l'assistenza dell'operatore. **Messaggio Sveglia (Chiamata di sveglia):** Utilizzato spesso come messaggio di sveglia riprodotto quando si risponde al relativo avviso.

**Messaggio UCD (Distribuzione uniforme delle chiamate):** Questo messaggio viene riprodotto quando un chiamante esterno a un gruppo UCD non è in grado di raggiungere alcun membro del gruppo UCD.

 *Per registrare*

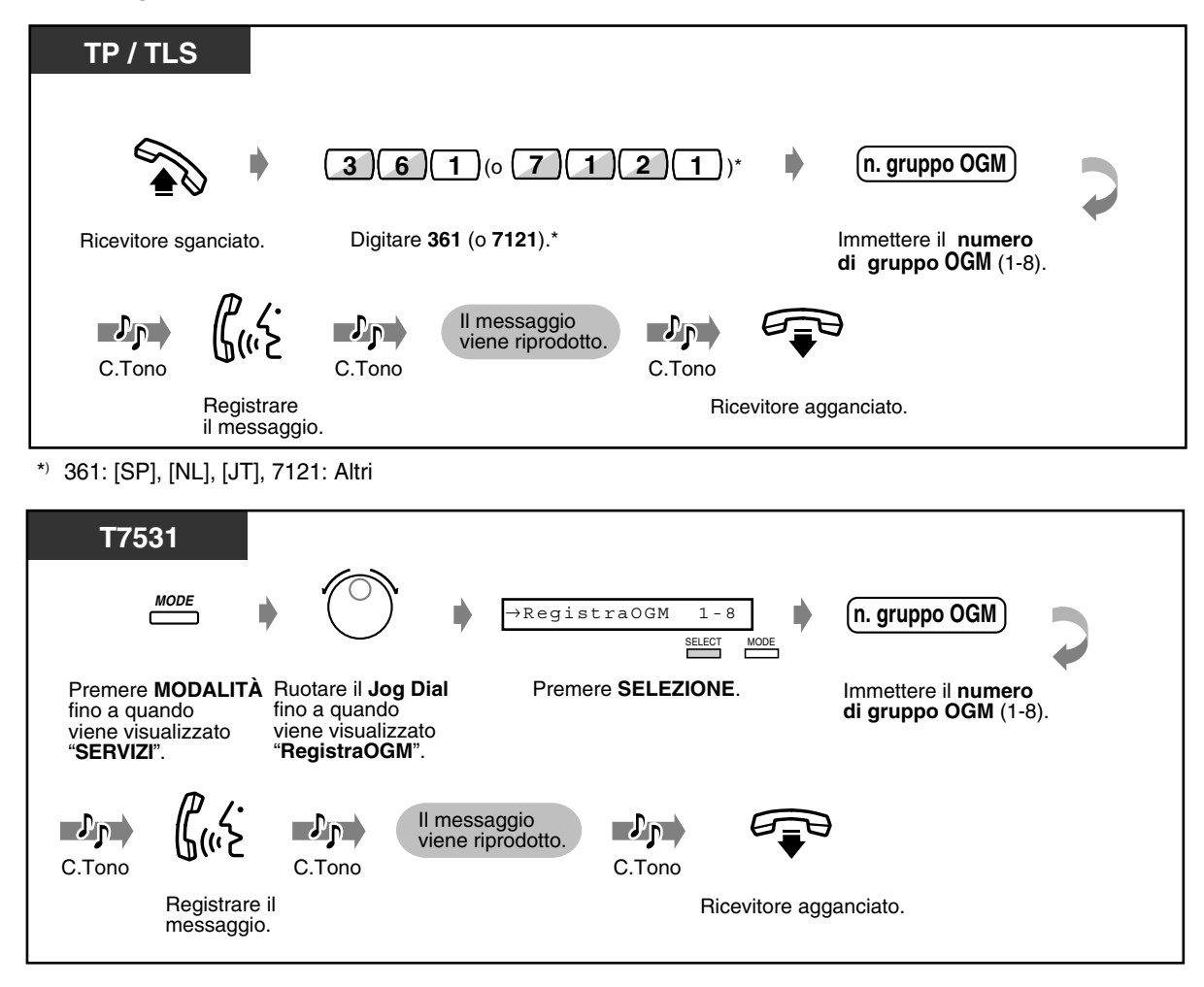

#### *Per registrare (continua)*

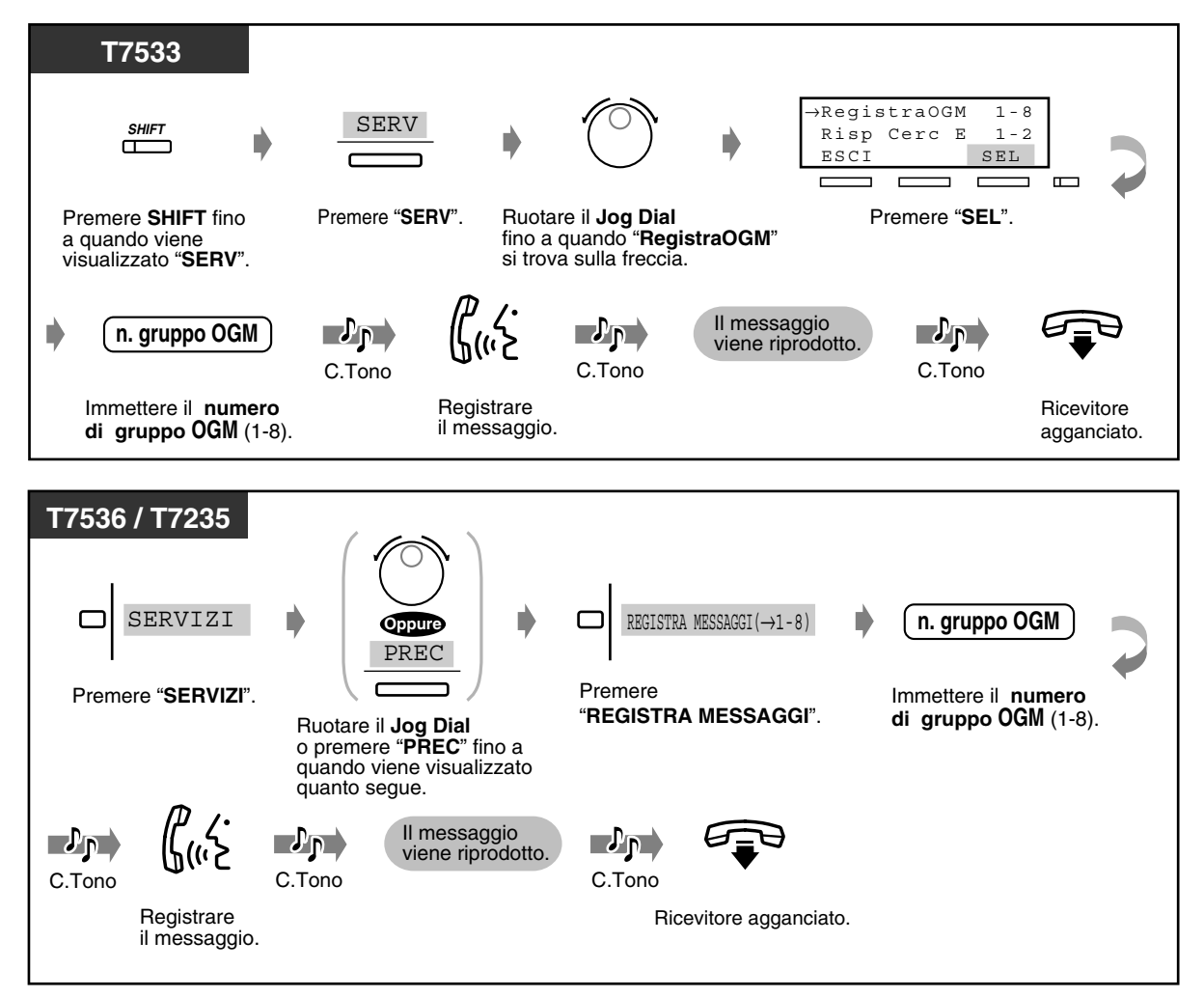

#### ◆ Per riprodurre

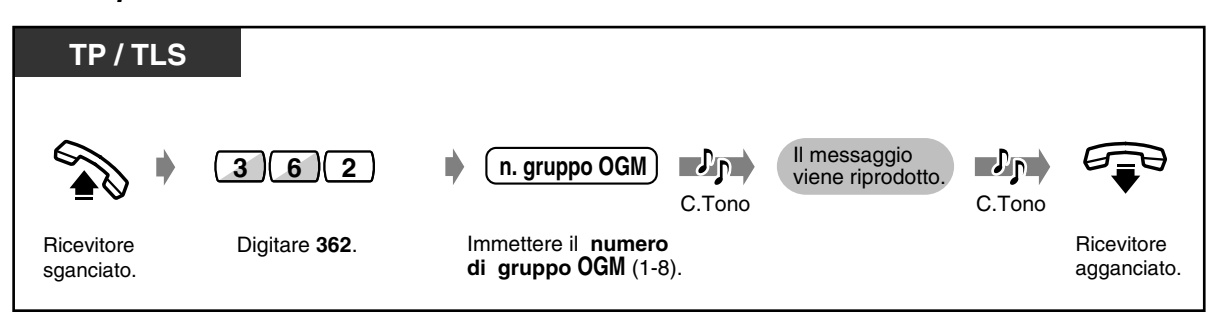

#### *Per riprodurre (continua)*

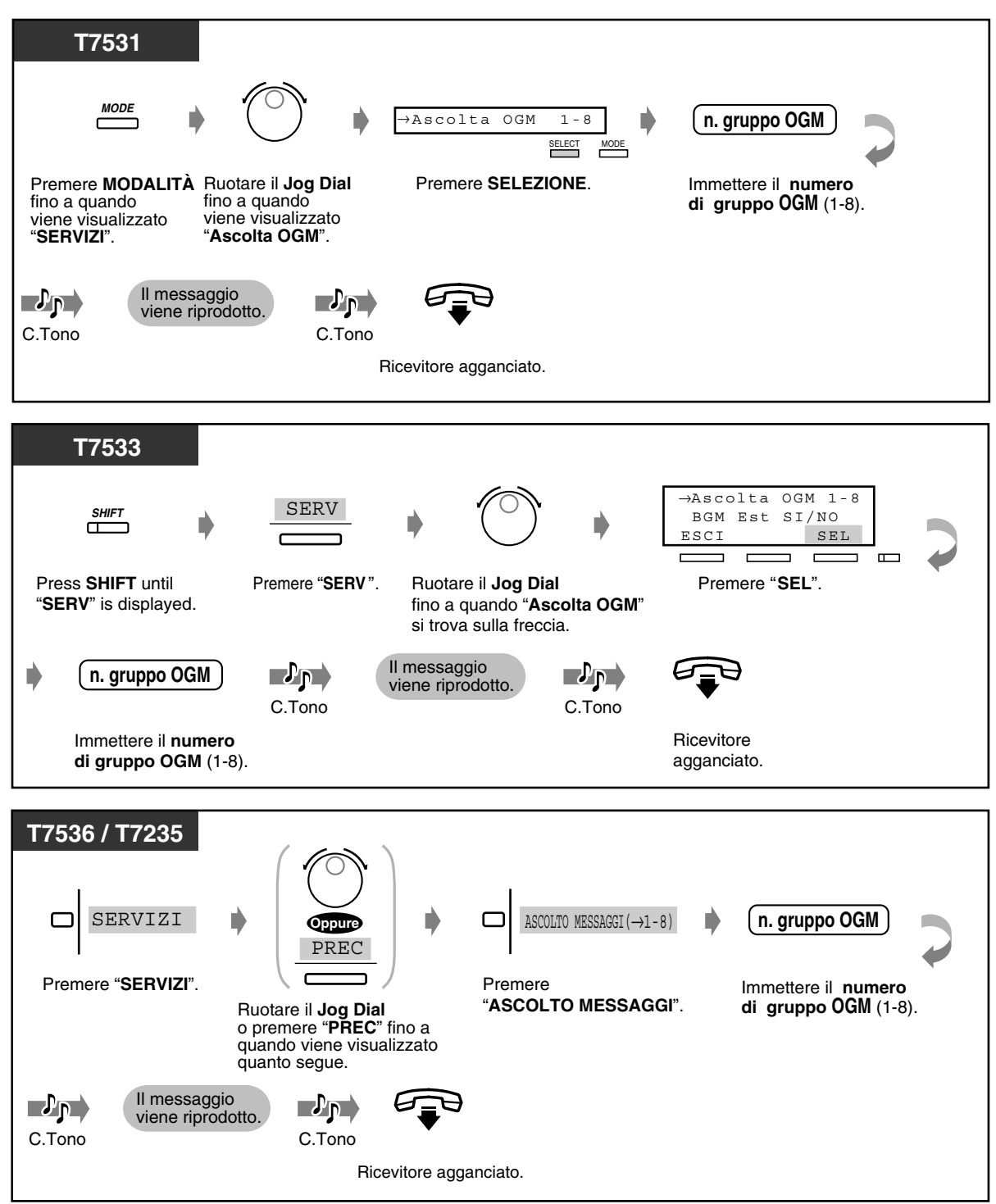

• **Per interrompere la registrazione o la riproduzione,** premere il pulsante CHIAMATA AUTOMATICA / MEMORIZZAZIONE.

• **Limite per la registrazione del messaggio** Il tempo massimo di registrazione per ciascun OGM è di 30 secondi.

### *3.2.3 Impostazione risposta occupato*

L'amministratore e gli operatori possono mettere in occupato una risposta.

#### *Per impostare*

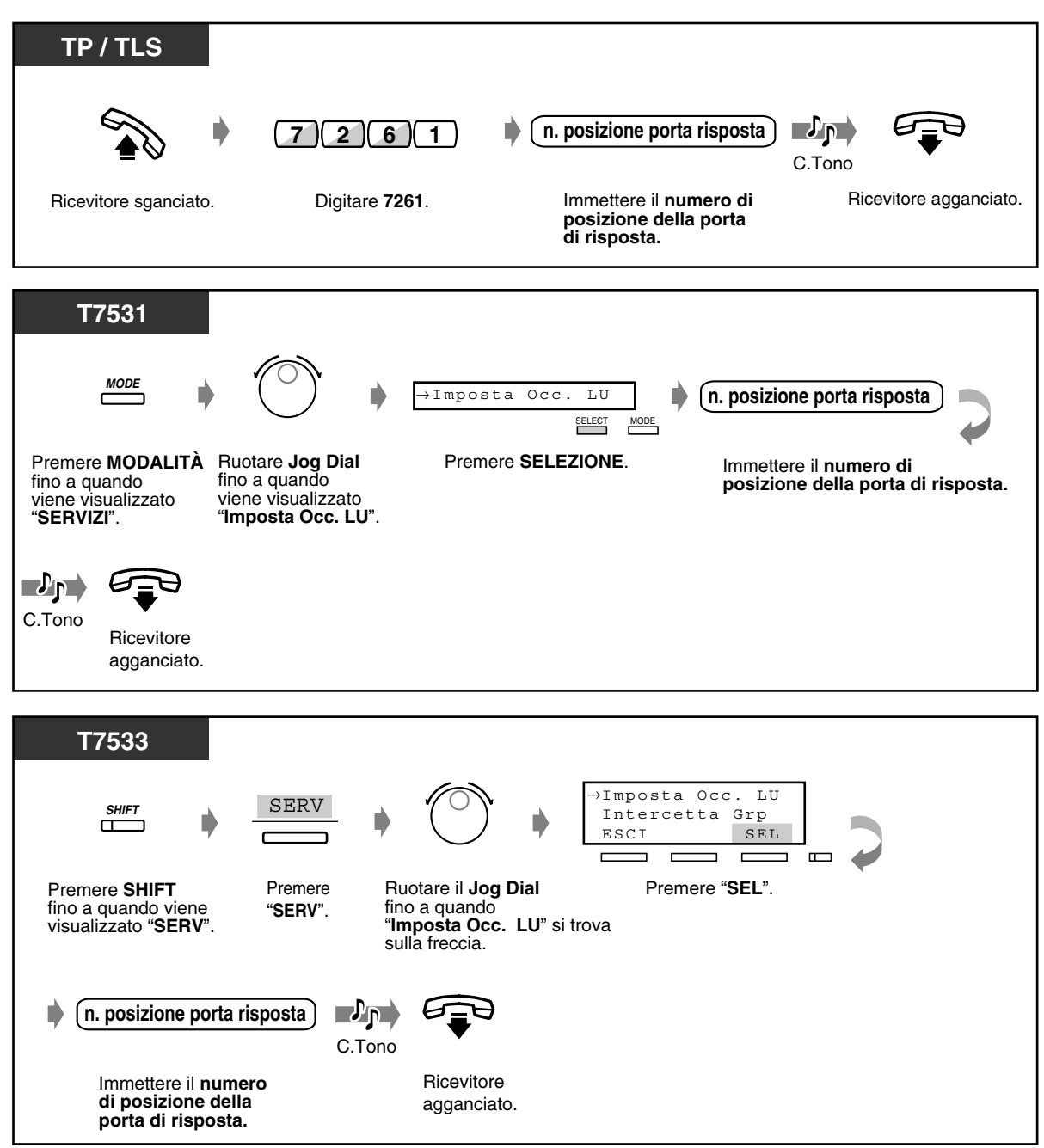

#### *Per impostare (continua)*

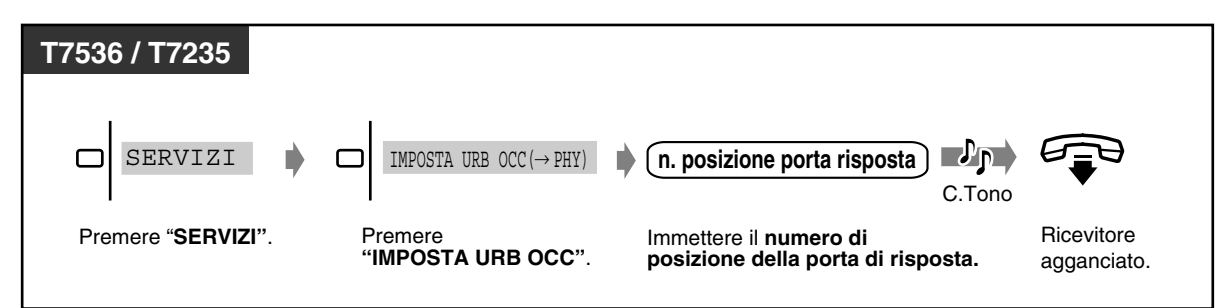

#### *Per annullare*

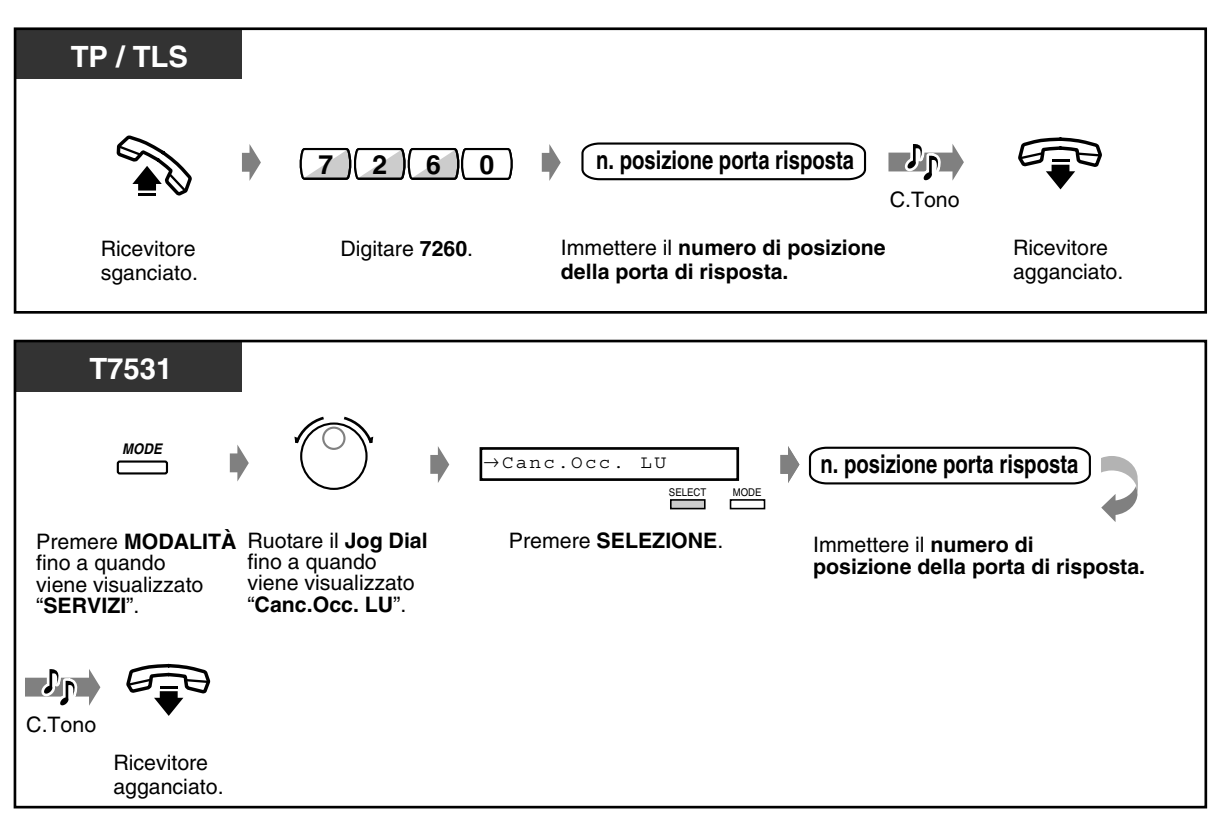
### *Per annullare (continua)*

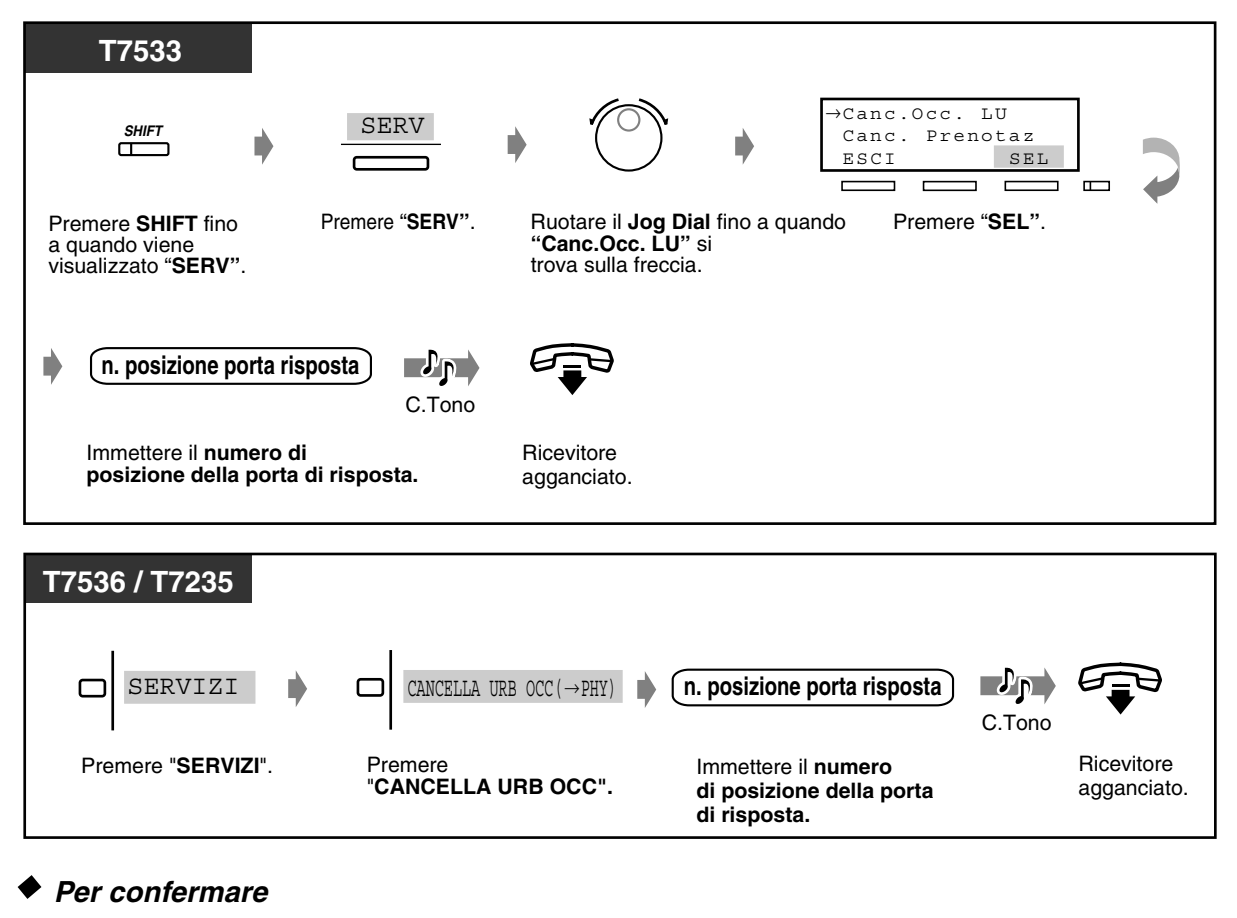

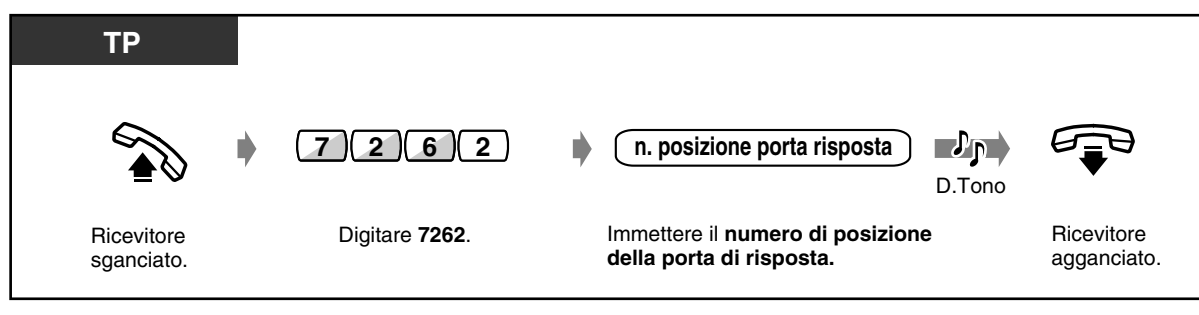

### *Per confermare (continua)*

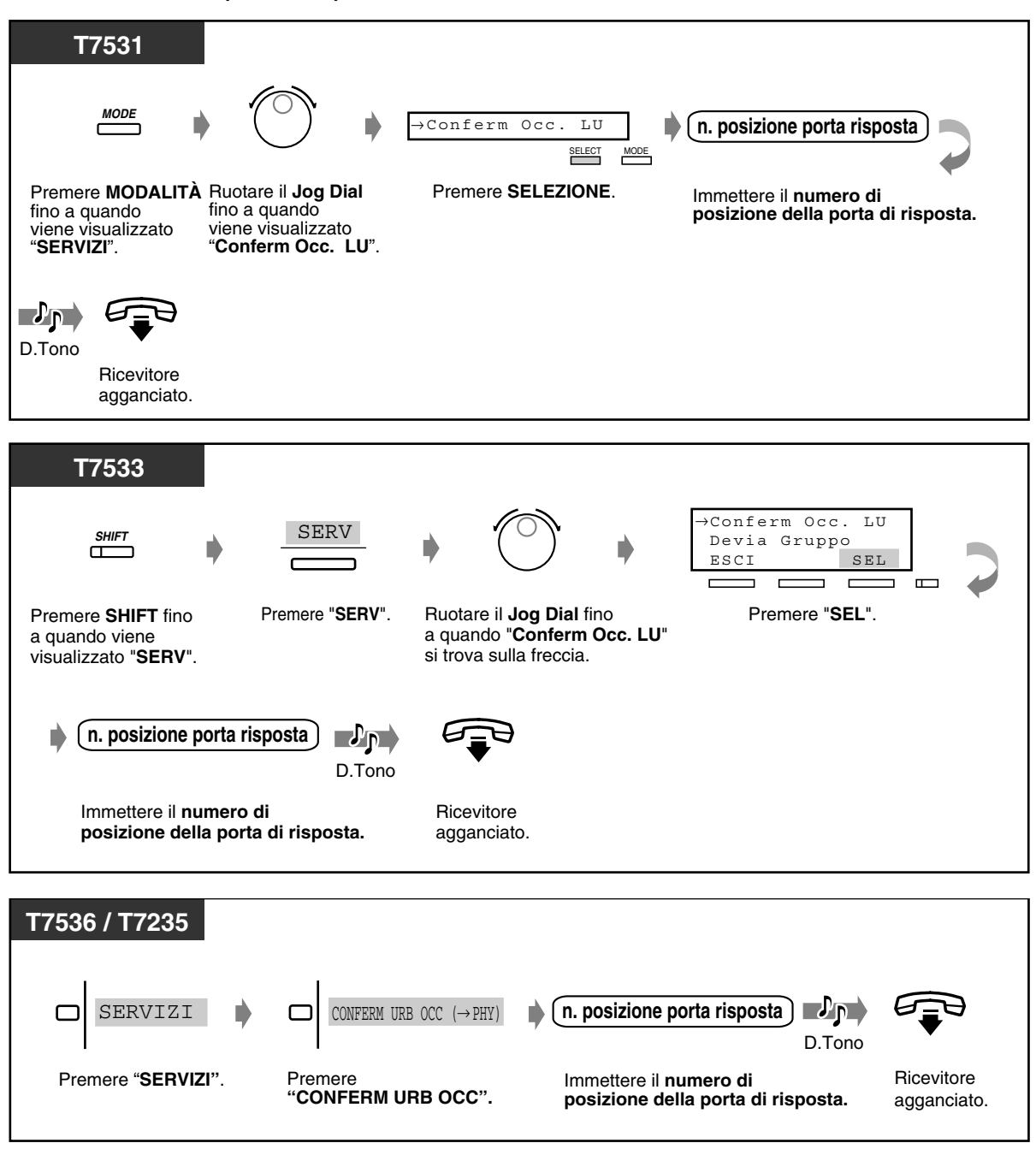

## *3.2.4 Controllo instradamento risposta*

L'amministratore e gli operatori possono verificare lo stato della risposta specificata.

 *Per impostare*

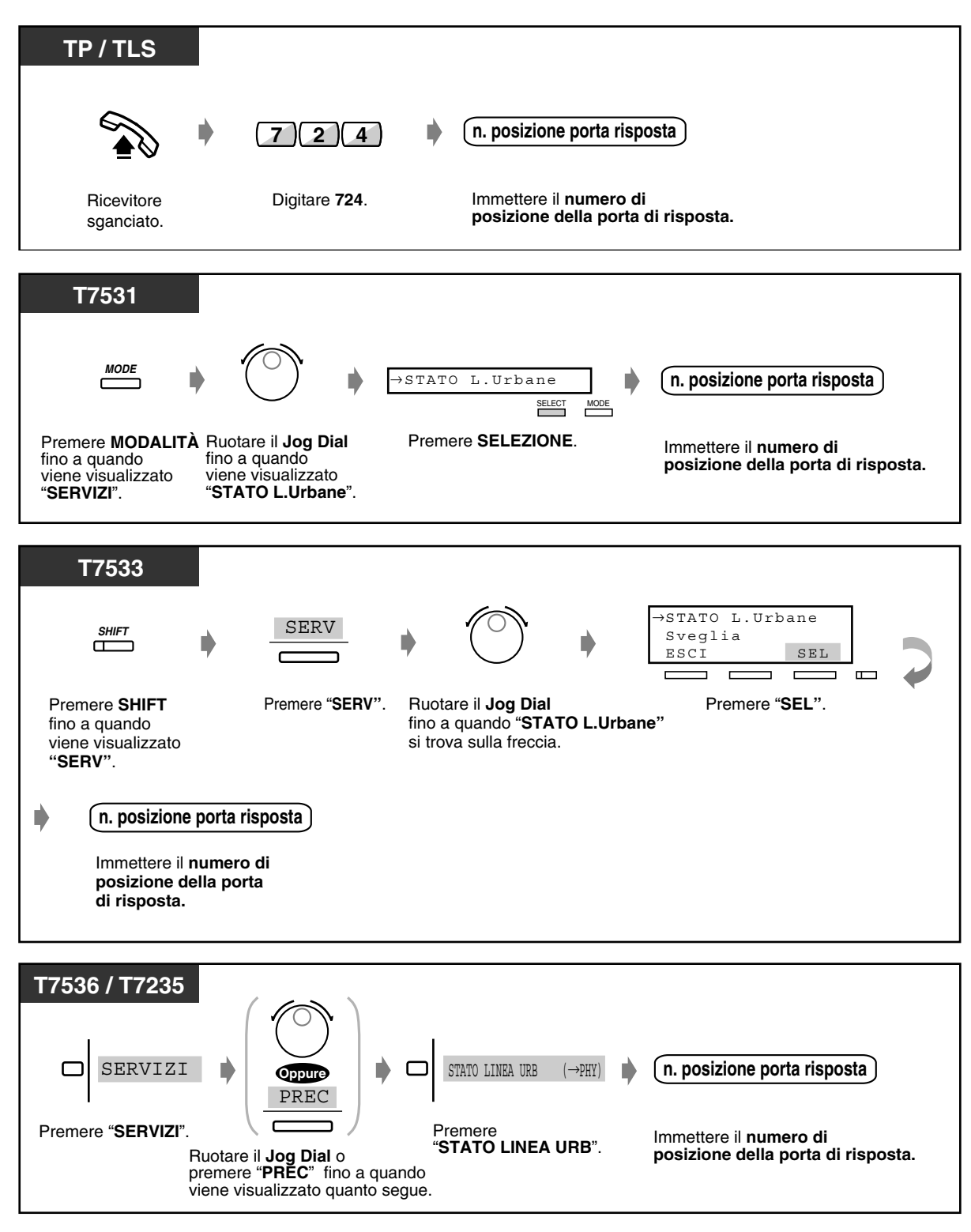

## *3.2.5 Visualizza un messaggio di errore di sistema (Indicazione avviso locale) [Solo amministratore]*

Se viene rilevato un errore del sistema durante una comunicazione in corso, la spia Avviso presso l'interno dell'amministratore diventa rossa. L'amministratore può confermare il messaggio di errore premendo il pulsante Sveglia con la spia rossa. Se si verifica un errore importante, gli errori minori sono ignorati e solo il messaggio di errore principale viene visualizzato. Il secondo errore verrà trascurato, se la priorità di errore è la stessa del primo. Per informazioni dettagliate sui messaggi di errore, vedere la sezione "5 Risoluzione dei problemi" nel manuale di installazione.

### *Per visualizzare un messaggio di errore del sistema*

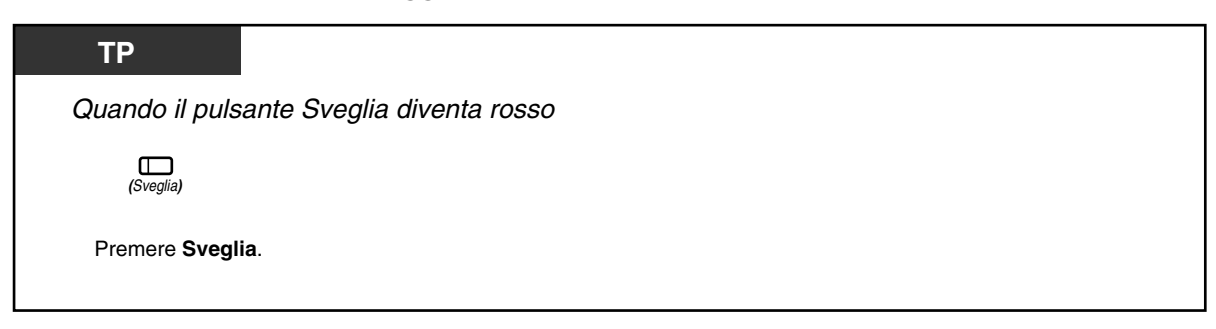

 *Per azzerare un messaggio di errore del sistema*

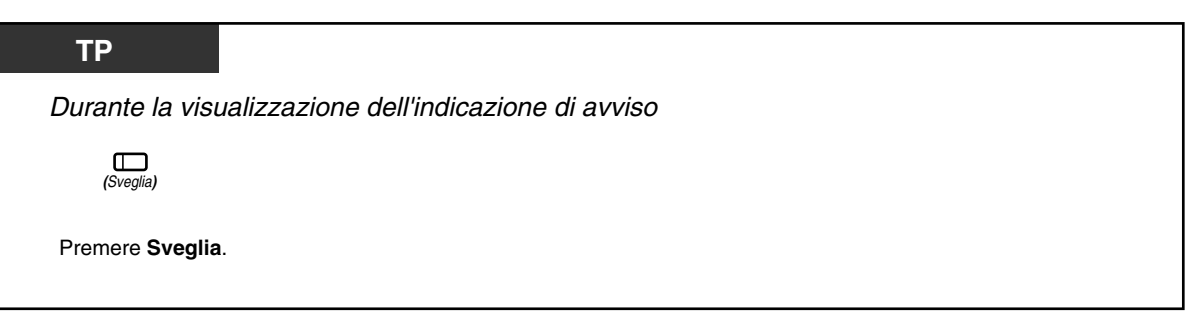

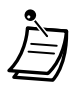

• Se sono generati più errori contemporaneamente, solo l'errore con la priorità di elevata verrà visualizzato premendo il pulsante Sveglia.

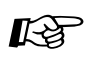

- [4.1 Personalizzazione del telefono \(Programmazione del derivato\)](#page-231-0)
	- [4.1.2 Personalizzazione dei pulsanti](#page-235-0) Creare o regolare nuovamente il pulsante Sveglia.
	- [4.3 Personalizzazione del sistema \(Programmazione utente\)](#page-241-0)
		- [4.3.5 Assegnazione pulsante URB flessibile \(005\)](#page-254-0)

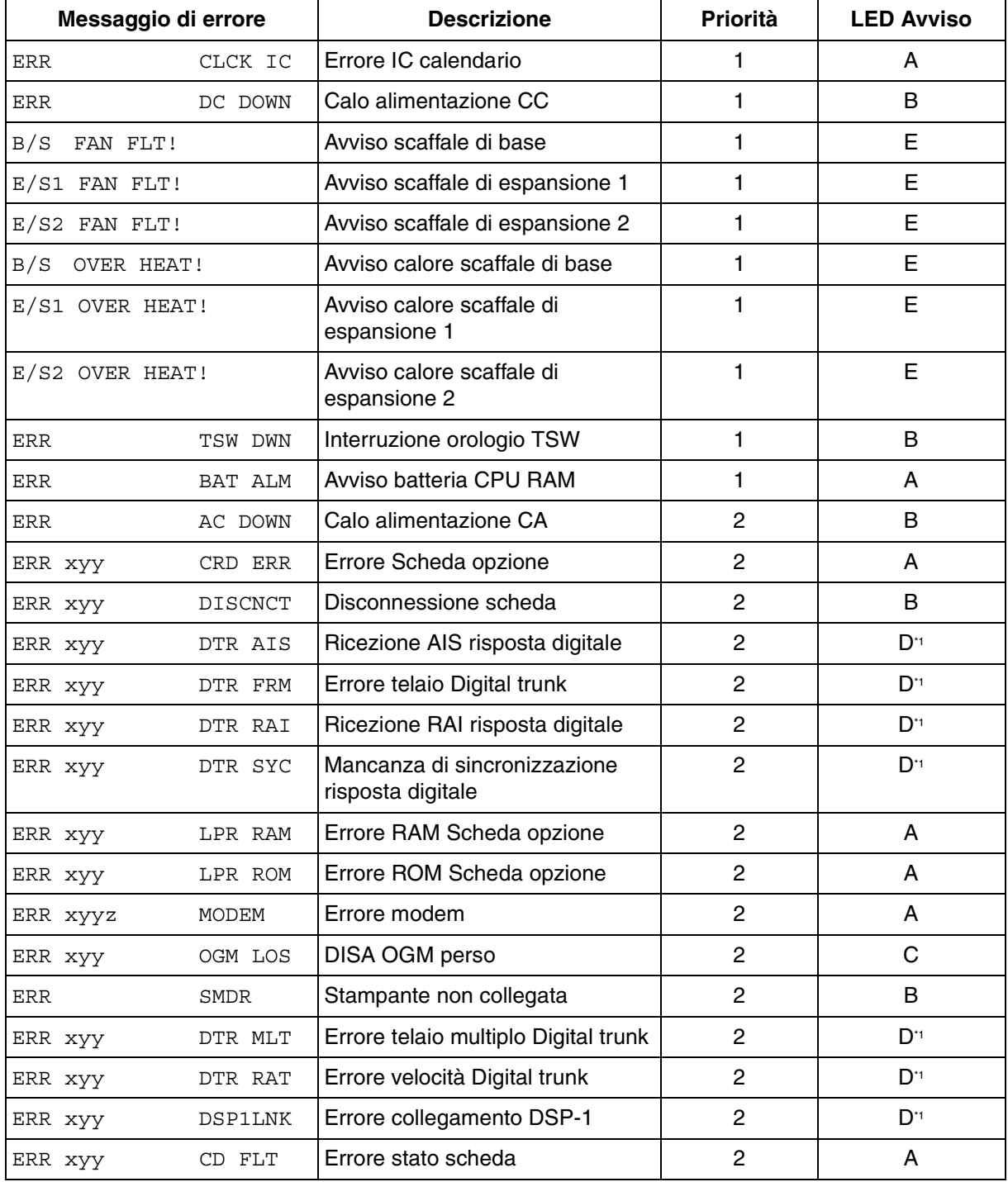

### *Elenco messaggi di errore (Ordine di priorità)*

\*1 A prescindere dalla scheda Risposta digitale E1, vedere "Guida di riferimento per la Scheda Risposta digitale E1".

### **[Legenda]**

### **Messaggio di errore**

x: numero scaffale (1-3) yy: numero slot (01-14) z: Numero errore

### **Priorità**

1: Errore principale

2: Errore secondario

### **LED Avviso**

(quando si verifica un problema)

A:

LED su TP / Scaffale superiore / Scheda..........SPENTO -> ACCESO B: LED su TP / Scaffale superiore..........SPENTO→ACCESO  $C^{\cdot}$ LED su TP.........SPENTO -> ACCESO D:

LED su TP / Scheda..........SPENTO→ACCESO

La spia Sveglia diventa automaticamente rossa. Il messaggio di errore corrispondente viene mostrato automaticamente sul display del TP, se libero, premendo il pulsante Sveglia con la spia rossa.

Se si preme un'altra volta questo pulsante, a prescindere dalla risoluzione del problema, la spia Sveglia si spegne e viene visualizzato il display iniziale ("Data e ora" o "Numero del proprio interno").

E:

LED su TP / Scaffale superiore...........................SPENTO -> ACCESO La spia Sveglia diventa rossa e il messaggio di errore corrispondente viene mostrato automaticamente sul display del TP, se libero. La situazione continua fino alla risoluzione del problema.

(Quando il problema è risolto)

### A/B/C/D:

LED su TP..........ACCESO (nessuna modifica)

LED su Scaffale superiore / Scheda.........ACCESO -> SPENTO

E:

LED su TP / Scaffale superiore..........ACCESO -> SPENTO

Quando il problema viene risolto, la spia Sveglia si spegne e viene mostrato il display iniziale.

## *3.2.6 Funzioni di utilizzo in Hotel (Applicazione Hotel) [solo modelli KX-T7536, KX-T7235]*

- Check-in / Check-out
- Impostare la sveglia per altri interni
- Avviso sveglia senza risposta
- Stampa delle informazioni sugli ospiti
- Stampa servizio in camera

### *Check-in / Check-out [solo KX-T7536, KX-T7235]*

La modalità check-in attiva il servizio primario e ripristina automaticamente il contatore di carica. La modalità check-out attiva la modalità servizio secondario e stampa il contatore, minibar e altre spese. Quando in modalità check-in, la spia del pulsante SDD corrispondente diventa rossa.

### *Per accettare*

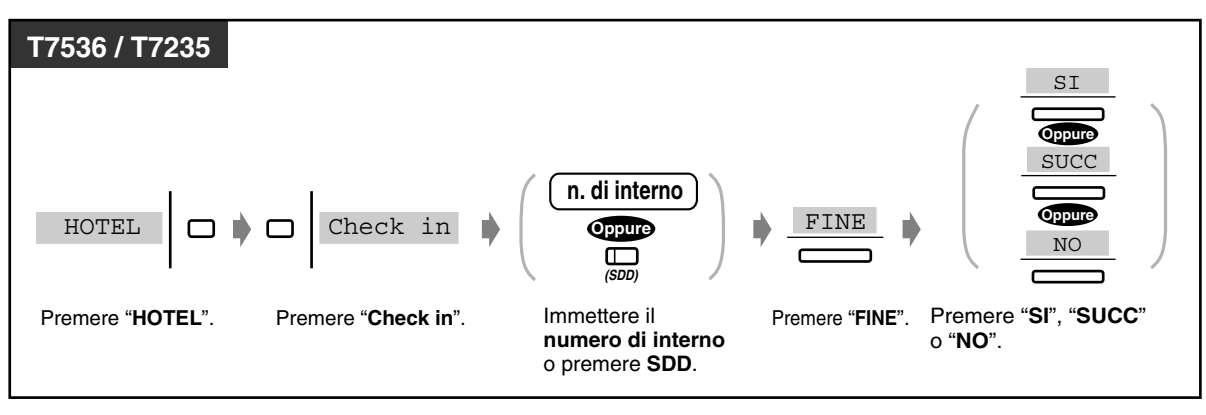

### *Per eseguire il check out quando la stampante è collegata*

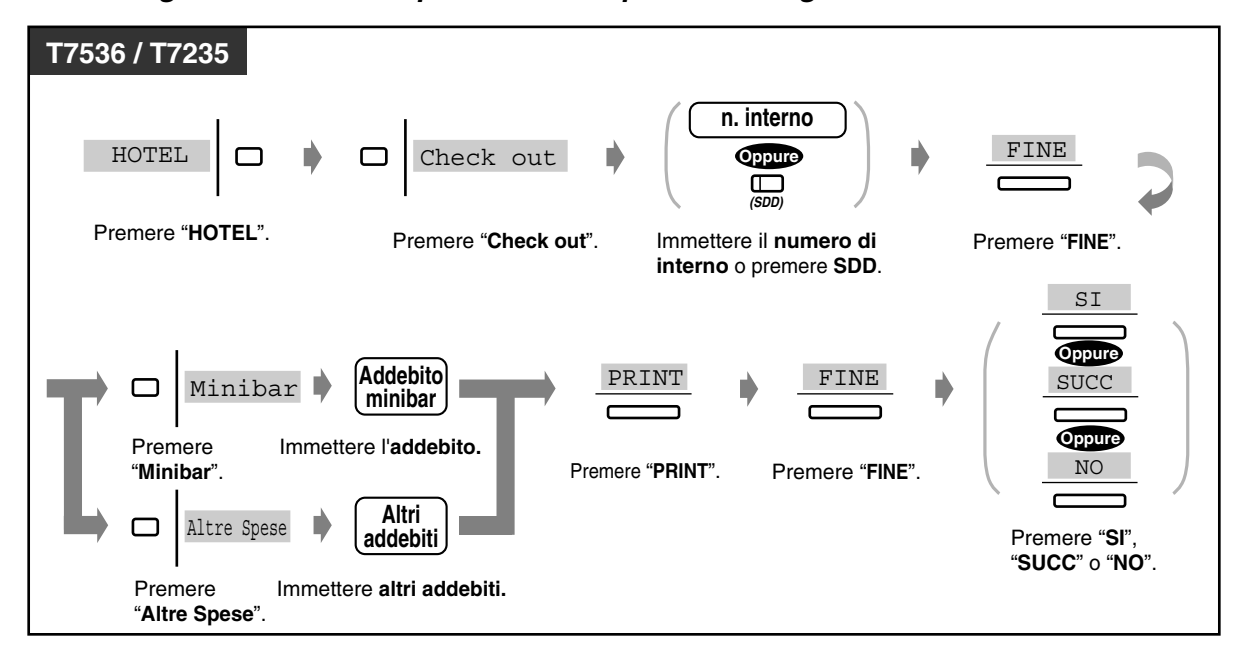

◆ Per eseguire il check out quando la stampante non è collegata durante la conferma *del display*

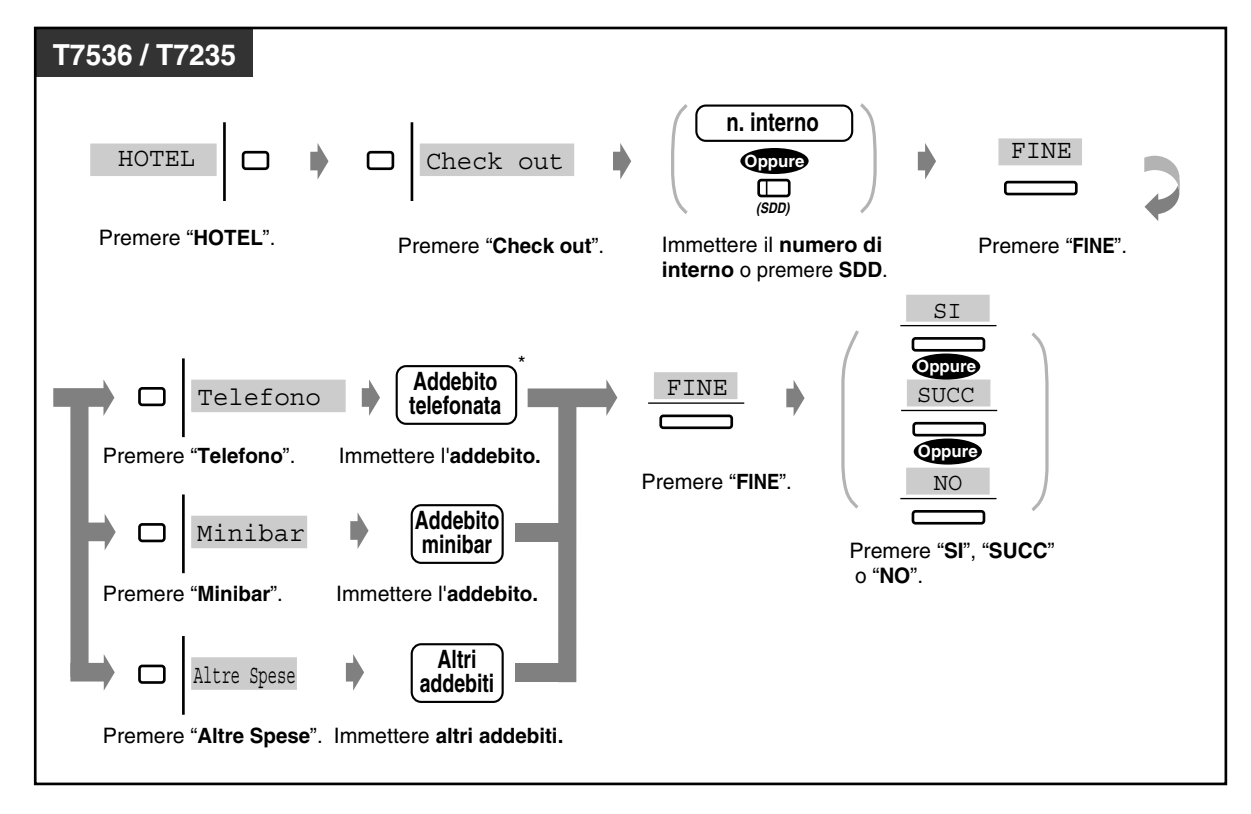

La carica telefonica può essere immessa solo quando una stampante SMDR non è collegata al sistema.

 *Per cambiare lo stato della stanza (pronta / non pronta) dopo il check out [telefono amministratore / operatore]*

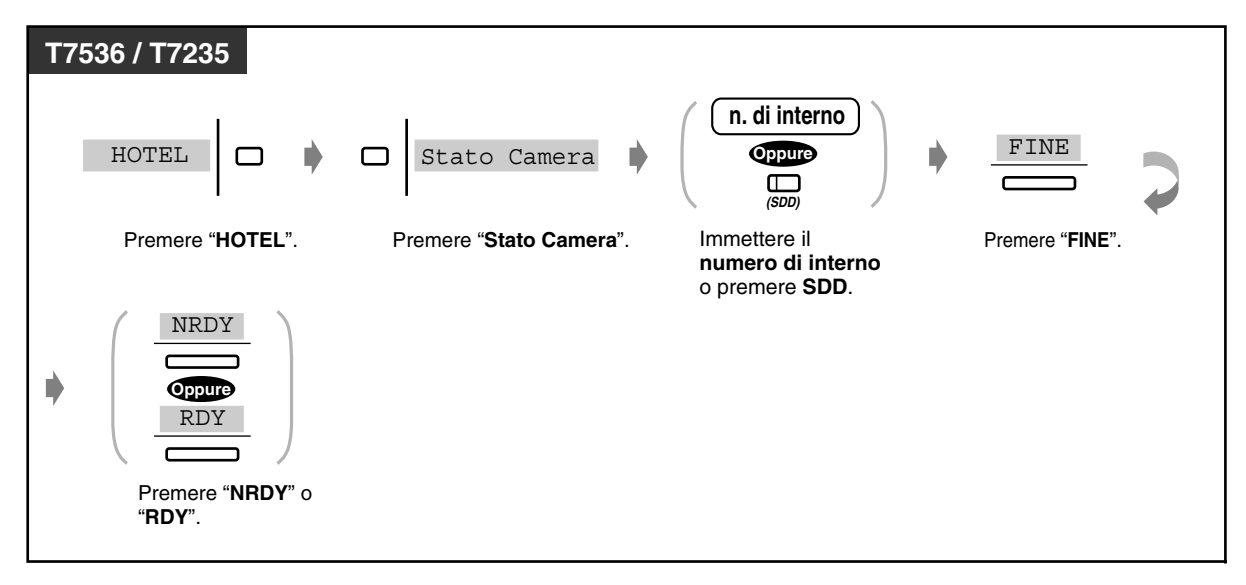

 *Per modificare lo stato della stanza in "pronta" dopo la pulizia [telefono stanza ospiti]*

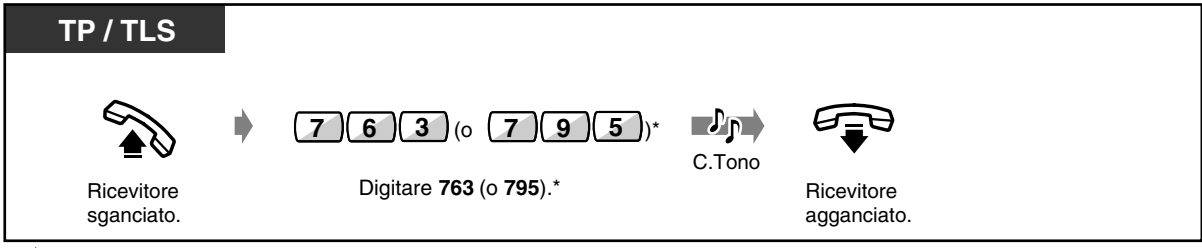

\* 763: [SP], [NL], [JT], 795: Altri )

- È possibile effettuare addebiti del minibar o di altre spese oppure cambiare le spese. In questo caso, immettere l'addebito rivisto dopo aver premuto il pulsante appropriato.
- Esistono due tipi di modalità di check-out, "pronto" o "non pronto" (pulita o non pulita).
- Le operazioni di check-out modificano lo stato della camera da "check-in" in "check-out (non pronta)" automaticamente.
- Il sistema può memorizzare le informazioni di uscita per 4000. Se sono memorizzate più di 3600 chiamate, le informazioni della camera da cui sono state effettuate più chiamate vengono stampate automaticamente. Per distinguere questo da un foglio di check-out, viene stampato un "\*" dopo il numero della camera.

<Esempio>> [Camera: 1001\*\*]

Su questo foglio di check-out formale della camera, "Call amount" (Numero chiamate) mostrerà il numero di chiamate stampate in precedenza.

<Esempio> [01/01/00 12:05 AM 1001 Call amount: 25]

È possibile effettuare la conferma sul display del telefono nel modo seguente:

<Esempio>

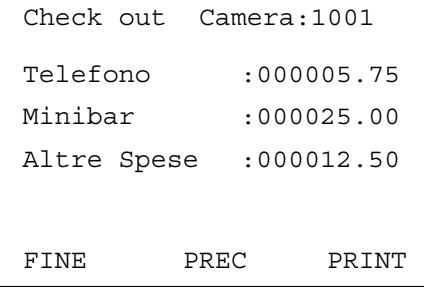

- Quando si stampano le informazioni, la stampante deve essere collegata e il relativo Controllo di flusso deve essere assegnato su "XON / XOFF".
- La spia del pulsante SDD mostra lo stato corrente dell'interno corrispondente nel modo seguente:

**Accesa e di colore rosso**: Check-in **Spento**: Check-out (pronta) **Lampeggiante e di colore rosso**: Check-out (non pronta) Sono stampati dai simili ai seguenti.

```
***********************************
* *
Stampa Check Out
***********************************
Check-in : GEN.20.00 08.22PM
Check-out : FEB.24.00 11:12AM
Camera : 1001
20/02/00 11:40AM 10501 4812134
                                    00:12'04 46.23 $
21/02/00 12:25AM 10501 4775678
                                    00:02'03 23.00 $
22/02/00 10:54AM 10501 4905100
                                    00:08'02 30.77 $
Telefono 100.00 (IVA30.0% = 0.00)
Minibar 25.00 \text{ (IVA30.0\%} = 2.5)Spese 12.50 (IVA30.0% = 1.25)
                                            . . . . . . . . .
Totale $137,50 \quad (+IVA \quad \text{Totale} = 3.75)
```
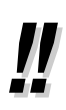

• Dopo le operazioni di check-in, il telefono nelle camere ospiti può essere utilizzato per effettuare una chiamata esterna.

Dopo le operazioni di check-out, il telefono nelle camere ospiti non può essere utilizzato per effettuare una chiamata esterna.

- Per informare che il messaggio è stato lasciato, la spia del pulsante Messaggio si attiva su un telefono della camera **(Messaggio in attesa)**. Se al sistema KX-TD500 è collegato un sistema di messaggistica vocale, il chiamante può lasciare un messaggio vocale nella casella fornita dal telefono della camera.
- Un ospite può accedere a un determinato servizio, come il servizio in camera, digitando semplicemente un numero **(Selezione facilitata)**.
- Dopo il check-out, l'amministratore o un operatore possono bloccare l'interno nella camera per impedire chiamate interurbane non autorizzate **(Controllo blocco derivato remoto)**.

## *Impostare la sveglia per altri interni (Chiamata di sveglia)*

L'amministratore e gli operatori possono impostare / annullare in maniera remota la sveglia per qualsiasi interno.

 *Per impostare*

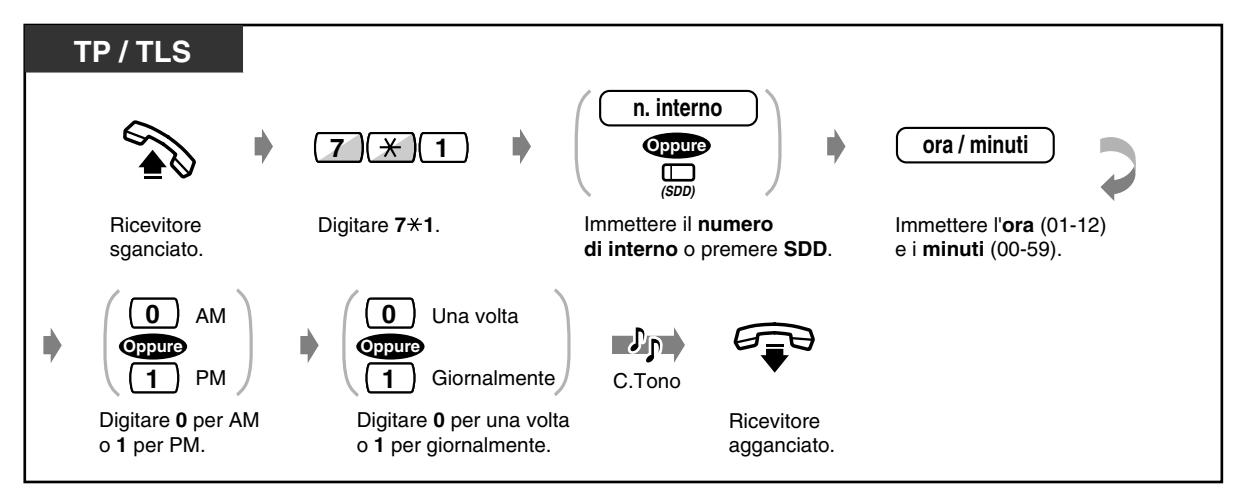

### *Per annullare*

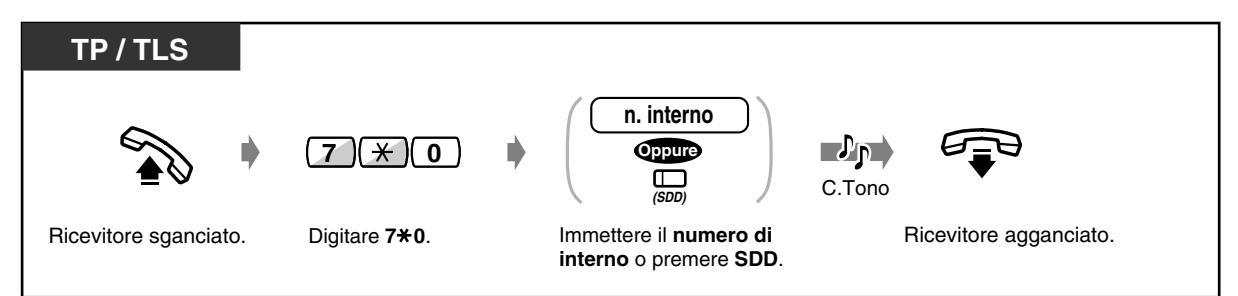

### *Per visualizzare l'impostazione*

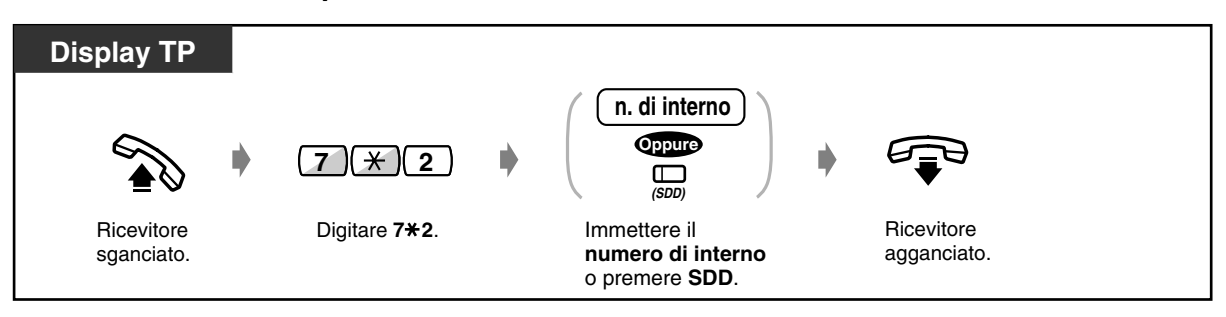

### *Avviso sveglia senza risposta [solo TP]*

Se l'ospite non risponde a una chiamata di sveglia, il pulsante di avviso risulterà acceso e di colore rosso. Un avviso di sveglia può anche essere inviato all'Interno di avviso quando su quest'ultimo è attivato l'indicatore di avviso. Se si preme tale pulsante verrà mostrato l'interno che non ha risposto alla chiamata di sveglia.

 *Per confermare l'interno che non ha risposto all'avviso di sveglia*

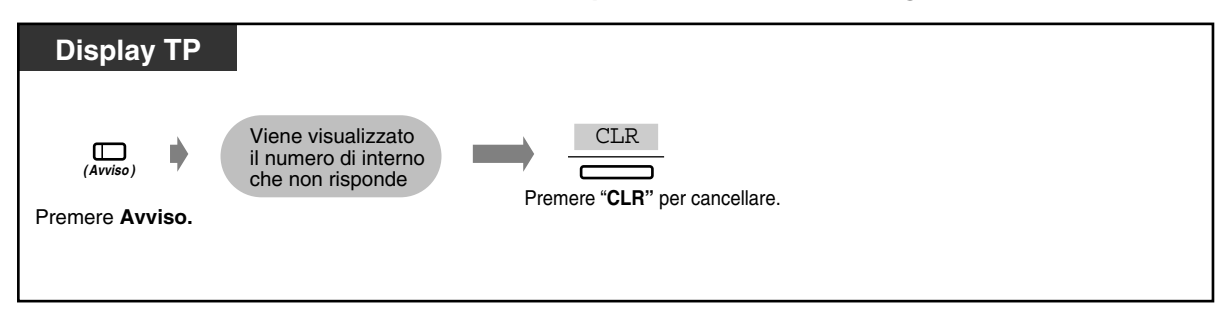

 *Per chiamare l'interno che non ha risposto*

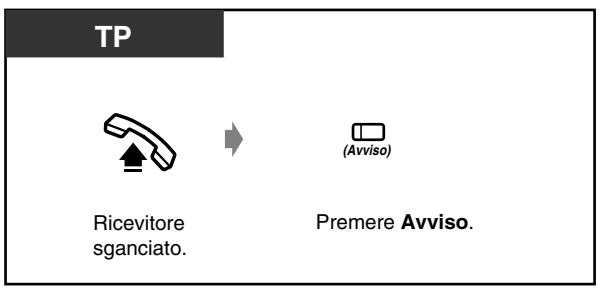

- Se necessario, un operatore o l'amministratore possono registrare un messaggio vocale (messaggio di sveglia). Vedere "[3.2.2 Registrare messaggi in uscita](#page-211-0)".
- La sveglia suona tre volte (30 secondi ciascuna) in un intervallo di 60 (Valore predefinito).
- Le informazioni dettagliate della sveglia sono registrate e stampate automaticamente da SMDR quando la sveglia si attiva e non c'è risposta. Questo valore può essere abilitato o diasabilitato mediante Programmazione di sistema.
- Può essere assegnato un Interno di avviso per la modalità Diurno / Notturno per abbonato dal sistema di programmazione.

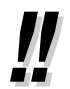

• **Se si imposta la sveglia giornaliera**, sul display viene illustrato "\*" accanto a AM / PM.

SVEGLIA 10:10AM\*

#### **Personalizzazione del telefono**  $\mathbb{R}$

• [4.1.2 Personalizzazione dei pulsanti](#page-235-0) Creare o regolare nuovamente il pulsante Avviso.

### *Stampa delle informazioni sugli ospiti*

Le informazioni della camera possono essere stampate dal telefono di ogni camera. Può essere utilizzato un numero preassegnato di messaggi, da 6 a 9.

<Esempio>

Messaggio 6: "Pulita" Messaggio 7: "Minibar \$%%%.%"

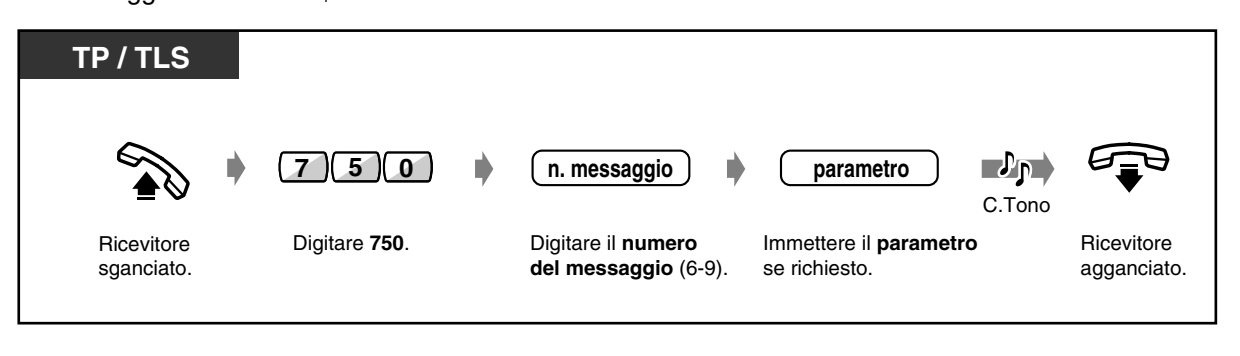

- Per utilizzare questa funzione, occorre collegare una stampante al sistema KX-TD500 ed è necessaria una programmazione del sistema.
- L'operazione per questa funzione è identica alla Funzione Messaggio per assente tranne per il numero di messaggi richiesto. Se viene selezionato un numero di messaggio 1, 2, 3, 4 o 5, la Funzione Messaggio per assente viene attivata.

Se viene selezionato un numero di messaggio 6, 7, 8 o 9, viene attivata questa funzione.

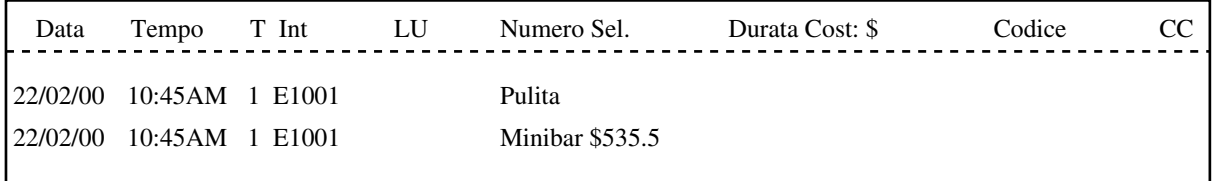

### *Stampa servizio in camera*

I numeri composti dal telefono in camera possono essere stampati mediante SMDR.

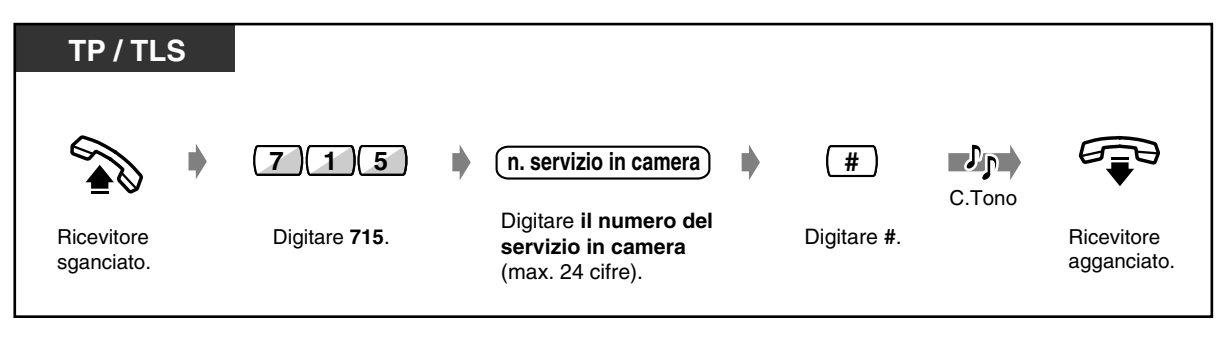

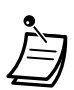

• Se viene composto il numero "1234567890", la stampa da SMDR sarà la seguente:

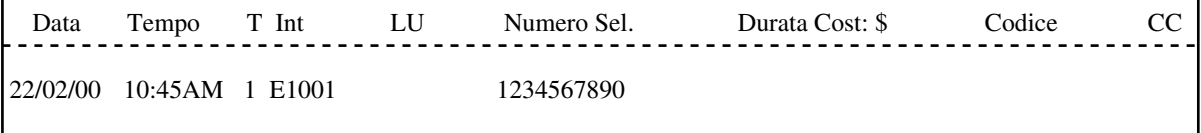

# *Sezione 4*

## *Personalizzazione del telefono & del sistema*

Il presente capitolo illustra come personalizzare il proprio telefono individuale o il sistema in base alle proprie esigenze. Individuare l'impostazione e il programma desiderati in base alle proprie esigenze.

## <span id="page-231-0"></span>*4.1 Personalizzazione del telefono (Programmazione del derivato)*

Se si utilizza un telefono proprietario (TP) Panasonic (ad esempio il modello KX-T7536), è possibile personalizzare le funzioni del telefono immettendo la modalità Programmazione del derivato. Ad esempio, è possibile modificare le impostazioni iniziali o le funzioni dei pulsanti in base alle proprie esigenze.

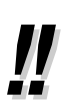

- Il pulsante PROGRAMMA è utilizzato per accedere e uscire dalla modalità di programmazione del derivato. Se sul proprio TP non è presente il pulsante PROGRAMMA, utilizzare il pulsante PAUSA.
- Dopo essersi spostati in una nuova postazione nell'ufficio, è possibile utilizzare lo stesso numero di interno e le impostazioni dell'interno precedente presso la nuova postazione **(Derivazione trasferibile)**.

## *4.1.1 Impostazioni iniziali*

Le impostazioni originali vengono visualizzate con caratteri in grassetto nelle caselle in grigio. Individuare e contrassegnare le opzioni desiderate per la programmazione.

- Se in modalità di programmazione non si inserisce alcun dato entro un minuto, la modalità ritorna allo stato normale di gestione delle chiamate.
- Per uscire dalla modalità di programmazione, premere il pulsante PROGRAMMA. La modalità ritorna alla stato normale di gestione delle chiamate.

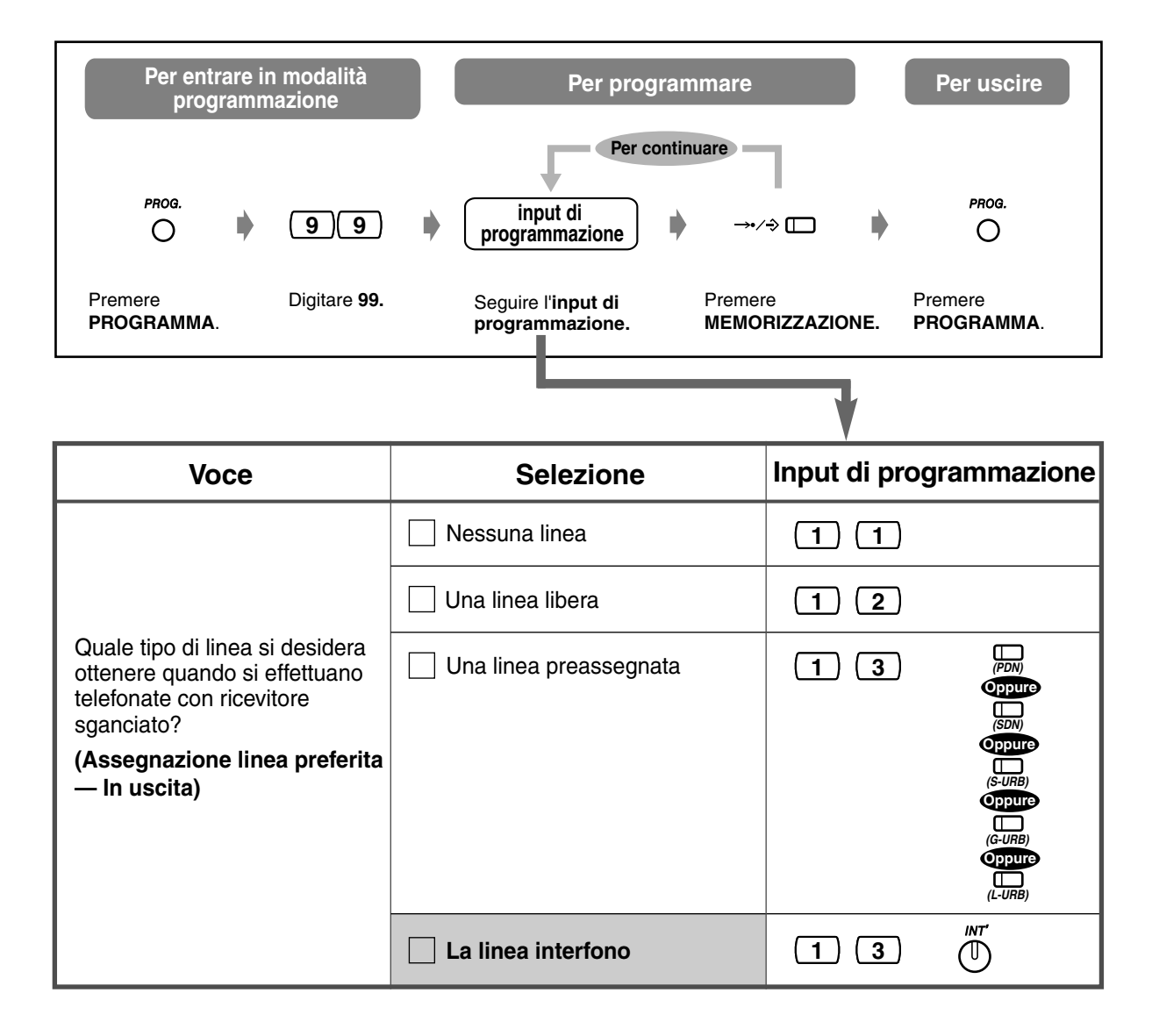

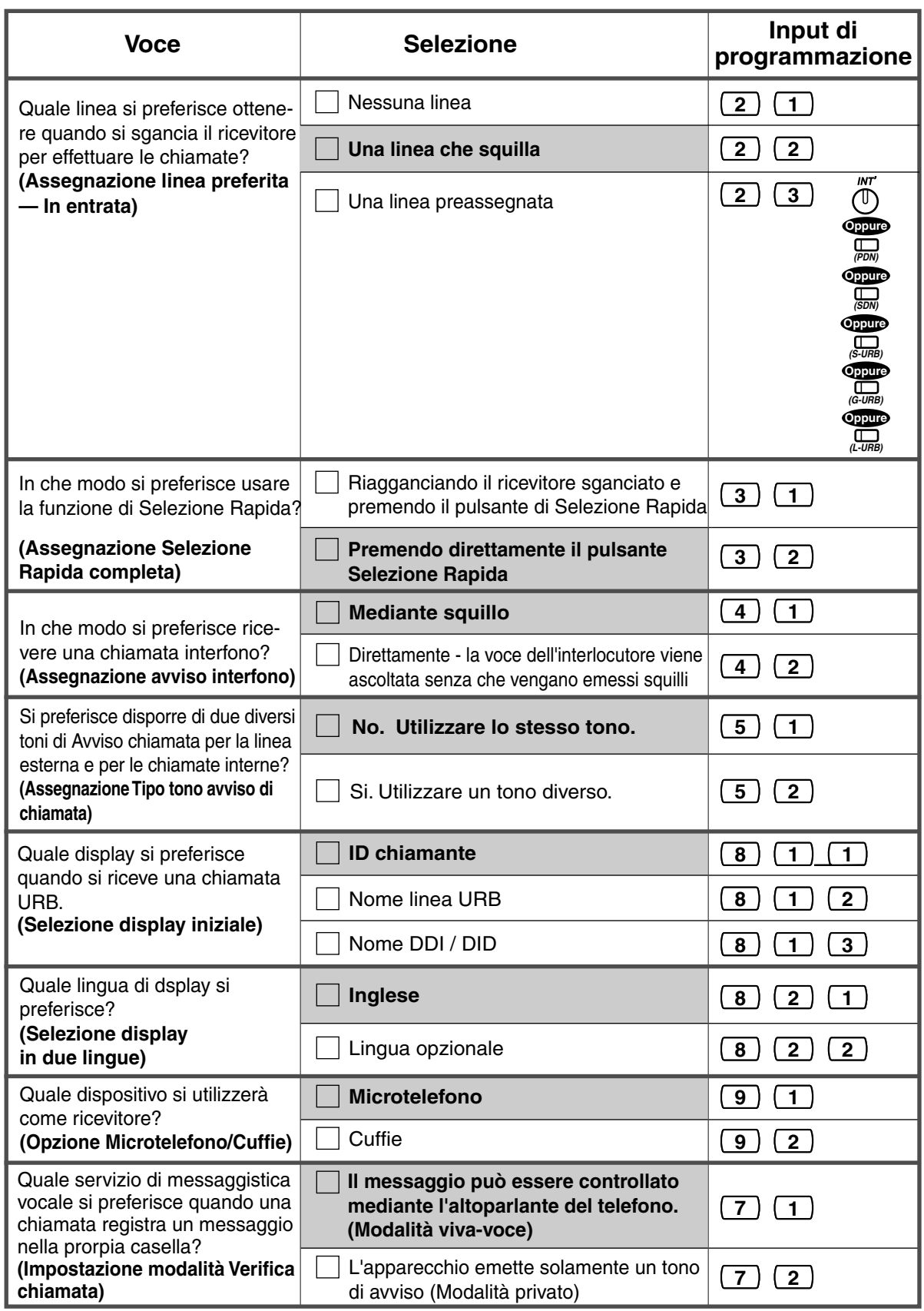

### *Per confermare l'impostazione corrente*

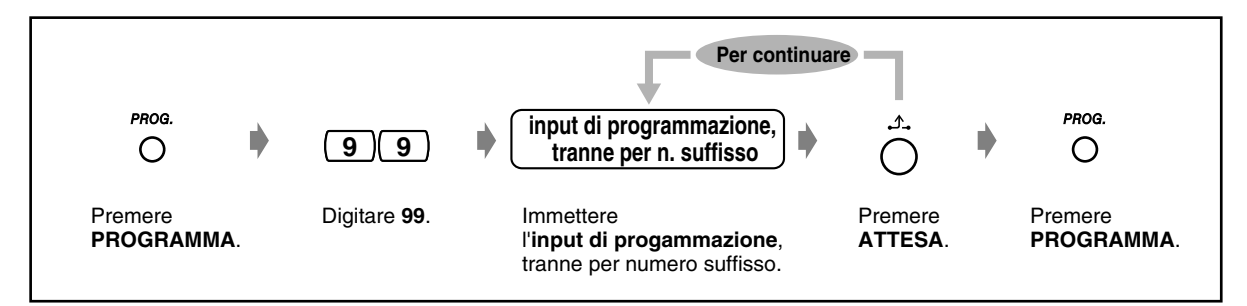

### *Per annullare tutte le impostazioni (Impostazione predefinita dati programmazione del derivato)*

È possibile ripristinare tutti gli elementi seguenti assegnati dalla Programmazione derivato alle proprie impostazioni predefinite.

- **a)** Assegnazione Selezione Rapida completa (valore predefinito: Attivo)
- **b)** Selezione display in due lingue (valore predefinito: Inglese)
- **c)** Assegnazione Tipo tono avviso di chiamata (valore predefinito: Tono 1)
- **d)** Opzione Microtelefono / Cuffie (valore predefinito: Microtelefono)
- **e)** Selezione display iniziale (valore predefinito: ID chiamante)
- **f)** Assegnazione avviso interfono (valore predefinito: Chiamata tono)
- **g)** Impostazione modalità Verifica chiamata (valore predefinito: Viva voce)
- **h)** Assegnazione linea preferita In entrata (valore predefinito: Linea con suoneria)
- **i)** Assegnazione linea preferita In uscita (valore predefinito: Linea Interfono)

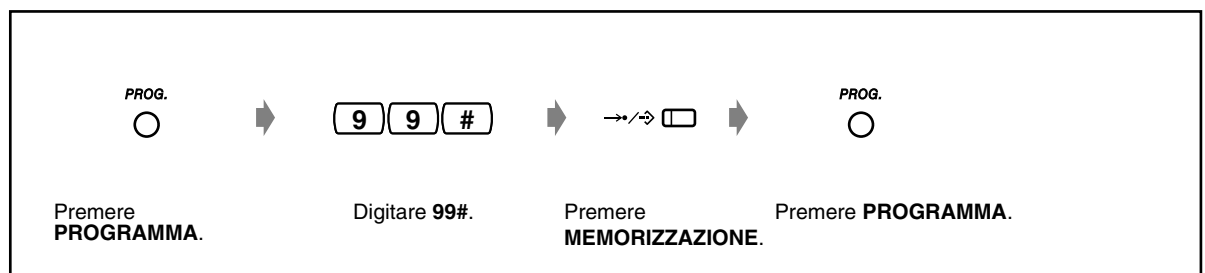

 *Per confermare il proprio numero di interno (Conferma del proprio numero di interno)*

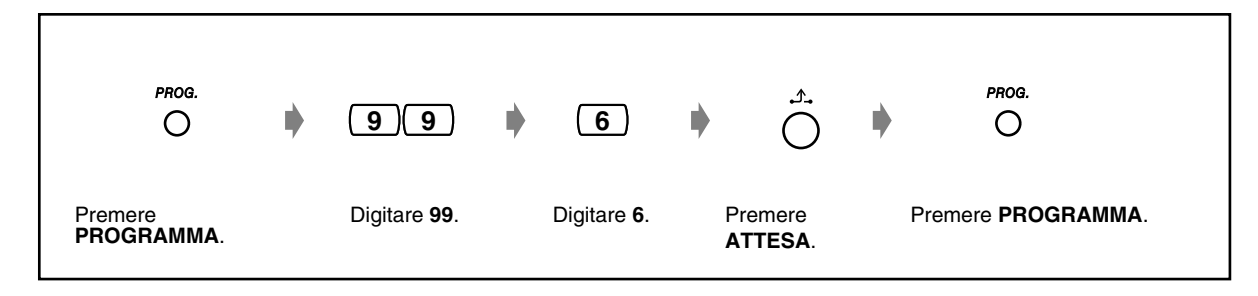

## <span id="page-235-0"></span>*4.1.2 Personalizzazione dei pulsanti*

È possibile modificare i pulsanti URB flessibili, quelli SDD e i pulsanti funzione programmabili (FP), quindi impostarli nei seguenti pulsanti funzione. Ad esempio, se il telefono presenta un numero di pulsanti URB superiore a quello delle linee URB disponibili, è possibile modificare il pulsante URB non utilizzato in uno di Selezione Rapida.

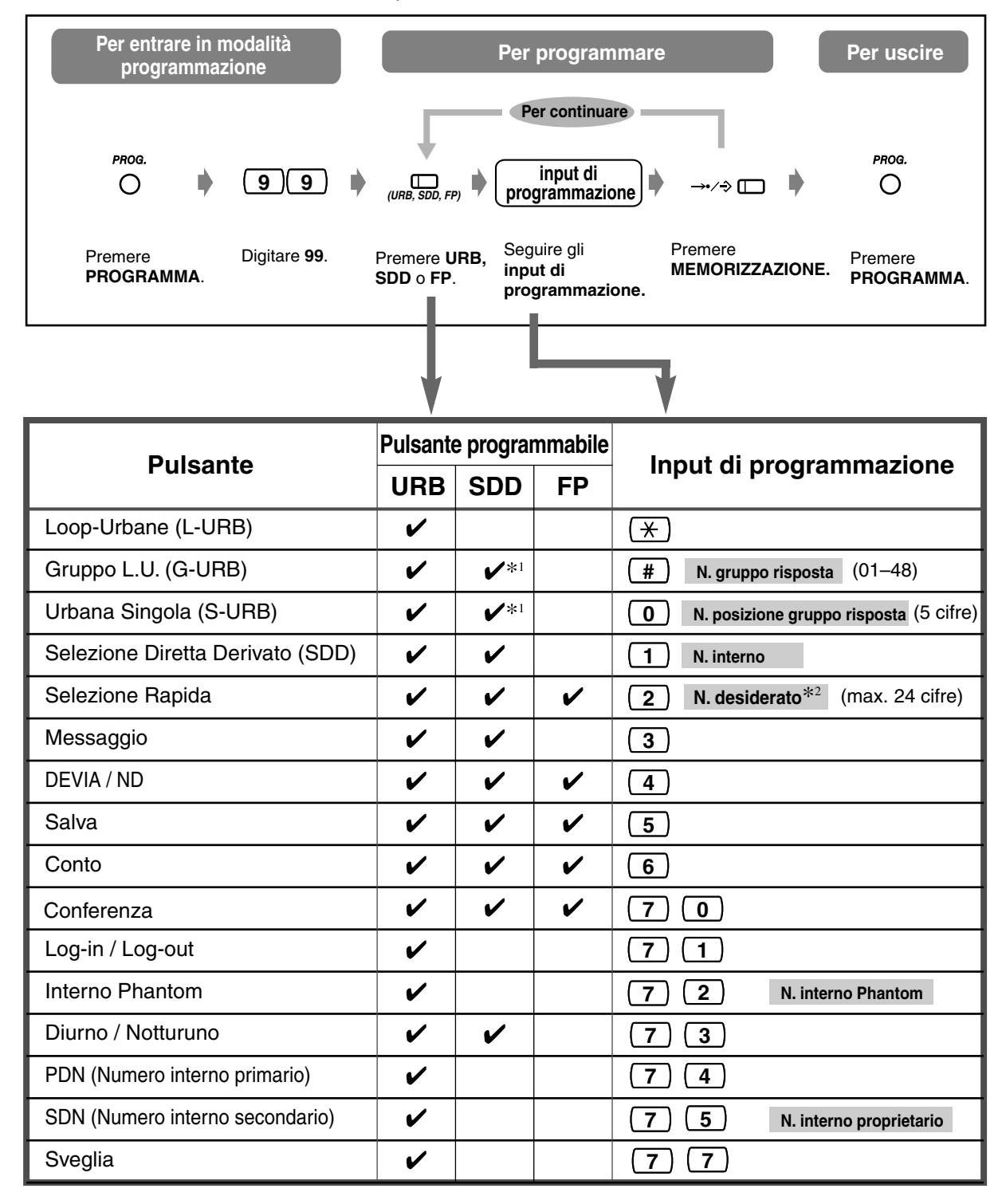

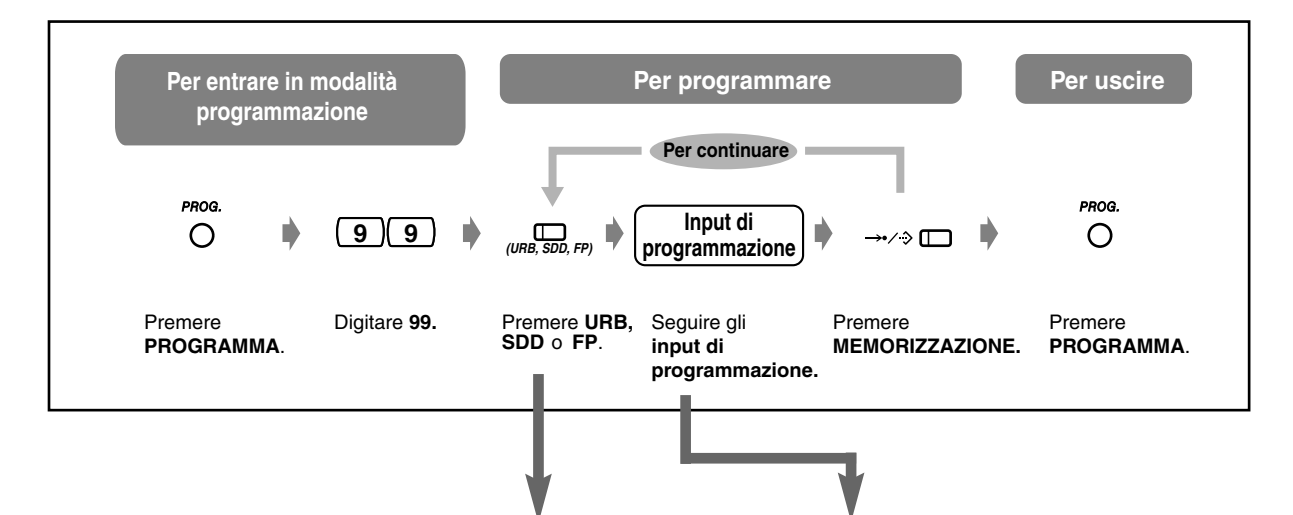

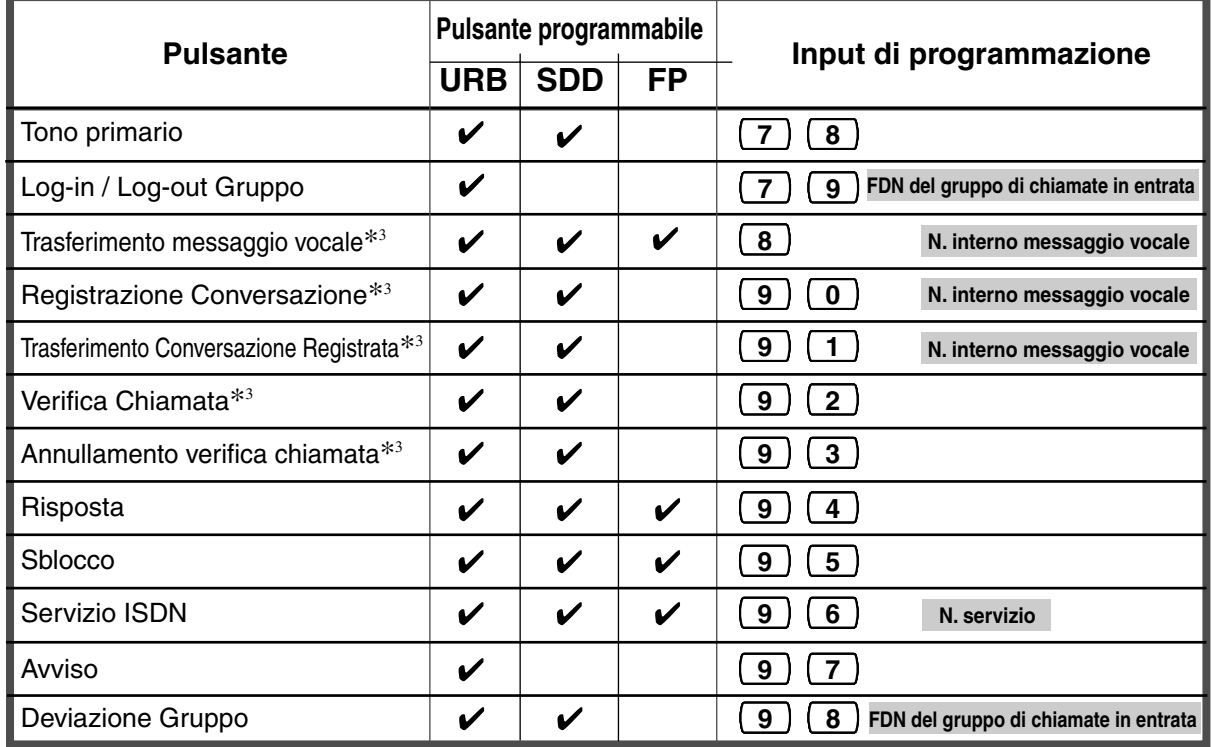

- \*1 Disponibile solo per monitorare l'attività di chiamata.
- 

Per la memorizzazione dei numeri possono essere utilizzati i codici di selezione (0-9,  $\star$ , #) e il pulsanti che seguono. FLASH/RICHIAMATA: flash agganciato PAUSA: intervallo di pausa (ritardo di selezione) CONFERENZA: "-" (trattino) INTERFONO: per selezione protetta #: per la modifica della modalità di chiamata (da Impulsi a Toni) Se sul proprio TP non è presente il pulsante PAUSA, utilizzare il pulsante PROGRAMMA per inserire una pausa.

- Se non si desidera visualizzare il numero memorizzato, premere il pulsante SEGRETA (INTERFONO) prima e dopo i numeri da tenere riservati.
- Se si memorizza il numero di un utente esterno, occorre prima memorizzare un numero di accesso alla linea (9 [o 0])\* oppure 801 a 848). <sup>9</sup>9: [SP], 0: Altri
- Se occorre inserire un codice conto, è possibile digitare il codice conto specificato prima del numero di accesso alla linea. <Esempio>

N. funzione codice conto 49 Codice conto 1234 Delimitatore codice conto # Numero di accesso automatico alla linea 9 (o 0)\* Numero di telefono \*) 9:[SP], 0: Altri SEGRETA 123 4567

- <sup>3</sup> Questi pulsanti sono utilizzati per la funzione di integrazione VPS.
- **Per uscire dalla modalità di programmazione**, premere il pulsante PROGRAMMA.

### *Per distinguere i toni di suoneria per ogni pulsante URB (solo Telefono proprietario digitale)*

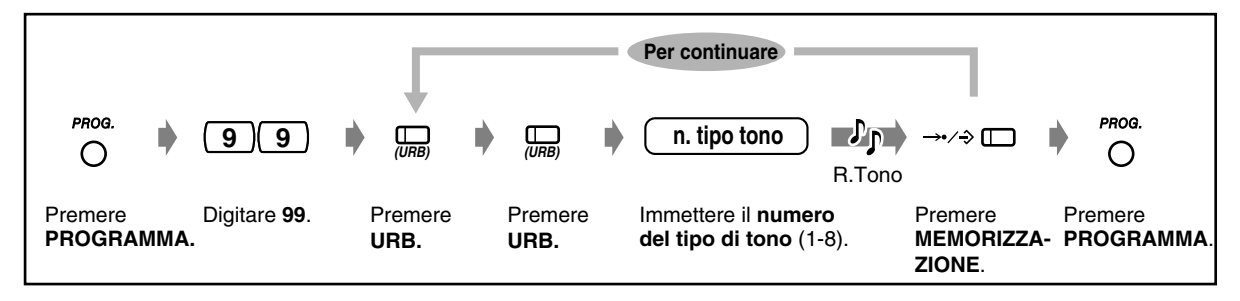

 *Per modificare i toni di suoneria per le chiamate interne (solo Telefono proprietario digitale)*

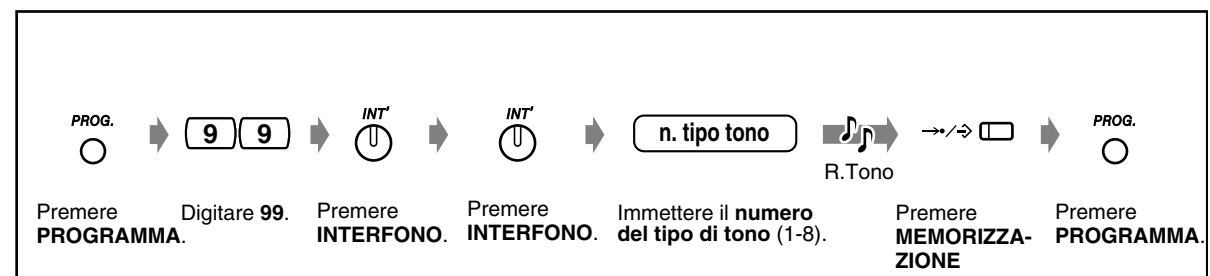

 *Per attivare o disattivare la suoneria di un interno Phantom (solo Telefono proprietario digitale)*

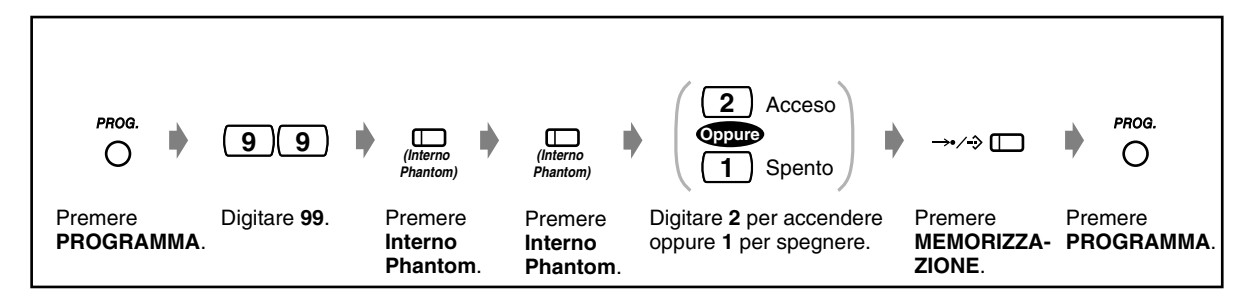

 *Per ritardare l'intervallo di avvio della suoneria dei pulsanti PDN / SDN (solo TP di tipo DN)*

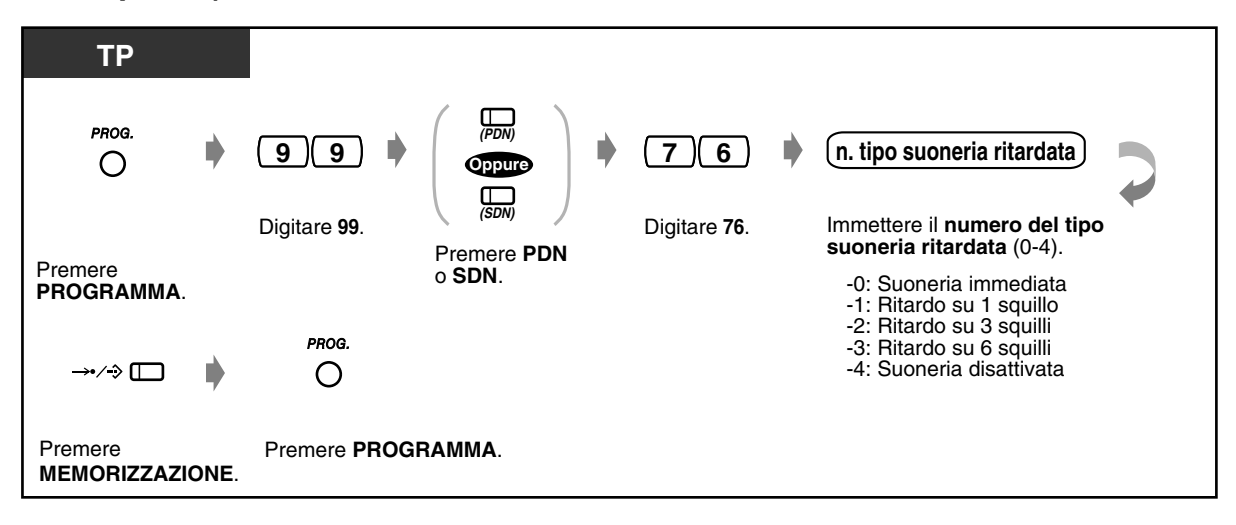

# *Per confermare i dati del pulsante*

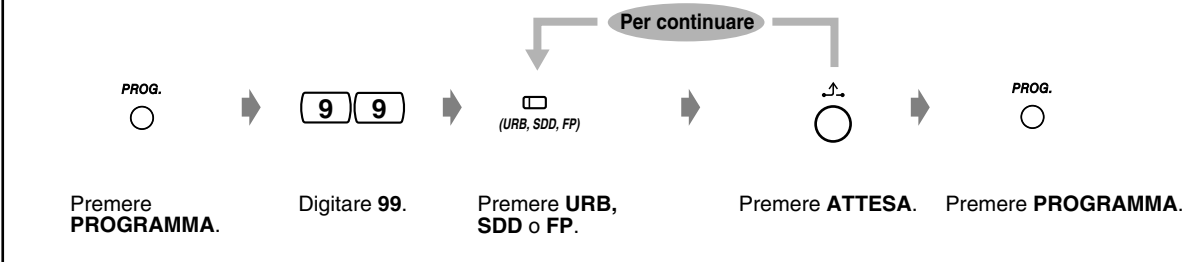

## *Per azzerare i dati del pulsante*

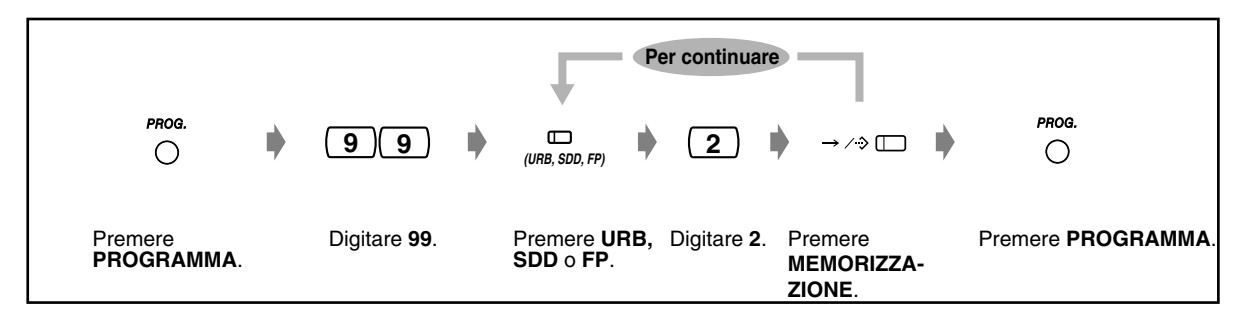

## *4.2 Gestione costo di addebito (Programmazione del derivato)*

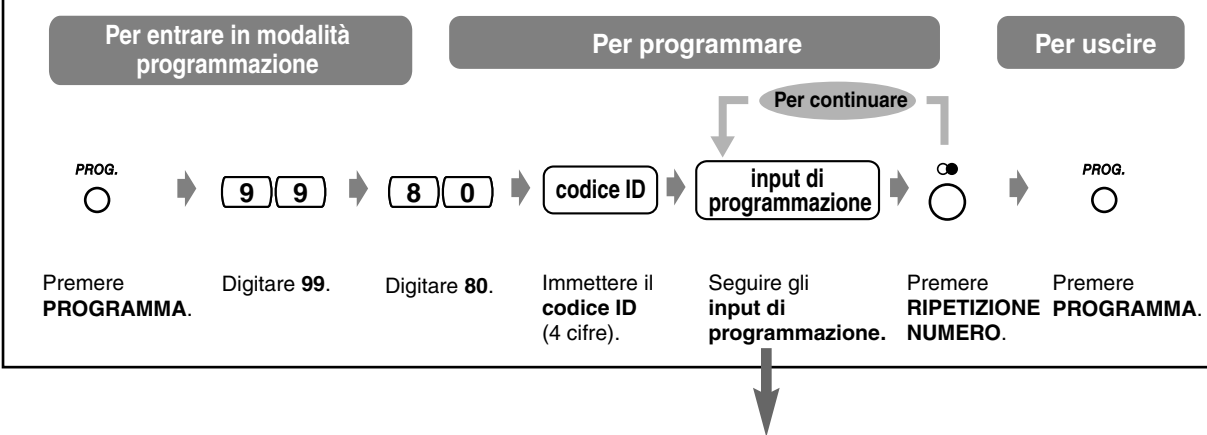

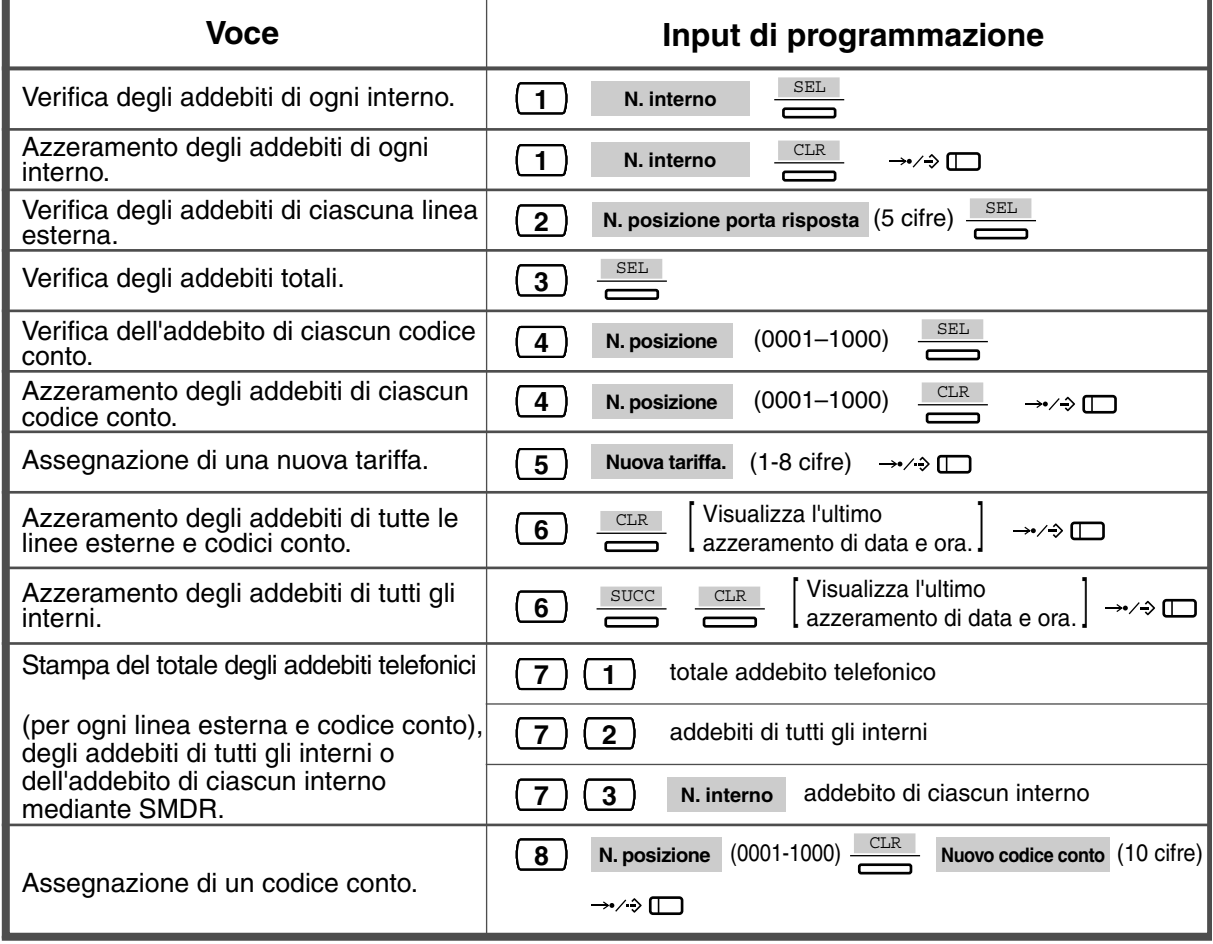

## <span id="page-241-0"></span>*4.3 Personalizzazione del sistema (Programmazione utente)*

È possibile personalizzare il sistema in base alla propria applicazione.

Il sistema dispone già delle impostazioni predefinite (regolazione predefinita). La maggior parte della programmazione viene effettuata dal rivenditore. Rivolgersi al proprio rivenditore riguardo alle applicazioni del sistema ed alla riprogrammazione in base alle proprie esigenze. Se si desiderano assegnare / modificare le seguenti funzioni, gli interni che soddisfano determinate condizioni possono riprogrammarle in qualsiasi momento inserendo la modalità Programmazione utente.\*

Il pulsante PROGRAMMA è utilizzato per accedere e uscire dalla modalità di Programmazione utente. Se sul proprio TP non è presente il pulsante PROGRAMMA, utilizzare il pulsante PAUSA.

### *Gli elementi di programmazione disponibili vengono mostrati di seguito. (Numero di programma)*

- [4.3.1 Impostazione data e ora \(000\)](#page-250-0)
- [4.3.2 Impostazione numero di selezione rapida sistema \(001\)](#page-251-0)
- [4.3.3 Impostazione nome di selezione rapida sistema \(002\)](#page-252-0)
- [4.3.4 Impostazione nome interno \(004\)](#page-253-0)
- [4.3.5 Assegnazione pulsante URB flessibile \(005\)](#page-254-0)
- [4.3.6 Impostazione selezione ID chiamante \(006\)](#page-257-0)
- [4.3.7 Impostazione nome ID chiamante \(007\)](#page-258-0)
- [4.3.8 Impostazione messaggio per assente \(008\)](#page-259-0)
- [4.3.9 Impostazione numero selezione facilitata \(009\)](#page-260-0)
- [4.3.10 Impostazione Codice utente DISA / TIE \(010\)](#page-261-0)

### *Telefono richiesto*

Telefono proprietario Panasonic con (ad esempio, KX-T7533, KX-T7536)

### *Password utente*

Per accedere alla modalità di programmazione, è necessaria una password utente (4-7 cifre). Deve essere definita attraverso la programmazione del sistema prima di iniziare. Verificare la password predefinita (impostazione predefinita:1234).

### *Condizioni*

Per la programmazione utente è disponibile un solo un interno alla volta, in modalità ricevitore agganciato e mentre non vi sono chiamate in attesa. Se è in corso la programmazione di un altro interno, viene visualizzato "Another Use".

### *Elenco*

Prima di programmare, decidere quali opzioni adottare e scrivere l'elenco per ogni elemento di programmazione. Questa procedura è utile per agevolare la programmazione e per riferimento futuro.

### *Copertina / Funzione pulsanti*

La copertina di programmazione viene aggiunta al telefono presso la casa di produzione. La copertina deve essere utilizzata in modalità di programmazione poiché in questo stato le funzioni dei tasti del telefono cambiano come di seguito indicato: I nomi originali si trovano fra parentesi.

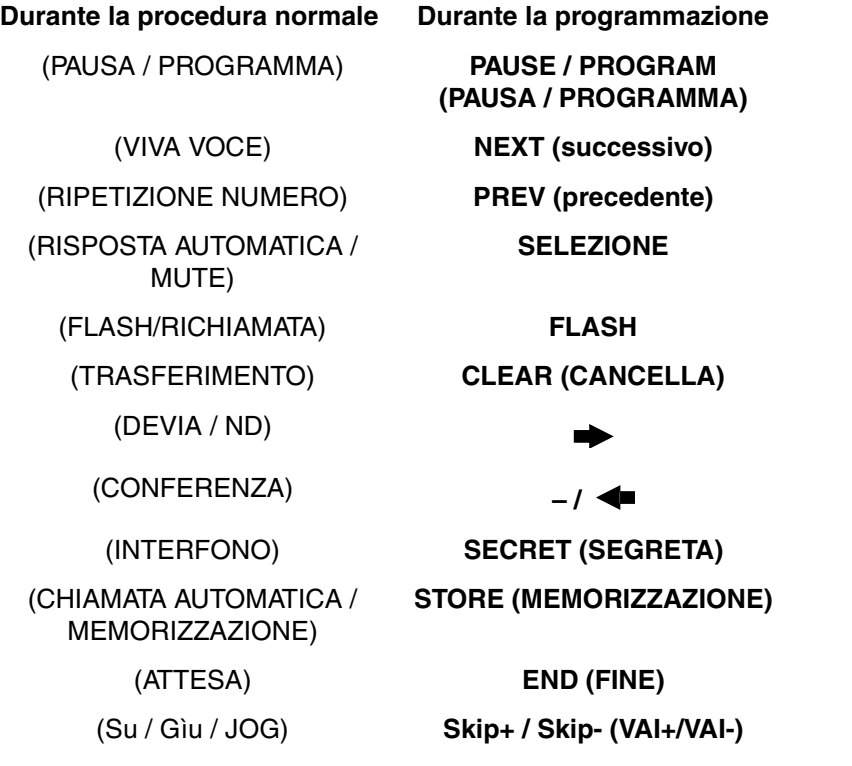

Se il display del telefono visualizza le funzioni necessarie, è possibile evitare di usare la copertina.

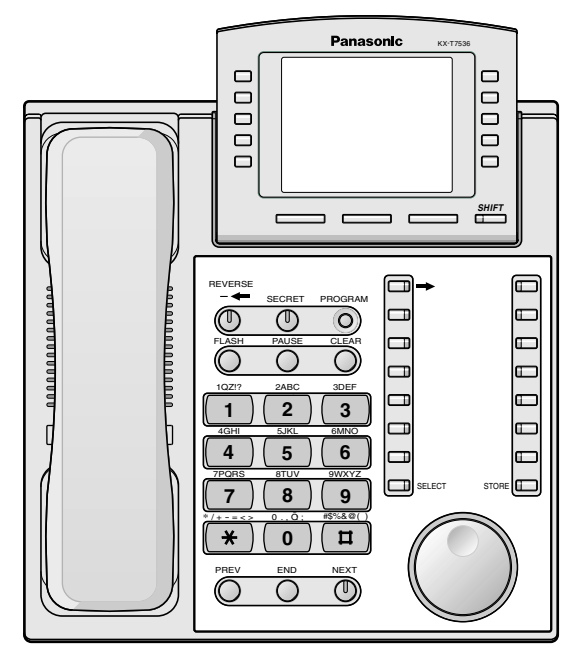

Modello KX-T7536 con la copertina

### *Display*

Il display visualizza messaggi utili relativi alla programmazione. Il display a righe multiple visualizza inoltre le funzioni disponibili. Seguire il messaggio ad ogni passaggio. Questo è un esempio del display in modalità di programmazione iniziale.

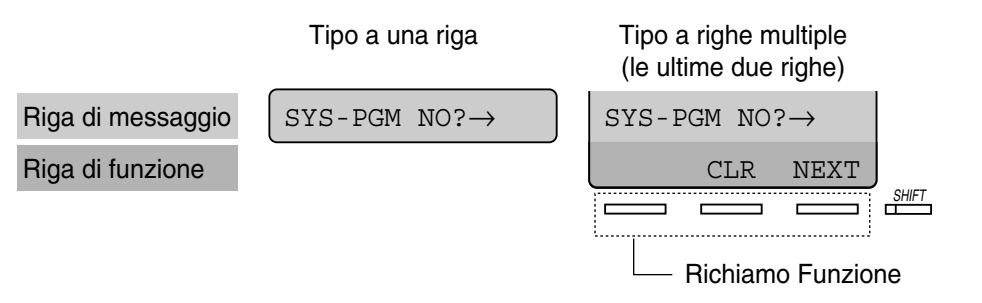

La riga di messaggio guida l'utente durante la programmazione e consente di confermare le opzioni selezionate. Il display visualizza un massimo di 16 (KX-T7230, KX-T7531, KX-T7533) o 24 (KX-T7235, KX-T7536) caratteri alla volta. Per scorrere lungo il display, premere  $\rightarrow$  o  $\leftarrow$ . La riga di funzione visualizza la funzione del pulsante Richiamo Funzione che si trova al di sotto della stessa. Quando si accende la spia del pulsante SHIFT accanto al display, sono disponibili i sottotitoli. Premere il pulsante SHIFT per confermare le funzioni disponibili.

### *Numero interno*

**Se non si conosce il numero dell'interno**, confermarlo come di seguito indicato.

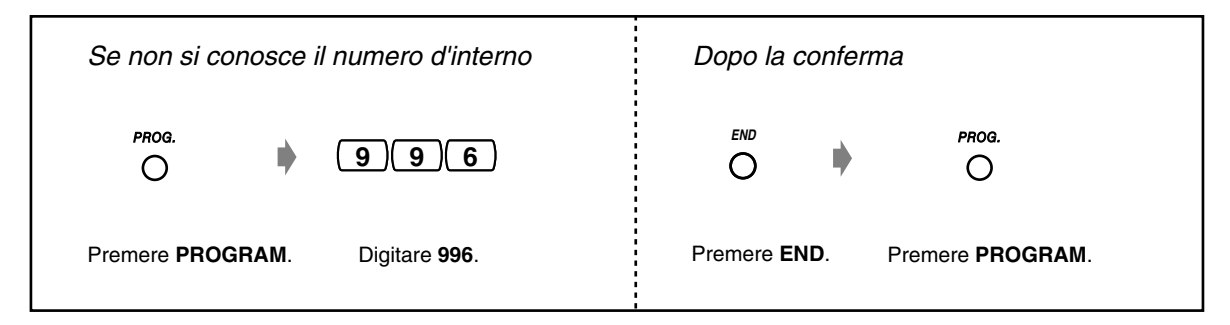

### *Conferma*

Per confermare i dati inseriti dopo la memorizzazione;

- La spia del pulsante MEMORIZZAZIONE: si accende e diventa di colore rosso.
- Segnale di conferma:
	- Un beep: i dati inseriti sono stati accettati.
	- Tre beep: i dati inseriti sono stati rifiutati.

### *Descrizione delle icone*

Le icone vengono utilizzate per guidare l'utente durante la programmazione. Di seguito viene illustrato un esempio dell'uso delle icone:

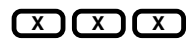

Inserire il numero programma. (xxx= il numero specificato)

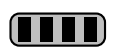

Premere il pulsante corrispondente sul telefono o il pulsante Soft che corrisponde al display.

### **<Esempio>**

: viene visualizzato "NEXT" (successivo). **NEXT**

In questo caso sono disponibili entrambi i metodi seguenti:

- Premere il pulsante NEXT ( $\mathbb O$ ). **NEXT**
- Premere il pulsante di Richiamo funzione che corrisponde a "NEXT" visualizzato sul display.

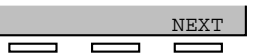

I messaggi del display "SEL+, SEL- e SEL" significano "SELEZIONE". "CLR" significa "CLEAR" (Cancella).

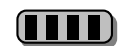

Premere il pulsante fino a quando non appare la voce desiderata.

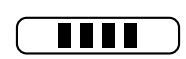

Scegliere l'opzione desiderata.

### **<Esempio>**

 : viene visualizzato "N. interno". Inserire il numero di interno. **n. interno**

### *Procedura*

Di seguito vengono illustrati i passaggi principali.

**1. Accesso alla modalità di programmazione**

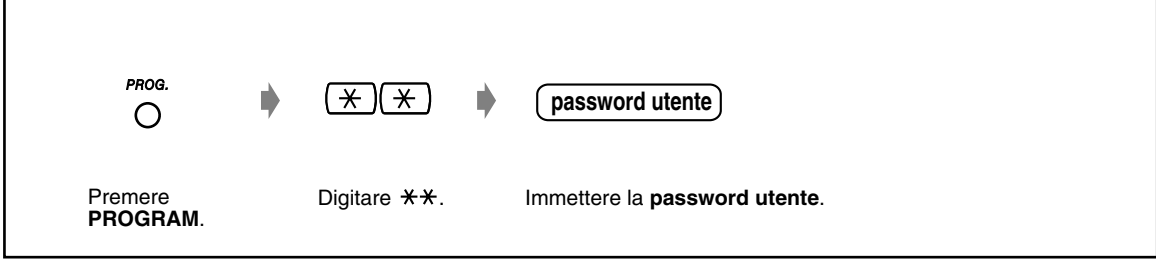

### **2. Programmazione**

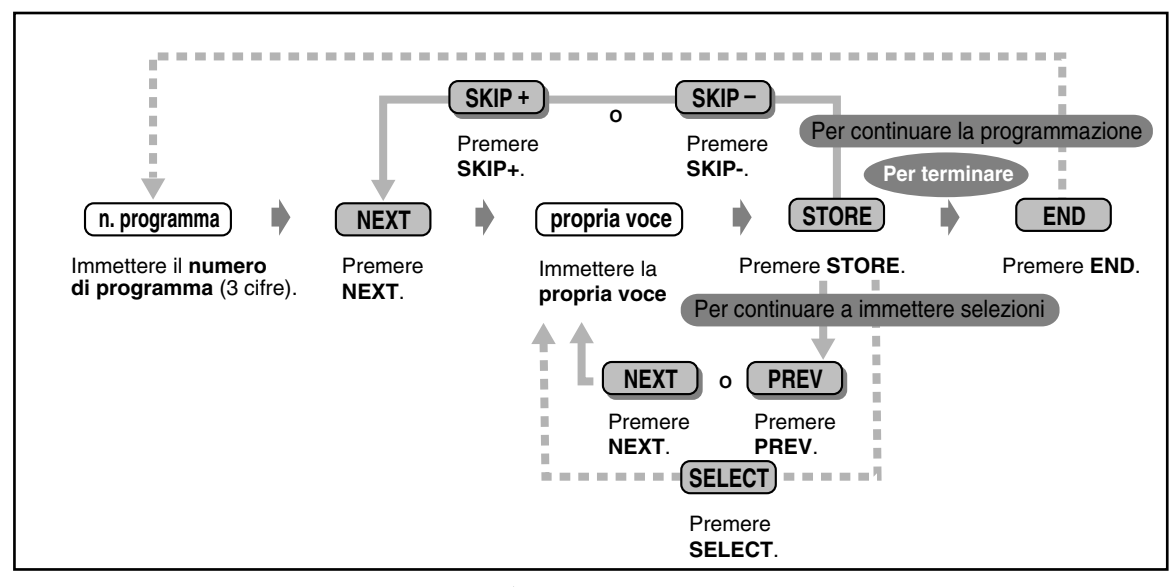

Per andare al successivo/precedente programma o voce.

**Per immettere il programma o la voce che si desidera.** 

- **Per eliminare o cambiare una voce,** premere CANCELLA (TRASFERIMENTO).
- **Per confermare i dati inseriti dopo la memorizzazione:**

—La spia del pulsante MEMORIZZAZIONE: si accende e diventa di colore rosso.

— Segnale di conferma:

Un beep: i dati inseriti sono stati accettati.

3 beep: i dati inseriti sono stati rifiutati.

• **Per uscire dalla modalità di programmazione**, premere il pulsante PROGRAMMA.

### **3. Uscire dalla modalità**

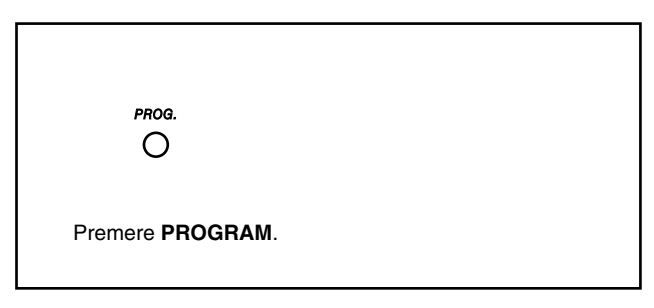

## *Immissione caratteri*

Quando si memorizza un nome o un messaggio, i caratteri devono venire inseriti come di seguito illustrato. Le seguenti tabelle mostrano i caratteri disponibili per ogni tasto. È possibile inserire qualsiasi lettera premendo i tasti alfanumerici sul telefono.

Esempio: il tasto 2 consente di digitare A, a, B, b, C o c.

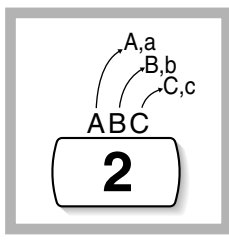

### *Immissione dei caratteri*

- Premere il tasto di carattere desiderato.
- Premere il pulsante Richiamo Funzione corrispondente, premere il pulsante SELEZIONE\* (RISPOSTA AUTOMATICA) o girare il Jog Dial come necessario.
- Ripetere i passaggi appropriati per il resto dei caratteri.

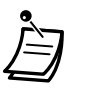

- **Per cancellare l'ultima lettera,** premere il pulsante  $\leftarrow$  (CONFERENZA).
- **Per cancellare tutte le lettere,** premere il pulsante CANCELLA (TRASFERIMENTO).
- **Per alternare le lettere maiuscole e minuscole,** premere il pulsante SHIFT. Dopo aver premuto questo pulsante, la modalità resta attiva fino a quando non viene nuovamente premuto il pulsante SHIFT.
	- Se il telefono è un modello KX-T7531, non utilizzare il pulsante SELEZIONE fornito. Utilizzare il pulsante RISPOSTA AUTOMATICA che diventa SELEZIONE quando si impiega la copertina.

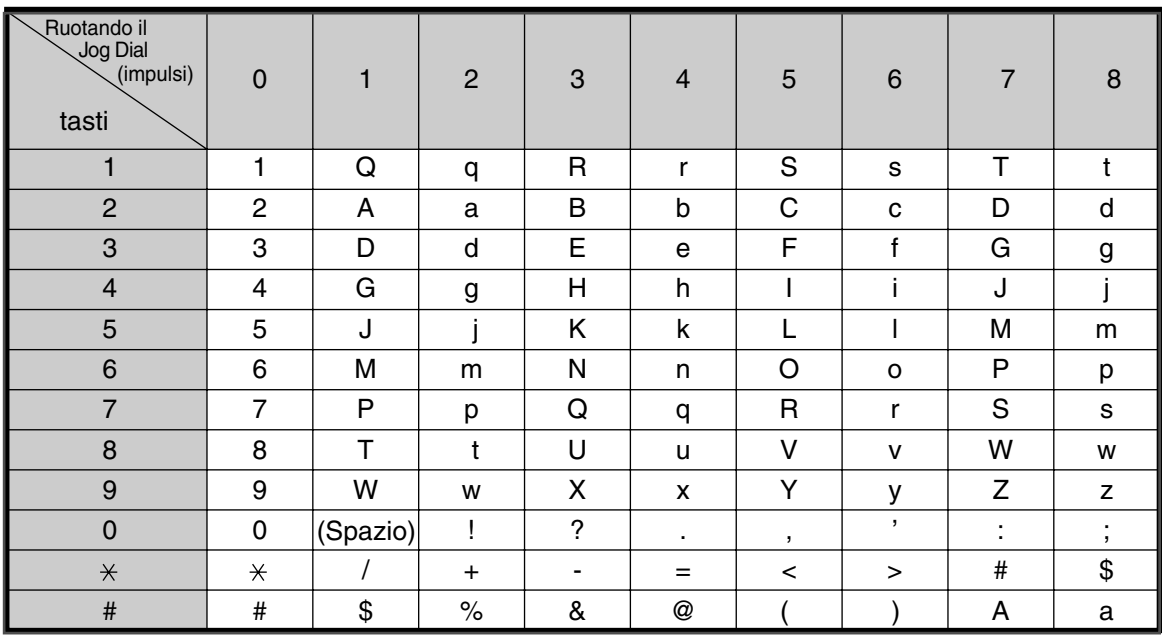

### *Tabella delle combinazioni 1*

*Tabella delle combinazioni 2*

| Combinazione SHIFT<br>& Richiamo Funzione     |                | S <sub>1</sub> | SHIFT+S1       | S <sub>2</sub> | SHIFT+S2                 | S <sub>3</sub>            | SHIFT+S3                       | SHIFT+<br>SHIFT+<br>S <sub>1</sub> | SHIFT+<br>SHIFT+<br>S <sub>2</sub> |
|-----------------------------------------------|----------------|----------------|----------------|----------------|--------------------------|---------------------------|--------------------------------|------------------------------------|------------------------------------|
| Premendo<br><b>SELECT</b><br>(volte)<br>tasti | 0              | 1              | $\overline{2}$ | 3              | $\overline{4}$           | 5                         | $\,6$                          | $\overline{7}$                     | 8                                  |
| 1                                             | 1              | Q              | q              | Z              | z                        |                           | $\overline{\phantom{a}}$       |                                    |                                    |
| $\overline{c}$                                | $\overline{2}$ | A              | a              | B              | b                        | C                         | C                              |                                    |                                    |
| 3                                             | 3              | D              | d              | Е              | e                        | F                         | f                              |                                    |                                    |
| $\overline{\mathbf{4}}$                       | 4              | G              | g              | Н              | h                        |                           | İ                              |                                    |                                    |
| 5                                             | 5              | J              |                | Κ              | k                        |                           |                                |                                    |                                    |
| $6\phantom{1}6$                               | 6              | M              | m              | N              | n                        | O                         | $\circ$                        |                                    |                                    |
| $\overline{7}$                                | 7              | P              | р              | Q              | q                        | R                         | r                              | S                                  | S                                  |
| 8                                             | 8              | Т              | t              | U              | u                        | V                         | $\mathsf{V}$                   |                                    |                                    |
| $9$                                           | 9              | W              | W              | X              | X                        | Y                         | У                              | Z                                  | z                                  |
| $\mathbf 0$                                   | 0              | (Spazio)       | $\bullet$      | $\mathbf{r}$   | $\overline{\phantom{a}}$ | $\bullet$<br>$\mathbf{r}$ | $\blacksquare$<br>$\mathbf{r}$ |                                    |                                    |
| $\pmb{\times}$                                | $\star$        |                | $+$            | ۰              | $=$                      | $\,<\,$                   | >                              |                                    |                                    |
| $\#$                                          | #              | \$             | $\%$           | &              | $^\copyright$            |                           |                                |                                    |                                    |

<Esempio> Per digitare "Ann",

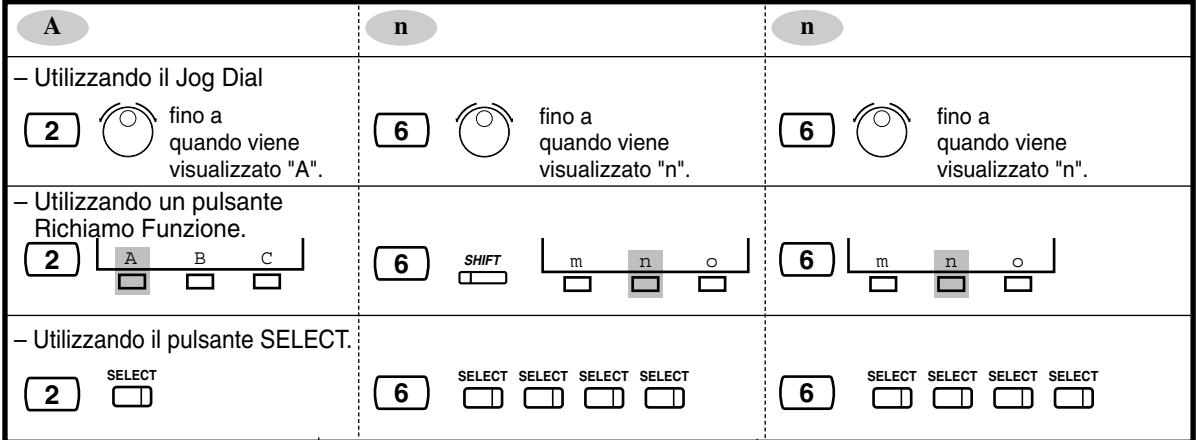

## <span id="page-250-0"></span>*4.3.1 Impostazione data e ora (000)*

È possibile impostare / regolare la data e l'ora del sistema le quali influenzano le operazioni dell'intero sistema. Dopo avere impostato la data e l'ora corrente, il telefono proprietario visualizza la data e l'ora corrente mentre si trova in modalità ricevitore agganciato.

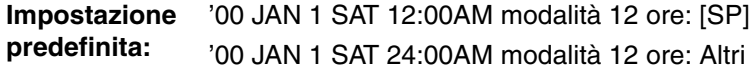

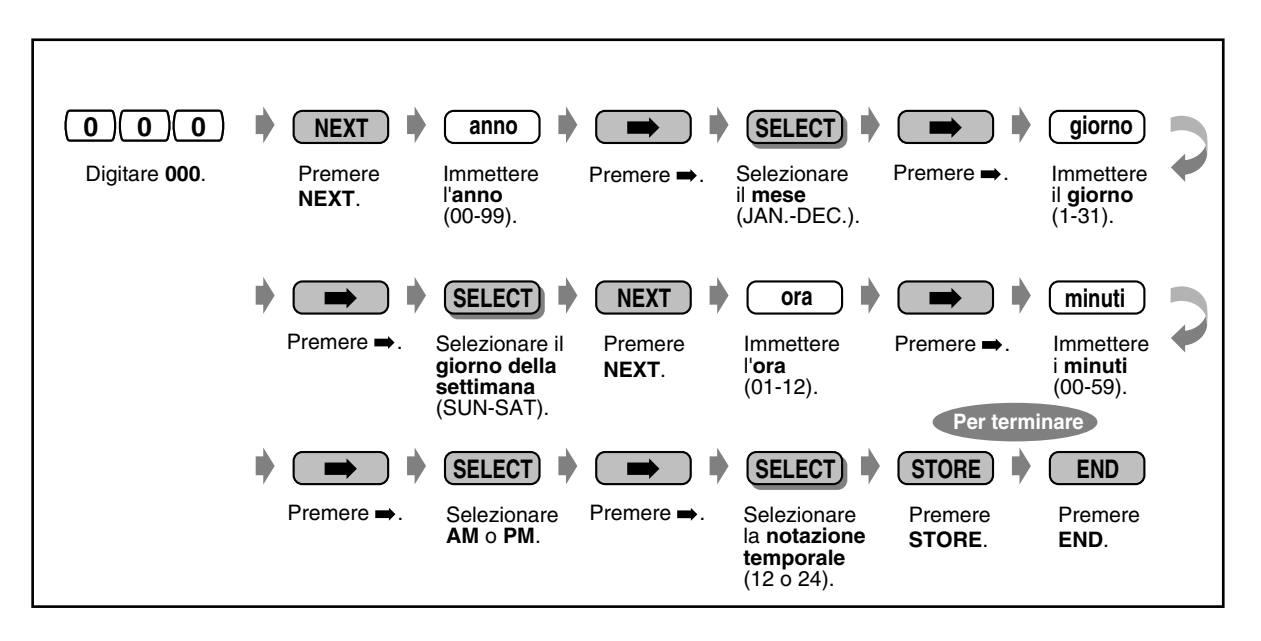

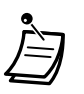

• **Dopo avere modificato le voci desiderate,** è possibile premere il pulsante MEMORIZZAZIONE. Non è necessario eseguire il resto della procedura.

• L'orologio si attiva immediatamente dopo avere premuto il pulsante MEMORIZZAZIONE.

• Non è possibile lasciare campi vuoti.

## <span id="page-251-0"></span>*4.3.2 Impostazione numero di selezione rapida sistema (001)*

È possibile memorizzare numeri telefonici fino a un massimo di 1000 tra quelli chiamati con maggiore frequenza, che possono essere utilizzati da qualsiasi utente di interno nel sistema.

**Impostazione predefinita:** Nessuna voce

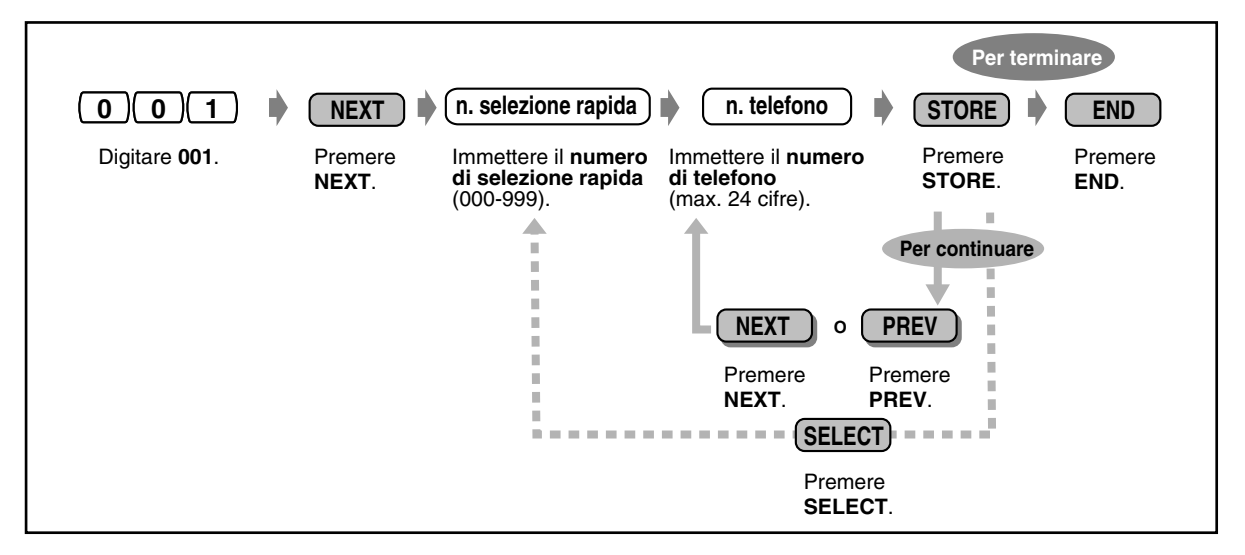

- L'elenco telefonico per "Selezione Rapida sistema" è fornito in ["5.3 Elenco"](#page-276-0).
- Se il numero desiderato supera le 24 cifre, dividerlo e memorizzarlo in due o più numeri di selezione rapida.
- Per la memorizzazione dei numeri possono essere utilizzati i codici di selezione (0-9,  $\star$ , #) e il pulsanti che seguono.

FLASH/RICHIAMATA: flash agganciato PAUSA: intervallo di pausa (ritardo di selezione) CONFERENZA: "-" (trattino)

INTERFONO: per selezione protetta

 $\angle$ #: per la modifica della modalità di chiamata (da Impulsi a Toni)

Se sul proprio TP non è presente il pulsante PAUSA, utilizzare il pulsante PROGRAMMA per inserire una pausa.

- Se non si desidera visualizzare il numero memorizzato, premere il pulsante SECRET (INTERFONO) prima e dopo i numeri da tenere riservati.
- Se si memorizza il numero di un utente esterno, occorre prima memorizzare un numero di accesso alla linea (9 [o 0])\* o da 801 a 848). \*) 9: [SP], 0: Altri
- —Se occorre inserire un codice conto, è possibile digitare il codice conto specificato prima del numero di accesso alla linea.

### <Esempio>

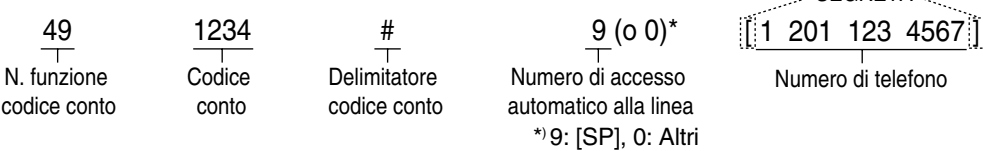

SEGRETA
### *4.3.3 Impostazione nome di selezione rapida sistema (002)*

È possibile memorizzare il nome corrispondente al numero di selezione rapida. Questi nomi vengono visualizzati quando si effettua una chiamata con la funzione da display. (Vedere "[2.10.4 Utilizzo dei](#page-161-0)  [modelli KX-T7531, KX-T7533, KX-T7536 o KX-T7235](#page-161-0)".)

Vedere "Immissione caratteri" in "[4.3 Personalizzazione del sistema \(Programmazione utente\)"](#page-241-0).

**Impostazione predefinita:** Nessuna voce

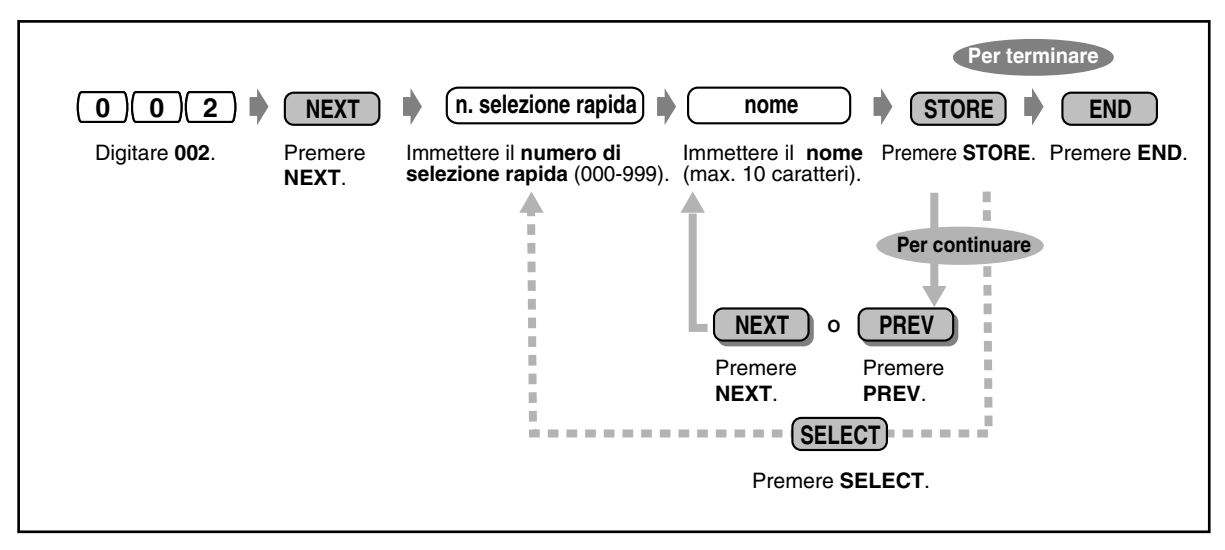

• L'elenco telefonico per "Selezione Rapida sistema" è fornito in ["5.3 Elenco"](#page-276-0).

### *4.3.4 Impostazione nome interno (004)*

È possibile assegnare il nome a ciascun interno singolarmente. Questa funzione è utile quando si desidera sapere chi chiama o chi si sta chiamando nel momento in cui si effettua una chiamata interfono mediante l'elenco.

Vedere "Immissione caratteri" in ["4.3 Personalizzazione del sistema \(Programmazione utente\)"](#page-241-0). **Impostazione predefinita:** Nessuna voce

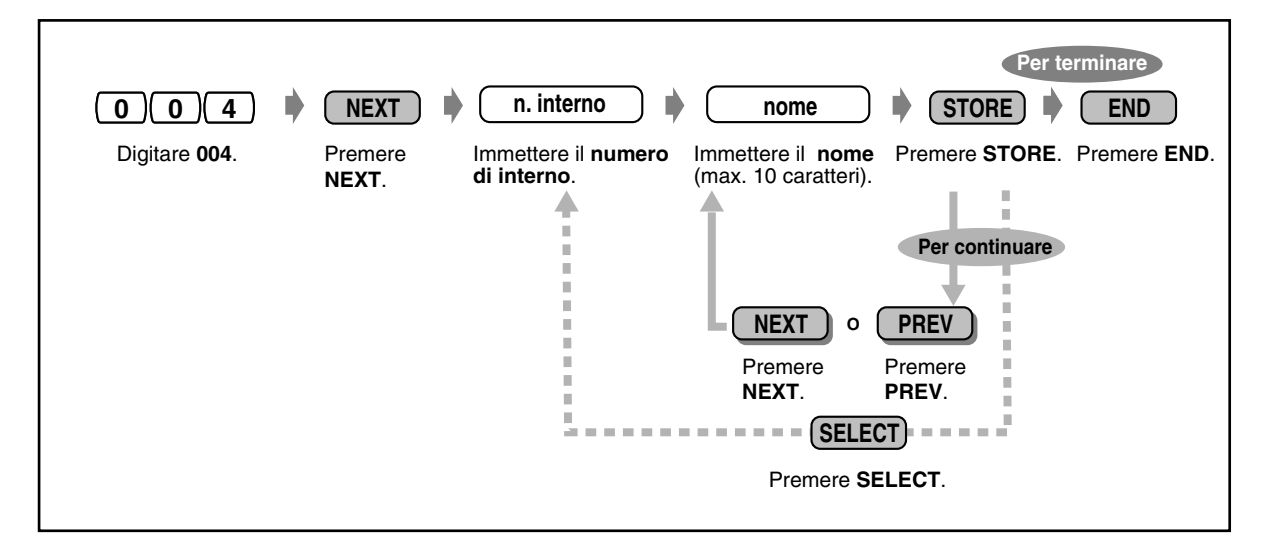

L'elenco telefonico per "Interno" è fornito in ["5.3 Elenco"](#page-276-0).

### *4.3.5 Assegnazione pulsante URB flessibile (005)*

È possibile modificare i pulsanti URB flessibili di tutti i TP nel sistema nei pulsanti funzioni elencati nella pagina seguente. Ad esempio, se il telefono presenta un numero di pulsanti URB superiore a quello delle linee urbane disponibili, è possibile modificare il pulsante URB non utilizzato in uno di Selezione Rapida.

**Impostazione predefinita:** Per tutti i TP - pulsante URB 1 = Loop-URB; tipo tono suoneria 2 Altri pulsanti URB = non memorizzati.

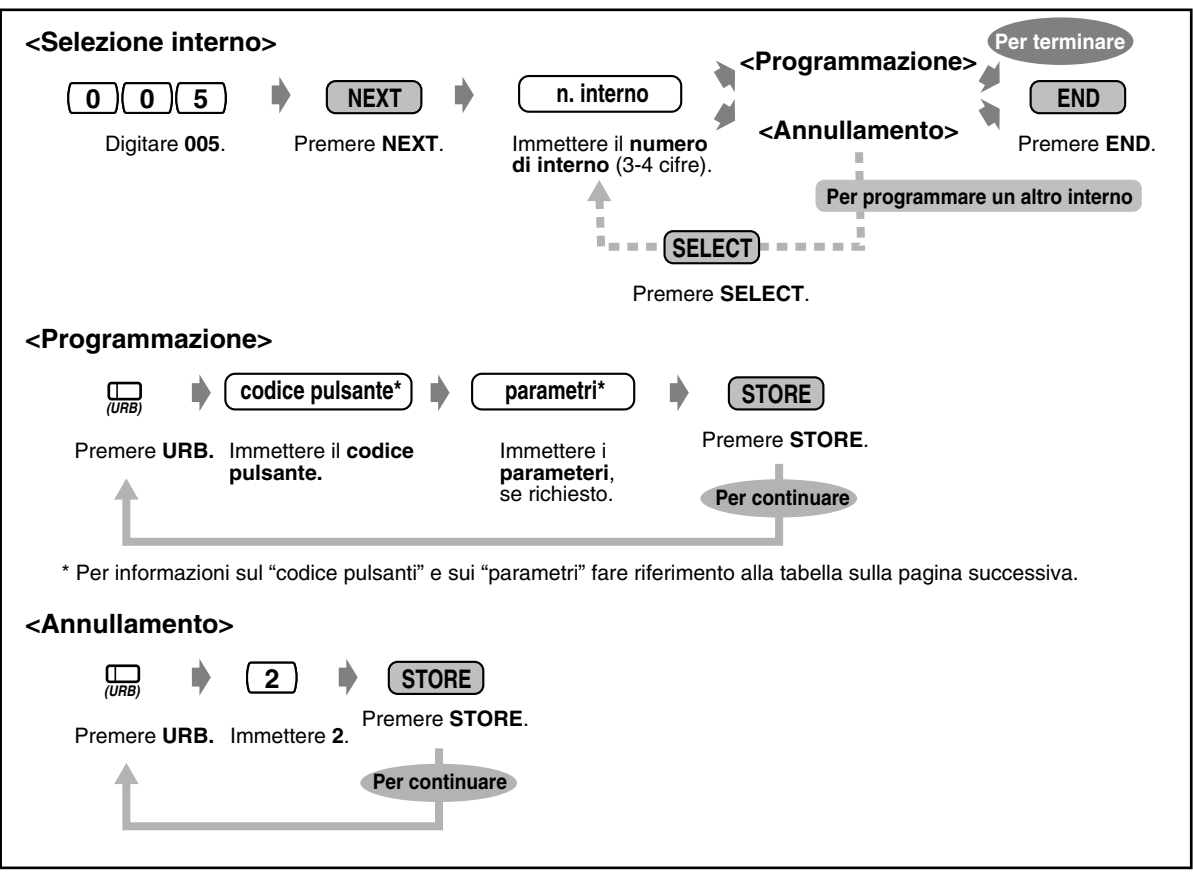

- Il numero di pulsanti URB disponibili per ogni TP varia a seconda del tipo di telefono. Per programmare 24 pulsanti URB, utilizzare entrambi i TP con 12 pulsanti URB e KX-T7545.
- Se si preme lo stesso pulsante URB per due volte di seguito durante la <Programmazione>, è possibile selezionare la frequenza di suoneria desiderata per il pulsante URB tra otto tipi di toni di suoneria. Quando si inserisce il numero del tipo di tono (da 1 a 8), l'apparecchio emette il tipo di tono selezionato fino a quando non si preme MEMORIZZAZIONE. Questo è possibile unicamente per i pulsanti URB che sono stati assegnati a S-URB, G-URB, L-URB, PDN o SDN.

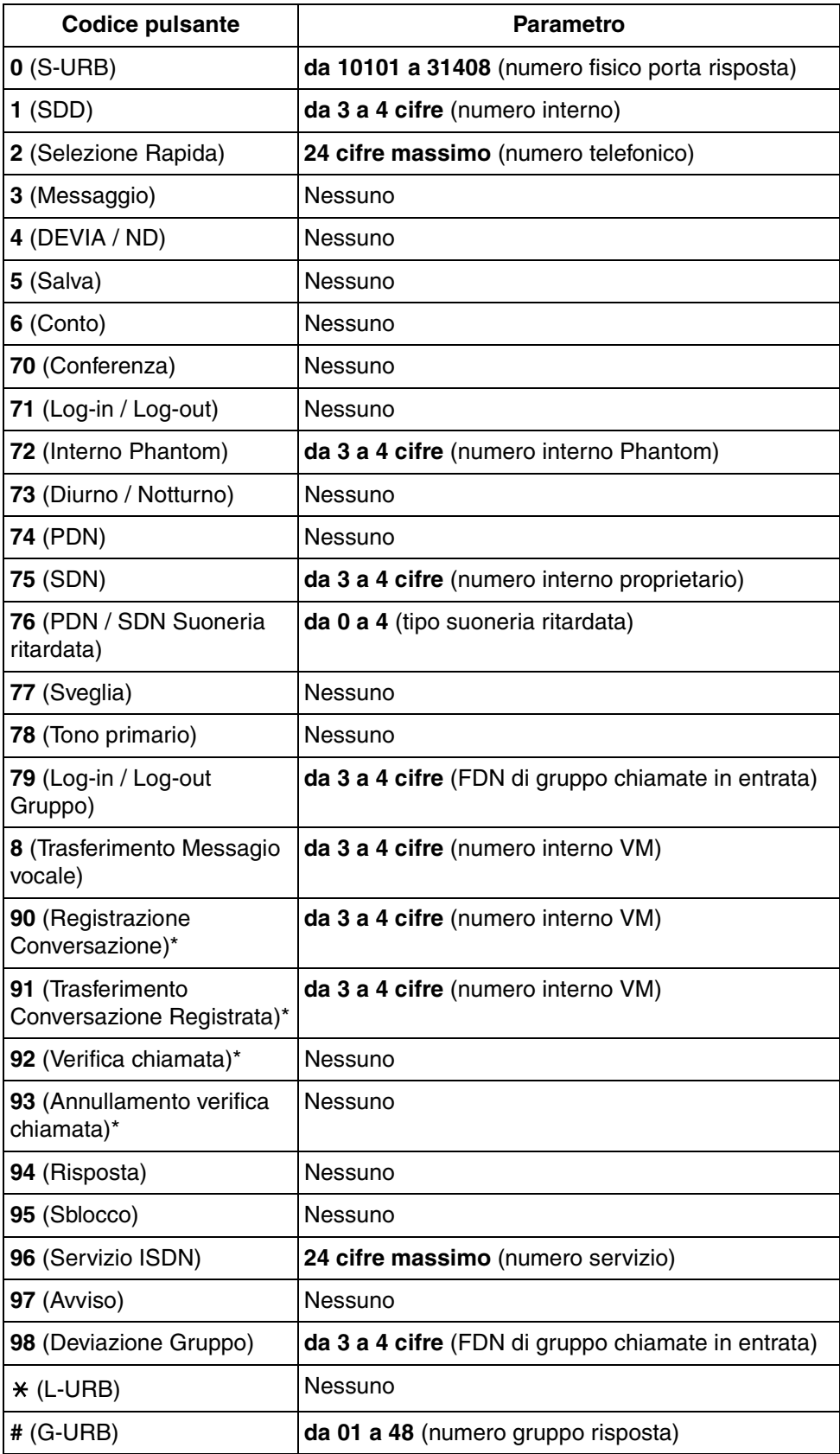

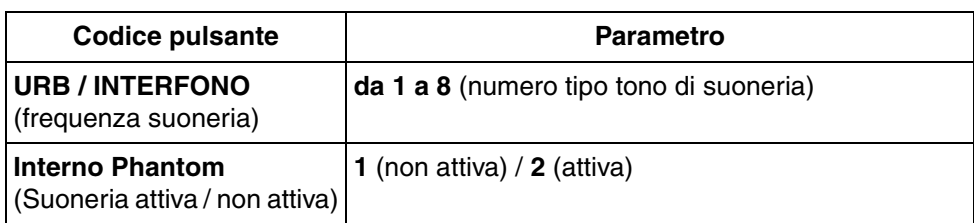

\*: Disponibile quando il Sistema Digitale Super Ibrido è collegato ad un Telefono Proprietario Digitale abilitato con il Sistema di messaggistica vocale Panasonic (modello in grado di supportare l'integrazione del Telefono Proprietario Digitale, ad esempio il modello KX-TVP100)

### <span id="page-257-0"></span>*4.3.6 Impostazione selezione ID chiamante (006)*

È possibile impostare il codice di identificazione dell'utente chiamante (Codice ID chiamante) per utilizzare il Servizio ID chiamante fornito da un ufficio centrale (URB). Se un codice ID trasmesso da una linea urbana (URB) viene rilevato nella Tabelle codici ID chiamante, il codice ID o il nome assegnato al codice in "[4.3.7 Impostazione nome ID chiamante \(007\)"](#page-258-0) sono visualizzati sul display del TP, consentendo alla parte chiamata di riconoscere il chiamante.

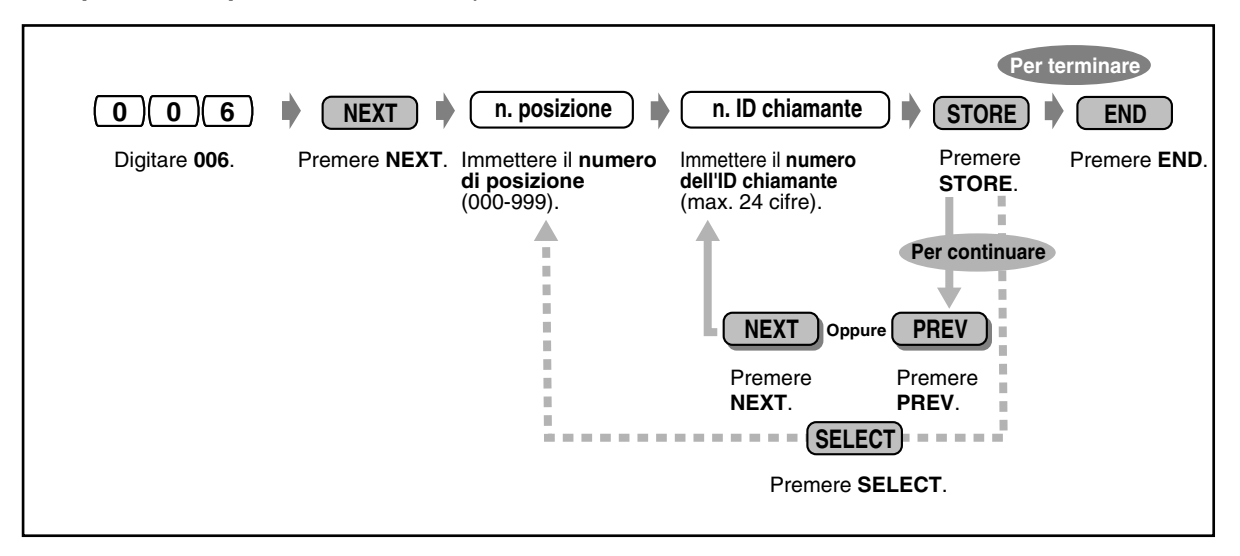

**Impostazione predefinita:** Tutte le posizioni: non memorizzate

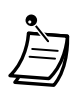

- Possono essere assegnati un massimo di 1000 Codici ID chiamante (massimo 24 cifre per ognuno formate da 0-9,  $\times$  o # per abbonato e 2000 per sistema.
- Il programma "[4.3.7 Impostazione nome ID chiamante \(007\)](#page-258-0)" è utilizzato per assegnare i nomi ai Codici ID chiamante.

Se a un codice ID è assegnato un nome, il display del TP della parte chiamata visualizza il nome con il codice ID chiamante.

### <span id="page-258-0"></span>*4.3.7 Impostazione nome ID chiamante (007)*

Con il servizio ID chiamante, la parte chiamante viene visualizzata sia mediante il codice ID che mediante il proprio nome. Se è necessaria la visualizzazione del nome, utilizzare questo programma per assegnare un nome a un codice ID chiamante memorizzato nel programma "[4.3.6 Impostazione selezione ID chiamante \(006\)](#page-257-0)".

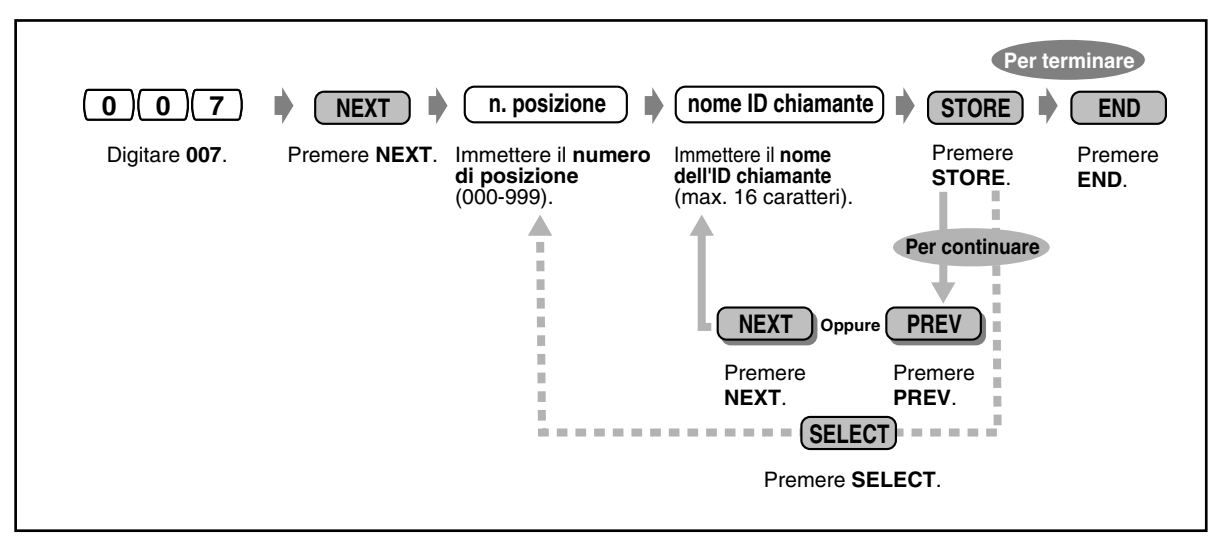

**Impostazione predefinita:** Tutte le posizioni: non memorizzate

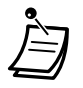

• Possono essere assegnati fino a 1000 nomi ID chiamante per abbonato, 2000 per sistema. Ciascun nome corrisponde a un codice ID chiamante programmato mediante "[4.3.6 Impostazione selezione ID chiamante \(006\)](#page-257-0)".

- Non è possibile assegnare un nome ID chiamante se non è assegnato il corrispondente numero ID chiamante.
- Per inserire i caratteri, vedere "Immissione caratteri" in "[4.3 Personalizzazione del](#page-241-0)  [sistema \(Programmazione utente\)"](#page-241-0).

### *4.3.8 Impostazione messaggio per assente (008)*

È possibile programmare i messaggi per assente. Un messaggio per assente, se impostato dall'utente dell'interno, viene visualizzato sul display del telefono dell'interno chiamate per mostrare il motivo dell'assenza dell'utente.

**Impostazione**  1: Will Return Soon (Torno 5: Out Until %% / %% (Fuori fino a %% / %%) **predefinita:** 6: In a Meeting (In riunione) subito) 2: Gone Home (Andato a casa) 7: fino a 9: Vuoto (non memorizzato) 3: At Ext %%%% (Presso int. %%%%) 4: Back at %%:%% (Nuovamente al numero %%: %%) **Per terminare0 0 8 NEXT n. messaggio declarations are messaggio declarations (Fig. )**  $\blacktriangleright$  (Fig. )  $\blacktriangleright$  (Fig. ) Digitare **008**. Premere **NEXT**. **Immettere il numero** Immettere il Premere **END**. **del messaggio** (1-9). **messaggio** (max. 16 caratteri). 4 **Per continuare NEXT Oppure PREV Oppure** Premere Premere **NEXT**. **PREV**. **SELECT** Premere **SELECT**.

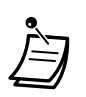

- È possibile assegnare un massimo di 9 messaggi per assente. I messaggi da 1 a 6 sono programmati dal produttore dell'apparecchio ma possono essere modificati. Ciascun messaggio può essere composto da un massimo di 16 caratteri.
- Per inserire i caratteri, vedere "Immissione caratteri" in ["4.3 Personalizzazione del](#page-241-0)  [sistema \(Programmazione utente\)"](#page-241-0).
- È possibile inserire un massimo di sette caratteri "%" per messaggio che possono essere programmati presso ogni interno utente. L'utente dell'interno può digitare 0-9,  $\star$  o # per i caratteri %. Se l'utente inserisce un numero di cifre inferiore al numero di caratteri "%", si consiglia di completare i caratteri restanti "%" con "#" o " $\times$ ".
- Per visualizzare le parti del messaggio non contenute nel display, premere  $\rightarrow$  o  $\leftarrow$ .

### *4.3.9 Impostazione numero selezione facilitata (009)*

È possibile memorizzare un massimo di 8 numeri di selezione rapida (Selezione facilitata 1-8) utilizzati comunemente dall'utente di un interno nel sistema. **Impostazione predefinita:** Tutti numeri di posizione: non memorizzate

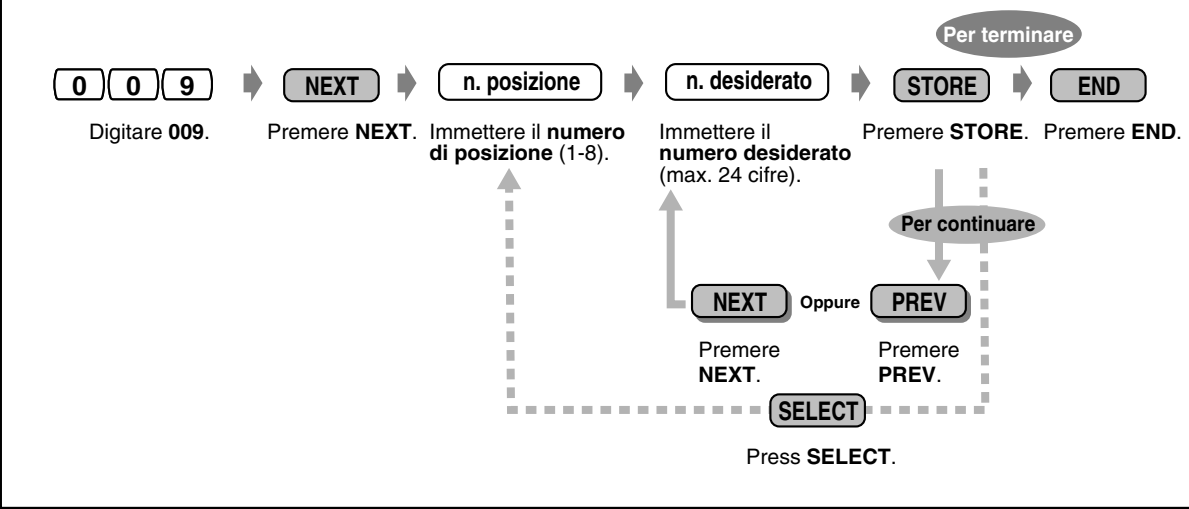

Per la memorizzazione dei numeri possono essere utilizzati i codici di selezione (0-9,  $\star$ , #) e il pulsanti che seguono.

FLASH/RICHIAMATA: flash agganciato PAUSA: intervallo di pausa (ritardo di selezione) CONFERENZA: "-" (trattino) INTERFONO: per selezione protetta #: per la modifica della modalità di chiamata (da Impulsi a Toni) Se sul proprio TP non è presente il pulsante PAUSA, utilizzare il pulsante PROGRAMMA per inserire una pausa.

• Prima di questa programmazione, è necessario che un numero funzione per ciascuna postazione sia programmato mediante la Programmazione di sistema.

### *4.3.10 Impostazione Codice utente DISA / TIE (010)*

È possibile memorizzare un massimo di 32 Codici utente DISA / TIE, ciascuno con un livello COS. Ogni codice deve essere univoco.

**Impostazione predefinita:** Tutte le posizioni: non memorizzato Tutti i COS: 96

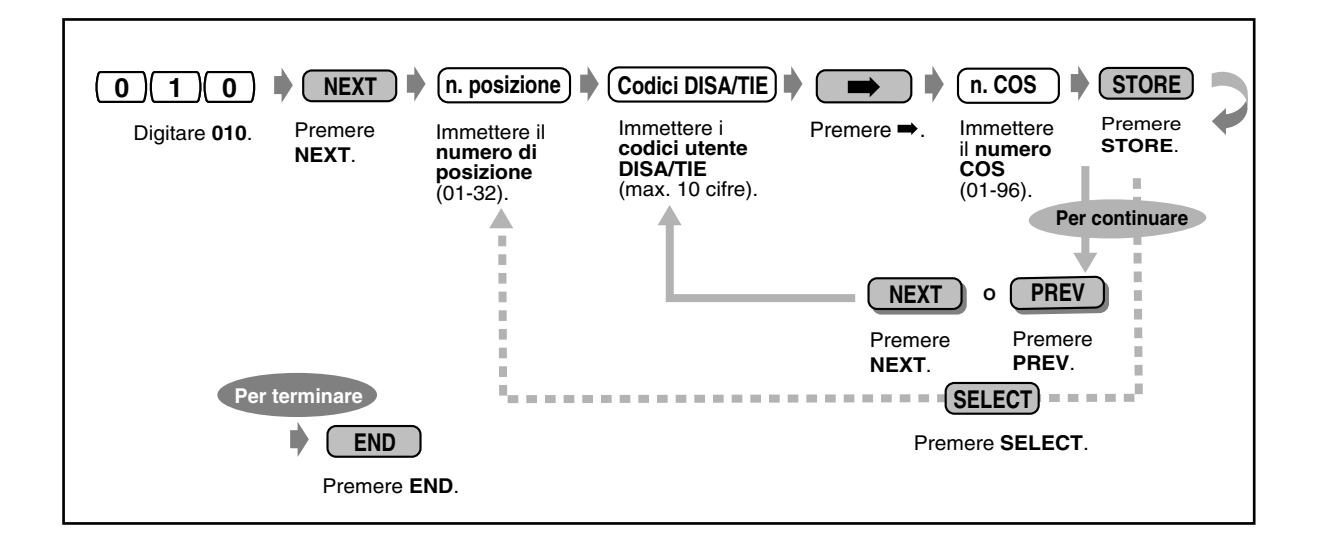

### *Avvertenza per gli utenti della funzione DISA (Accesso al sistema con selezione passante)*

Quando si attiva la funzione di chiamata linea URB-verso-URB della funzione **DISA (Accesso al sistema con selezione passante)**, se un terzo utente scopre la password (un codice utente DISA) del sistema, esiste il rischio che tale utenti effettui chiamate non autorizzate mediante la propria linea telefonica e il relativo costo potrebbe venire addebitato sul proprio conto.

Per evitare questo problema, si consiglia di adottare le precauzioni di seguito elencate:

- 1: Mantenere segreta la password.
- 2: Specificare una password complicata composta da varie cifre.
- 3: Cambiare spesso la password.

# *Sezione 5*

# *Appendice*

In questo capitolo vengono fornite informazioni sulla risoluzione dei problemi, sull'elenco dei numeri funzione, sulle rubriche, sugli elenchi di toni, sulle specifiche e sulla scheda di riferimento rapido per un Telefono Linea Singola. Prima di consultare il rivenditore, leggere la sezione sulla risoluzione dei problemi.

## *5.1 Risoluzione dei problemi*

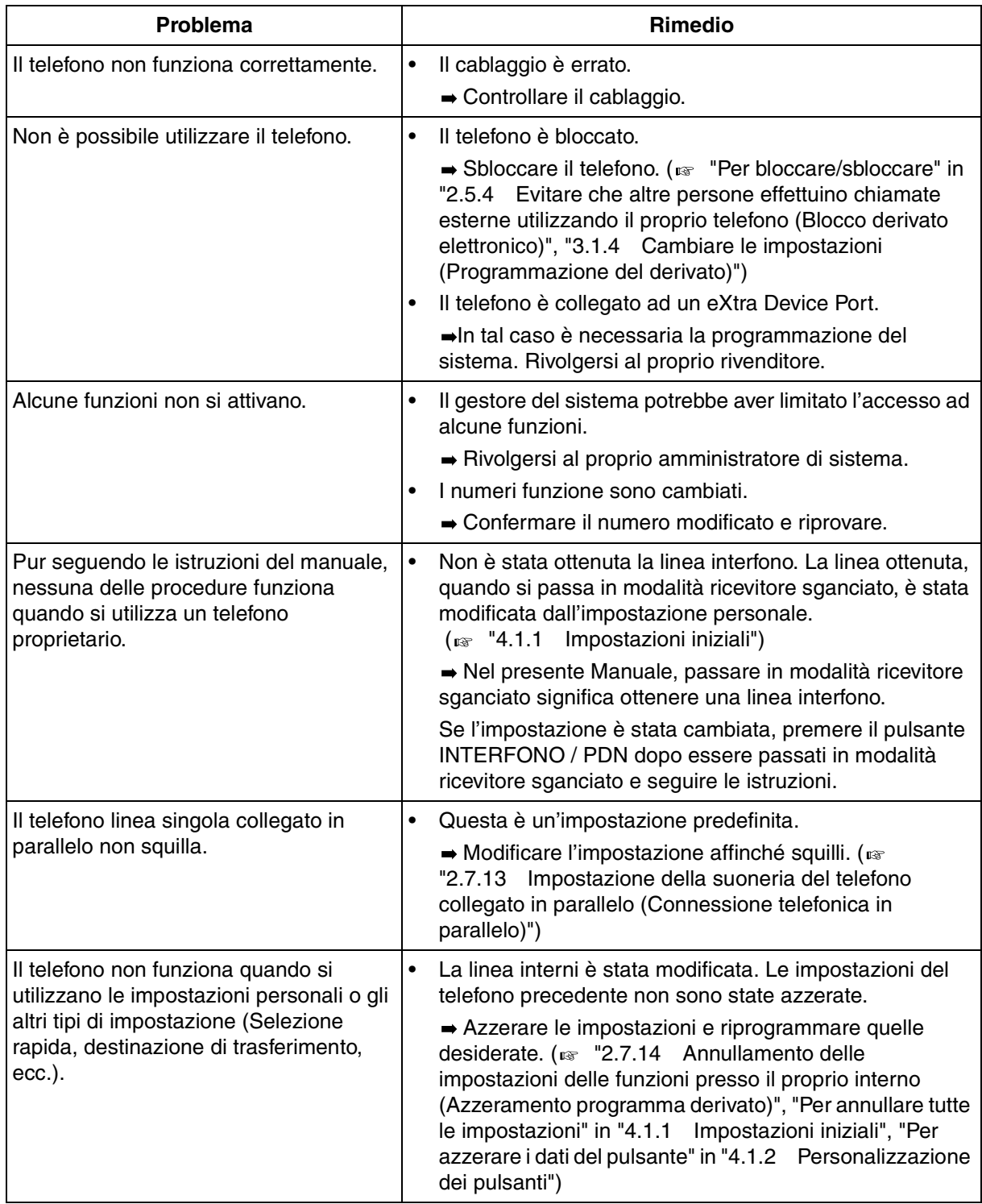

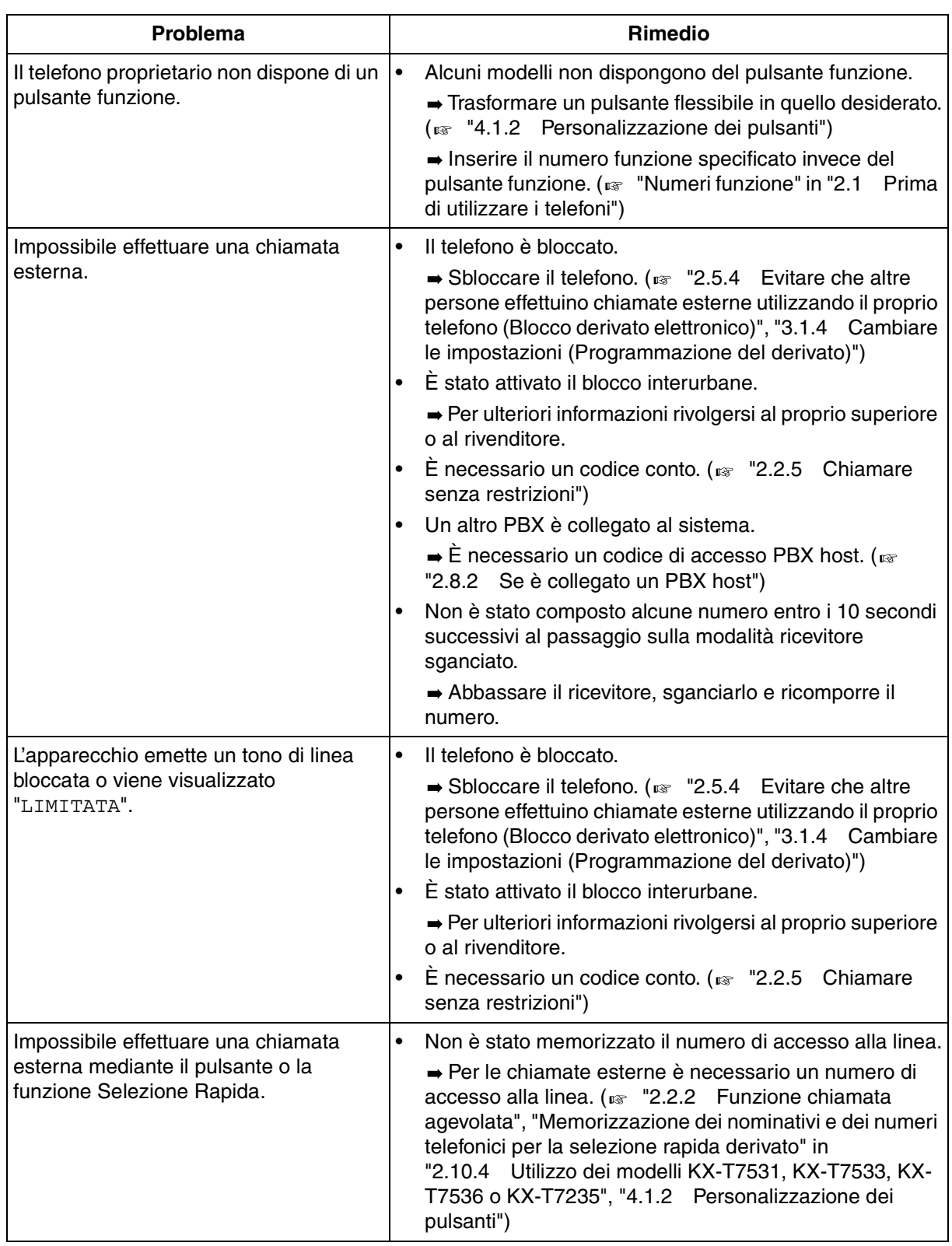

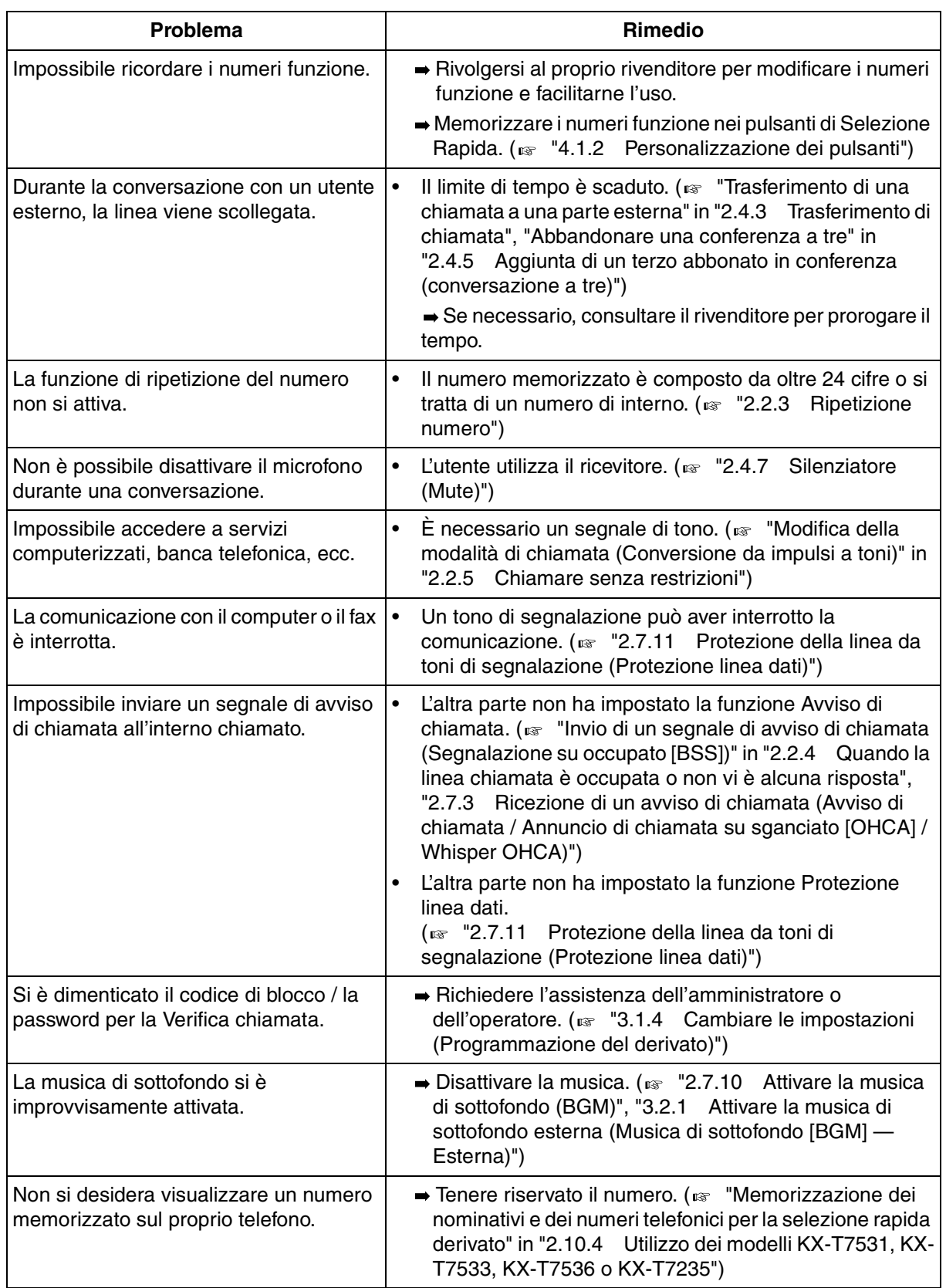

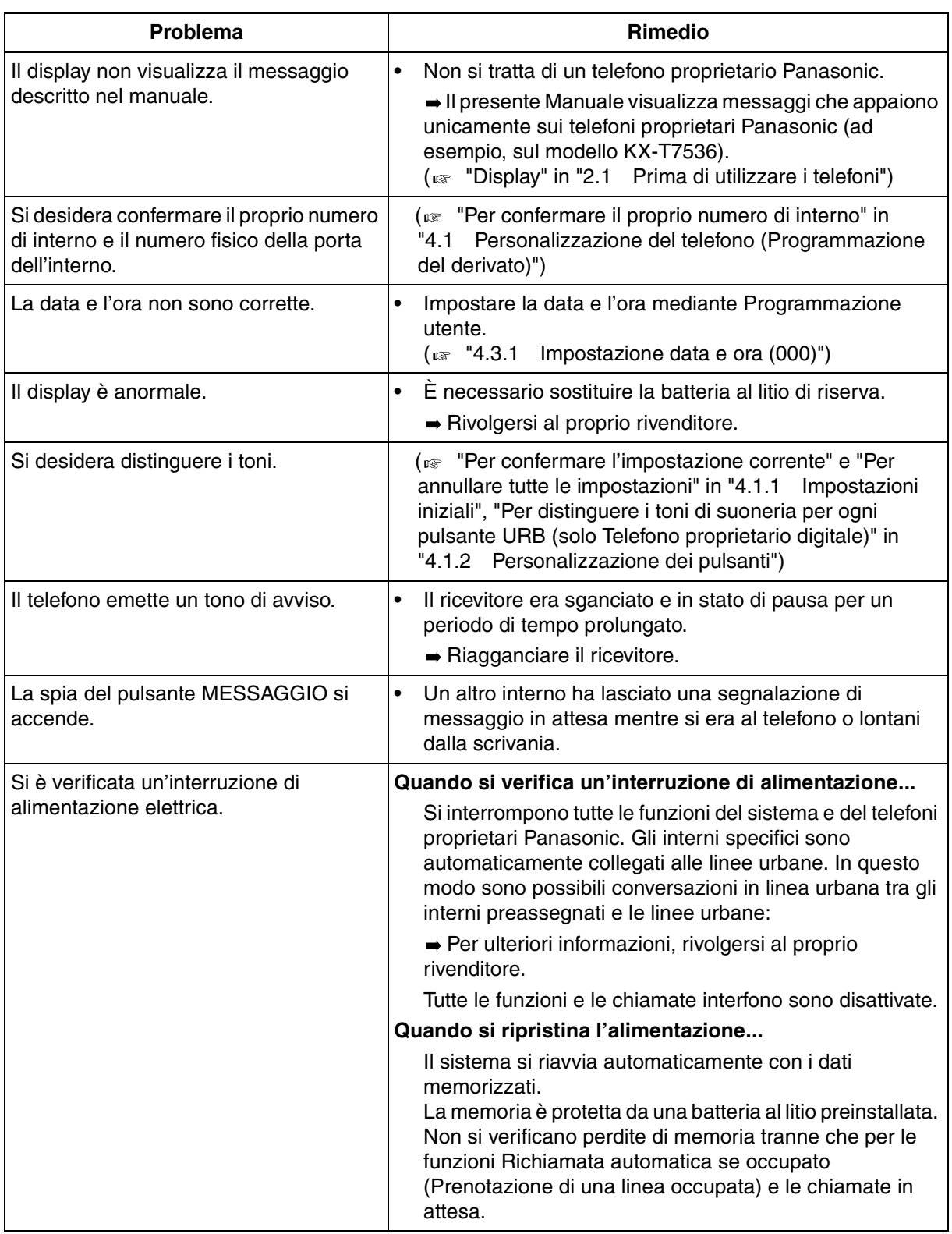

## *5.2 Elenco numeri funzione*

Esistono numeri funzione flessibili e numeri funzione fissi.

### *Numeri funzione flessibili per [SP], [NL], [JT]*

I numeri di seguito elencati costituiscono le impostazioni predefinite. Se i numeri funzione flessibili vengono modificati mediante la programmazione del sistema, inserire nell'elenco i numeri di nuova assegnazione per un riferimento futuro.

| <b>Funzione</b>                                                                                                    | Impostazione<br>predefinita | N. assegnato | Cifre aggiuntive                                 |
|----------------------------------------------------------------------------------------------------|-----------------------------|--------------|--------------------------------------------------|
| Chiamare l'operatore                                                                                                    | $0$ (SP),<br>9 (NL, JT)     |              |                                                  |
| Numero di accesso automatico alla linea /<br><b>ARS</b>                                                                       | 9 (SP),<br>$0$ (NL, JT)     |              |                                                  |
| Numero di accesso del gruppo di risposta                                                                                      | 8                           |              | $01 - 48$                                        |
| Numero di accesso alla linea TIE                                                                                              | 77                          |              |                                                  |
| Chiamare un utente preimpostato<br>sganciando il ricevitore / annullamento /<br>memorizzazione                                | 74                          |              | 1/0/<br>2+n. telefono+#                          |
| Chiamare utilizzando i numeri memorizzati<br>presso il proprio interno<br>Memorizzazione dei numeri                           | $3*$                        |              | $0 - 9$<br>$[0-9]+n$ . telefono+#                |
|                                                                                                    | 30                          |              |                                                  |
| Chiamare utilizzando i numeri memorizzati<br>nel sistema                                                                      | $\star$                     |              | 000-999                                          |
| Richiamare l'ultimo numero telefonico<br>composto                                                                             | #                           |              |                                                  |
| Annullamento della prenotazione di una linea<br>occupata                                                                      | 46                          |              |                                                  |
| Lasciare una segnalazione di messaggio in<br>attesa / annullamento / richiamata /<br>azzeramento di una segnalazione ricevuta | 70                          |              | 1+n. int. / 0+n. int. /<br>2 / 0+proprio n. int. |
| Trentunesima chiamata del registro chiamate<br>in entrata memorizzata / ignorata                                              | 56                          |              | 1/0                                              |
| Rispondere ad una chiamata per conto di altri<br>- chiamata esterna<br>- gruppo<br>- diretta                                  | $4\star$<br>40<br>41        |              | n. int.                                          |
| Mettere in attesa o riprendere una chiamata                                                                                   | 50                          |              |                                                  |
| Riprendere la chiamata da un altro interno<br>- chiamata esterna<br>- chiamata interfono / chiamata esterna                   | 53<br>51                    |              | n. porta risposta fisico<br>n. int.              |

*[SP], [NL], [JT]*

| <b>Funzione</b>                                                                                                    | Impostazione<br>predefinita | N. assegnato | <b>Cifre aggiuntive</b>                                                                                               |
|----------------------------------------------------------------------------------------------------|-----------------------------|--------------|----------------------------------------------------------------------------------------------------|
| Mettere in attesa una chiamata in una zona<br>parcheggio di sistema o riprendere la<br>chiamata                                                                                                    | 52                          |              | 00-99                                                                                                    |
| Ricerca persone o trasferimento e ricerca<br>persone di<br>- tutti i dispositivi / tutti i gruppi di ricerca /<br>gruppi di ricerca singoli<br>- tutti gli altoparlanti esterni / altoparlante<br>esterno singolo                      | 32/33<br>32                 |              | $*/$ # / 01-16<br>0/1/2                                                                                               |
| Risposta ad annuncio ricerca persone o ad<br>una chiamata in entrata attraverso<br>l'altoparlante esterno                                                                                                    | 42                          |              | 1/2                                                                                                    |
| Risposta ad annuncio ricerca persone<br>attraverso i telefoni                                                                                                    | 43                          |              |                                                                                                    |
| Ricevere o rifiutare un segnale di avviso di<br>chiamata o un messaggio vocale / tono /<br>OHCA / whisper OHCA                                                                                                    | 731                         |              | 0/1/2/3                                                                                                    |
| Accesso funzione esterna                                                                                                    | 6                           |              |                                                                                                    |
| Trasferimento della chiamata<br>- Tutte le chiamate / Occupato / Nessuna<br>risposta / Occupato, Nessuna risposta<br>- ad una parte esterna / Nessuna risposta<br>ad una parte esterna<br>- Annulla<br>- Seguimi (Follow Me) / annulla | 710                         |              | $[2/3/4/5]+n.$ int.<br>$[6 / \times ]+n$ . di telefono. $+#$<br>0<br>[7 / 8]+proprio n. interno.                      |
| Evitare interferenze di altre persone su (ND) /<br>annullamento                                                                                                    |                             |              | 1/0                                                                                                    |
| Trasferimento di chiamata-gruppo                                                                                                    | 714                         |              | 1 / 0+FDN di origine<br>Gruppo in entrata+FDN<br>di destinazione Gruppo<br>chiamate in entrata o<br>Gruppo di interni |
| Visualizzare un messaggio per il chiamante /<br>annullamento                                                                                                    | 750                         |              | $[1-9]+(parametro) / 0$                                                                                               |
| Unirsi al gruppo di interni / uscire                                                                                                    | 45                          |              | 1/0                                                                                                    |
| Unirsi al Gruppo chiamate in entrata / uscire                                                                                                    | 48                          |              | 1 / 0+FDN di Gruppo<br>chiamate in entrata                                                                            |
| Chiamare con i codici conto                                                                                                    | 49                          |              | codice+ $[# o 99]$                                                                                                    |
| Chiamare utilizzando i privilegi                                                                                                    | 47                          |              | password+proprio n.int.                                                                                               |

*[SP], [NL], [JT]*

| <b>Funzione</b>                                                                                                    | Impostazione<br>predefinita | N. assegnato | Cifre aggiuntive                                                                          |
|----------------------------------------------------------------------------------------------------|-----------------------------|--------------|-------------------------------------------------------------------------------------------|
| Impostare la sveglia /<br>annullamento / visualizzazione                                                                        | 761                         |              | $1+$ ora $+$<br>$[0 (AM) / 1 (PM)] +$<br>$[0$ (una volta) / 1<br>(giornalmente)] /<br>0/2 |
| Rifiutare / ricevere i toni di segnalazione                                                                                     | 730                         |              | 1/0                                                                                       |
| Negare ad altre persone la possibilità di<br>- visualizzare il proprio registro chiamate/<br>Consentire                         | 57                          |              | due volte il codice a 3<br>cifre/                                                         |
| - utilizzare il proprio telefono/Consentire                                                                                     | 762                         |              | codice memorizzato<br>due volte il codice a 3<br>cifre/<br>codice memorizzato             |
| - ricevere le proprie chiamate/Consentire                                                                                       | 720                         |              | 1/0                                                                                       |
| - annunciare la ricerca attraverso<br>l'altoparlante/Consentire                                                                 | 721                         |              | 1/0                                                                                       |
| - unirsi alla propria conversazione /<br>Consentire                                                                             | 733                         |              | 1/0                                                                                       |
| Suoneria attivata/disattivata per i telefoni in<br>parallelo                                                                    | 39                          |              | 1/0                                                                                       |
| Annullamento delle impostazioni delle<br>funzioni                                                                               | 790                         |              |                                                                                           |
| Visualizzare il numero sul telefono della parte<br>chiamante o chiamata [CLIP / COLP], linea<br>esterna / interno               | 711                         |              | 1/2                                                                                       |
| Evitare la visualizzazione del numero sul<br>telefono della parte chiamante [CLIR],<br>limitato / presente / impostazione unica | 59                          |              | 2/0/1                                                                                     |
| Evitare la visualizzazione del numero sul<br>telefono della parte chiamante [COLR],<br>limitato / presente                      | 58                          |              | 2/0                                                                                       |
| Chiamare il citofono                                                                                                    | 31                          |              | $1 - 8$                                                                                   |
| Aprire la porta da un telefono specifico                                                                                        | 55                          |              | $1 - 8$                                                                                   |
| Impostazione della password Verifica<br>chiamata / annullamento                                                                 | 799                         |              | due volte il codice a 3<br>$c$ ifre /<br>codice memorizzato                               |
| Impostazione della Derivazione trasferibile,<br>Avvio / Fine                                                                    | 727                         |              | 1 / 0+n. interno origine                                                                  |
| Controllo del modem esterno                                                                                                    | 791                         |              | $1 - 5$                                                                                   |
| Controllo del numero di chiamate UCD in<br>attesa di risposta / annullamento                                                    | 725                         |              | FDN del gruppo UCD /<br>⋇                                                                 |

*[SP], [NL], [JT]*

| <b>Funzione</b>                                                                                        | Impostazione<br>predefinita | N. assegnato | <b>Cifre aggiuntive</b>                                                                                                |
|----------------------------------------------------------------------------------------------------|-----------------------------|--------------|----------------------------------------------------------------------------------------------------|
| Identificazione di chiamanti malintenzionati                                                           | 737                         |              |                                                                                                    |
| * Impostare la sveglia / annullamento /<br>visualizzazione                                             | $7*$                        |              | $1+n$ . int. $+$ ora $+$<br>$[0 (AM) / 1 (PM)] +$<br>$[0$ (una volta) / 1<br>(giornalmente)]/<br>0+n. int. / 2+n. int. |
| * Controllare la funzione ND su altri interni,<br>impostare / annullare                                | 722                         |              | n. int. di destinazione                                                                                                |
| * Chiamare l'interno su cui è impostato Inoltro<br>di chiamata                                         | 723                         |              | n. int. di destinazione                                                                                                |
| * Attivare / disattivare la musica di sottofondo<br>esterna                                            | 35                          |              |                                                                                                    |
| Commutazione del servizio Diurno / Notturno<br>- in automatico / diurno / notturno / pranzo /<br>pausa | 78                          |              | $0 - 4$                                                                                                    |
| * Registrazione di un messaggio in uscita /<br>riascolto                                               | 36                          |              | $1/2 + 1 - 8$                                                                                                    |
| * Risposta occupato, impostare / annullare /<br>confermare                                             | 726                         |              | $1/0/2 + n$ . fisico porta<br>risposta                                                                                 |
| * Controllo instradamento risposta                                                                     | 724                         |              | n. porta risposta fisico                                                                                               |
| * Impostazione COS primario                                                                            | 792                         |              | n. int. di destinazione                                                                                                |
| * Impostazione COS secondario                                                                          | 793                         |              | n. int. di destinazione                                                                                                |
| Modificare lo stato della stanza in "pronta"<br>dopo la pulizia [telefono stanza ospiti]               | 763                         |              |                                                                                                    |
| Chiamare con codici CTI                                                                                | Vuoto                       |              | codice+[# o 99]                                                                                                    |
| * Stampa servizio in camera                                                                            | 715                         |              | codice servizio+#                                                                                                    |

*[SP], [NL], [JT]*

\* Solo Operatore/Amministratore di sistema

### *Numeri funzione flessibili per [G], [SE]*

I numeri di seguito elencati costituiscono le impostazioni predefinite. Se i numeri funzione flessibili vengono modificati mediante la programmazione del sistema, inserire nell'elenco i numeri di nuova assegnazione per un riferimento futuro.

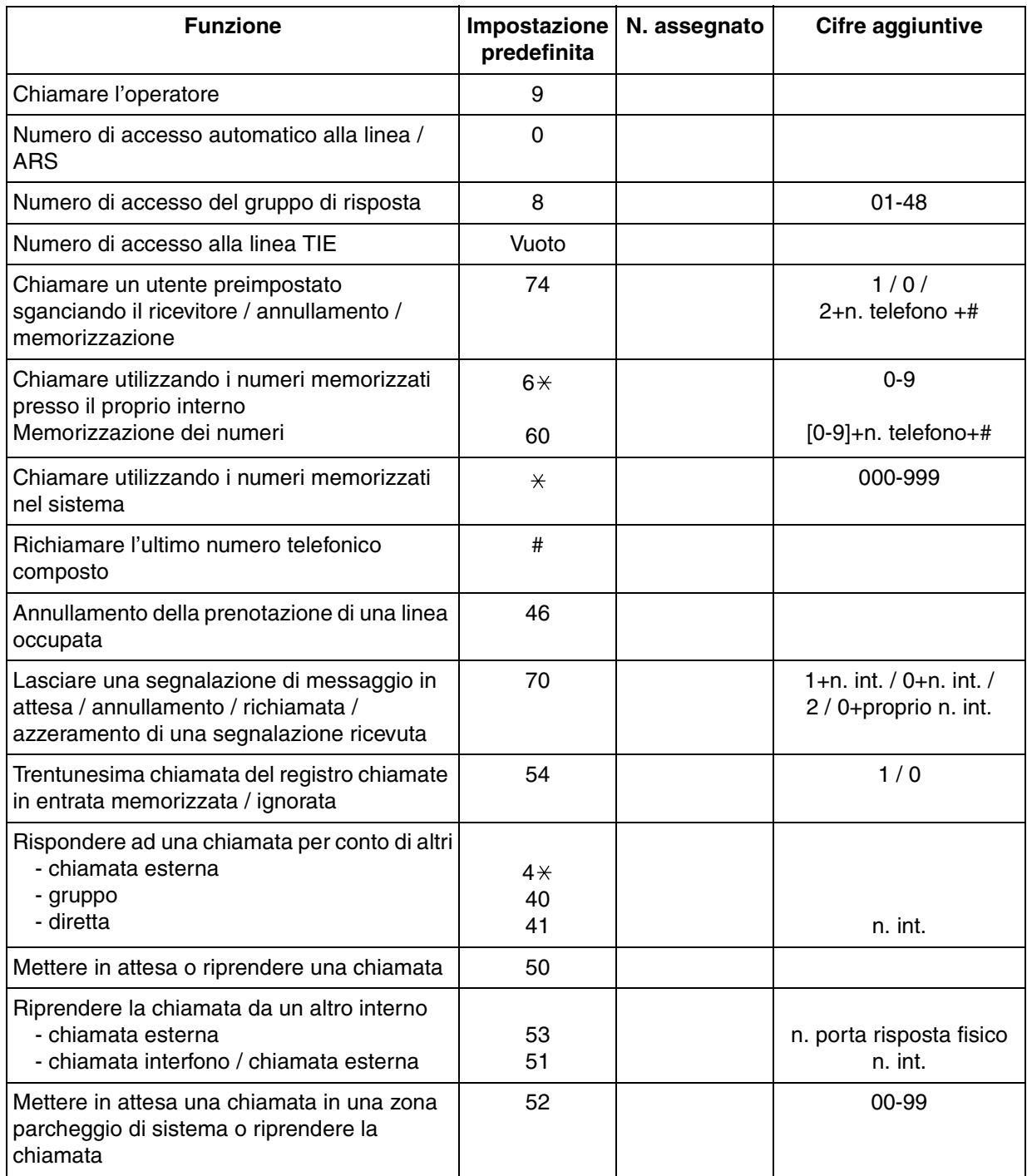

### *[G], [SE]*

| <b>Funzione</b>                                                                                                    | Impostazione<br>predefinita | N. assegnato | Cifre aggiuntive                                                                                                    |
|----------------------------------------------------------------------------------------------------|-----------------------------|--------------|----------------------------------------------------------------------------------------------------|
| Ricerca persone o trasferimento e ricerca<br>persone di<br>- tutti i dispositivi / tutti i gruppi di ricerca /<br>gruppi di ricerca singoli<br>- tutti gli altoparlanti esterni / altoparlante<br>esterno singolo                                                                                                    | 64/63<br>64                 |              | $*/$ # / 01-16<br>0/1/2                                                                                                    |
| Risposta ad annuncio ricerca persone o ad<br>una chiamata in entrata attraverso<br>l'altoparlante esterno                                                                                                    | 44                          |              | 1/2                                                                                                    |
| Risposta ad annuncio ricerca persone<br>attraverso i telefoni                                                                                                    | 43                          |              |                                                                                                    |
| Ricevere o rifiutare un segnale di avviso di<br>chiamata o un messaggio vocale / tono /<br>OHCA / whisper OHCA                                                                                                    | 731                         |              | 0/1/2/3                                                                                                    |
| Accesso funzione esterna                                                                                                    | 66                          |              |                                                                                                    |
| Trasferimento della chiamata<br>- Tutte le chiamate / Occupato / Nessuna<br>risposta / Occupato, Nessuna risposta<br>- ad una parte esterna / Nessuna risposta<br>ad una parte esterna<br>- Annulla<br>- Seguimi (Follow Me)/annulla<br>Evitare interferenze di altre persone su (ND) /<br>annullamento<br>Trasferimento di chiamata-gruppo | 710<br>714                  |              | $[2/3/4/5]+n.$ int.<br>$[6 / \times ]+n$ . ditelefono. $+#$<br>0<br>[7 / 8]+proprio n. interno.<br>1/0<br>1 / 0+FDN di origine<br>Gruppo chiamate in<br>entrata+FDN di<br>destinazione Gruppo |
|                                                                                                    |                             |              | chiamate in entrata o<br>Gruppo di interni                                                                                                    |
| Visualizzare un messaggio per il chiamante /<br>annullamento                                                                                                    | 750                         |              | $[1-9]+(parametro) / 0$                                                                                                    |
| Unirsi al gruppo di interni / uscire                                                                                                    | 45                          |              | 1/0                                                                                                    |
| Unirsi al Gruppo chiamate in entrata / uscire                                                                                                    | 48                          |              | 1 / 0+FDN di Gruppo<br>chiamate in entrata                                                                                                    |
| Chiamare con i codici conto                                                                                                    | 49                          |              | codice+[# o 99]                                                                                                    |
| Chiamare utilizzando i privilegi                                                                                                    | 47                          |              | password+proprio n.int.                                                                                                    |
| Impostare la sveglia /<br>annullamento / visualizzazione                                                                                                    | 76                          |              | $1+ora+$<br>$[0 (AM) / 1 (PM)] +$<br>$[0$ (una volta) / 1<br>(giornalmente)] /<br>0/2                                                                                                    |

*[G], [SE]*

| <b>Funzione</b>                                                                                                    | Impostazione<br>predefinita | N. assegnato | <b>Cifre aggiuntive</b>                                  |
|----------------------------------------------------------------------------------------------------|-----------------------------|--------------|----------------------------------------------------------|
| Rifiutare / ricevere i toni di segnalazione                                                                                     | 730                         |              | 1/0                                                      |
| Negare ad altre persone la possibilità di<br>- visualizzare il proprio registro chiamate/<br>Consentire                         | 59                          |              | due volte il codice a 3<br>cifre/<br>codice memorizzato  |
| - utilizzare il proprio telefono/Consentire                                                                                     | 77                          |              | due volte il codice a 3<br>cifre/                        |
| - ricevere le proprie chiamate/Consentire                                                                                       | 720                         |              | codice memorizzato<br>1/0                                |
| - annunciare la ricerca attraverso<br>l'altoparlante/Consentire                                                                 | 721                         |              | 1/0                                                      |
| - unirsi alla propria conversazione /<br>Consentire                                                                             | 733                         |              | 1/0                                                      |
| Suoneria attivata/disattivata per i telefoni in<br>parallelo                                                                    | 69                          |              | 1/0                                                      |
| Annullamento delle impostazioni delle<br>funzioni                                                                               | 790                         |              |                                                          |
| Visualizzare il numero sul telefono della parte<br>chiamante o chiamata [CLIP / COLP], linea<br>esterna / interno               | 711                         |              | 1/2                                                      |
| Evitare la visualizzazione del numero sul<br>telefono della parte chiamante [CLIR],<br>limitato / presente / impostazione unica | 57                          |              | 2/0/1                                                    |
| Evitare la visualizzazione del numero sul<br>telefono della parte chiamante [COLR],<br>limitato / presente                      | 58                          |              | 2/0                                                      |
| Chiamare il citofono                                                                                                    | 68                          |              | $1 - 8$                                                  |
| Aprire la porta da un telefono specifico                                                                                        | 55                          |              | $1 - 8$                                                  |
| Impostazione della password Verifica<br>chiamata / annullamento                                                                 | 799                         |              | due volte il codice a 3<br>cifre /<br>codice memorizzato |
| Impostazione della Derivazione trasferibile,<br>Avvio / Fine                                                                    | 727                         |              | 1 / 0+n. interno origine                                 |
| Controllo del modem esterno                                                                                                    | Vuoto                       |              | $1 - 5$                                                  |
| Controllo del numero di chiamate UCD in<br>attesa di risposta / annullamento                                                    | 725                         |              | FDN del gruppo UCD /<br>$\star$                          |
| Identificazione di chiamanti malintenzionati                                                                                    | 737                         |              |                                                          |

*[G], [SE]*

| <b>Funzione</b>                                                                                        | Impostazione<br>predefinita | N. assegnato | <b>Cifre aggiuntive</b>                                                                                                |
|----------------------------------------------------------------------------------------------------|-----------------------------|--------------|----------------------------------------------------------------------------------------------------|
| * Impostare la sveglia / annullamento /<br>visualizzazione                                             | $7*$                        |              | $1+n$ . int. $+$ ora $+$<br>$[0 (AM) / 1 (PM)] +$<br>$[0$ (una volta) / 1<br>(giornalmente)]/<br>0+n. int. / 2+n. int. |
| * Controllare la funzione Non disturbare (ND)<br>su altri interni, impostare / annullare               | 722                         |              | n. int. di destinazione                                                                                                |
| * Chiamare l'interno su cui è impostato Inoltro<br>di chiamata                                         | 723                         |              | n. int. di destinazione                                                                                                |
| * Attivare / disattivare la musica di sottofondo<br>esterna                                            | 65                          |              |                                                                                                    |
| Commutazione del servizio Diurno / Notturno<br>- in automatico / diurno / notturno / pranzo<br>/ pausa | 78                          |              | $0 - 4$                                                                                                    |
| * Registrazione di un messaggio in uscita /<br>riascolto                                               | 712                         |              | $1/2 + 1 - 8$                                                                                                    |
| * Risposta occupato, impostare / annullare /<br>confermare                                             | 726                         |              | $1/0/2 + n$ . fisico porta<br>risposta                                                                                 |
| * Controllo instradamento risposta                                                                     | 724                         |              | n. porta risposta fisico                                                                                               |
| * Impostazione COS primario                                                                            | 791                         |              | n. int. di destinazione                                                                                                |
| * Impostazione COS secondario                                                                          | 793                         |              | n. int. di destinazione                                                                                                |
| Modificare lo stato della stanza in "pronta"<br>dopo la pulizia [telefono stanza ospiti]               | 795                         |              |                                                                                                    |
| Chiamare con codici CTI                                                                                | Vuoto                       |              | codice+[# o 99]                                                                                                    |
| * Stampa servizio in camera                                                                            | 715                         |              | codice servizio+#                                                                                                    |

*[G], [SE]*

\* Solo Operatore / Amministratore di sistema

### *Numeri funzione fissi*

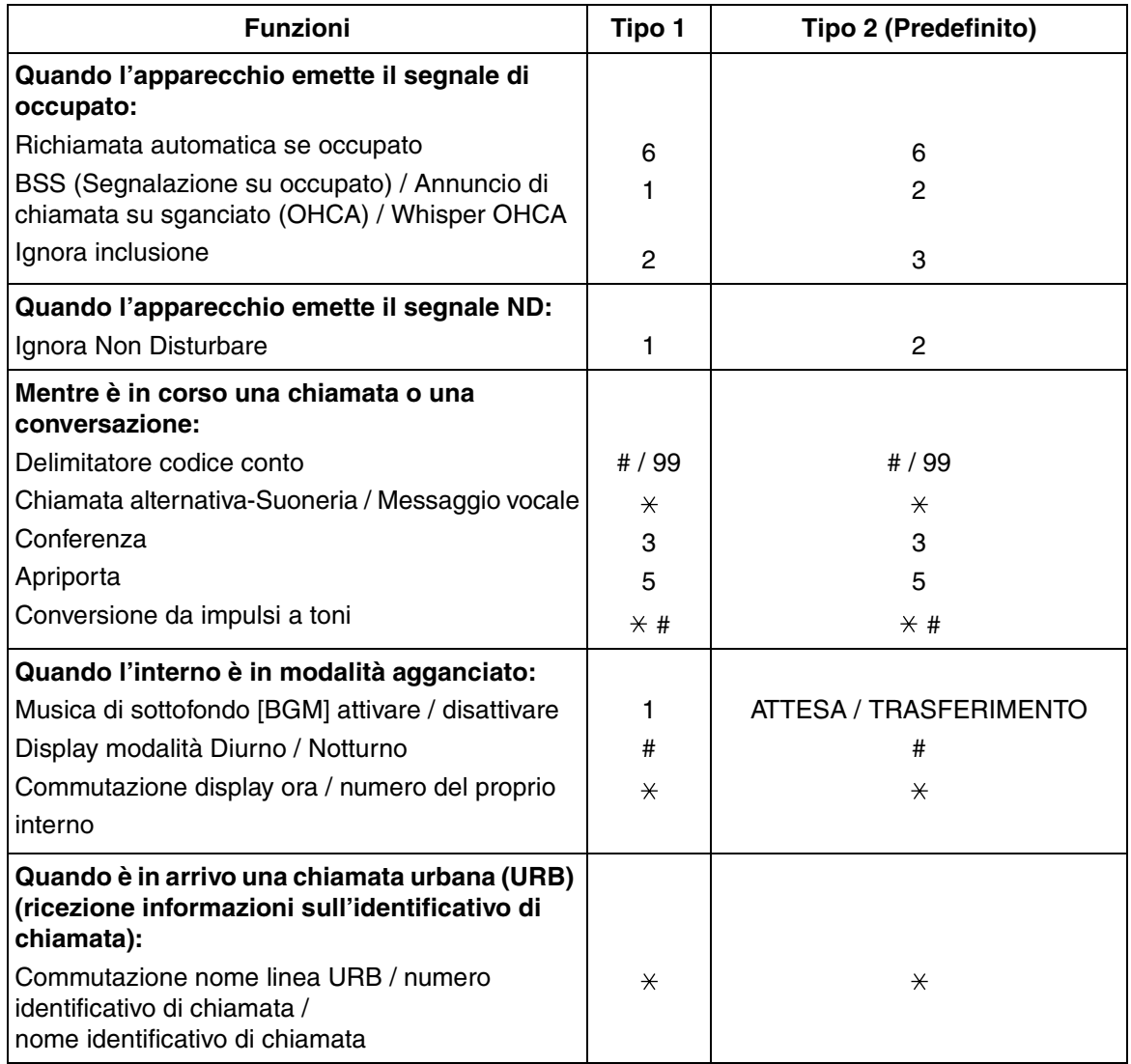

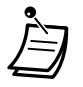

• I Numeri funzione fissi di Tipo 1 o Tipo 2 possono essere selezionati mediante la programmazione del sistema (impostazione predefinita: Tipo 2).

## <span id="page-276-0"></span>*5.3 Elenco*

### *Interno*

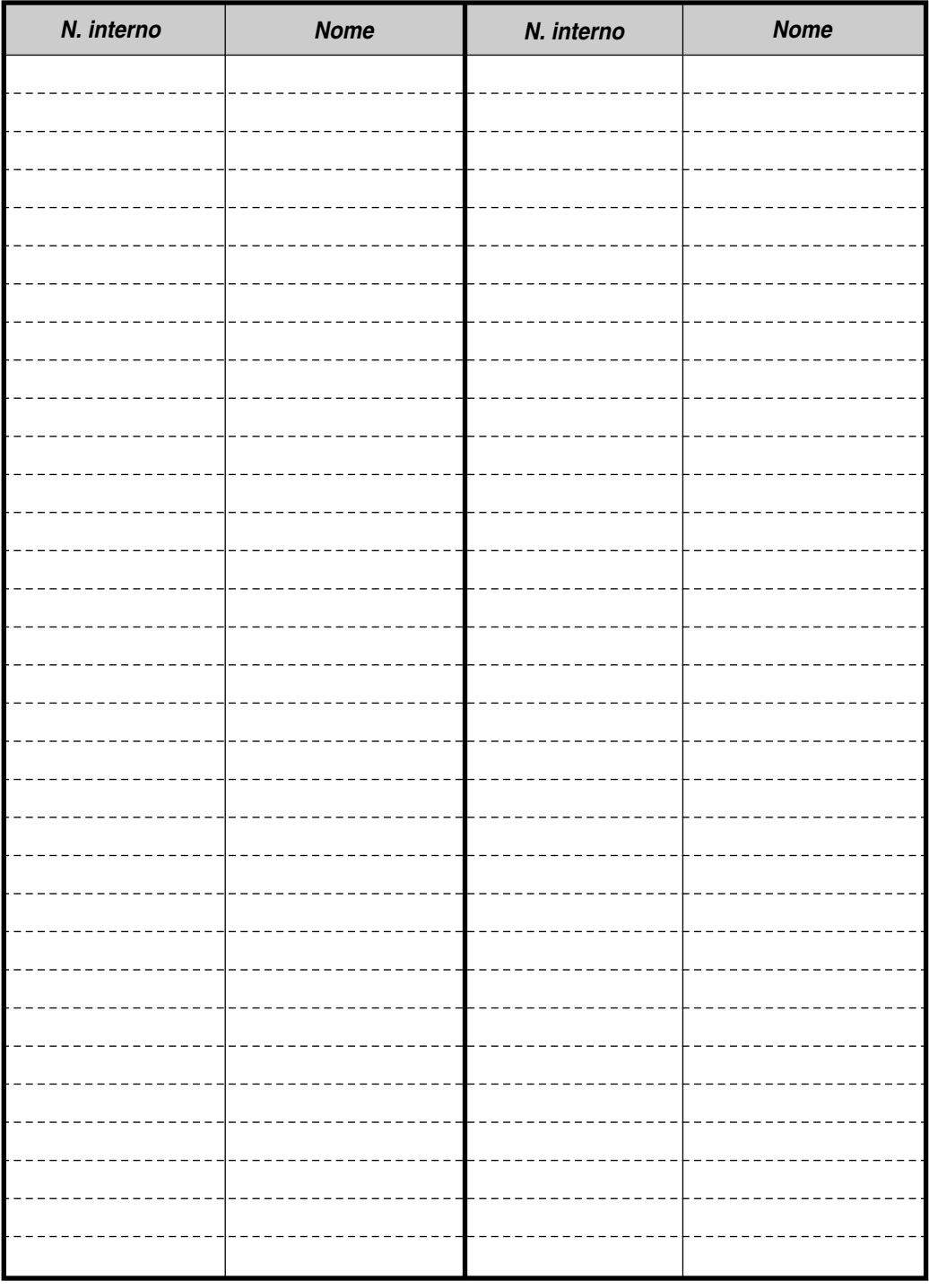

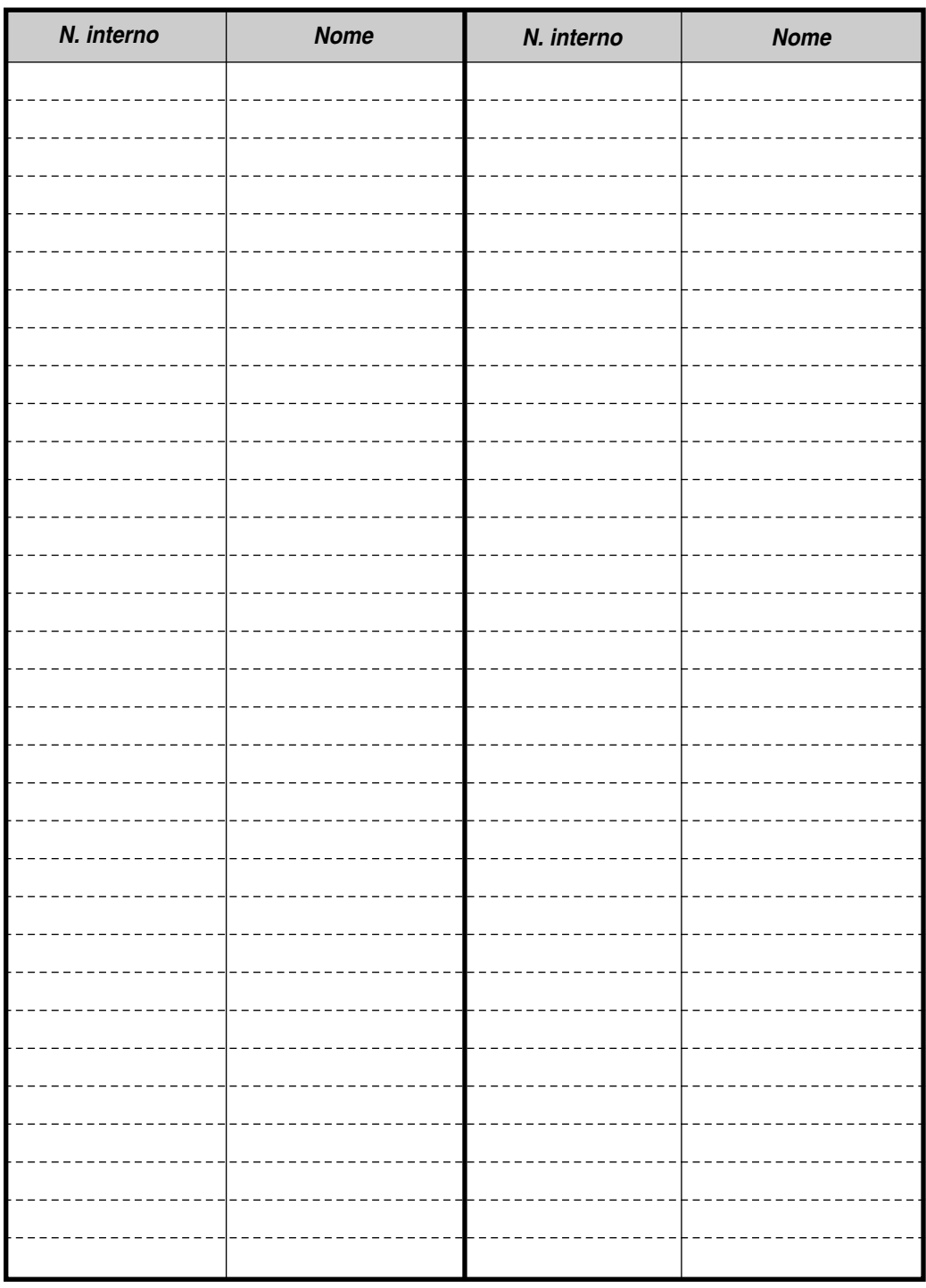

**Nota:** Si prega si fare delle fotocopie del foglio, se necessario.

## *Selezione Rapida sistema*

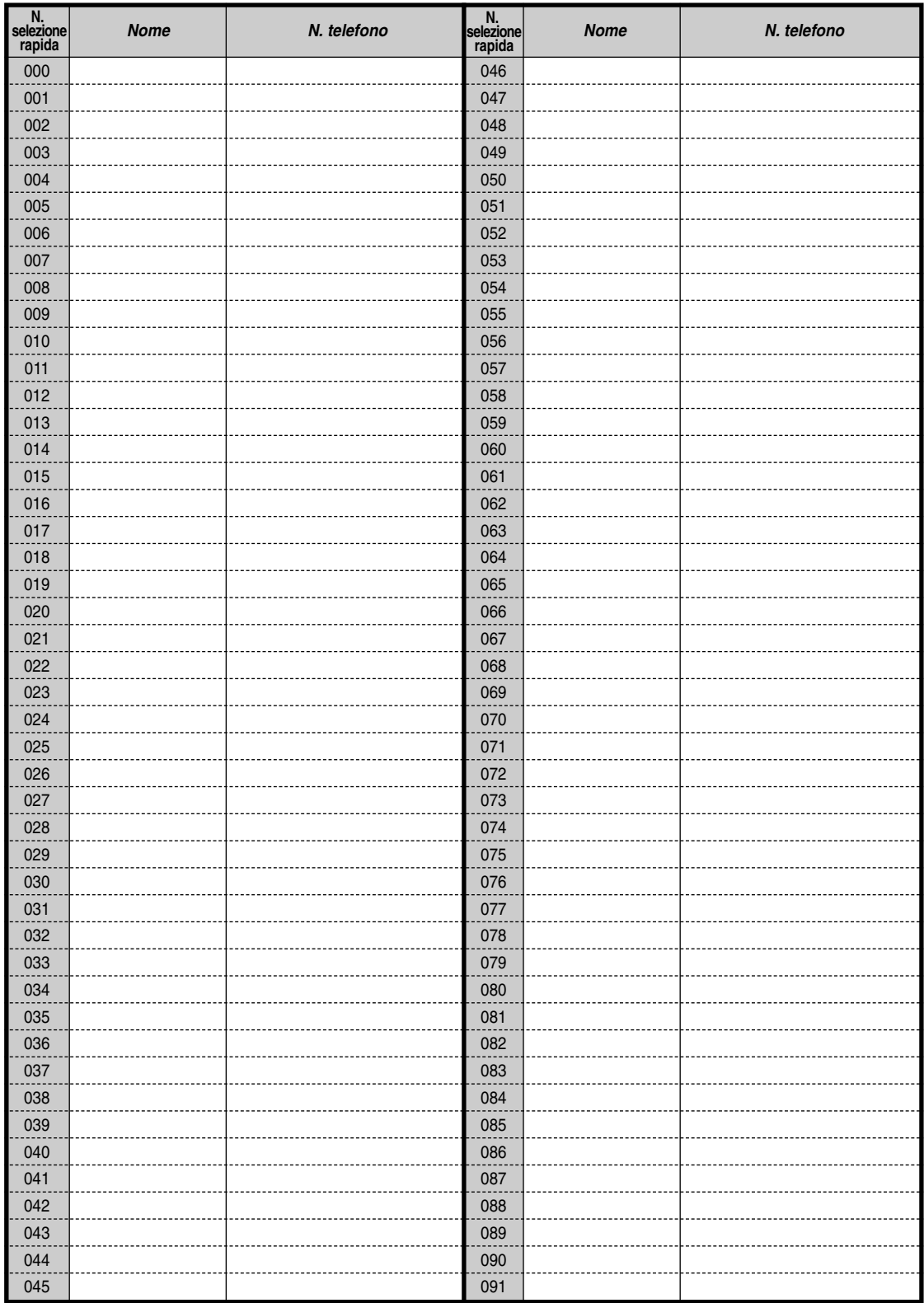

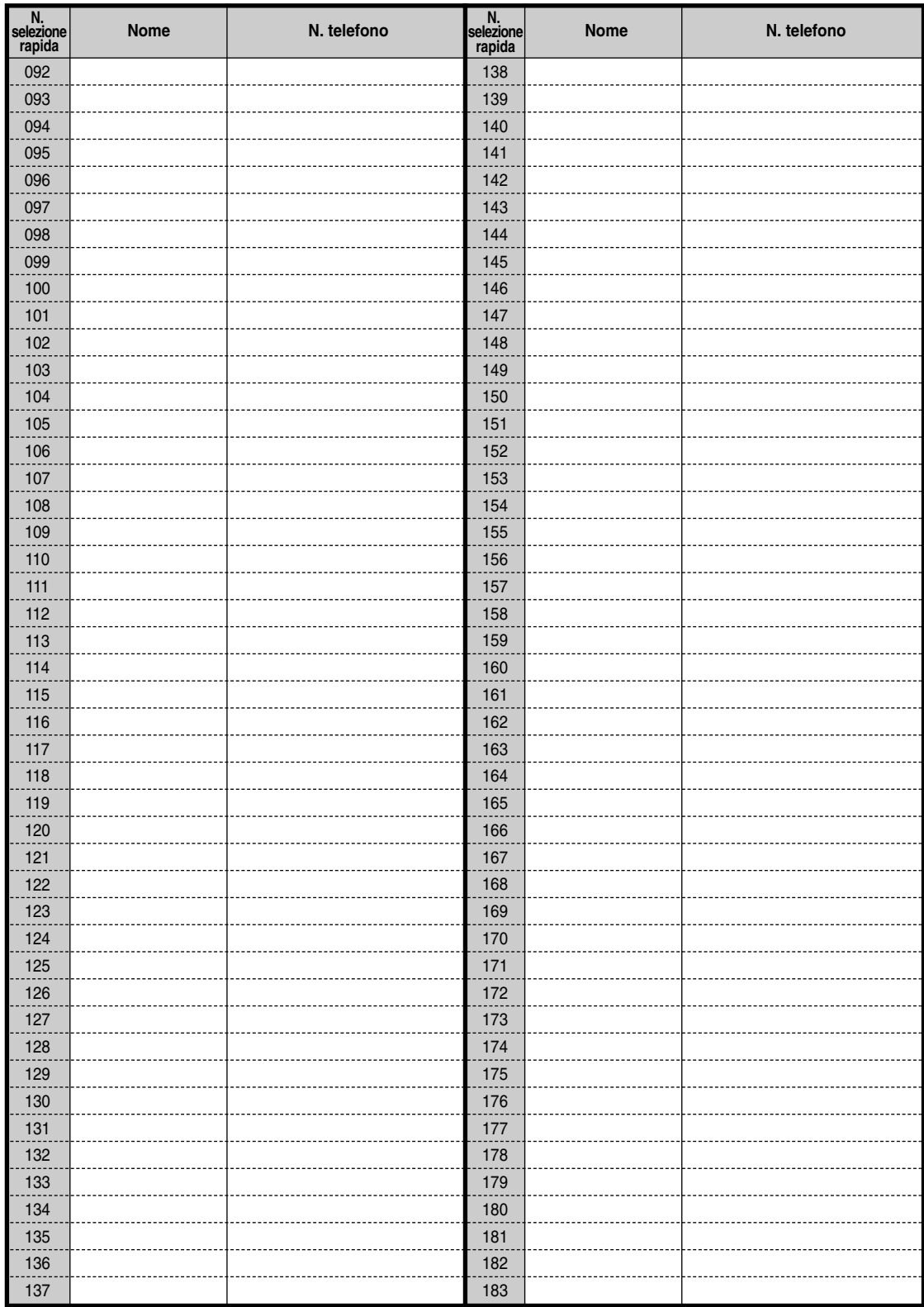

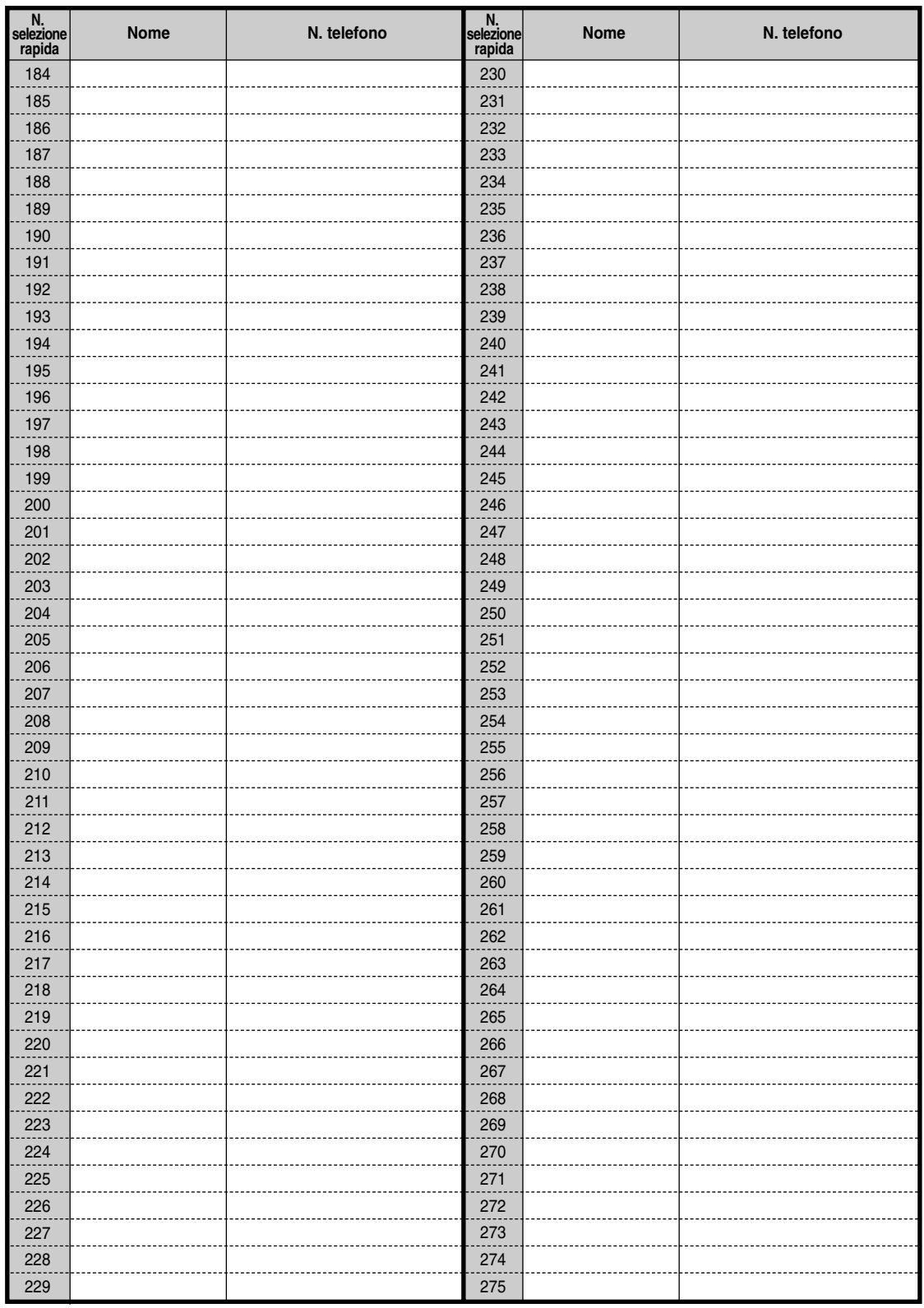

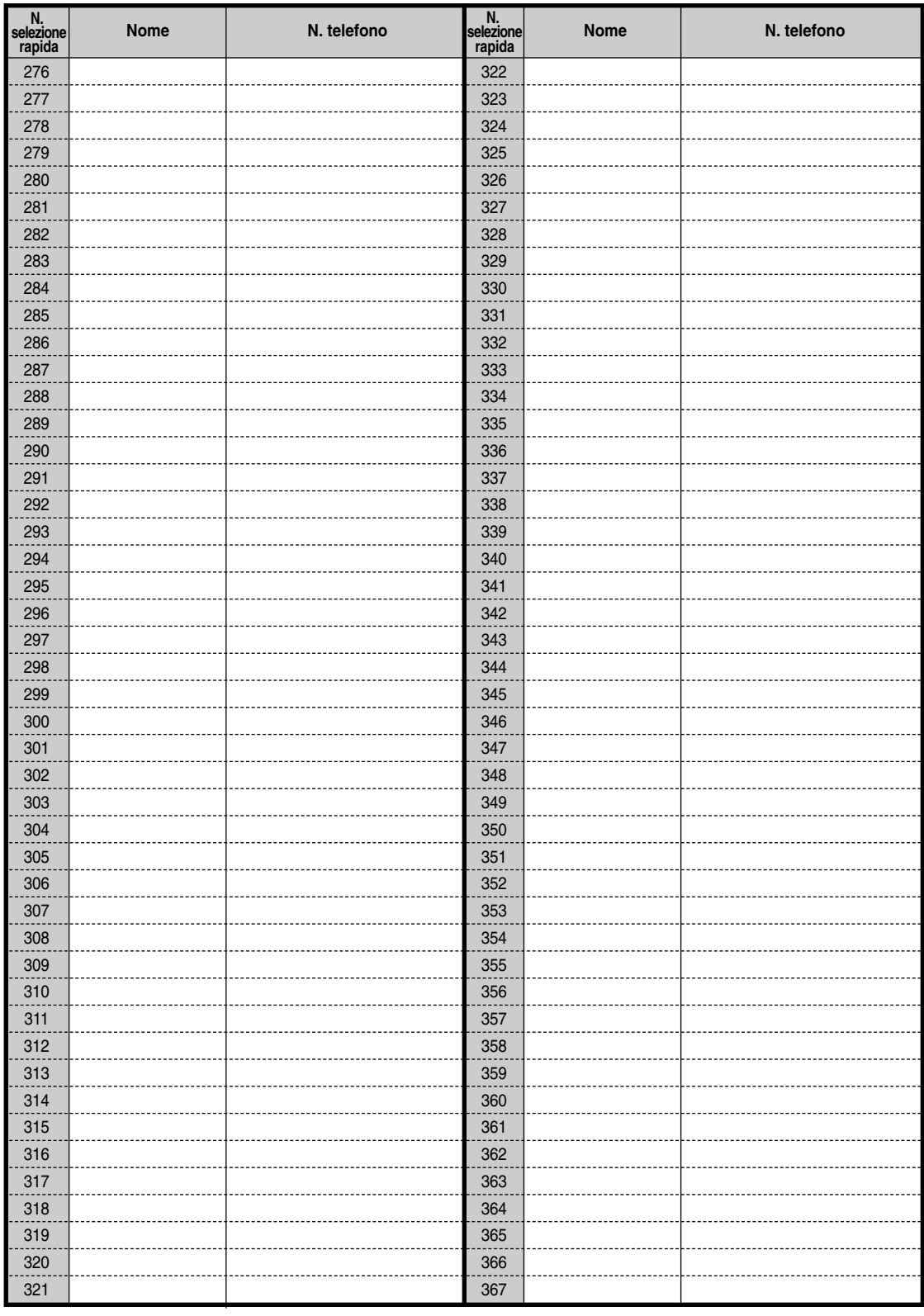

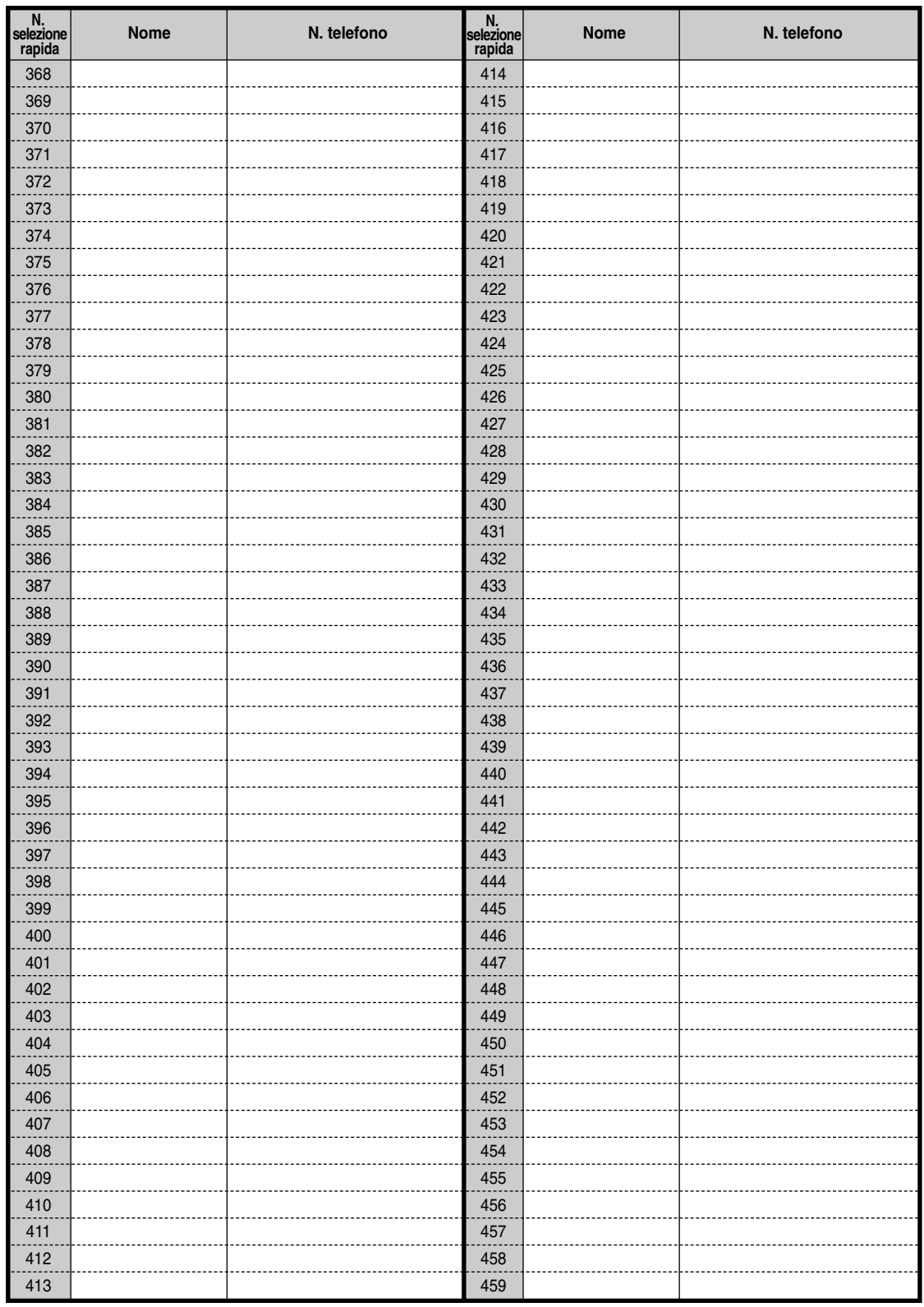

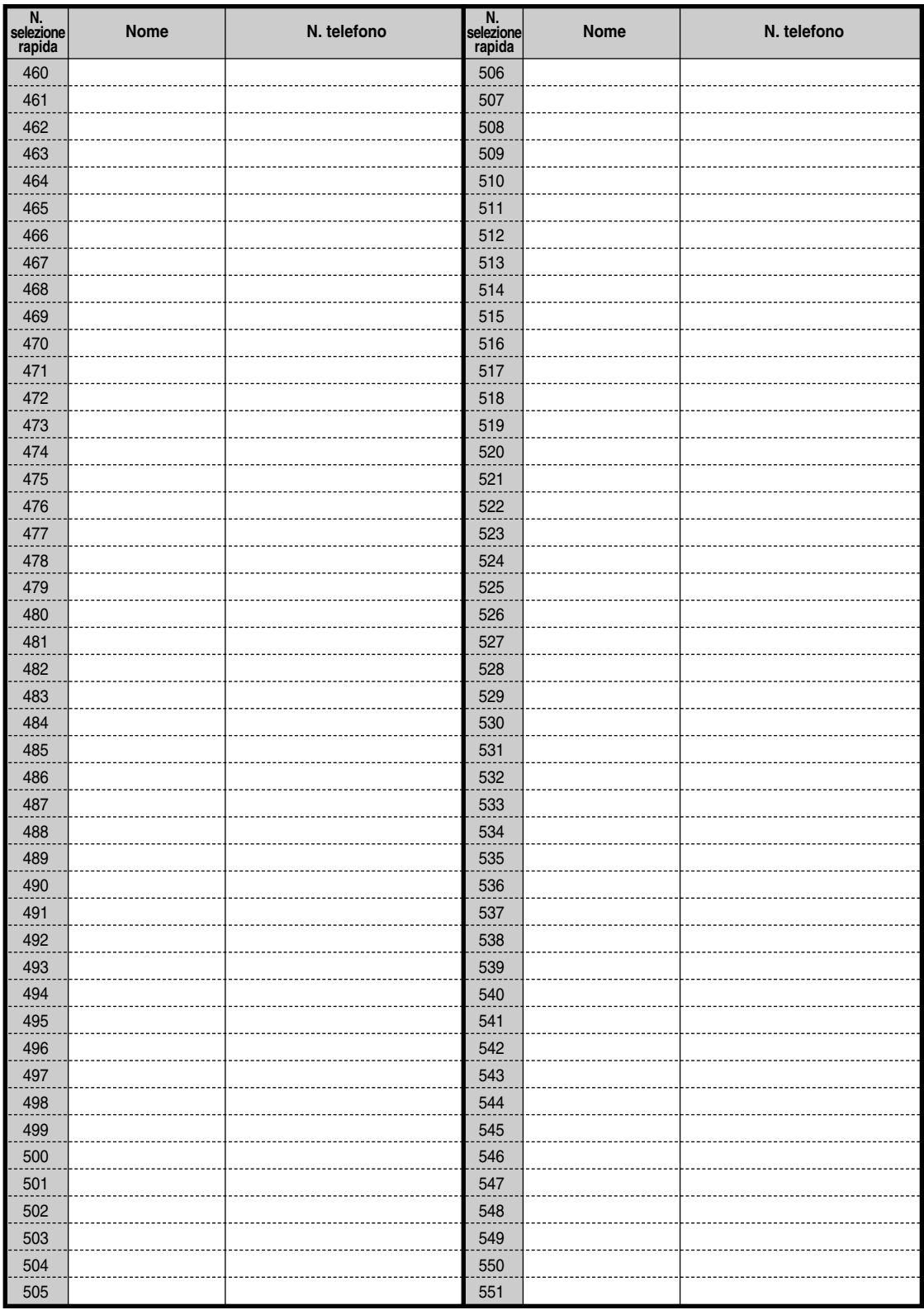

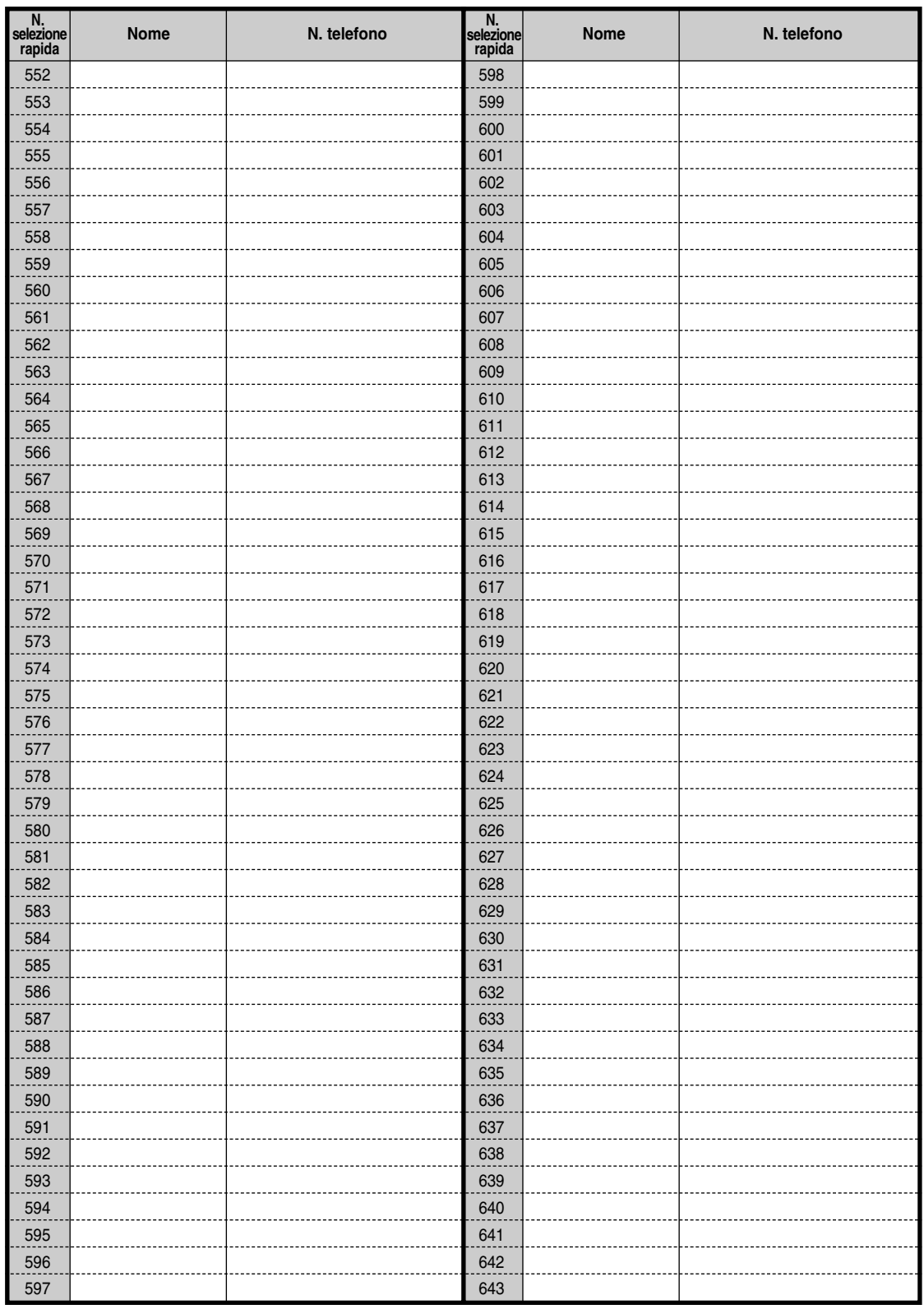

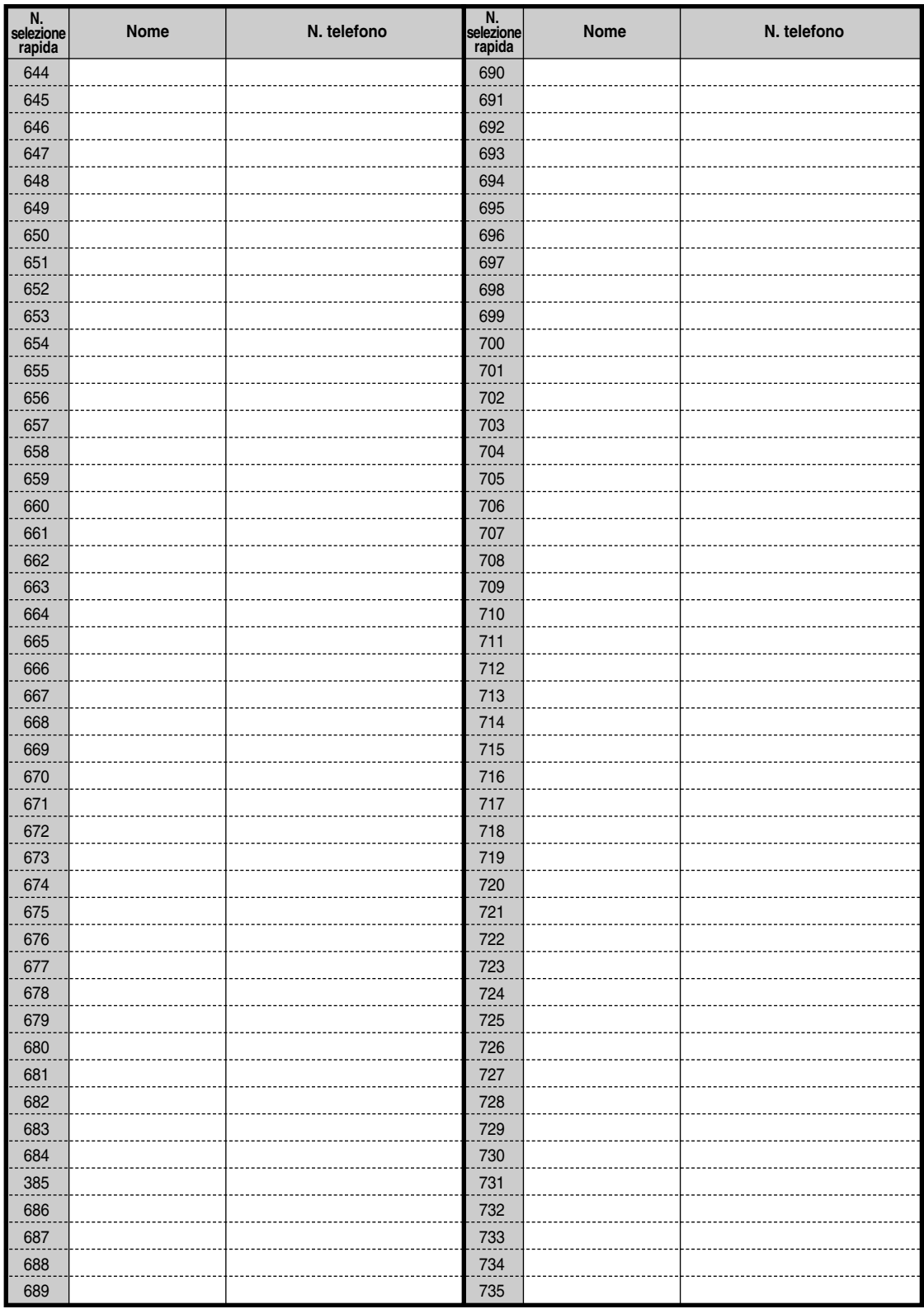

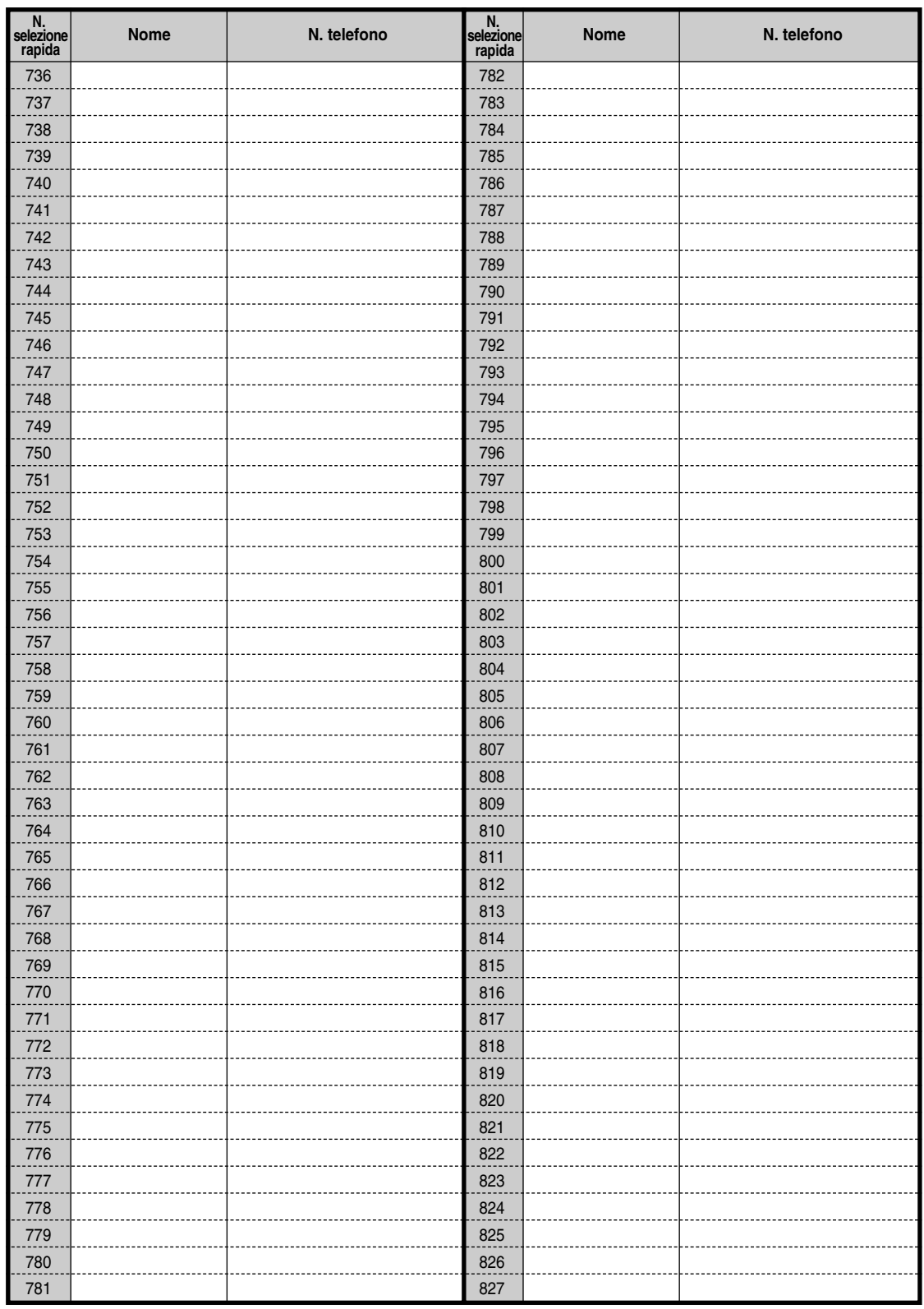

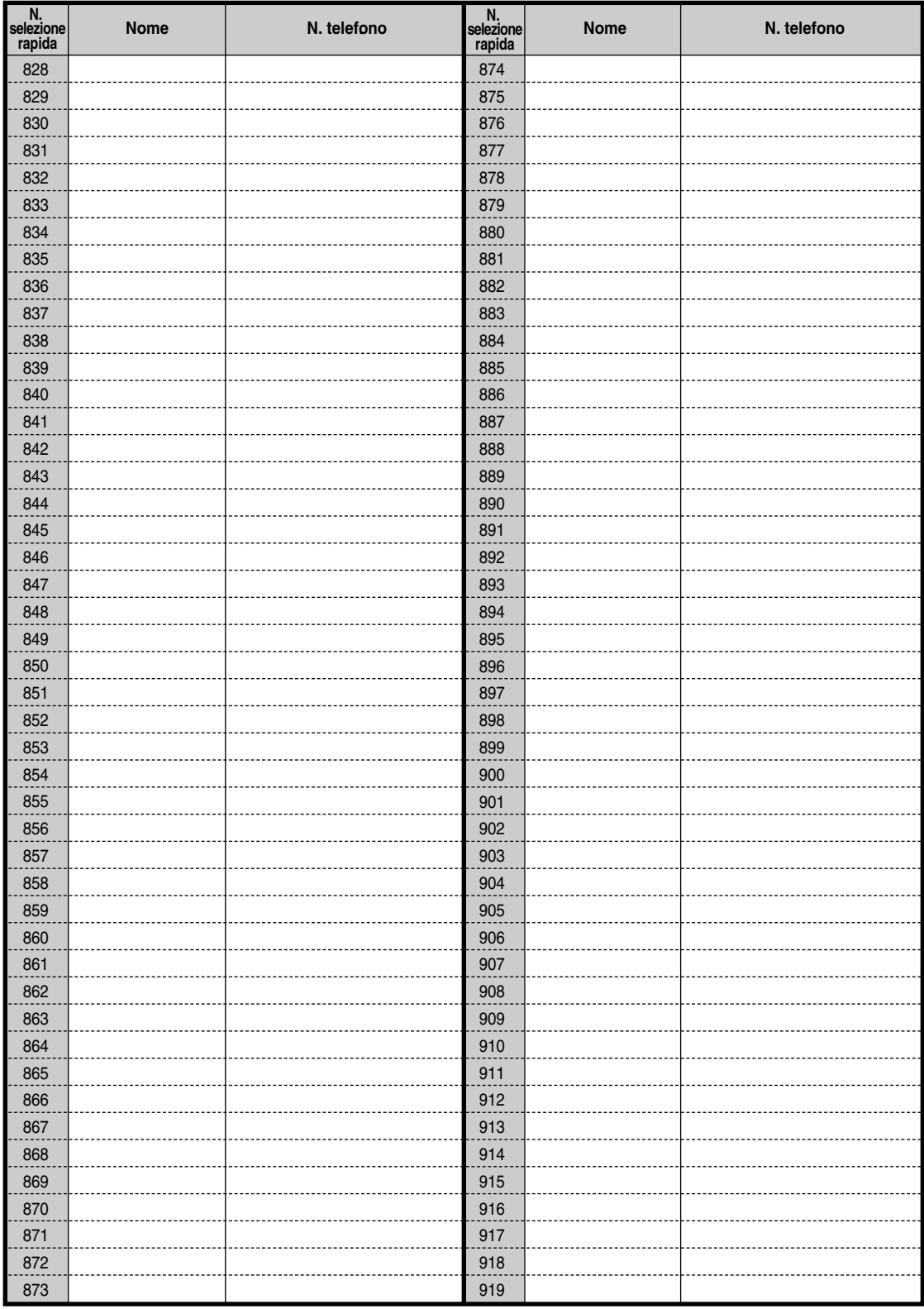
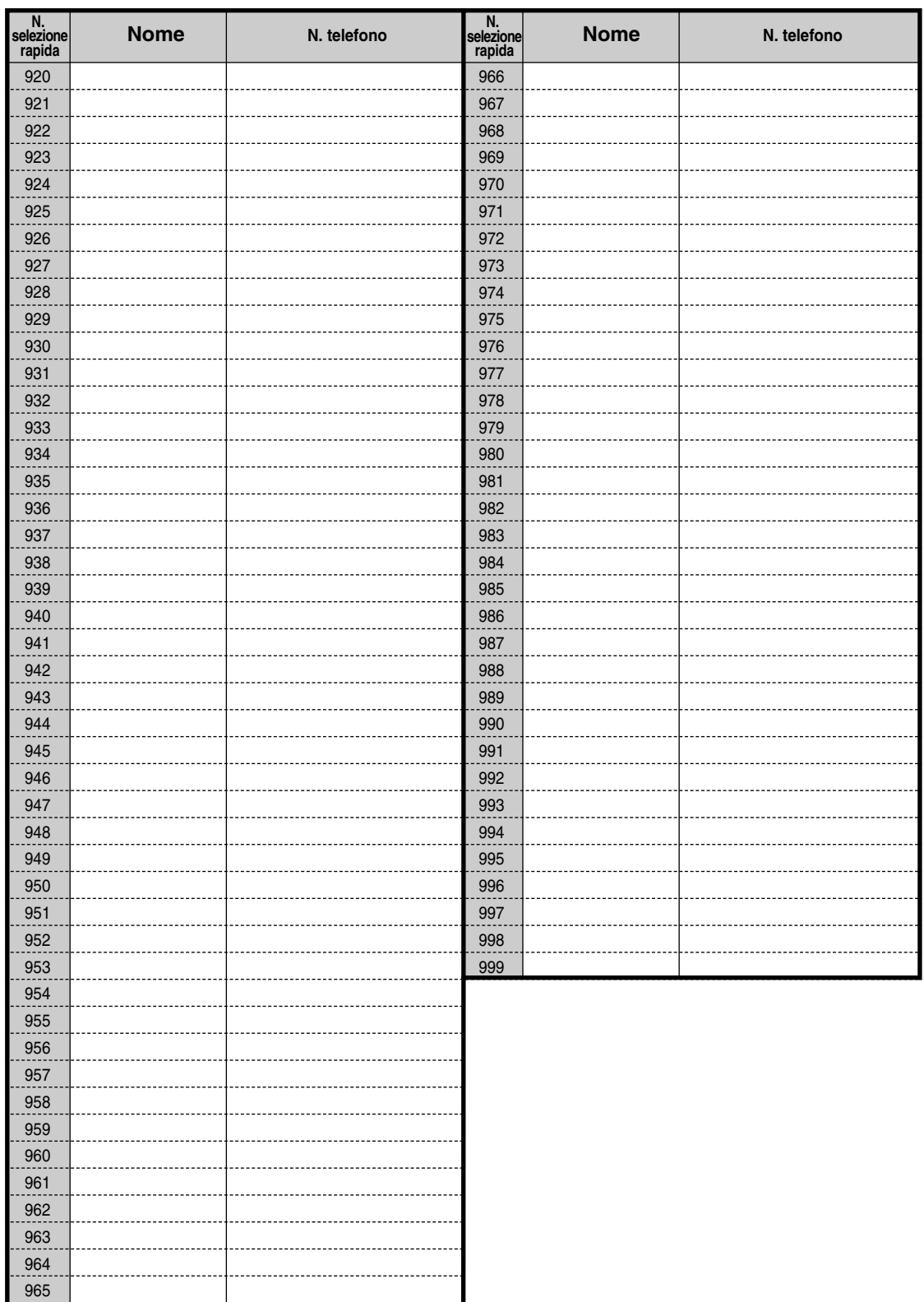

## <span id="page-289-0"></span> *Selezione facilitata*

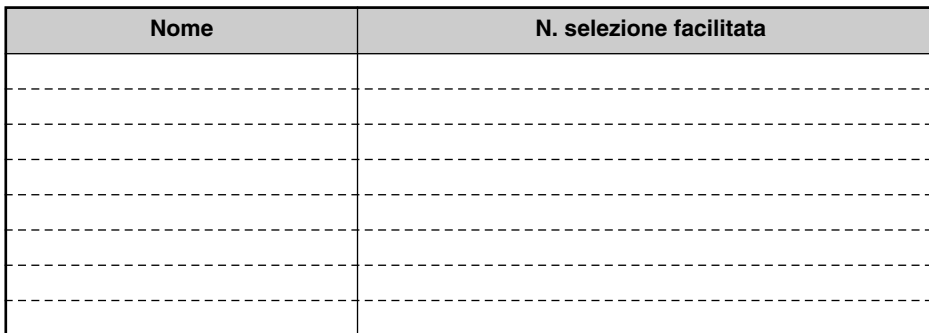

## <span id="page-289-1"></span> *Selezione Rapida derivato*

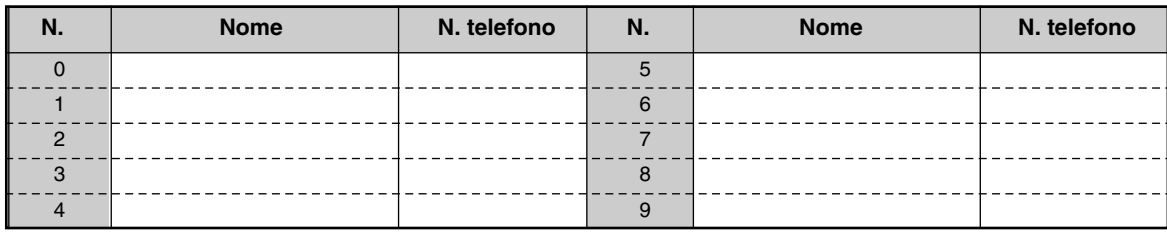

**Nota:** Si prega si fare delle fotocopie del foglio, se necessario.

# *5.4 Di che tono si tratta?*

## *Mentre il ricevitore è agganciato [SP]*

#### *Tono di suoneria 1 / Tono di Richiamata da attesa*

 $<$ TP $>$ 

- Una chiamata di interfono squilla.
- Una chiamata di interfono rimane in attesa per un tempo superiore a quello specificato (impostazione predefinita: 60 secondi).

## *Tono di suoneria 2 / Tono di Richiamata da attesa*

<TP>

- Una chiamata esterna squilla.
- Una chiamata esterna rimane in attesa per un tempo superiore a quello specificato (impostazione predefinita: 60 secondi).

<TLS>

- Una chiamata di interfono / esterna squilla.
- Una chiamata di interfono / esterna rimane in attesa per un tempo superiore a quello specificato (impostazione predefinita: 60 secondi).

#### *Tono di suoneria 3*

<TP> <TLS>

- Una chiamata di citofono squilla.
- Si è attivato l'avviso preimpostato (Sveglia).

<span id="page-290-1"></span><span id="page-290-0"></span>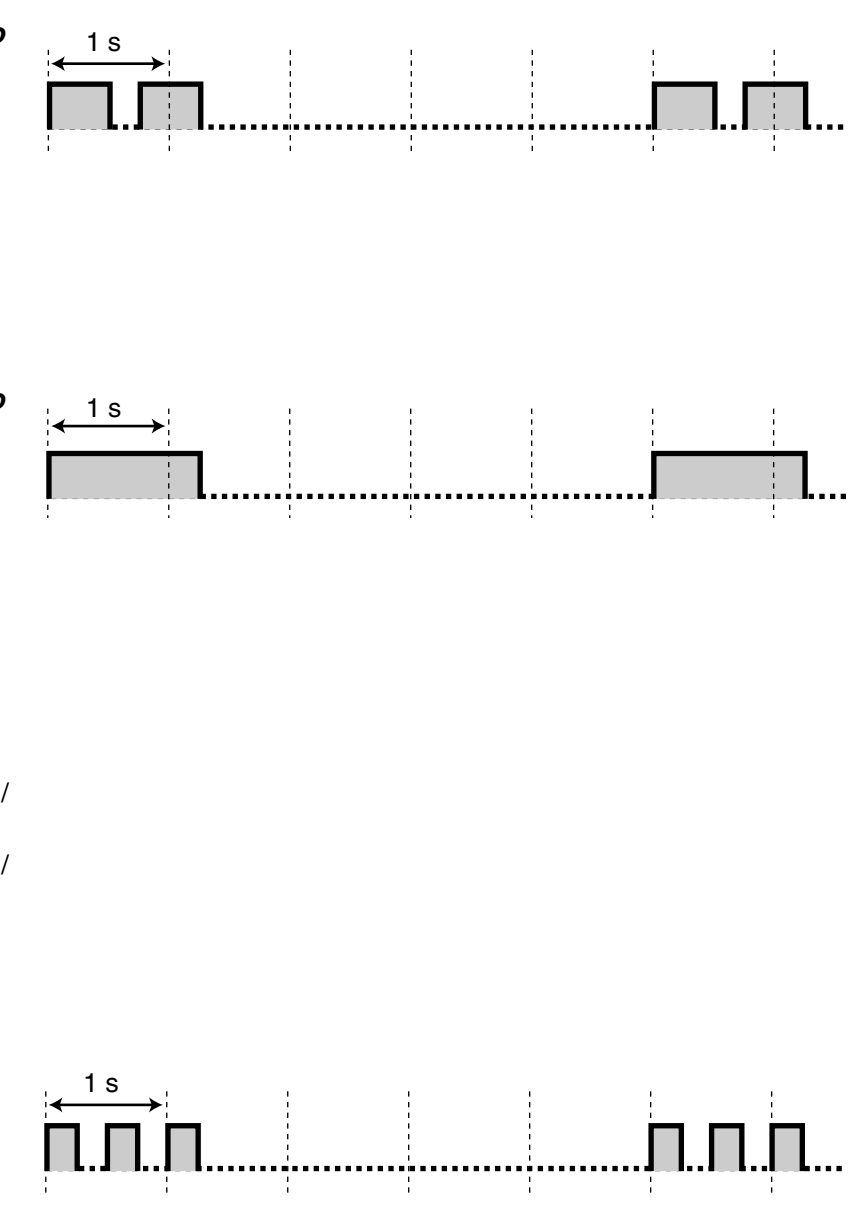

#### *Tono di suoneria 4*

<TP>

- Si sono liberati una linea esterna prenotata o un interno (Richiamata automatica se occupato).
- È possibile lasciare un messaggio nella propria casella postale (Verifica chiamata-Modalità privato).

<TLS>

• Si sono liberati una linea esterna prenotata o un interno (Richiamata automatica se occupato).

## <span id="page-291-0"></span> *Quando si passa in modalità ricevitore sganciato [SP]*

<span id="page-291-1"></span>1 s

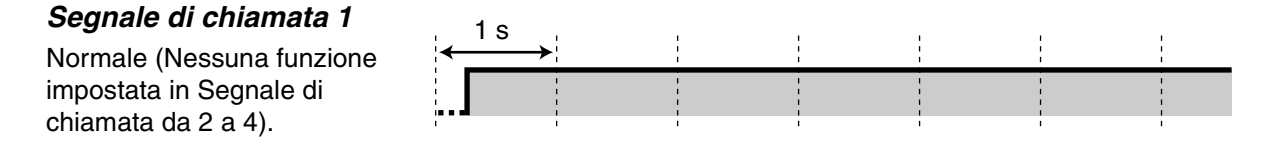

#### <span id="page-292-0"></span>*Segnale di chiamata 2*

Sono impostate una o più delle seguenti funzioni.

- Sveglia
- Inoltro di chiamata
- Avviso di chiamata
- Chiamare un utente preimpostato sganciando il ricevitore
- Attivare / disattivare la musica di sottofondo
- Visualizzare un messaggio per il chiamante
- Rifiuto
	- un tono di
	- segnalazione
	- una chiamata in
	- entrata
- Negare ad altre persone la possibilità di
	- ricevere le proprie chiamate
	- utilizzare il proprio telefono
	- unirsi alla propria
	- chiamata
	- eseguire un annuncio di ricerca di persona mediante il proprio TP

#### *Segnale di chiamata 3*

- Viene fornita risposta all'avviso.
- Inserire un codice conto o un codice utente DISA per disattivare il tono.

#### *Segnale di chiamata 4*

È stata ricevuta una segnalazione di Messaggio in attesa.

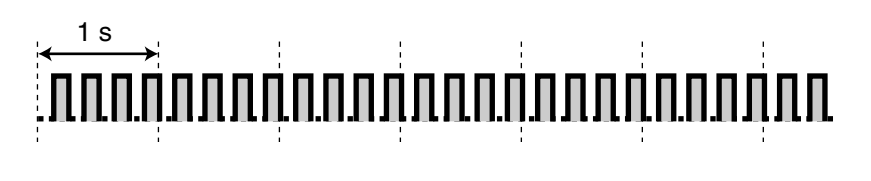

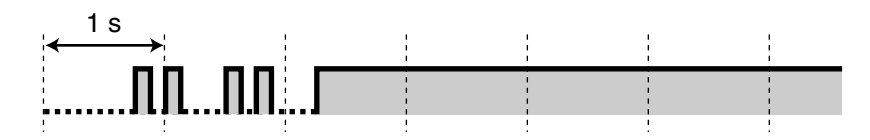

<span id="page-293-2"></span><span id="page-293-1"></span><span id="page-293-0"></span> *Quando si effettuano chiamate [SP] Segnale di occupato* 1 s *Segnale di linea bloccata* 1 s • La linea esterna che si cerca di ottenere non è assegnata o è negata. • È stato inserito il codice conto errato. *Segnale di richiamata 1* 1 s *Segnale di richiamata 2* 1 s *Tono Non disturbare (ND)* 1 s L'interno chiamato rifiuta le .n.n.......n.n. ЛЛ  $\frac{1}{2}$ chiamate in entrata.

<span id="page-293-4"></span><span id="page-293-3"></span> *Mentre il ricevitore è sganciato [SP]*

## *Tono avviso di chiamata 1*

Tono avviso di chiamata da un altro interno / linea esterna (impostazione predefinita)

# *Tono avviso di chiamata 2*

Tono avviso di chiamata da una linea esterna

#### *Tono avviso di chiamata 2* **(interfono)**

Tono avviso di chiamata da un altro interno

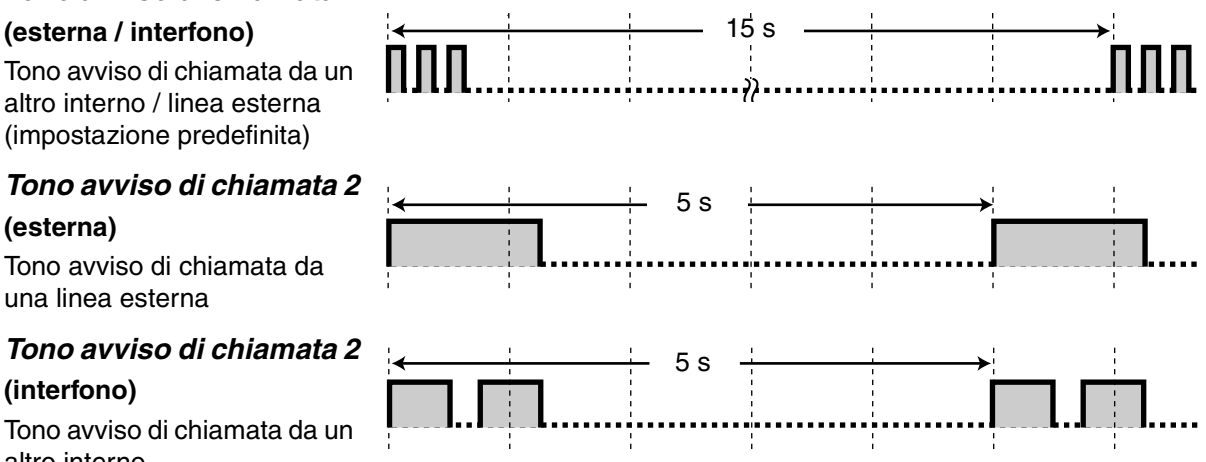

#### *Tono di* **avviso** *da attesa* Una chiamata rimane in attesa per un tempo superiore a quello specificato (impostazione predefinita: 60 secondi). 15 s

## <span id="page-294-1"></span> *Durante una chiamata tra due parti esterne [SP]*

#### **Tono di avviso da attesa** Il tono viene inviato alle due parti 15, 10 e 5 secondi prima della scadenza del tempo massimo. 1 s

## *Quando si impostano o si programmano le funzioni [SP]*

1 s

#### *Segnale di conferma 1*

- La nuova impostazione differisce da quella precedente in Derivato / Programmazione utente.
- La modifica dell'impostazione in Derivato / Programmazione utente è stata completata con esito positivo.

#### *Segnale di conferma 2*

- L'impostazione della funzione è stata completata con esito positivo.
- Prima di eseguire un annuncio ricerca persone attraverso un altoparlante esterno
- La nuova impostazione è uguale a quella precedente di Derivato / Programmazione utente.

<span id="page-294-0"></span>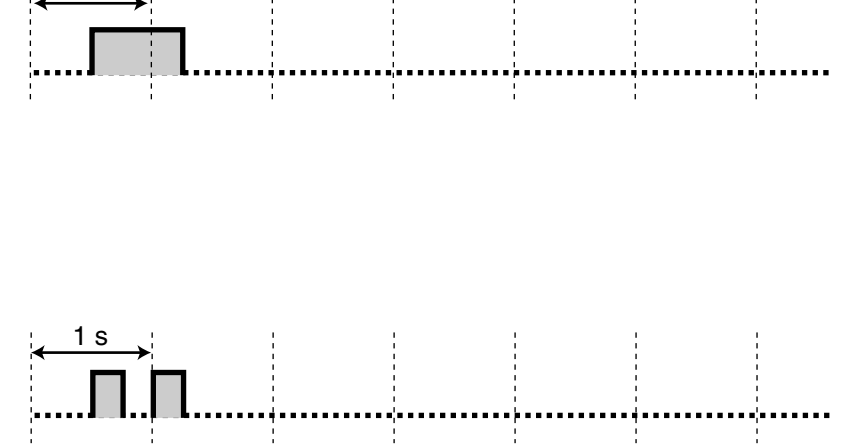

#### *Segnale di conferma 3*

Prima di eseguire le funzioni seguenti:

- Ripresa di una chiamata in attesa
- Risposta a un'altra chiamata
- Cercapersone / Risposta ad annuncio di messaggio cercapersone
- Risposta alla chiamata attraverso l'altoparlante

#### *Segnale di conferma 4*

Stabilire o abbandonare una conversazione a tre utenti

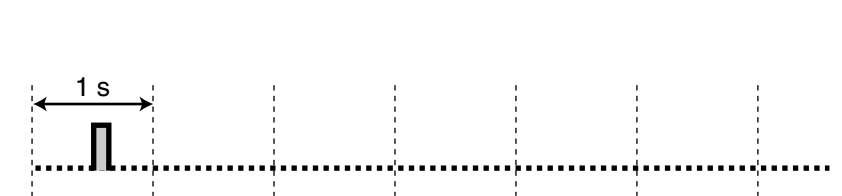

## *Mentre il ricevitore è agganciato [JT]*

<span id="page-295-0"></span>1 s

#### *Tono di suoneria 1 / Tono di Richiamata da attesa* **(interfono)** 1 s

<TP>

- Una chiamata di interfono squilla.
- Una chiamata di interfono rimane in attesa per un tempo superiore a quello specificato (impostazione predefinita: 60 secondi).

#### *Tono di suoneria 2 / Tono di Richiamata da attesa*

#### **(esterna)**

<TP>, <TLS>

- Una chiamata esterna squilla.
- Una chiamata esterna rimane in attesa per un tempo superiore a quello specificato (impostazione predefinita: 60 secondi).

<span id="page-295-2"></span><span id="page-295-1"></span>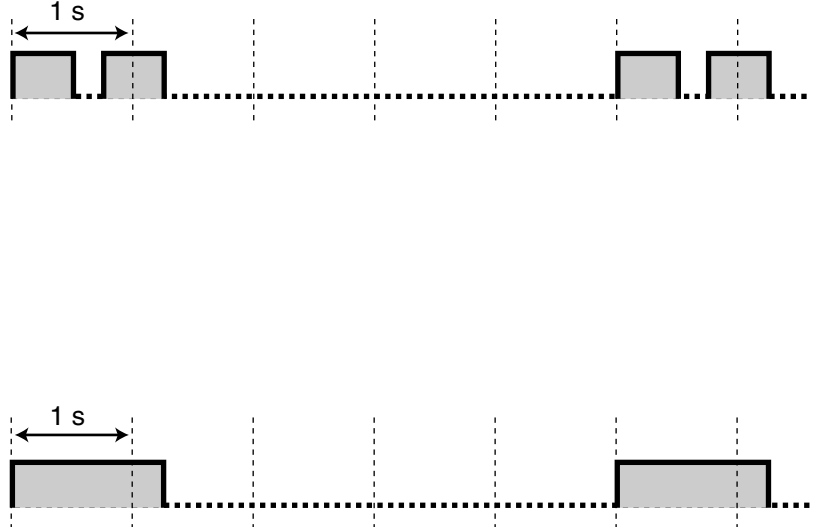

#### *Tono di suoneria 3*

<TP>

- Una chiamata di citofono squilla.
- Si è attivato l'avviso preimpostato (Sveglia).

<TLS>

- Si sono liberati una linea esterna prenotata o un interno (Richiamata automatica se occupato).
- Si è attivato l'avviso preimpostato (Sveglia).

#### *Tono di suoneria 4*

 $<$ TP $>$ 

- Si sono liberati una linea esterna prenotata o un interno (Richiamata automatica se occupato).
- È possibile lasciare un messaggio nella propria casella postale (Verifica chiamata-Modalità privato).

<TLS>

• Una chiamata di citofono squilla.

## <span id="page-296-0"></span>*Tono di suoneria 5 / Tono di Richiamata da attesa*

#### **(interfono)**

<TLS>

- Una chiamata di interfono squilla.
- Una chiamata di interfono rimane in attesa per un tempo superiore a quello specificato (impostazione predefinita: 60 secondi).

<span id="page-296-1"></span>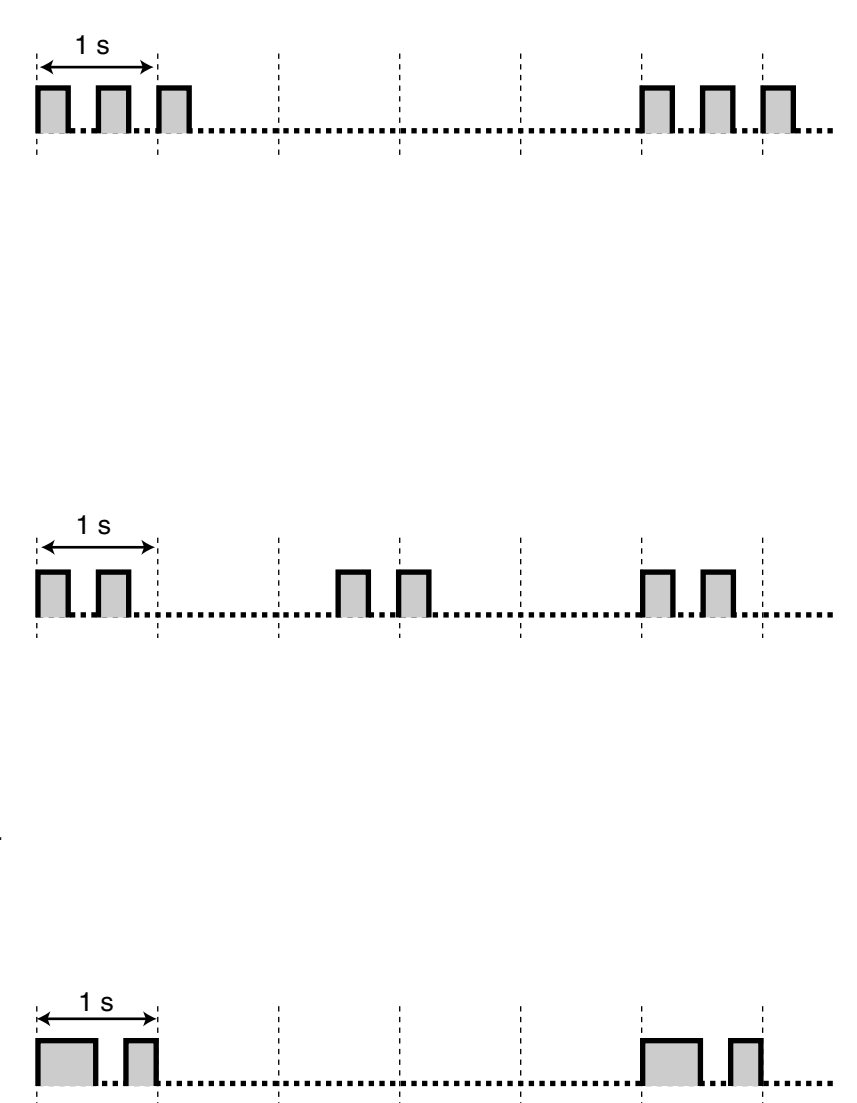

## <span id="page-297-0"></span> *Quando si passa in modalità ricevitore sganciato [JT]*

#### *Segnale di chiamata 1* 1 s Normale (Nessuna funzione impostata in Segnale di chiamata da 2 a 4). *Segnale di chiamata 2* 1 s Sono impostate una o più delle seguenti funzioni. • Sveglia • Inoltro di chiamata • Avviso di chiamata • Chiamare un utente preimpostato sganciando il ricevitore • Attivare / disattivare la musica di sottofondo • Visualizzare un messaggio per il chiamante • Rifiuto — un tono di segnalazione — una chiamata in entrata • Negare ad altre persone la possibilità di — ricevere le proprie chiamate — utilizzare il proprio telefono — unirsi alla propria chiamata — eseguire un annuncio di ricerca di persona mediante il proprio TP *Segnale di chiamata 3* 1 s • Viene fornita risposta <u> AAAAAAAAAAAAAAAAAAAAA</u> all'avviso. • Inserire un codice conto o un codice utente DISA per disattivare il tono. *Segnale di chiamata 4* 1 sÈ stata ricevuta una segnalazione di Messaggio in attesa.

## <span id="page-298-1"></span><span id="page-298-0"></span> *Quando si effettuano chiamate [JT]*

<span id="page-298-4"></span><span id="page-298-2"></span>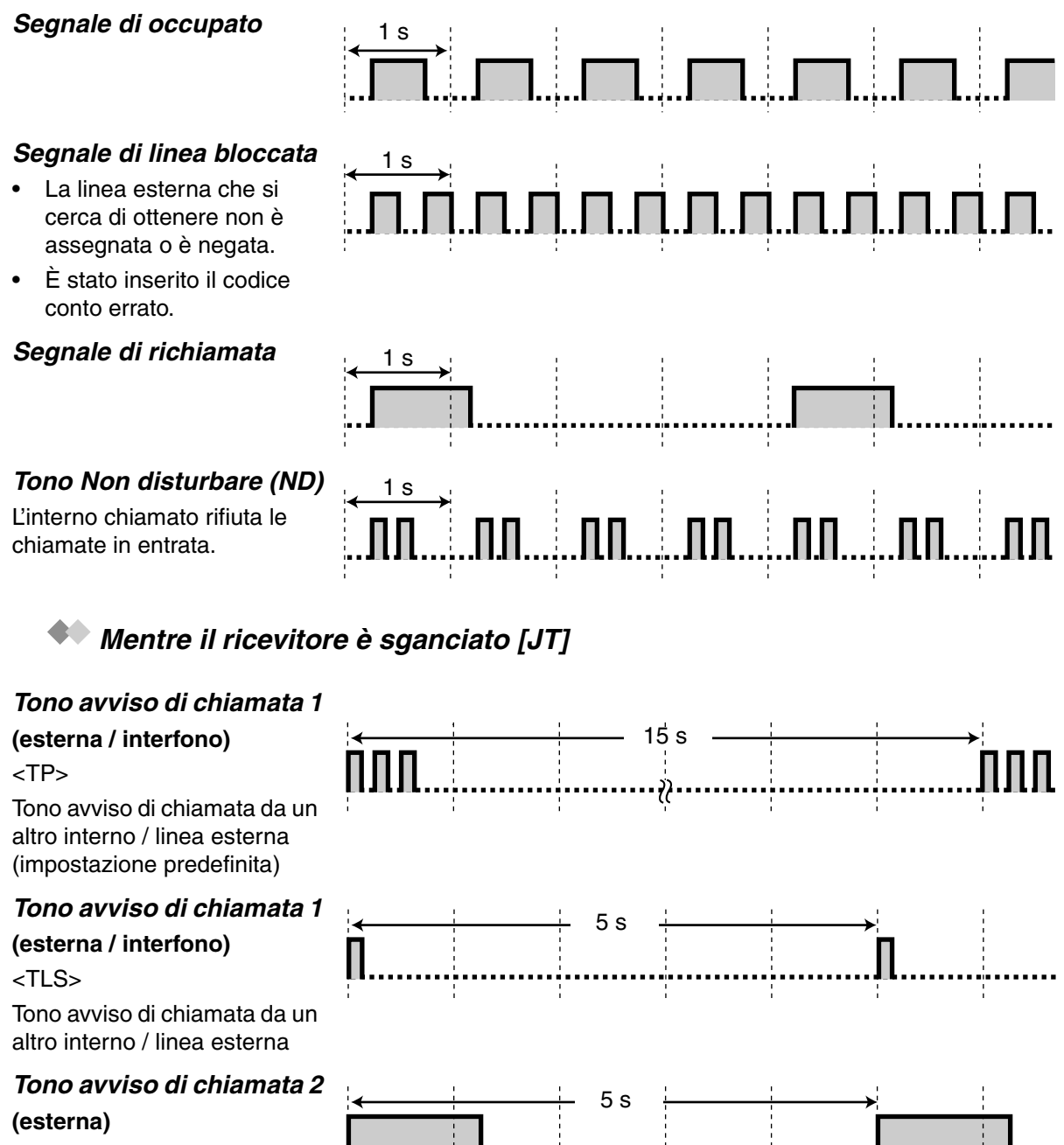

Tono avviso di chiama una linea esterna

# **Tono avviso di chiamata**

## **(interfono)**

Tono avviso di chiama altro interno

<span id="page-298-3"></span>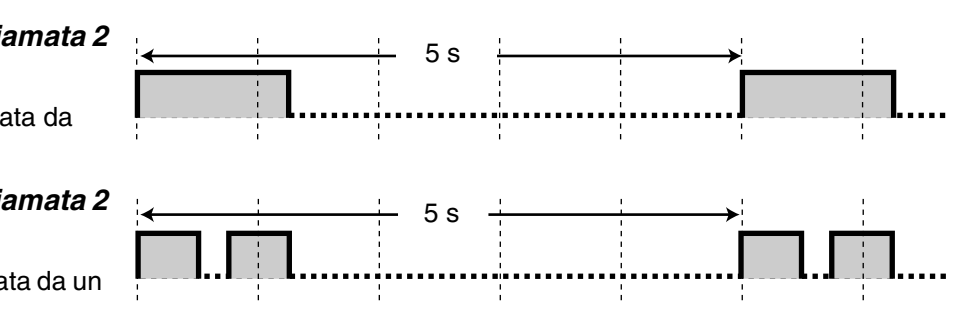

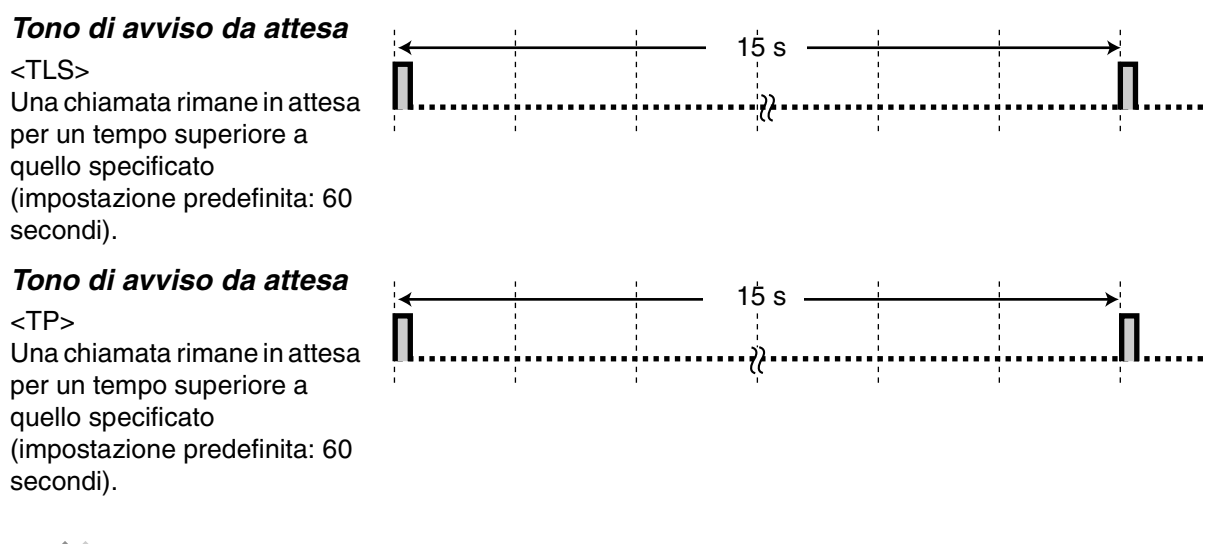

## <span id="page-299-0"></span> *Quando una chiamata viene messa in attesa [JT]*

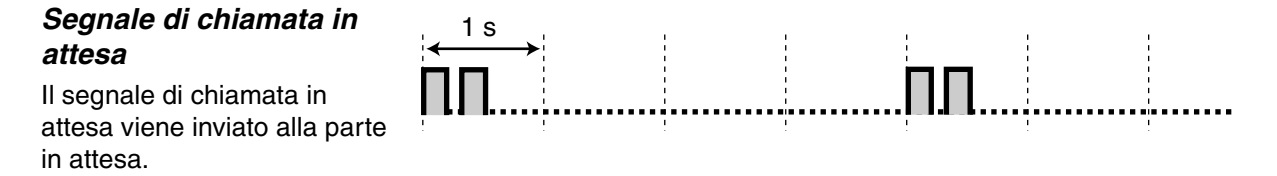

## <span id="page-299-1"></span> *Durante una chiamata tra due parti esterne [JT]*

#### *Tono di avviso*

Il tono

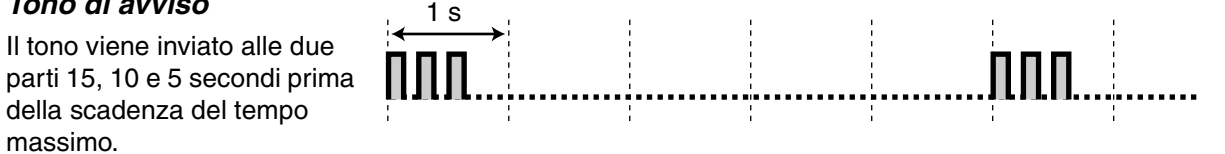

## <span id="page-299-2"></span> *Durante una chiamata tra tre parti [JT]*

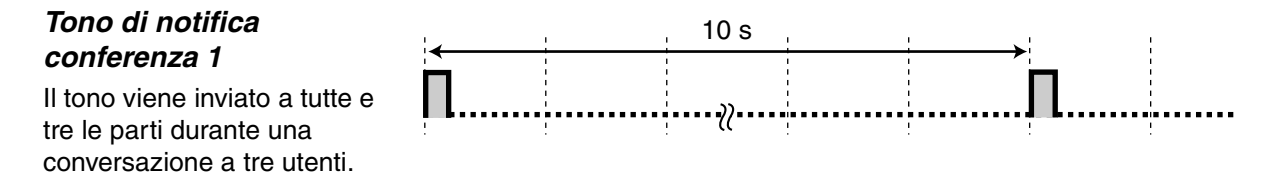

#### <span id="page-300-1"></span>*Tono di notifica conferenza 2*

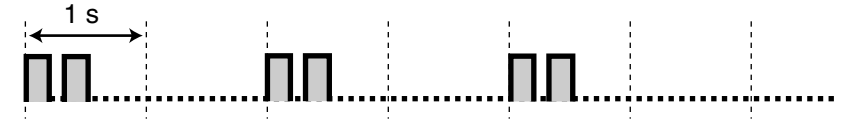

## **(per intromissione)**

Il tono viene inviato a tutte e tre le parti durante una conversazione a tre utenti che viene stabilita per l'intromissione di un utente interno nella conversazione a due utenti (Ignora inclusione).

## <span id="page-300-0"></span> *Quando si impostano o si programmano le funzioni [JT]*

#### *Segnale di conferma 1* • La nuova impostazione differisce da quella precedente in Derivato / Programmazione utente. • La modifica dell'impostazione in Derivato / Programmazione utente è stata completata con esito positivo. • Abbandonare una conferenza a tre utenti *Segnale di conferma 2* • L'impostazione della funzione è stata completata con esito positivo. • Prima di eseguire un annuncio ricerca persone attraverso un altoparlante esterno • La nuova impostazione è uguale a quella precedente di Derivato / Programmazione utente. • Stabilire una conferenza a tre utenti 1 s 1 s

#### *Segnale di conferma 3*

Prima di eseguire le funzioni seguenti:

- Ripresa di una chiamata in attesa
- Risposta a un'altra chiamata
- Cercapersone / Risposta ad annuncio di messaggio cercapersone
- Risposta alla chiamata attraverso l'altoparlante

<span id="page-301-0"></span>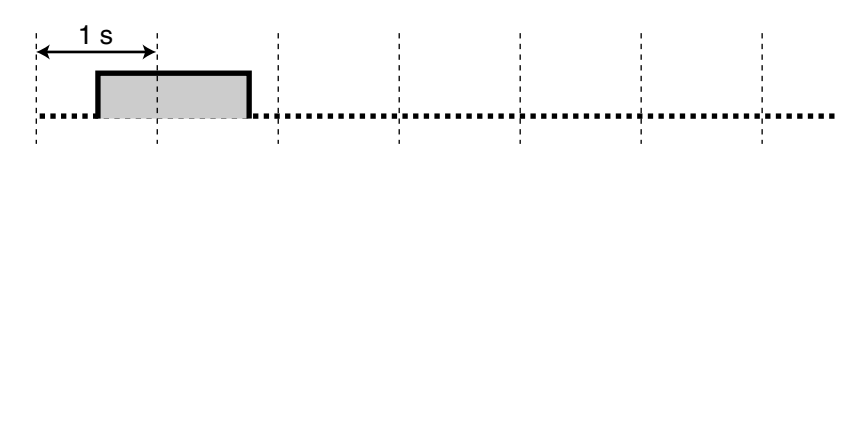

## *Mentre il ricevitore è agganciato [NL], [G], [SE]*

#### *Tono di suoneria 1 / Tono di Richiamata da attesa* **(interfono)**

- Una chiamata di interfono squilla.
- Una chiamata di interfono rimane in attesa per un tempo superiore a quello specificato (impostazione predefinita: 60 secondi).

#### *Tono di suoneria 2 / Tono di Richiamata da attesa* **(esterna)**

- Una chiamata esterna squilla.
- Una chiamata esterna rimane in attesa per un tempo superiore a quello specificato (impostazione predefinita: 60 secondi).

#### *Tono di suoneria 3*

<TP> <TLS>

- Una chiamata di citofono squilla.
- Si è attivato l'avviso preimpostato (Sveglia).

#### *Tono di suoneria 4*

<TP>

- Si sono liberati una linea esterna prenotata o un interno (Richiamata automatica se occupato).
- È possibile lasciare un messaggio nella propria casella postale (Verifica chiamata-Modalità privato).

<TLS>

• Si sono liberati una linea esterna prenotata o un interno (Richiamata automatica se occupato).

<span id="page-302-1"></span><span id="page-302-0"></span>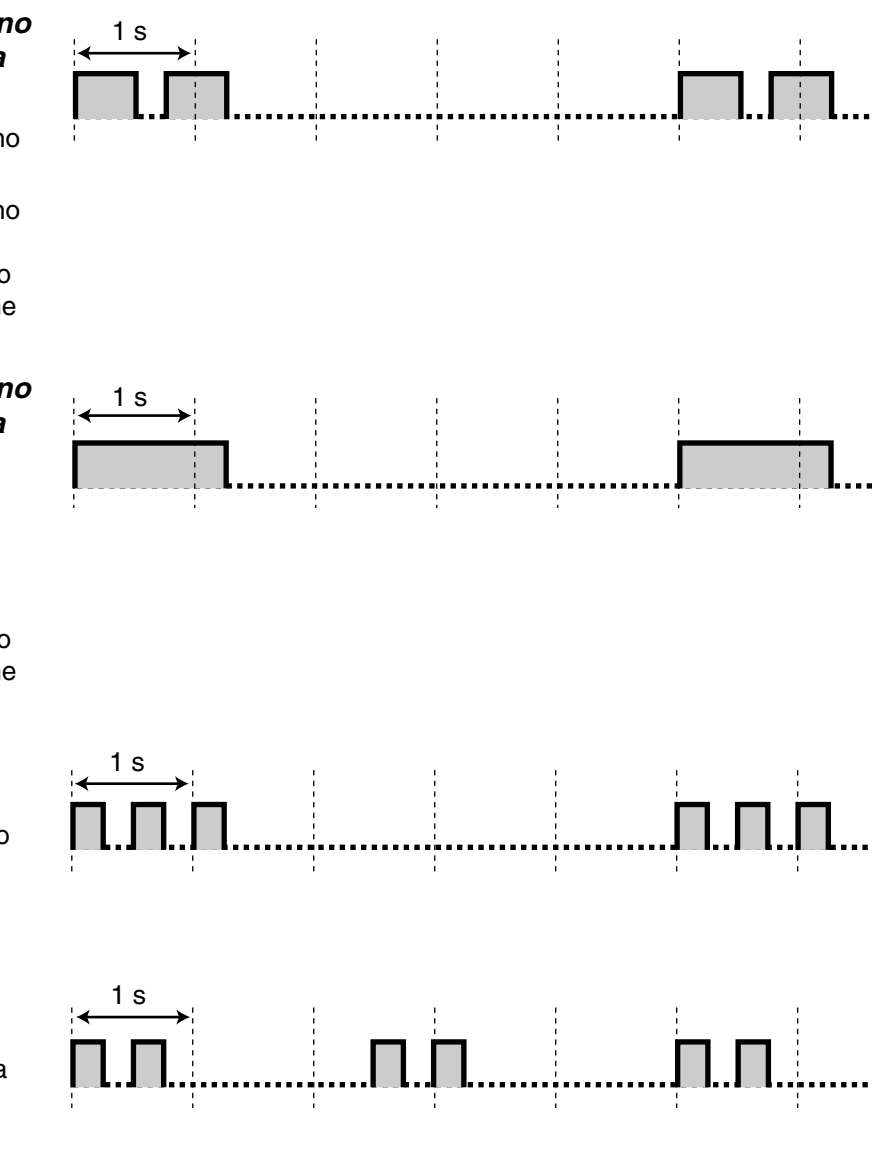

## *Quando si sgancia il ricevitore [NL], [G], [SE]*

#### *Segnale di chiamata 1*

Normale (Nessuna funzione impostata in Segnale di chiamata da 2 a 4).

#### *Segnale di chiamata 2*

Sono impostate una o più delle seguenti funzioni.

- Sveglia
- Inoltro di chiamata
- Avviso di chiamata
- Chiamare un utente preimpostato sganciando il ricevitore
- Attivare / disattivare la musica di sottofondo
- Visualizzare un messaggio per il chiamante
- Rifiuto
	- un tono di
	- segnalazione
	- una chiamata in
	- entrata
- Negare ad altre persone la possibilità di
	- ricevere le proprie chiamate
	- utilizzare il proprio telefono
	- unirsi alla propria
	- chiamata
	- eseguire un annuncio di ricerca di persona mediante il proprio TP

#### *Segnale di chiamata 3*

- Viene fornita risposta all'avviso.
- Inserire un codice conto o un codice utente DISA per disattivare il tono.

#### *Segnale di chiamata 4*

È stata ricevuta una segnalazione di Messaggio in attesa.

<span id="page-303-0"></span>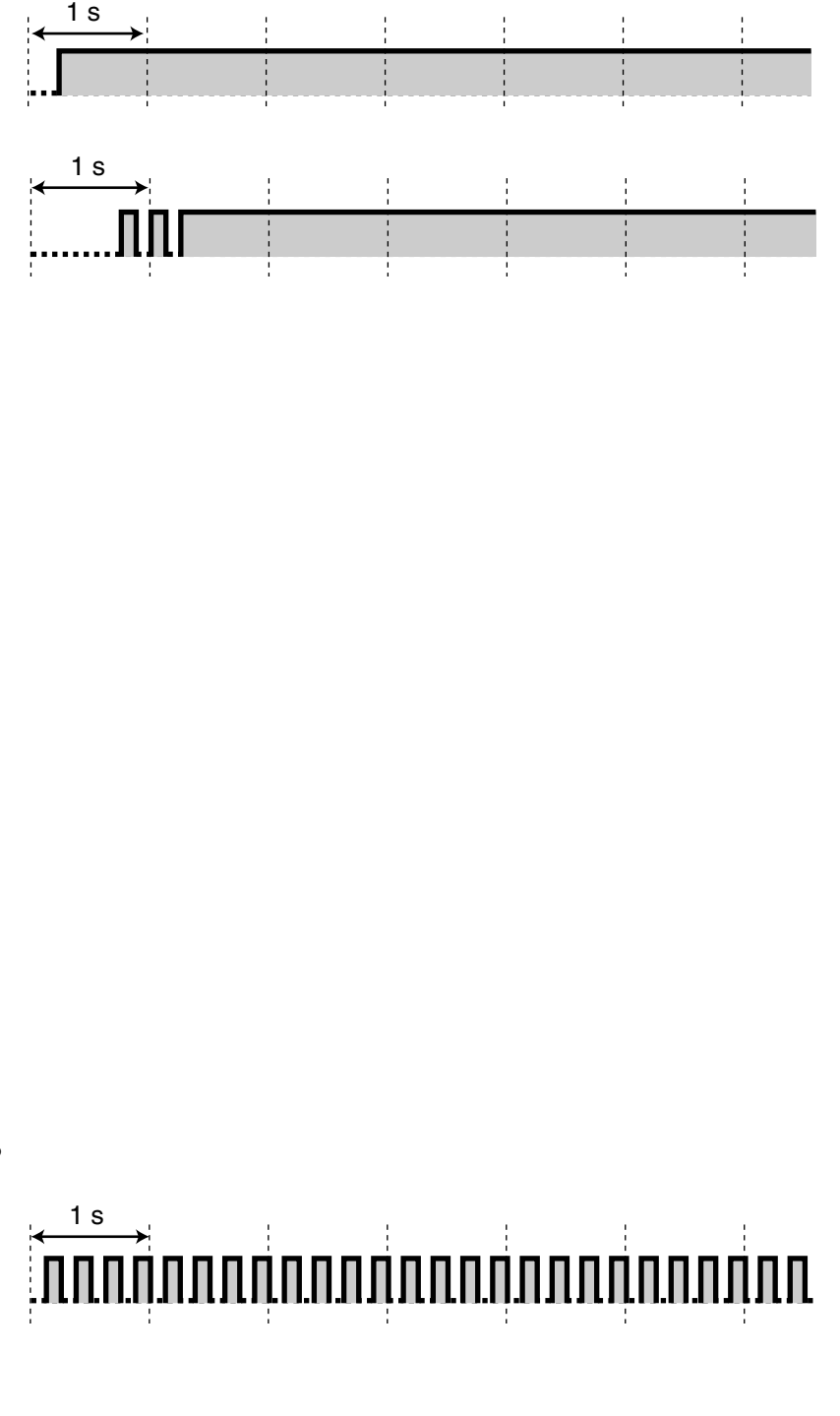

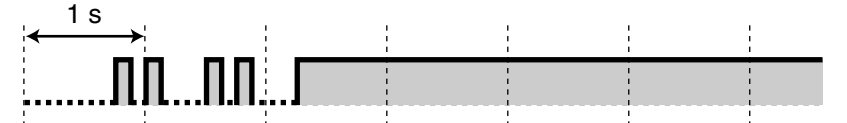

## <span id="page-304-2"></span><span id="page-304-1"></span><span id="page-304-0"></span> *Quando si effettuano chiamate [NL], [G], [SE] Segnale di occupato* 1 s *Segnale di linea bloccata* 1 s • La linea esterna che si cerca di ottenere non è assegnata o è negata. • È stato inserito il codice conto errato. *Segnale di richiamata 1* 1 s *Segnale di richiamata 2* 1 s *Tono Non disturbare (ND)* 1 s L'interno chiamato rifiuta le 1 ЛЛ chiamate in entrata.

<span id="page-304-4"></span><span id="page-304-3"></span> *Mentre il ricevitore viene sganciato [NL], [G], [SE]*

#### *Tono avviso di chiamata 1* **(esterna / interfono)** Tono avviso di chiamata da un altro interno / linea esterna (impostazione predefinita) *Tono avviso di chiamata 2* **(esterna)** Tono avviso di chiamata da una linea esterna *Tono avviso di chiamata 2* **(interfono)** Tono avviso di chiamata da un altro interno 15 s 5 s 5 s

#### *Durante una chiamata tra due parti esterne [NL], [G], [SE] Tono di avviso da attesa* Una chiamata rimane in attesa per un tempo superiore a quello specificato (impostazione predefinita: 60 secondi). 15 s

#### <span id="page-305-1"></span>*Tono di avviso*

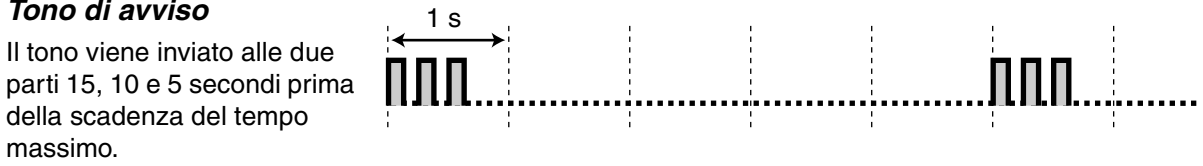

## *Quando si impostano o si programmano le funzioni [NL], [G], [SE]*

#### *Segnale di conferma 1*

- La nuova impostazione differisce da quella precedente in Derivato / Programmazione utente.
- La modifica dell'impostazione in Derivato / Programmazione utente è stata completata con esito positivo.

#### *Segnale di conferma 2*

- L'impostazione della funzione è stata completata con esito positivo.
- Prima di eseguire un annuncio ricerca persone attraverso un altoparlante esterno
- La nuova impostazione è uguale a quella precedente di Derivato / Programmazione utente.

<span id="page-305-0"></span>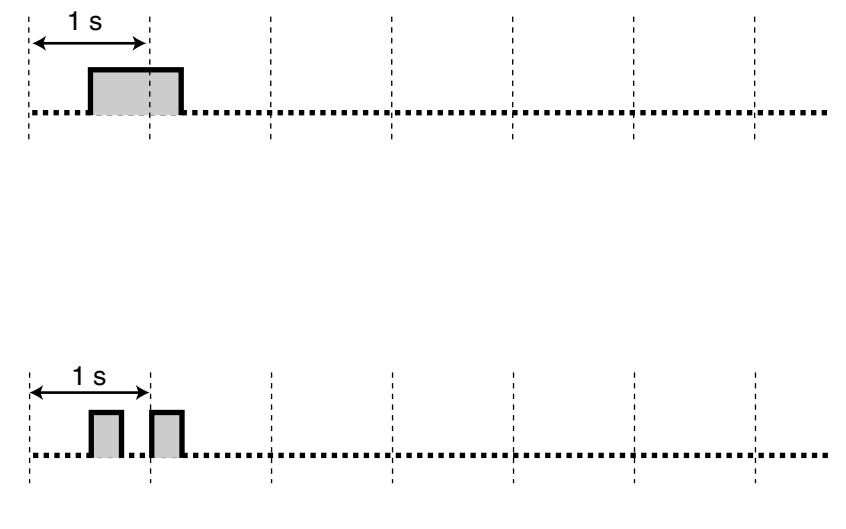

#### *Segnale di conferma 3*

Prima di eseguire le funzioni seguenti:

- Ripresa di una chiamata in attesa
- Risposta a un'altra chiamata
- Cercapersone / Risposta ad annuncio di messaggio cercapersone
- Risposta alla chiamata attraverso l'altoparlante

#### *Segnale di conferma 4*

Stabilire o abbandonare una conversazione a tre utenti

<span id="page-306-0"></span>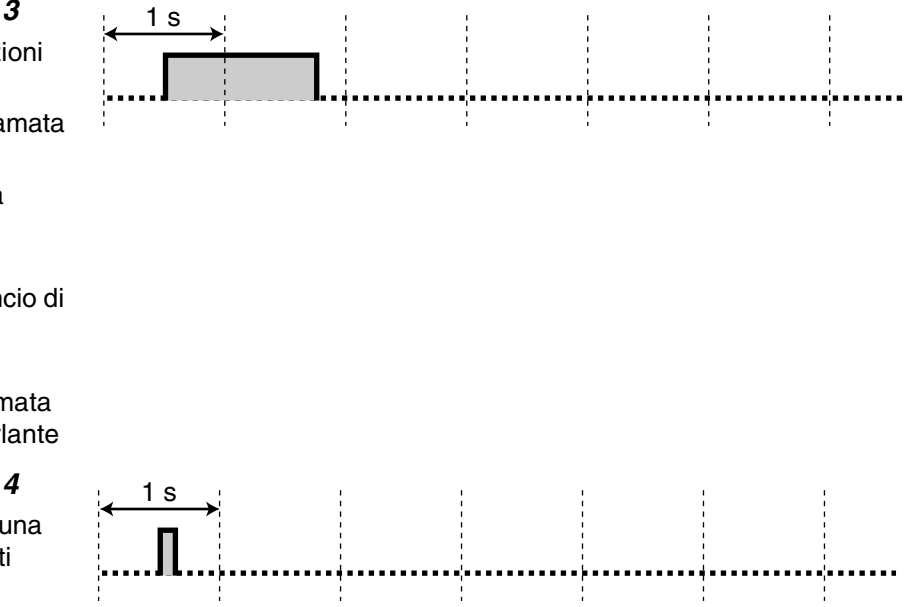

# *5.5 Specifiche*

# <span id="page-307-3"></span><span id="page-307-1"></span> *Descrizione generale*

<span id="page-307-0"></span>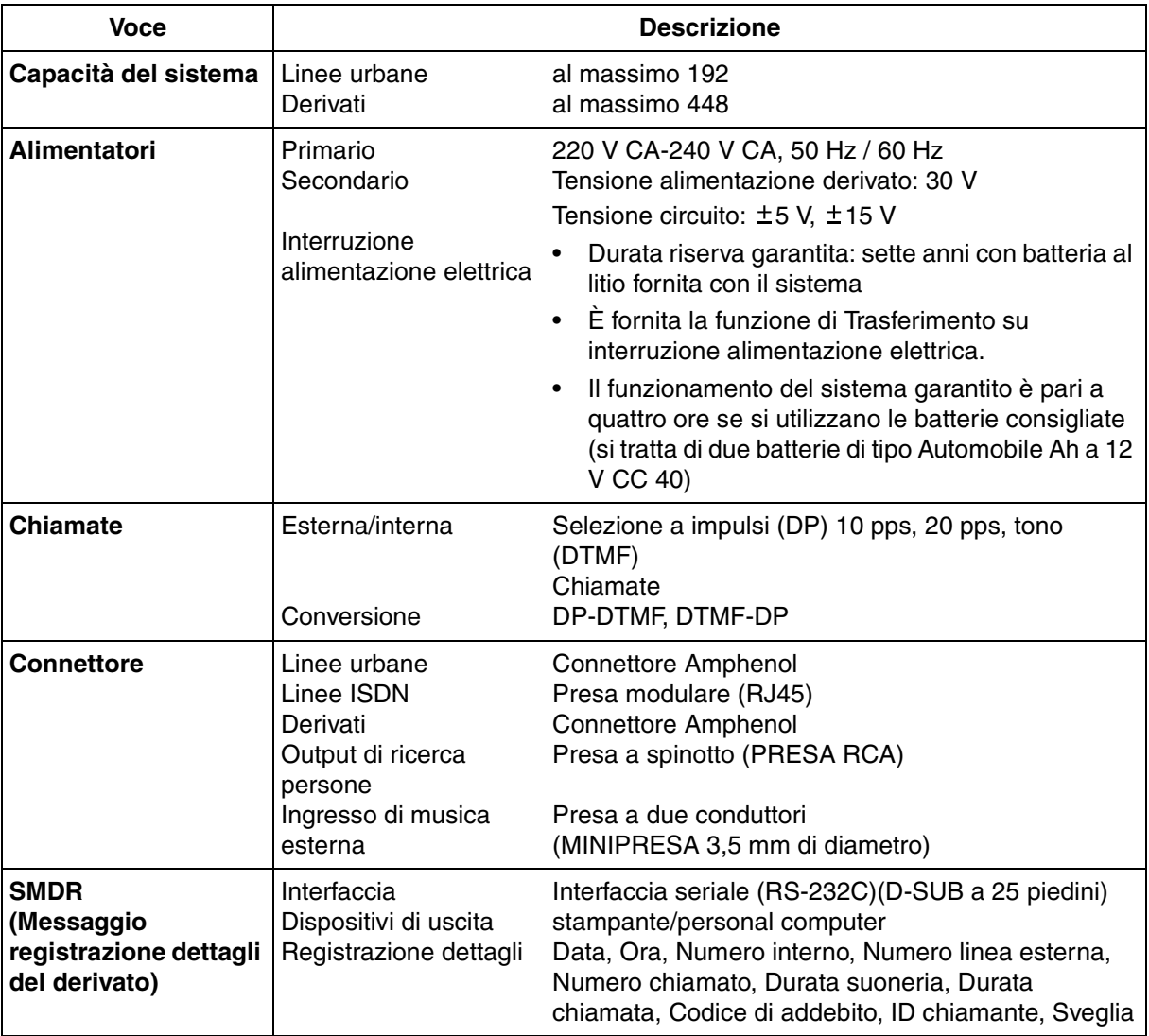

## <span id="page-307-2"></span> *Caratteristiche*

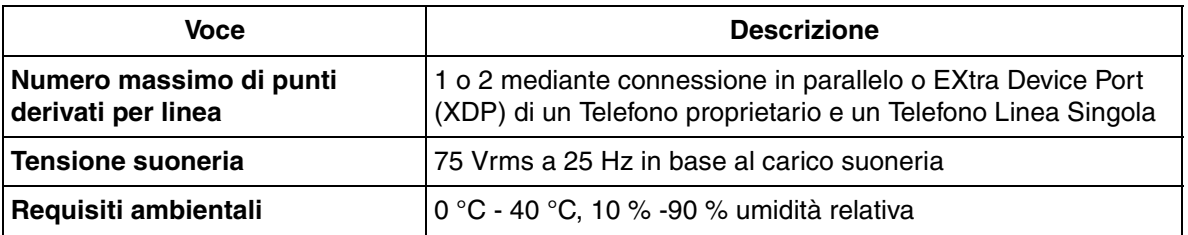

Appendice

# *Sezione 6 Indice*

## **A**

[Accesso al servizio di rete ISDN 185](#page-184-0)

[Accesso al sistema con selezione passante](#page-52-0)  (DISA) 53

[Accesso funzione esterna 145](#page-144-0)

- [Alimentatori 308](#page-307-0)
- [Annullamento DEVIA remoto Una volta 173,](#page-172-0)  [174,](#page-173-0) [206](#page-205-0)
- [Annullamento Password di Verifica chiamata](#page-207-0)  208
- [Annuncio di chiamata su sganciato \(OHCA\) 43,](#page-42-0)  [79,](#page-78-0) [121,](#page-120-0) [138](#page-137-0)
- [Applicazione Hotel 166,](#page-165-0) [169,](#page-168-0) [223](#page-222-0)

[Apriporta 141](#page-140-0)

- [Assegnazione avviso interfono 234,](#page-233-0) [235](#page-234-0)
- [Assegnazione linea preferita In entrata 234,](#page-233-0)  [235](#page-234-0)
- [Assegnazione linea preferita In uscita 233,](#page-232-0)  [235](#page-234-1)
- [Assegnazione pulsante URB flessibile \(005\)](#page-254-0)  255
- [Assegnazione Selezione Rapida completa](#page-233-0)  [234,](#page-233-0) [235](#page-234-2)
- [Assegnazione Tipo tono avviso di chiamata](#page-233-0)  [234,](#page-233-0) [235](#page-234-3)
- [Attesa automatica 89](#page-88-0)
- [Avviso di chiamata 43,](#page-42-1) [78,](#page-77-0) [138,](#page-137-1) [266](#page-265-0)
- [Avviso di chiamata / Annuncio di chiamata su](#page-180-0)  sganciato (OHCA) / Whisper OHCA 181, [266](#page-265-0)
- [Avviso di chiamata / Annuncio di chiamata su](#page-120-1)  sganciato (OHCA) / Whisper OHCA) 121 [Avviso di sveglia 228](#page-227-0)
- [Azzeramento programma derivato 138,](#page-137-2) [173,](#page-172-1)  [264](#page-263-0)

## **B**

[Blocco derivato elettronico 101,](#page-100-0) [173,](#page-172-2) [264,](#page-263-1) [265](#page-264-0)

## **C**

[Capacità del sistema 308](#page-307-1) [Cercapersone 106,](#page-105-0) [173](#page-172-3) [Check-in 223](#page-222-1) [Check-out 223](#page-222-1) [Chiamare senza restrizioni 48,](#page-47-0) [177,](#page-176-0) [265,](#page-264-1) [266](#page-265-1) [Chiamare un altro interno 27](#page-26-0) [Chiamare un utente esterno 29](#page-28-0) [Chiamata alternativa - Suoneria/Messaggio](#page-51-0)  vocale 52 [Chiamata di sveglia 200](#page-199-0) [Chiamata in attesa esclusiva 67](#page-66-0) [Chiamata in ricezione 34,](#page-33-0) [138](#page-137-3) [Chiamata interfono 27,](#page-26-1) [165,](#page-164-0) [166,](#page-165-0) [169](#page-168-1) [Chiamata operatore 28](#page-27-0) [Chiamata PDN 28,](#page-27-1) [74](#page-73-0) [Chiamata urgente 29](#page-28-1)

[Chiamate interno 163,](#page-162-0) [164,](#page-163-0) [166,](#page-165-1) [167,](#page-166-0) [169](#page-168-2) [Citofono 141](#page-140-0) [Codice pulsante 256,](#page-255-0) [257](#page-256-0) [Commutazione COS 174,](#page-173-1) [209](#page-208-0) [Conferenza non seguita 82](#page-81-0) [Conferenza, cinque utenti 85](#page-84-0) [Conferenza, tre utenti 81](#page-80-0) [Conferma del proprio numero di interno 235](#page-234-4) [Connessione telefonica in parallelo 15,](#page-14-0) [138,](#page-137-4)  [178,](#page-177-0) [264](#page-263-2) [Controllo blocco derivato remoto 102,](#page-101-0) [208,](#page-207-0) [226](#page-225-0) [Controllo del modem esterno 174,](#page-173-2) [183](#page-182-0) [Controllo instradamento risposta 180,](#page-179-0) [219](#page-218-0) [Controllo ND remoto 175,](#page-174-0) [204](#page-203-0) [Conversazione a cinque 86](#page-85-0) [Conversazione a tre 81,](#page-80-1) [266](#page-265-2) [Conversione da impulsi a toni 51,](#page-50-0) [266](#page-265-1) [Copertina / Funzione pulsanti 243](#page-242-0) [COS primario 210](#page-209-0) [COS secondario 210](#page-209-0) [COS trasferibile 177](#page-176-1)

## **D**

[Derivazione trasferibile 138,](#page-137-5) [155,](#page-154-0) [232](#page-231-0) [Descrizione delle icone 21,](#page-20-0) [246](#page-245-0) [Display 20,](#page-19-0) [244](#page-243-0) [Display a righe multiple 244](#page-243-1) [Divieto risposta per assente 60,](#page-59-0) [128,](#page-127-0) [138,](#page-137-6) [178](#page-177-1)

## **E**

[Elenco 277](#page-276-0) [Elenco funzioni display 172](#page-171-0) [Elenco numeri funzione 268](#page-267-0) [EXtra Device Port \(XDP\) 15](#page-14-1)

## **F**

[Funzionamento con collegamento rilasciato 77](#page-76-0) [Funzione chiamata agevolata 31,](#page-30-0) [178,](#page-177-2) [265](#page-264-2) [Funzione Identificativo di chiamata 56](#page-55-0) [Funzione messaggio per assente 97,](#page-96-0) [138,](#page-137-7) [229](#page-228-0)

## **G**

[Gestione costo di addebito 241](#page-240-0) [Gruppo di interni \(Log-in / Log-out\) 103,](#page-102-0) [175,](#page-174-1)  [176](#page-175-0)

## **I**

[Identificazione chiamanti malintenzionati](#page-139-0)  (MCID) 140 [Ignora inclusione 47,](#page-46-0) [133](#page-132-0) [Ignora inclusione vietata 47,](#page-46-1) [84,](#page-83-0) [130,](#page-129-0) [138,](#page-137-8) [175,](#page-174-2)  [192](#page-191-0) [Ignora Non Disturbare \(ND\) 51,](#page-50-1) [120](#page-119-0) [Immissione caratteri 249](#page-248-0)

[Impostazione Codice utente DISA / TIE \(010\)](#page-261-0)  262 [Impostazione data e ora \(000\) 251,](#page-250-0) [267](#page-266-0) [Impostazione messaggio per assente \(008\)](#page-259-0)  260 [Impostazione modalità Verifica chiamata 234,](#page-233-0)  [235](#page-234-0) [Impostazione nome di selezione rapida siste](#page-252-0)ma (002) 253 [Impostazione nome ID chiamante \(007\) 259](#page-258-0) [Impostazione nome interno \(004\) 254](#page-253-0) [Impostazione numero di selezione rapida siste](#page-251-0)[ma \(001\) 252,](#page-251-0) [262](#page-261-1) [Impostazione numero selezione facilitata \(009\)](#page-260-0)  261 [Impostazione predefinita dati programmazione](#page-234-5)  del derivato 235 [Impostazione risposta occupato 173,](#page-172-4) [215](#page-214-0) [Impostazione selezione ID chiamante \(006\)](#page-257-0)  258 [Impostazioni iniziali 233,](#page-232-1) [264](#page-263-3) [Indicazione avviso locale 220](#page-219-0) [Inoltro di chiamata 91,](#page-90-0) [138,](#page-137-9) [193,](#page-192-0) [206](#page-205-0) [Inoltro di chiamata - Alla linea urbana \(Linea](#page-90-1)  URB / TIE) 91 [Inoltro di chiamata - Nessuna risposta 91](#page-90-2) [Inoltro di chiamata - Occupato 91](#page-90-3) [Inoltro di chiamata - Occupato / Nessuna ris](#page-90-4)posta (OCC N / R) 91 [Inoltro di chiamata - Seguimi \(Da\) 91](#page-90-5) [Inoltro di chiamata - Tutte le chiamate 91](#page-90-6) [Inoltro di chiamata da provider ISDN 95](#page-94-0) [Inoltro di chiamata in caso di non risposta \(Call](#page-94-1)  Forwarding No Reply [CFNR]) 95 [Inoltro di chiamata incondizionato \(Call For](#page-94-2)warding Unconditional [CFU]) 95 [Inoltro di chiamata se occupato \(Call Forward](#page-94-3)ing Busy [CFB]) 95 [Inserimento codice conto 48,](#page-47-1) [50](#page-49-0) [Inserimento codice CTI 154](#page-153-0) [Integrazione VPS 3,](#page-2-0) [146](#page-145-0) [Interno 277](#page-276-1) [Interno di avviso 228](#page-227-1) [Interno Phantom 38](#page-37-0)

## **J**

[Jog Dial 25](#page-24-0)

## **L**

[Limitazioni 20](#page-19-1) [Log-in / Log-out 138](#page-137-10)

## **M**

[Menu di Accesso funzione sistema 163,](#page-162-0) [165,](#page-164-0)  [166,](#page-165-0) [168,](#page-167-0) [169](#page-168-1) [Messaggi in uscita 212](#page-211-0)

[Messaggio DISA 212](#page-211-1) [Messaggio in attesa 44,](#page-43-0) [138,](#page-137-11) [226](#page-225-1) [Messaggio registrazione dettagli del derivato 2,](#page-1-0)  [308](#page-307-2) [Messaggio Sveglia \(Chiamata di sveglia\) 212](#page-211-2) [Messaggio UCD \(Distribuzione uniforme delle](#page-211-3)  chiamate) 212 [Mettere in attesa una chiamata \(procedura](#page-64-0)  consueta) 65 [Modalità monitoraggio UCD 181,](#page-180-1) [186](#page-185-0) [Modalità viva voce 30,](#page-29-0) [56](#page-55-1) [Modifica COS 49](#page-48-0) [Monitor su sganciato 88](#page-87-0) [Musica di sottofondo \(BGM\) 132,](#page-131-0) [138](#page-137-12) [Musica di sottofondo \(BGM\) - Esterna 177,](#page-176-2) [211](#page-210-0)

## **N**

[Non Disturbare \(ND\) 119,](#page-118-0) [138,](#page-137-13) [204](#page-203-1) [Numeri funzione 19,](#page-18-0) [265](#page-264-3) [Numeri funzione fissi 19,](#page-18-1) [276](#page-275-0) [Numeri funzione flessibili 19,](#page-18-2) [268,](#page-267-1) [272](#page-271-0) [Numero interno 245](#page-244-0)

## **O**

[Opzione Microtelefono / Cuffie 234,](#page-233-0) [235](#page-234-6)

## **P**

[Parcheggio Chiamate 66,](#page-65-0) [68](#page-67-0) [Password utente 242](#page-241-0) [PBX host 145,](#page-144-1) [265](#page-264-4) [Personalizzazione dei pulsanti 236,](#page-235-0) [264,](#page-263-0) [265,](#page-264-5)  [266,](#page-265-3) [267](#page-266-1) [Personalizzazione del sistema \(Programmazi](#page-241-1)one utente) 242 [Presentazione identificativo linea chiamante/](#page-124-0) connessa (CLIP / COLP) 125 [Programmazione del derivato 208,](#page-207-1) [232,](#page-231-1) [241,](#page-240-0)  [264,](#page-263-1) [265,](#page-264-0) [266,](#page-265-4) [267](#page-266-2) [Protezione linea dati 84,](#page-83-1) [133,](#page-132-1) [138,](#page-137-14) [178,](#page-177-3) [266](#page-265-5) [Pulsante programmabile 236,](#page-235-1) [237](#page-236-0)

## **R**

[Registrazione di una conversazione 153](#page-152-0) [Registro chiamate 159](#page-158-0) [Registro chiamate in entrata 138,](#page-137-15) [156,](#page-155-0) [180](#page-179-1) [Registro chiamate in entrata, Blocco registro](#page-159-0)  [160,](#page-159-0) [161,](#page-160-0) [172,](#page-171-1) [208](#page-207-0) [Registro chiamate in uscita 166,](#page-165-0) [169](#page-168-1) [Restrizione identificativo linea chiamante](#page-125-0)  (CLIR) 126 [Restrizione identificativo linea connessa](#page-126-0)  (COLR) 127 [Ricerca persone - Esterno 106](#page-105-1) [Ricerca persone - Gruppo 106](#page-105-2) [Ricerca persone - Tutto 106](#page-105-3)

[Richiamata automatica se occupato 41,](#page-40-0) [138,](#page-137-16)  [267](#page-266-3) [Riga di funzione 244](#page-243-2) [Riga di messaggio 244](#page-243-2) [Rilascio privato 84](#page-83-2) [Ripetizione numero 39,](#page-38-0) [266](#page-265-6) [Ripetizione numero automatica 39](#page-38-1) [Ripetizione numero salvato 39](#page-38-2) [Ripetizione ultimo numero 39](#page-38-3) [Risorsa remota 75](#page-74-0) [Risposta a linea esterna da qualsiasi derivato](#page-60-0)  [\(TAFAS\) 61,](#page-60-0) [179](#page-178-0) [Risposta in modalità viva voce 58](#page-57-0) [Risposta per assente 59,](#page-58-0) [175,](#page-174-3) [176](#page-175-1)

## **S**

[Scadenza del tempo massimo 83](#page-82-0) [Segnalazione su occupato \(BSS\) 43](#page-42-2) [Segnale di chiamata 292,](#page-291-0) [293,](#page-292-0) [298,](#page-297-0) [304](#page-303-0) [Segnale di chiamata in attesa 300](#page-299-0) [Segnale di conferma 295,](#page-294-0) [296,](#page-295-0) [301,](#page-300-0) [302,](#page-301-0) [306,](#page-305-0)  [307](#page-306-0) [Segnale di linea bloccata 294,](#page-293-0) [299,](#page-298-0) [305](#page-304-0) [Segnale di occupato 294,](#page-293-1) [299,](#page-298-1) [305](#page-304-1) [Segnale di richiamata 294,](#page-293-2) [299,](#page-298-2) [305](#page-304-2) [Segnali DTMF punto-punto 89](#page-88-1) [Selezione automatica dell'instradamento 2,](#page-1-0) [30](#page-29-1) [Selezione display in due lingue 234,](#page-233-0) [235](#page-234-7) [Selezione display iniziale 234,](#page-233-0) [235](#page-234-8) [Selezione facilitata 37,](#page-36-0) [226,](#page-225-2) [290](#page-289-0) [Selezione rapida 31,](#page-30-1) [236](#page-235-2) [Selezione rapida derivato 32,](#page-31-0) [163,](#page-162-0) [164,](#page-163-0) [166,](#page-165-0)  [167,](#page-166-0) [169,](#page-168-1) [170,](#page-169-0) [290](#page-289-1) [Selezione rapida sistema 33,](#page-32-0) [163,](#page-162-0) [164,](#page-163-0) [166,](#page-165-0)  [167,](#page-166-0) [169,](#page-168-1) [279](#page-278-0) [Separazione chiamate 71](#page-70-0) [Servizio notturno 135,](#page-134-0) [190](#page-189-0) [Silenziatore \(Mute\) 87,](#page-86-0) [266](#page-265-7) [Silenziatore microfono 87](#page-86-1) [Silenziatore microfono del microtelefono 87](#page-86-2) [Sistema di messaggistica vocale 146](#page-145-1) [Specifiche 308](#page-307-3) [Stampa 223](#page-222-2) [Sveglia \(Chiamata di sveglia\) 115,](#page-114-0) [138,](#page-137-17) [227](#page-226-0) [Sveglia in remoto \(Chiamata di sveglia\) 180,](#page-179-2)  [200](#page-199-0)

## **T**

[Telefono proprietario con display 156](#page-155-1) [Toni 19](#page-18-3) [Tono avviso di chiamata 294,](#page-293-3) [299,](#page-298-3) [305](#page-304-3) [Tono di avviso 295,](#page-294-1) [300,](#page-299-1) [306](#page-305-1) [Tono di notifica conferenza 300,](#page-299-2) [301](#page-300-1) [Tono di Richiamata da attesa 291,](#page-290-0) [296,](#page-295-1) [297,](#page-296-0)  [303](#page-302-0) [Tono di suoneria 291,](#page-290-1) [292,](#page-291-1) [296,](#page-295-2) [297,](#page-296-1) [303](#page-302-1)

[Tono Non Disturbare \(ND\) 294,](#page-293-4) [299,](#page-298-4) [305](#page-304-4) [Tono primario 89,](#page-88-1) [237](#page-236-0) [Trasferimento con selezione rapida 77](#page-76-1) [Trasferimento di chiamata 72](#page-71-0) [Trasferimento messaggio vocale 146,](#page-145-2) [237](#page-236-0) [Trasferimento suoneria 74](#page-73-1)

## **U**

[Utilizzo del modello KX-T7235 168](#page-167-1) [Utilizzo del modello KX-T7531 162](#page-161-0) [Utilizzo del modello KX-T7533 164](#page-163-1) [Utilizzo del modello KX-T7536 165](#page-164-1)

## **V**

[Verifica Chiamata 148](#page-147-0) [Vieta Cercapersone 123,](#page-122-0) [138,](#page-137-18) [177](#page-176-3)

## **W**

[Whisper OHCA 43,](#page-42-3) [79,](#page-78-1) [266](#page-265-0)

#### **Ritagliare queste schede e distribuirle agli utenti di telefoni a linea singola.**

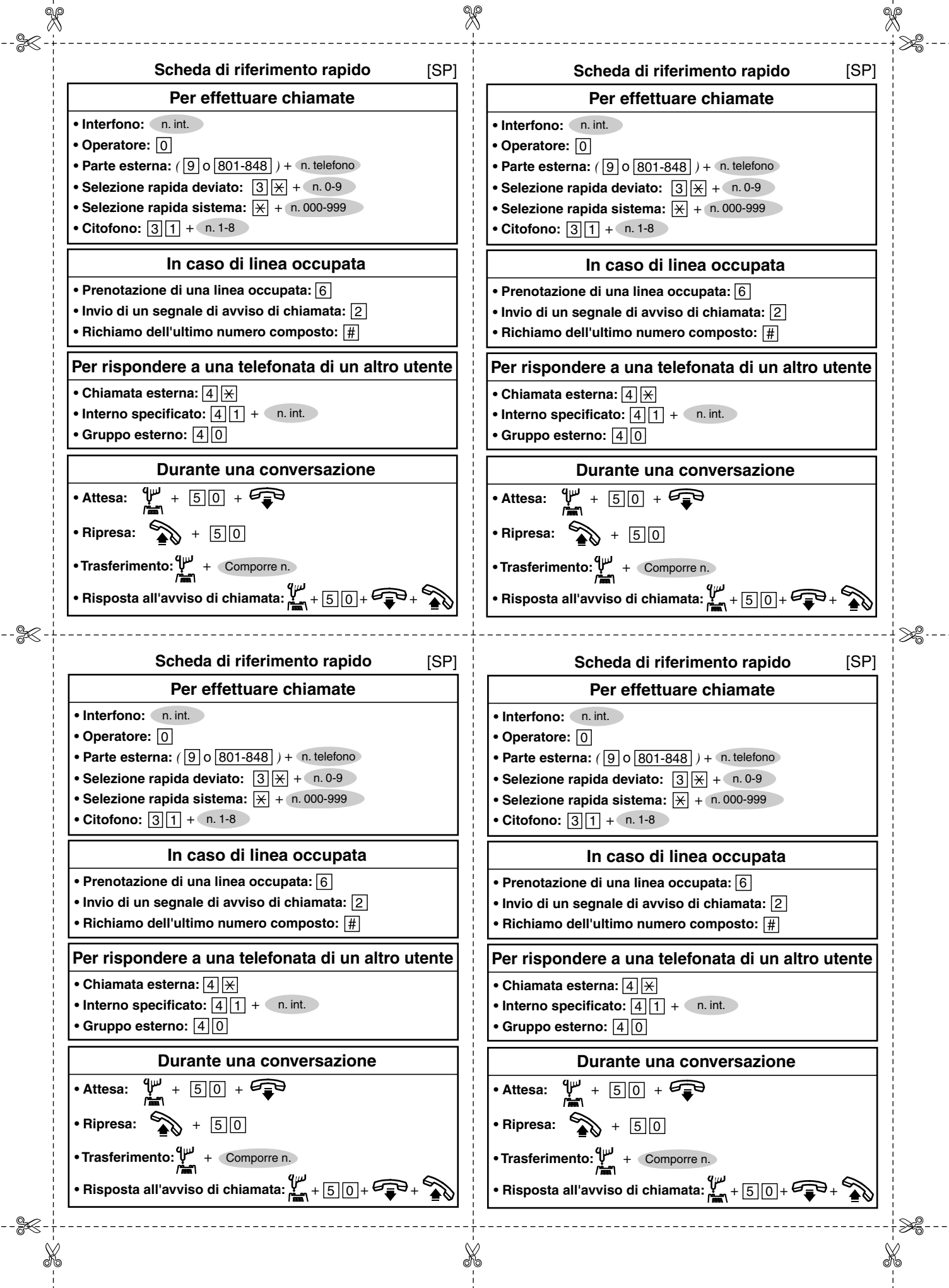

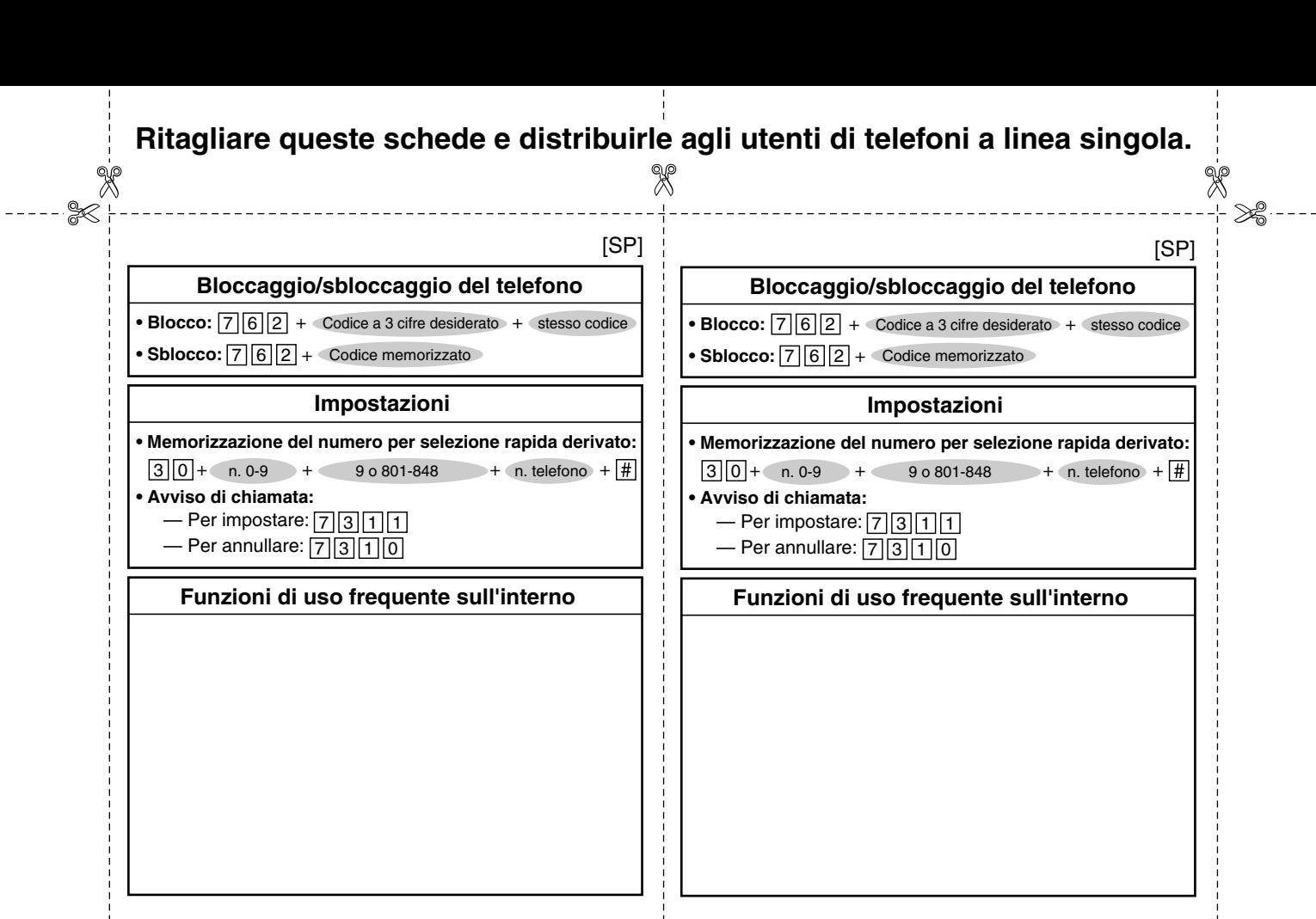

 $\approx$ 

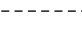

⋙

#### **Bloccaggio/sbloccaggio del telefono**

• **Blocco:**  $|7||6||2|$  + Codice a 3 cifre desiderato + stesso codice • Sblocco:  $7||6||2$  + Codice memorizzato

 $[SP]$   $[SP]$ 

#### **Impostazioni**

**• Memorizzazione del numero per selezione rapida derivato:**  $3||0|$ + n. 0-9 + 9 o 801-848 + n. telefono + **• Avviso di chiamata:**  $-$  Per impostare:  $\boxed{7}$  3  $\boxed{1}$  $-$  Per annullare:  $\boxed{7}$   $\boxed{3}$   $\boxed{1}$   $\boxed{0}$ 

#### **Funzioni di uso frequente sull'interno**

**Funzioni di uso frequente sull'interno**

**Bloccaggio/sbloccaggio del telefono** • **Blocco:**  $|7||6||2|$  + Codice a 3 cifre desiderato + stesso codice

**Impostazioni • Memorizzazione del numero per selezione rapida derivato:**  $3|0|$  + n. 0-9 + 9 o 801-848 + n. telefono +

• Sblocco:  $\mid$ 7  $\mid$  6  $\mid$  2 + Codice memorizzato

 $-$  Per impostare:  $\boxed{7}$  3 1 1  $-$  Per annullare:  $\boxed{7}$   $\boxed{3}$   $\boxed{1}$   $\boxed{0}$ 

**• Avviso di chiamata:**

没

X

≫€

#### **Ritagliare queste schede e distribuirle agli utenti di telefoni a linea singola.**

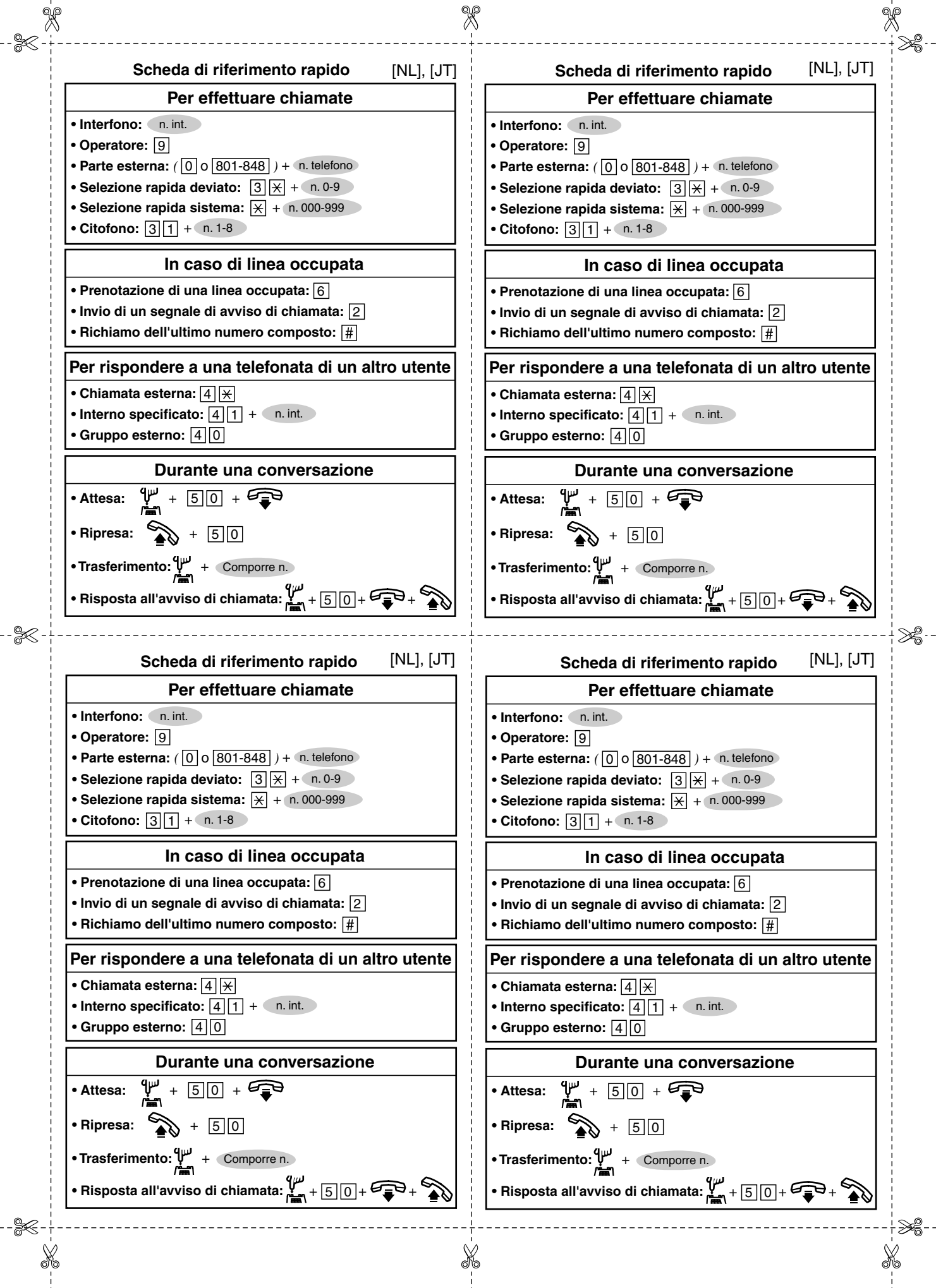

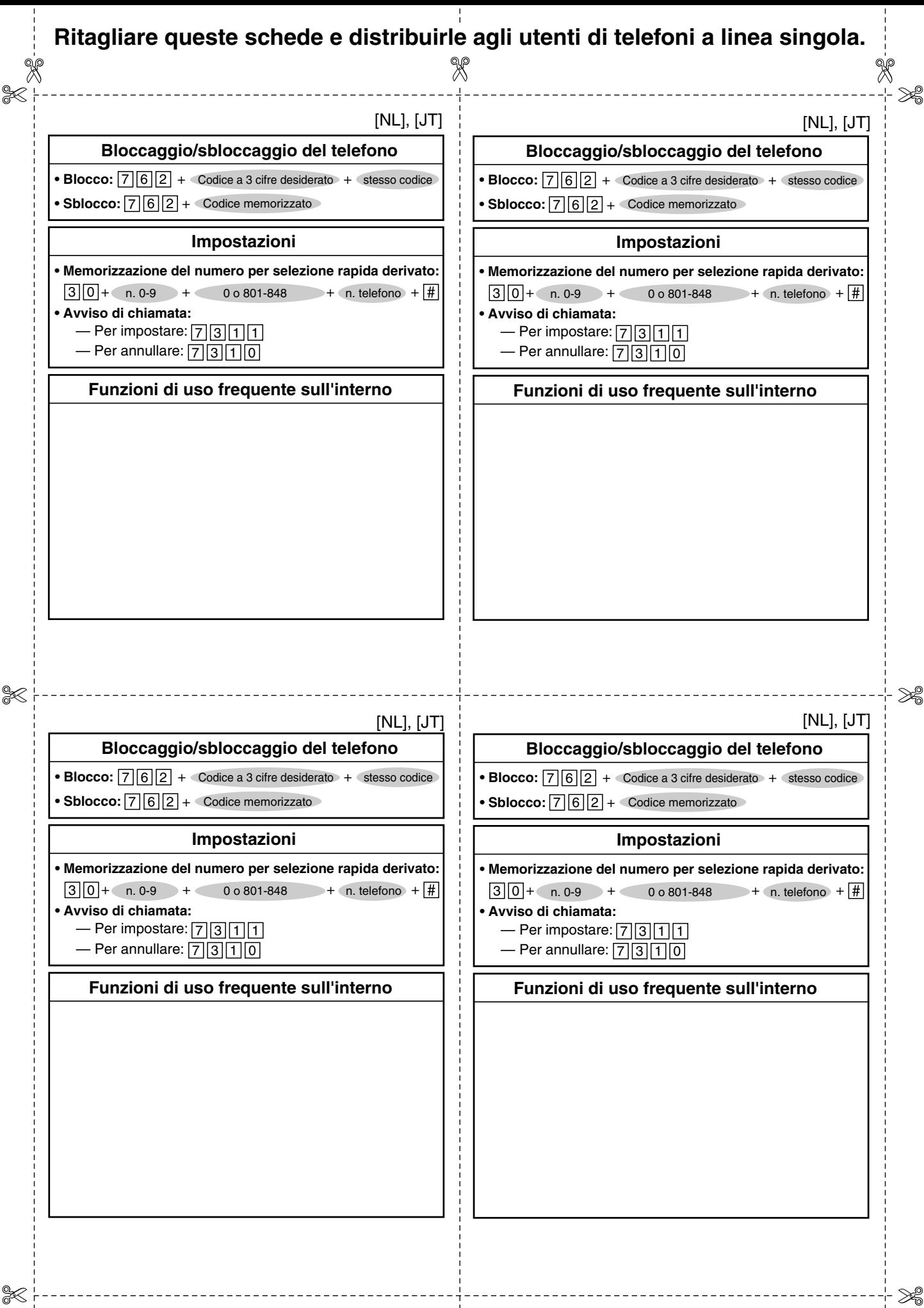

X

#### **Ritagliare queste schede e distribuirle agli utenti di telefoni a linea singola.**

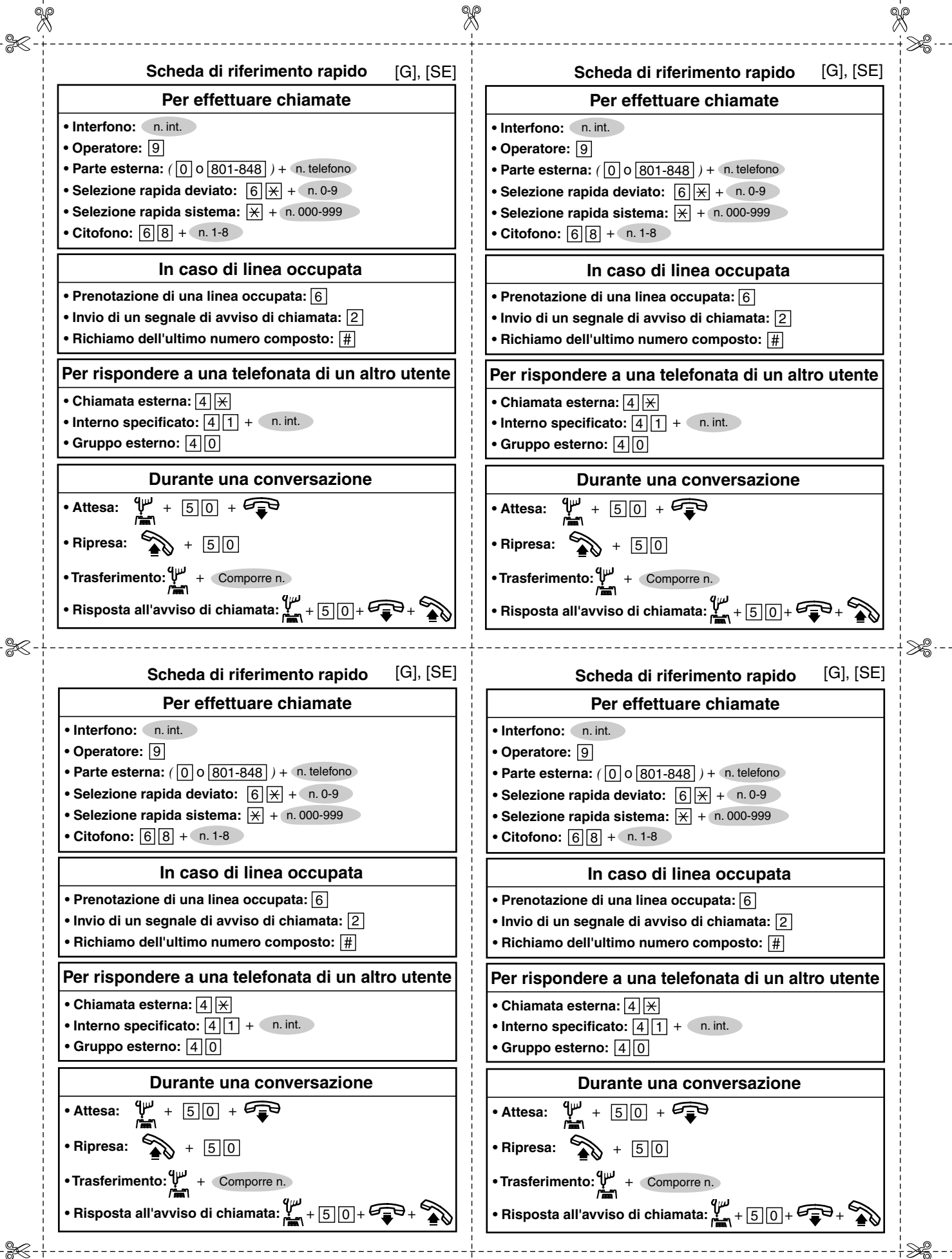

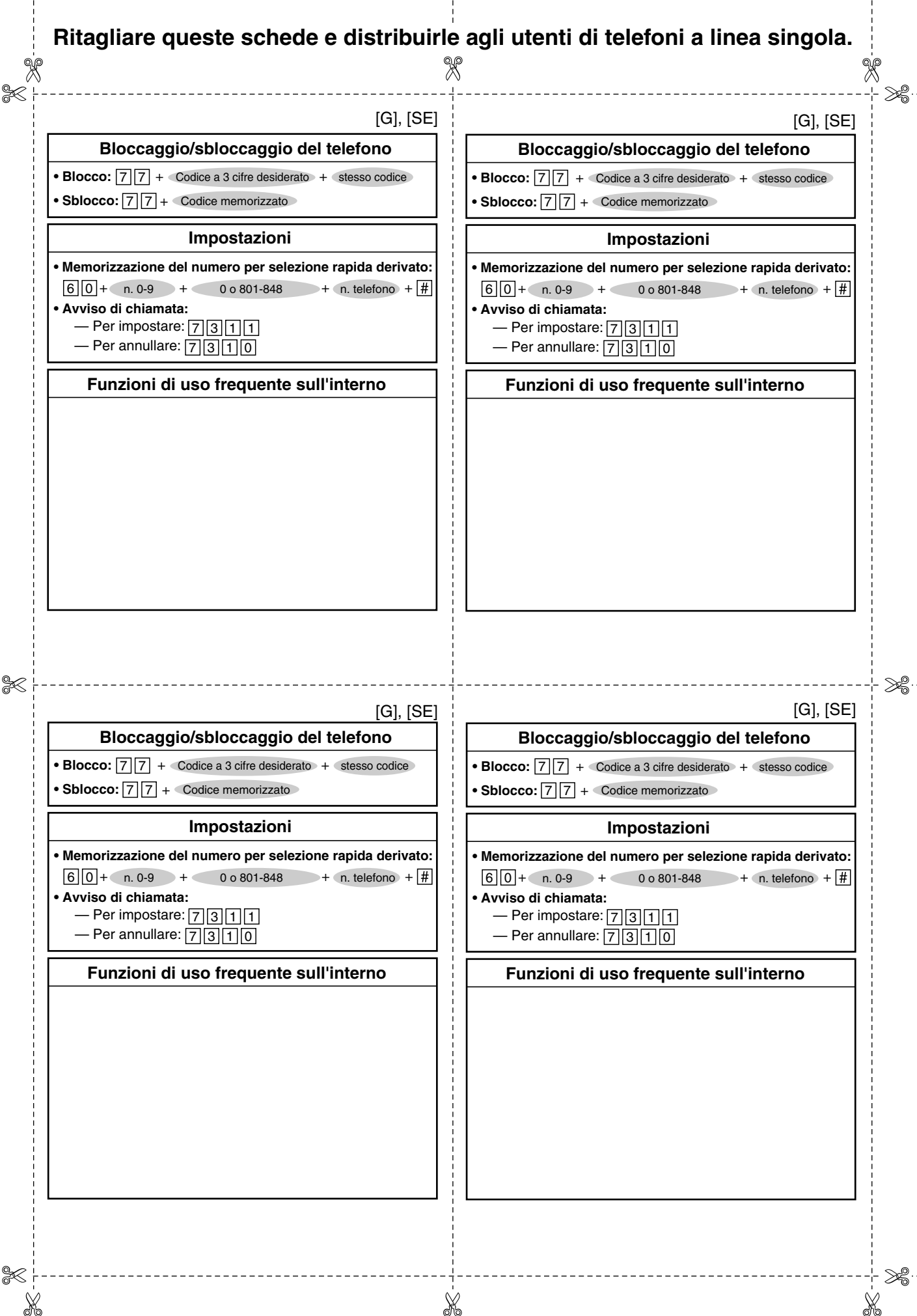

#### **Panasonic Communications Co., Ltd.**

1-62, 4-chome, Minoshima, Hakata-ku, Fukuoka 812-8531, Giappone

#### **Copyright:**

I diritti d'autore sul presente manuale sono proprietà di Panasonic Communications Co., Ltd. (PCC). È possibile stampare questo manuale solo per uso interno con questo modello. Ad eccezione di quanto sopra previsto, il presente manuale non può essere riprodotto in alcuna forma, nella totalità o in parte, senza previa autorizzazione scritta della PCC.

2003 Panasonic Communications Co., Ltd. Tutti diritti riservati.